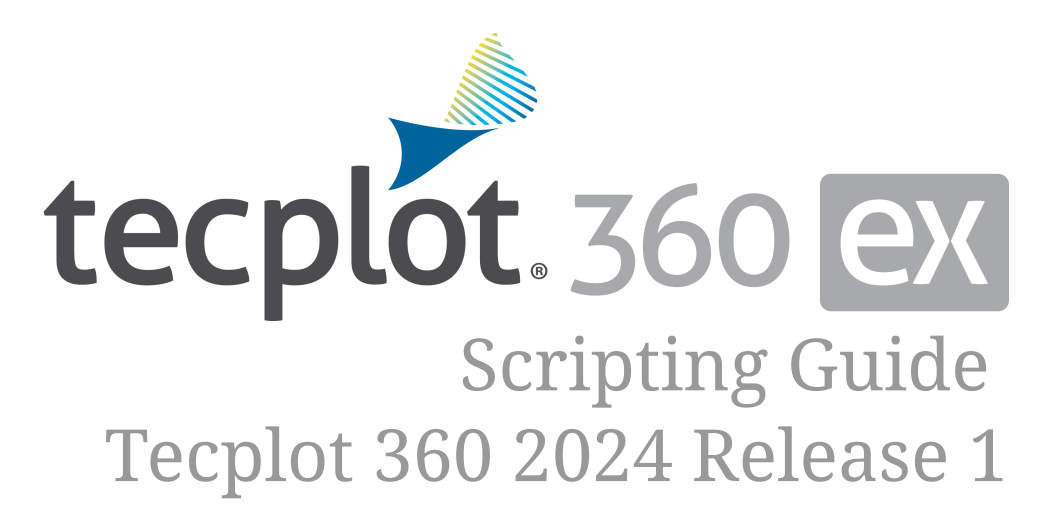

Tecplot, Inc.

<span id="page-1-0"></span>Copyright © 1988-2024 Tecplot, Inc. All rights reserved worldwide. See the complete [legal notice](#page-372-0) in the copyright section of this document.

# **Introduction**

Tecplot 360 is a powerful tool for visualizing a wide range of technical data. It offers line plotting, 2D and 3D surface plots in a variety of formats, and 3D volumetric visualization. The user documentation for Tecplot 360 is divided into the following books:

## **[Scripting Guide](#page-1-0) (this document)**

Provides Tecplot macro command syntax and information on working with macro files and commands.

#### **[User's Manual](360-users-manual.pdf)**

Provides a complete description of working with Tecplot 360 features.

#### **[Getting Started Manual](360-getting-started.pdf)**

New users are encouraged to work through the tutorial provided in the Getting Started Manual to learn how to work with key product features.

#### **[Quick Reference Guide](360-quick-reference.pdf)**

Provides syntax for zone header files, macro variables, keyboard shortcuts, and more.

#### **[Data Format Guide](360-data-format.pdf)**

Provides information on outputting your simulator data into Tecplot 360 file format.

#### **[Installation Guide](360-install-guide.pdf)**

Provides detailed instructions on how to install Tecplot 360 on your machine.

#### **[Release Notes](360-release-notes.pdf)**

Provides information about new and/or updated Tecplot 360 features.

Macro programming capabilities are included in your Tecplot 360 distribution. Macro language syntax and usage are provided in this Scripting Guide. Macros can be accessed via the **Scripting** menu and from the **Quick Macro Panel** (also accessed via the **Scripting** menu).

# **Introduction to Macro Commands**

A Tecplot 360 macro is a set of instructions, called macro commands, which perform actions in Tecplot 360. Macro commands can be used to accomplish virtually any task that can be done via the Tecplot 360 interface, offering an easy way to automate Tecplot 360 processes. The only things you can do interactively that cannot be done with macro commands are those actions that have no effect on a final, printed plot (such as resizing the Tecplot 360 process window). To augment this ability, there are

macro commands which have no corresponding interactive control, such as looping and conditional commands. These commands typically go hand in hand with the execution of a macro.

You can create macros by recording them from the Tecplot 360 interface using the **Macro Recorder** (accessed via the **Scripting>Record Macro** menu), or create them from scratch using any ASCII text editor. In most cases, the most effective approach to creating a macro is the following hybrid approach:

- 1. Run Tecplot 360 and choose to record a macro to a file. Perform tasks similar to those you are trying to capture in the final macro.
- 2. Close the recording session and examine the macro file. The commands generated by Tecplot 360 should be fairly readable and easy to understand.
- 3. Make minor modifications to the recorded macro. Typical modifications involve adding loops, adding variables, or adding commands that, for example, prompt the user to enter a file name.

One of the main reasons for using the approach above is the large number of commands and permutations of parameters. This manual provides an exhaustive listing of the available macro commands. However, it is often easier to have Tecplot 360 perform the action and record the relevant command than look up individual commands and their required parameters.

# **Managing Macros**

Tecplot 360 macros are stored in files. These files are processed by loading them into Tecplot 360 and running them.

## **Macros vs. Macro Functions vs. Macro Commands**

A Tecplot 360 macro is a file containing one or more macro commands. These files start with the following special comment line to notify Tecplot 360 that what follows is a Tecplot 360 macro:

#!MC 1410

Any number of macro commands or comments may follow.

Tecplot 360 macro functions are defined in Tecplot 360 macros by using the \$!MACROFUNCTION and \$!ENDMACROFUNCTION commands. Between the \$!MACROFUNCTION and \$!ENDMACROFUNCTION commands you may use any valid macro command (except \$!MACROFUNCTION). When a Tecplot 360 macro is loaded, all macro functions are extracted and the attached commands are not executed until a \$!RUNMACROFUNCTION command is encountered.

Macro functions may be "retained" if desired. A retained macro function remains defined in Tecplot 360 even if the macro in which it was defined is replaced by another macro. Retained macro functions may be called by other macros that are loaded at a later time.

## **Running Macros from the Command Line**

See the Command Line chapter of the User's Manual for information on running macros on the command line. For issues relating to troubleshooting batch mode, see the Troubleshooting Appendix of the User's Manual.

## **Running Macros from the Tecplot 360 Interface**

You can run a macro file by going to **Scripting>Play Macro/Script**. A dialog appears; choose the macro to play.

If you want to debug a macro file, go to the **Scripting** menu and select the "View/Debug Macro" option. The **Macro Debugger** dialog appears so you can load in a macro. When the macro is loaded, Tecplot 360 waits at the first macro command for you to step through the commands. See the [User's Manual](360-users-manual.pdf) for complete details on how to use the Macro Debugger.

## **Running Macros from the Quick Macro Panel**

Macros that you use frequently or want rapid access to may be defined as macro functions within a special file called tecplot.mcr in the current directory, your user home directory, or the Tecplot 360 home directory. When Tecplot 360 starts, it looks for this file in each of those directories in turn. If Tecplot 360 finds the file, it loads the macro definitions and creates an entry on the Quick Macro Panel (**Scripting>Quick Macros**) for each function in the file.

You can have Tecplot 360 load your own macro function file by using the -qm flag on the command line. The following command runs Tecplot 360 and installs the macro functions in the file myteccmd.mcr into the Quick Macro sidebar:

tec360 -qm myteccmd.mcr

By default, all macro functions defined in the tecplot.mcr file are listed in the Quick Macro Panel. See the [\\$!MACROFUNCTION…\\$!ENDMACROFUNCTION](#page-191-0) command for more information on defining functions.

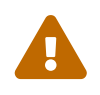

 If tecplot.mcr does not contain any function definitions, nothing will appear the **Quick Macro Panel**.

If you want Tecplot 360 to display the Quick Macro Panel at startup, include the -showpanel flag on the command line.

To see an example of a macro function file, look at the file tecplot.mcr located in the Tecplot 360 home directory. This is where the default Quick Macro Panel entries are stored, for example 3D Rotation Animation and Reset Center of Rotation.

# **Writing Forward Compatible Macros**

In order to ensure forward compatibility of your macro commands, please keep the following guidelines in mind. These guidelines will allow you to create macros that will work for years, on many machines and platforms.

1. Begin your macro by opening a layout.

This will ensure that the final plot is consistent between versions of Tecplot 360 (even if the default style settings for Tecplot 360 have changed).

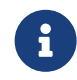

An alternative to using a layout is to load data and then load a frame style file into each frame.

*If your macro will be used for more than one layout, you can ensure forward compatibility by*:

◦ Using the \$!PromptForFileName command. This will allow the user to interactively specify the layout file.

 $-0r-$ 

◦ Launching Tecplot 360 from the command line, specifying the layout and the macro:

tecplot mylayout.lay mydatafile mymacro.mcr

2. Store associated files and graphics in the same folder as the macro file.

If your macro loads files or inserts images without allowing the user to choose them, it is a good practice to store them in the same folder as the macro file that uses them. After recording, edit the macro, and replace the path to the file with the intrinsic macro variable |macrofilepath|. For example:

\$!OpenLayout "|macrofilepath|\Density.lpk"

This allows the macro to work without editing in any location as long as the entire folder of files was copied there.

3. Avoid using a \$!Pick command in your macro.

Changes to the aspect ratio can cause a recorded \$!Pick command to fail when the macro is run on another machine or in another version of Tecplot 360.

◦ In a plot with multiple frames, you cannot use \$!Pick to change the active frame. Instead, give

each frame a meaningful name such as "Full View" and "Zoom Frame" in the layout. Then use the command:

```
$!FrameControl ActivateByName Name = "Full View"
```
to access the frame you want. This will also simplify later changes to the macro.

◦ If you must pick an item, make the pick as precise as possible. For example, clicking on the center, not the edge, of a zone or slice will increase the chances that the pick will be successful when the macro is replayed.

When selecting text or geometries while recording a macro, click and drag in the widest possible area around the objects to select. The command will be recorded as

```
 $!PICK ADDALLINRECT
    SELECTTEXT = YES
  X1 = 1.56075949367  X2 = 3.97088607595
  Y1 = 2.29556962025  Y2 = 3.91582278481
```
The x and y ranges can be expanded if needed.

4. Use plenty of comments in your macro so that when you need to modify it, you understand what it does.

# **Debugging Macros**

In general, the best way to debug a macro is to use the **Macro Debugger**, and find which command is causing the problem. Here are some tips for specific problems:

## **Problem**:

The macro was created with an earlier version of Tecplot 360, or Tecplot Focus to make the plot needed. With a newer version, the macro runs without error, but the plot looks different.

## **Solution**:

Run the macro with the old version of the product, then save a frame style to a file. Begin your macro by loading the data, then pasting the frame style from a file. This will ensure that the final plot will be consistent from one version to the next, even if the default style settings have changed.

## **Problem**:

The macro gives you errors such as "File does not exist" or "Cannot open file", but you can locate the

file.

## **Solution**:

Copy the file to the same folder as the macroooo file that uses the file. Edit the macro, and replace the path to the file with the intrinsic macro variable |macrofilepath|. For Example :

```
$!Openlayout "|macrofilepath|\Density.lpk"
```
This allows the macro to work without editing in any location as long as the entire folder of files was copied there.

## **Problem**:

Running the macro causes unusual error messages, such as: "No objects to cut or the objects selected not allowed to be cut" or "Not allowed to adjust zones or mappings when the mouse mode is set to SELECTOR". When you run the macro in the Macro Debugger, you see that the problem occurs with when a \$!Pick command is run.

## **Solution**:

Avoid using the \$!Pick command in your macro. Changes to the aspect ratio can cause a recorded \$!Pick command to fail when the macro is run on another machine or in another version of Tecplot 360.

To fix the problem in an existing macro, follow these steps to make the coordinates more precise:

- 1. Run the macro on the machine where the error message is generated.
- 2. Via the Macro Debugger or editor, identify the preceding \$!PICK ADDATPOSITION or similar select type pick command. Note the X,Y coordinates of the command. A good way to do this is:
	- 1. Run the macro until you get the "No Objects to Shift" error message.
	- 2. Click Ok on the dialog.
	- 3. Bring up the Macro Debugger: **Scripting>View/Debug Macro**.
	- 4. Find the nearest \$!PICK ADDATPOSITION command above the current command and put a break point on that command.
	- 5. Press "Reset" to reset the macro and then run the macro.

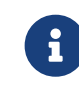

If the problem only occurs when running in batch mode, try to determine the macro command by examining the batch.log file.

6. Insert a \$!Pause command in your macro just before the \$!Pick Add command that precedes the offending command. Now run Tecplot 360 interactively from the Macro Debugger. You can then see the line number where you need to put the break.

- 3. Back in Tecplot 360, select the zoom tool.
- 4. Hold the shift key down and notice that the running coordinates in the lower right corner now show "PX = *xxxxx* PY = *yyyyyy*". *xxxxxx* and *yyyyyy* are the paper coordinates of the hot spot of the zoom tool. (If you see X and Y for grid coordinates, or FX and FY for frame coordinates, you need to hold down the Shift key. Pick commands always use paper coordinates.)
- 5. Move the zoom tool until *xxxxx* and *yyyyy* are close to the coordinates noted in step 2.
- 6. Note where the pick occurred. It is likely the pick occurred some distance away from the actual edge of the object to pick. Move the zoom tool to a "better" location for the pick and note the coordinates.

Edit the macro file and replace the old X,Y pick coordinates with those determined in step 6.

# **Macro Command Syntax**

A macro file consists of one or more macro commands. Comments may be inserted anywhere in the file, except within a character string. Comments start with an "#" (octothorp) and extend to the end of the line. The first line of a macro file contains a special comment that identifies the version number of the macro file. For Tecplot 360, this line is: #!MC 1410.

A Tecplot 360 macro file has the form:

```
  #!MC 1410
  <macrocommand>
  <macrocommand>
  . . .
```
Each *macrocommand*, in turn, has the form:

```
  $!commandname[commandspecificmodifiers]
    [mandatoryparameters]
    [optionalparameters]
```
## where:

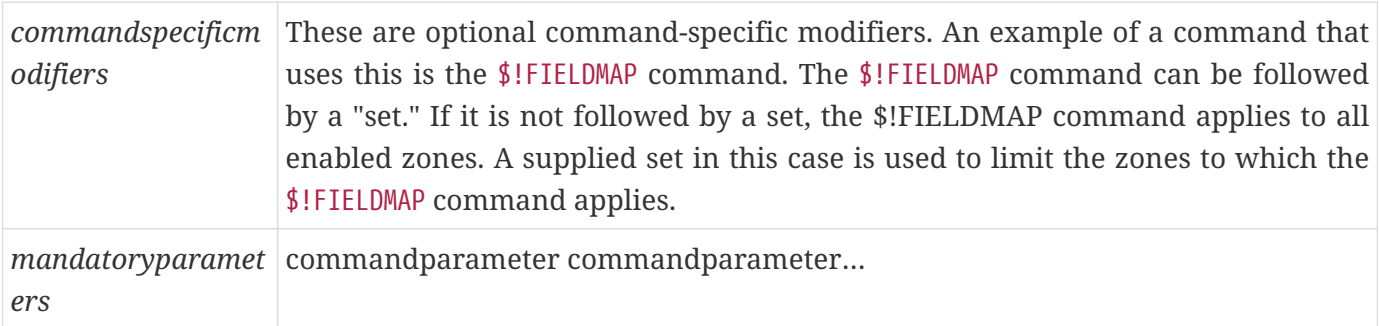

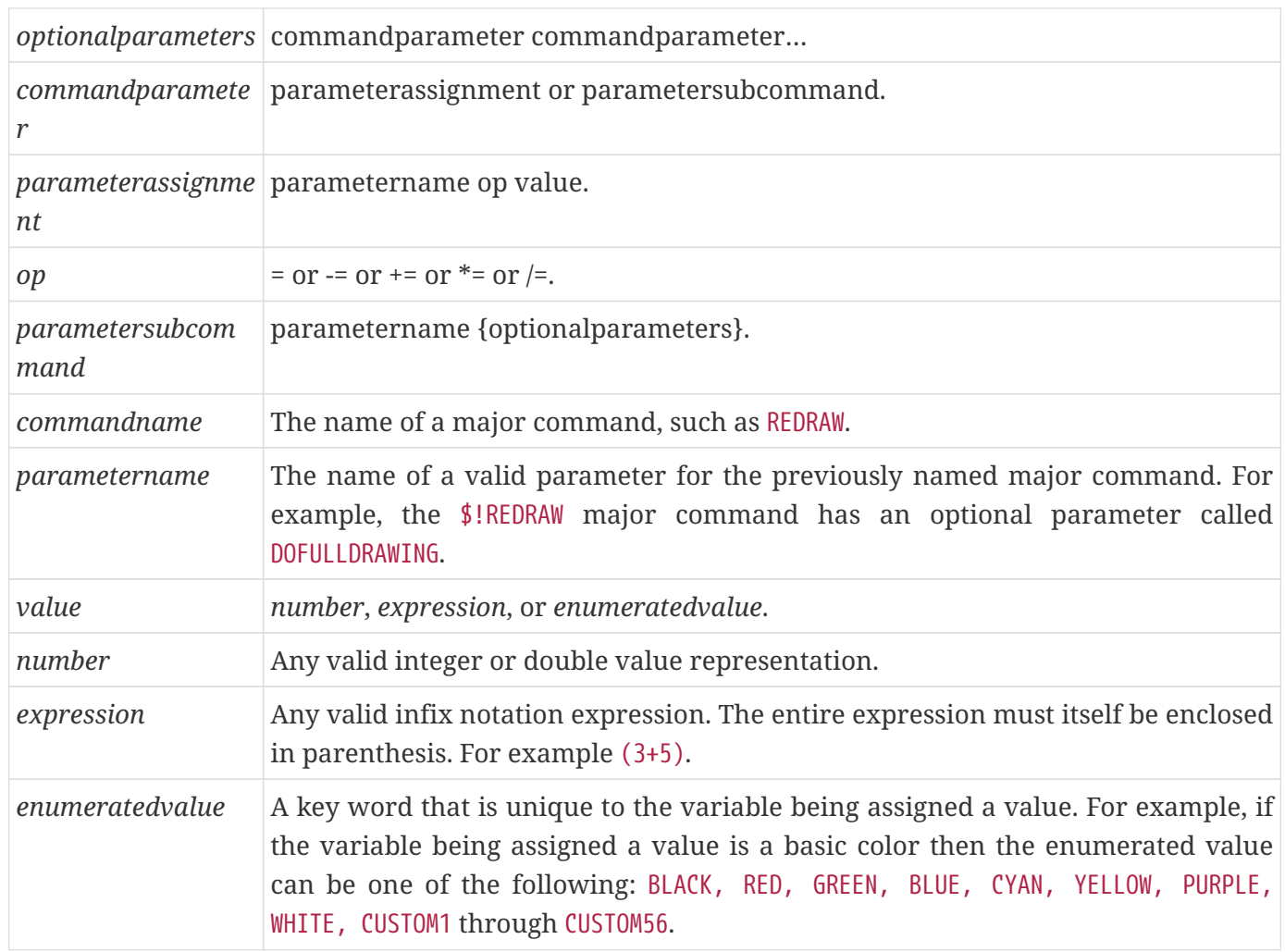

Spacing and capitalization for macro commands are, for the most part, not important. The following examples show different ways to enter the same macro command to set the width and height for the custom1 paper:

Example 1:

```
$!PAGE
PAPERSIZEINFO
{
    CUSTOM1
    {
  WIDTH = 3  }
}
```
Example 2:

\$!PAGE PAPERSIZEINFO {CUSTOM1

 $\{WIDTH = 3\}$ }

Example 3:

```
$!PAGE papersizeinfo {custom1 {width = 3}}
```
# **Macro Variables**

Macro variables are identified by a sequence of characters surrounded by vertical bars ("|"). Some examples are:

|myvariable| |loop| |1| |\$HOME|

Macro variables can be placed anywhere within a macro command. Upper case and lower case characters are treated the same. For example |ABC| and |aBc| represent the same variable. |loop|, |1|, and |\$HOME| are special uses of macro variables with |loop| being the value of the inner most loop counter, |1| being the value of the first parameter passed to a macro function and |\$HOME| evaluating to the HOME environment variable. See subsections in this chapter for more information.

Macro variables will be expanded to their value at the time the macro statement is processed. The value of the variable is substituted into the command in place of the variable identifier. The result must be a syntactically valid Tecplot macro expression or command.

Examples:

The following macro commands will result in a rotation of the data about the X-axis by 10 degrees:

```
$!VARSET |a1| = 10$!ROTATEDATA
  ANGLE = |a1|XVar = 1YVar = 27Var = 3NormalX = 1NormalY = 0NormalZ = 0
```
In the following macro command, the variable |message| contains a string (text). To produce a valid

Tecplot macro command when the variable's value is substituted in, the variable reference must be surrounded by quote marks.

```
$!VARSET |message| = "Hello, world!"
$!ATTACHTEXT
TEXT = "|message|"
```
The following, then, is an error:

\$!ATTACHTEXT  $TEXT = |message|$ 

When the value of |message| is substituted into the command, it reads TEXT = Hello World, which is an error because it lacks the quote marks required for a string parameter.

## **Intrinsic Variables**

The following table lists variables maintained by Tecplot 360 that may be referenced by macro commands. Since these variables are maintained by Tecplot 360, you cannot assign values to them.

For intrinsic variables that represent an attribute of a Tecplot 360 object of which Tecplot 360 supports multiple instances (such as a frame, a dataset, or a zone), the variable by default refers to the current or active instance: for example, to the active frame if the variable refers to an attribute of frames. If there is no obvious default instance, the variable name by itself usually refers to the first instance.

For such variables, you may specify the desired instance of the referenced type of object by enclosing an index in square brackets immediately following the variable name. For example, |AUXZONE[3]:BC| refers to the zone auxiliary data named BC in the third zone.

In most cases, the index may also be written as ACTIVEOFFSET = *n* to specify the *nth* active instance of an object type. For example, |ENDSLICEPOS[ACTIVEOFFSET=2]| refers to the end position of the second active slice group.

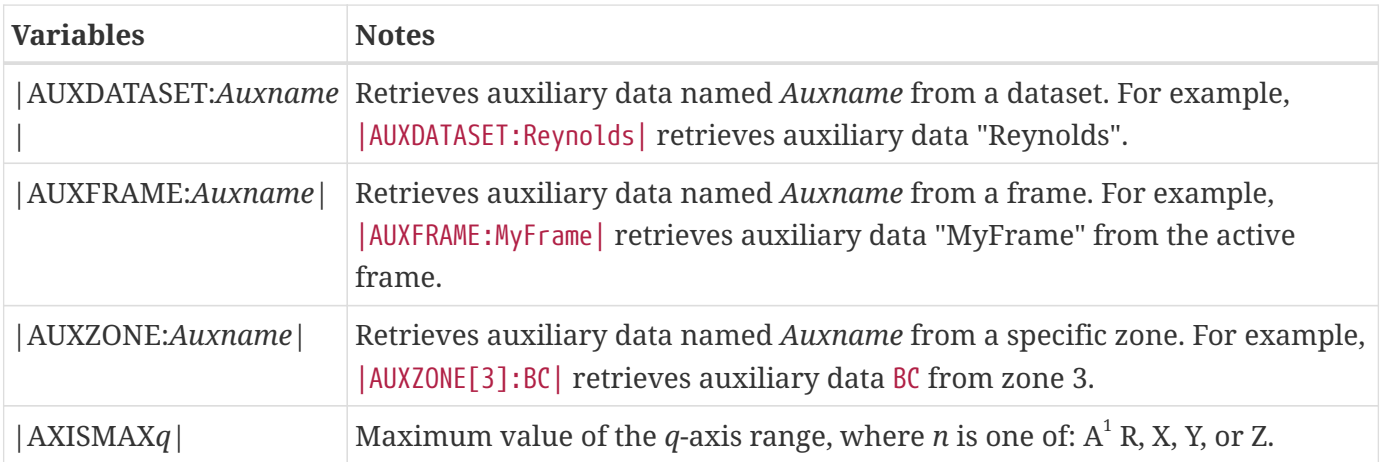

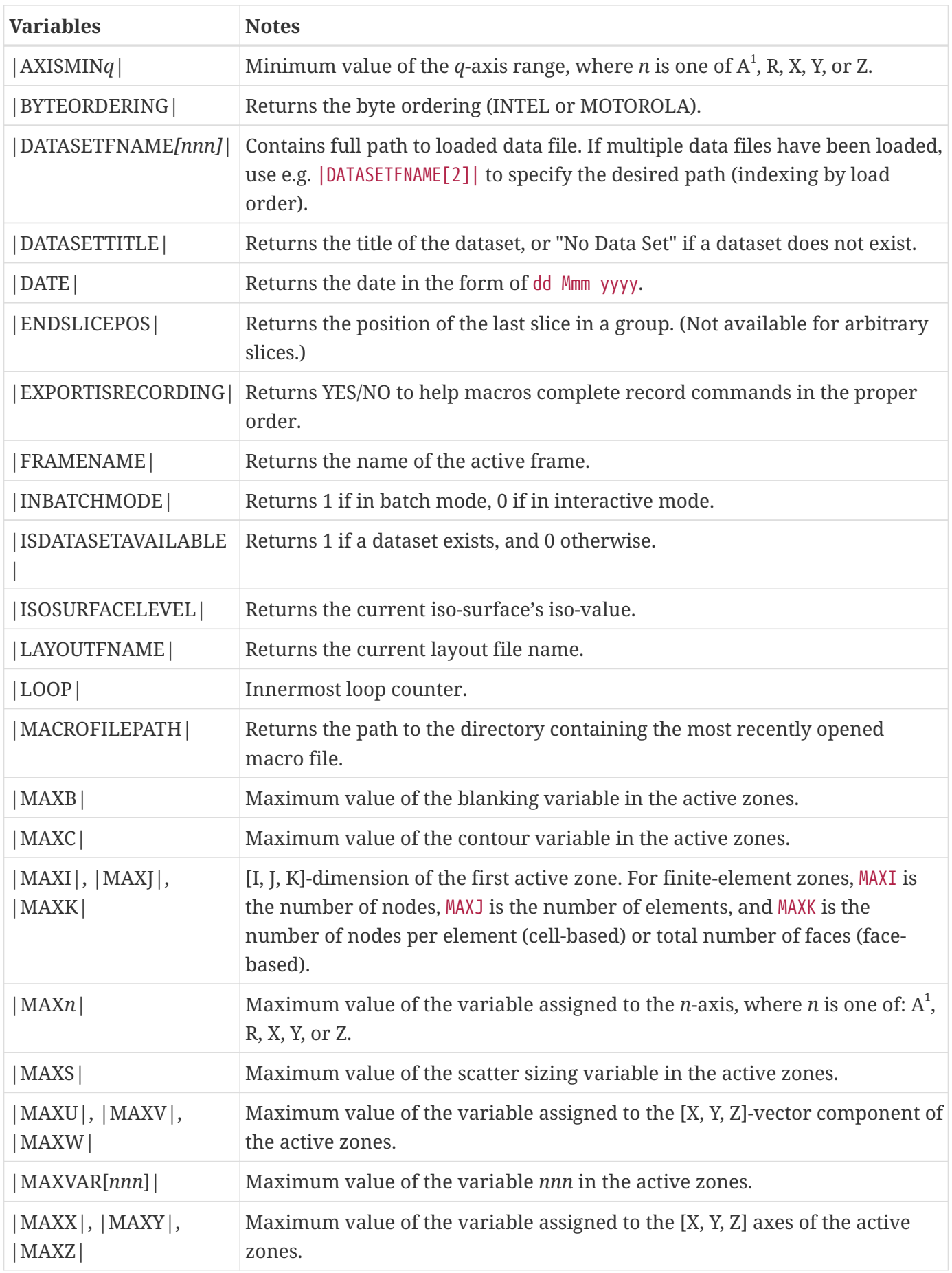

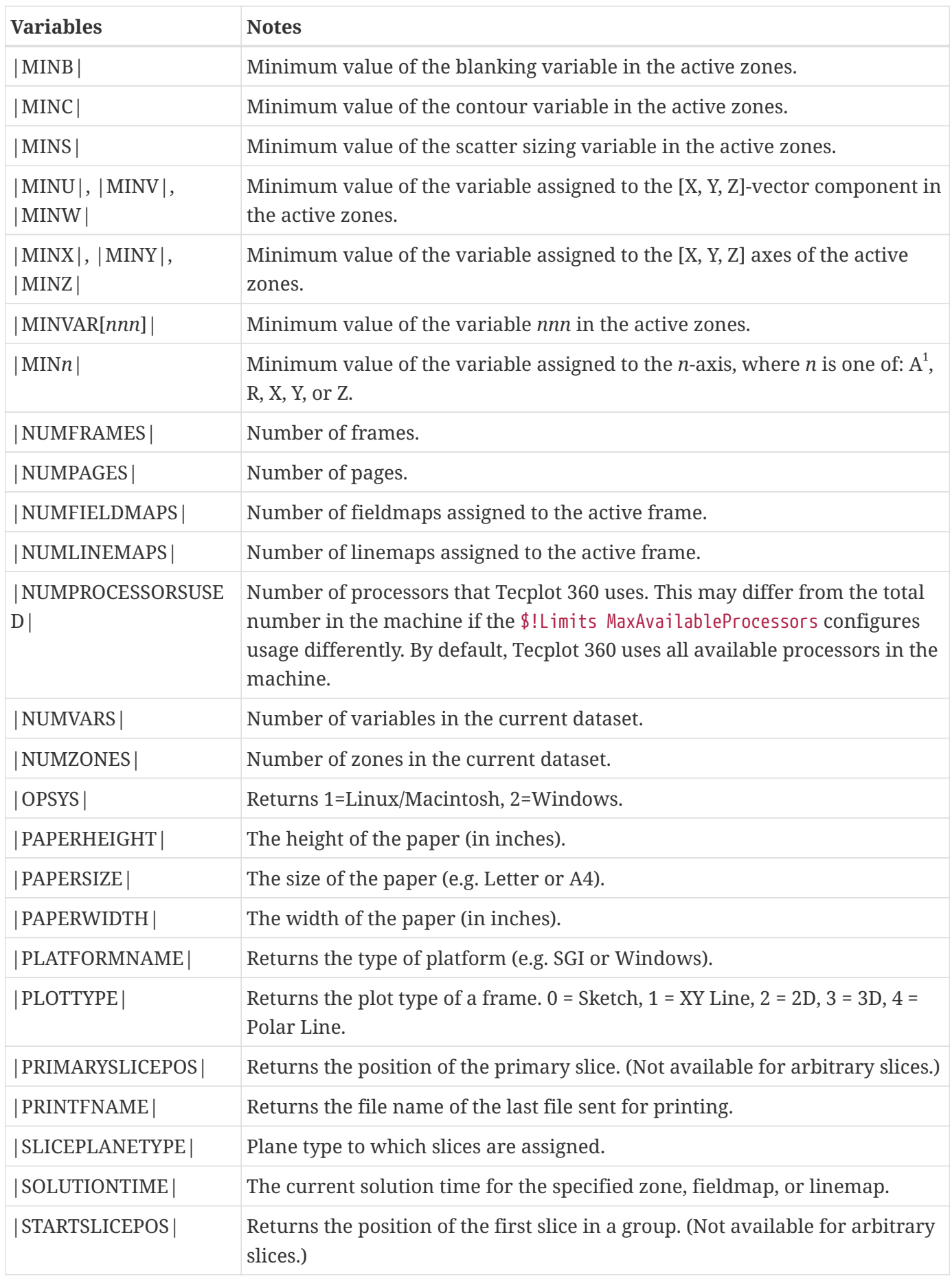

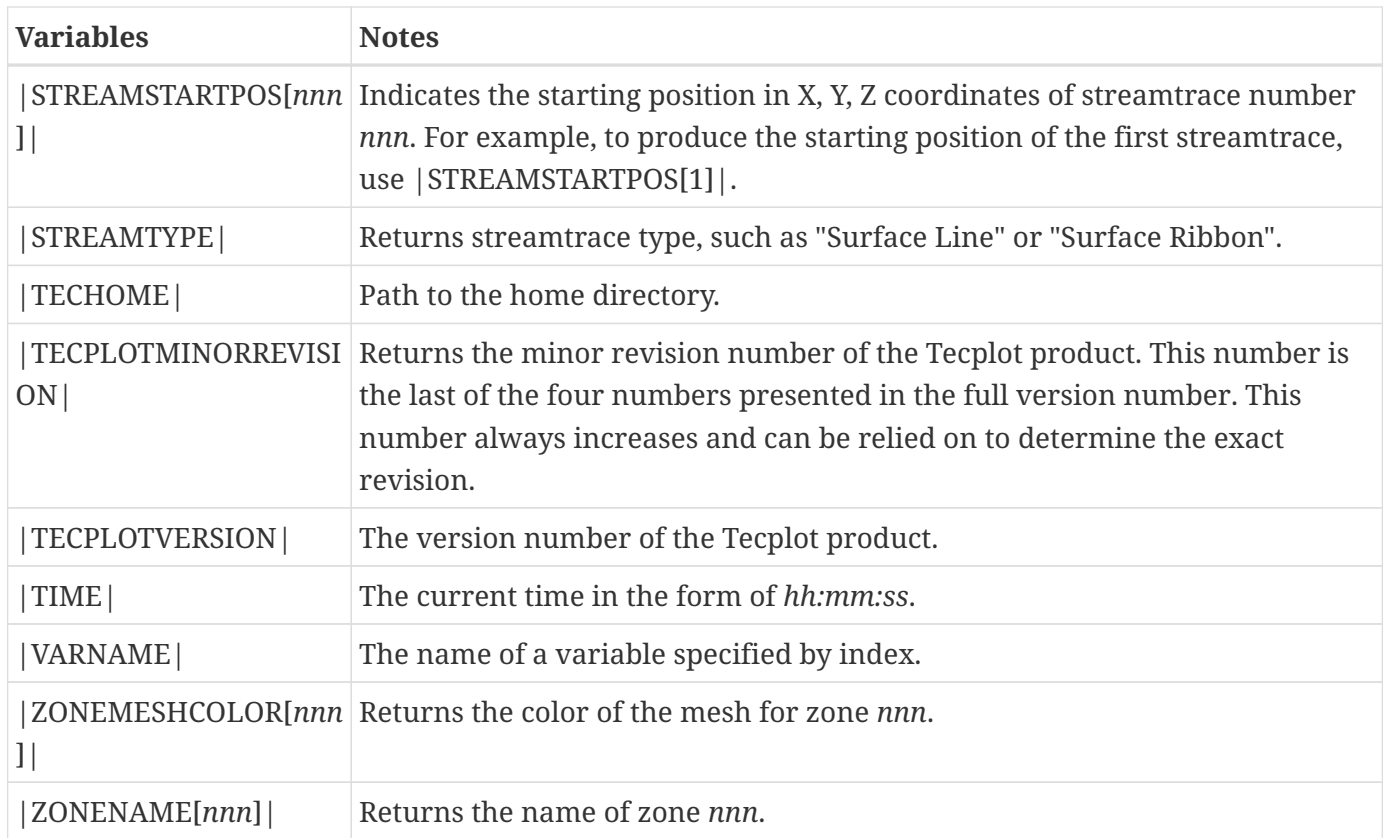

 $^{\rm 1}$  where A represents the theta (or angle) axis variable in Polar line plots.

## **System Environment Variables**

System environment variables can be accessed directly from within Tecplot 360 by preceding an environment variable name with a "\$" and surrounding it with vertical bars ("|"). Using environment variables within Tecplot 360 adds another degree of flexibility to macros by taking advantage of each user's customized environment.

If an environment variable is missing, an error is generated and macro processing is terminated.

## **Example 1**

To compare a macro variable with an environment variable:

```
$!IF |SESSION_COEFF| == |$DEFAULT_COEFF|
      # perform some default processing
$!ENDIF
```
Where the DEFAULT\_COEFF environment variable was set to some specified value of type double before starting Tecplot 360.

## **Example 2**

To create a string from an environment variable:

```
$!VARSET |AUTHOR| = "Author: |$LOGNAME|"
```
User-defined variables are written using the macro variable name surrounded by vertical bars ("|"). The variable name can be up to 32 characters in length. If a macro variable is defined (using the \$!VARSET command) and it is named the same as an existing intrinsic macro variable, then the userdefined variable takes precedence and the intrinsic value is not effected. The intrinsic macro variable can be recovered if you remove the user-defined variable using \$!REMOVEVAR.

## **Assigning Values to Macro Variables**

The \$!VARSET command is used to assign a value to a macro variable. The \$!VARSET command has the following syntax:

\$!VARSET <macrovar> <op> <double>

```
where \langleop\rangle can be one of =, -=, +=, *=, or /=.
```
**Examples:**

**Example 1**:

Add 2 to the macro variable |ABC|:

\$!VARSET |ABC| += 2

#### **Example 2**:

Set |ABC| to be equal to 37:

\$!VARSET |ABC| = 37

## **Example 3**:

Multiply |ABC| by 1.5:

\$!VARSET |ABC| \*= 1.5

#### **Example 4**:

Set |ABC| to the result of an expression involving other variables and a constant; the expression must be enclosed in parentheses:

```
$!VARSET |ABC| = (|A| + |B| * |C| / 2)
```
## **Assigning a String to a Macro Variable**

Macro variables can be assigned to strings as well as to values. When using strings, only the "=" operator may be used.

## **Example**:

Assign the string "myfile.plt" to the variable |FNAME|. Use |FNAME| in the \$!READDATASET command:

```
$!VARSET |FNAME| = "myfile.plt"
$!READDATASET "|FNAME|"
```
Note that double quotes (") had to be used in the \$!READDATASET command even though |FNAME| represents a string.

## **Replacement Text Use**

You can assign replacement text to a macro variable. This is useful for handling cases where a macro variable may not be initialized. A macro variable with |AAAA:=XXXXX| will produce XXXXX if AAAA is not defined. This does not work with intrinsic variables.

## **Example:**

Read in a data file assigned to the variable FNAME. If FNAME is unassigned, read in "t.dat":

```
$!READDATASET "|FNAME:=t.dat|"
```
## **Macro Function Variables**

Macro function variables are written using a number *n*, surrounded by vertical bars (|). The number represents the *nth* parameter from the \$!RUNMACROFUNCTION command.

## **Examples:**

## **Example 1**:

The following commands define a macro function that uses two parameters and a command to run the

macro function. The first parameter to the macro function is the amount to rotate about the X-axis and the second parameter is the amount to rotate about the Y-axis:

The command to run the macro function will cause a rotation of 10 degrees about the X-axis and 20 degrees about the Y-axis.

```
#!MC 1410
$!MACROFUNCTION NAME = "3D Rotation Animation"
   $!ROTATE3DVIEW X
    ANGLE = |1|  $!ROTATE3DVIEW Y
    ANGLE = |2|$!ENDMACROFUNCTION
#
#
$!RUNMACROFUNCTION "3D Rotate " (10, 20)
```
## **Example 2**:

The following commands define a macro function that opens a layout file and then appends a second layout file.

```
$!MACROFUNCTION
  NAMF = "012"  $!OPENLAYOUT "|1|"
    $!OPENLAYOUT "|2|"
    APPEND = TRUE$!ENDMACROFUNCTION
#
#
$!RUNMACROFUNCTION "OL2" ("g1.lay","g2.lay")
```
## **Using Formats in Macro Variables**

When a macro variable is expanded and the macro variable is a numeric value, it is expanded using a "best float" format. It tries to make the number look as simple as possible while still retaining as much accuracy as possible. If you want the number to be formatted in a specific way then you can include Cstyle number formatting strings in the macro variable specification.

The syntax for including a format string is:

```
|macrovariable%formatstring|
```
The *formatstring* should be in the following format. Note the flags, width, and precision are all optional; only the specifier is required. The brackets shown are not part of the format string:

## [flags][width][.precision]specifier

The following flags are available:

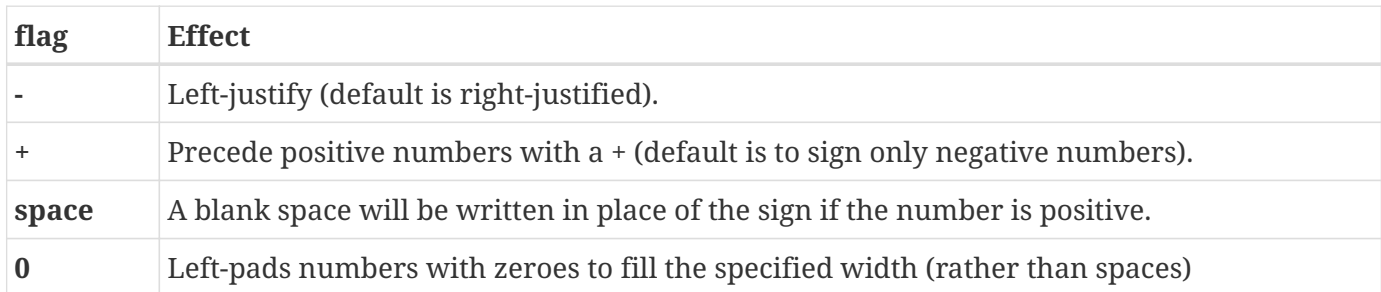

The width specifies the minimum number of characters to be printed. If the dynamic text string is shorter than this length, it is padded with spaces. The string is not truncated if it is longer than this length.

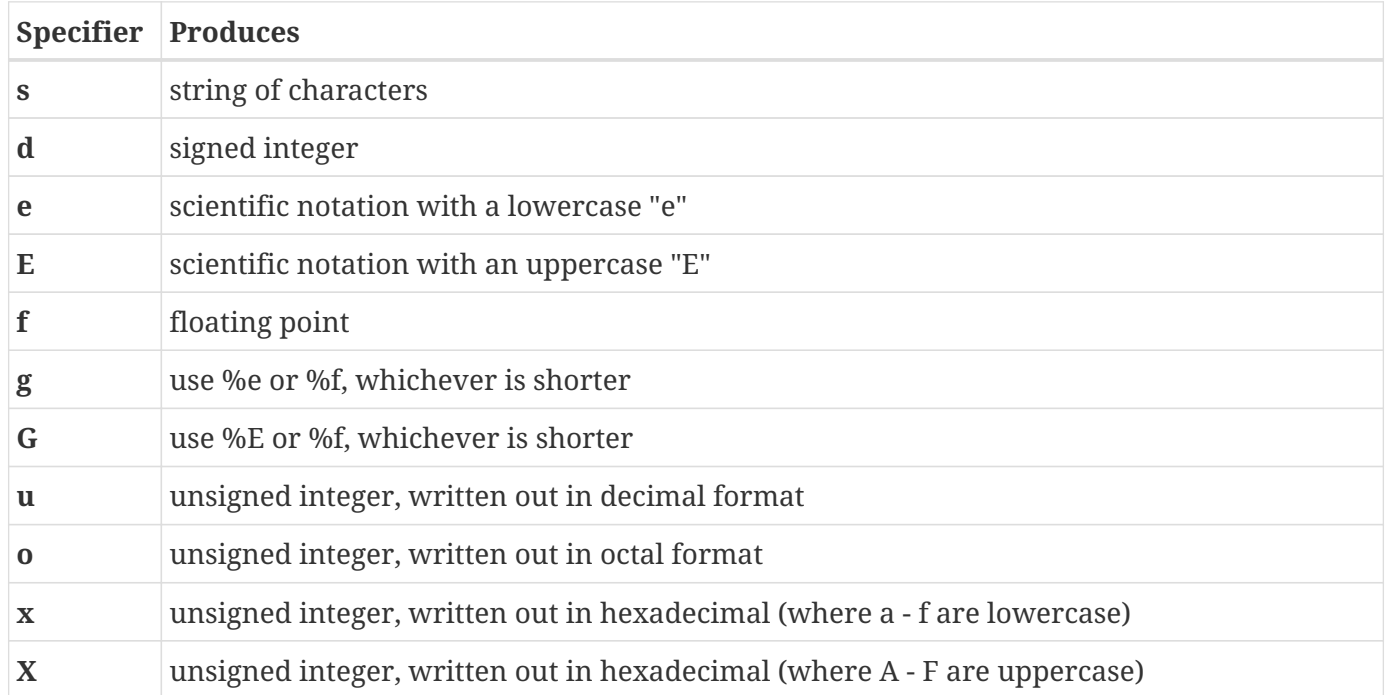

## **Example 1**:

Suppose you want to pause a macro and display the message "Maximum contour value is: xxxxxx" where xxxxxxx only has two digits to the right of the decimal place. You would use:

\$!Pause "Maximum contour value is: |MAXC%.2f|"

If |MAXC| currently has a value of 356.84206 then the dialog would show:

"Maximum contour value is: 356.84"

## **Example 2**:

If, in the above example, you wanted to use exponential format you could use:

```
$!Pause "Maximum contour value is: |MAXC%12.6e|"
```
Here the result would be:

"Maximum contour value is: 3.568421e+02"

# **Macro Preprocessor Directives**

There can be times when you need to maintain a macro that will run differently for different versions of Tecplot 360. One example is a custom tecplot.cfg file. You may want to add instructions that only work for the latest version of Tecplot 360. These newer commands will make your tecplot.cfg file fail when running an older version. To aleviate this problem, use the following preprocessing instructions:

```
#if TecplotVersion op yyyy.r
... macro instructions
#endif
```
Where *op* can be one of  $\leq$ ,  $\geq$ ,  $\leq$ ,  $\geq$  or  $\leq$ .

## **Example**:

```
#if TecplotVersion >= 2019.1
    # Commands that only work with 2019.1 or newer ...
    $!SomeCommand
    $!SomeCommand
    $!SomeCommand
#endif
```
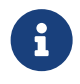

This capability was introduced in Tecplot 360 2019 R1 and thus is only useful when running versions >= to that version.

# **Macro Commands**

This chapter lists Tecplot 360's macro commands alphabetically. Optional parameters are enclosed within square brackets ([]). Items within double angle brackets (<<>>) represent parameter subcommands listed and described in [Parameter Subcommands.](#page-319-0)

## **A-D**

## **\$!ACTIVEFIELDMAPS**

#### **Syntax:**

```
$!ACTIVEFIELDMAPS <op> <set>
[no optional parameters]
```
#### **Description:**

A SetValue command that changes the set of active field maps (thus changing the active zones) considered for plotting.

#### **Examples**

#### **Example 1**

Make only field maps 1, 3, 4 and 5 active for plotting:

```
$!ACTIVEFIELDMAPS = [1,3-5]
```
#### **Example 2**

Add zones 33, 34, 35, and 36 to the set of active field maps:

```
$!ACTIVEFIELDMAPS += [33-36]
```
#### **Example 3**

Remove zones 1, 2, 3, 9, 10 and 11 from the set of active field maps:

\$!ACTIVEFIELDMAPS -= [1-3,9-11]

## **\$!ACTIVELINEMAPS**

#### **Syntax:**

```
$!ACTIVELINEMAPS <op> <set>
[no optional parameters]
```
#### **Description:**

A SetValue command that changes the set of line mappings considered for plotting.

#### **Examples**

#### **Example 1:**

Make only line-mappings 1, 3, 4 and 5 active for plotting:

 $$!$ ACTIVELINEMAPS =  $[1,3-5]$ 

#### **Example 2:**

Add line-maps 33, 34, 35 and 36 to the set of active line-mappings:

\$!ACTIVELINEMAPS += [33-36]

#### **Example 3:**

Remove line-maps 1, 2, 3, 9, 10 and 11 from the set of active line-mappings:

```
$!ACTIVELINEMAPS -= [1-3,9-11]
```
## **\$!ALTERDATA**

#### **Syntax:**

```
$!ALTERDATA [zonelist]
    EQUATION = <string>
    [optional parameters]
```
#### **Description:**

The ALTERDATA function operates on a data set within Tecplot 360 using FORTRAN-like equations. See

the [User's Manual](360-users-manual.pdf) for more information on using equations in Tecplot 360. The *zonelist* parameter specifies the set of zones on which to operate, where zonelist is a list of zones or zone ranges separated by a comma (","). Zone ranges are separated by a hyphen ("-"). If *zonelist* is omitted, all zones are affected. NOTE: the values for the *zonelist* parameter must be enclosed in square brackets. (For example, use \$!ALTERDATA [1,3] to apply ALTERDATA to zones 1 and 3).

## **Required Parameters**

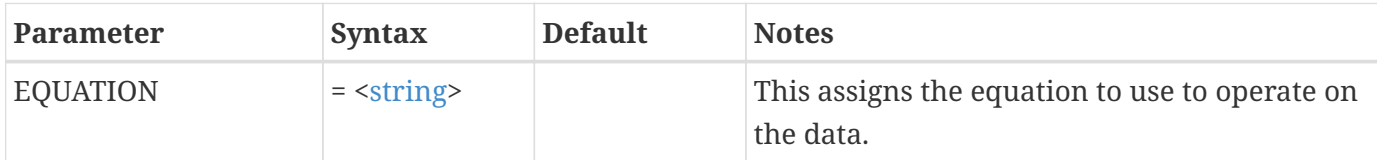

## **Optional Parameters**

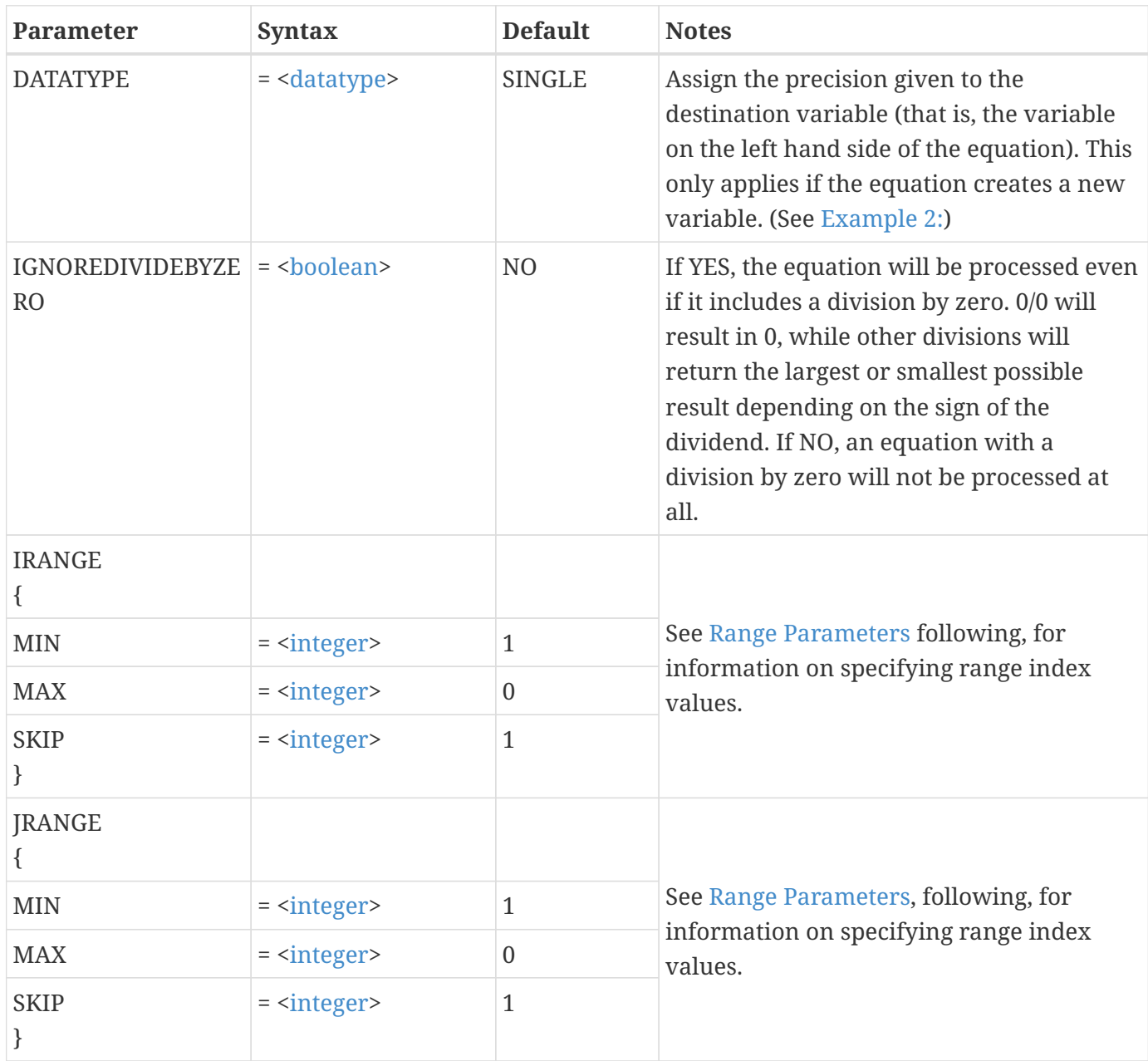

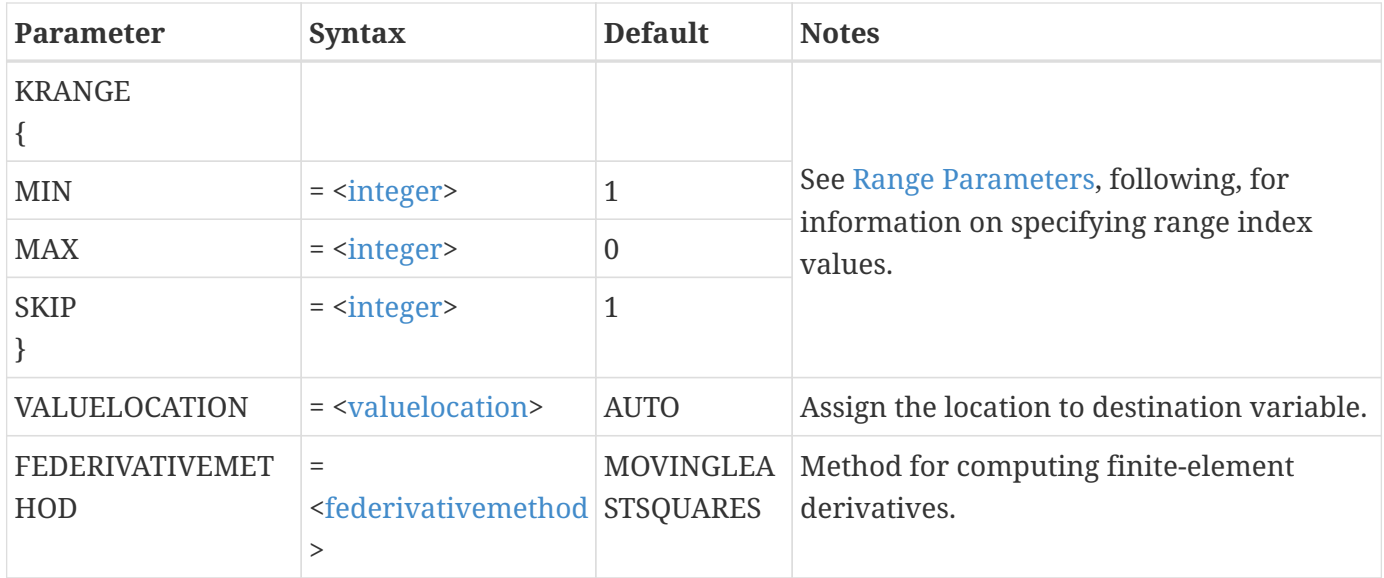

#### <span id="page-22-1"></span>**Range Parameters**

The IRANGE, JRANGE, and KRANGE parameters limit the data altered by the equation. The specification of range indices follow these rules:

- All indices start with 1 and go to some maximum index *m*.
- The number 0 can be used to represent the maximum index  $m$ . If the maximum index  $m = 15$ , specifying 0 sets the range index to 15.
- Negative values represent the offset from the maximum index. If a value of -2 is specified, and the maximum index *m* is 14, the value used is 14-2, or 12.

#### **Examples**

#### **Example 1:**

The following example adds one to X for zones 1 and 3 for every data point:

```
 $!ALTERDATA [1,3]
EQUATION = "x = x+1"
```
#### <span id="page-22-0"></span>**Example 2:**

The following example creates a new, double precision variable called DIST:

```
$!ALTERDATA
  EQUATION = "{DIST} = SQRT(X^{**}2 + Y^{**}2)"
    DATATYPE = DOUBLE
```
#### **Example 3:**

The following equations set a variable called P to zero along the boundary of an IJ-ordered zone:

```
$!ALTERDATA
 EQUATION = "\{P\} = 0"IRANGE \{MAX = 1\}$!ALTERDATA
 EQUATION = "\{P\} = 0"IRANGE \{MIN = 0\}$!ALTERDATA
 EQUATION = "\{P\} = 0"JRANGE {MAX = 1}$!ALTERDATA
 EQUATION = "{P} = 0"JRANGE \{MIN = 0\}
```
#### **Example 4:**

By following a variable reference with brackets "[" and "]" you may designate a specific zone from which to get the variable value. For example:

 $V3 = V3 - V3[1]$  $X = (X[1] + X[2] + X[3]) / 3$  ${TempAdj} = {Temp}[7] - {Adj}$  $V7 = V1[19] - 2*C[21] + {R/T}[18]$ 

The zone number must be a positive integer constant less than or equal to the number of zones. The zone designated must have the same structure (finite-element, I-, IJ-, or IJK-ordered) and dimensions (number of nodes and so forth)

## **\$!ANIMATECONTOURLEVELS**

#### **Syntax:**

```
$!ANIMATECONTOURLEVELS
 integers  END = <integer>
   [Optional Parameters]
```
## **Description**

Produce an animation of a contour line plot by showing a single level at a time. The animation varies according to the currently defined contour levels and is limited by the values in the START, END, and SKIP parameters. To create a movie file, add \$!EXPORTSETUP commands before this command.

#### **Required Parameters**

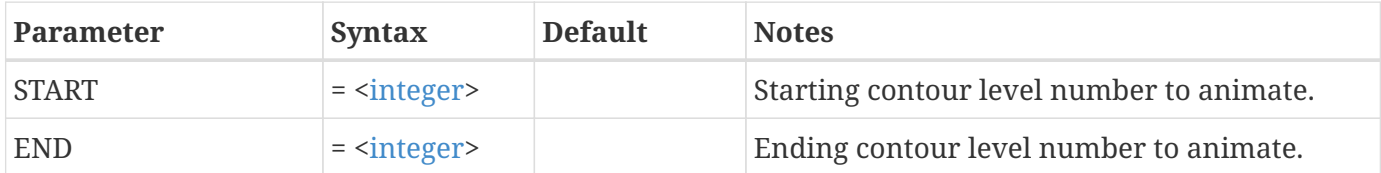

#### **Optional Parameters**

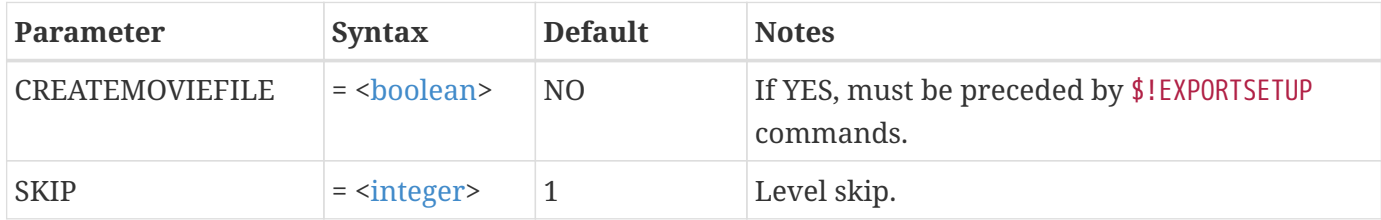

#### **Example:**

The following command animates the first four contour levels to an AVI file:

```
$!EXPORTSETUP EXPORTFORMAT = AVI
$!EXPORTSETUP EXPORTFNAME = "contourlevels.avi"
$!ANIMATECONTOURLEVELS
 START = 1END = 4  CREATEMOVIEFILE = YES
```
## **\$!ANIMATEIJKBLANKING**

## **Syntax:**

```
$!ANIMATEIJKBLANKING
<integer>
   [Optional Parameters]
```
## **Description:**

Produce an animation of different IJK-blankings in your plot. The animation starts at one IJK-blanking setting and marches through intermediate steps to a second setting. To create a movie file, add \$!EXPORTSETUP commands before this command.

## **Required Parameter**

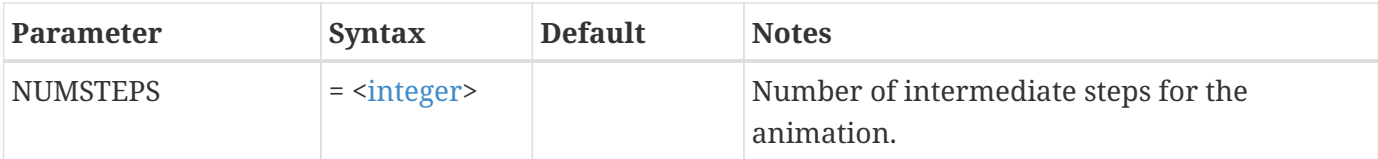

## **Optional Parameters**

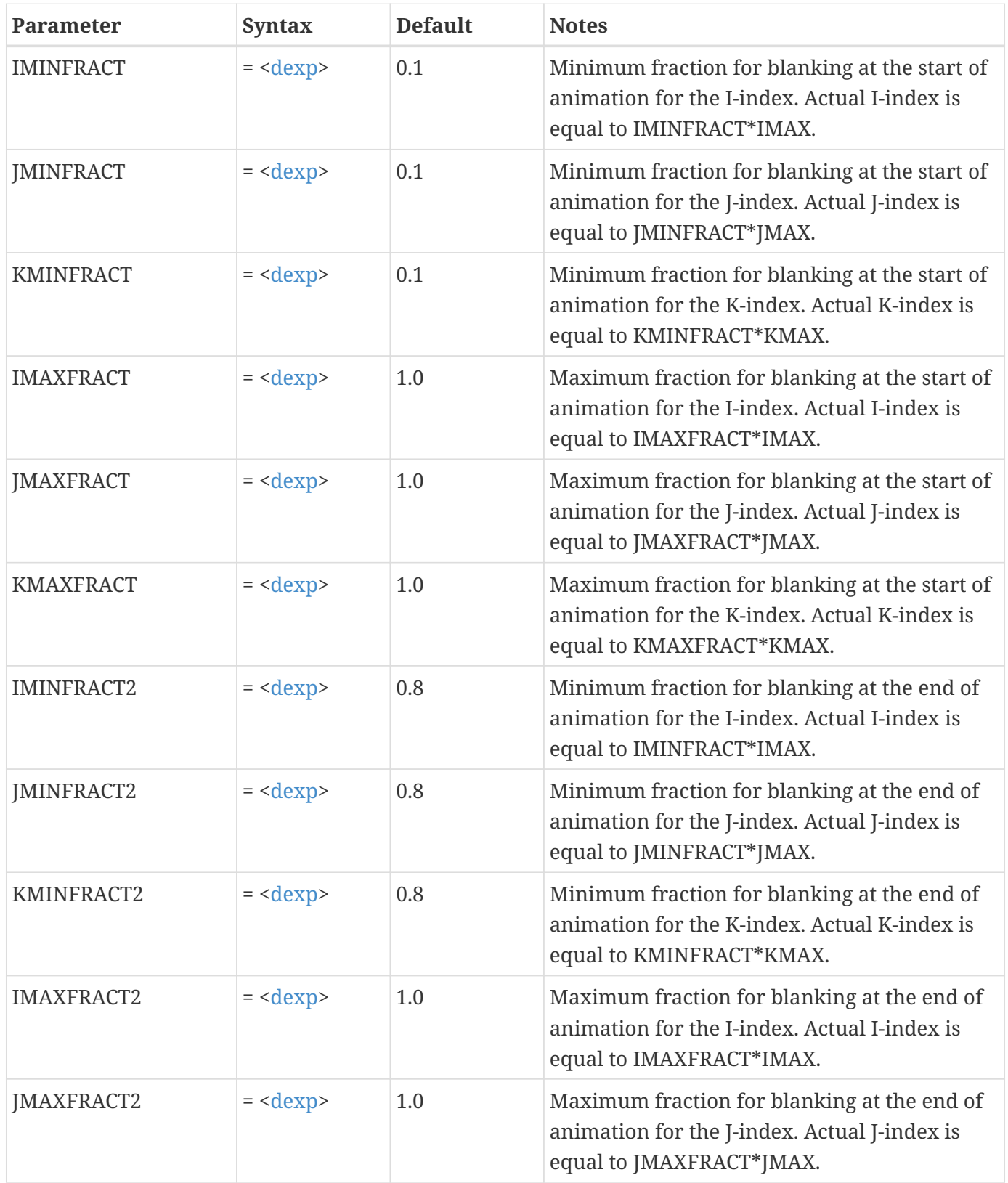

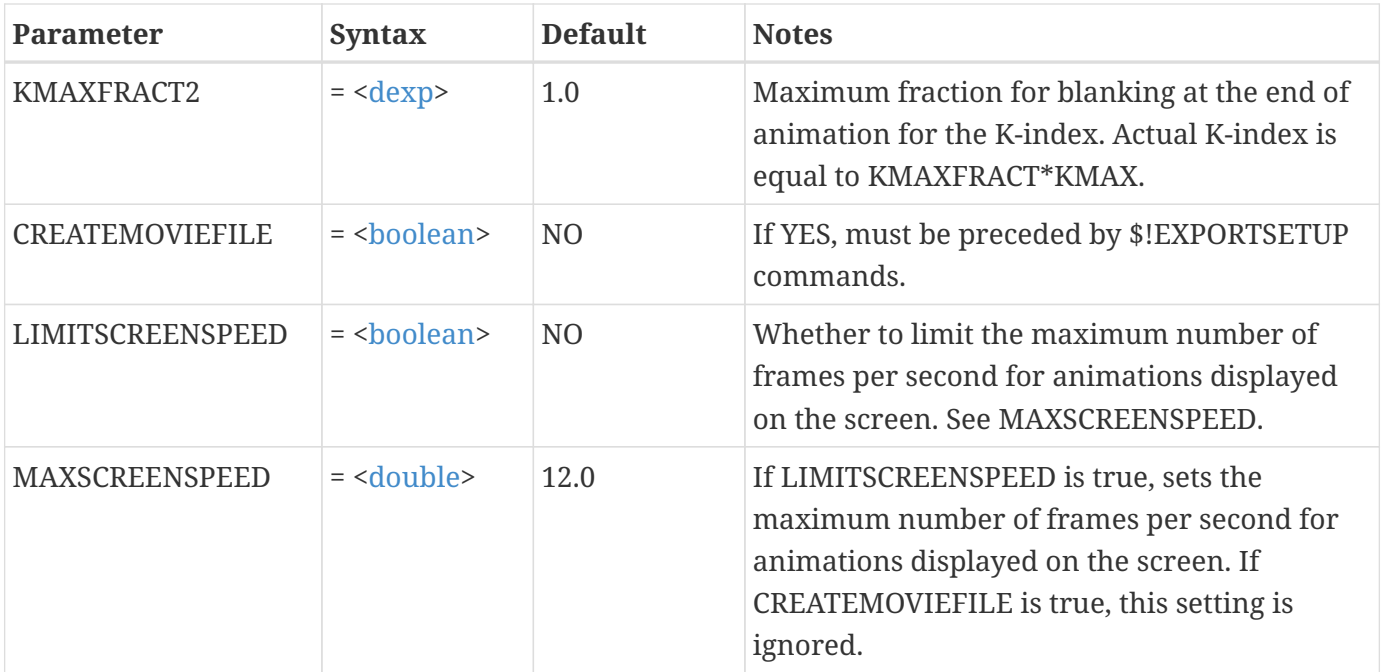

#### **Example:**

The following example produces an animation showing a band of I-planes traversing the entire data field:

\$!ANIMATEIJKBLANKING NUMSTEPS  $= 6$  $IMINFRACT = 0.1$  $JMINFRACT = 0.0$  $KMINFRACT = 0.0$  $IMAXFRACT = 1.0$ JMAXFRACT = 1.0 KMAXFRACT = 1.0  $IMINFRACT2 = 1.0$  $JMINFRACT2 = 0.0$  $KMINFRACT2 = 0.0$  $IMAXFRACT2 = 1.0$ JMAXFRACT2 = 1.0 KMAXFRACT2 = 1.0

## **\$!ANIMATEIJKPLANES**

## **Syntax:**

```
$!ANIMATEIJKPLANES
 integers  END = <integer>
```
## **Description:**

Produce an animation that cycles through I-, J-, or K-planes in an IJK-ordered data set. To create a movie file, add \$!EXPORTSETUP commands before this command.

## **Required Parameters**

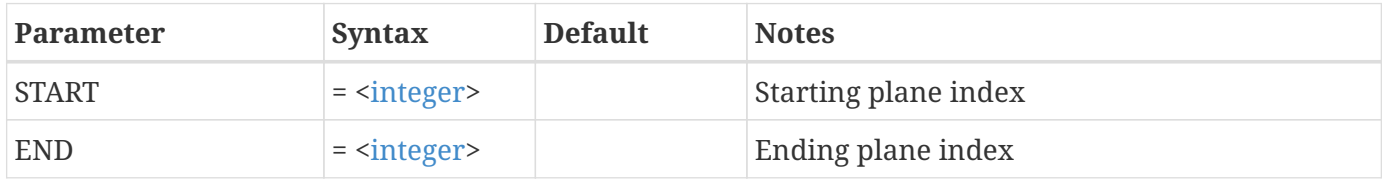

## **Optional Parameters**

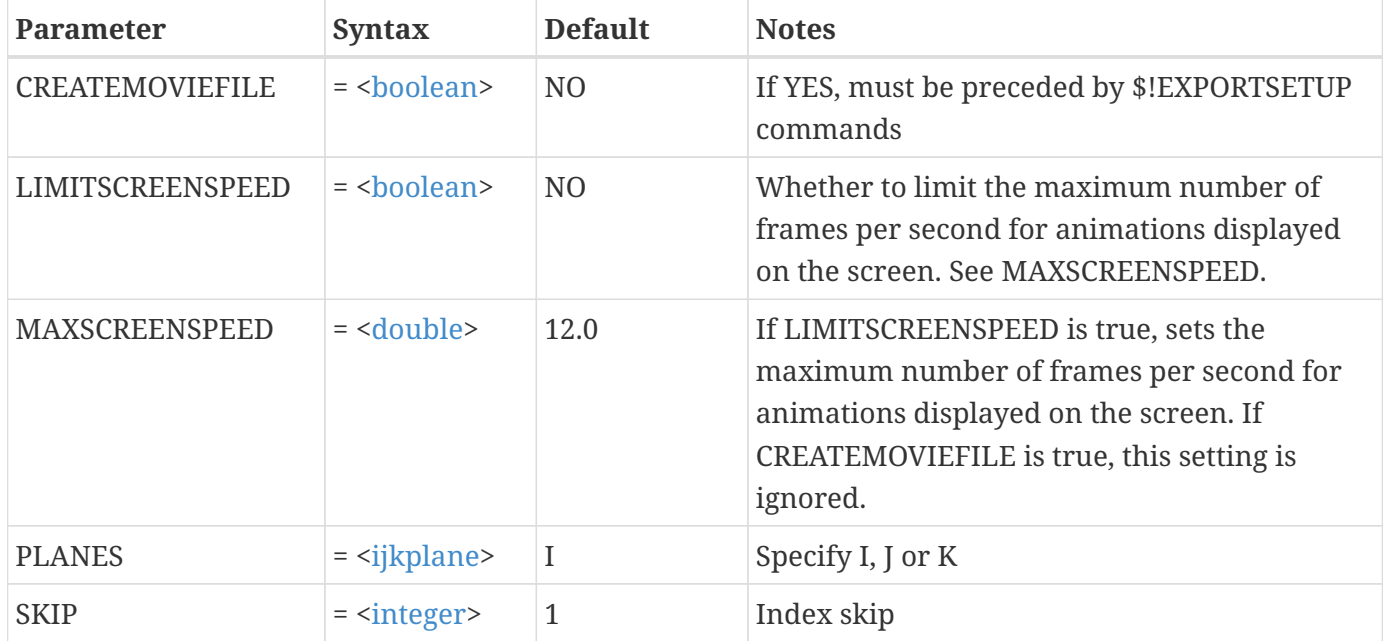

#### **Example**

The following example generates an animation of the I-planes 1, 3, 5, 7, and 9:

```
$!ANIMATEIJKPLANES
   PLANES = I
 START = 1END = 9SKIP = 2
```
## **\$!ANIMATEISOSURFACES**

\$!ANIMATEISOSURFACES [optional parameters]

## **Description:**

The macro command \$!ANIMATEISOSURFACES produces an animation of a series of iso-surfaces beginning with the iso-surface defined by STARTVALUE and ending with the iso-surface defined by ENDVALUE. To create a movie file, add \$!EXPORTSETUP commands before this command.

## **Optional Parameters**

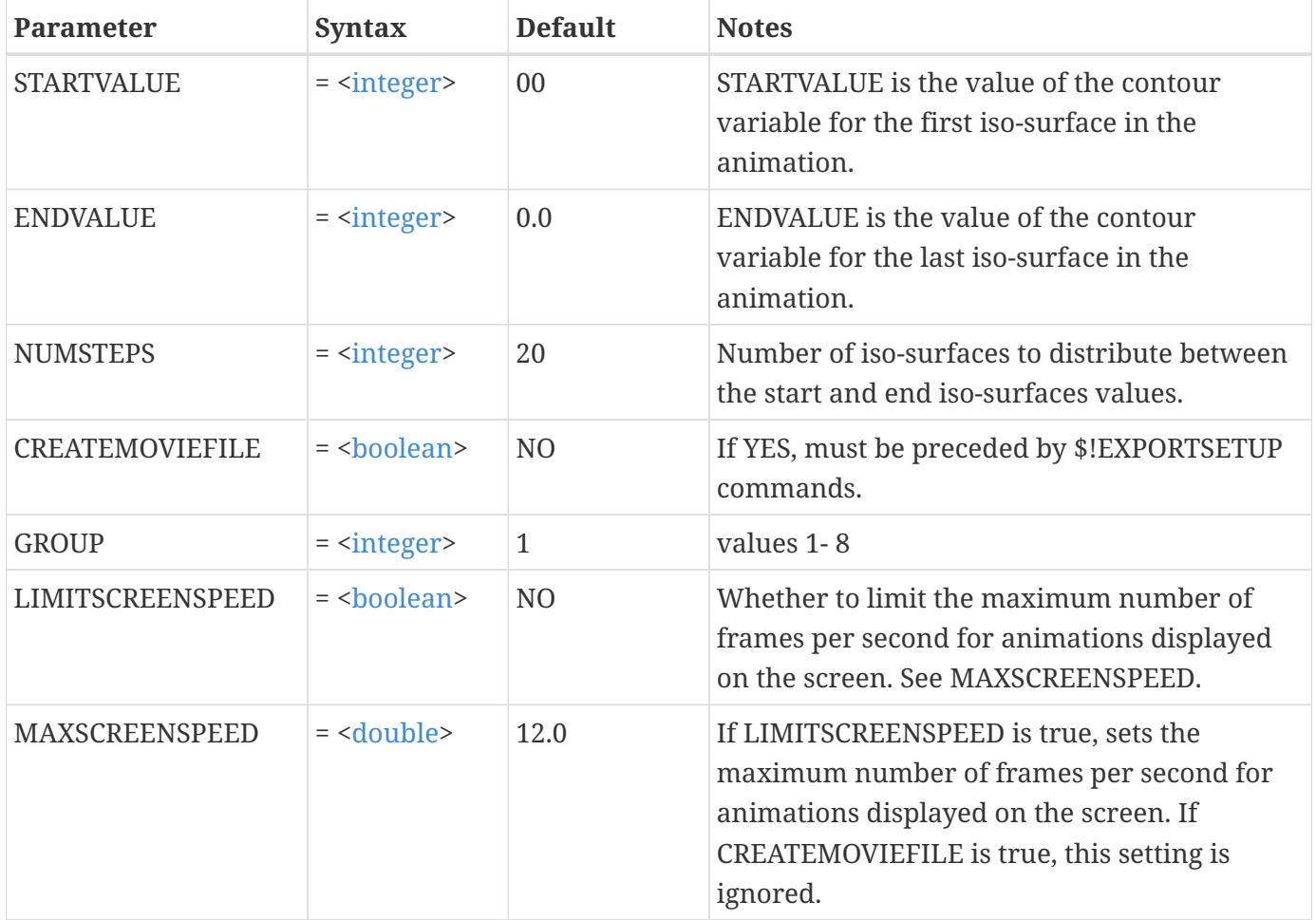

Go To, Loop, Bounce, Forward, and Backward are only used by the interface. Forward and Backward can be simulated using appropriate values STARTVALUE and ENDVALUE. If ENDVALUE < STARTVALUE, the animation goes 'backward'. If ENDVALUE > STARTVALUE, the animation goes 'forward'. Goto can be simulated if ENDVALUE == STARTVALUE. That is, it can be simulated if the animation goes 'one step'. Loop and Bounce can be accomplished by animating the file multiple times.

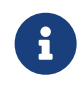

 When Recording, the macro recorded contains exactly the animation done in the nterface. So if you bounce three times through the data, you will ecord three sets of

forward and backwards commands. Similarly, if you se the "one step" options a lot, you will record a lot of individual acro commands. If you interrupt part way through an animation, you will ecord a partial animation macro of those steps you did animate through.

#### **Example**

The following example creates an animation of iso-surfaces:

```
$!ANIMATEISOSURFACES
    STARTVALUE = 1
  ENDVALUE = 30  NUMSTEPS = 30
```
## **\$!ANIMATELINEMAPS**

#### **Syntax:**

\$!ANIMATELINEMAPS  $START =  $START =  $START =$$$  $END = integer>$  $END = integer>$  $END = integer>$ [Optional Parameters]

#### **Description:**

Produce an animation of one Line-mapping at a time. To create a movie file, add \$!EXPORTSETUP commands before this command.

#### **Required Parameters**

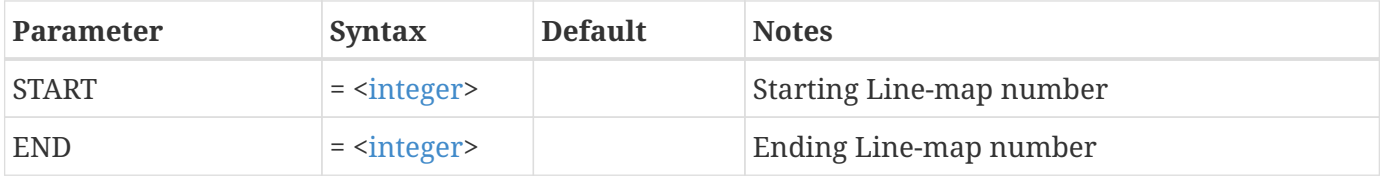

#### **Optional Parameters**

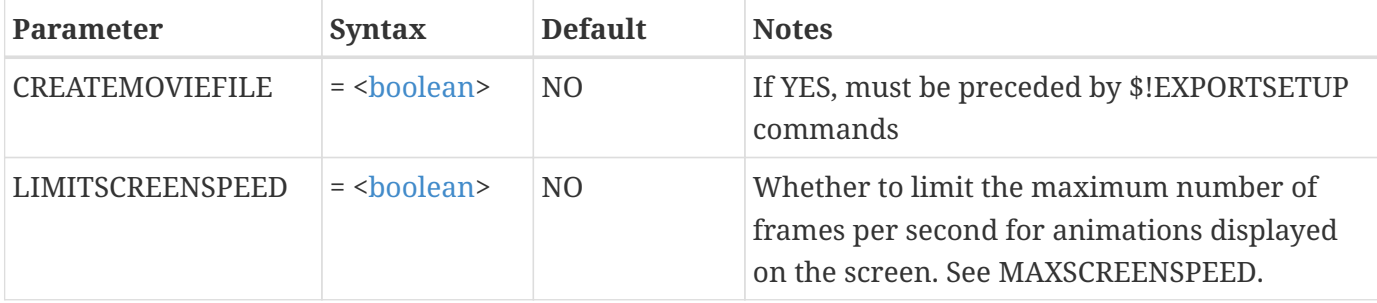

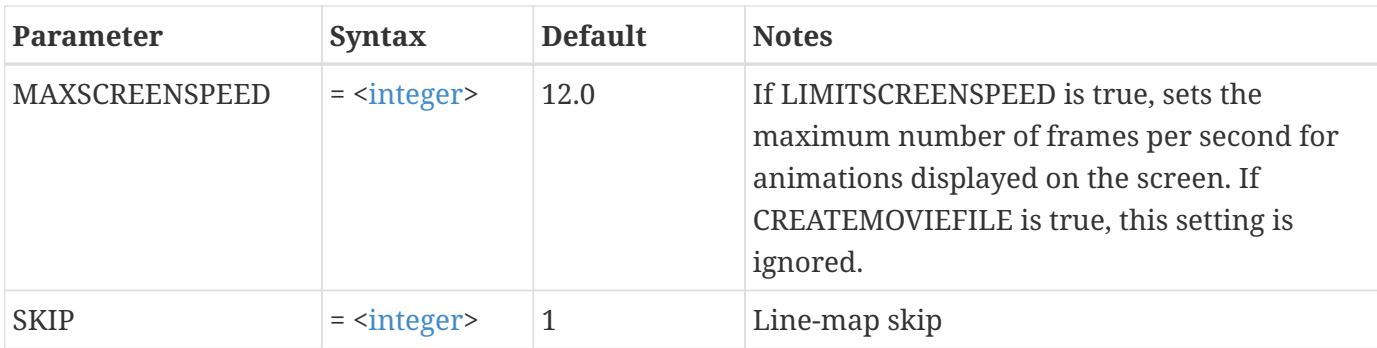

#### **Example**

The following example creates an animation showing plots of Line-maps 2, 4, 6, 8 and 10:

\$!ANIMATELINEMAPS  $START = 2$  $END = 10$  $SKIP = 2$ 

## **\$!ANIMATESLICES**

## **Syntax:**

```
$!ANIMATESLICES [Group]
 integersinteger>  [Optional Parameters]
```
## **Description:**

The macro command \$!ANIMATESLICES uses the currently defined start and end slice position. Use \$!SLICEATTRIBUTES to set these positions; \$!ANIMATESLICES then redefines how many intermediate slices are to be used, then animates a sub-set of those slices. To create a movie file, add \$!EXPORTSETUP commands before this command.

## **Required Parameters**

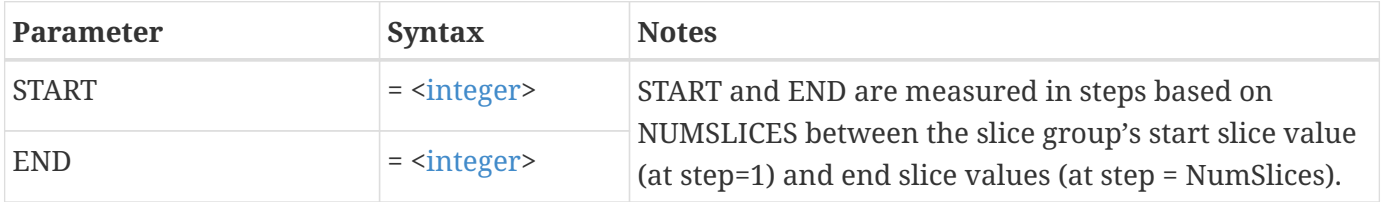

## **Optional Parameters**

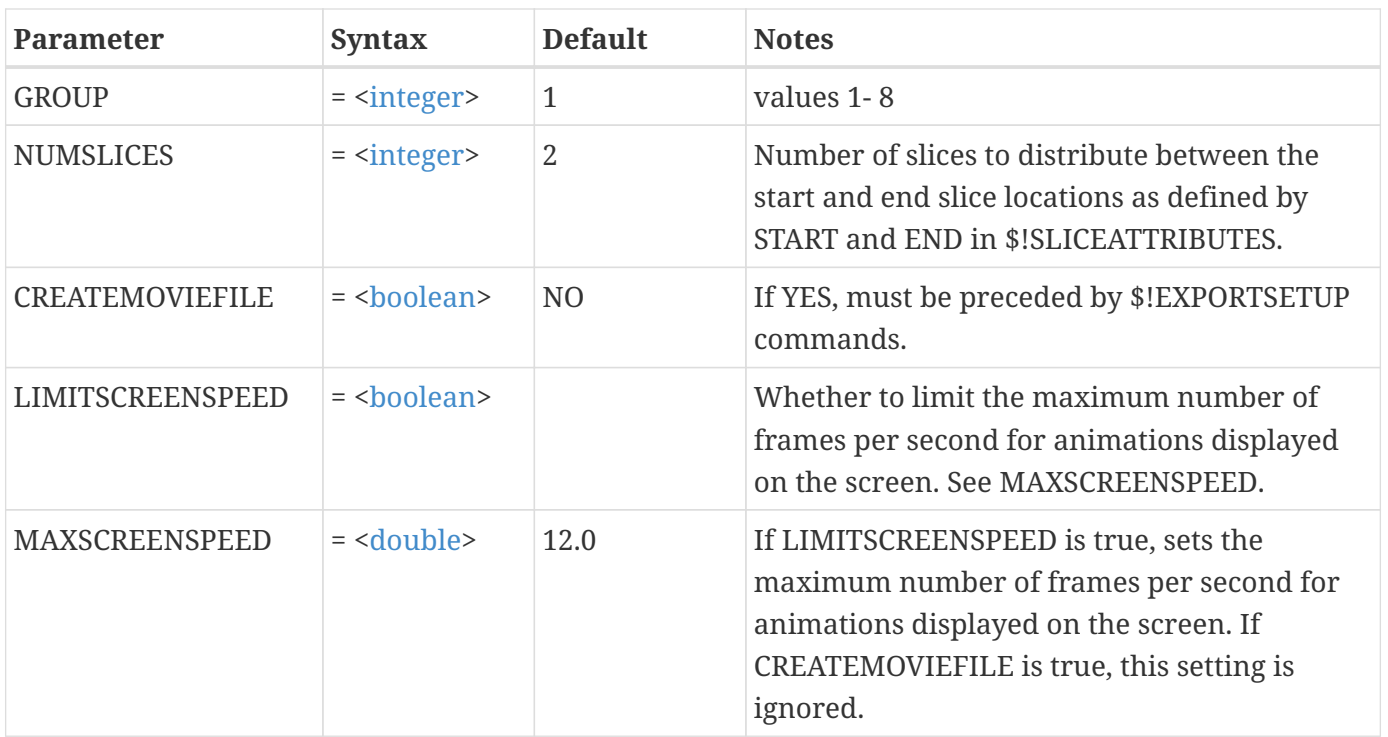

Go To, Loop, Bounce, Forward, and Backward are only used by the interface. Forward and Backward can be simulated using appropriate values STARTVALUE and ENDVALUE. If ENDVALUE < STARTVALUE, the animation goes 'backward'. If ENDVALUE > STARTVALUE, the animation goes 'forward'. Goto can be simulated if ENDVALUE == STARTVALUE, i.e. the animation goes 'one step'. Loop and Bounce can be accomplished by calling the file multiple times.

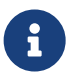

When Recording, the macro recorded contains exactly the animation done in the nterface. So if you bounce three times through the data, you will ecord three sets of forward and backwards commands. Similarly, if you se the "one step" options a lot, you will record a lot of individual acro commands. If you interrupt part way through an animation, you will ecord a partial animation macro of those steps you did animate through.

#### **Example**

The following example creates an animation of 3D slices:

```
$!ANIMATESLICES
 START = 1END = 30  NUMSLICES = 30
```
## **\$!ANIMATESTREAM**

```
$!ANIMATESTREAM
    [optional parameters]
```
## **Description:**

Produce an animation of stream markers or dashes, moving along the currently defined streamtrace paths. To create a movie file, add \$!EXPORTSETUP commands before this command.

## **Optional Parameters**

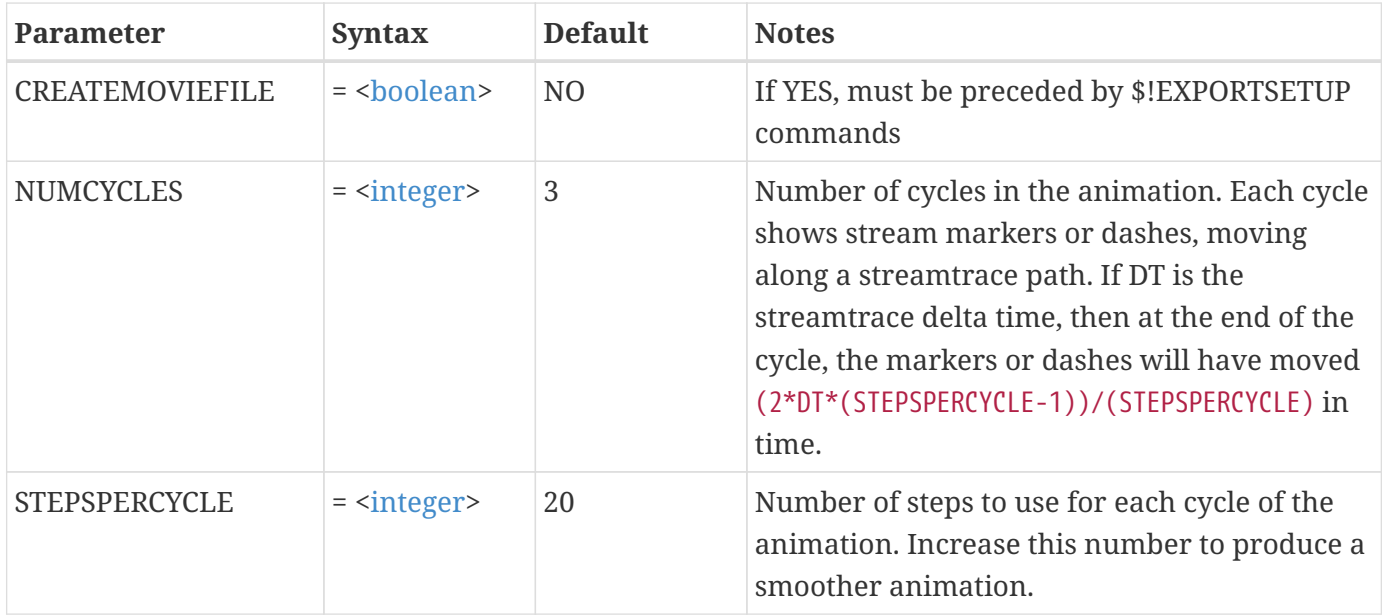

#### **Example**

The following example animates streamtraces for five cycles with each cycle using ten steps:

```
$!ANIMATESTREAM
   STEPSPERCYCLE = 10
 NUMCYCLES = 5
```
## **\$!ANIMATETIME**

## **Syntax:**

```
$!ANIMATETIME
    [optional parameters]
```
## **Description:**

Produce an animation of transient data. To create a movie file, add \$!EXPORTSETUP commands before this command.

## **Optional Parameters**:

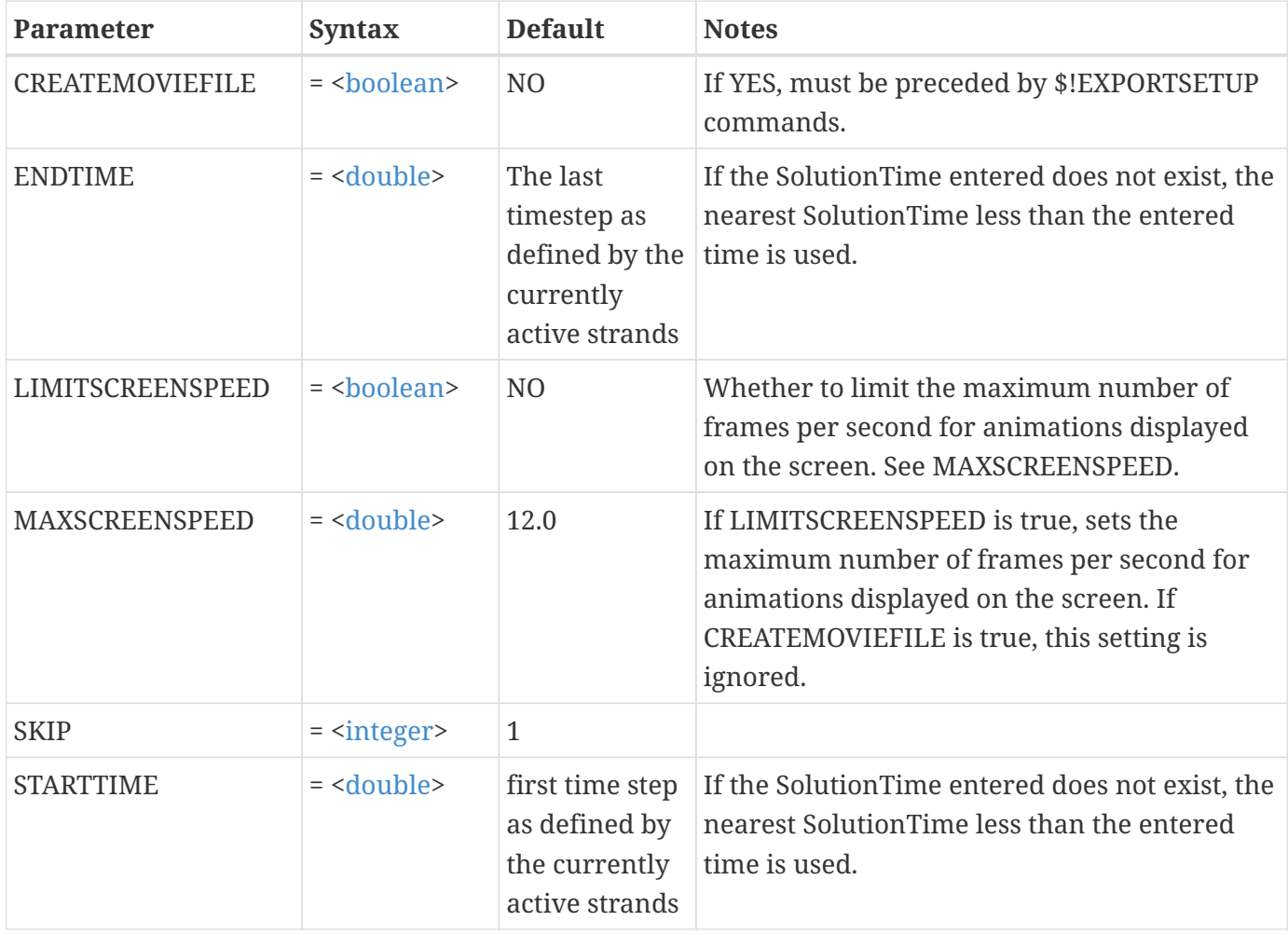

Go To, Loop, Bounce, Forward, and Backward are only used by the interface. Forward and Backward can be simulated using appropriate values STARTVALUE and ENDVALUE. If ENDVALUE < STARTVALUE, the animation goes 'backward'. If ENDVALUE > STARTVALUE, the animation goes 'forward'. Goto can be simulated if ENDVALUE == STARTVALUE, i.e. the animation goes 'one step'. Loop and Bounce can be accomplished by calling the file multiple times.

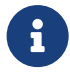

When Recording, the macro recorded contains exactly the animation done in the nterface. So if you bounce three times through the data, you will ecord three sets of forward and backwards commands. Similarly, if you se the "one step" options a lot, you will record a lot of individual acro commands. If you interrupt part way through an animation, you will ecord a partial animation macro of those steps you did animate through.

## **\$!ANIMATEZONES**

### **Syntax:**

```
$!ANIMATEZONES
 integers  END = <integer>
   [optional parameters]
```
## **Description:**

Produce an animation showing one zone at a time. To create a movie file, add \$!EXPORTSETUP commands before this command. This command will not work if the active frame contains a transient data set.

#### **Required Parameters**

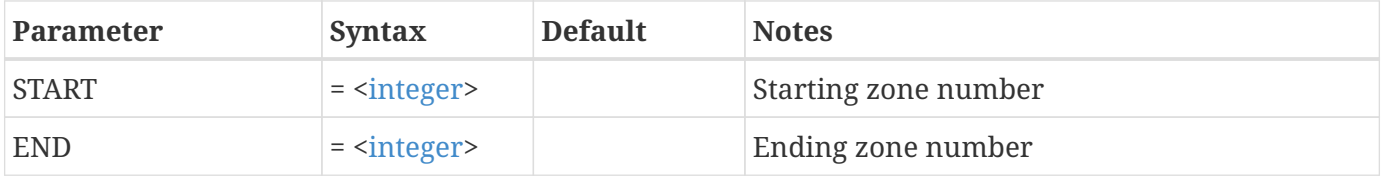

## **Optional Parameters**

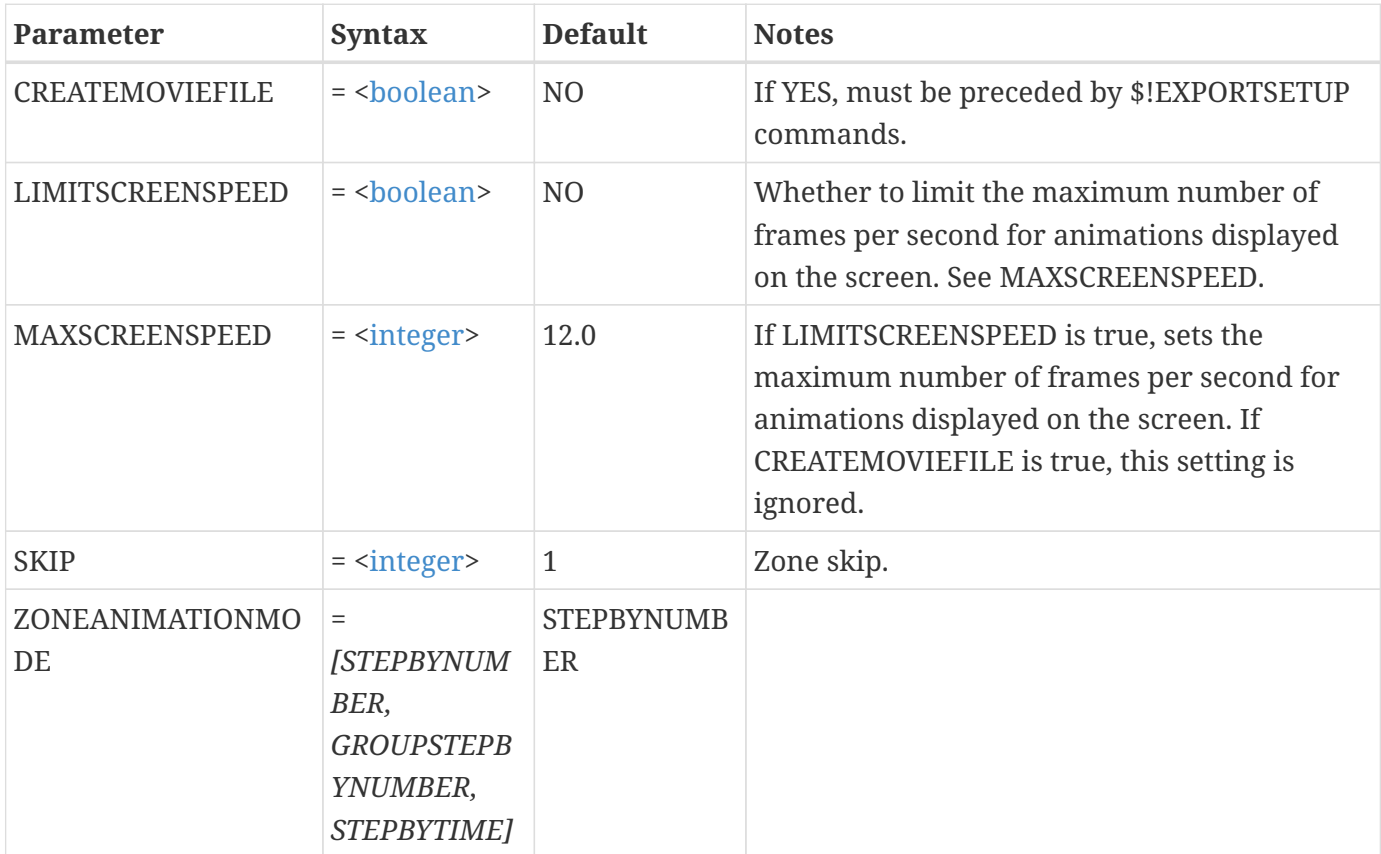

#### **Example:**

The following example animates just the first five zones:

\$!ANIMATEZONES  $START = 1$  $END = 5$ 

## **\$!ATTACHDATASET**

#### **Syntax:**

\$!ATTACHDATASET [optional parameters]

#### **Description:**

Attach the active frame to the data set of another frame. Use PAGENUM, if the other frame is on a difference page. This command is usually found only in layout files generated by Tecplot 360. Note that the \$!PLOTTYPE command automatically executes an \$!ATTACHDATASET command if a frame mode is requested in a frame that does not have an attached data set. Tecplot 360 attaches the data set from the closest frame (in drawing order) having an attached data set.

#### **Optional Parameters**

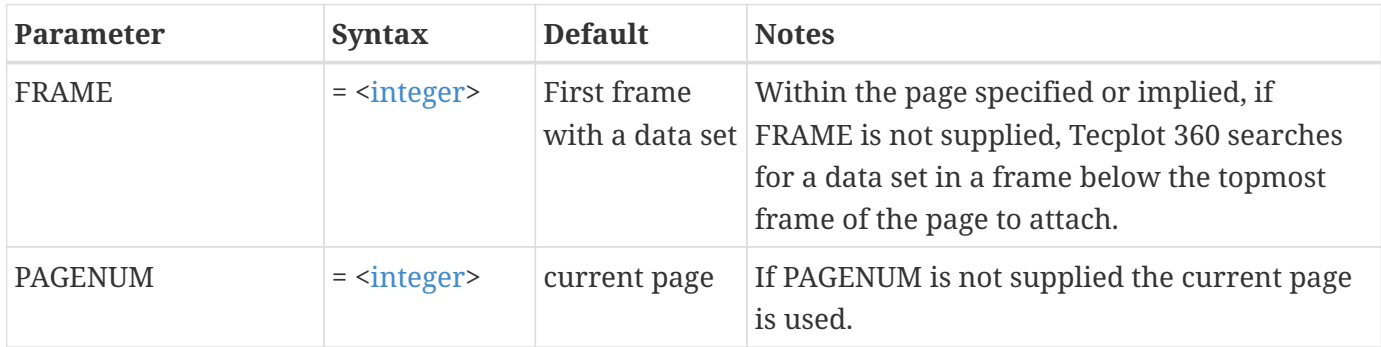

#### **Examples**

#### **Example 1:**

The following example attaches to the active frame the data set from the second frame drawn when doing a Redraw All:

 \$!ATTACHDATASET  $FRAME = 2$
#### **Example 2:**

The following example attaches to the active frame the data set from the frame drawn next-to-last when doing a Redraw All:

\$!ATTACHDATASET

# **\$!ATTACHGEOM**

## **Syntax:**

```
$!ATTACHGEOM
    [optional parameters]
   <geometryrawdata>
```
## **Description:**

Attach a geometry to the active frame.

## **Required Parameter**

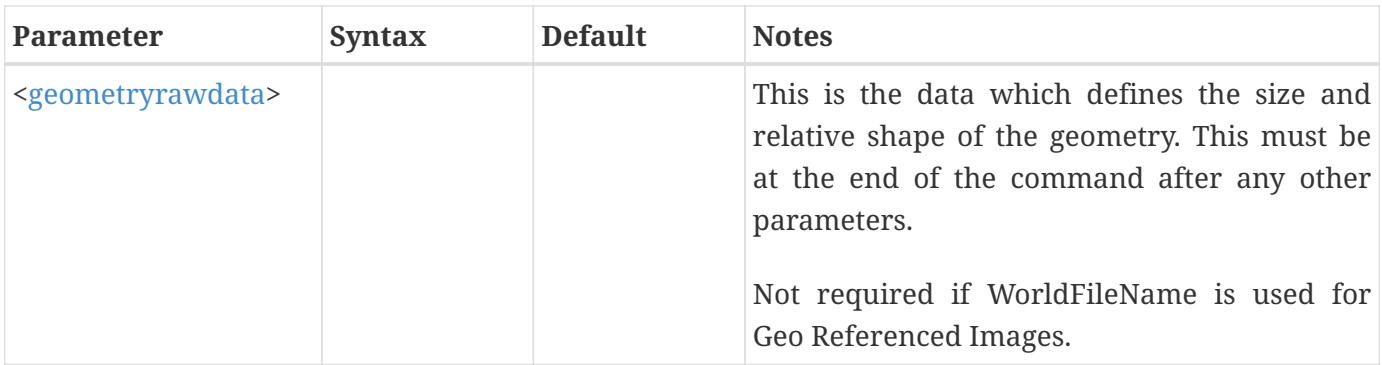

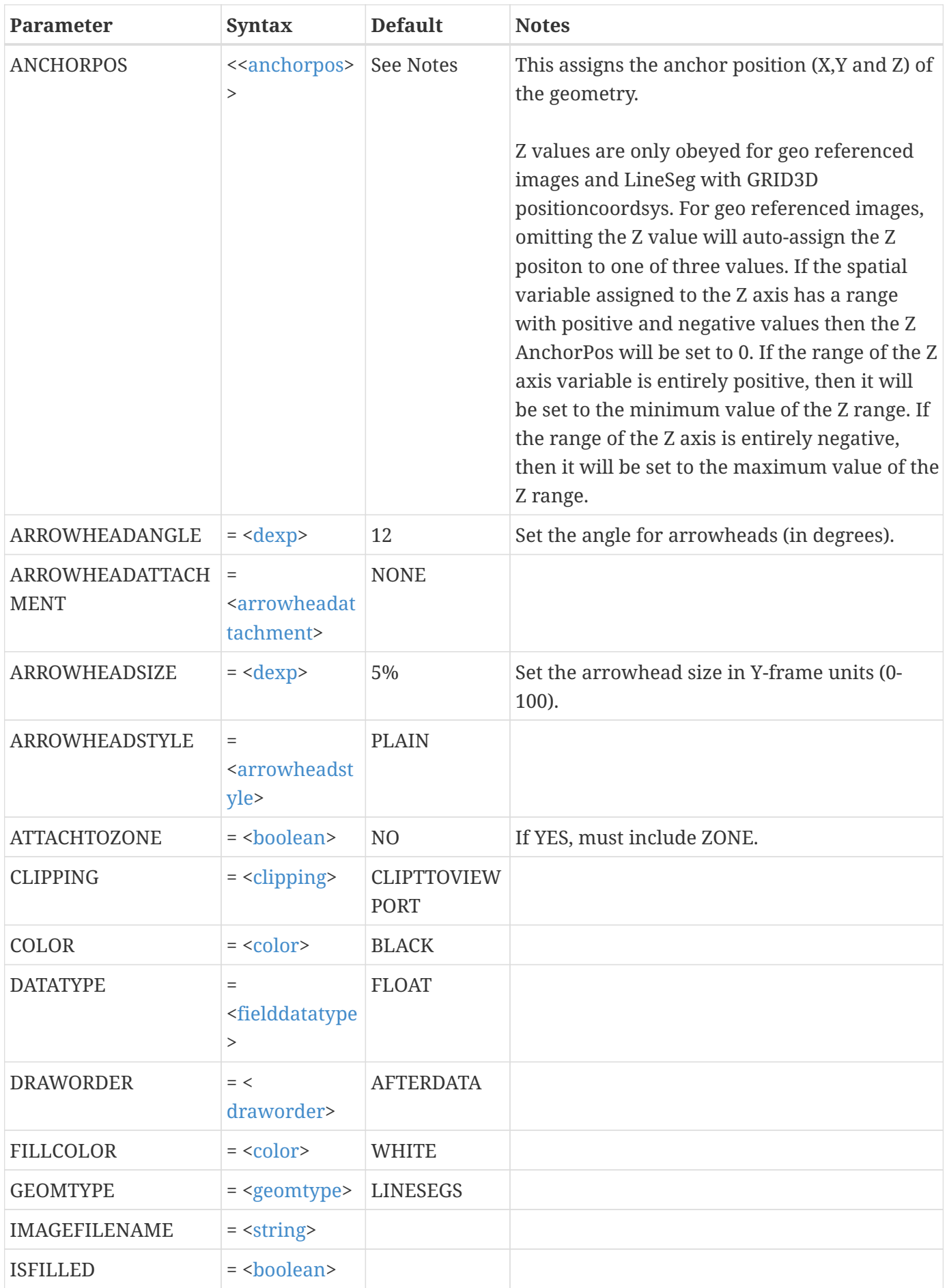

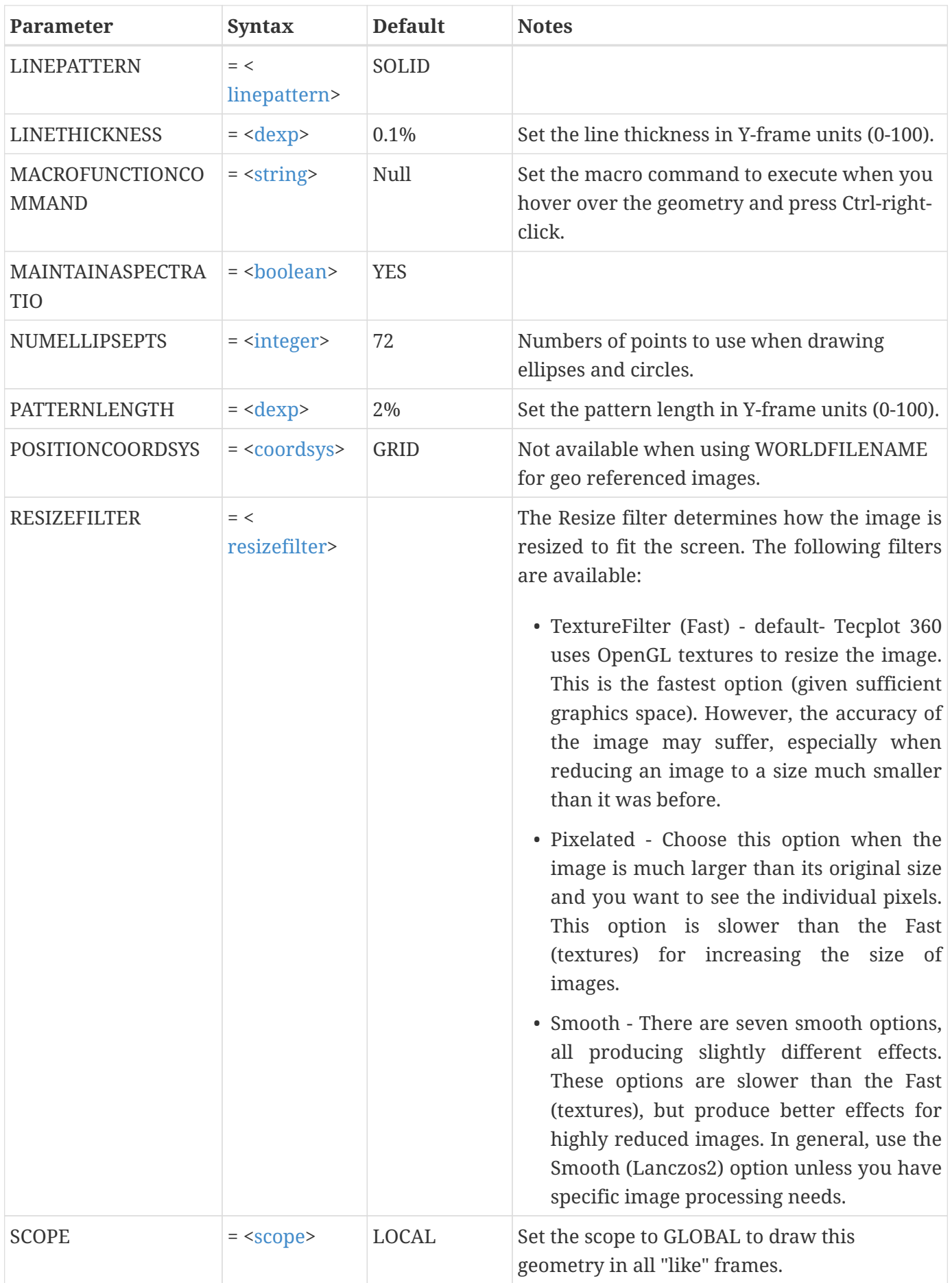

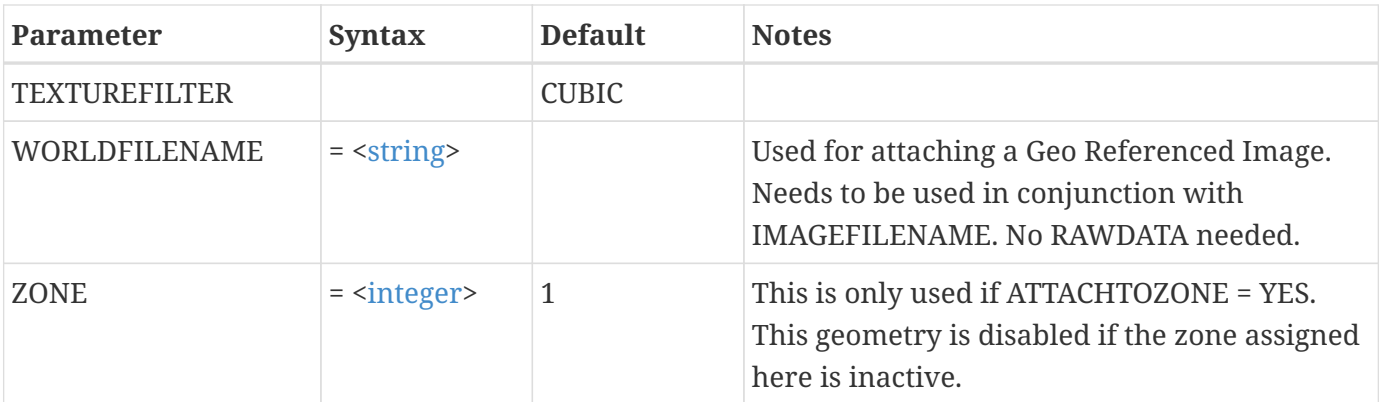

### **Example 1:**

The following example creates a red circle, with a radius equal to 25 percent of the height of the frame, in the center of the frame:

\$!ATTACHGEOM POSITIONCOORDSYS = FRAME ANCHORPOS {  $X = 50$  $Y = 50$  } GEOMTYPE = CIRCLE  $COLOR = RED$  RAWDATA 25

### **Example 2:**

The following example creates an L-shaped polyline with an arrowhead at the end:

```
$!ATTACHGEOM
    POSITIONCOORDSYS = FRAME
  ANCHORPOS
    {
    X = 20Y = 80  }
    GEOMTYPE = LINESEGS
    ARROWHEADATTACHMENT = ATEND
    RAWDATA
    1
    3
```
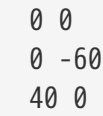

# **\$!ATTACHTEXT**

## **Syntax:**

\$!ATTACHTEXT TEXT = [<string](#page-361-0)> [optional parameters]

# **Description:**

Attach text to the active frame

## **Required Parameter**

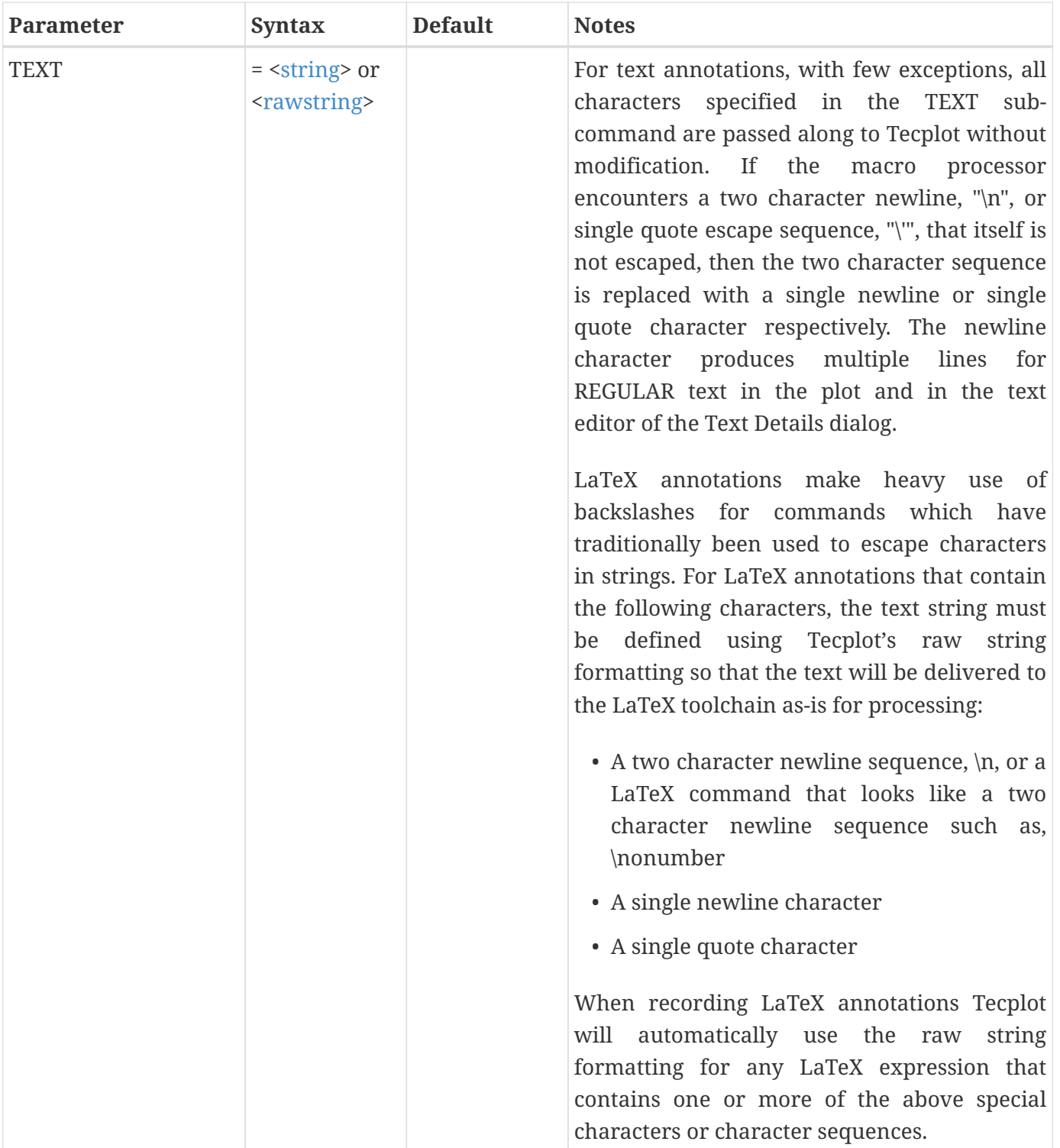

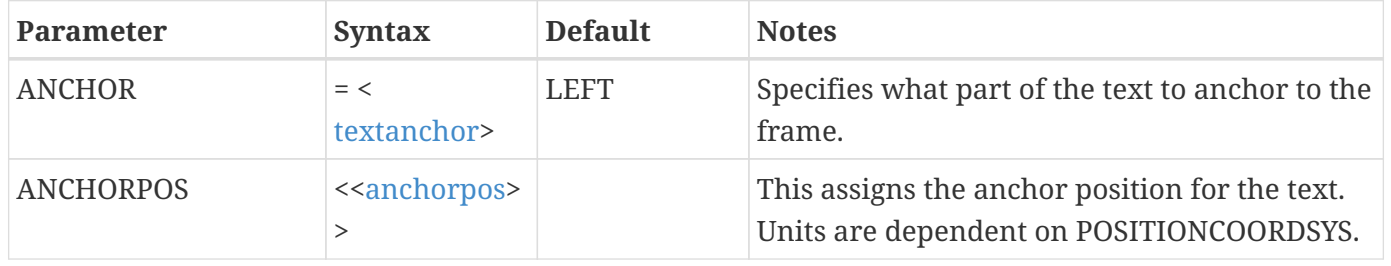

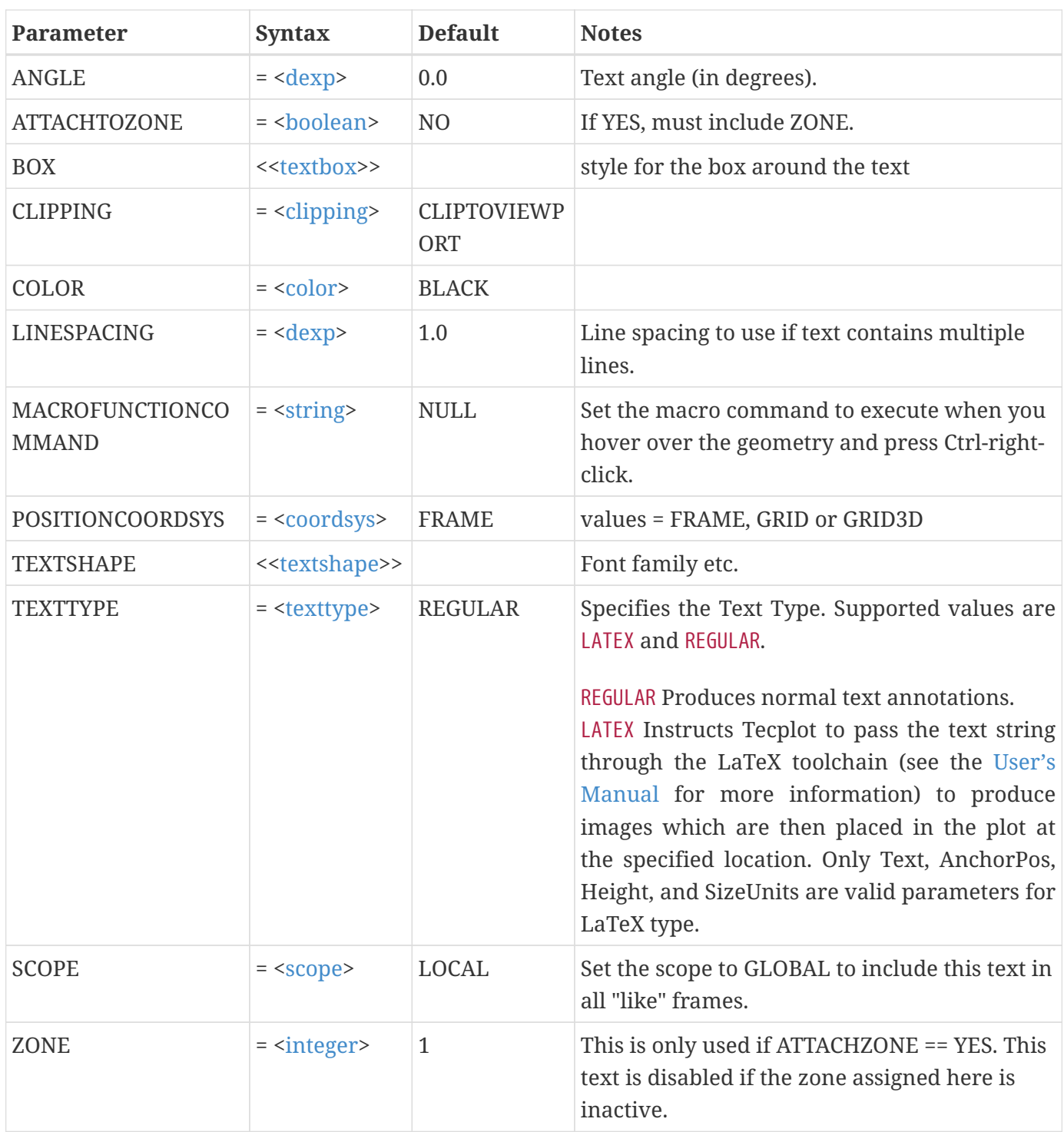

## **Example 1:**

The following example creates the text ABC and positions it in the lower left corner of the frame:

 \$!ATTACHTEXT  $TEXT = "ABC"$ 

#### **Example 2:**

The following example creates text at an angle and places it in the center of the frame. The text is drawn at an angle of 45 degrees:

```
$!ATTACHTEXT
    TEXT = "TEXT AT AN ANGLE"
  ANGLE = 45  ANCHORPOS {X=50 Y=50}
```
### **Example 3:**

The following example creates the text using the Times Roman font. This text includes a text box:

```
$!ATTACHTEXT
    TEXT = "TIMES-ROMAN"
    TEXTSHAPE
    {
      FONTFAMILY = "Times"
    ISBND = NO  ISITALIC = NO
    }
    BOX
    {
      BOXTYPE = PLAIN
      MARGIN = 20
    }
    ANCHORPOS {X=20 Y=20}
```
## **\$!AXIALDUPLICATE**

#### **Syntax:**

```
$!AXIALDUPLICATE
 angle E = <devpinteger>
   [optional parameters]
```
## **Description:**

Using the right-hand rule, make the specified number of duplicates of the specified set of zones, rotating the specified axis variables and/or vector variables successively by the given angle. You may optionally specify the origin and axis of rotation. See also [\\$!ROTATEDATA](#page-235-0).

## **Required Parameters**

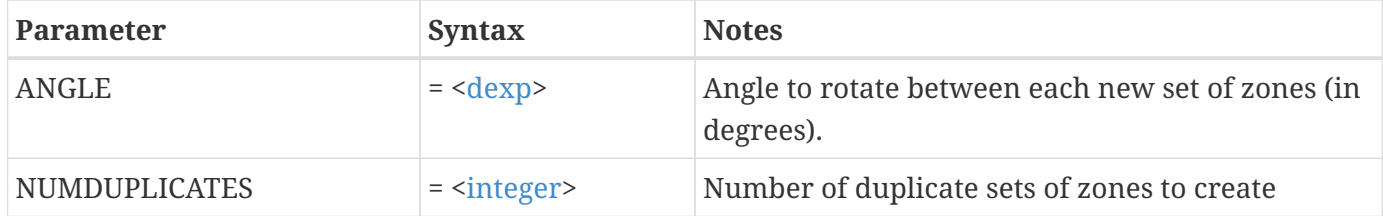

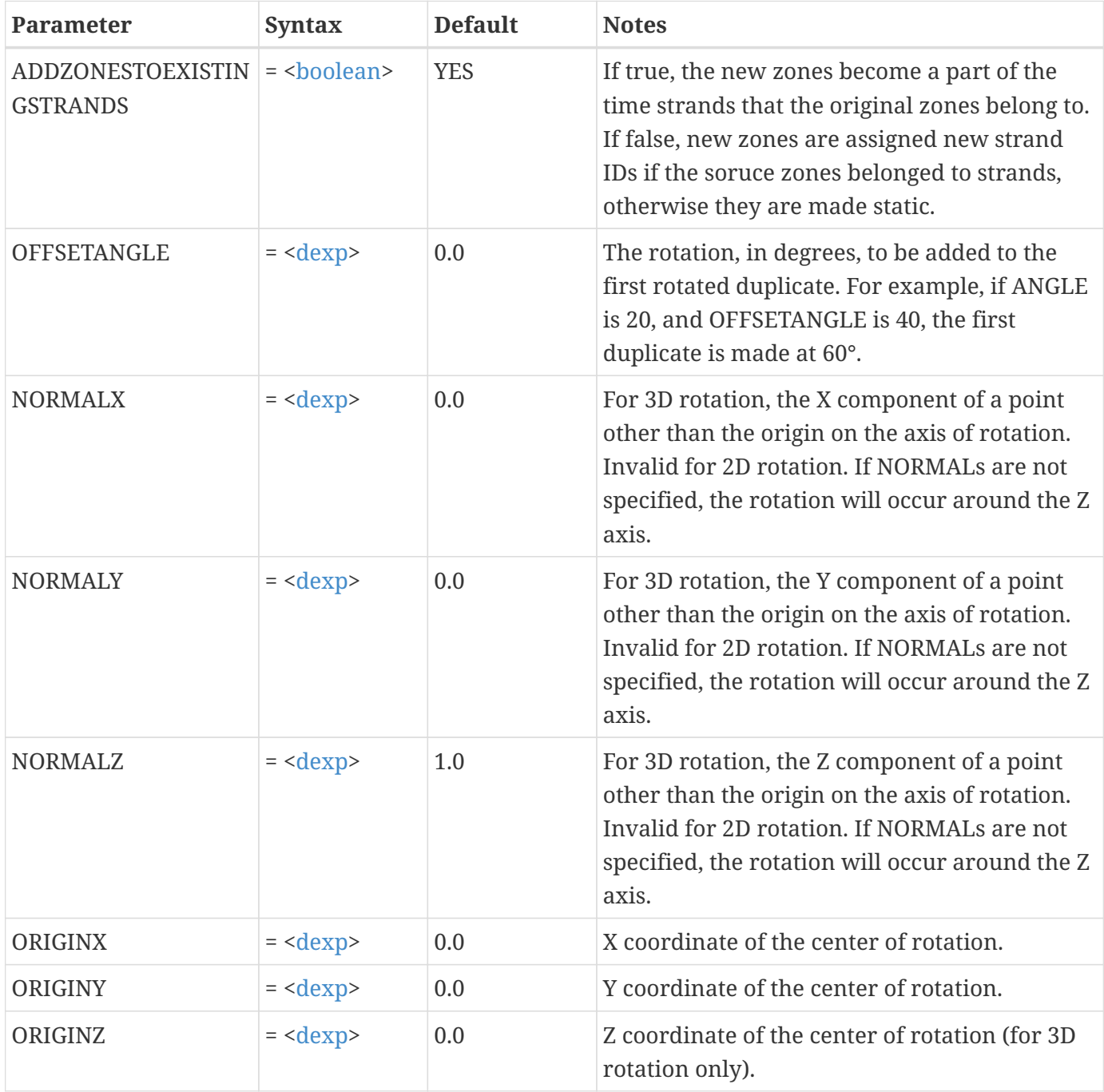

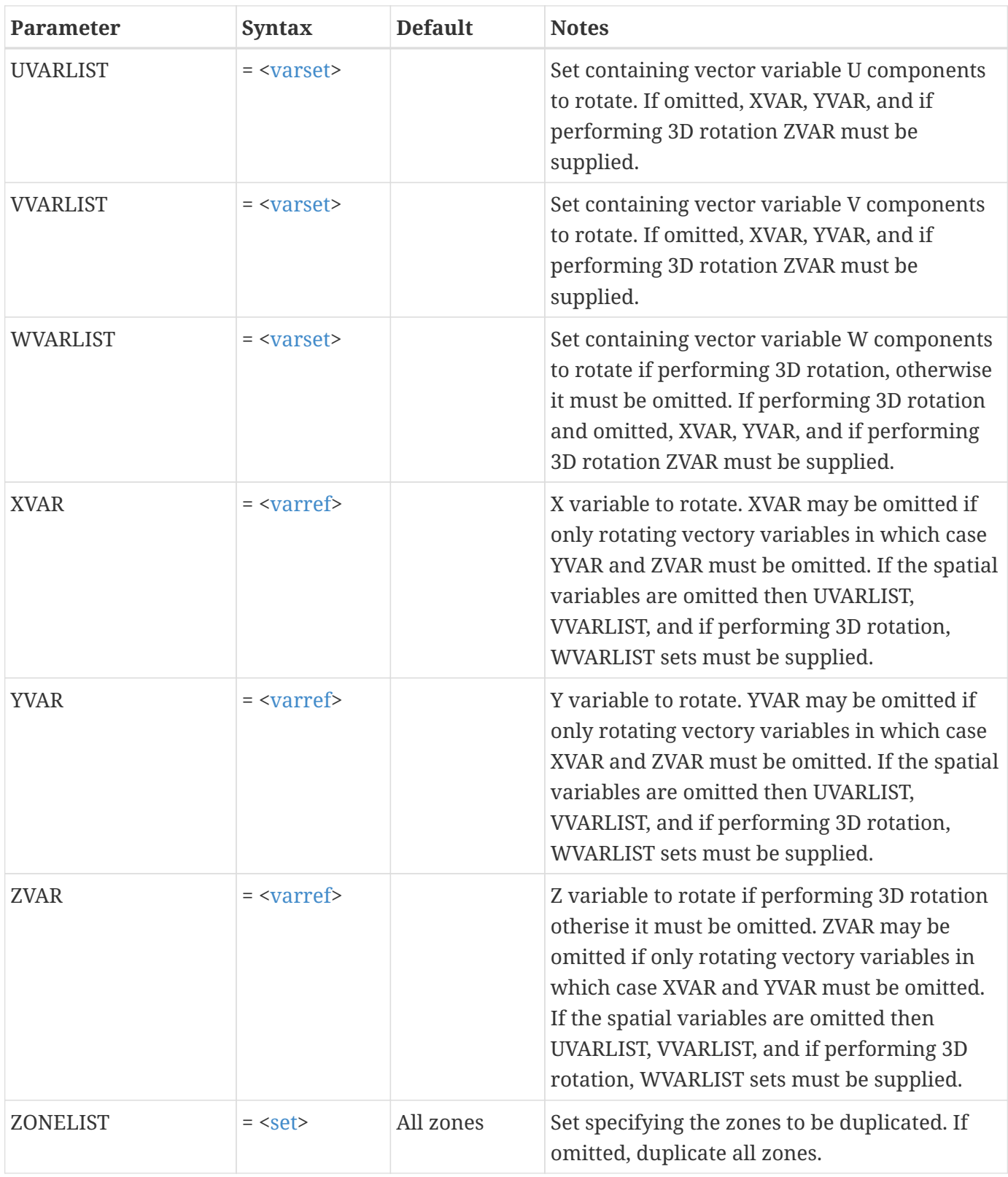

# **\$!BASICCOLOR**

## **Syntax:**

\$!BASICCOLOR

## **Description:**

A SetValue command that sets the red, green and blue components for any of the basic colors in Tecplot 360.

### **Optional Parameters**

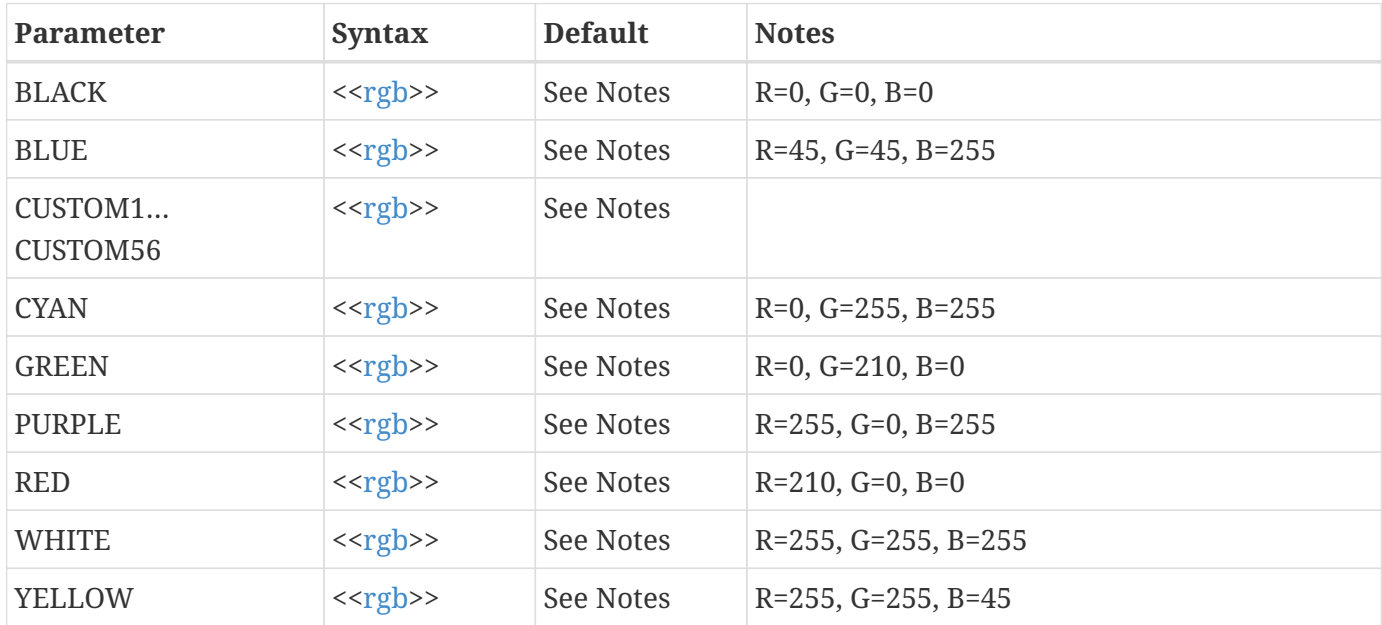

#### **Example:**

Set the CUSTOM8 color to be brown:

```
$!BASICCOLOR
   CUSTOM8
   {
   R = 1656 = 42B = 42  }
```
## **\$!BASICCOLORLEGEND**

### **Syntax:**

\$!BASICCOLORLEGEND [Optional Parameters]

## **Description:**

A SetValue command that allows you to create and set the style of a legend for the basic colors in Tecplot 360. The legend can be used to display any attribute of the plot represented by a basic color (for example, materials). Each frame maintains a mapping of basic colors to names. Each basic color actually used in selected layers of the plot appears in the legend unless it is excluded.

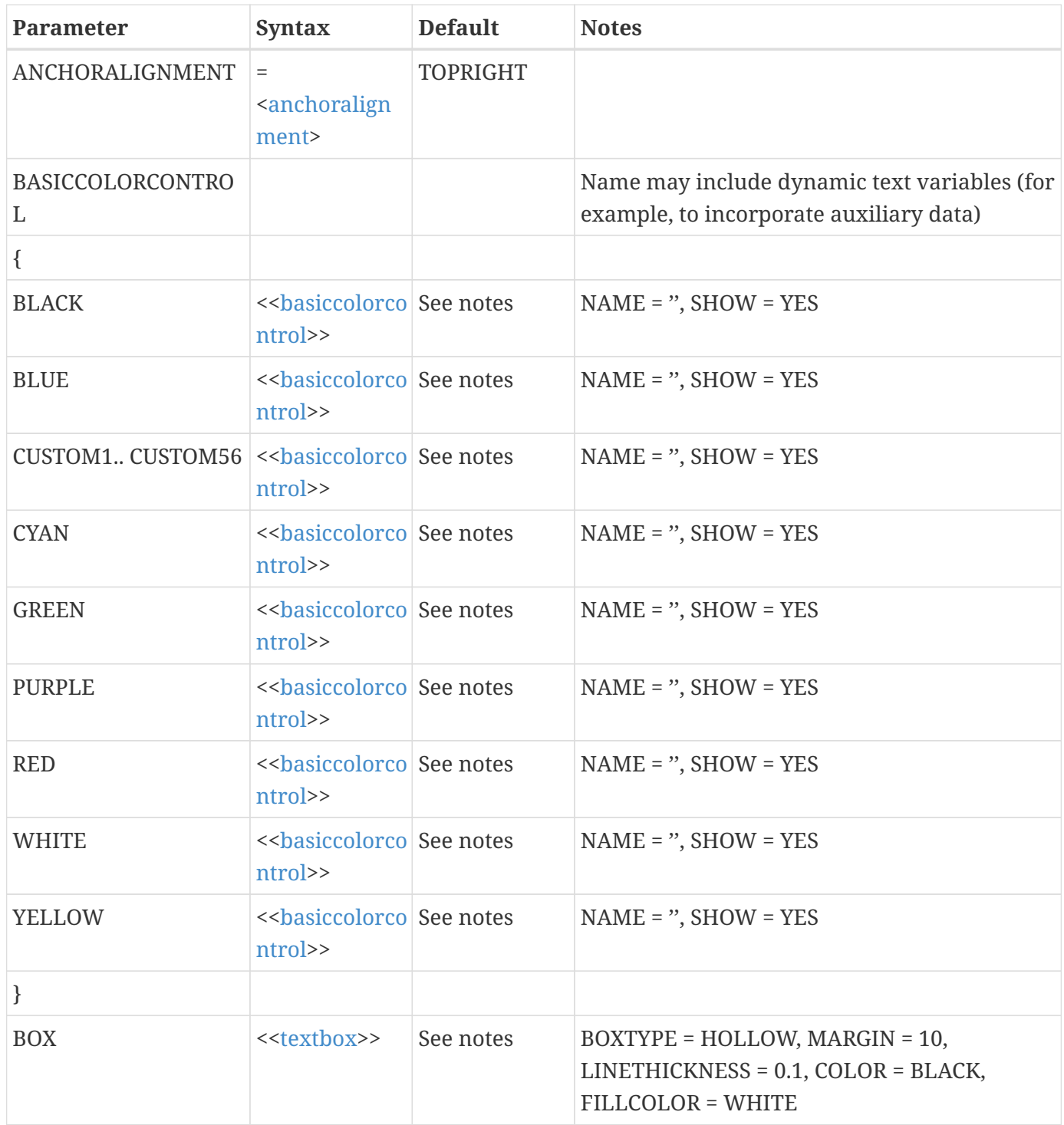

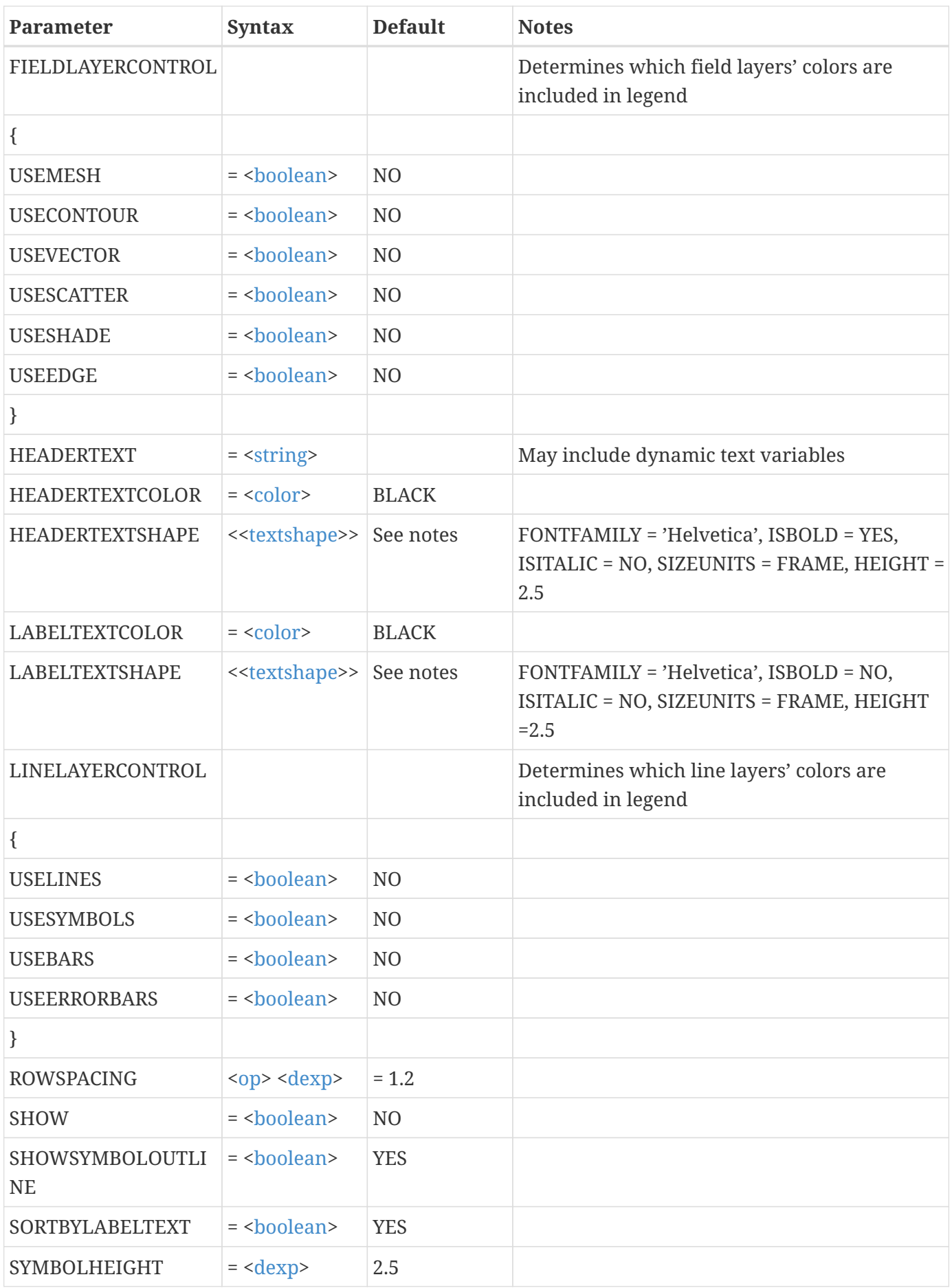

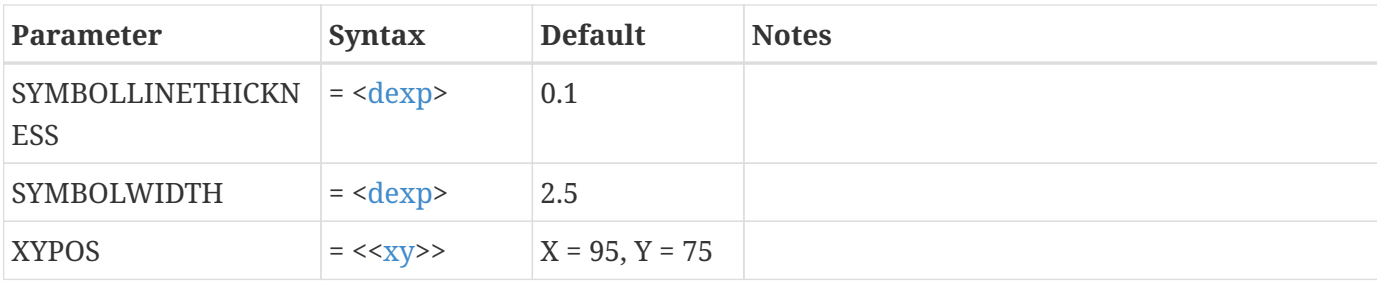

Create a basic color legend for a fruity plot:

```
$!BASICCOLORLEGEND
SHOW = YES LINELAYERCONTROL
     {
    USELINES = YES
    }
 XYPOS
    {
   X = 70Y = 80  }
 HEADERTEXT = '&(ZoneName[1])'
 BOX
     {
     BOXTYPE = FILLED
     }
 BASICCOLORCONTROL
     {
     BLACK
       {
     SHOW = NO  }
     RED
       {
       NAME = 'Apple'
       }
     GREEN
       {
       NAME = 'Bean'
      }
     BLUE
       {
       NAME = 'Blueberry'
       }
     CYAN
```
 { NAME = 'Kiwi' } YELLOW { NAME = 'Banana' } PURPLE { NAME = 'Grape' } }

# **\$!BASICSIZE**

## **Syntax:**

\$!BASICSIZE [optional parameters]

## **Description:**

A SetValue command that sets sizes of various objects like line thicknesses, line pattern length, font height, and so forth. Sizes can be assigned when interacting with Tecplot 360 by either entering an exact value or by choosing from a preset list of values. The \$!BASICSIZE command allows you to change the values in the preset lists.

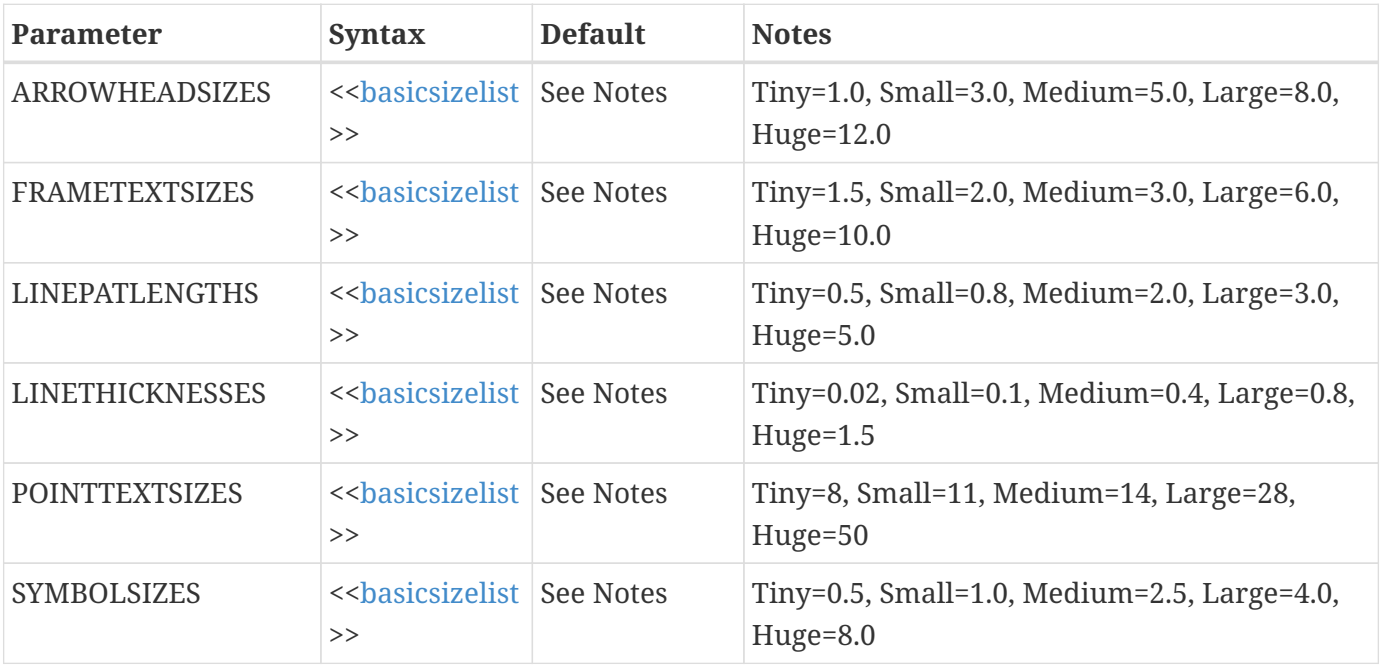

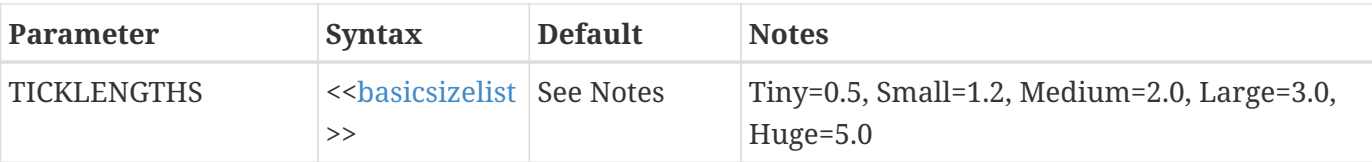

Change the medium line pattern length to be 2.5 percent:

```
$!BASICSIZE
    LINEPATLENGTHS
    {
    MEDIUM = 2.5  }
```
# **\$!BLANKING**

## **Syntax:**

\$!BLANKING [optional parameters]

## **Description:**

A SetValue command that changes settings for IJK- or value-blanking.

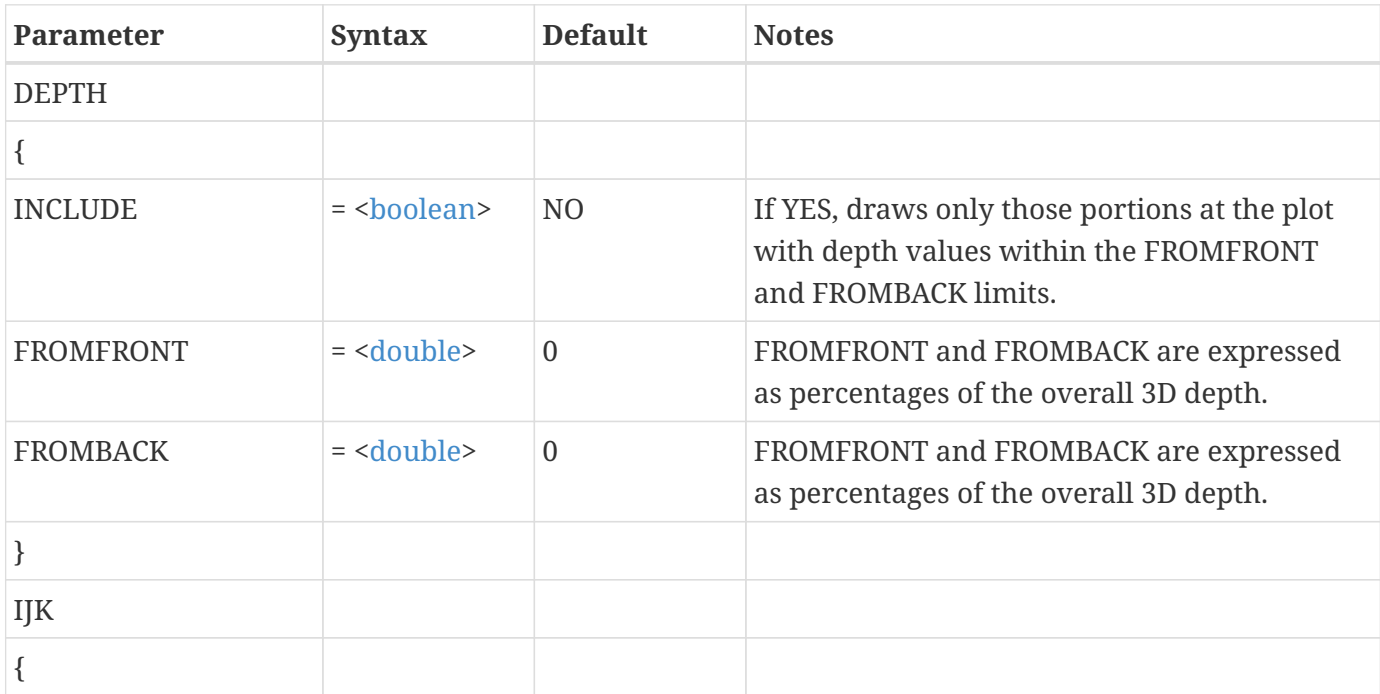

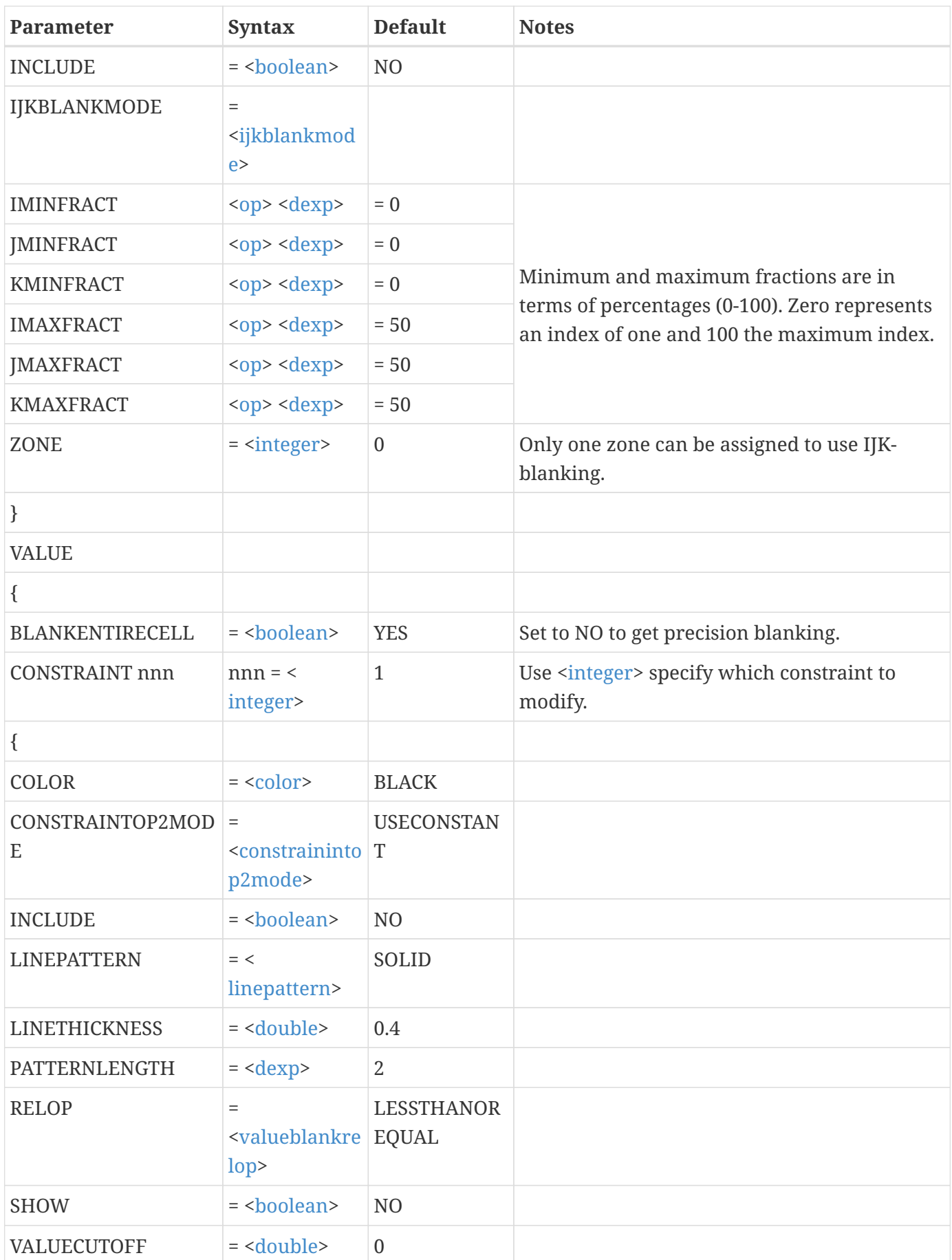

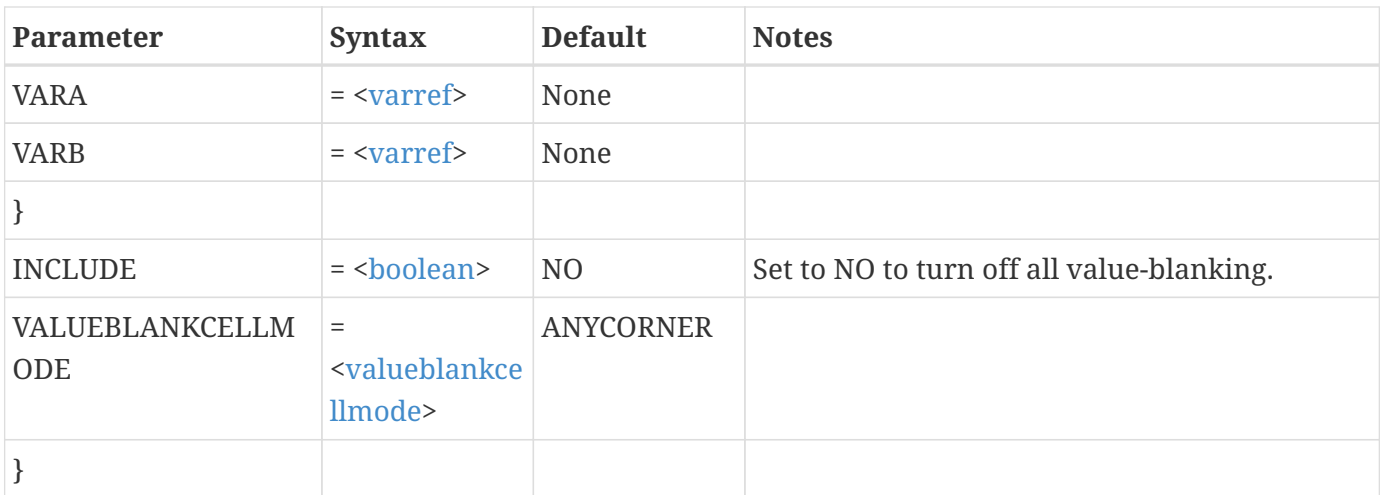

### **Example 1:**

Set IJK-blanking to cut away the minimum index corner:

```
$!BLANKING
    IJK
    {
      INCLUDE = YES
      IMINFRACT = 0
    JMINFRACT = 0KMINFRACT = 0  IMAXFRACT = 50
      JMAXFRACT = 50
      KMAXFRACT = 50
    }
```
#### **Example 2:**

Use value blanking to cut away all cells that have at least one node where variable 3 is less than or equal to 7.5:

```
$!BLANKING
    VALUE
    {
      INCLUDE = YES
      CONSTRAINT 1
      {
         INCLUDE = YES
       VARA = 3  RELOP = LESSTHANOREQUAL
         VALUECUTOFF = 7.5
```
}

## **\$!BRANCHCONNECTIVITY**

#### **Syntax:**

```
$!BRANCHCONNECTIVITY
  ZONE = <int{integer}  [no optional parameters]
```
#### **Description:**

For zones where connectivity is shared, this command allows for branching of connectivity information from the specified zone.

#### **Required Parameters**

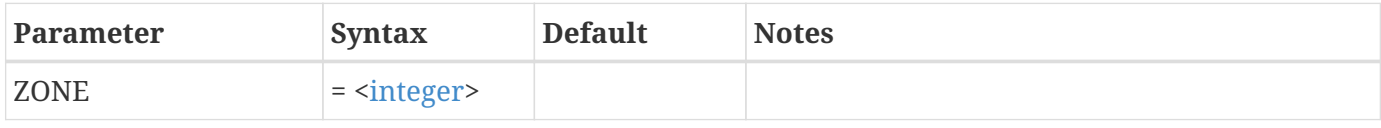

#### **Example:**

Suppose Zones 2, 3 and 4 share connectivity. This command branches the connectivity of the second zone. Zones 3 and 4 will still share connectivity.

```
$!BRANCHCONNECTIVITY
 ZONE = 2
```
## **\$!BRANCHFIELDDATAVAR**

#### **Syntax:**

```
$!BRANCHFIELDDATAVAR
  ZONE = <int</math>  VAR = <varref>
    [no optional parameters]
```
#### **Description:**

Allows for branching of specified variable in the specified zone for zones that share variables.

#### **Required Parameters**

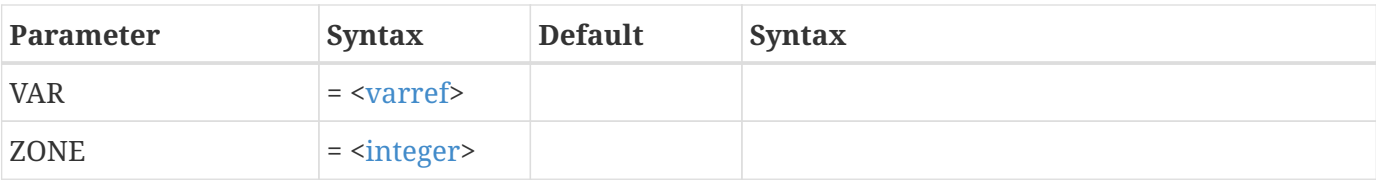

Assume Zones 1, 2 and 4 share variables 3 and 5. This command branches the third variable from the second zone. Variable 3 will still be shared by zones 1 and 4, while variable 5 will still be shared by all three zones:

\$!BRANCHFIELDDATAVAR  $ZONE = 2$  $VAR = 3$ 

## **\$!BREAK**

#### **Syntax:**

\$!BREAK [no parameters]

#### **Description:**

Jump out of the current \$!LOOP-ENDLOOP or \$!WHILE-\$!ENDWHILE.

#### **Example:**

\$!LOOP 5 \$!BREAK \$!ENDLOOP

## **\$!COLORMAPATTRIBUTES**

#### **Syntax:**

```
$!COLORMAPATTRIBUTES <string>
   CONTROLPOINT <<colormapcontrolpoints>>
```
### **Description:**

Sets the control point attributes of a custom color map. The named color map must exist and be a

custom color map.

### **Required Parameters**

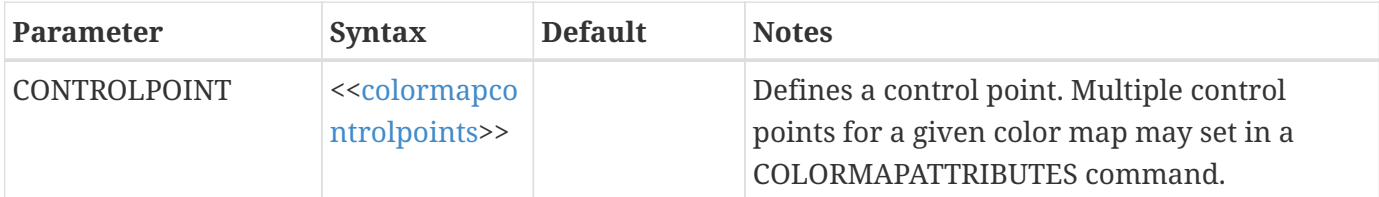

#### **Example**

Move the third control point for the custom colormap "My Small Rainbow" to 44% of the way across the colormap, setting the leading and trailing red values of this point to 90. :

```
$!COLORMAPATTRIBUTES "My Small Rainbow"
    CONTROLPOINT 3
  \{ COLORMAPFRACTION = 0.44 LEADRGB {R=90} TRAILRGB {R=90} }
```
## **\$!COMPATIBILITY**

### **Syntax:**

```
$!COMPATIBILITY
    [optional parameters]
```
## **Description**

Allow datasharing access and setting, without warning.

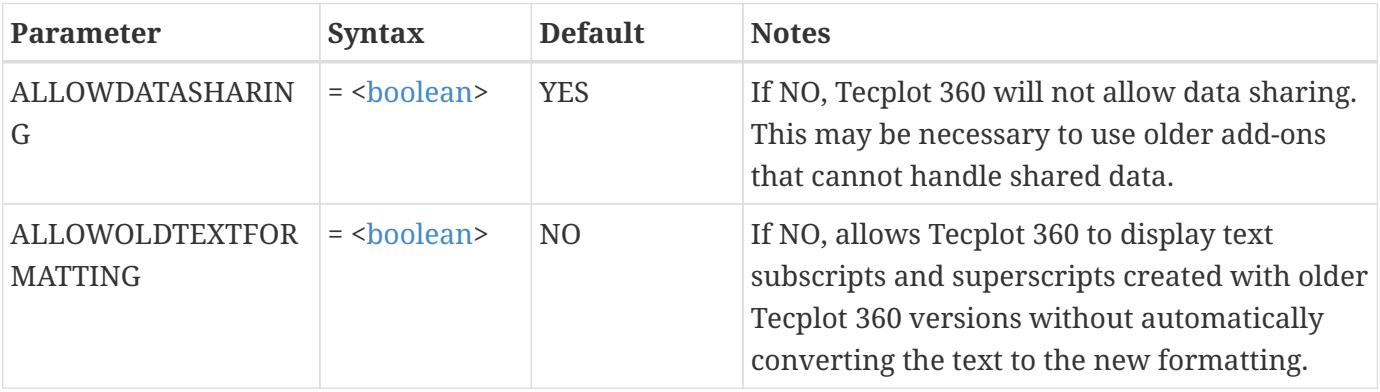

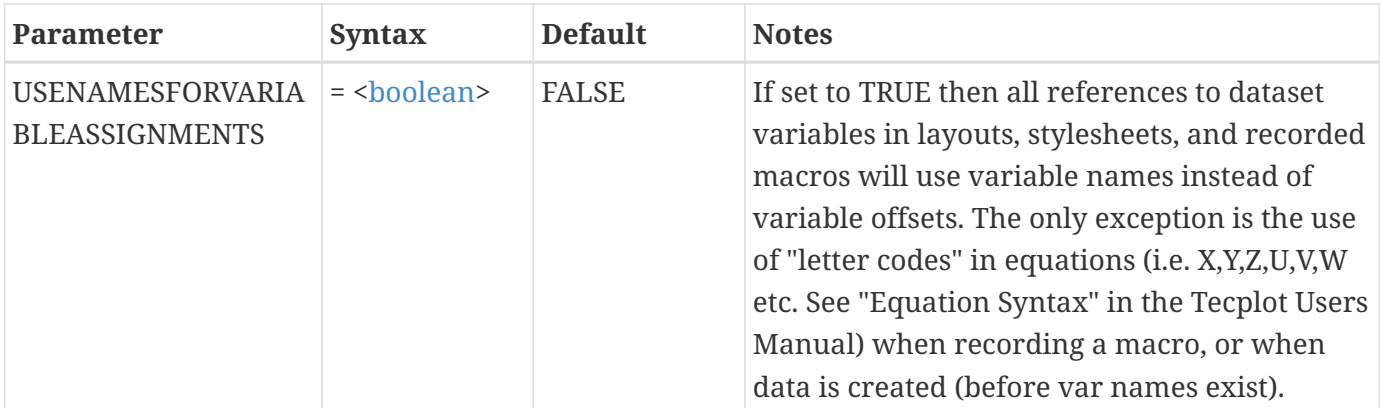

The following commands turn on datasharing:

\$!COMPATIBILITY ALLOWDATASHARING=YES

## **\$!CONTINUE**

## **Syntax:**

\$!CONTINUE

## **Description:**

Transfer control back to nearest \$!LOOP or \$!WHILE.

**Example:**

```
$!LOOP 10
    ...
  $! If |tvar| > 1  $!CONTINUE
    $!Endif
    ...
$!ENDLOOP
```
# **\$!CONTOURLABELS [Required-Control Option]**

## **Description:**

The different commands in the CONTOURLABELS compound function family are described separately in the following sections.

The CONTOURLABELS compound functions are:

\$!CONTOURLABELS ADD \$!CONTOURLABELS DELETEALL

## **\$!CONTOURLABELS ADD**

### **Syntax:**

\$!CONTOURLABELS ADD [optional parameters]

## **Description**

Add contour labels to your plot.

### **Optional Parameters**

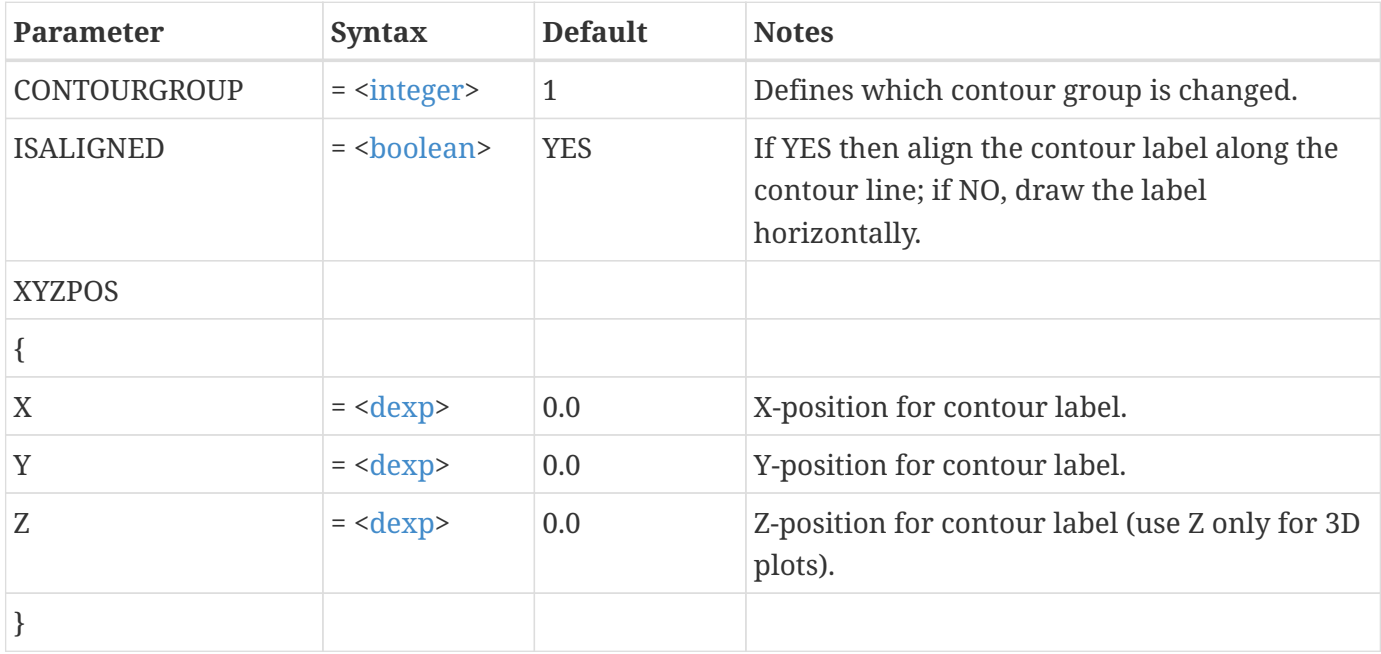

#### **Example:**

The following commands add labels at (0.5, 0.25) and (0.73, 0.17) in a 2-D field plot.

```
$!CONTOURLABELS ADD
    CONTOURGROUP = 2
    XYZPOS
      {
      X = 0.5Y = 0.25  }
```

```
$!CONTOURLABELS ADD
    XYZPOS
    {
    X = 0.73Y = 0.17  }
```
## **\$!CONTOURLABELS DELETEALL**

**Syntax:**

\$!CONTOURLABELS DELETEALL [optional parameters]

## **Description:**

Delete all currently defined contour labels.

### **Optional Parameters**

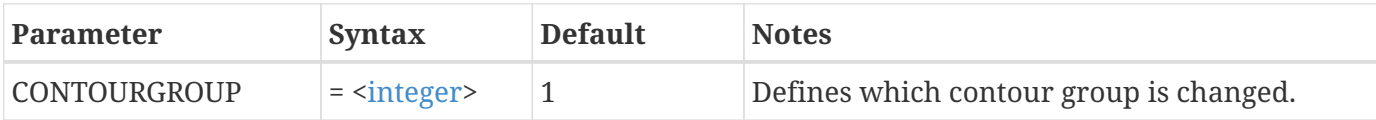

**Example:**

```
$!CONTOURLABELS DELETEALL
    CONTOURGROUP = 3
```
# **\$!CONTOURLEVELS [Required-Control Option]**

#### **Description:**

The different commands in the CONTOURLEVELS compound function family are described separately in the following sections.

The CONTOURLEVELS compound functions are:

\$!CONTOURLEVELS ADD \$!CONTOURLEVELS NEW \$!CONTOURLEVELS DELETENEAREST \$!CONTOURLEVELS DELETERANGE \$!CONTOURLEVELS RESET

## **\$!CONTOURLEVELS ADD**

#### **Syntax:**

```
$!CONTOURLEVELS ADD
    <contourlevelrawdata>
    [optional parameters]
```
### **Description:**

Add a new set of contour levels to the existing set of contour levels.

### **Required Parameter**

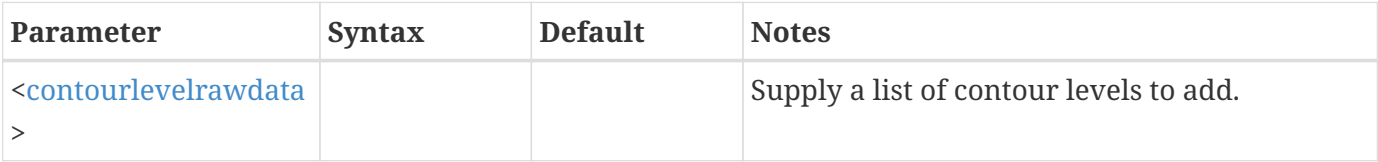

## **Optional Parameters**

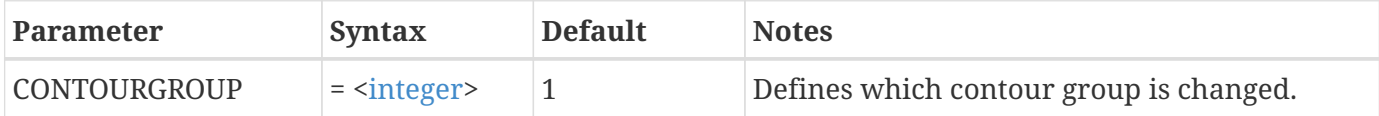

#### **Example**

Add contour levels 1.7, 3.4 and 2.9 to the plot:

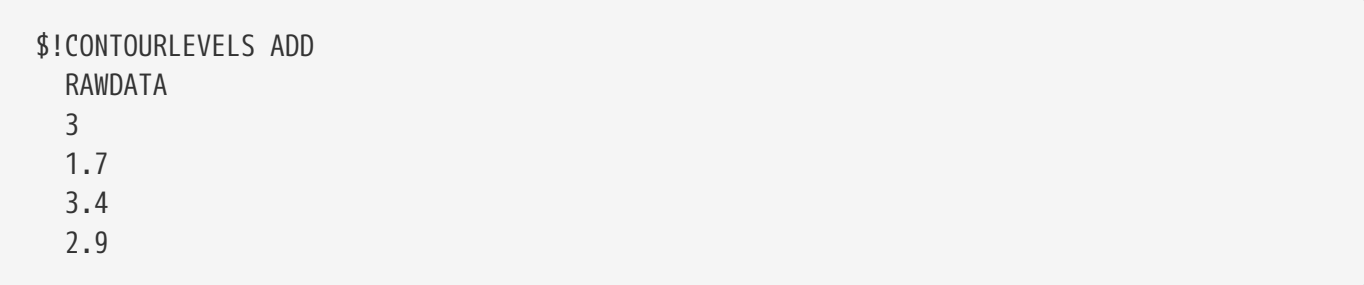

## **\$!CONTOURLEVELS DELETENEAREST**

#### **Syntax:**

```
$!CONTOURLEVELS DELETENEAREST
    RANGEMIN = <dexp>
    [optional parameters]
```
## **Description:**

Delete the contour level whose value is nearest the value supplied in the RANGEMIN parameter.

## **Required Parameter**

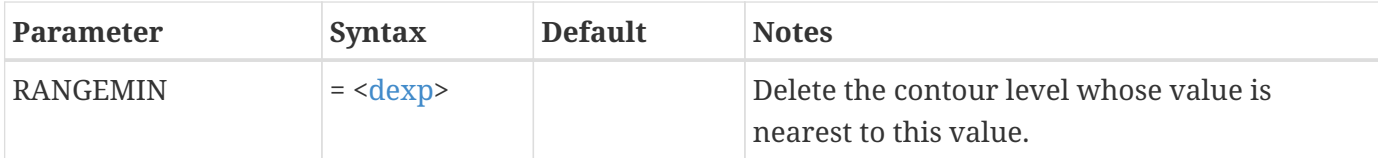

## **Optional Parameters**

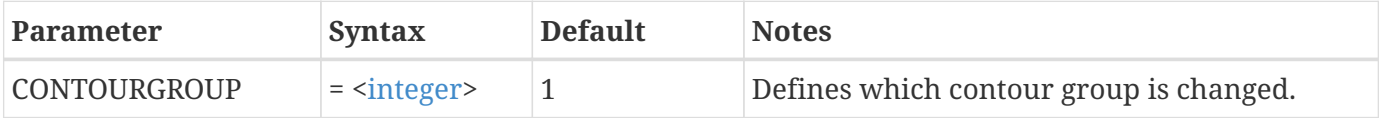

#### **Example**

Delete the contour level whose value is nearest to 3.4:

```
$!CONTOURLEVELS DELETENEAREST
 RANGEMIN = 3.4
```
## **\$!CONTOURLEVELS DELETERANGE**

#### **Syntax:**

\$!CONTOURLEVELS DELETERANGE RANGEMIN = [<dexp](#page-352-0)>  $RANGEMAX = <\text{devp}$ [optional parameters]

## **Description:**

Delete all contour levels between a minimum and maximum contour value (inclusive).

## **Required Parameters**

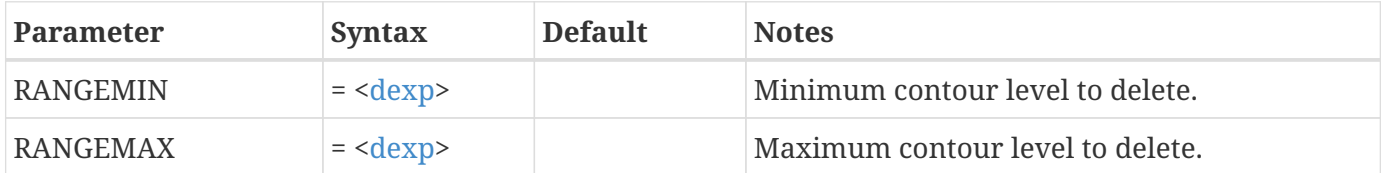

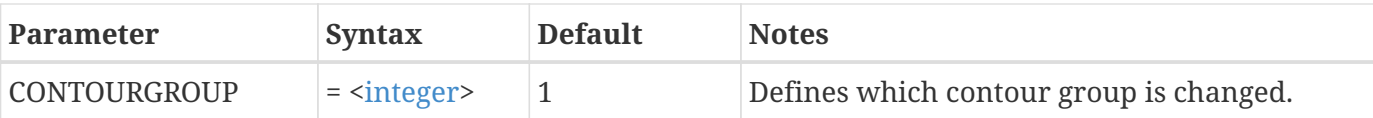

Delete all contour levels between 0.1 and 0.7:

```
$!CONTOURLEVELS DELETERANGE
 RANGEMIN = 0.1RANGEMAX = 0.7
```
## **\$!CONTOURLEVELS NEW**

## **Syntax:**

```
$!CONTOURLEVELS NEW
    <contourlevelrawdata>
    [optional parameters]
```
## **Description:**

Replace the current set of contour levels with a new set.

## **Required Parameter**

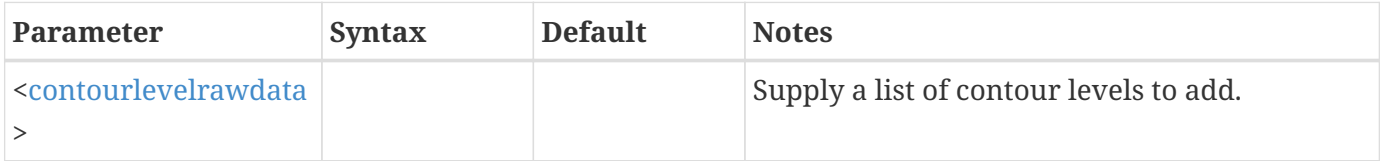

## **Optional Parameters**

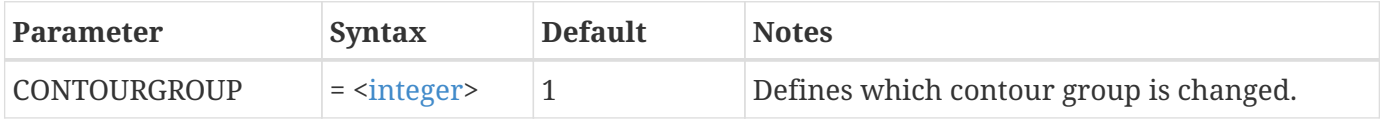

#### **Example**

Replace the current set of contour levels with the levels 0.5, 0.75 and 1.0:

\$!CONTOURLEVELS NEW RAWDATA 3 0.5 0.75

# **\$!CONTOURLEVELS RESET**

#### **Syntax:**

```
$!CONTOURLEVELS RESET
 integer>
   [optional parameters]
```
## **Description:**

Reset the contour levels to a set of evenly distributed values spanning the entire range of the currently selected contouring variable.

#### **Required Parameter**

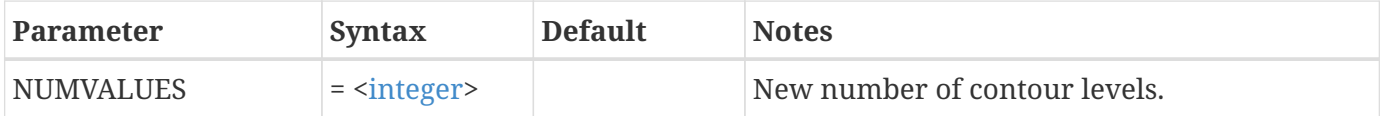

### **Optional Parameters**

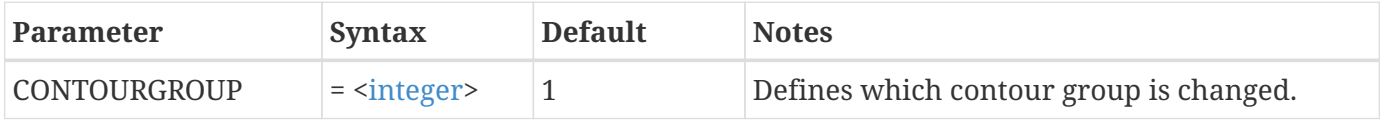

#### **Example**

Reset the contour levels to use 150 levels:

```
$!CONTOURLEVELS RESET
    NUMVALUES = 150
```
## **\$!CONTOURLEVELS RESETTONICE**

#### **Syntax:**

```
$!CONTOURLEVELS RESETTONICE
 integer>
   [optional parameters]
```
## **Description:**

Reset the contour levels to a set of evenly distributed, nice values spanning the entire range of the currently selected contouring variable, with a specified number of entries.

## **Required Parameter**

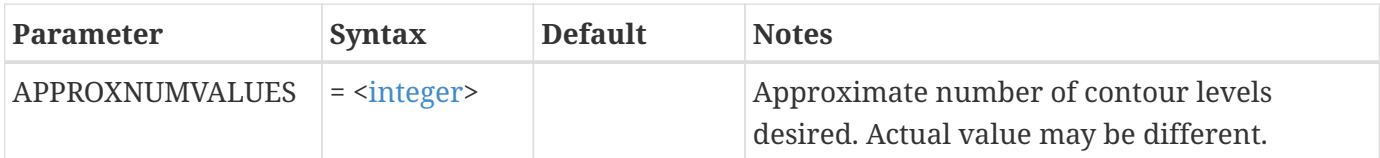

## **Optional Parameters**

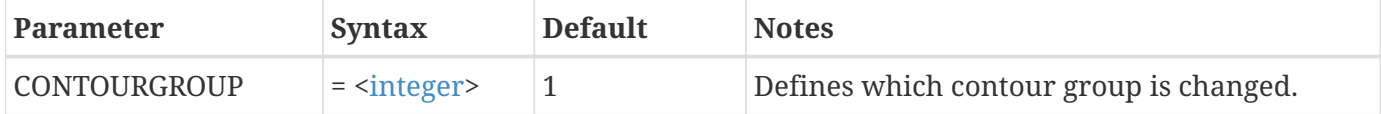

#### **Example**

Reset the contour levels to use 10 levels:

\$!CONTOURLEVELS RESETTONICE APPROXNUMVALUES = 10

## **\$!CREATECIRCULARZONE**

### **Syntax:**

```
$!CREATECIRCULARZONE
  IMAX = <inter>integer</math>JMAX = <integers  [optional parameters]
```
## **Description:**

Create a circular (or cylindrical) IJ- or IJK-ordered zone.

#### **Required Parameters**

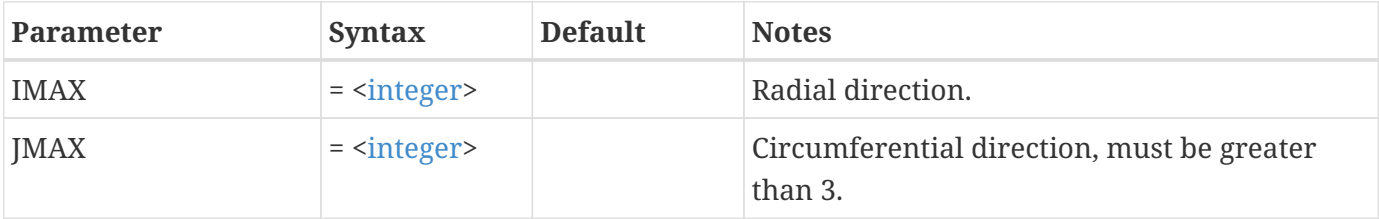

## **Optional Parameters**

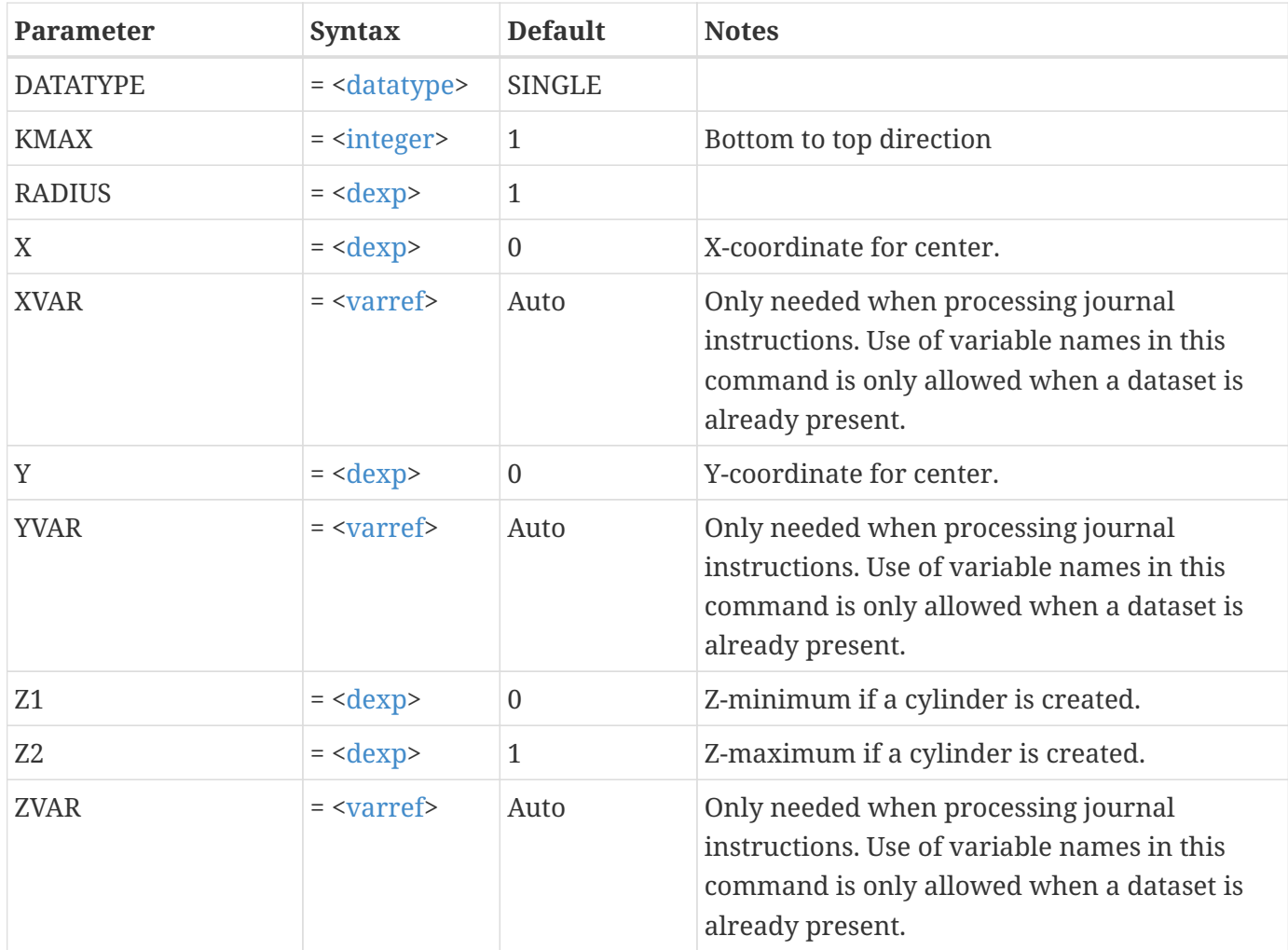

## **Examples**

#### **Example 1:**

Create a circular 10 by 20 IJ-ordered zone centered at (5, 5) with a radius of 2:

```
$!CREATECIRCULARZONE
 IMAX = 10JMAX = 20X = 5Y = 5RADIUS = 2
```
## **Example 2:**

Create a cylindrical 5 by 6 by 8 IJK-ordered zone with the bottom centered at (4, 4, 0) and the top centered at (4, 4, 7) and a radius of 3:

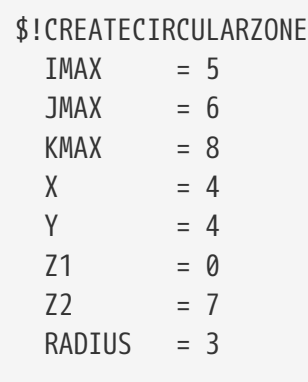

# **\$!CREATECOLORMAP**

### **Syntax:**

```
$!CREATECOLORMAP
    NAME = <string>
    [optional parameters]
```
## **Description:**

Defines a color map. Only the name is required; it must be a valid non-zero-length string.

Color map names are case-insensitive, although the case used when creating the color map is retained for display. Leading and trailing spaces are stripped.

If the named color map does not exist, it is created and initialized to SOURCECOLORMAP if provided; otherwise to "Small Rainbow." If the named colormap exists, and is not a built-in colormap, it will be overwritten by SOURCECOLORMAP, or by "Small Rainbow" if SOURCECOLORMAP is not provided.

## **Required Parameters**

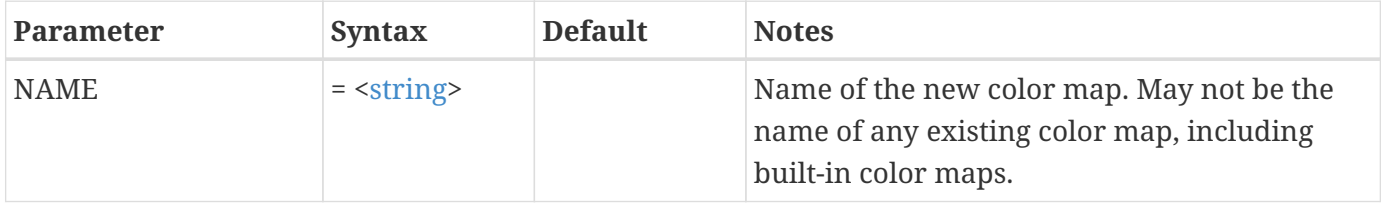

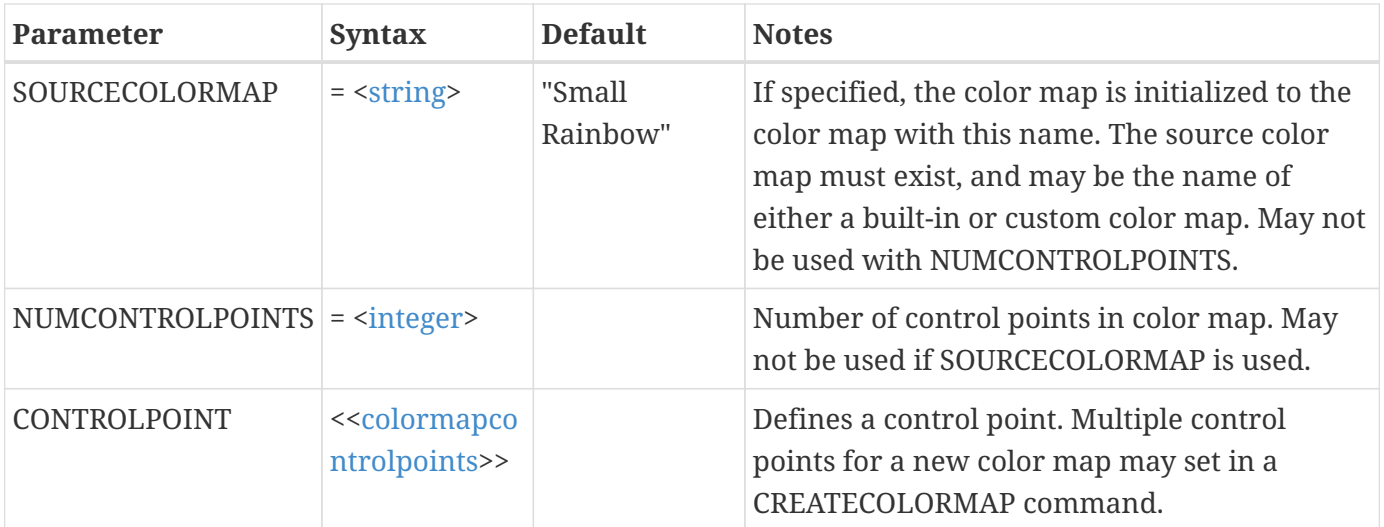

Create a custom color map initialized from the built-in "Small Rainbow" color map. :

\$!CREATECOLORMAP NAME="My Small Rainbow Colormap" SOURCECOLORMAP="Small Rainbow

## **\$!CREATECONTOURLINEZONES**

#### **Syntax:**

\$!CREATECONTOURLINEZONES [group] [optional parameters]

### **Description:**

Create zones from the currently-defined contour lines. One zone can be created from each contour level in that plot, or one zone for every polyline can be generated.

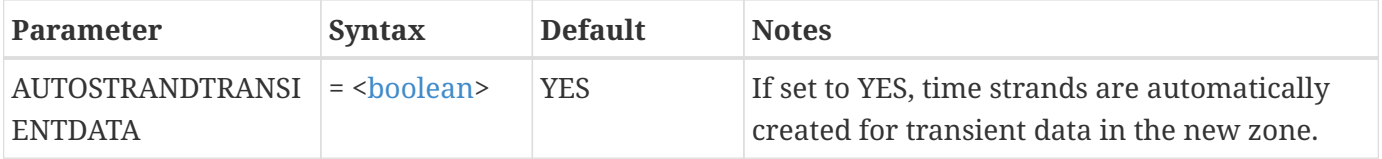

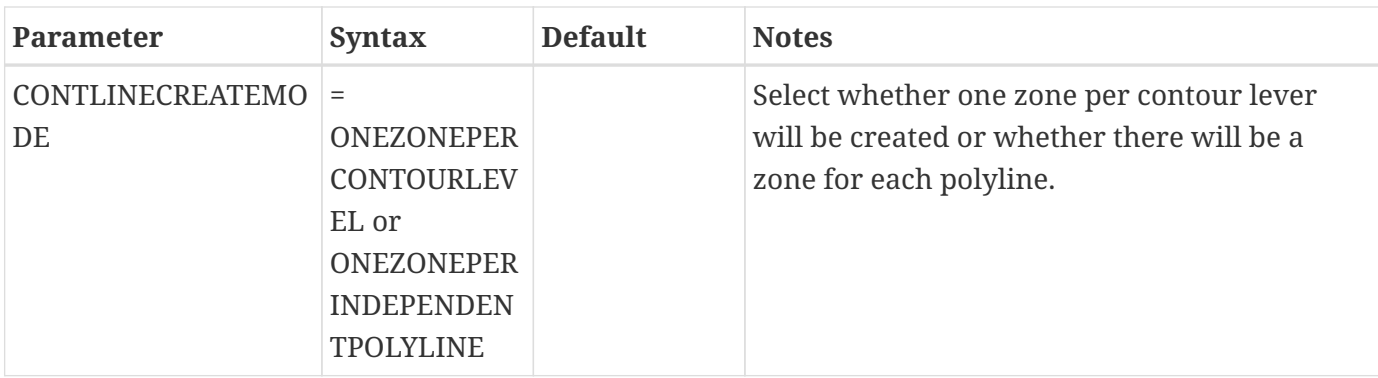

Create a new zone for each contour line on an existing contour plot.

```
$!CREATECONTOURLINEZONES
   CONTLINECREATEMODE = ONEZONEPERCONTOURLEVEL
```
## **\$!CREATEFEBOUNDARY**

### **Syntax:**

```
$!CREATEFEBOUNDARY
    SOURCEZONE = <integer>
    [optional parameters]
```
#### **Description:**

Zone edges for finite element data cannot be turned on or off using the edge plot layer in Tecplot 360. You can, however, create a separate zone which is the boundary of a finite element zone. This new zone can then be turned on or off.

#### **Required Parameter**

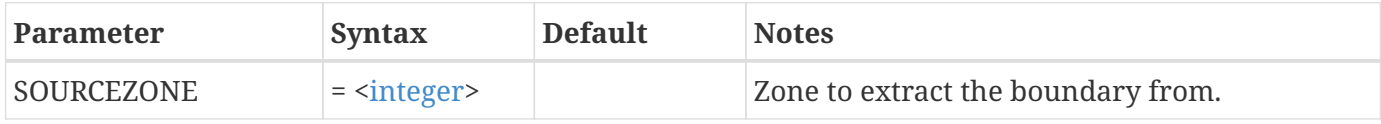

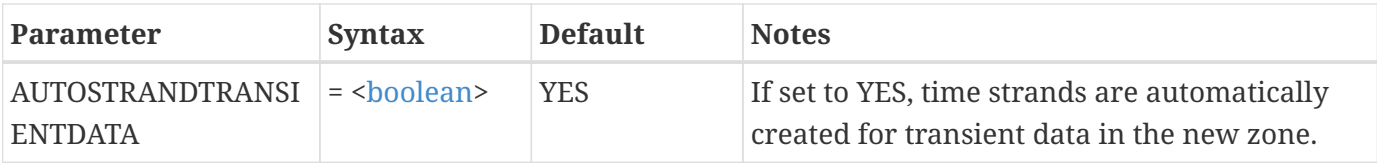

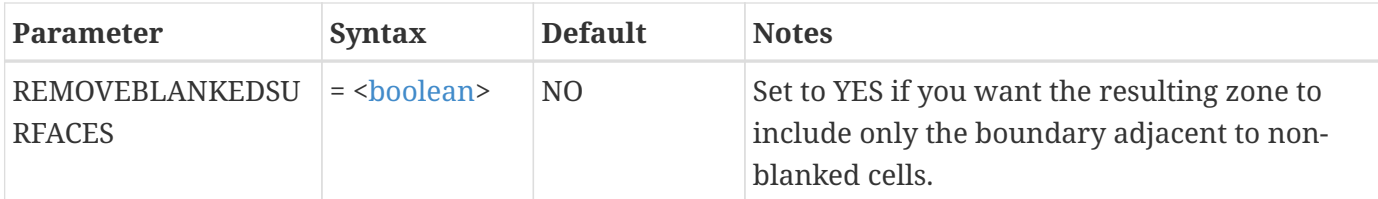

Create an FE-boundary zone from zone 3:

\$!CREATEFEBOUNDARY  $SOURCEZONE = 3$ 

## **\$!CREATEFESURFACEFROMIORDERED**

#### **Syntax:**

\$!CREATEFESURFACEFROMIORDERED SOURCEZONES = <[set](#page-360-1)> [optional parameters]

#### **Description:**

A FE-Surface zone can be generated from two or more I-Ordered zones. To get the best possible output, it is recommended that the source zones should have their nodes arranged in a similar manner so that the connecting lines between points are as straightforward as possible. For this reason, indices from source zones should increase in the same direction.

#### **Required Parameter**

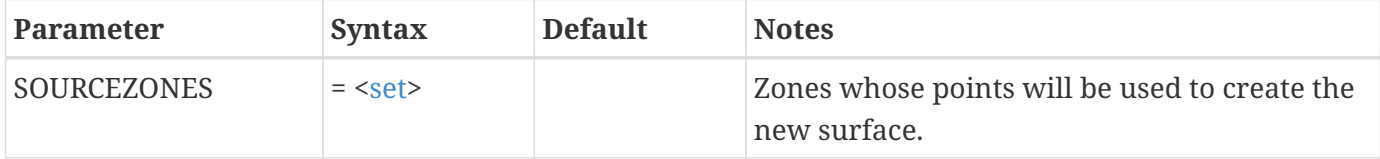

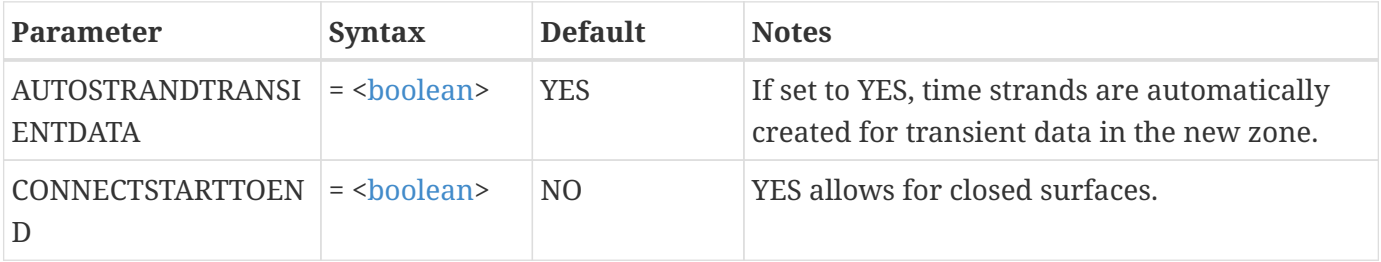

Create an FE-Surface zone from zones 3 and 4:

\$!CREATEFESURFACEFROMIORDERED SOURCEZONES = [3-4]

# **\$!CREATELINEMAP**

### **Syntax:**

\$!CREATELINEMAP [no parameters]

## **Description:**

Create a new Line-mapping.

#### **Example**

\$!CREATELINEMAP

## **\$!CREATEMIRRORZONES**

## **Syntax:**

```
$!CREATEMIRRORZONES
    SOURCEZONES = <set>
    [optional parameters]
```
## **Description:**

Create new zones that are mirror images of the source zones

## **Required Parameter**

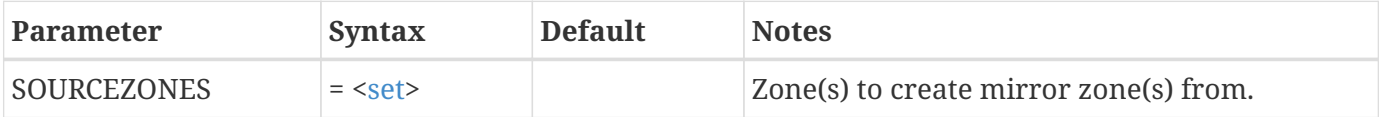

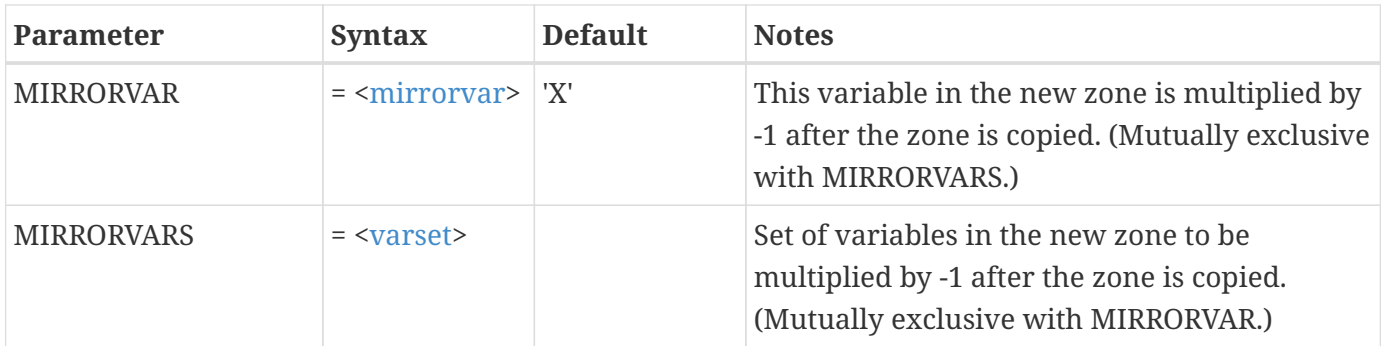

Create a mirror of zones 2-4 across the Y-axis (that is, mirror the X-variable) in 2D frame mode:

```
$!CREATEMIRRORZONES
 SOURCEZONES = [2-4]  MIRRORVAR = 'X'
```
## **\$!CREATENEWFRAME**

### **Syntax:**

```
$!CREATENEWFRAME
    [optional parameters]
```
## **Description:**

Creates a new frame.

## **Optional Parameters**

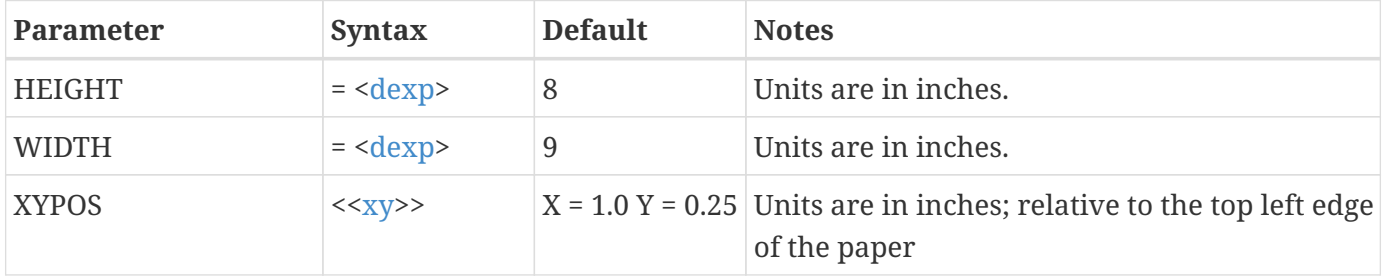

The default position and size of the initial frame created when Tecplot 360 starts up can be changed in the Tecplot 360 configuration file.

## **Example**

The following example creates a 5- by 5-inch frame with the upper left hand corner of the frame positioned 2 inches from the left edge of the paper and 1 inch from the top:
```
$!CREATENEWFRAME
   XYPOS
   {
   X = 2Y = 1  }
 WIDTH = 5HEIGHT = 5
```
# **\$!CREATERECTANGULARZONE**

#### **Syntax:**

\$!CREATERECTANGULARZONE [optional parameters]

### **Description:**

Create a rectangular zone. If no data set exists when this command is executed, a data set is created with variables X, Y (and Z, if KMax > 1). If a data set exists prior to this command, the non-coordinate variables for the zone created are initialized to zero.

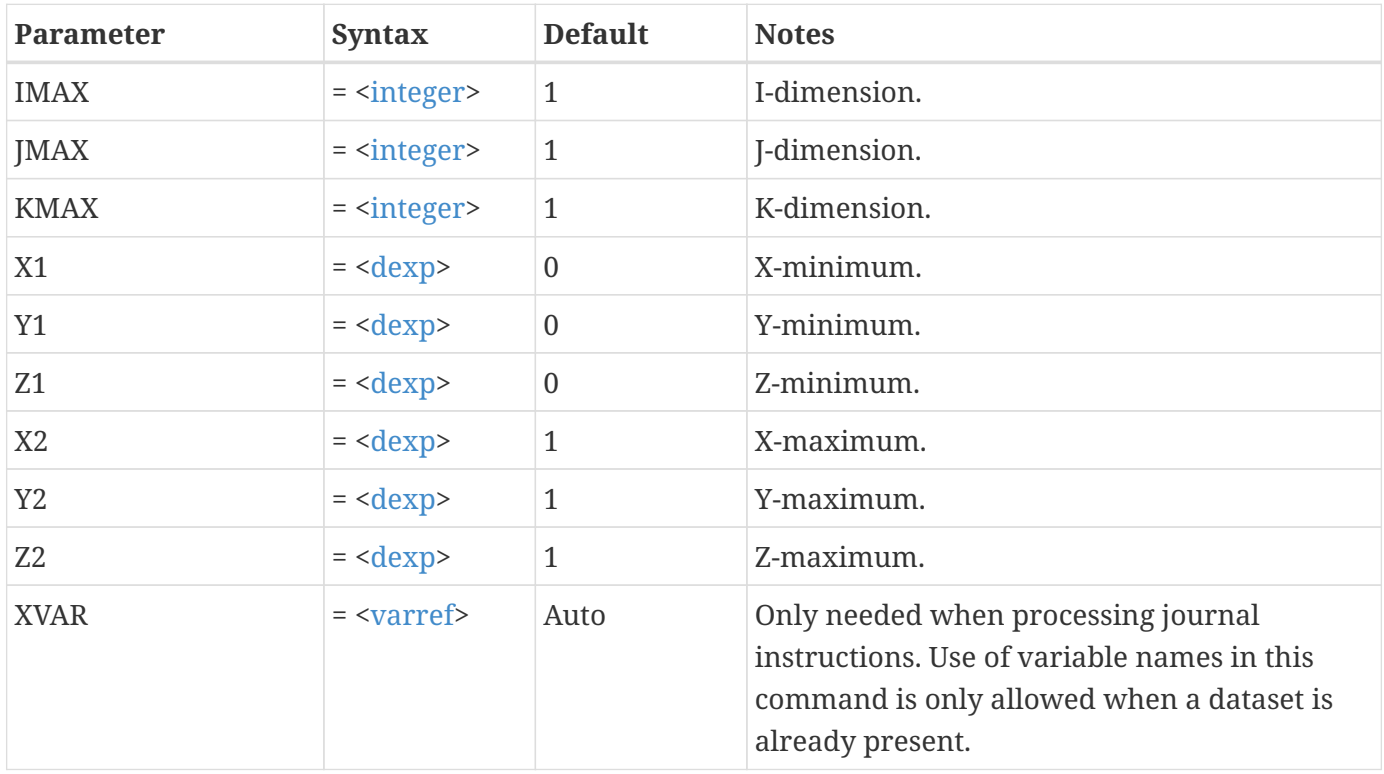

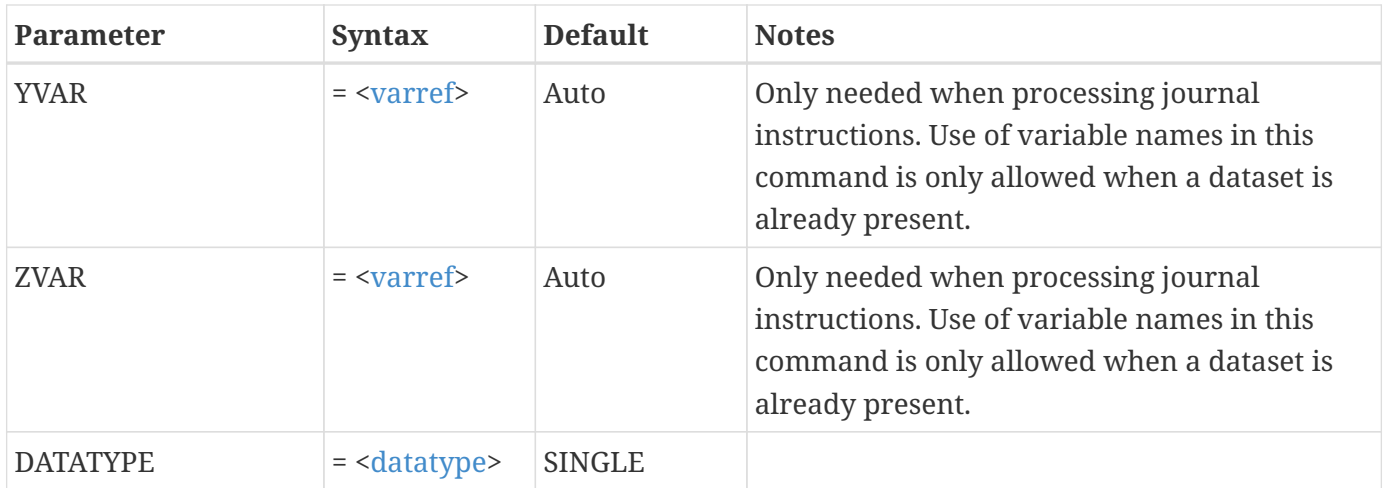

Create a rectangular IJ-ordered zone dimensioned 20 by 30 where X ranges from 0 to 3 and Y from 3 to 9:

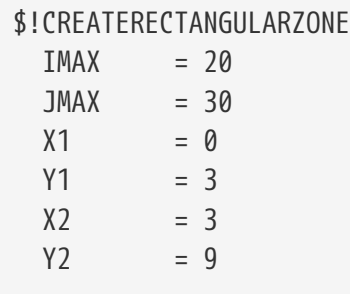

# **\$!CREATESIMPLEZONE**

**Syntax:**

```
$!CREATESIMPLEZONE
    <xyrawdata>
    [optional parameters]
```
# **Description:**

Create a new zone by specifying only a list of data. Rows represent the individual data points and columns the variables at each point.

You cannot specify more variables than the dataset already contains.

**Required Parameter**

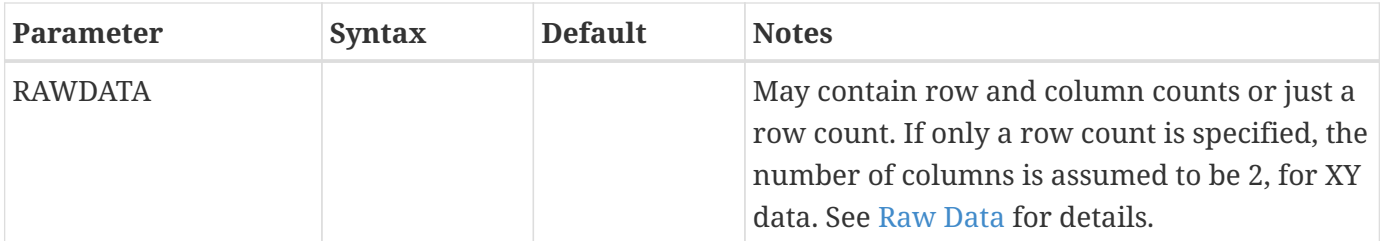

### **Optional Parameter**

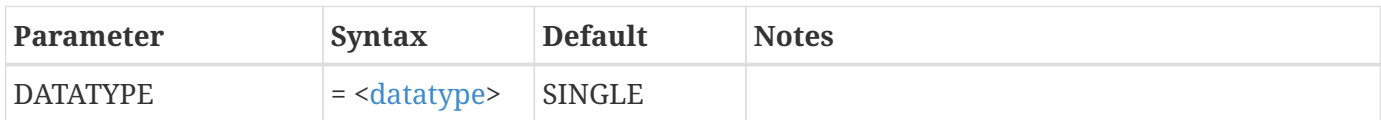

#### **Example 1:**

Create a simple XY-zone that has the XY-pairs (1, 0), (2, 1), (3, 7) and (5 9):

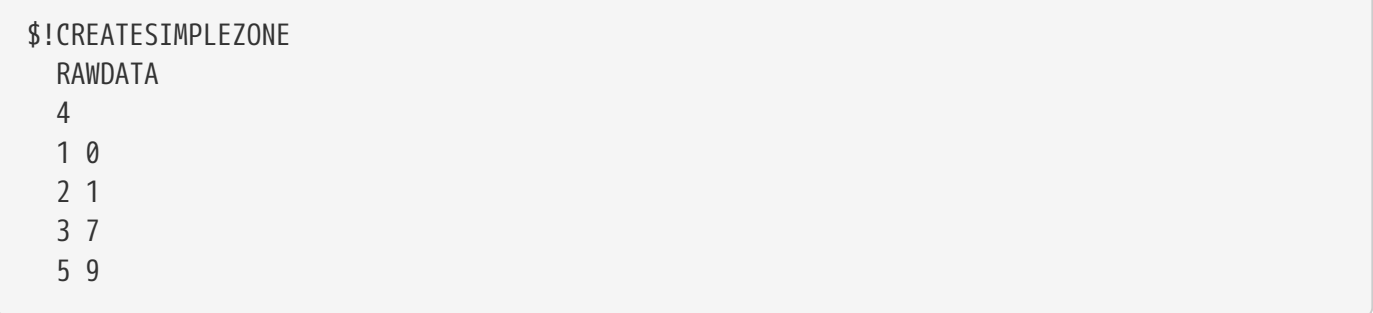

#### **Example 2:**

Create a simple XYZ zone.

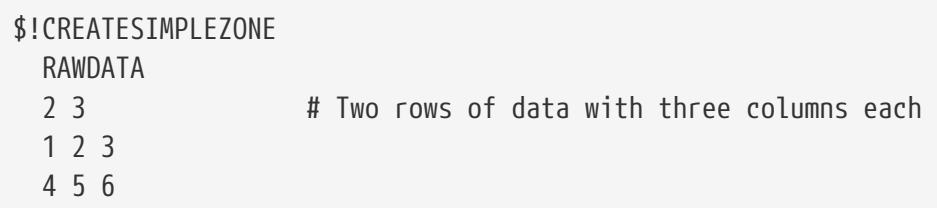

**Example 3:**

The following is invalid, since the second CREATESIMPLEZONE is trying to set more variables than exist in the data set (assuming it was initially empty and created with the first CREATESIMPLEZONE).

\$!CREATESIMPLEZONE RAWDATA 2 3 1 2 3 4 5 6

```
$!CREATESIMPLEZONE
   RAWDATA
   2 6 # Doesn't work since there are only 3 variables
   1 2 3 4 5 6
   7 8 9 8 7 4
```
# **\$!CREATESPHERICALZONE**

# **Syntax:**

\$!CREATECIRCULARZONE IMAX = [<integer>](#page-355-0) JMAX = [<integer>](#page-355-0) [optional parameters]

# **Description:**

Create a spherical IJK-ordered zone.

# **Required Parameters**

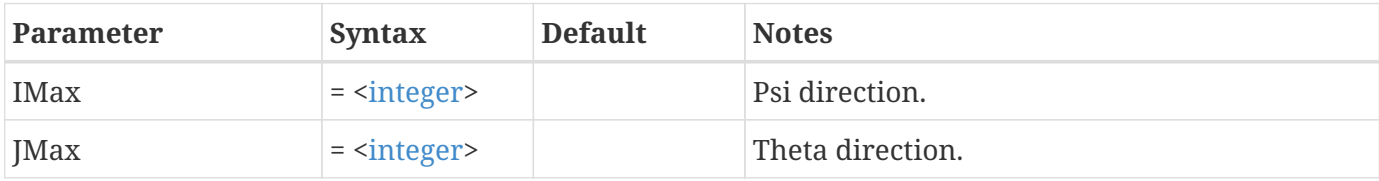

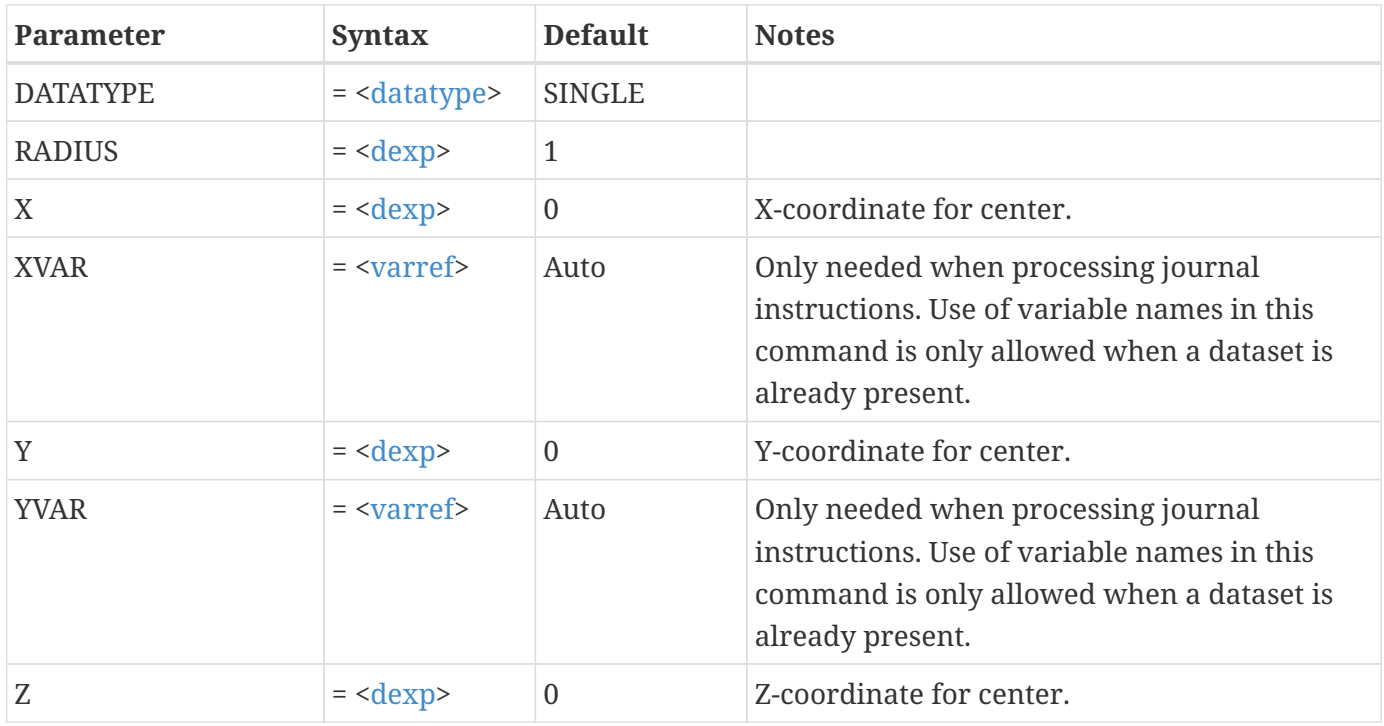

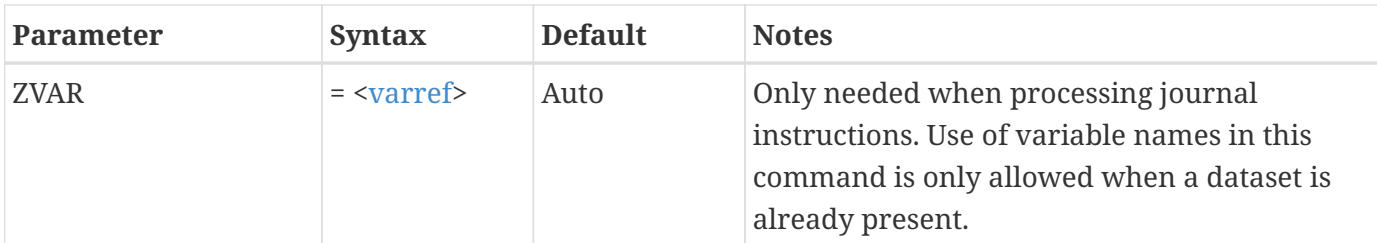

# **Examples**

Create a spherical 10 by 20 IJ-ordered zone centered at (5, 5) with a radius of 2:

\$!CREATESPHERICALZONE  $IMax = 10$  $JMax = 20$  $X = 5$  $Y = 5$  $RADIUS = 2$ 

# **\$!DATASETUP**

# **Syntax:**

\$!DATASETUP [Optional Parameters]

# **Description:**

A SetValue command that sets miscellaneous parameters related to data.

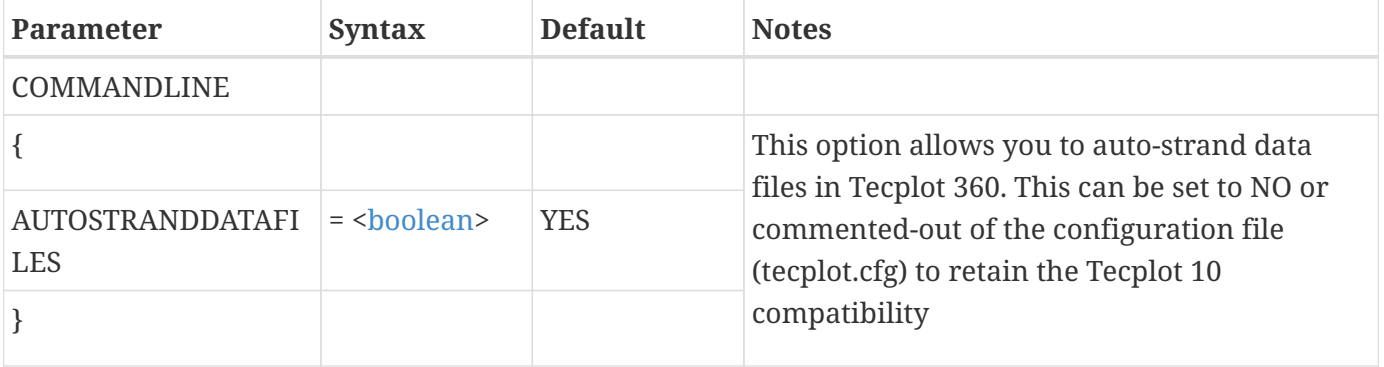

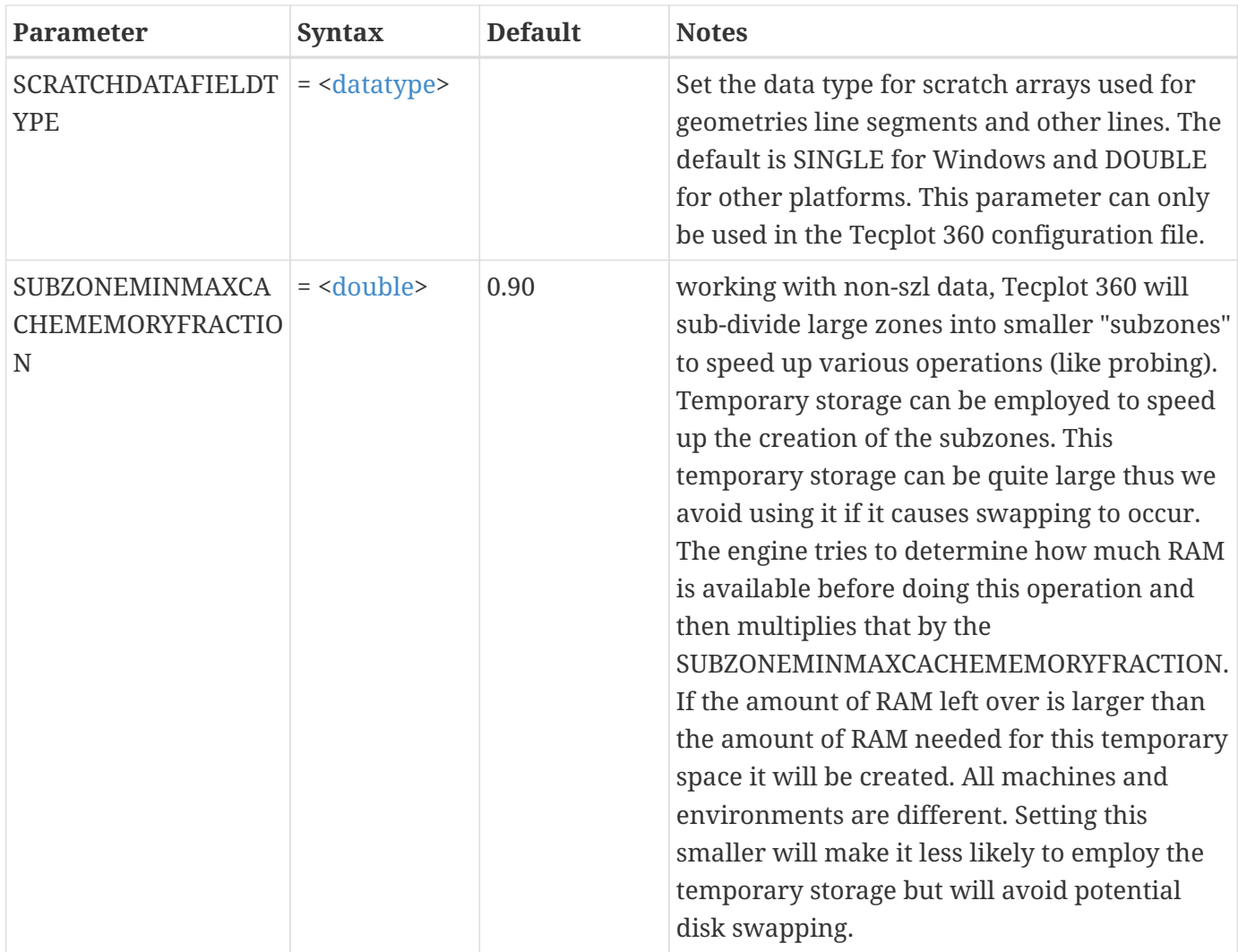

Change the arguments used to Preplot ASCII files so only zones 1, 2, and 3 are processed:

```
$!DATASETUP
   PREPLOTARGS = "-zonelist 1:3"
```
# **\$!DEFAULTGEOM**

# **Syntax:**

```
$!DEFAULTGEOM
    [optional parameters]
```
# **Description:**

A SetValue command that sets the attributes for the default geometry. When a geometry is created

interactively, its color, line thickness, and so forth, are preset based on the default geometry. This command is usually used only in the Tecplot 360 configuration file.

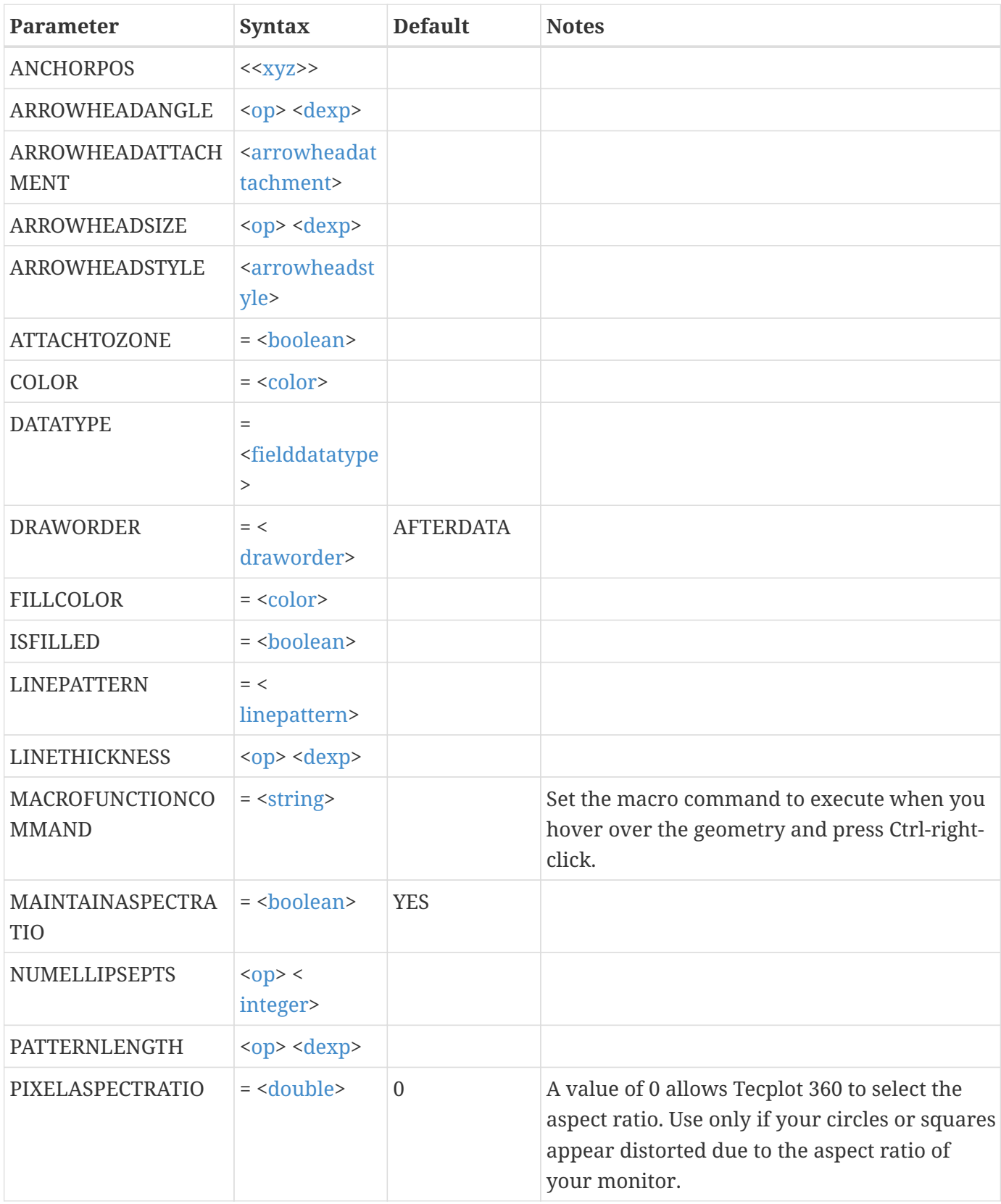

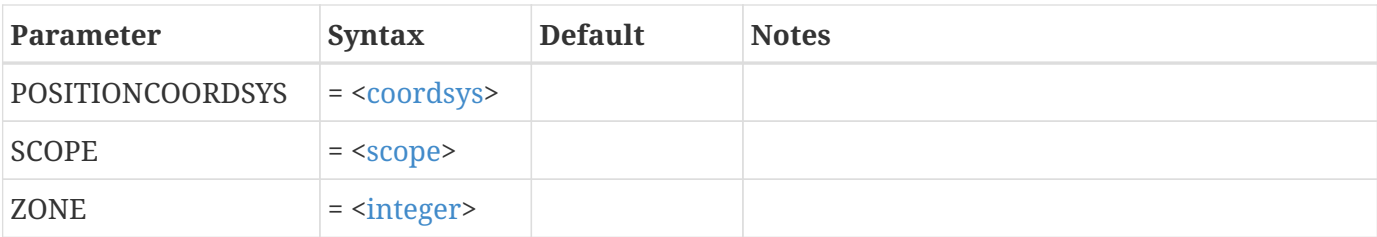

Make the default geometry line thickness 0.2 percent:

\$!DEFAULTGEOM  $LINETHICKNESS = 0.2$ 

# **\$!DEFAULTTEXT**

#### **Syntax:**

```
$!DEFAULTTEXT
    [optional parameters]
```
# **Description:**

A SetValue command that sets the attributes for the default text. When text is added to a plot interactively, its font, color, size, and so forth, are based on the default text. This command is used only in the Tecplot 360 configuration file.

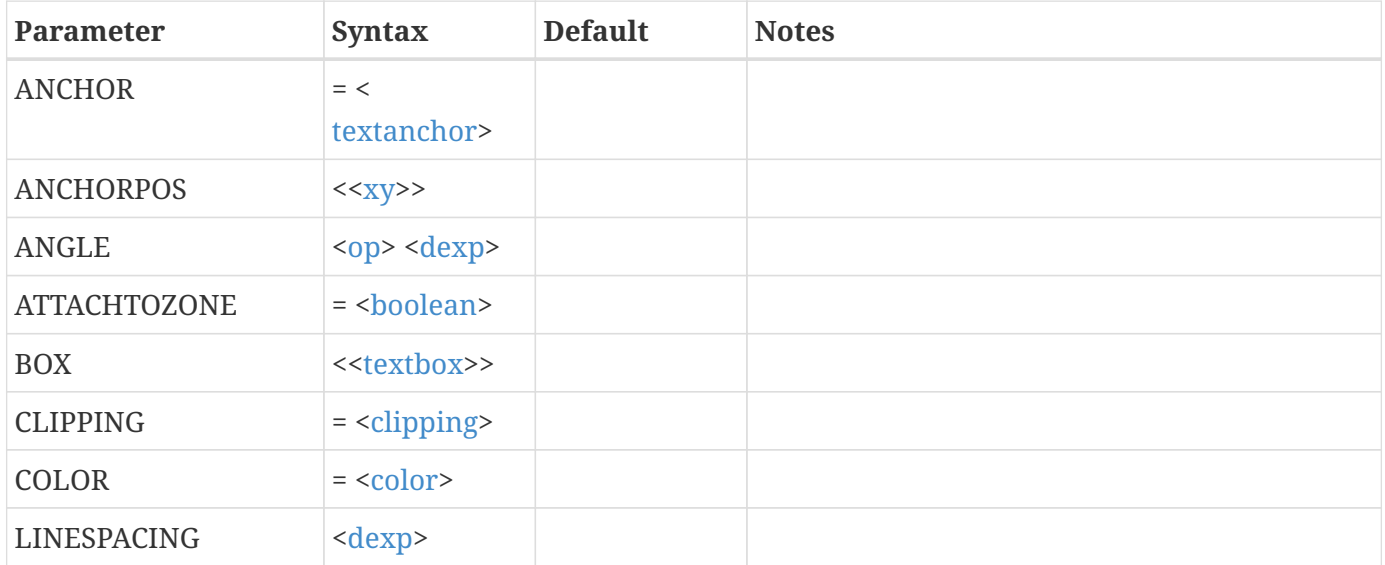

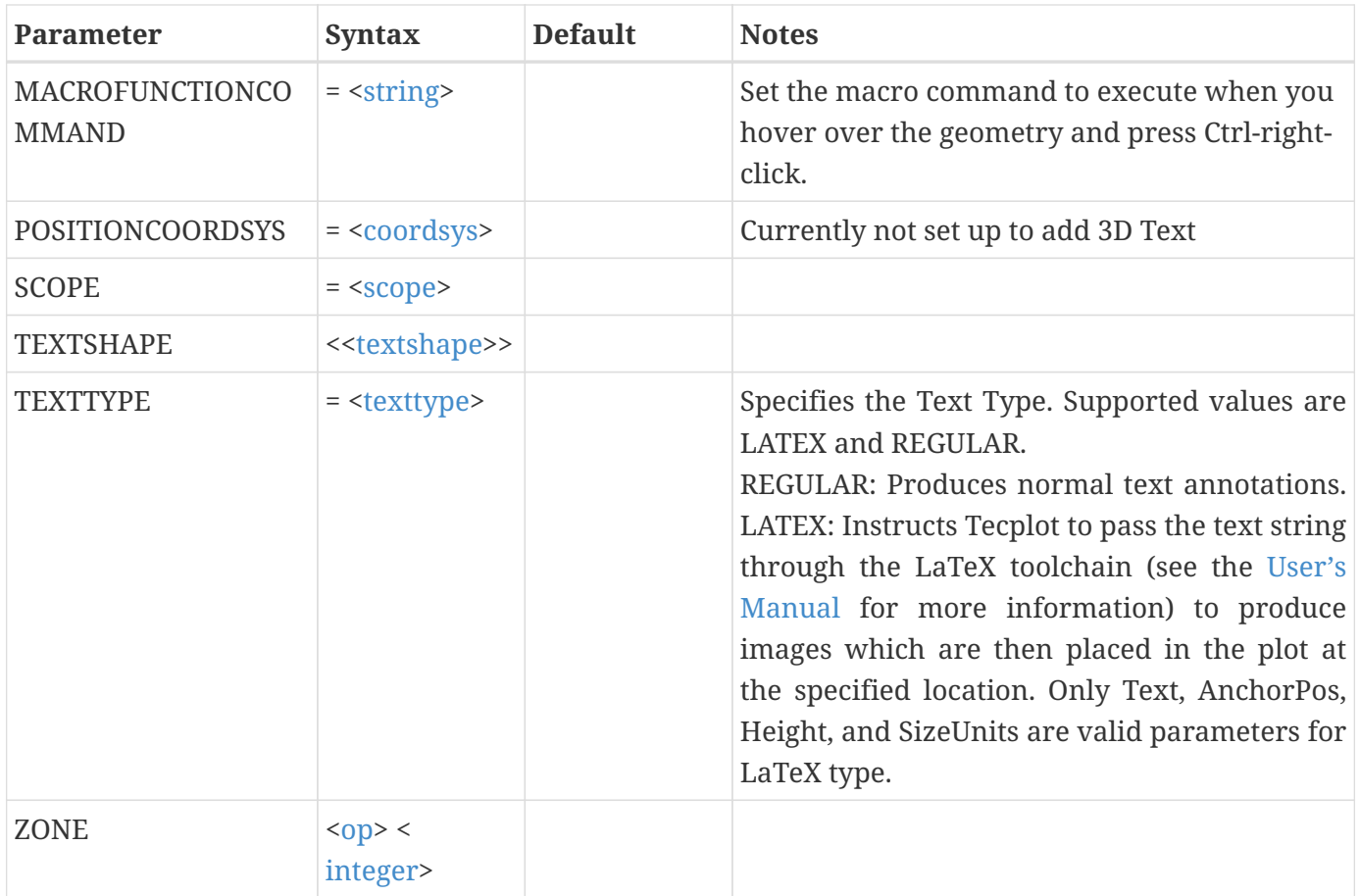

Make the default text font Times bold with a character height of 14 points:

```
$!DEFAULTTEXT
    TEXTSHAPE
   {
      FONTFAMILY = "Times"
      ISBOLD = YES
      ISITALIC = NO
      SIZEUNITS = POINT
    HEIGHT = 14  }
```
# **\$!DELAY**

# **Syntax:**

\$!DELAY <[integer](#page-355-0)> [no parameters]

# **Description:**

Delay Tecplot 360 Execution for the specified number of seconds.

### **Example**

Delay Tecplot 360 for 3 seconds:

\$!DELAY 3

# **\$!DELETEAUXDATA**

# **Syntax:**

```
$!DELETEAUXDATA
    AUXDATALOCATION = [zone/var/dataset/frame/linemap|page]
    [Optional Parameters]
```
# **Description:**

Delete Auxiliary Data in the form of name/value pairs from zones, frames or datasets.

# **Required Parameters**

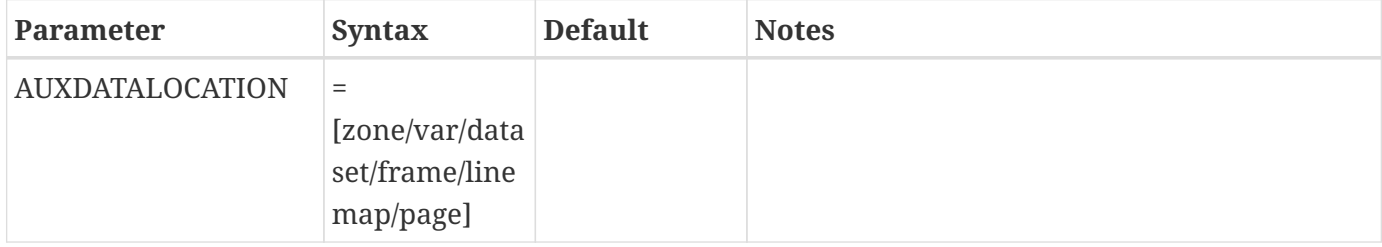

#### **Optional Parameters**

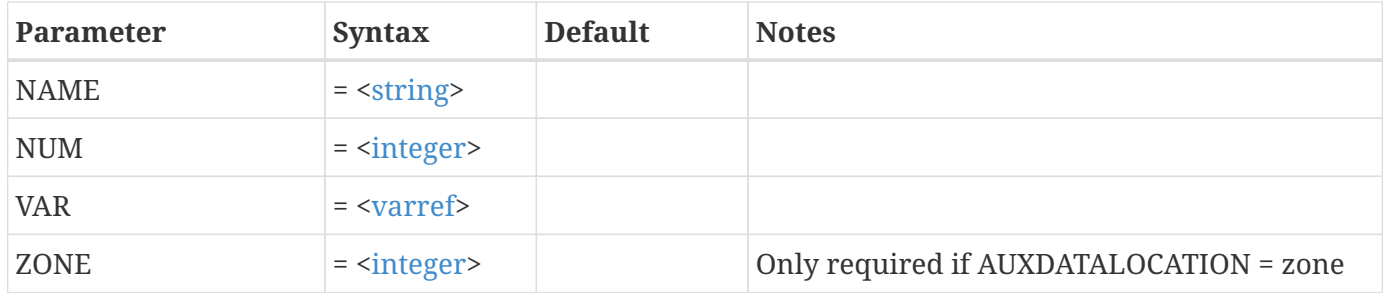

#### **Example:**

Delete the selected Auxiliary Data from Zone 2.:

```
$!DELETEAUXDATA
    AUXDATALOCATION = zone
  ZONE = 2  NAME = VARIABLE DATA
```
# **\$!DELETECOLORMAP**

#### **Syntax:**

\$!DELETECOLORMAP [<string](#page-361-0)> [no parameters]

### **Description:**

Deletes the specified custom color map, which must exist.

# **\$!DELETELINEMAPS**

#### **Syntax:**

\$!DELETEMAPS [<set>](#page-360-1) [no parameters]

# **Description:**

Delete one or more line mappings. If [<set](#page-360-1)> is omitted then all line mappings are deleted.

**Example**

Delete Line-mappings 2, 3, 4 and 8:

\$!DELETELINEMAPS [2-4,8]

# **\$!DELETEVARS**

#### **Syntax:**

```
$!DELETEVARS <varset>
  [no parameters]
```
# **Description:**

Delete one or more variables.

**Example**

Delete variables 4 and 10:

\$!DELETEVARS [4,10]

# **\$!DELETEZONES**

### **Syntax:**

\$!DELETEZONES <[set](#page-360-1)> [no parameters]

# **Description:**

Delete one or more zones.

**Example**

Delete zones 3, 7, 8, 9 and 11:

\$!DELETEZONES [3,7-9,11]

# **\$!DOUBLEBUFFER [Required-Control Option]**

### **Description:**

The different commands in the DOUBLEBUFFER compound function family are described separately in the following sections.

The DOUBLEBUFFER compound functions are:

\$!DOUBLEBUFFER OFF \$!DOUBLEBUFFER ON \$!DOUBLEBUFFER SWAP

# **\$!DOUBLEBUFFER OFF**

# **Syntax:**

\$!DOUBLEBUFFER OFF [no parameters]

# **Description:**

Turn off double buffering; use this command once at the end of a sequence of using the double buffer.

#### **Example:**

See [\\$!DOUBLEBUFFER SWAP](#page-84-0).

# **\$!DOUBLEBUFFER ON**

#### **Syntax:**

\$!DOUBLEBUFFER ON [no parameters]

# **Description:**

Turn on double buffering; use this command once at the beginning of a sequence of using the double buffer. While double buffering is turned on all drawing is sent to the back buffer.

#### **Example:**

See [\\$!DOUBLEBUFFER SWAP](#page-84-0).

# <span id="page-84-0"></span>**\$!DOUBLEBUFFER SWAP**

#### **Syntax:**

\$!DOUBLEBUFFER SWAP [no parameters]

### **Description:**

Swap the back buffer to the front. In other words, copy the image in the back buffer to the front.

#### **Example:**

The following example uses the double buffer to show the rotation of a 3-D object:

\$!DOUBLEBUFFER ON \$!LOOP 10 \$!ROTATE3DVIEW X  $ANGLE = 5$  \$!REDRAW \$!DOUBLEBUFFER SWAP \$!ENDLOOP \$!DOUBLEBUFFER OFF

# **\$!DRAWGRAPHICS**

**Syntax:**

\$!DRAWGRAPHICS [<boolean>](#page-350-0) [no parameters]

# **Description:**

Turn on or off all graphics drawing. Turning off all graphics during preliminary portions of a macro file can greatly increase the efficiency of the macro.

#### **Example:**

Turn off all graphics drawing:

\$!DRAWGRAPHICS NO

# **\$!DUPLICATELINEMAP**

#### **Syntax:**

```
$!DUPLICATELINEMAP
 integer>
   DESTINATIONMAP = <integer>
   [no optional parameters]
```
### **Description:**

Copy attributes from an existing line mapping to another.

# **Required Parameters**

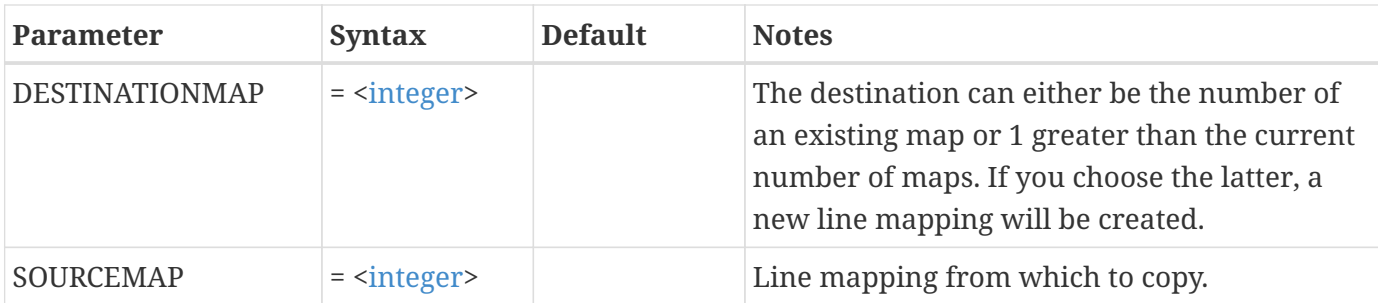

Copy attributes of Line-mapping 3 to Line-mapping 7:

```
$!DUPLICATELINEMAP
 SOURCEMAP = 3
   DESTINATIONMAP = 7
```
# **\$!DUPLICATEZONES**

#### **Syntax:**

```
$!DUPLICATEZONES
   SOURCEZONE = <integer>
 set>  [optional parameters]
```
### **Description:**

Make a copy of an existing zone or zones. You can use index ranges to create new zone(s) from a subset of the source zone(s). You may also specify a destination zone to overwrite existing zone(s).

Initially, the duplicate zone shares all variables with the source zone. To branch some or all variables in the destination zone(s), use [\\$!BRANCHFIELDDATAVAR](#page-54-0)

#### **Required Parameter**

Either SOURCEZONE or SOURCEZONES must be specified, but not both.

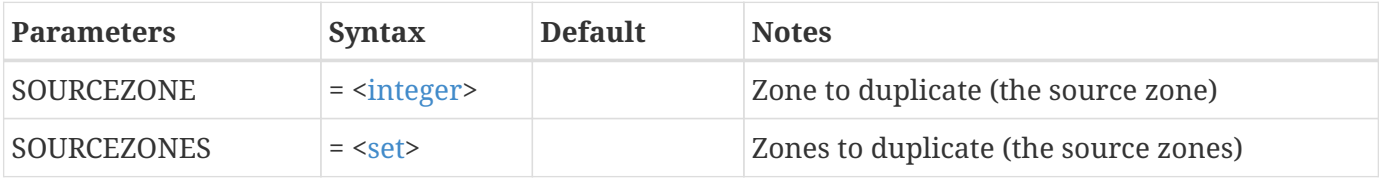

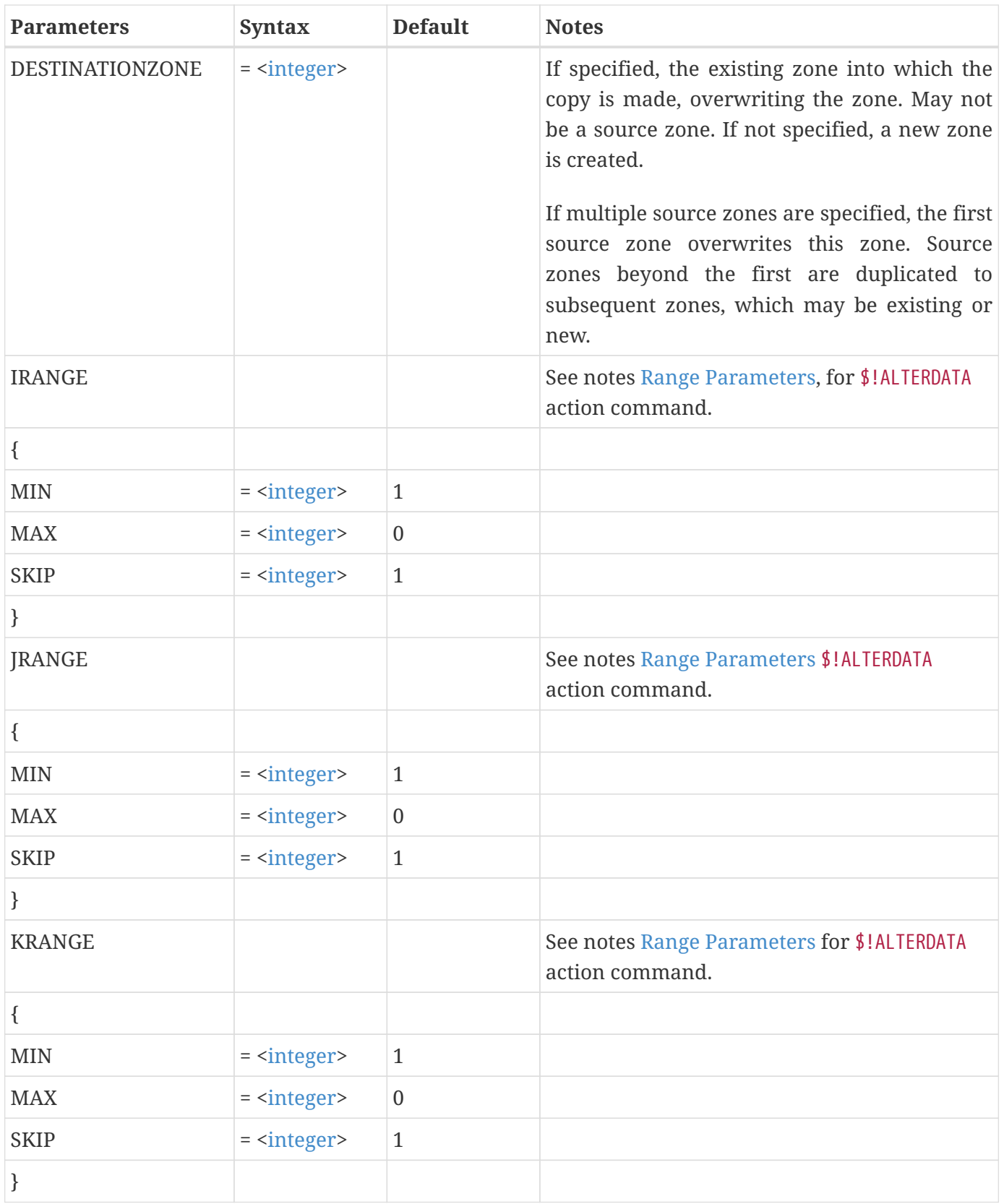

# **Examples**

#### **Example 1:**

Make a complete copy of zone 2 to a new zone:

\$!DUPLICATEZONES SOURCEZONE = 2

#### **Example 2:**

Copy zone 3 and 4 to zone 5 and 6, using only the I-index range from 2 to 7 from the source zones:

```
$!DUPLICATEZONES
    SOURCEZONES = [3-4]
    DESTINATIONZONE = 5
    IRANGE
   {
   MIN = 2MAX = 7  }
```
# **E-I**

# **\$!ELSE**

### **Syntax:**

\$!ELSE [no parameters]

# **Description:**

Conditionally handle macro commands. Used when an \$!IF statement is FALSE.

#### **Example**

```
$!VARSET |C| = 2
$!IF |C| == 5  $!CREATENEWFRAME
      XYPOS
      {
      X = 2.5Y = 1.5  }
```

```
WIDTH = 4HEIGHT = 4$!ELSE
 $!CREATENEWFRAME
    XYPOS
    {
   X = 3Y = 2  }
  WIDTH = 3HEIGHT = 3$!ENDIF
```
# **\$!ELSEIF**

# **Syntax:**

\$!ELSEIF [<conditionalexp](#page-351-1)>

### **Description:**

Conditionally handle macro commands. Used to create multiple options for statements should an \$!IF statement be FALSE.

#### **Example**

```
$!VARSET |A| = 2$!IF |A| < 5 $!CREATENEWFRAME
    XYPOS
    {
    X = 1Y = 1  }
  WIDTH = 3HEIGHT = 3$!ELSEIF |A| > 5 $!CREATENEWFRAME
    XYPOS
    {
   X = 2Y = 1  }
  WIDTH = 5HEIGHT = 5
```

```
$!ELSE
 $!CREATENEWFRAME
    XYPOS
    {
    X = 3Y = 3  }
  WIDTH = 9HEIGHT = 9$!ENDIF
```
# **\$!EXPORT**

# **Syntax:**

\$!EXPORT [no parameters]

# **Description:**

Export an image file from Tecplot 360. See the [\\$!EXPORTSETUP](#page-92-0) command for details on setting up the exported image type. The \$!EXPORT command is not valid for animation formats.

# **Optional Parameters**

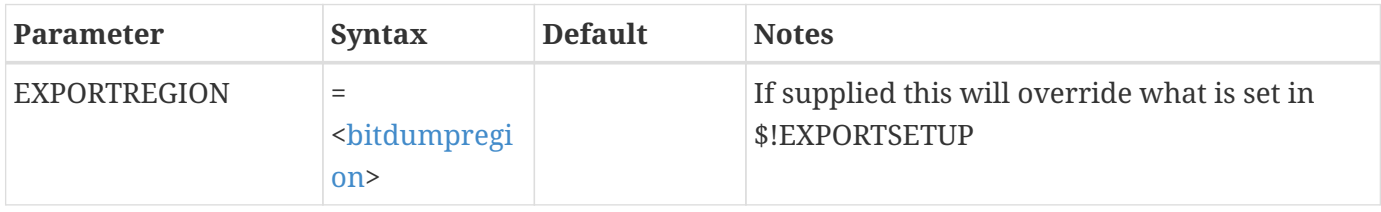

#### **Example**

```
$!EXPORTSETUP EXPORTFORMAT = PNG
$!EXPORT
```
# **\$!EXPORTCANCEL**

### **Syntax:**

\$!EXPORTCANCEL [no parameters]

# **Description:**

Cancel out of the current export animation sequence. The animation file being generated is removed.

**Example**

\$!EXPORTCANCEL

# **\$!EXPORTFINISH**

### **Syntax:**

\$!EXPORTFINISH [no parameters]

# **Description:**

Signals the completion of an animation sequence and causes the animation file to be created. You must call \$!EXPORTSTART prior to using \$!EXPORTFINISH. This command is only valid for animation formats. You may use the |EXPORTISRECORDING| intrinsic variable to make sure that an animation sequence has been initiated.

#### **Example**

```
$!EXPORTSETUP
    EXPORTFNAME="rotate.avi"
    EXPORTFORMAT=AVI
$!EXPORTSTART
$!LOOP 5
    $!ROTATE3DVIEW X
      ANGLE=5
    $!EXPORTNEXTFRAME
$!ENDLOOP
$!IF "|EXPORTISRECORDING|" =="YES"
    $!EXPORTFINISH
$!ENDIF
```
# **\$!EXPORTNEXTFRAME**

### **Syntax:**

\$!EXPORTNEXTFRAME [no parameters]

# **Description:**

Records the next frame of an animation. You must call \$!EXPORTSTART prior to calling \$!EXPORTNEXTFRAME. This command is only valid for animation formats. You may use the |EXPORTISRECORDING| intrinsic variable to make sure that an animation sequence has been initiated.)

#### **Example**

```
$!EXPORTSETUP
    EXPORTFNAME="rotate.avi"
    EXPORTFORMAT=AVI
    $!EXPORTSTART
    $!LOOP 5
      $!ROTATE3DVIEW X
        ANGLE=5
      $!EXPORTNEXTFRAME
    $!ENDLOOP
$!EXPORTFINISH
```
# <span id="page-92-0"></span>**\$!EXPORTSETUP**

#### **Syntax:**

\$!EXPORTSETUP [optional parameters]

### **Description:**

A SetValue command that sets the attributes for exporting image files from Tecplot 360. Exporting is usually intended as a means to transfer images from Tecplot 360 to be imported by other applications. See [\\$!PRINTSETUP](#page-215-0) and [\\$!PRINT](#page-215-1) for generating output intended for printers and plotters.

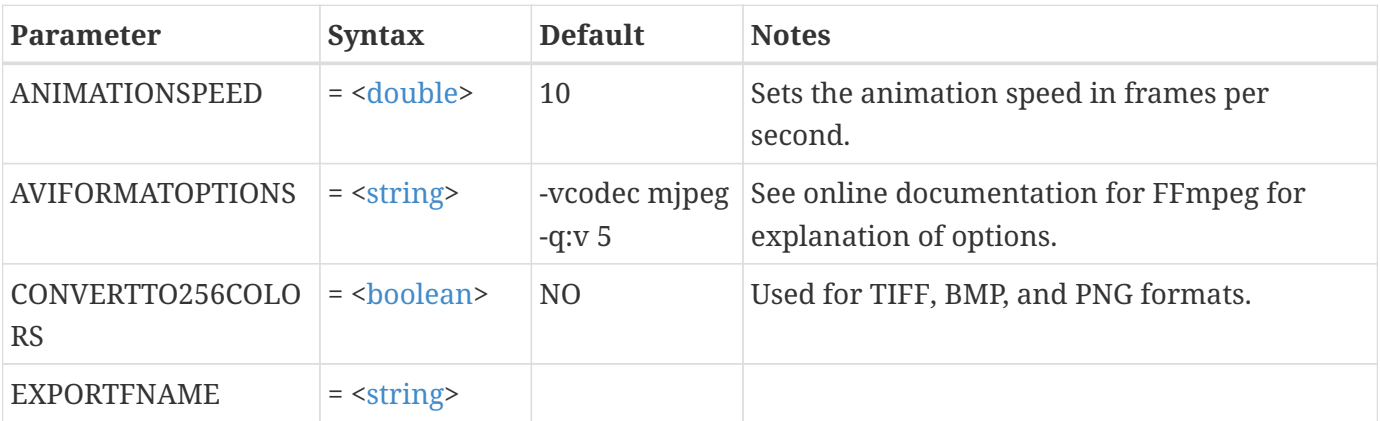

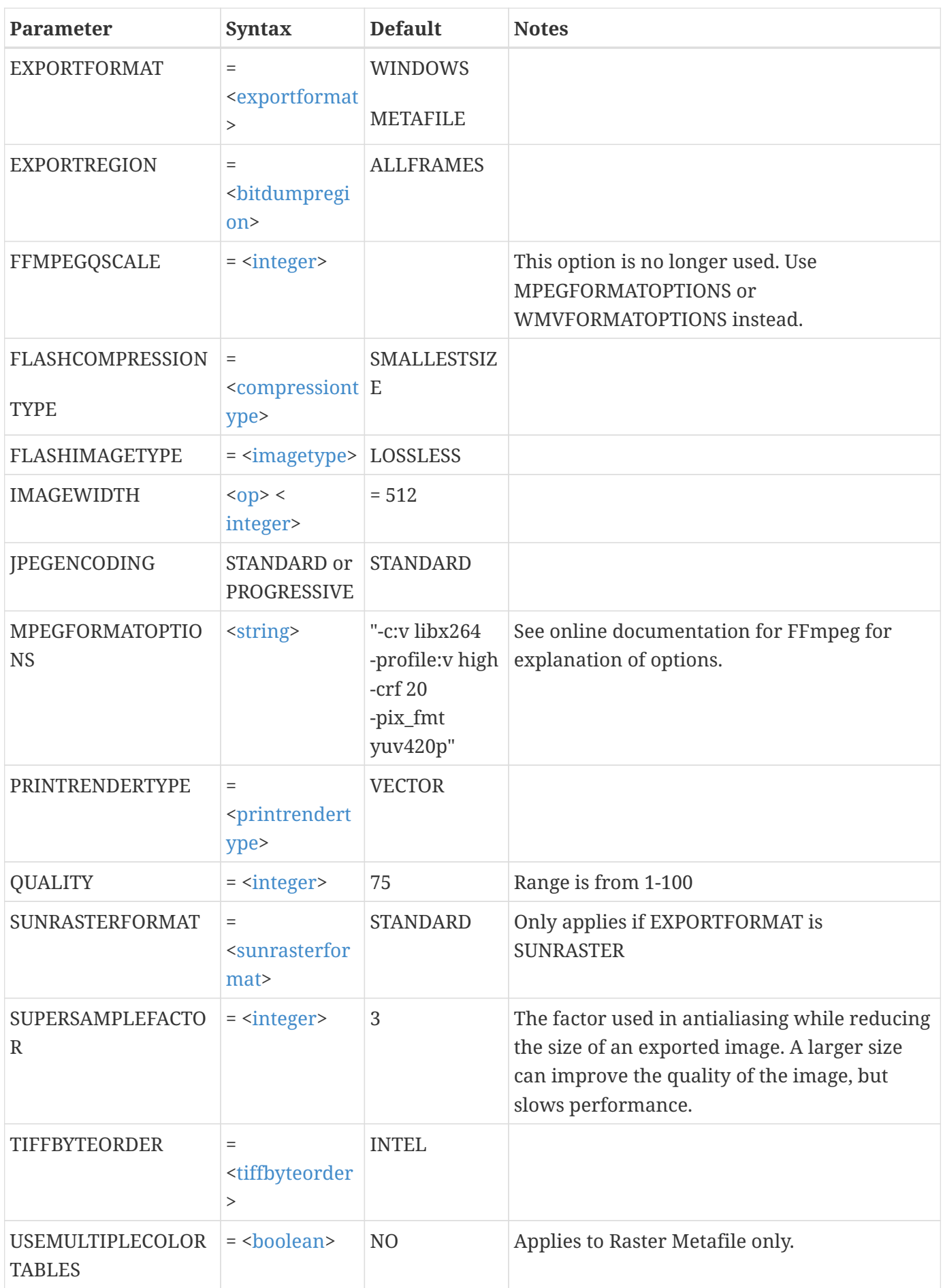

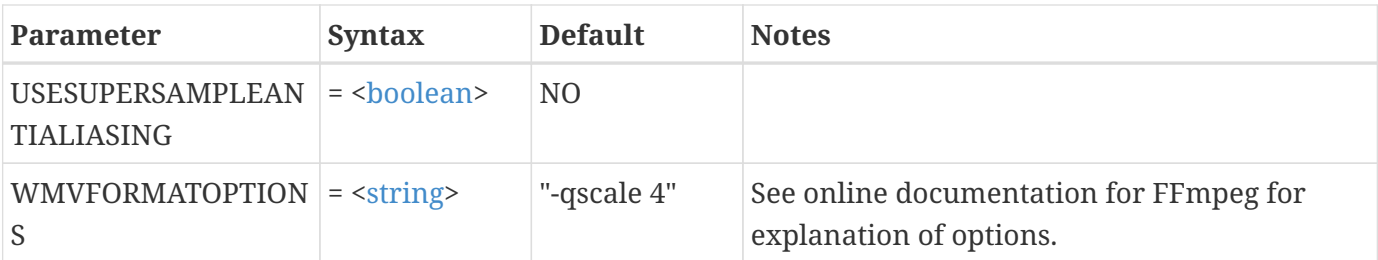

Set up Tecplot 360 to export a Raster Metafile image to the file movie.rm:

```
$!EXPORTSETUP
    EXPORTFNAME = "movie.rm"
    EXPORTFORMAT = RASTERMETAFILE
```
# **\$!EXPORTSTART**

#### **Syntax:**

\$!EXPORTSTART [optional parameter]

### **Description:**

Signals the start of an animation sequence and records the first frame of the animation. This command is only valid for animation formats.

#### **Optional Parameter**

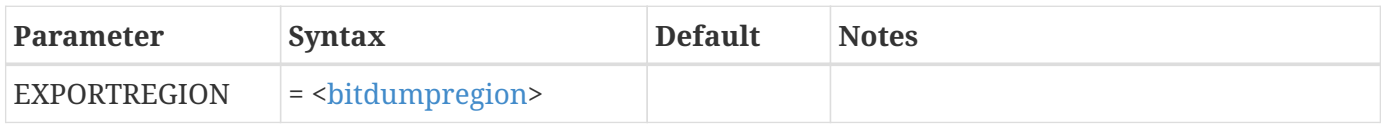

#### **Example**

```
$!EXPORTSETUP
    EXPORTFNAME="rotate.avi"
    EXPORTFORMAT=AVI
    EXPORTREGION = CURRENTFRAME
$!EXPORTSTART
$!LOOP 5
    $!ROTATE3DVIEW X
      ANGLE=5
    $!EXPORTNEXTFRAME
$!ENDLOOP
```
# **\$!EXTENDEDCOMMAND**

#### **Syntax:**

```
$!EXTENDEDCOMMAND
    COMMANDPROCESSORID = <string>
    COMMAND = <string>
    [optional parameters]
```
#### **Description:**

Send a command to an add-on. The add-on registers the name of a function that will be called when an \$!EXTENDEDCOMMAND is processed. Tecplot 360 knows which registered function to call based on the COMMANDPROCESSORID string.

#### **Required Parameters**

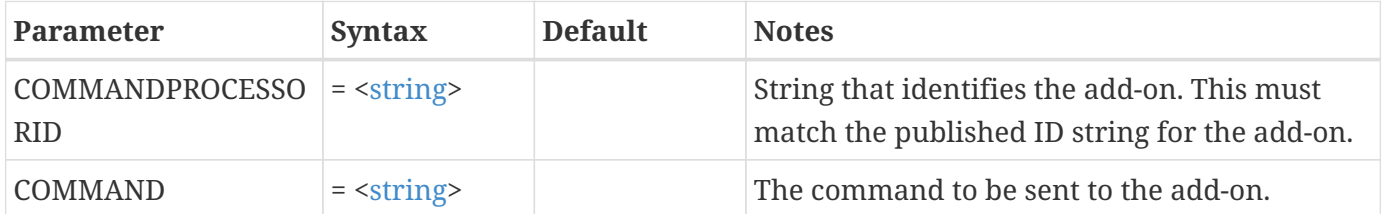

#### **Optional Parameters**

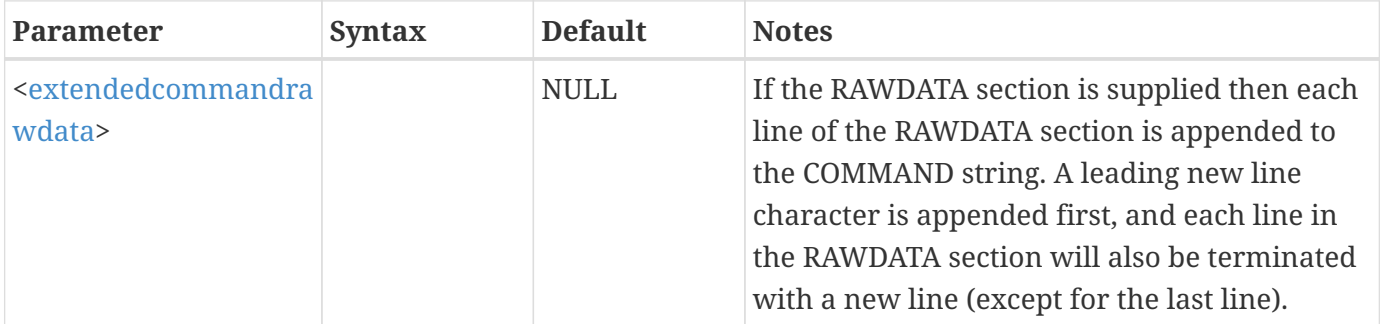

#### **Example:**

Send the command GO to the add-on that has registered a command processor with an COMMANDPROCESSORID of XPROC:

\$!EXTENDEDCOMMAND COMMANDPROCESSORID = "XPROC"  $COMMAND = "GO"$ 

# **\$!EXTRACTCONNECTEDREGIONS**

### **Syntax:**

```
$!EXTRACTCONNECTEDREGIONS
    SOURCEZONES = <set>
    [optional parameters]
```
### **Description:**

Extract a separate zone from each isolated region of connected cells in one or more finite element zones.

# **Required Parameters**

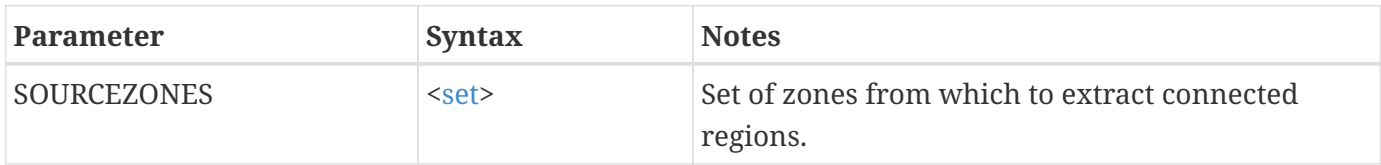

# **Optional Parameters**

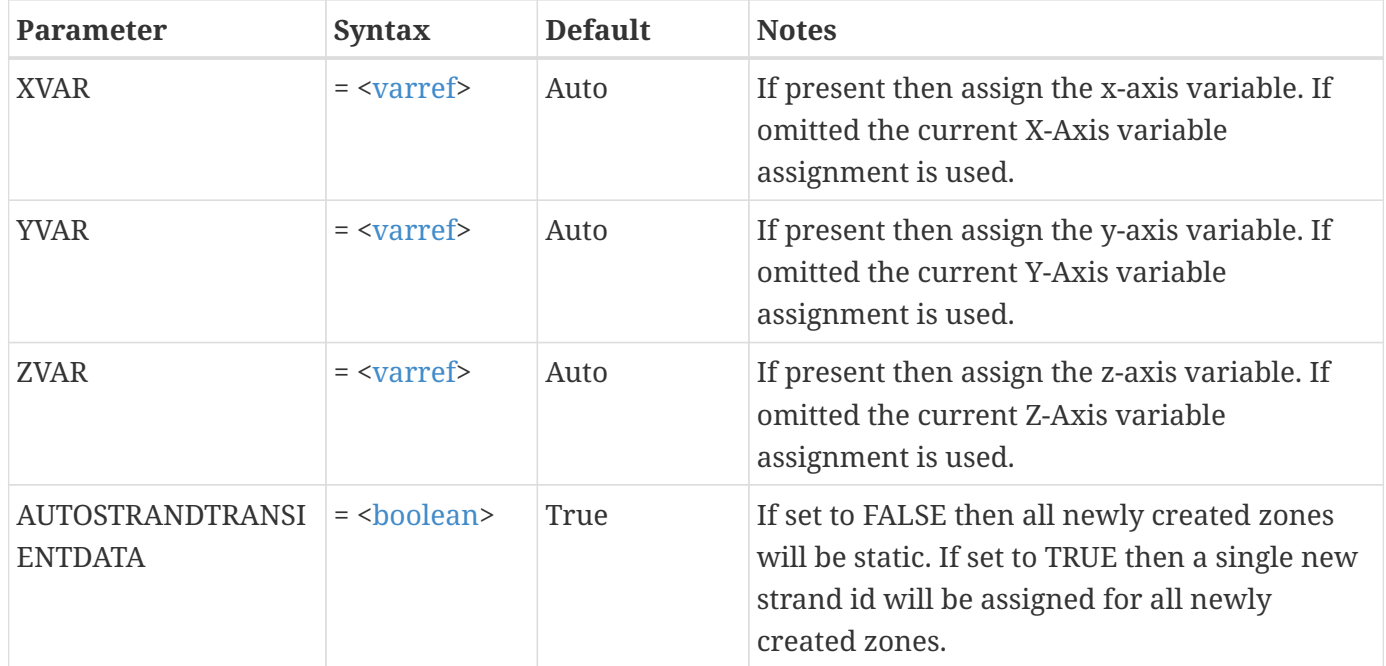

# **\$!EXTRACTFROMGEOM**

# **Syntax:**

\$!EXTRACTFROMGEOM [optional parameters]

# **Description:**

Extract data from a 2- or 3D field plot. The locations at which to extract the data come from a polyline geometry that must be picked prior to issuing this command.

# **Optional Parameters**

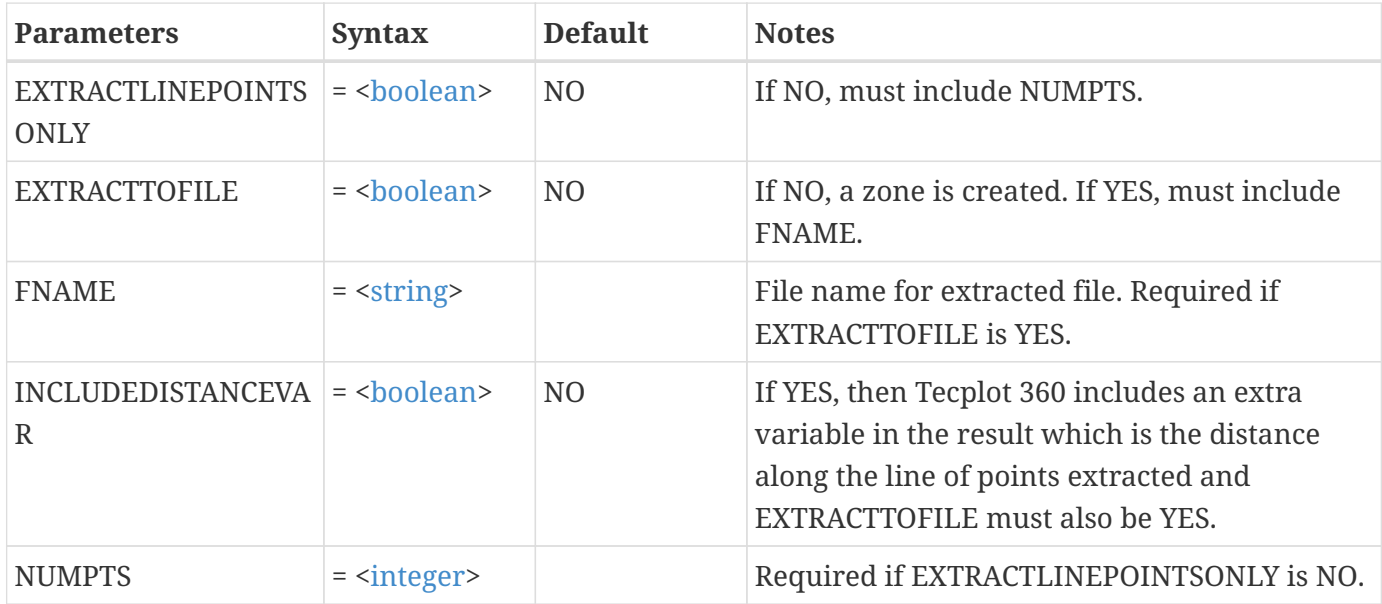

#### **Example**

Extract 20 points from along the currently picked geometry. Send the result to a file called extract.dat:

```
$!EXTRACTFROMGEOM
  NUMPTS = 20  EXTRACTTOFILE = YES
    FNAME = "extract.dat"
```
# **\$!EXTRACTFROMPOLYLINE**

### **Syntax:**

```
$!EXTRACTFROMPOLYLINE
  [optional parameters]
  <xyrawdata>
```
# **Description:**

Extract data from a 2- or 3D field plot. The locations of where to extract the data from come from a supplied polyline in the form of <[xyrawdata](#page-368-0)>.

The coordinate system used is determined by the following rules:

- In 2D, the coordinates are the grid (same as used on the X and Y axis). Note that Z must still be supplied; use zero.
- In 3D with EXTRACTTHROUGHVOLUME set to TRUE, the coordinates are in the world coordinate system (same as used on the X, Y, and Z axes).
- In 3D with EXTRACTTHROUGHVOLUME set to FALSE, the coordinates are in the eye coordinate system (same as used for grid mode geometries). (As in 2D, Z must still be supplied; use zero.) Each point is projected down to the surface closest to the viewer to determine the final world coordinate location for the extraction.

#### **Optional Parameters**

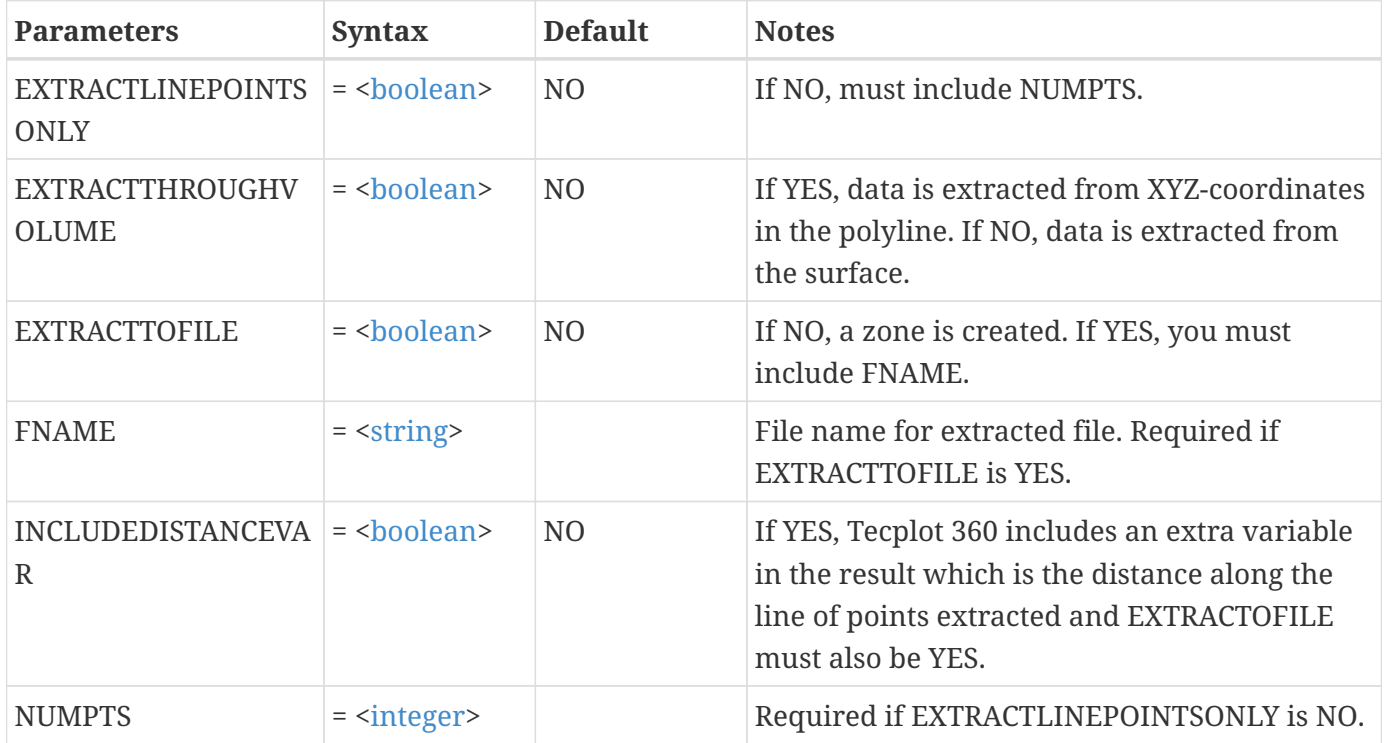

#### **Example**

Extract 10 points from specific locations in a field plot. Create a zone with the extracted data:

```
$!EXTRACTFROMPOLYLINE
    EXTRACTLINEPOINTSONLY = YES
    RAWDATA
10
0 0 0
1 2 0
7403 2 0
3 4 0
4 4 0
4 5 0
```
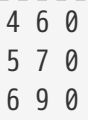

# **\$!EXTRACTISOSURFACES**

### **Syntax:**

\$!EXTRACTISOSURFACES [optional parameters]

# **Description:**

Extracts the currently defined iso-surfaces or the iso-surfaces of the specified groups to zones. By default the resulting zones will be automatically assigned strands and are given the solution time of the current time step from which they are extracted.

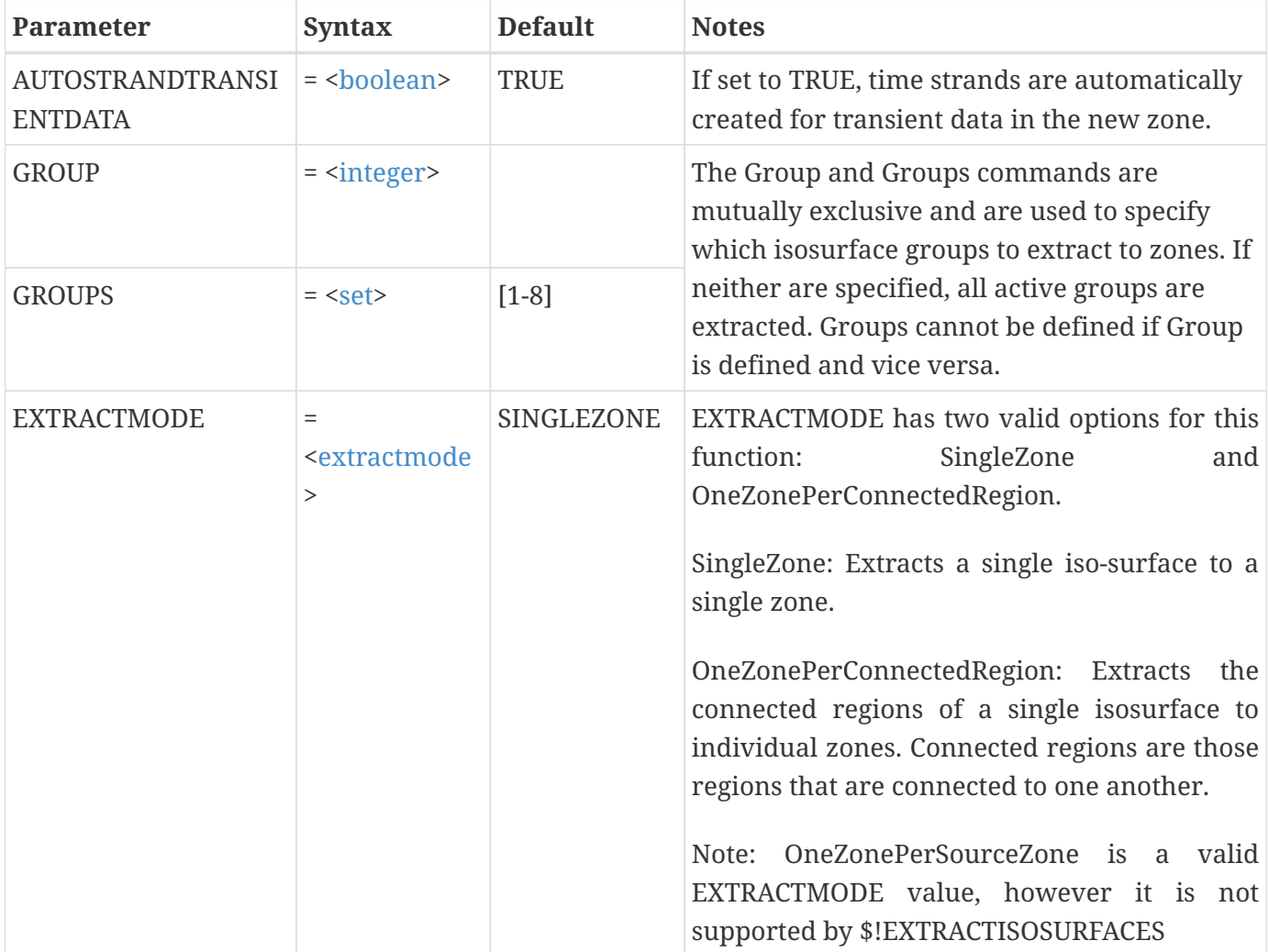

\$!EXTRACTISOSURFACES  $GROUPS = [4, 6]$ 

# <span id="page-100-0"></span>**\$!EXTRACTSLICES**

#### **Syntax:**

```
$!EXTRACTSLICES
    [Optional Parameters]
```
#### **Description:**

Extracts the currently defined slices or the slices of the specified groups to zones. By default the resulting zones will be automatically assigned strands and are given the solution time of the current time step from which they are extracted. If the start and end position for the slice style is active then the zones are extracted in position order from the start position to the end position with the primary value slice, if active, in its position order.

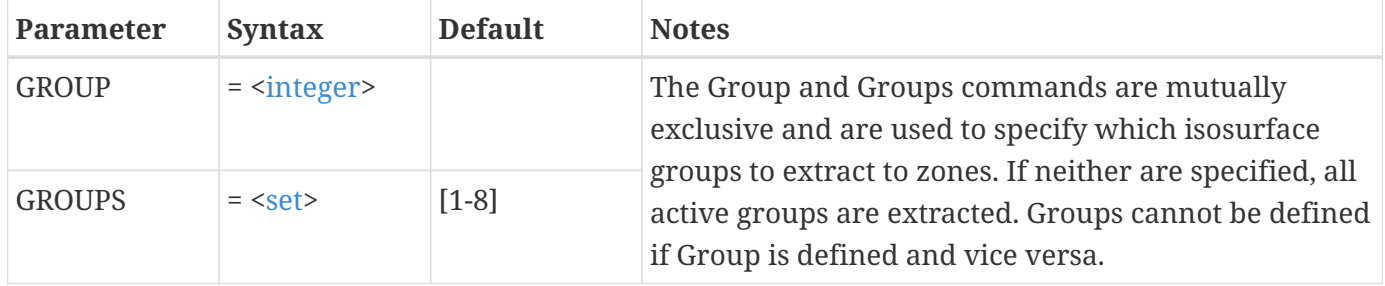

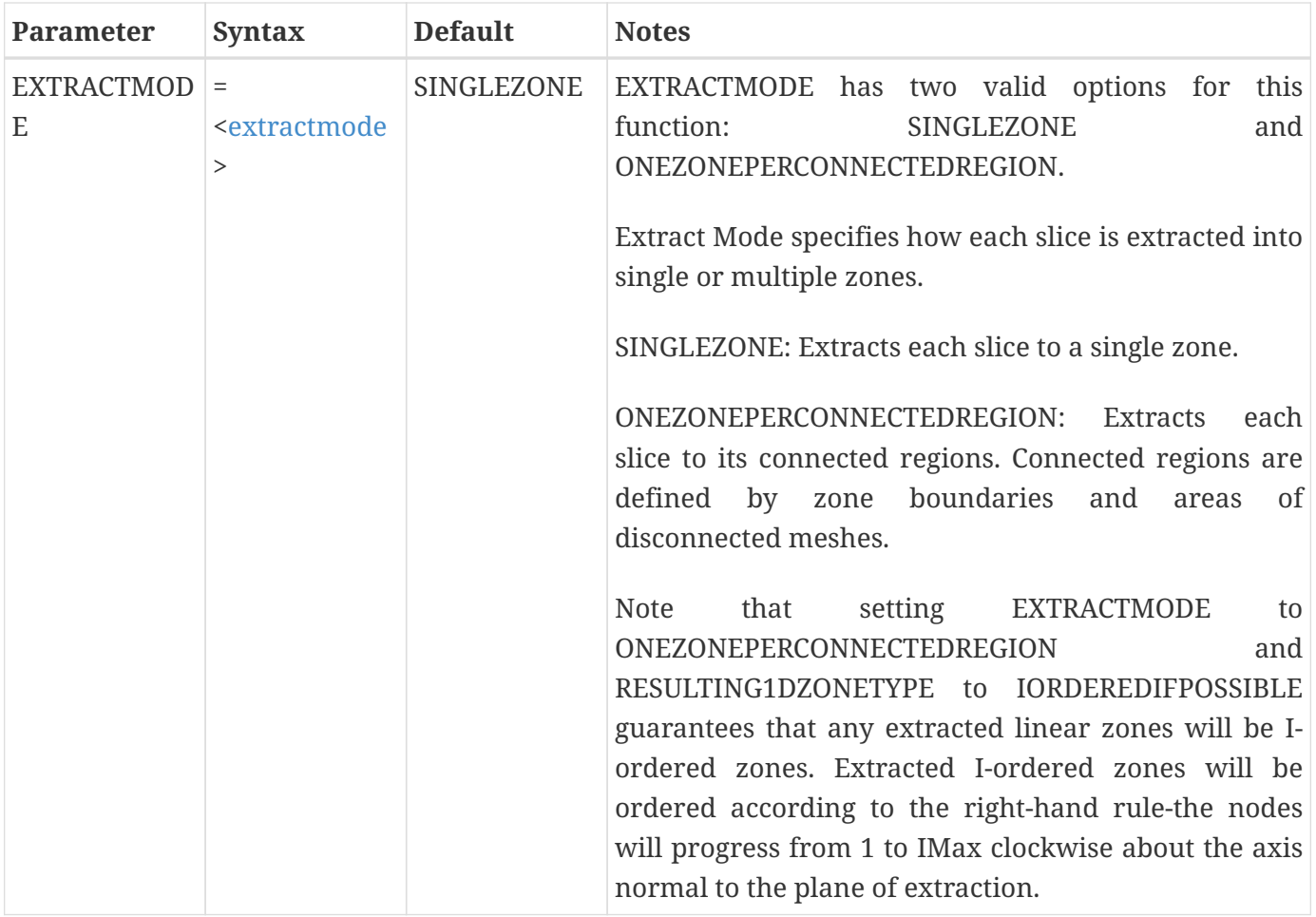

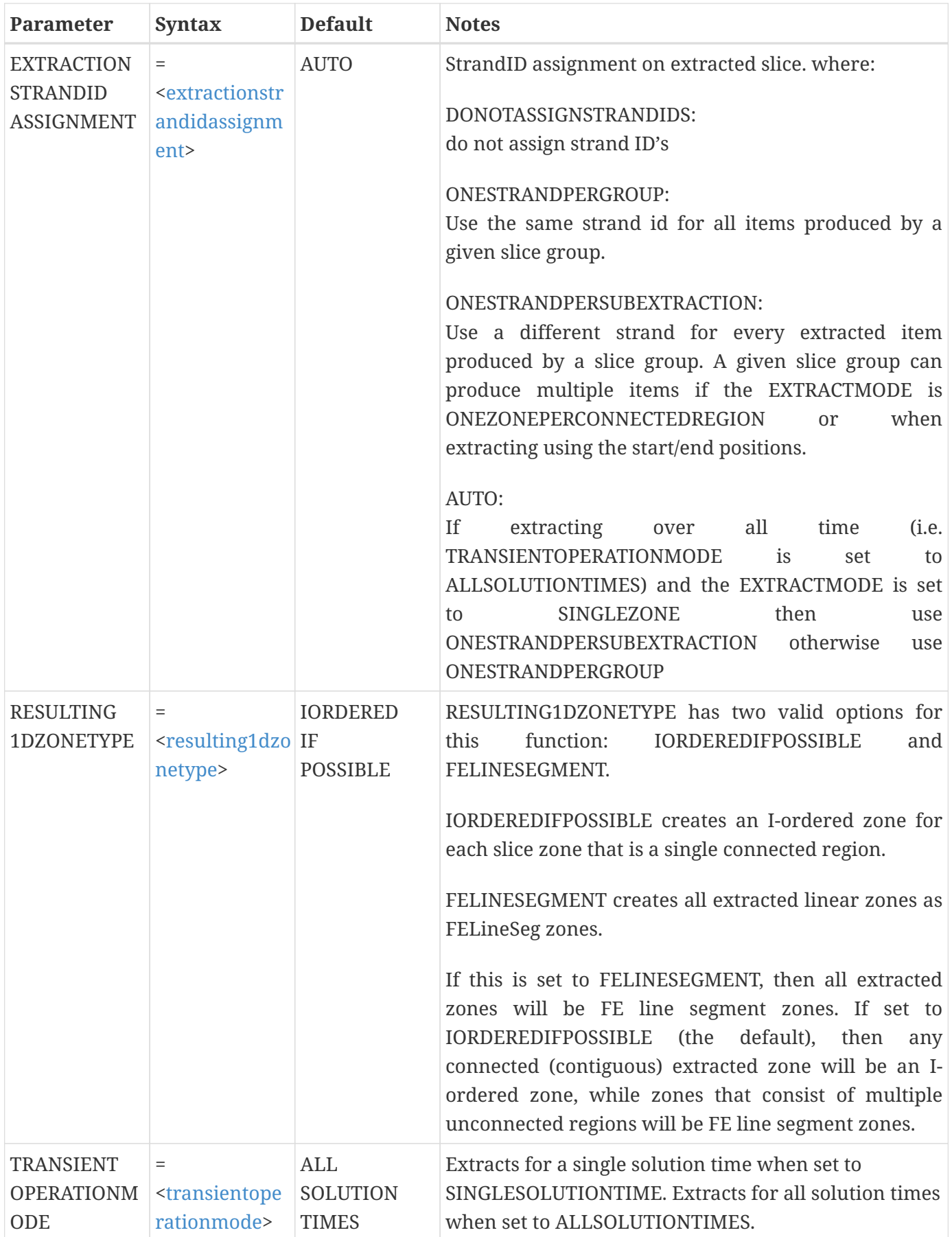

```
$!GLOBALCONTOUR VAR = 4
$!SLICEATTRIBUTES 3 ENDPOSITION {X = 1}
$!SLICEATTRIBUTES 3 STARTPOSITION {X = 6}
$!SLICEATTRIBUTES 3 NUMINTERMEDIATESLICES = 6
$!SLICEATTRIBUTES 3 SHOWSTARTENDSLICE = YES
$!SLICEATTRIBUTES 3 SHOWINTERMEDIATESLICES = YES
$!SLICEATTRIBUTES 3 SHOWGROUP = YES
$!REDRAW
$!EXTRACTSLICES
 GROUP = 3
```
# **\$!EXTRACTSLICETOZONES**

# **Syntax:**

\$!EXTRACTSLICETOZONES ORIGIN <<[xyz](#page-348-0)>> [optional parameters]

# **Description:**

Create a new zone from a plane through existing data. This function allows you to extract slices through time and to define value blanking constraints to limit the region of the slice. This function is independent of the current plot style and similarly will not change the style of your plot. If you want to extract slices that are defined by [\\$!SLICEATTRIBUTES](#page-248-0), [\\$!EXTRACTSLICES](#page-100-0).

# **Required Parameters**

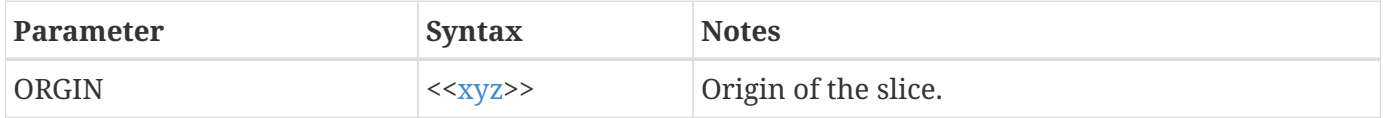

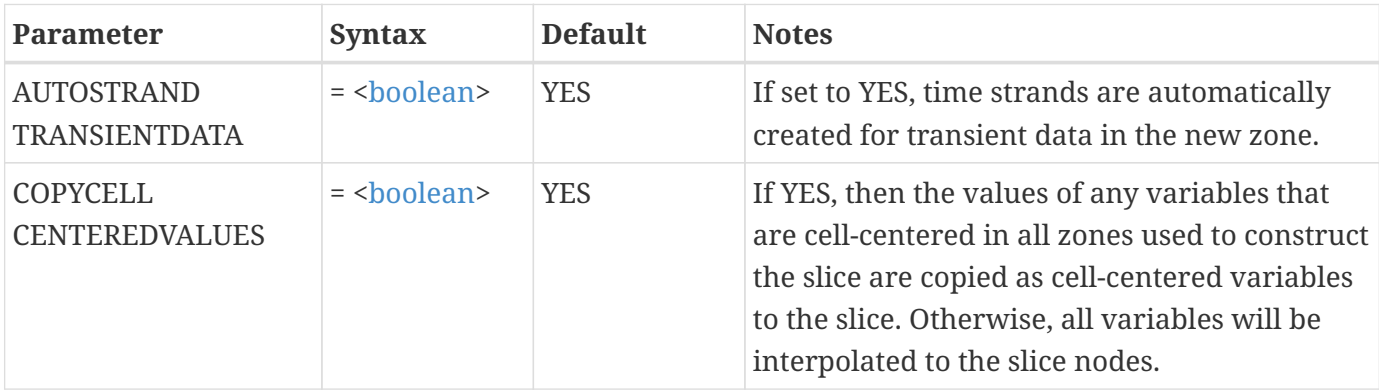

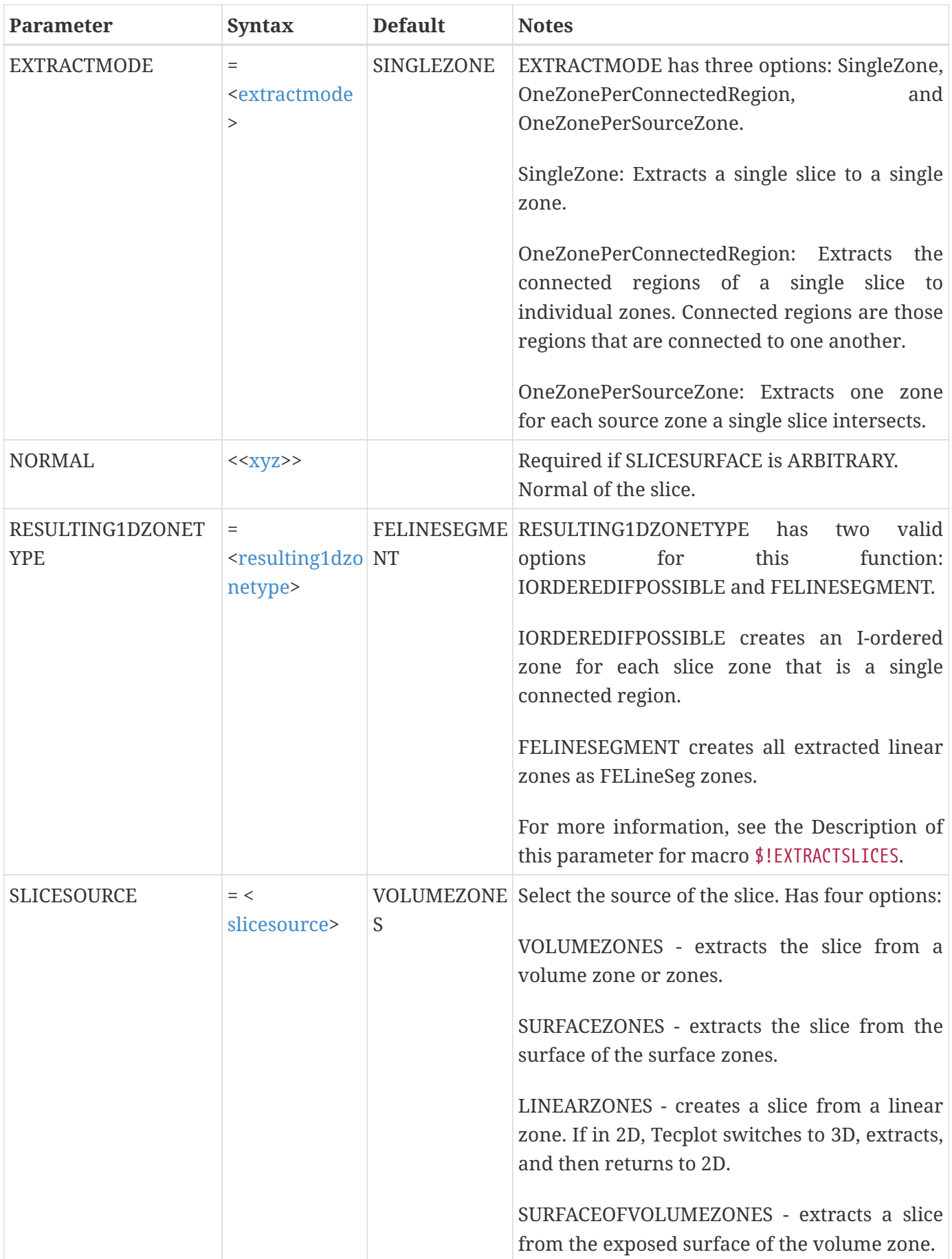

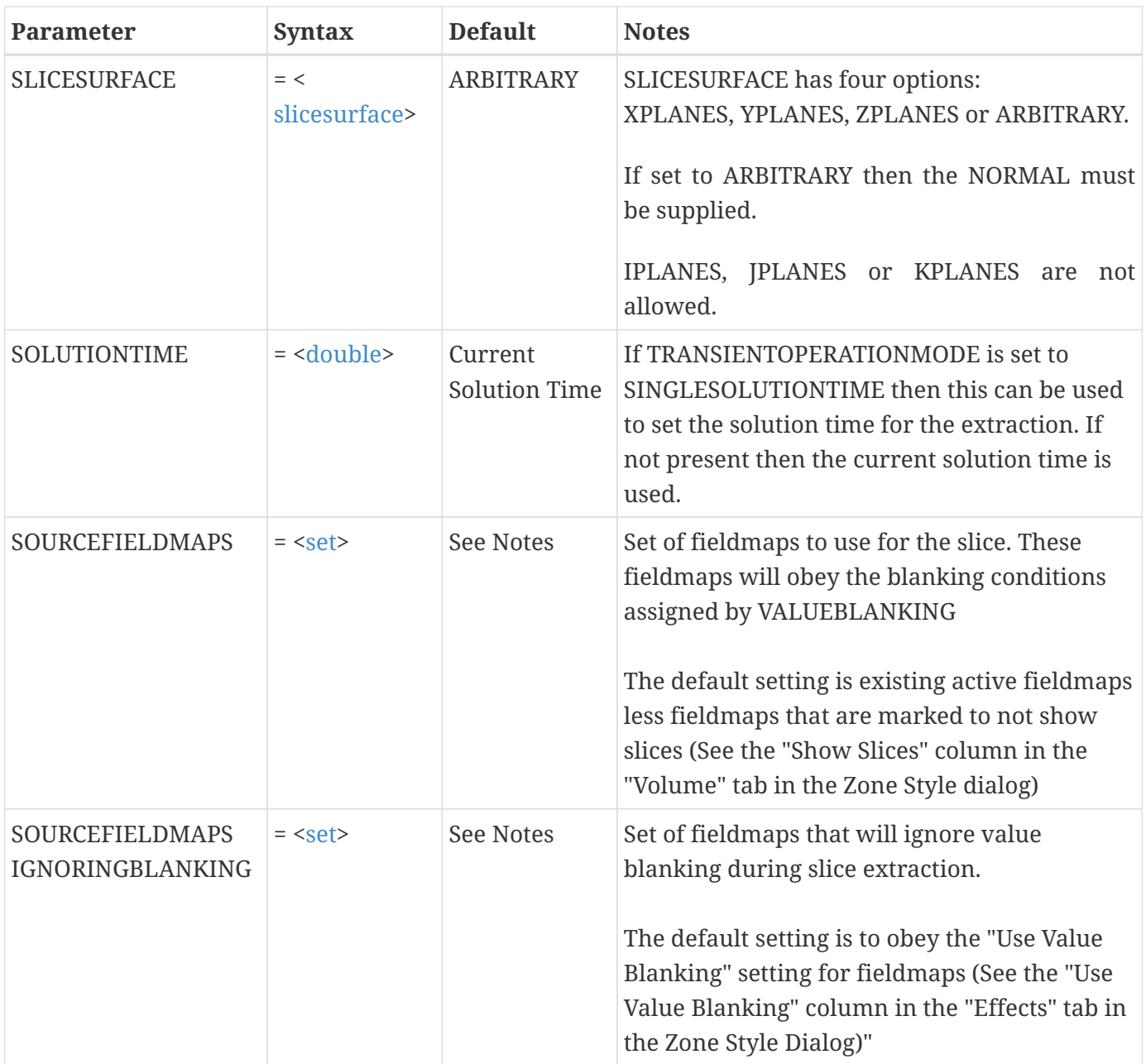

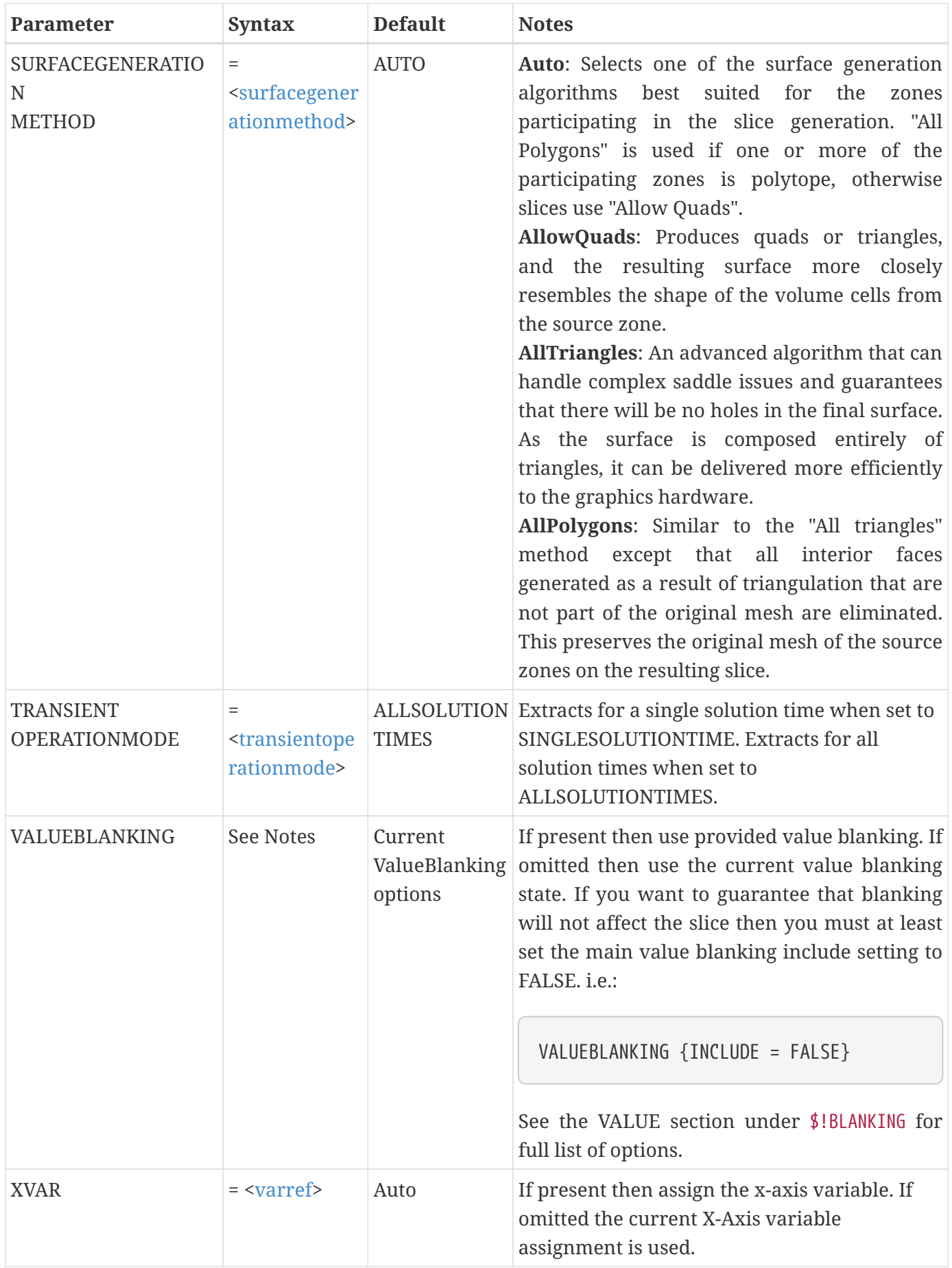

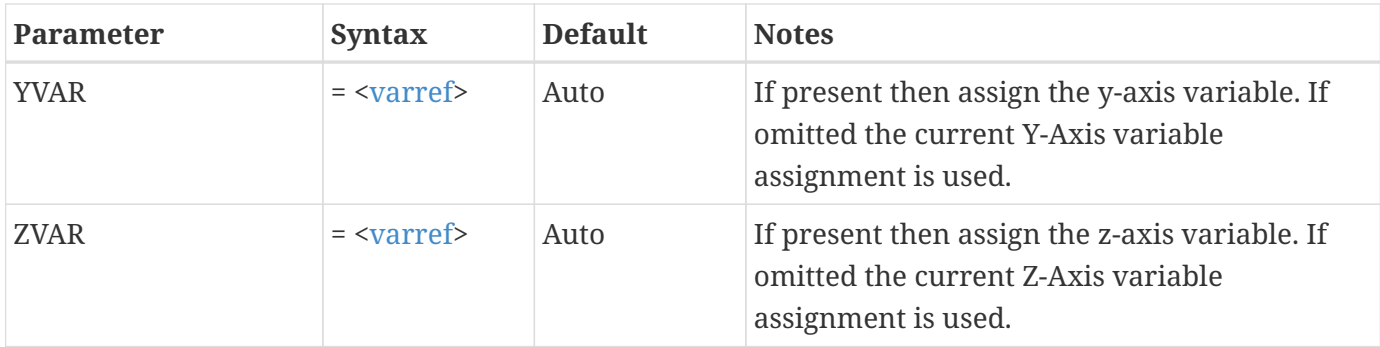

Create a slice zone at Y=1.0:

\$!EXTRACTSLICETOZONES SLICESOURCE = VOLUMEZONES ORIGIN {X=0.0 Y=1.0 Z=0.0} NORMAL {X=0.5 Y=0.75 Z=0.25}

# **\$!EXTRACTSTREAMTRACES**

### **Syntax:**

\$!EXTRACTSTREAMTRACES [optional parameters]

# **Description:**

Extract the currently defined streamtraces to zones. By default the resulting zones will be automatically assigned strands and are given the solution time the current time step from which they are extracted. If directed Tecplot will concatenate all streamtraces of the same type together.

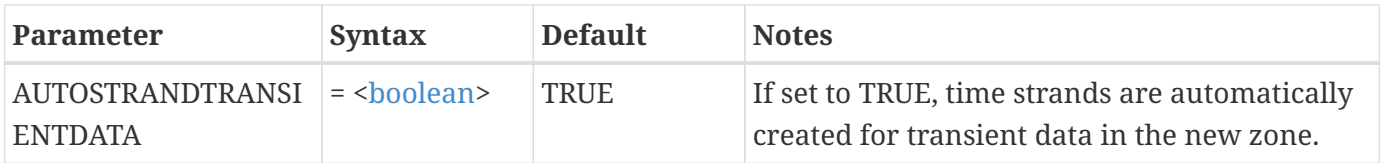
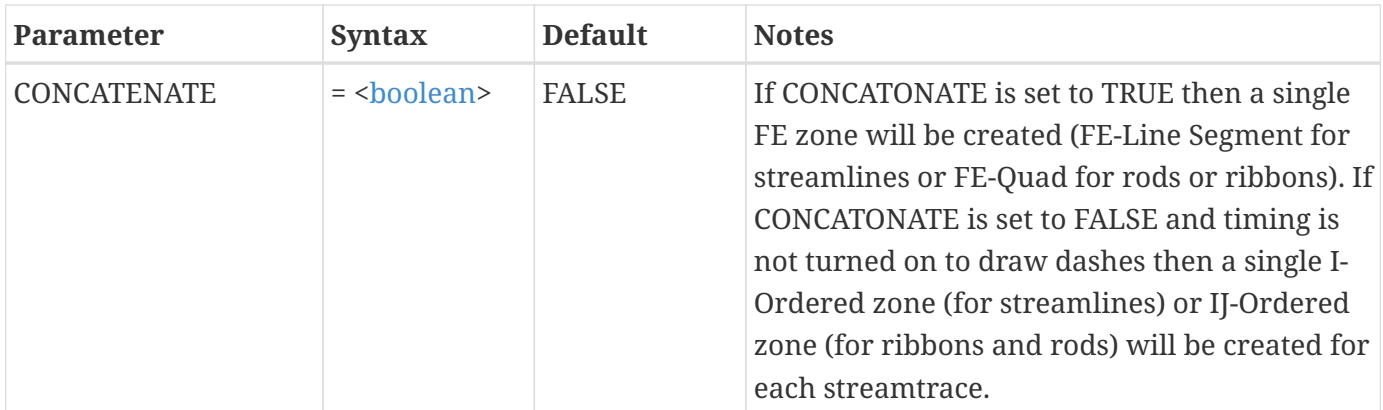

Create a single zone out of all common streamzones:

\$!EXTRACTSTREAMTRACES CONCATENATE = TRUE

# **\$!FIELDLAYERS**

## **Syntax:**

\$!FIELDLAYERS [optional parameters]

## **Description:**

A SetValue command that turns field plot layers on or off, or sets the 2D draw order.

## **Optional Parameters**

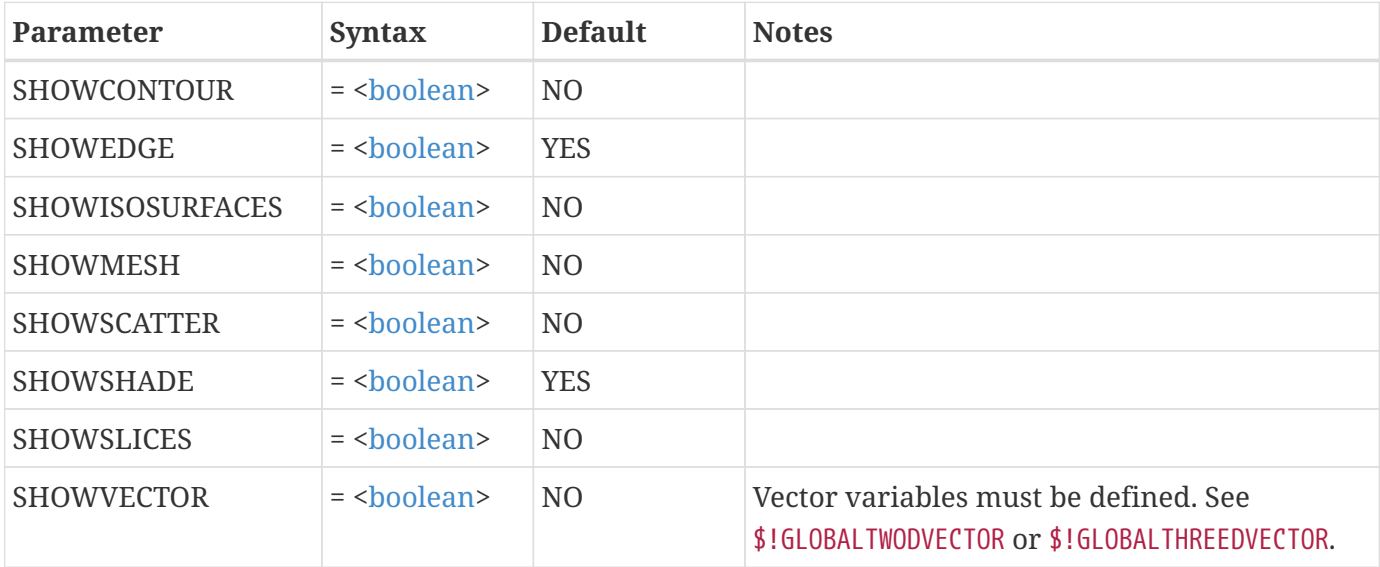

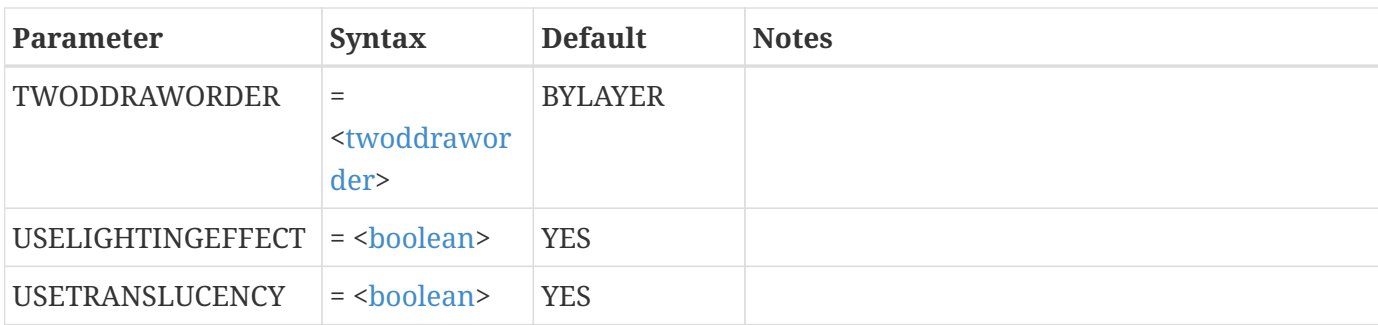

Turn on the scatter layer:

\$!FIELDLAYERS SHOWSCATTER = YES

# **\$!FIELDMAP**

## **Syntax:**

```
$!FIELDMAP [<set>]
    [optional parameters]
```
## **Description:**

A SetValue command that assigns zone attributes for field plots. The <[set>](#page-360-0) parameter immediately following the \$!FIELDMAP command is optional. If [<set](#page-360-0)> is omitted then the assignment is applied to all zones. Otherwise the assignment is applied only to the zones specified in <[set](#page-360-0)>.

## **Optional Parameters**

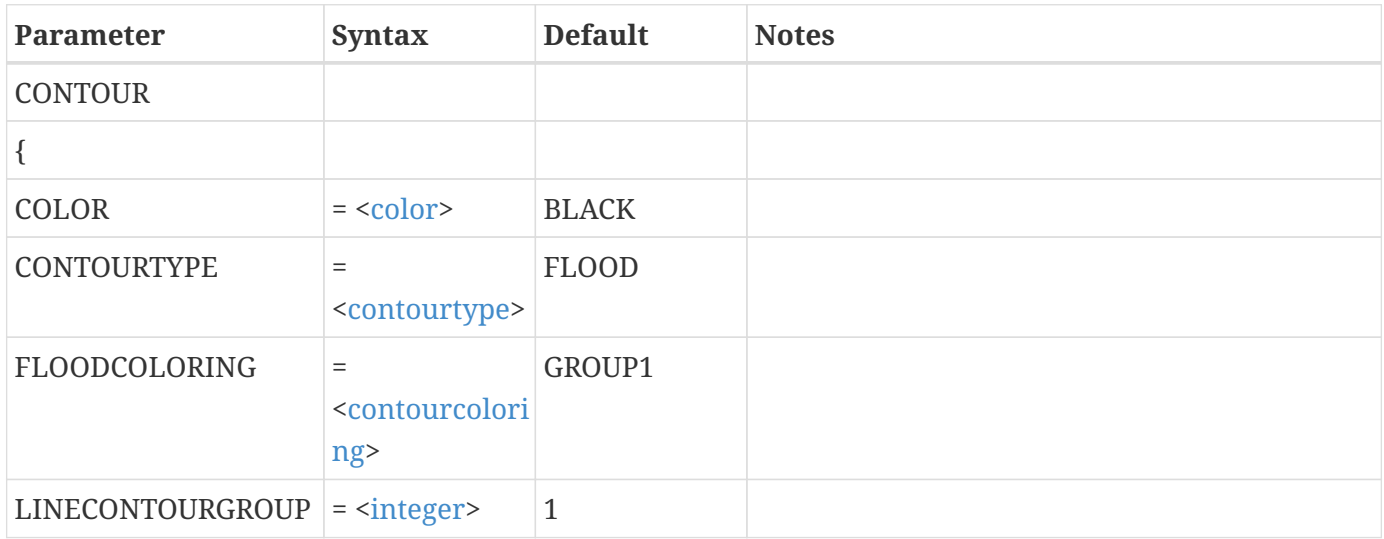

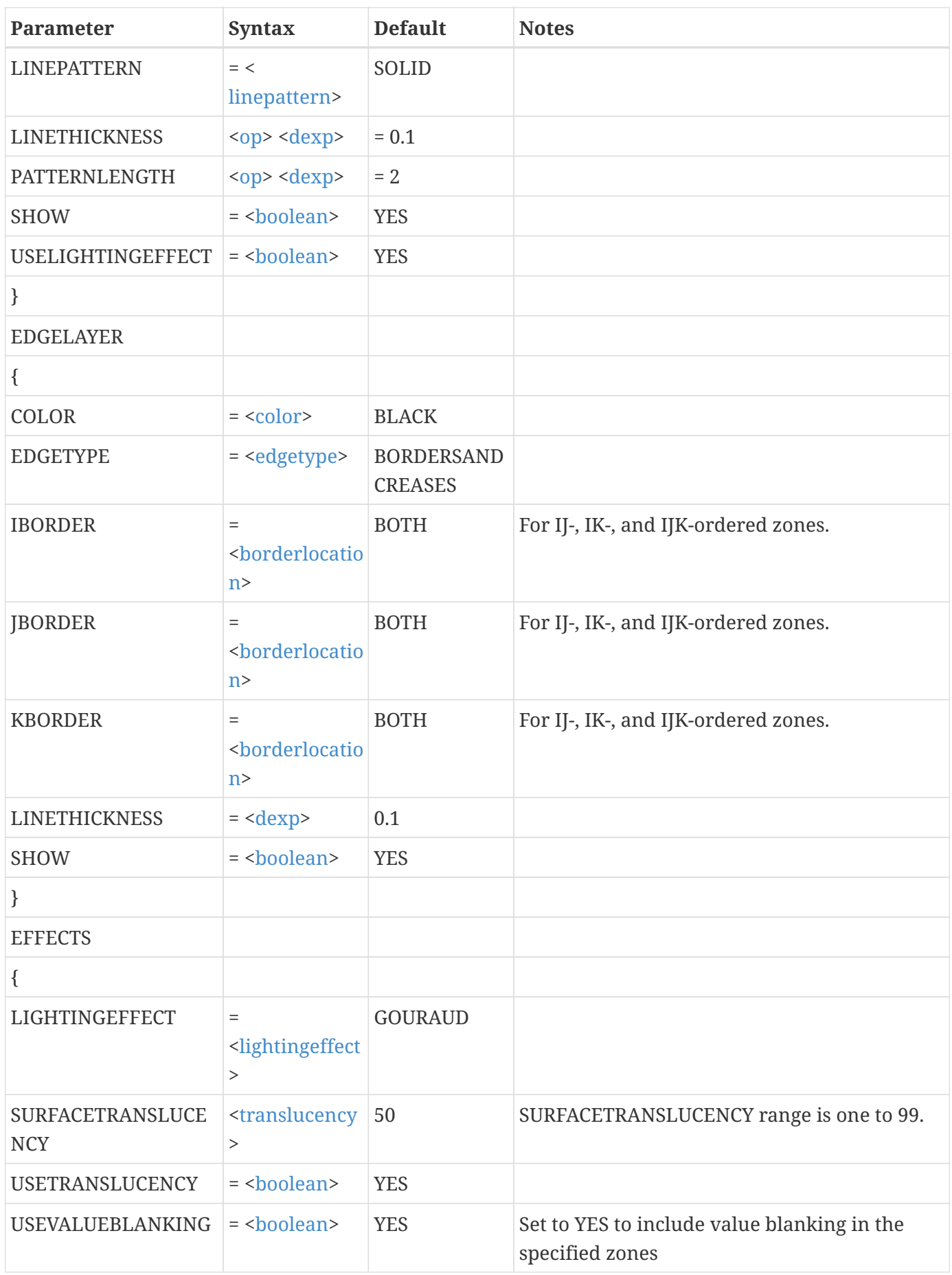

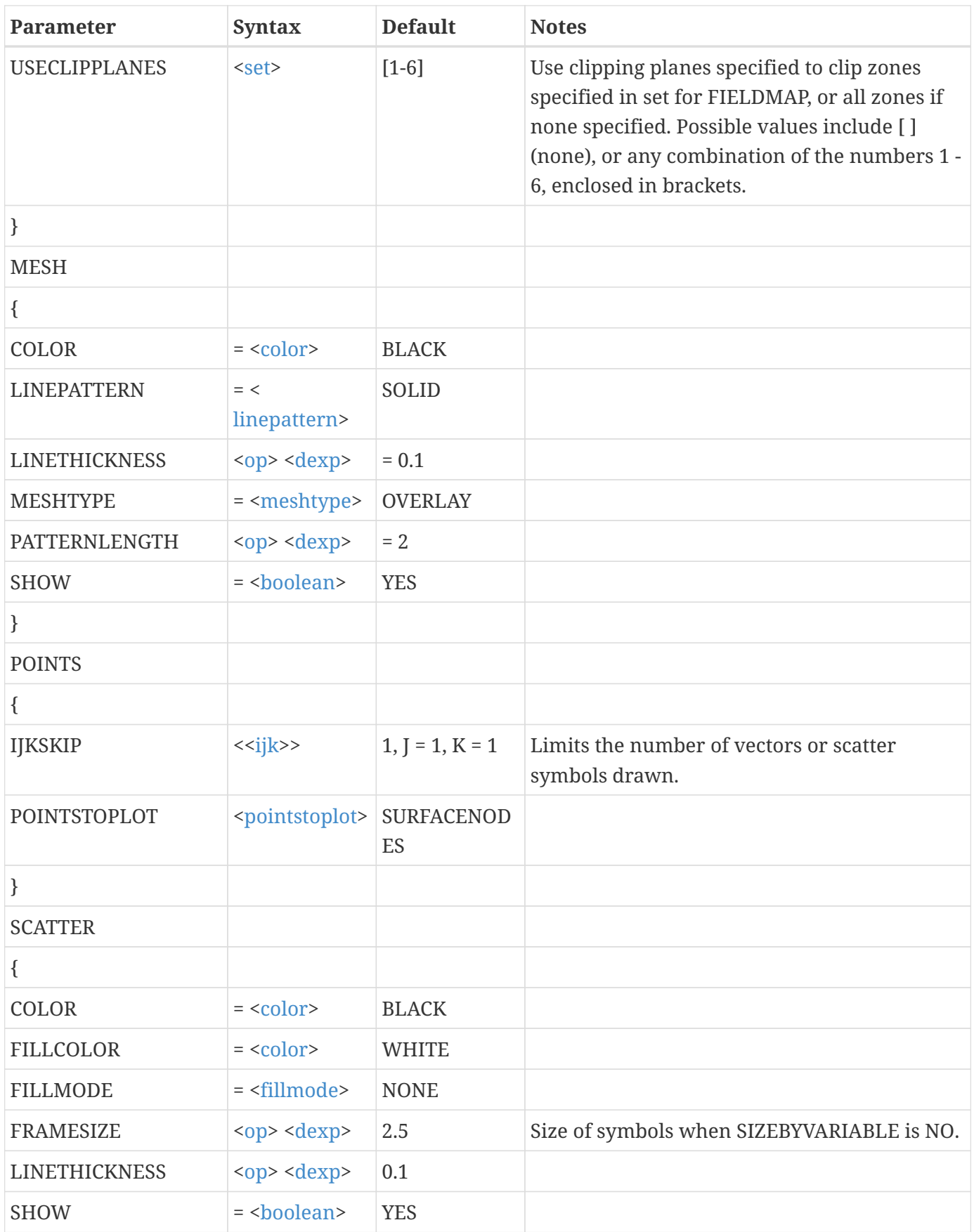

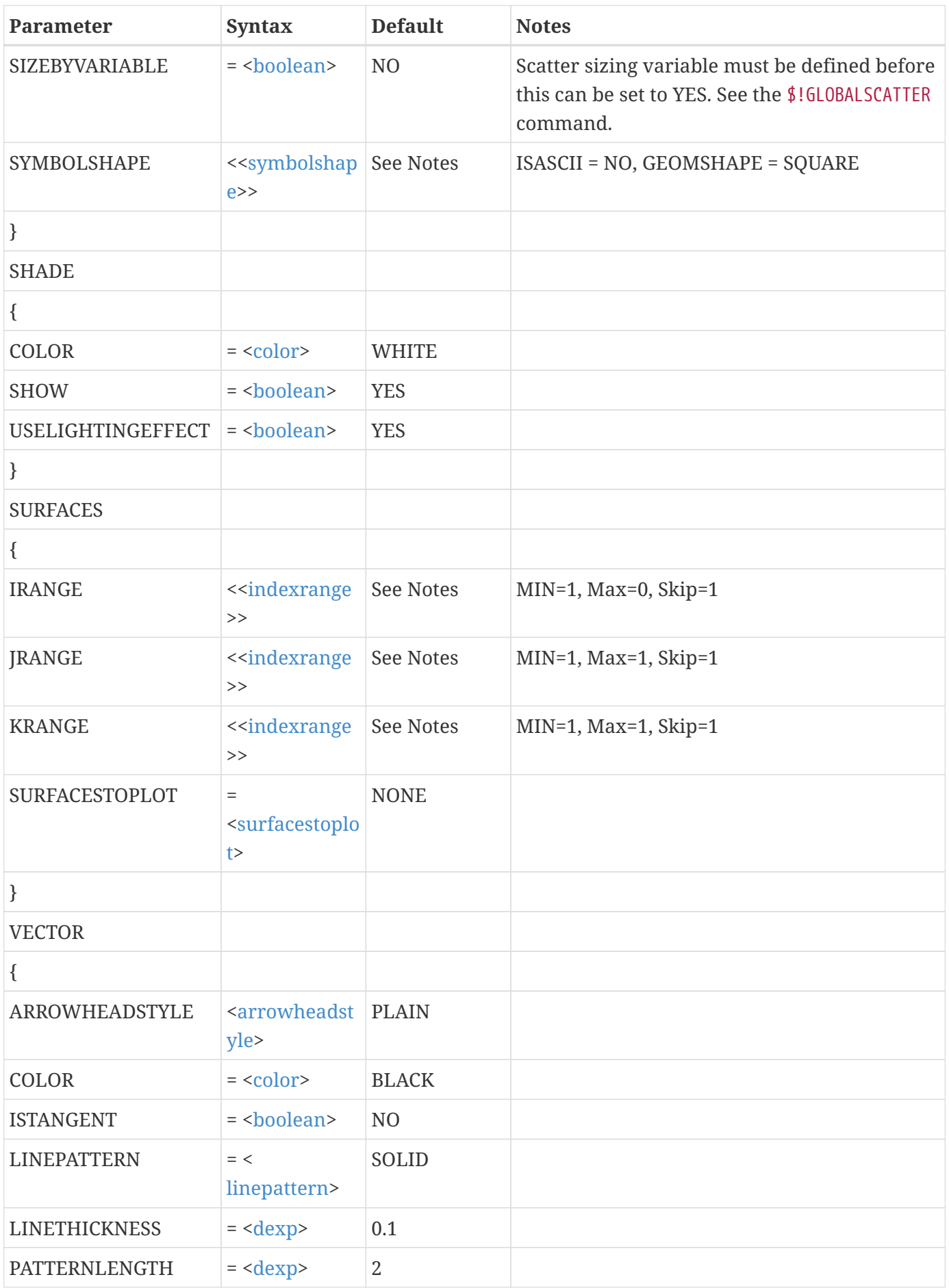

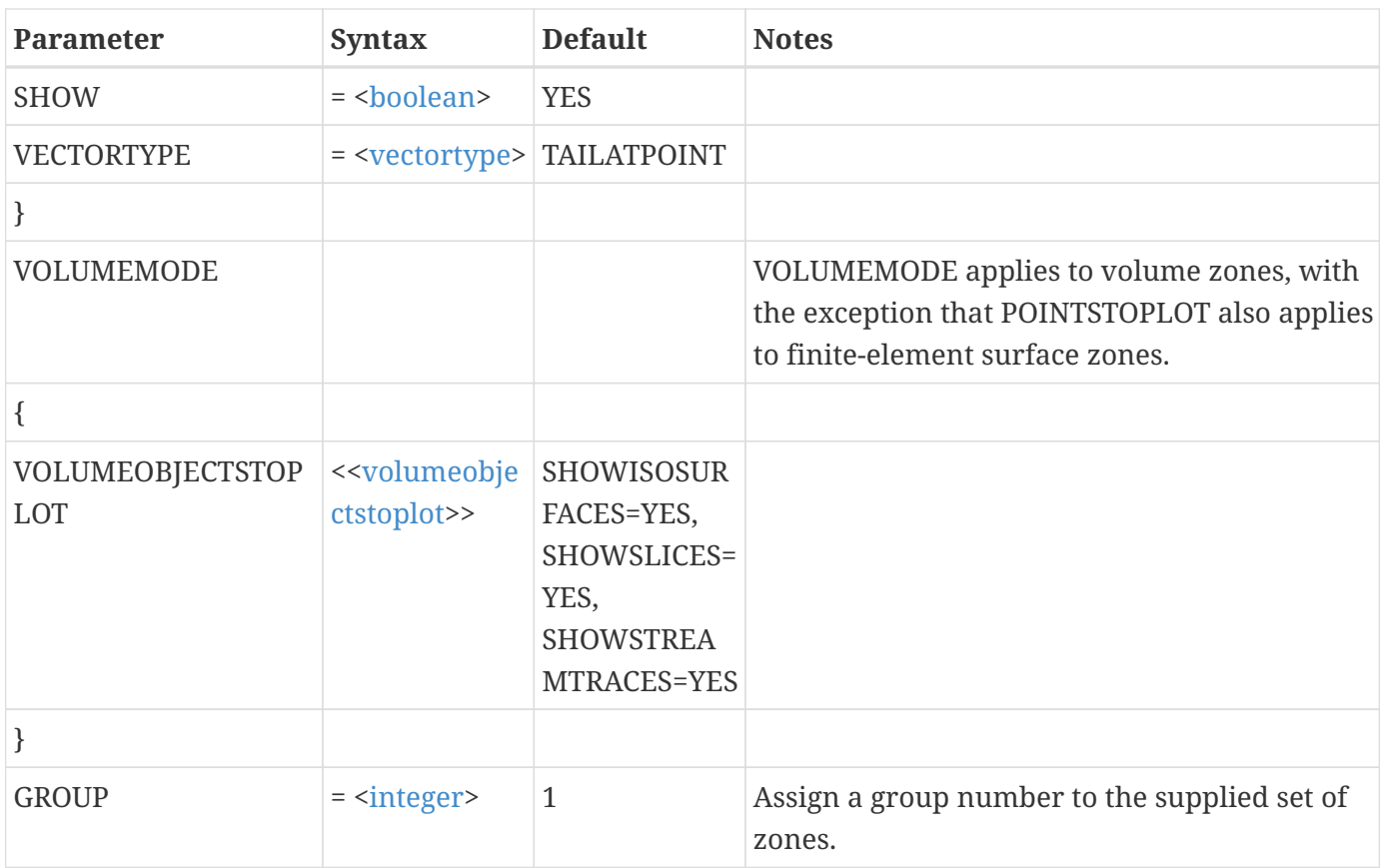

# **Examples**

## **Example 1:**

Change the contour plot type to flood for zones 1-12:

```
$!FIELDMAP [1-12]
    CONTOUR
    {
      CONTOURTYPE = FLOOD
    }
```
## **Example 2:**

Change the mesh color to red for all zones (default mesh color is black):

```
$!FIELDMAP
    MESH
    {
      COLOR = RED
    }
```
# **\$!FILECONFIG**

## **Syntax:**

```
$!FILECONFIG
    [optional parameters]
```
## **Description:**

A SetValue command that sets file path information in Tecplot 360.

## **Optional Parameters**

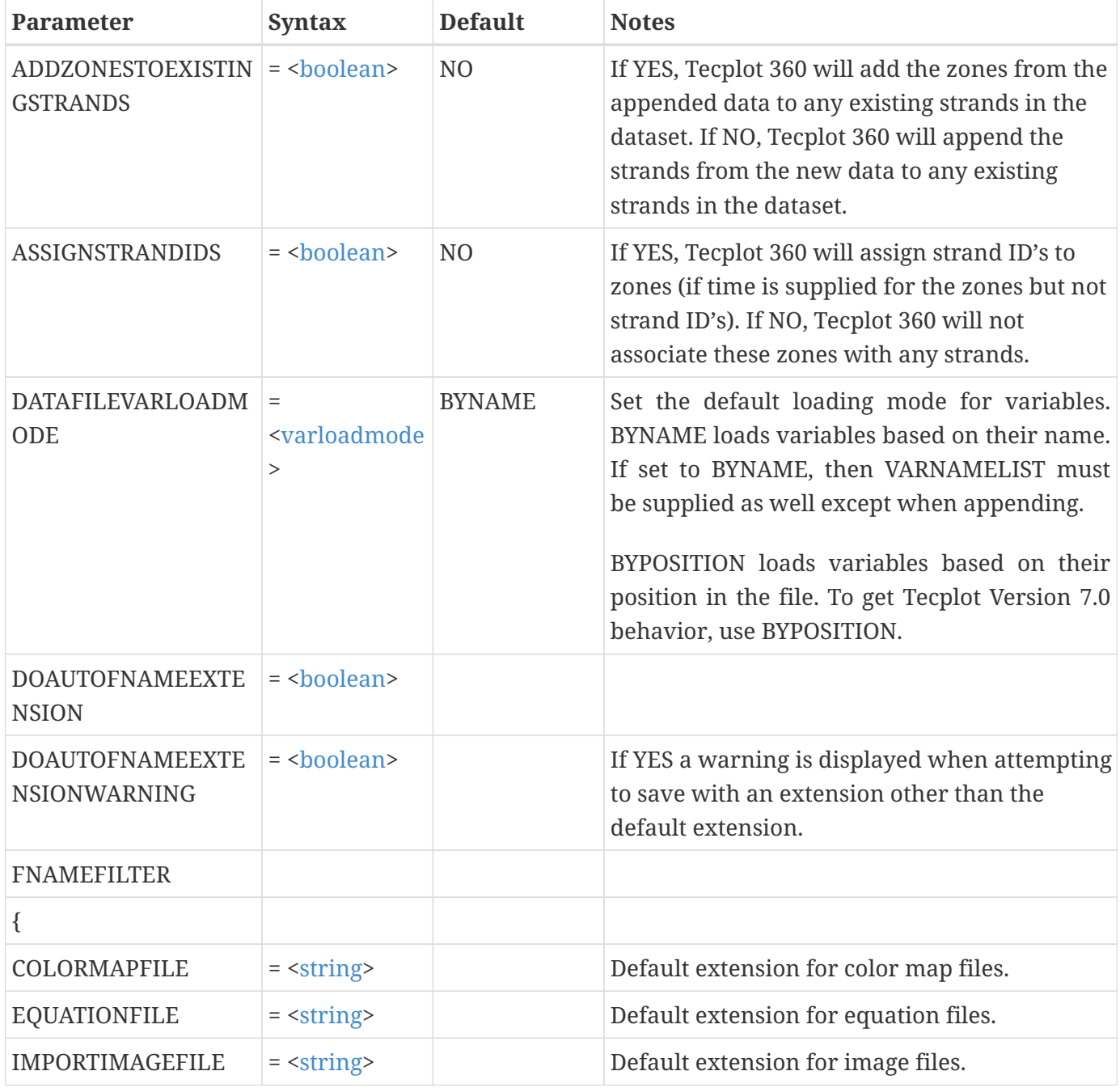

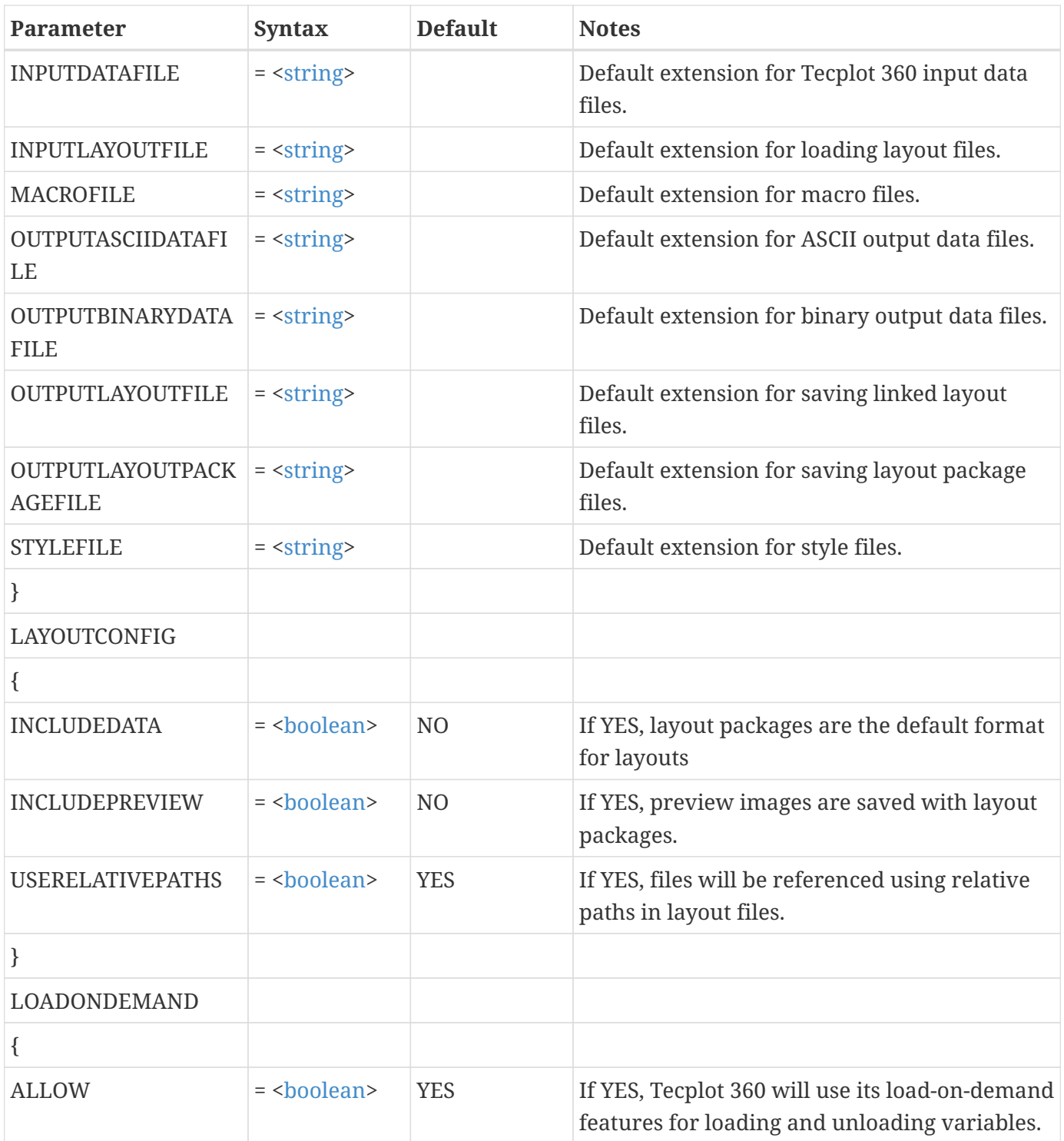

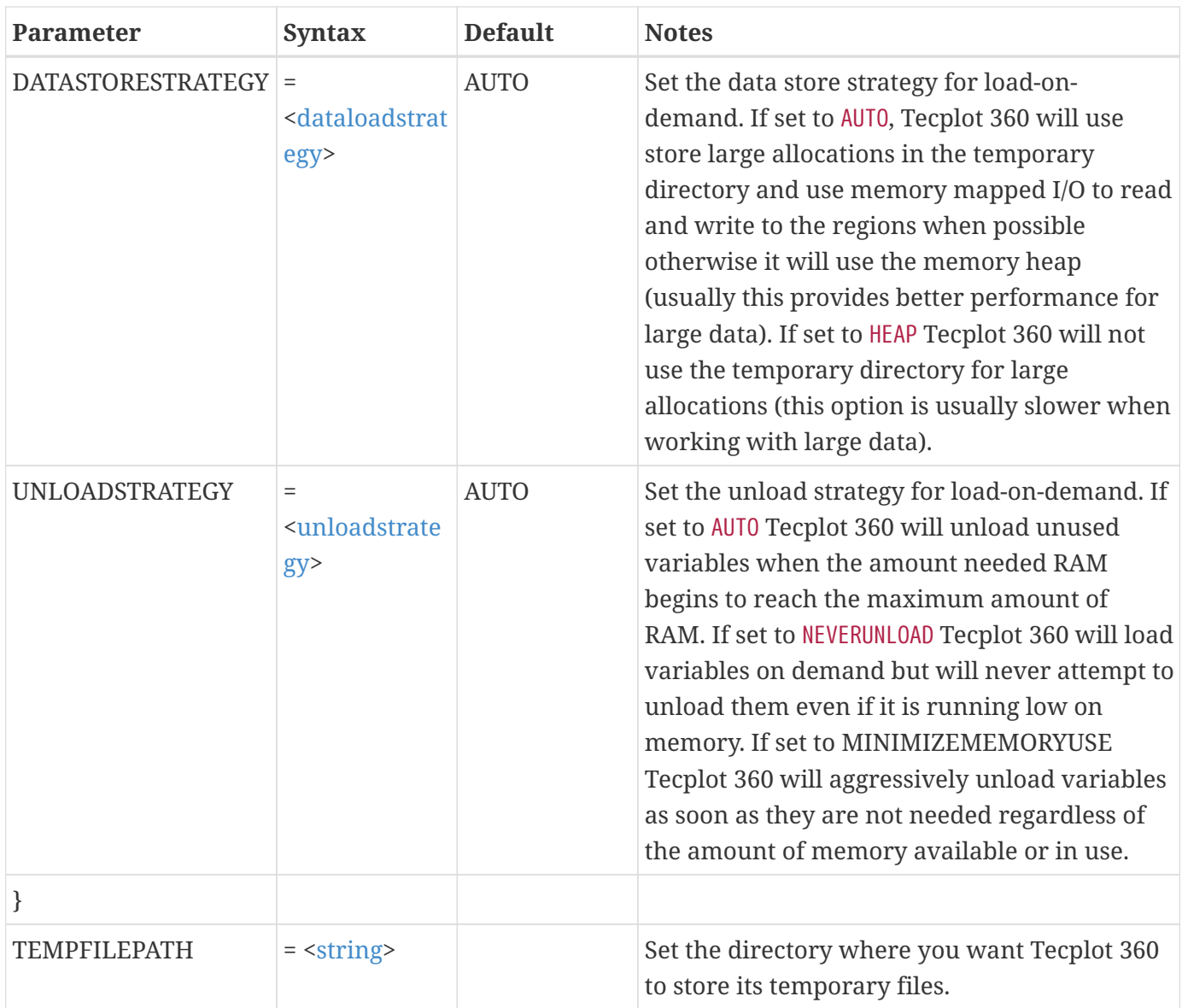

## **File Name Filters**

Valid characters are upper or lowercase A-Z, and 0-9. Each filter should be preceded by (\*), or it will not filter properly. On Windows® operating systems, to allow more than one extension, separate them with a semicolon (;). On Linux and Mac platforms, multiple extensions will not filter correctly unless they follow the standard shell filter format.

Windows Example:

This example filters all four extensions when opening a layout file.

\$!FILECONFIG FNAMEFILTER {INPUTLAYOUTFILE = "\*.wsf;\*.dwr;\*.lay;\*.lpk"}

Windows Example:

This example filters both extensions when writing a layout file. The default extension is .wsf because it

is the first extension presented in the list.

\$!FILECONFIG FNAMEFILTER {OUPUTLAYOUTFILE = ".wsf;\*.lay"}

Linux Example:

This example filters .aek, .plt, and more.

\$!FILECONFIG FNAMEFILTER {INPUTDATAFILE = "\*.[ap][el][kt]"}

Linux Example:

This example filters .dat, .cam, and more. The default extension is .dat because D and T are the first letters presented within the brackets.

\$!FILECONFIG FNAMEFILTER {OUTPUTASCIIDATAFILE = "\*.[dc]a[tm]"}

#### **Example:**

Set the directory where Tecplot 360 stores temporary files to be /usr/tmp:

```
$!FILECONFIG
DATAFILEVARLOADMODE = BYPOSITION
    TEMPFILEPATH = "/usr/tmp"
    LAYOUTCONFIG {USERELATIVEPATHS = YES}
    FNAMEFILTER
       {
     INPUTDATAFILE = "*.[pd][la]t"  COLORMAPFILE = "*.clr"
       }
```
## **\$!FONTADJUST**

#### **Syntax:**

\$!FONTADJUST [optional parameters]

#### **Description:**

A SetValue command that sets character spacing and sizing for fonts in Tecplot 360. These parameters

rarely change.

## **Optional Parameters**

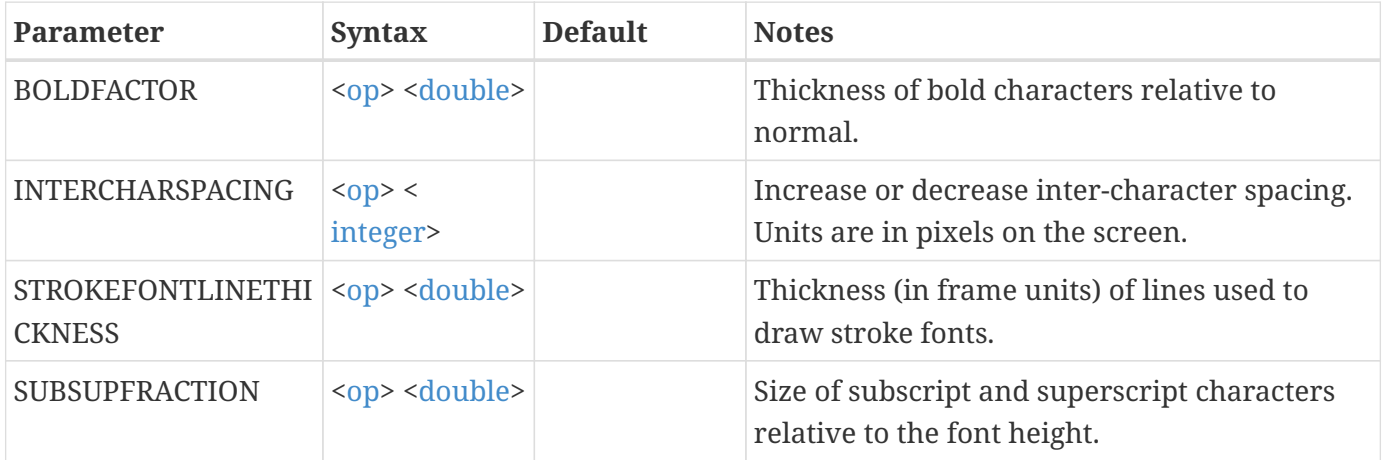

## **Example:**

Make superscript and subscript characters 1/3 the font height:

\$!FONTADJUST SUBSUPFRACTION = 0.333

## **\$!FOURIERTRANSFORM**

**Syntax:**

```
$!FOURIERTRANSFORM
    INDEPENDENTVAR = <varref>
   WINDOWFUNCTION = <windowfunction>
   DEPENDENTVARS = <varset>
   SOURCEZONES = <set>
   INCLUDECONJUGATES = <boolean>
   OBEYSOURCEZONEBLANKING = <boolean>
    [no optional parameters]
```
## **Description:**

Performs a Fourier transform for each dependent variable for each source zone. A new zone containing the resulting frequency, amplitude, and phase variables (three for each dependent variable) is created for each source zone. If the independent variable is non-uniform, the resulting frequency is a modification of the original data (see discussion below for the INDEPENDENTVAR and OBEYSOURCEZONEBLANKING parameters). Resulting zones are assigned new time strands using the same groupings as the source zones if they belong to time stands; otherwise, the resulting zones are

static.

Fourier transform result zones are named "Fourier Transform" followed by a mixture of text indicating the source zone, independent variable, and window function used. Similarly, the three variables created are given the names "Frequency", "Amplitude", and "Phase" followed by the dependent variable used. Newly-created zones are assigned passive variables for all variables that previously existed in the data set, and all previously-existing zones are assigned passive variables for all new variables created by the Fourier transform.

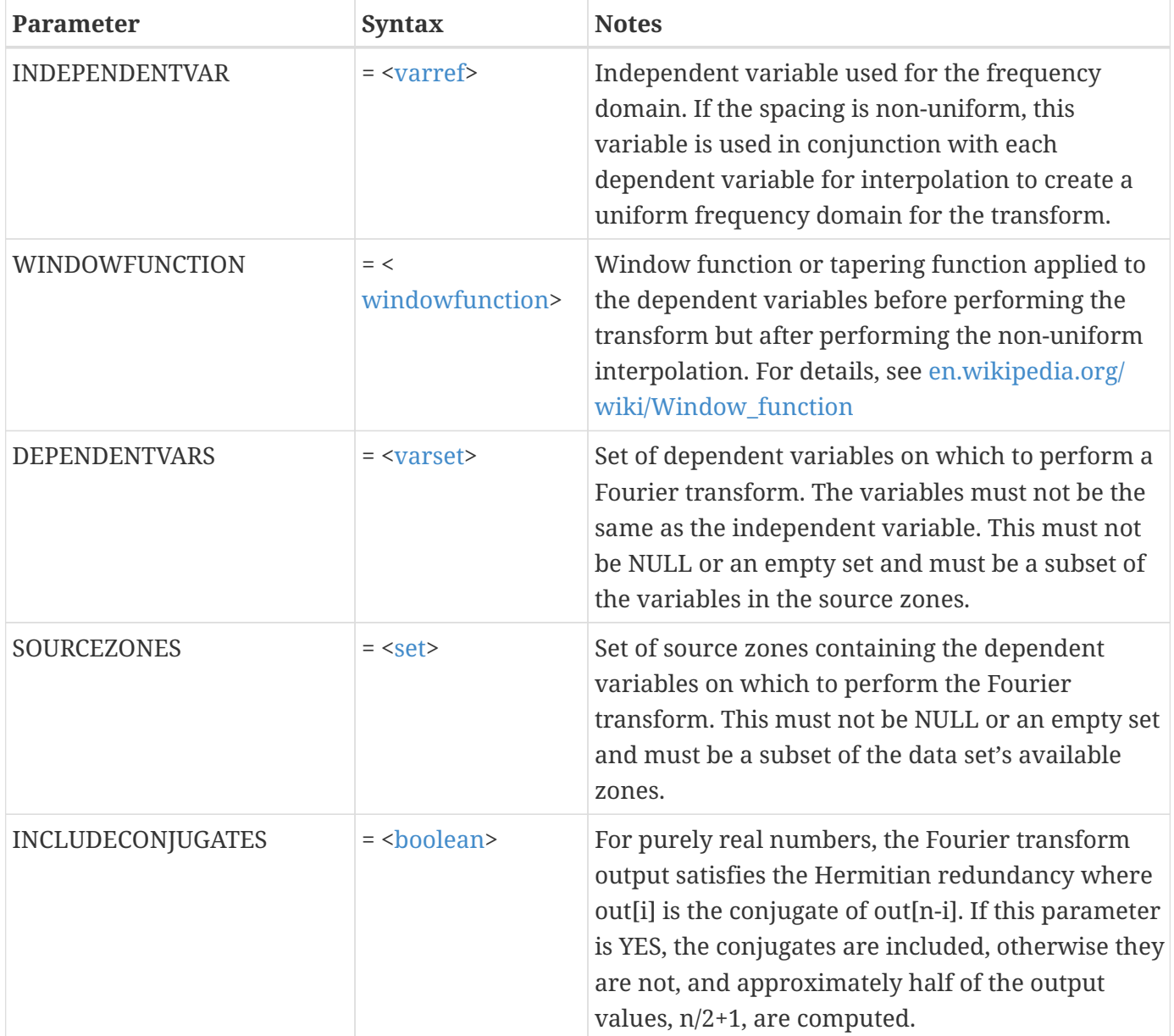

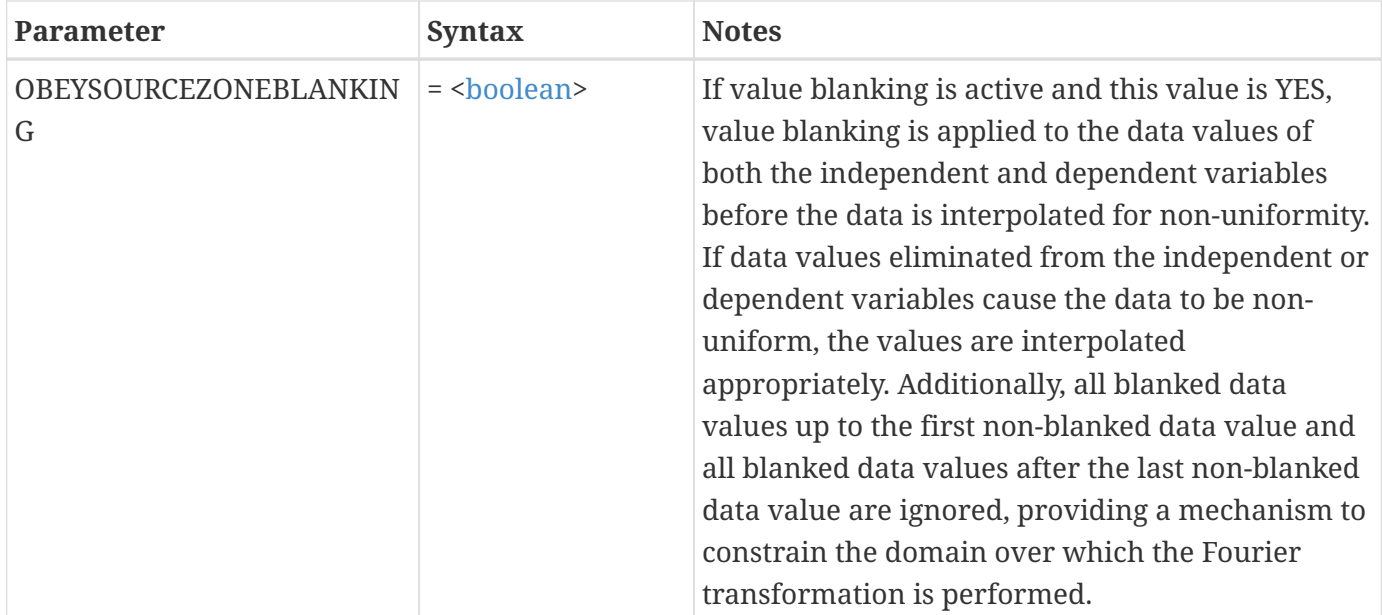

### **Optional Parameters**

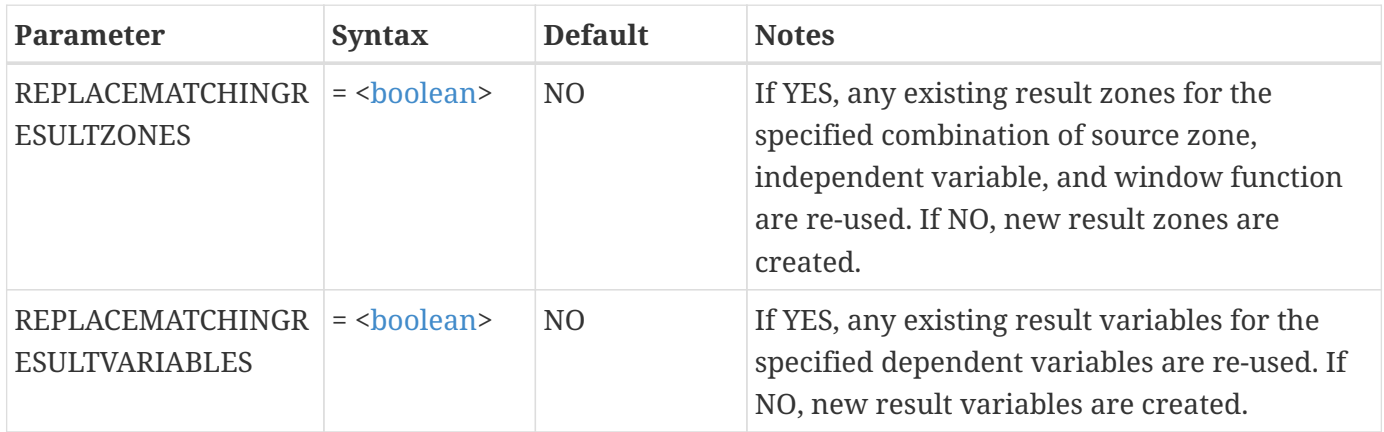

#### **Example**

Perform a Fourier transform on variables 2 through 11 of zones 1 through 10 obeying source zone blanking, applying the Hann window function and excluding conjugates from the output.

```
$!FOURIERTRANSFORM
    INDEPENDENTVAR = 1
    WINDOWFUNCTION = HANN
    DEPENDENTVARS = [2-11]
    SOURCEZONES = [1-10]
    INCLUDECONJUGATES = NO
    OBEYSOURCEZONEBLANKING = YES
```
# **\$!FRAMECONTROL [Required Control Option]**

## **Description:**

The different commands in the FRAMECONTROL compound function family are described separately in the following sections. When working with the FRAMECONTROL commands, it may help to realize that a command containing "Activate" changes the active frame; a command containing "MoveTo" changes the frame drawing order.

The FRAMECONTROL compound functions following are:

\$!FRAMECONTROL ActivateTop \$!FRAMECONTROL ActivateNext \$!FRAMECONTROL ActivatePrevious \$!FRAMECONTROL ActivateAtPosition \$!FRAMECONTROL ActivateByName \$!FRAMECONTROL ActivateByNumber \$!FRAMECONTROL MoveToTopActive \$!FRAMECONTROL MoveToTopByName \$!FRAMECONTROL MoveToTopByNumber \$!FRAMECONTROL MoveToBottomActive \$!FRAMECONTROL MoveToBottomByName \$!FRAMECONTROL MoveToBottomByNumber \$!FRAMECONTROL DeleteActive \$!FRAMECONTROL FitAllToPaper

# **\$!FRAMECONTROL ACTIVATETOP**

**Syntax:**

\$!FRAMECONTROL ACTIVATETOP [no parameters]

## **Description:**

Changes the active frame to the frame that is topmost in the frame drawing order.

#### **Example**

\$!FRAMECONTROL ACTIVATETOP

# **\$!FRAMECONTROL ACTIVATENEXT**

## **Syntax:**

\$!FRAMECONTROL ACTIVATENEXT

#### **Description:**

Changes the active frame to the next one up in the frame drawing order, or to the bottom frame if the active frame is at the top.

#### **Example**

\$!FRAMECONTROL ACTIVATENEXT

## **\$!FRAMECONTROL ACTIVATEPREVIOUS**

#### **Syntax:**

\$!FRAMECONTROL ACTIVATEPREVIOUS [no parameters]

#### **Description:**

Changes the active frame to the next one down in the frame drawing order, or to the top frame if the active frame is at the bottom.

#### **Example**

```
$!FRAMECONTROL ACTIVATEPREVIOUS
```
## **\$!FRAMECONTROL ACTIVATEATPOSITION**

#### **Syntax:**

```
$!FRAMECONTROL ACTIVATEATPOSITION
  X = <\text{dexp}Y = <b>dexp</b>
```
#### **Description:**

Activates the topmost frame at the specified position. X and Y are in paper coordinates.

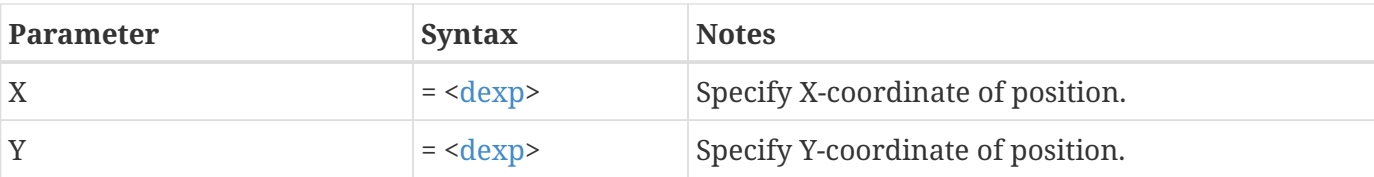

\$!FRAMECONTROL ACTIVATEATPOSITION X=0 Y=0

# **\$!FRAMECONTROL ACTIVATEBYNAME**

### **Syntax:**

\$!FRAMECONTROL ACTIVATEBYNAME  $NAME = <$ string>

### **Description:**

Changes the active frame to the specified frame. If no frame name is given, this will activate the bottom frame.

## **Required Parameter**

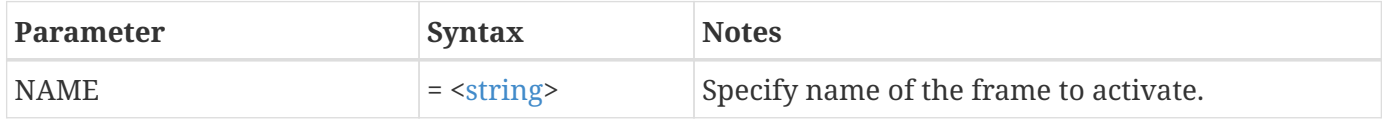

**Example**

Activate a frame named Topography.

```
$!FRAMECONTROL ACTIVATEBYNAME
    NAME="Topography"
```
# **\$!FRAMECONTROL ACTIVATEBYNUMBER**

#### **Syntax:**

\$!FRAMECONTROL ACTIVATEBYNUMBER FRAME = <[integer](#page-355-0)>

## **Description:**

Changes the active frame to the specified frame.

## **Required Parameter**

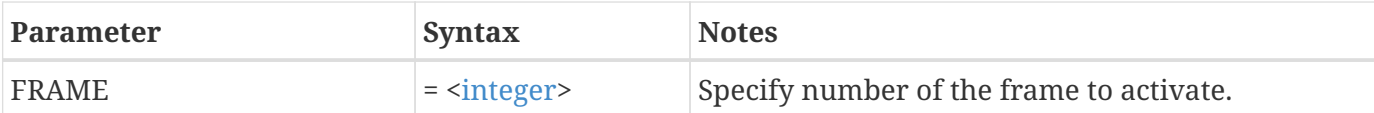

#### **Example**

Activate Frame 4.

\$!FRAMECONTROL ACTIVATEBYNUMBER FRAME=4

# **\$!FRAMECONTROL MOVETOTOPACTIVE**

### **Syntax:**

\$!FRAMECONTROL MOVETOTOPACTIVE [no parameters]

## **Description:**

Moves the active frame to the top of the drawing order.

#### **Example**

\$!FRAMECONTROL MOVETOTOPACTIVE

## **\$!FRAMECONTROL MOVETOTOPBYNAME**

#### **Syntax:**

```
$!FRAMECONTROL MOVETOTOPBYNAME
    NAME = <string>
```
## **Description:**

Moves the frame specified by name to the top of the frame drawing order.

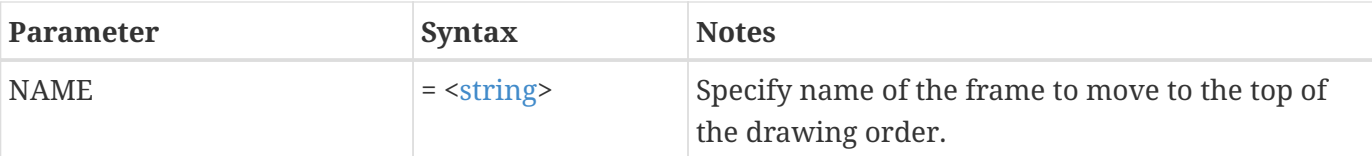

Moves the frame named Topography to the top of the drawing order.

```
$!FRAMECONTROL MOVETOTOPBYNAME
    NAME="TOPOGRAPHY"
```
# **\$!FRAMECONTROL MOVETOTOPBYNUMBER**

## **Syntax:**

\$!FRAMECONTROL MOVETOTOPBYNUMBER FRAME = <[integer](#page-355-0)>

### **Description:**

Moves the frame specified by number to the top of the frame drawing order. If no frame number is specified, this command will move the bottom frame to the top of the frame drawing order.

#### **Required Parameter**

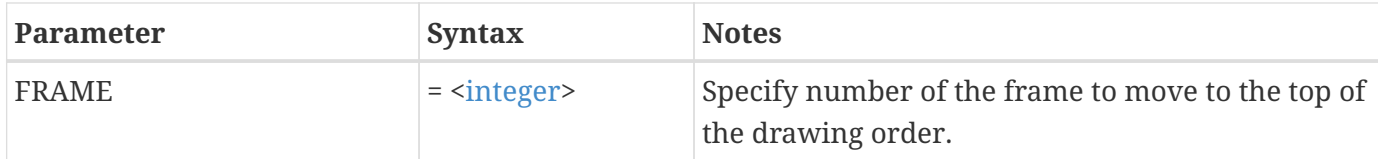

#### **Example**

Moves frame 4 to the top of the drawing order.

```
$!FRAMECONTROL MOVETOTOPBYNUMBER
    FRAME=4
```
## **\$!FRAMECONTROL MOVETOBOTTOMACTIVE**

#### **Syntax:**

\$!FRAMECONTROL MOVETOBOTTOMACTIVE

#### **Description:**

Moves the active frame to the bottom of the frame drawing order.

#### **Example**

\$!FRAMECONTROL MOVETOBOTTOMACTIVE

## **\$!FRAMECONTROL MOVETOBOTTOMBYNAME**

#### **Syntax:**

```
$!FRAMECONTROL MOVETOBOTTOMBYNAME
    NAME = <string>
```
#### **Description:**

Moves the frame specified by name to the bottom of the frame drawing order.

#### **Required Parameter**

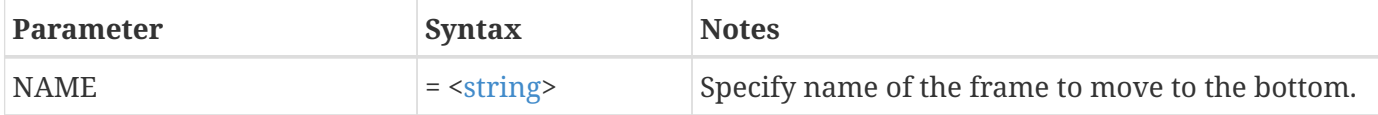

#### **Example**

\$!FRAMECONTROL MOVETOBOTTOMBYNAME NAME = "my frame name"

## **\$!FRAMECONTROL MOVETOBOTTOMBYNUMBER**

#### **Syntax:**

\$!FRAMECONTROL MOVETOBOTTOMBYNUMBER FRAME = <[integer](#page-355-0)>

#### **Description:**

Moves the frame specified by number to the bottom of the frame drawing order.

## **Required Parameter**

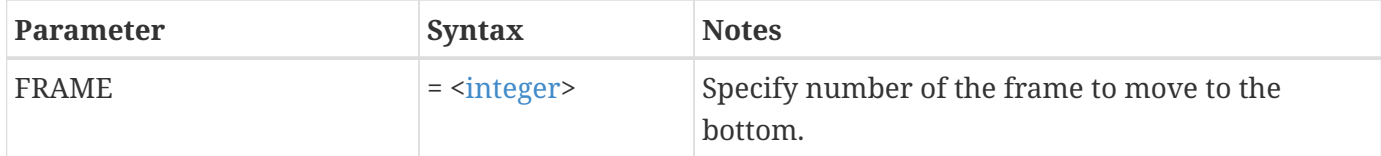

**Example**

Move Frame 003 to the bottom.

\$!FRAMECONTROL OVETOBOTTOMBYNUMBER FRAME=003

## **\$!FRAMECONTROL DELETEACTIVE**

## **Syntax:**

\$!FRAMECONTROL DELETEACTIVE [no parameters]

### **Description:**

Delete the active frame.

**Example**

\$!FRAMECONTROL DELETEACTIVE

## **\$!FRAMECONTROL FITALLTOPAPER**

#### **Syntax:**

\$!FRAMECONTROL FITALLTOPAPER [no parameters]

### **Description:**

Resize all frames so that they fit inside the hardclip limits of the paper.

#### **Example**

# **\$!FRAMELAYOUT**

## **Syntax:**

\$!FRAMELAYOUT [optional parameters]

### **Description:**

A SetValue command that sets the position, border, and background attributes for the active frame. Use the \$!FRAMECONTROL action command to push and pop frames if you want to change the settings for a frame other than the active frame.

### **Optional Parameters**

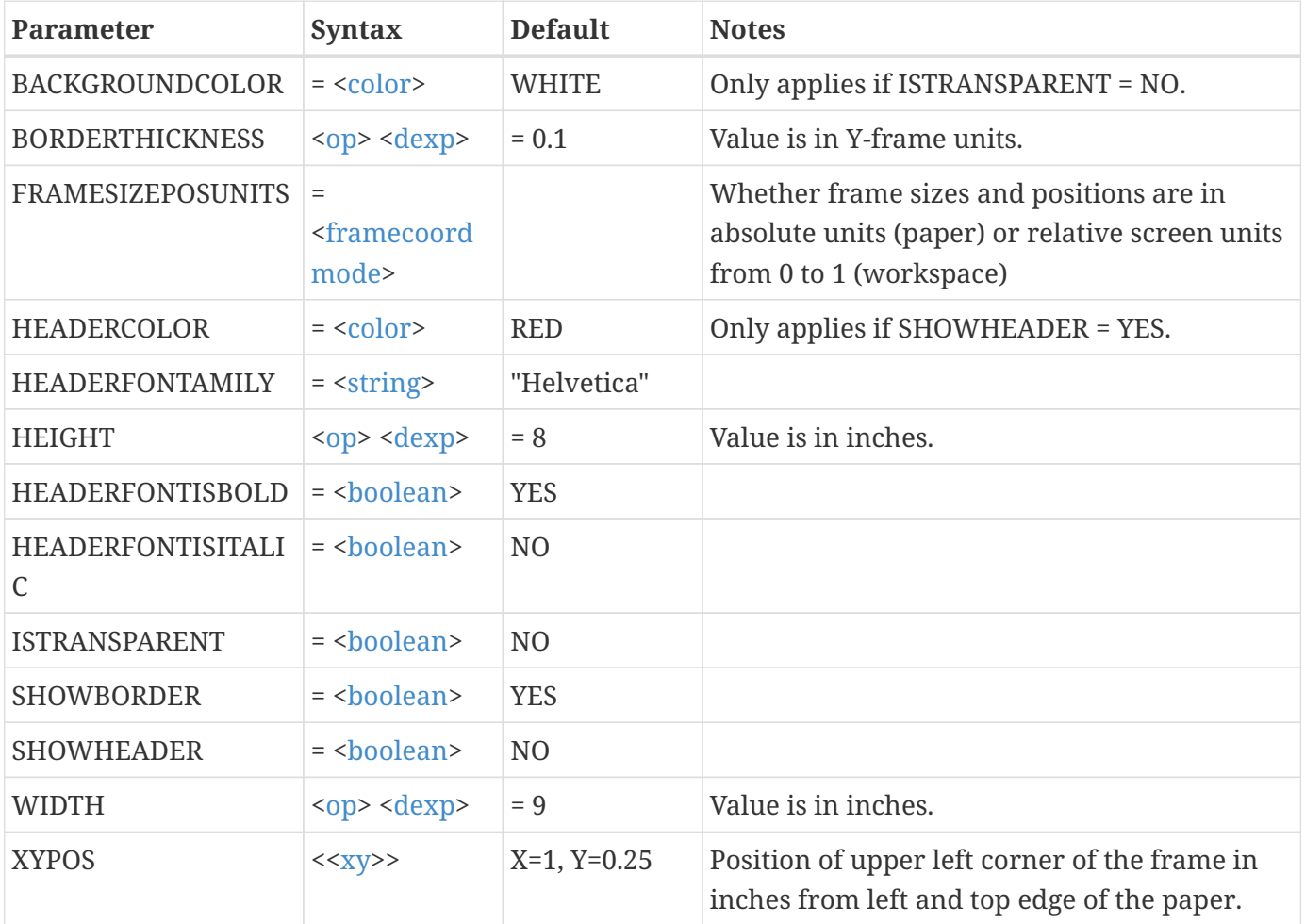

Place the active frame in the upper left corner of the paper (offset 0.5 inches from the top and left edges), make the frame dimensions 3 by 4 inches, and turn off the frame border:

```
$!FRAMELAYOUT
    SHOWBORDER = NO
    XYPOS
    {
   X = 0.5Y = 0.5  }
  WIDTH = 3HEIGHT = 4
```
## **\$!FRAMENAME**

### **Syntax:**

\$!FRAMENAME = <[string>](#page-361-1) [no parameters]

## **Description:**

Set the name for the active frame.

## **Example:**

\$!FRAMENAME = "Pressure Contours for well 33"

## **\$!FRAMESETUP**

## **Syntax:**

```
$!FRAMESETUP
    [optional parameters]
```
## **Description:**

A SetValue command that sets parameters used to preset dynamic frame attributes when a frame is initialized.

## **Optional Parameters**

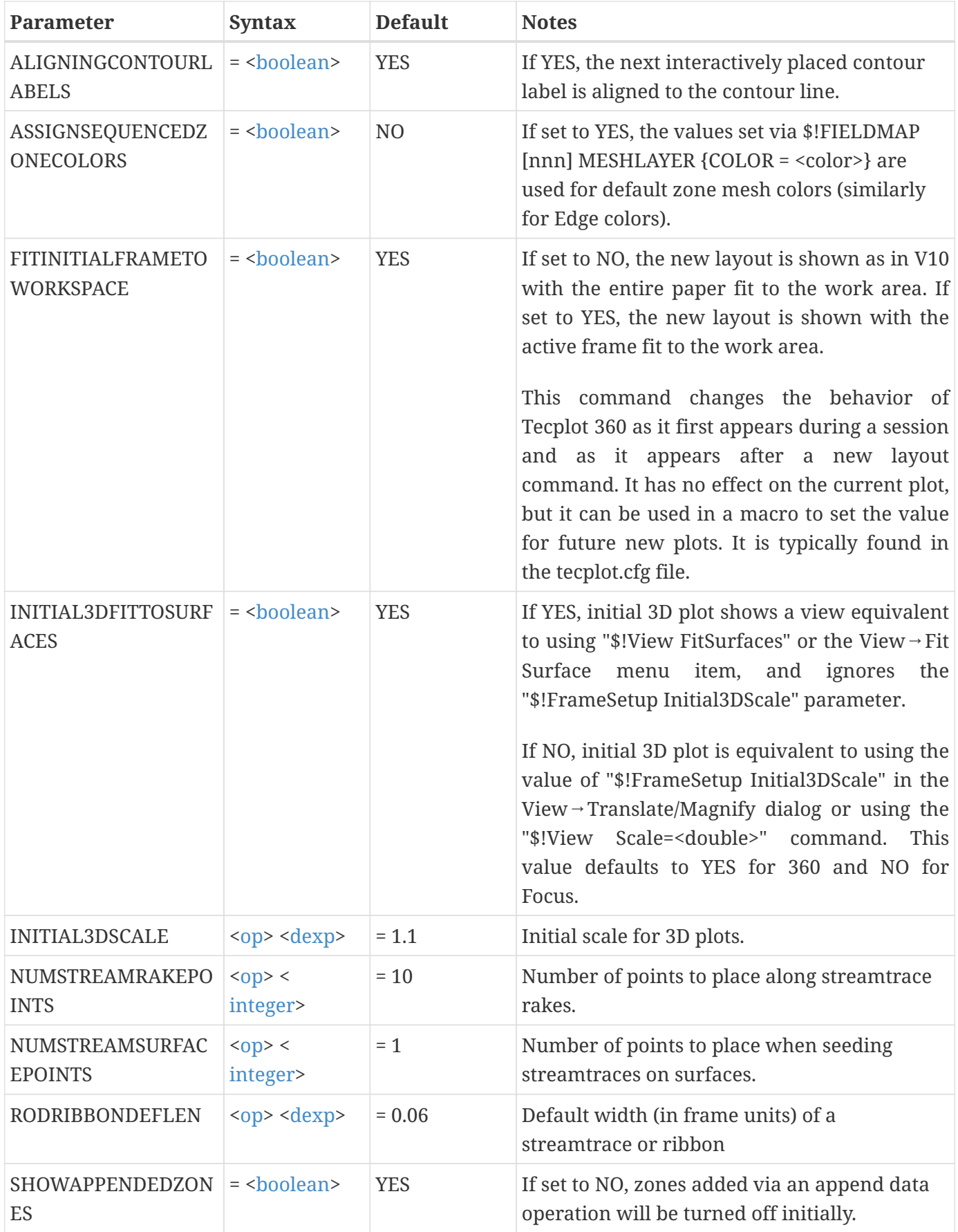

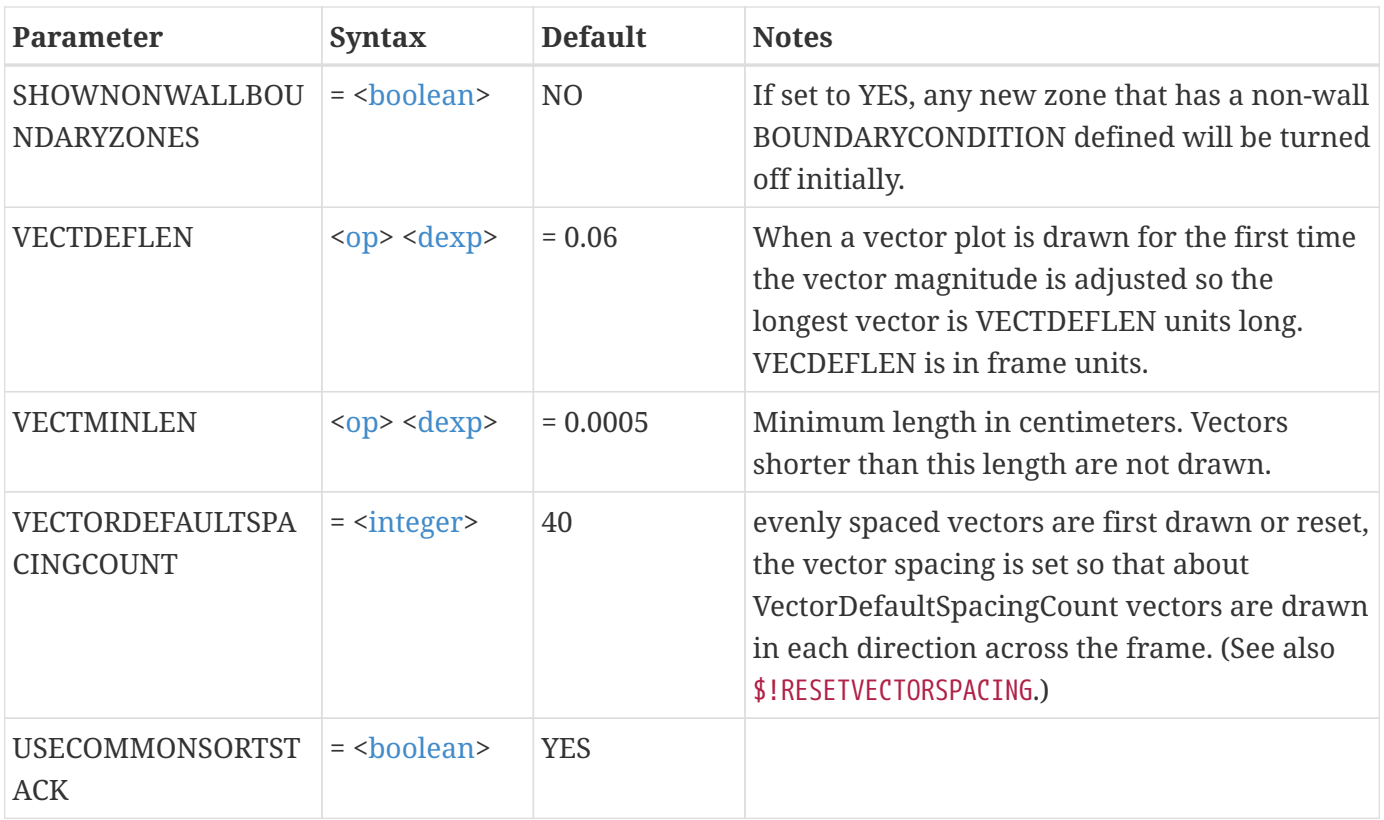

Make the default length for the longest vector five percent:

\$!FRAMESETUP VECTDEFLEN = 5

# **\$!GETAUXDATA**

#### **Syntax:**

```
$!GETAUXDATA <macrovar>
    AUXDATALOCATION = <auxlocation>
    NAME = <string>
    [optional parameters]
```
### **Description:**

Retrieve Auxiliary Data in the form of name/value pairs from the given location and store it in the macro variable.

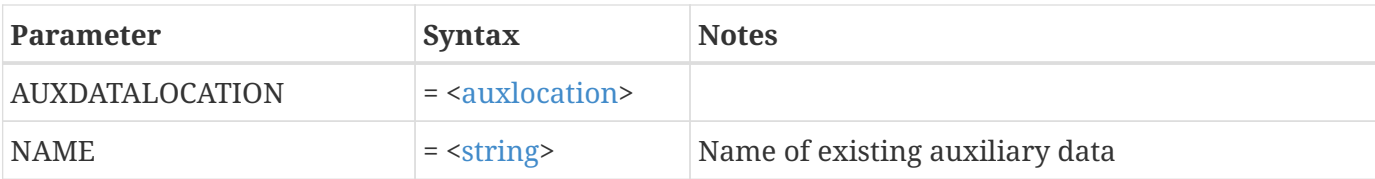

## **Optional Parameters**

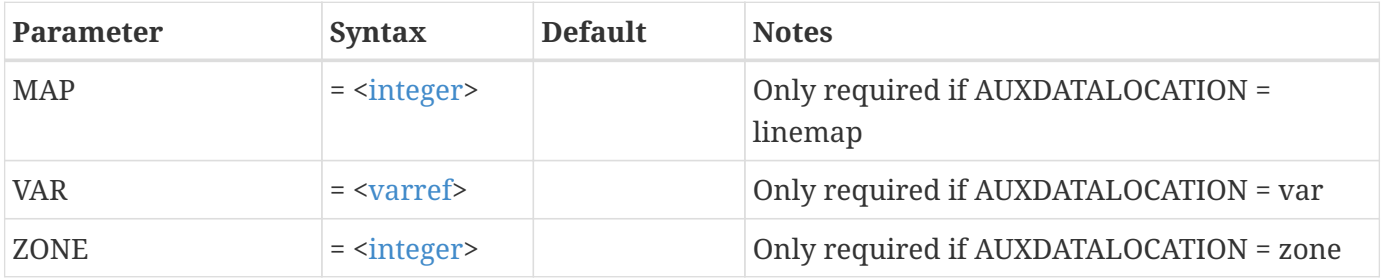

## **Example:**

Get the Auxiliary Data from Zone 2, and store it in the macro variable |ABC|:

```
$!GETAUXDATA |ABC|
    AUXDATALOCATION = zone
    NAME = 'ABC.Aux.Data'
  ZONE = 2
```
# **\$!GETCONNECTIVITYREFCOUNT**

**Syntax:**

```
$!GETCONNECTIVITYREFCOUNT <macrovar>
  ZONE = <int</math>  [no optional parameters]
```
## **Description:**

Fetch the count of how many zones share connectivity with the specified zone. Count includes specified zone.

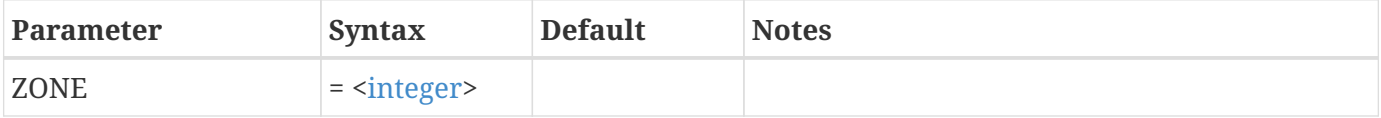

Fetch the connectivity count from Zone 2, and store it in the macro variable |ABC|. If zones 2, 5 and 6 share connectivity,  $|ABC| = 3$ :

```
$!GETCONNECTIVITYREFCOUNT |ABC|
 ZONE = 2
```
## **\$!GETCURFRAMENAME**

### **Syntax:**

```
$!GETCURFRAMENAME <macrovar>
    [no parameters]
```
### **Description:**

Query Tecplot 360 for the name of the active frame. The <[macrovar](#page-356-1)> represents the macro variable to receive the results.

#### **Example:**

Put the name of the active frame into the macro variable |CFRAME|.

```
$!GETCURFRAMENAME |CFRAME|
```
## **\$!GETFIELDVALUE**

#### **Syntax:**

```
$!GETFIELDVALUE <macrovar>
 ZONE = <int</math><varref>  INDEX = <integer>
```
#### **Description:**

Fetch the field value (data set value) at the specified point index and assign the value to <[macrovar>](#page-356-1). If the zone referenced is IJ- or IJK-ordered, then the point index is calculated by treating the 2- or 3Dimensional array as a 1-D array.

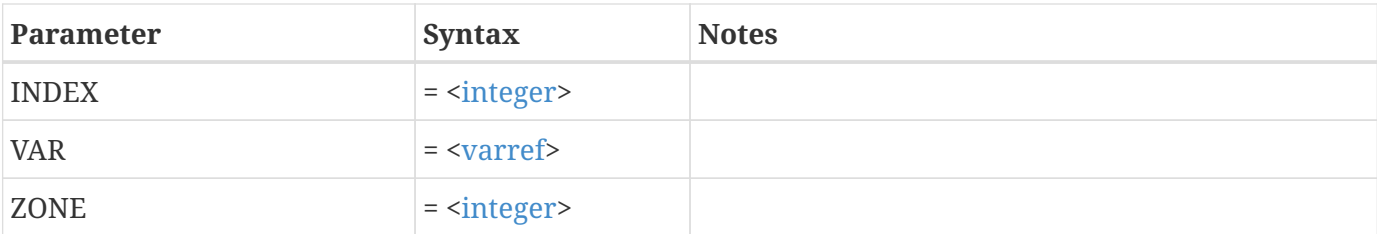

A data set contains 2 zones and 3 variables. Zone 2 is dimensioned 5 by 3. Fetch the value from variable 3 at IJ-location (2, 2), and store it in the macro variable |ABC|:

```
$!GETFIELDVALUE |ABC|
 ZONE = 2VAR = 3INDEX = 7
```
Note: INDEX was calculated using:

```
INDEX = I + (J-1)*|MAXI| + (K-1) * |MAXI| * |MAXJ|= 5*(2-1)+2= 7
```
## **\$!GETFIELDVALUEREFCOUNT**

**Syntax:**

```
$!GETFIELDVALUEREFCOUNT <macrovar>
  ZONE = <int</math>  VAR = <varref>
    [no optional parameters]
```
#### **Description:**

Get the count of how many zones share the indicated variable with the specified zone. Count includes the specified zone.

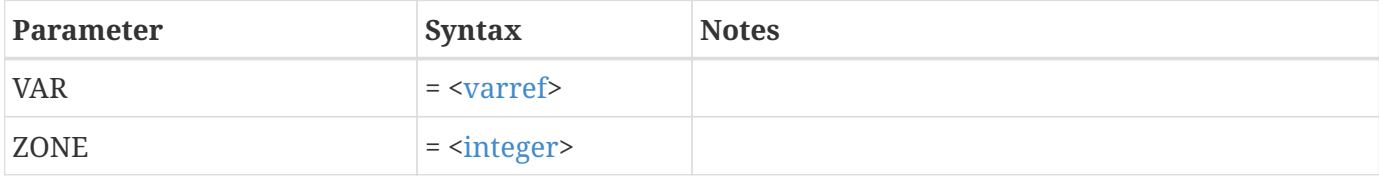

A data set contains 5 zones and 3 variables. Zones 1, 2 and 4 share variable 3, and zones 3 and 5 share variable 3.

```
$!GETFIELDVALUEREFCOUNT |ABC|
 ZONE = 2VAR = 3
```
This returns  $|ABC| = 3$ 

```
$!GETFIELDVALUEREFCOUNT |DEF|
ZONE = 5VAR = 3
```
This returns |DEF| = 2 because the variable is not shared across all five zones.

# **\$!GETNODEINDEX**

### **Syntax:**

```
$!GETNODEINDEX <macrovar>
    ZONE = <integer>
  ELEMENT = <int</math>  CORNER = <integer>
    [no optional parameters]
```
## **Description:**

This function only works for finite-element zones. Query for the node index in the specified location as described by the ZONE, ELEMENT, and CORNER parameters.

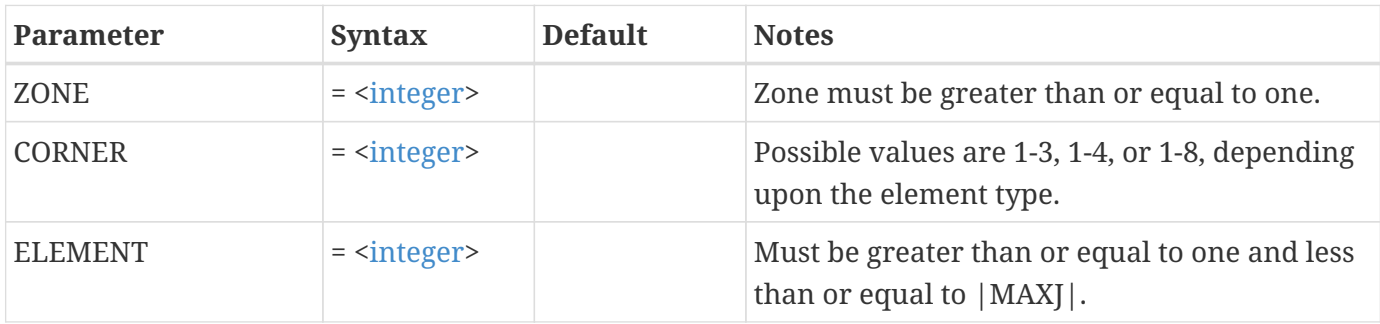

Get the index for the node at corner 3 of the last element in zone number 1.

```
$!GETZONETYPE |ZONETYPE|
  ZONE = 1$!IF "|ZONETYPE|" = "FE BRICK"
$!GETNODEINDEX |INDEX|
  ZONE = 1ELEMENT = |MAXJ|CORNER = 3... Do something with |INDEX|...
$!ENDIF
```
## **\$!GETVARLOCATION**

#### **Syntax:**

```
$!GETVARLOCATION <macrovar>
  ZONE = <int</math>  VAR = <varref>
```
#### **Description:**

Returns the location of the variable in the zone as either CELLCENTERED or NODAL and saves in the macro variable.

#### **Required Parameter**

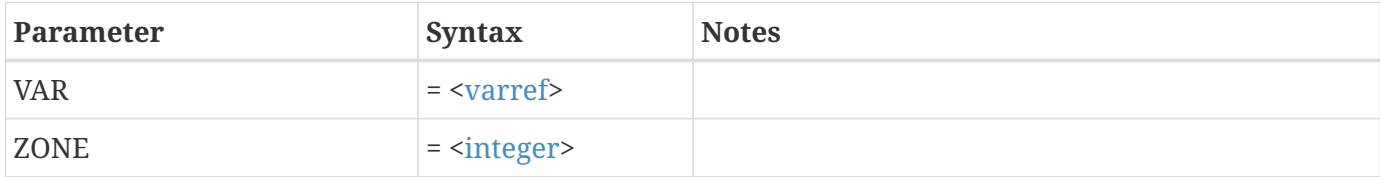

#### **Example:**

Get the variable location for the third variable in zone 1.

```
$!GETVARLOCATION |ABC|
 ZONE = 1VAR = 3
```
## **\$!GETVARNUMBYNAME**

#### **Syntax:**

```
$!GETVARNUMBYNAME <macrovar>
    NAME = <string>
```
#### **Description:**

Given a variable name, get the number for that variable. This variable number can then be used to assign attributes, such as what variable to use for contouring.

#### **Required Parameter**

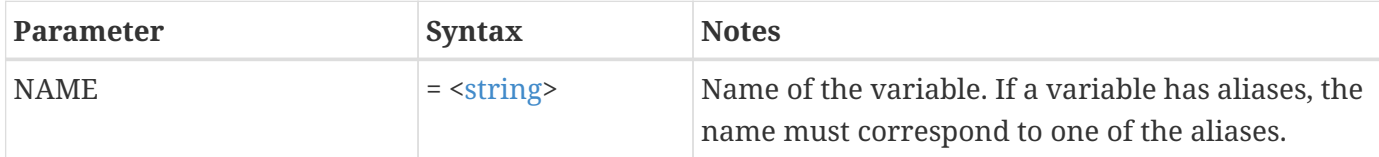

#### **Example:**

Get the variable number for the variable named PRESSURE and make it the contouring variable.

```
$!GETVARNUMBYNAME |PVARNUM|
    NAME = "PRESSURE"
$!GLOBALCONTOUR
    VAR = |PVARNUM|
```
## **\$!GETZONETYPE**

#### **Syntax:**

```
$!GETZONETYPE <macrovar>
  ZONE = <int</math>  [no optional parameters]
```
#### **Description:**

Query for the zone type of the specified zone. The zone type will be assigned to <[macrovar>](#page-356-1).

The possible return values are ORDERED, FELINESEG, FETRIANGLE, FEQUAD, FETETRA, FEBRICK, FEPOLYGON, and FEPOLYHEDRON.

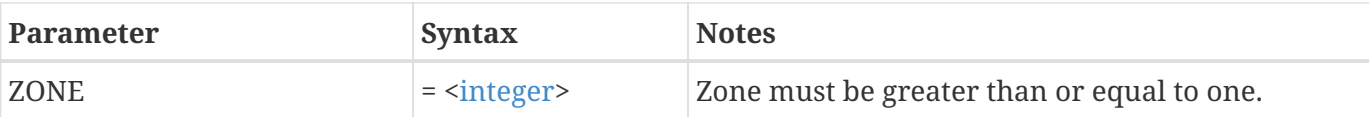

```
$!GETZONETYPE |ZONETYPE|
 ZONE = 1$!IF "|ZONETYPE|" == "FETRIANGLE"
     $!PAUSE "The zone is FE-Triangle."
$!ENDIF
```
# **\$!GLOBALCONTOUR**

## **Syntax:**

\$!GLOBALCONTOUR <contourgroup> [optional parameters]

## **Description:**

A SetValue command that changes global attributes associated with contour plots or contour levels. The optional parameter <contourgroup> refers to the defined contour groups, 1-8, allowed in Tecplot 360, and takes an integer value of one through eight. The <contourgroup> parameter is optional, and if omitted, Tecplot 360 will use contour group 1. If you would like the settings in these commands to persist, add them to your tecplot.cfg file, located in your installation directory. The NUMBERFORMAT setting for LABELS also controls the number format in the legend.

## **Optional Parameters**

If you would like the settings in these commands to persist, add them to your tecplot.cfg file (located in your installation directory).

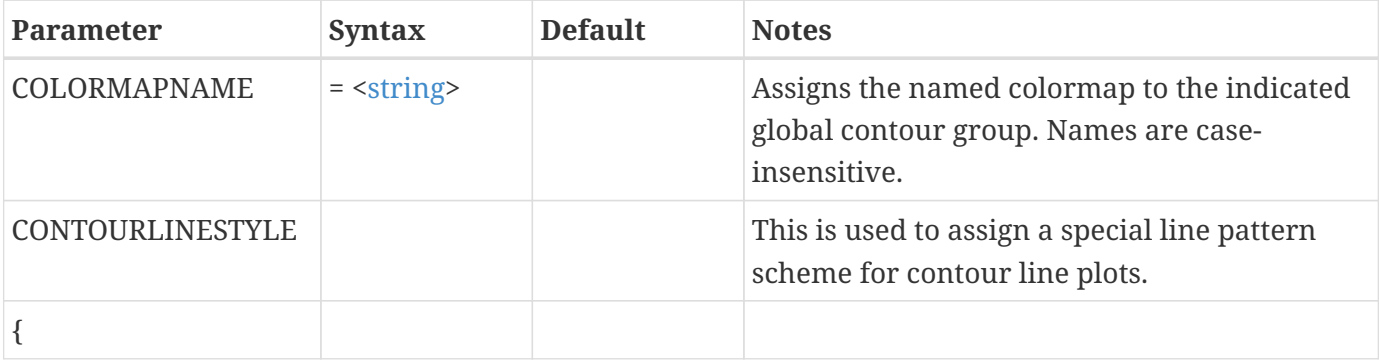

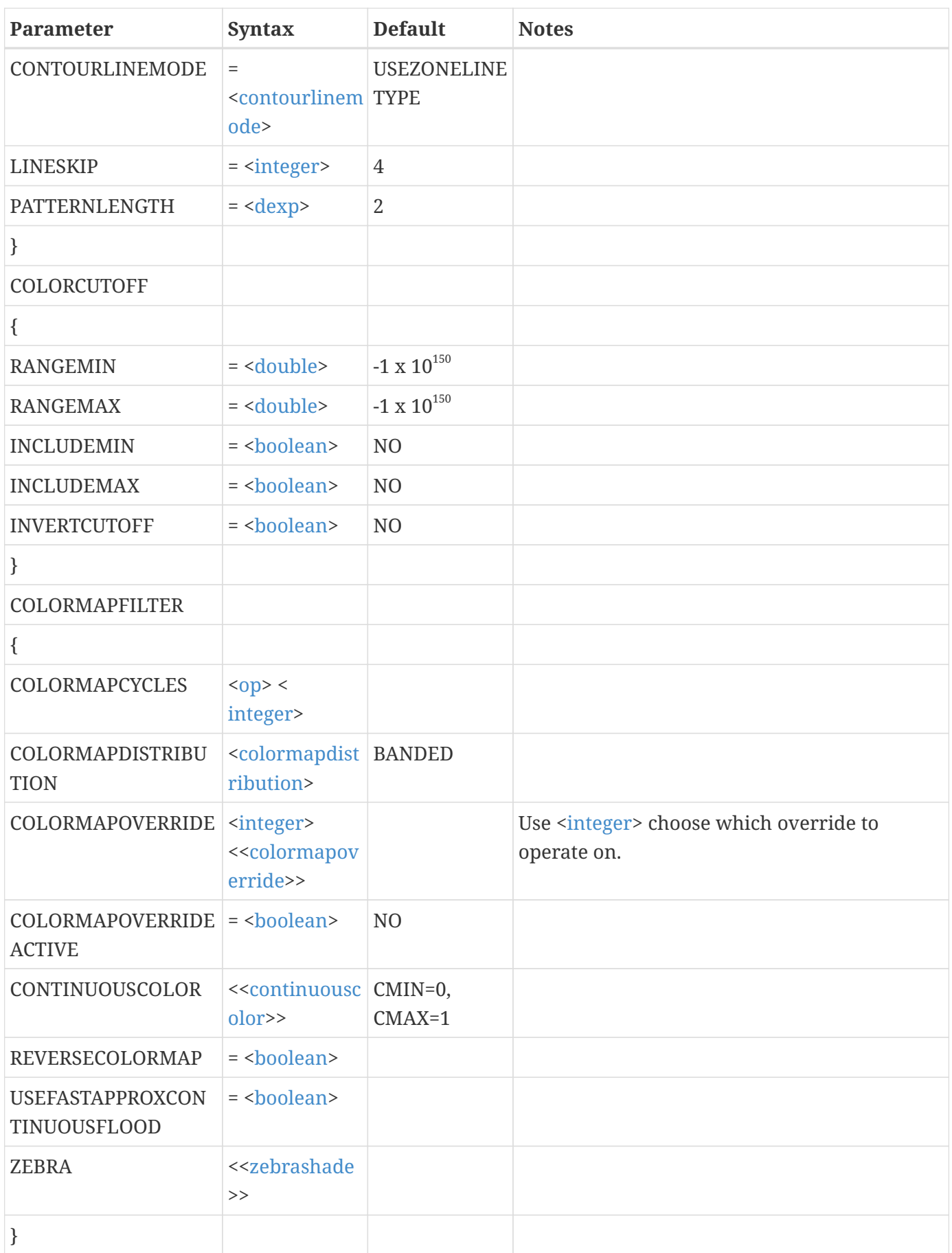

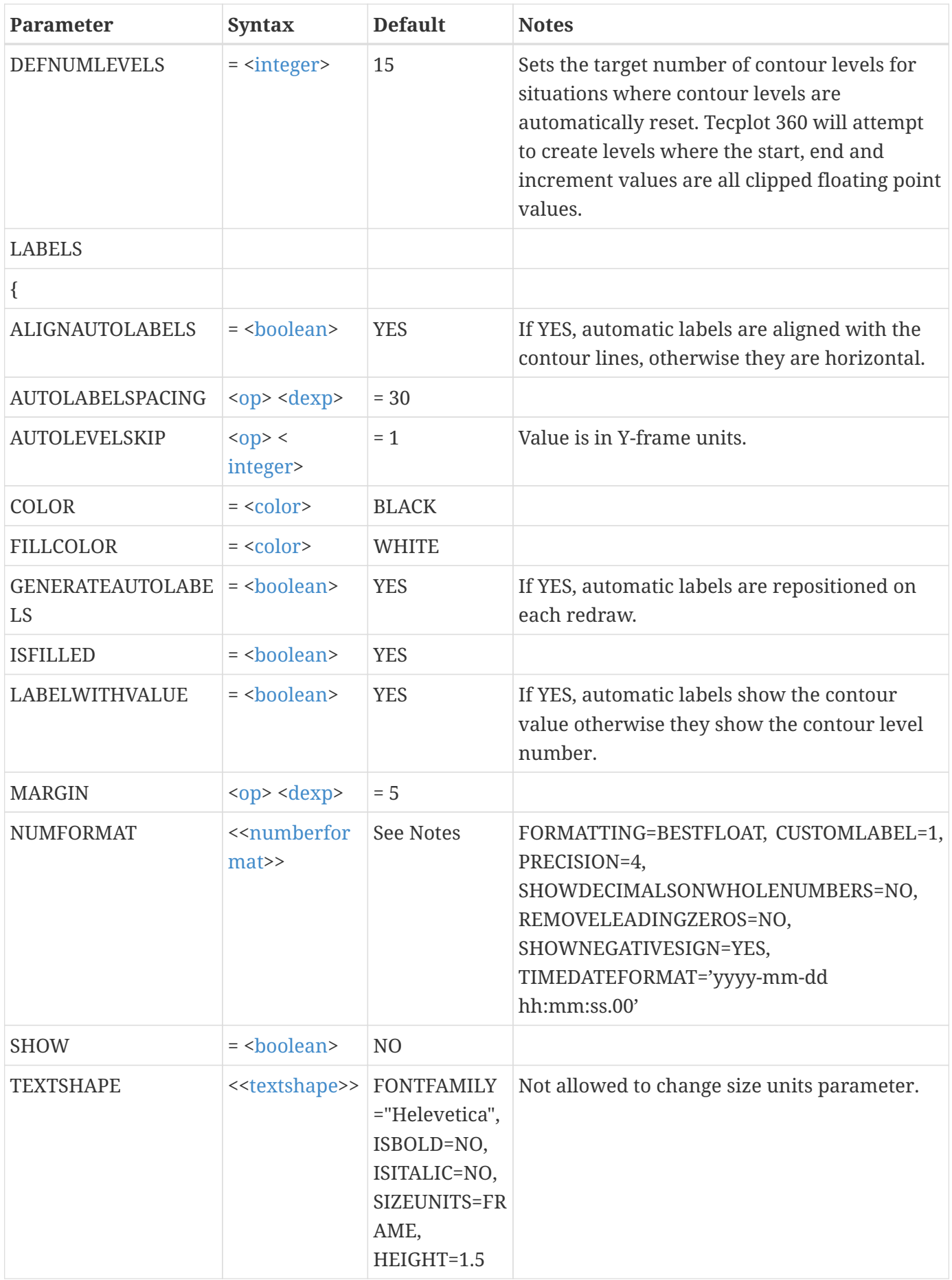

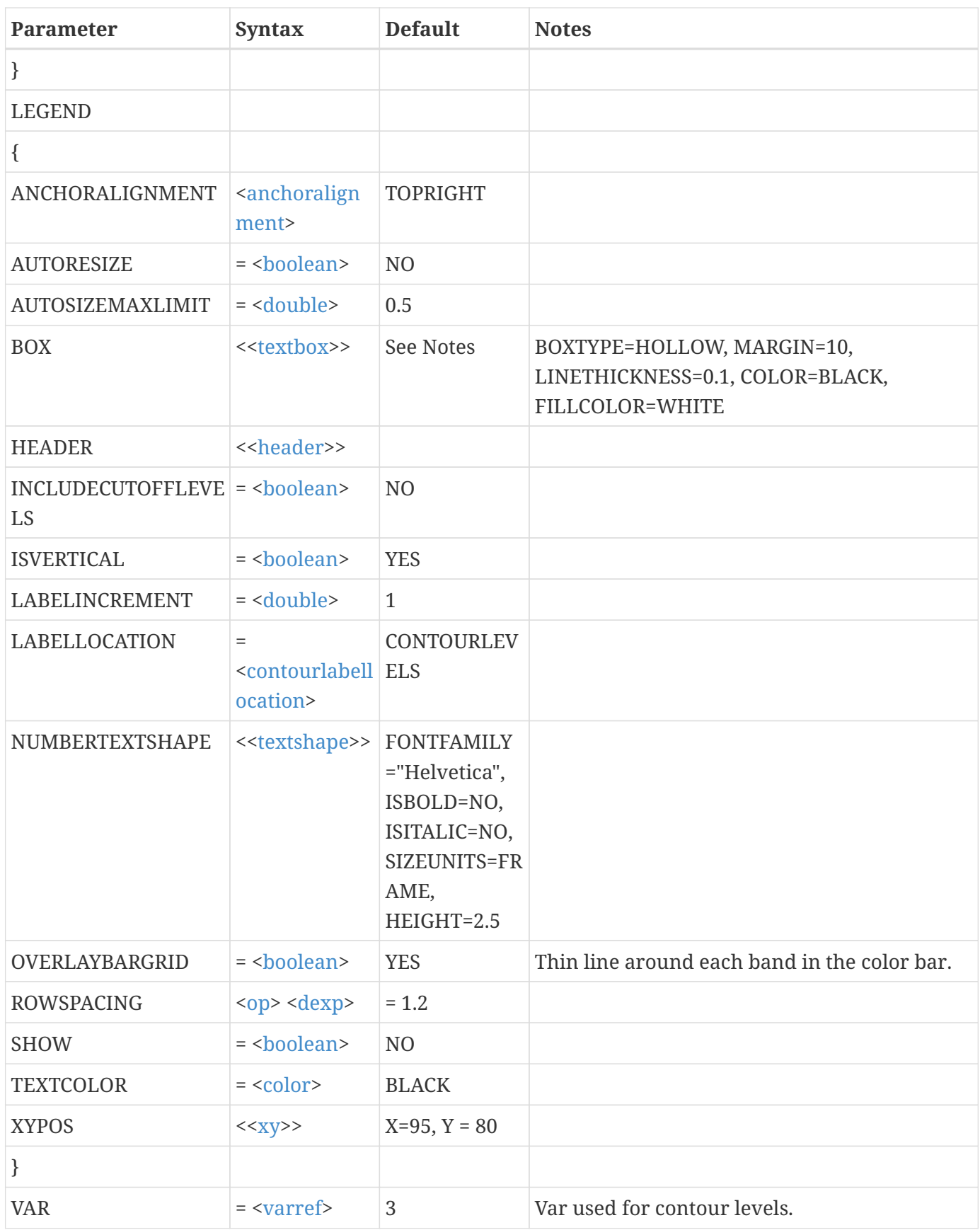

This example does the following: Turns on the contour legend; Sets the flood cutoff to go from 3 to 5;

Reverses the color map; Inserts a color map override of yellow between contour level number 7 and level number 9.

```
$!GLOBALCONTOUR 1
    LEGEND
    {
      SHOW = YES
    }
    COLORCUTOFF
   {
      RANGEMIN = 3
    RANGEMAX = 5  INCLUDEMIN = YES
      INCLUDEMAX = YES
    }
    COLORMAPFILTER
    {
      REVERSECOLORMAP = YES
      COLORMAPOVERRIDEACTIVE = YES
      COLORMAPOVERRIDE 1
      {
      INCLUDE = YES  COLOR = YELLOW
        STARTLEVEL = 7
      ENDLEVEL = 9  }
    }
```
# **\$!GLOBALEDGE**

## **Syntax:**

\$!GLOBALEDGE

## **Description:**

A SetValue command that sets attributes which sets the minimum crease angle for edges.

## **Optional Parameters**

If you would like the settings in this command to persist, add them to your tecplot.cfg file (located in your installation directory).

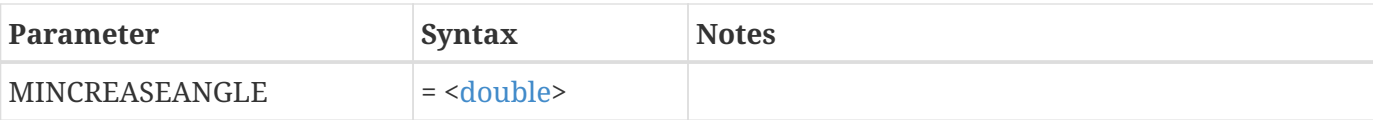

# **\$!GLOBALFRAME**

## **Syntax:**

\$!GLOBALFRAME [Optional Parameters]

## **Description:**

A SetValue command that sets attributes which apply to all frames. If you would like the settings in this command to persist, add it to your tecplot.cfg file, located in your installation directory.

## **Optional Parameters**

If you would like the settings in this command to persist, add them to your tecplot.cfg file (located in your installation directory).

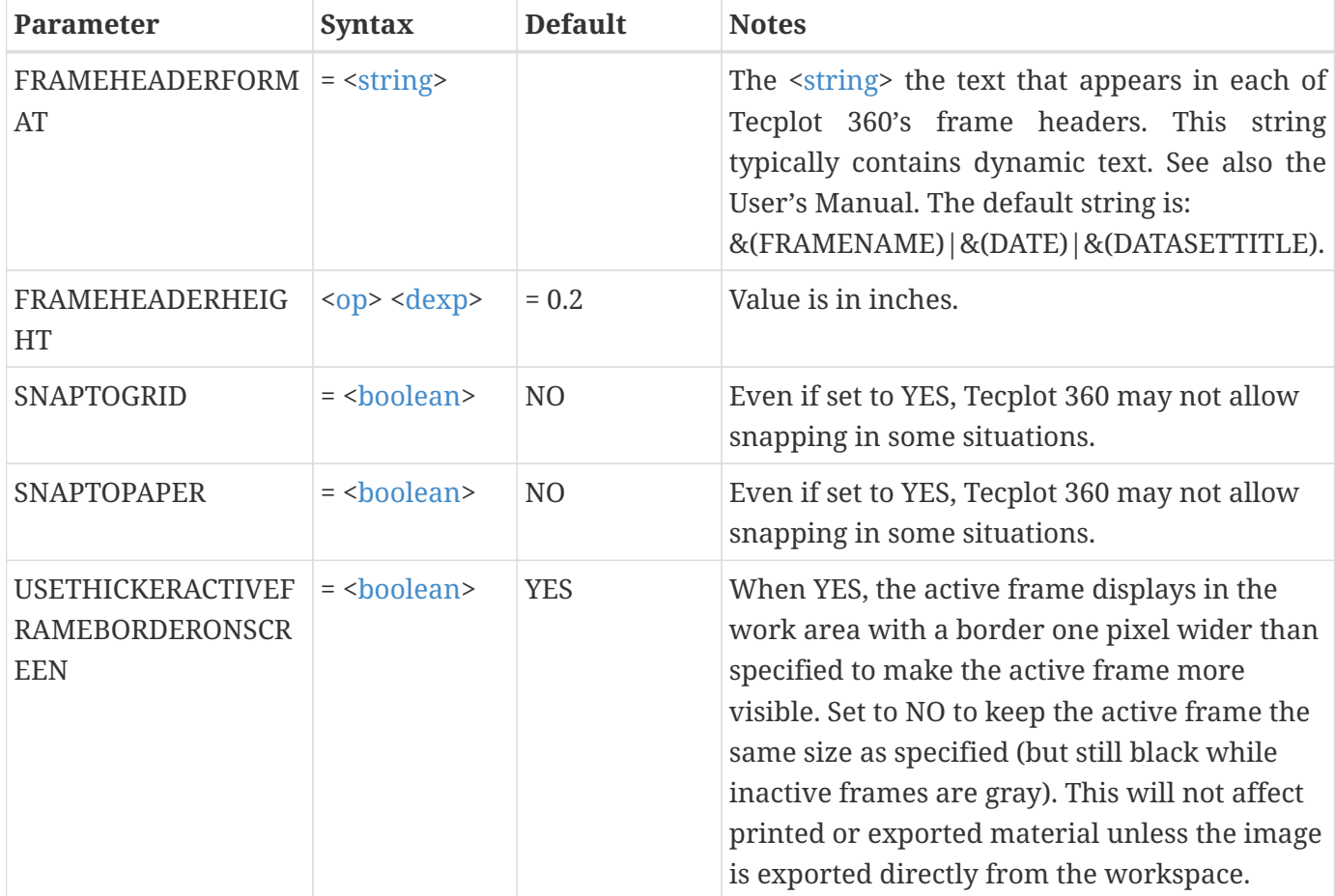
Customize the frame header text, and set the frame header height to be 0.25 inches:

```
$!GLOBALFRAME
  FRAMEHEADERFORMAT = "My frame, the current date is \delta(\text{Date}), \delta(\text{Time})"
    FRAMEHEADERHEIGHT = 0.25
```
# **\$!GLOBALLINEPLOT**

### **Syntax:**

```
$!GLOBALLINEPLOT
    [Optional Parameters]
```
### **Description:**

A SetValue command that changes global attributes associated with Line-plots. If you would like the settings in these commands to persist, add it to your tecplot.cfg file, located in your installation directory.

### **Optional Parameters**

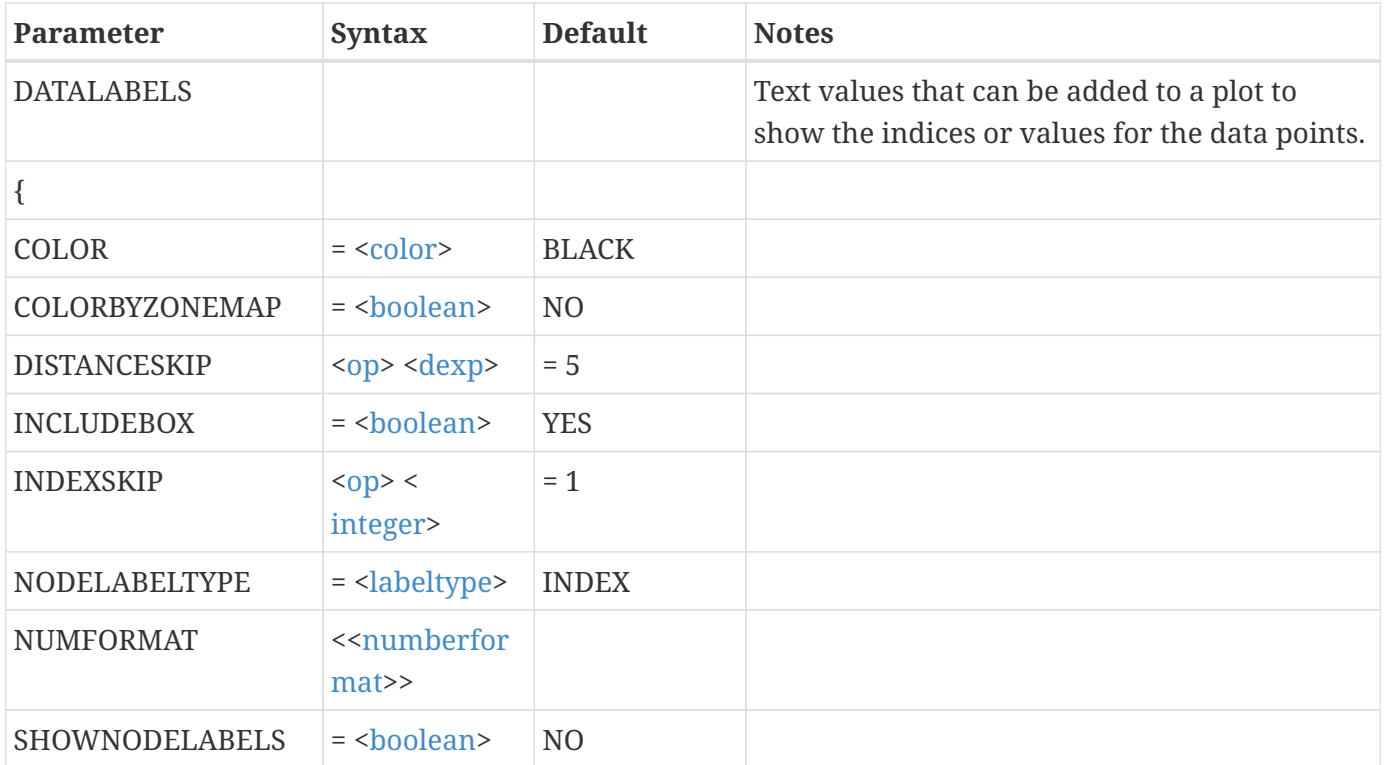

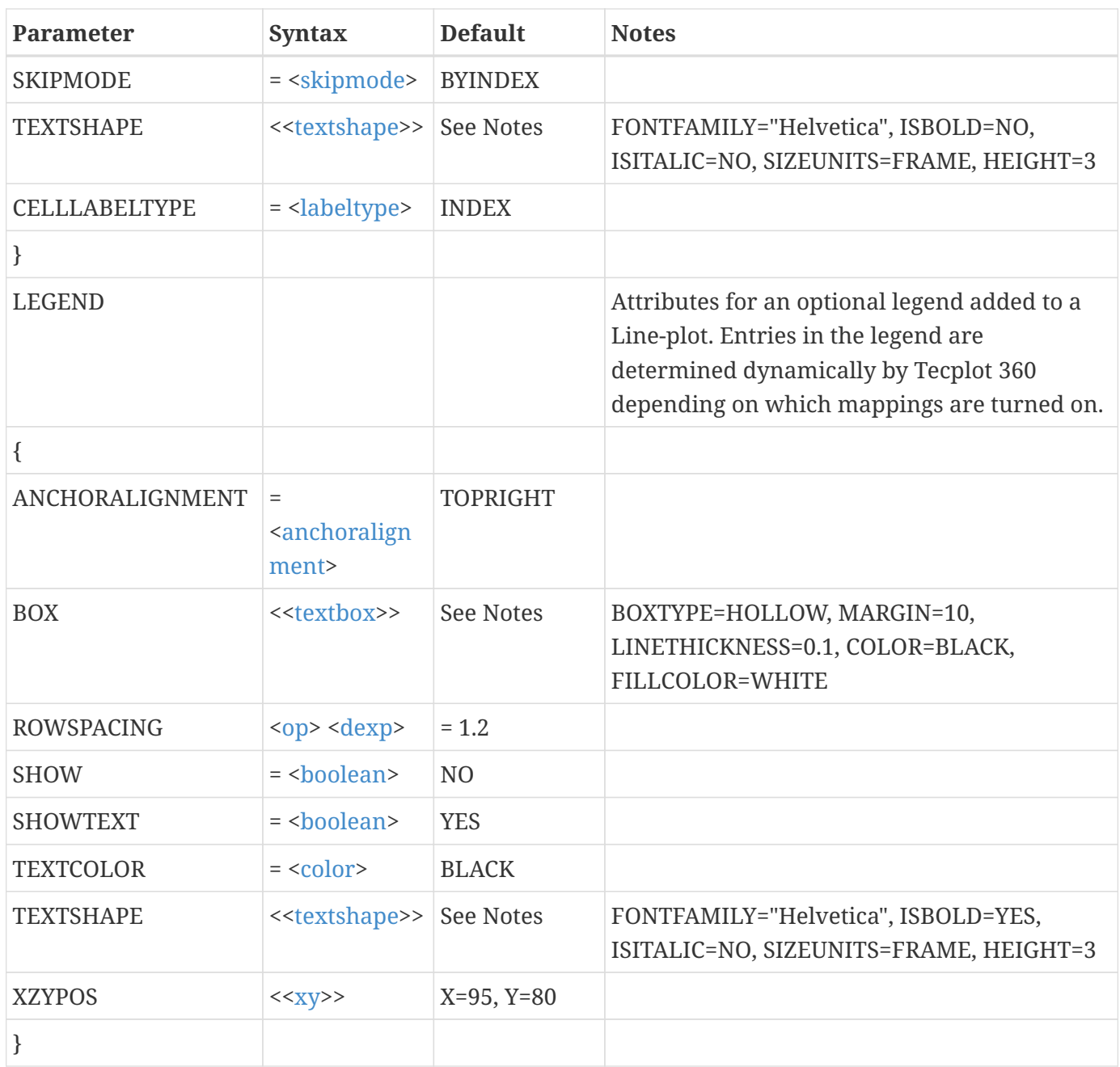

Turn on the data labels and show the line legend. Use boldface Times font in the legend:

```
$!GLOBALLINEPLOT
    DATALABELS
    {
      SHOWNODELABELS = YES
    }
    LEGEND
    {
    SHOW = YES  TEXTSHAPE
```

```
  {
      FONTFAMILY = "Times"
       ISBOLD = YES
      ISITALIC = NO
    }
  }
```
# **\$!GLOBALPAPER**

### **Syntax:**

\$!GLOBALPAPER [optional parameters]

#### **Description:**

A SetValue command that sets the paper size characteristics. If you would like the settings in this command to persist, add it to your tecplot.cfg file, located in your installation directory.

### **Optional Parameters**

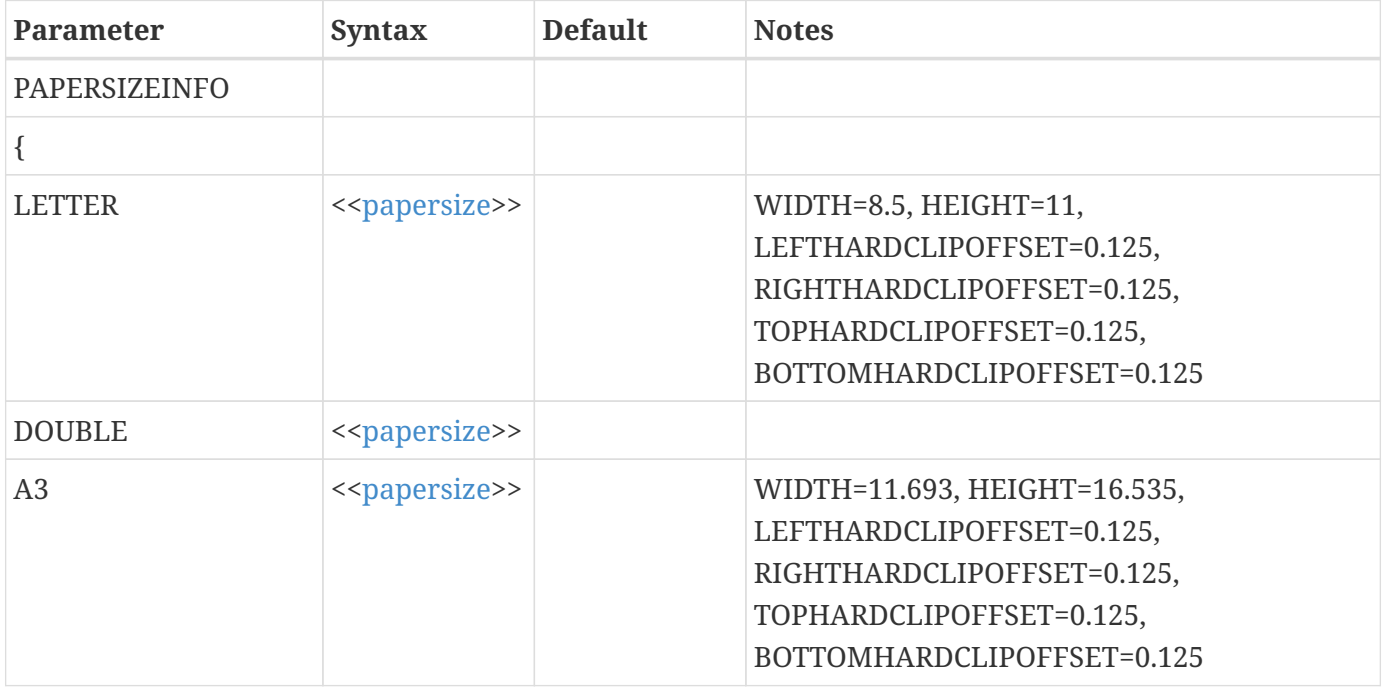

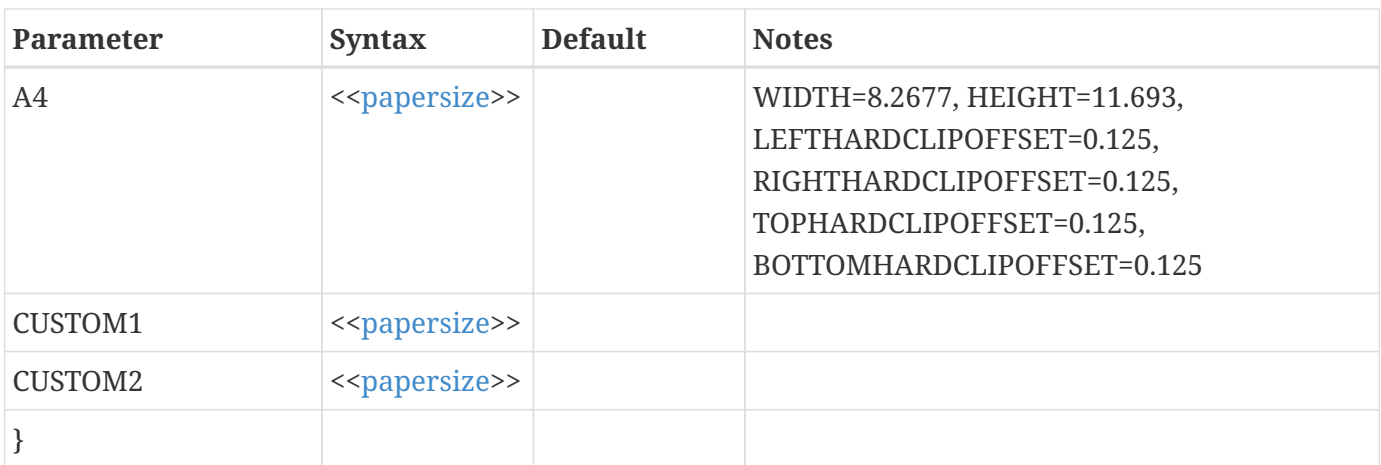

#### See also: [\\$!PAGE](#page-194-0).

### **\$!GLOBALPOLAR**

#### **Syntax:**

\$!GLOBALPOLAR [optional parameters]

### **Description:**

Allows polar plots to have curved lines that are interpolated along the R-Axis between data points.

#### **Optional Parameters**

If you would like the settings in this command to persist, add them to your tecplot.cfg file (located in your installation directory).

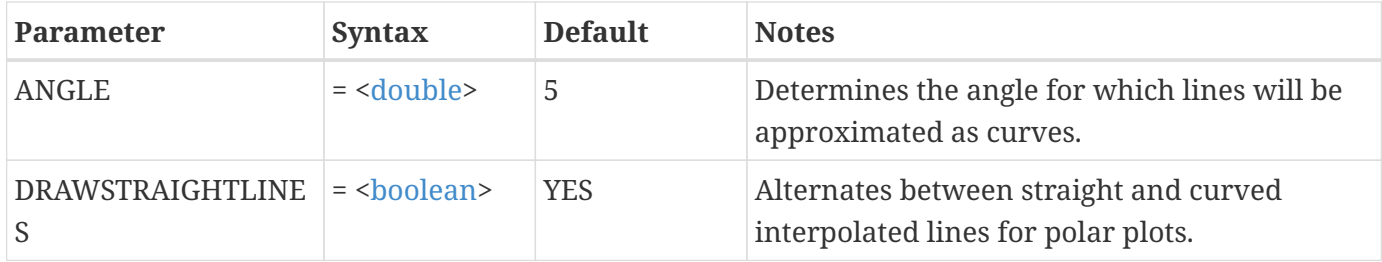

### **Example:**

This example turns on curved lines and defines the maximum angle to be approximated as a curved line to be 2.0 degrees.

\$!GLOBALPOLAR DRAWSTRAIGHTLINES = NO

# **\$!GLOBALRGB**

#### **Syntax:**

```
$!GLOBALRGB
 RGBMode = <rghmode  [Optional Parameters]
```
#### **Description:**

Allows RGB coloring for plots which have RGB values specified at each vertex. This coloring option is valuable for plots with entities such as Gas, Oil and Water. RGB Coloring can be assigned to field plot objects such as zones, iso-surfaces and slices

#### **Required Parameter**

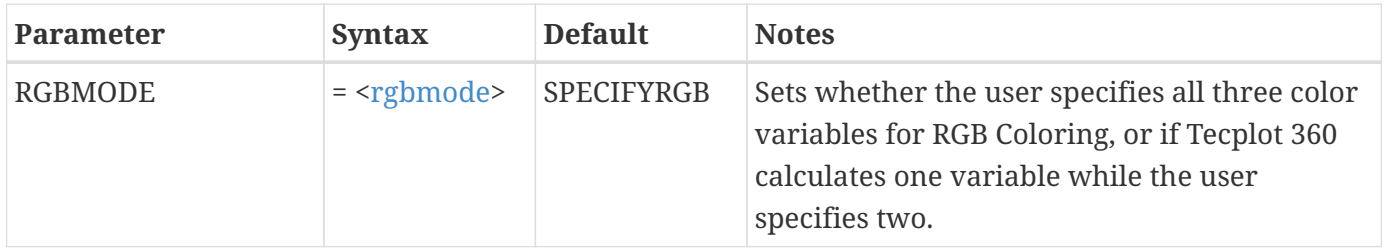

#### **Optional Parameters**

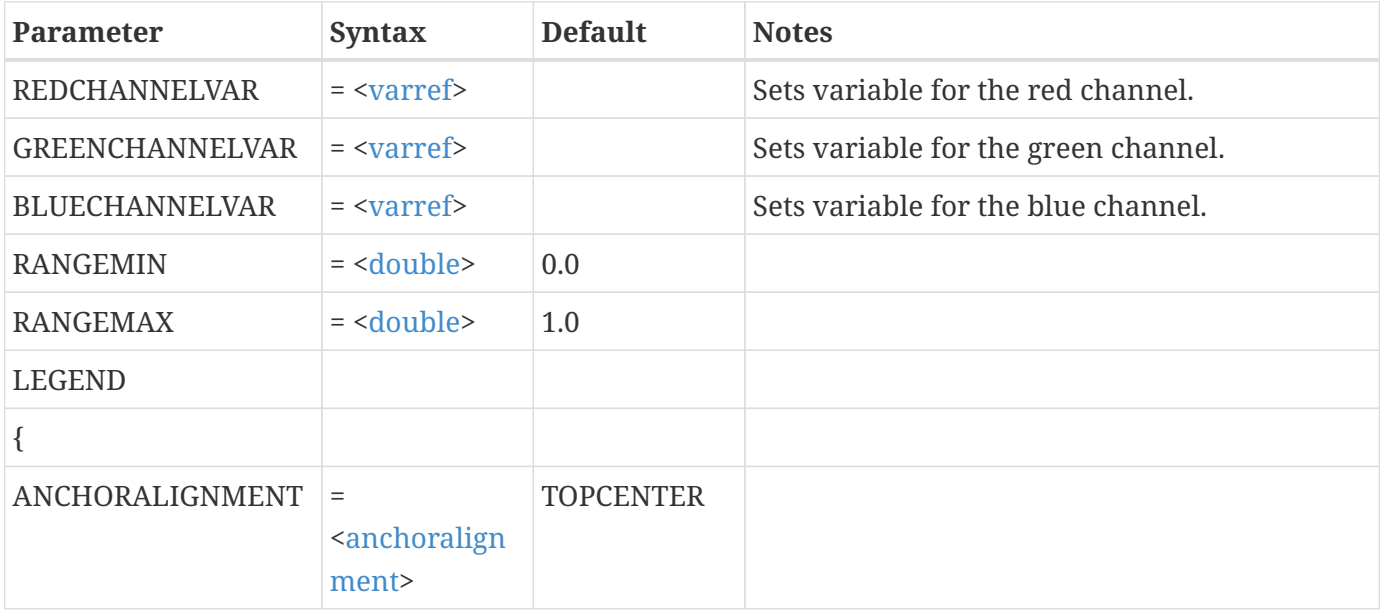

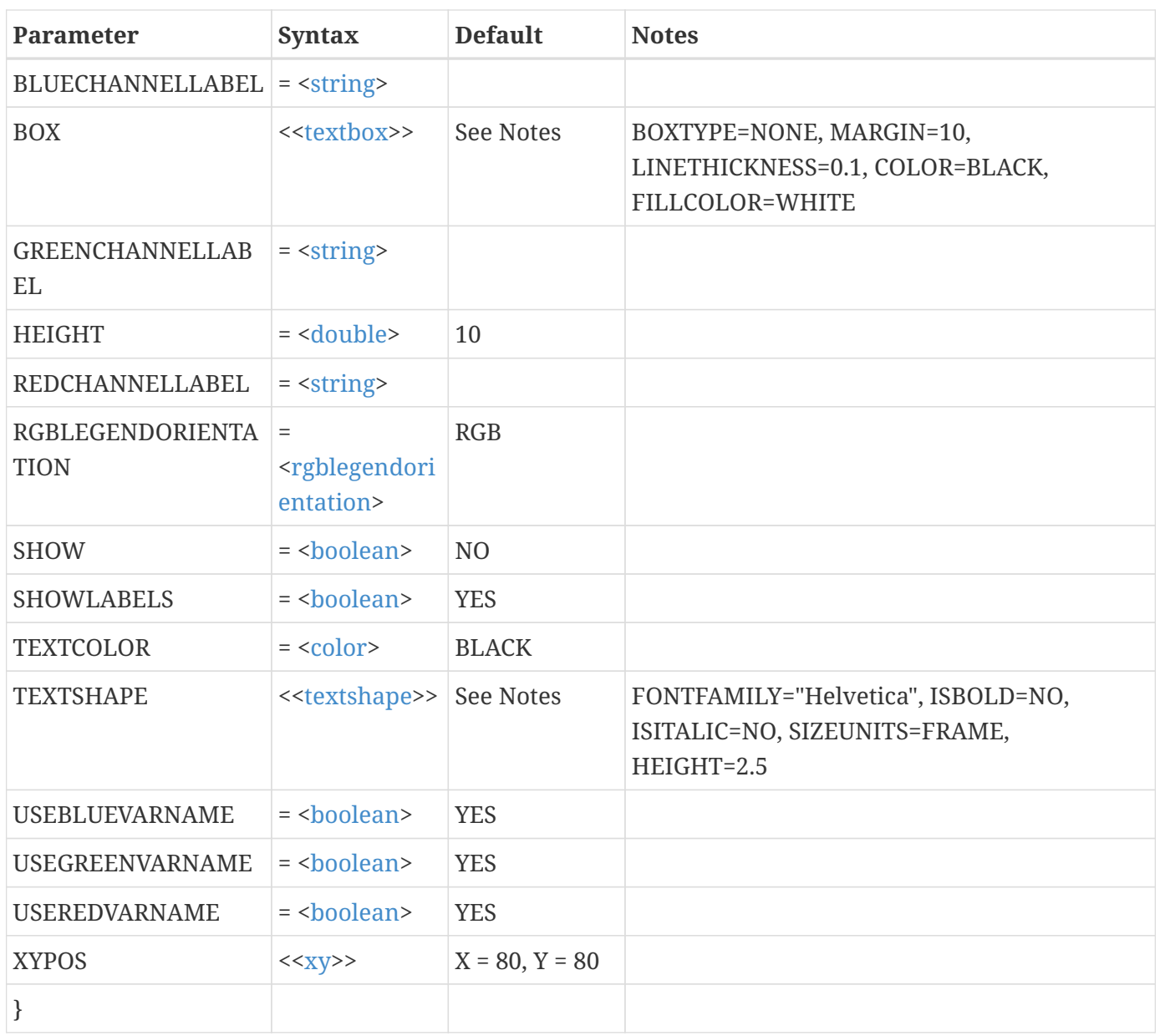

This example turns on RGB Coloring and defines variables for the Red and Green Channel, leaving Tecplot 360 to calculate the Blue Channel values.

\$!GLOBALRGB RGBMODE = SPECIFYRG REDCHANNELVAR = 1 GREENCHANNELVAR = 4

# **\$!GLOBALSCATTER**

### **Syntax:**

\$!GLOBALSCATTER [optional parameters]

### **Description:**

A SetValue command that changes global attributes associated with scatter plots.

### **Optional Parameters**

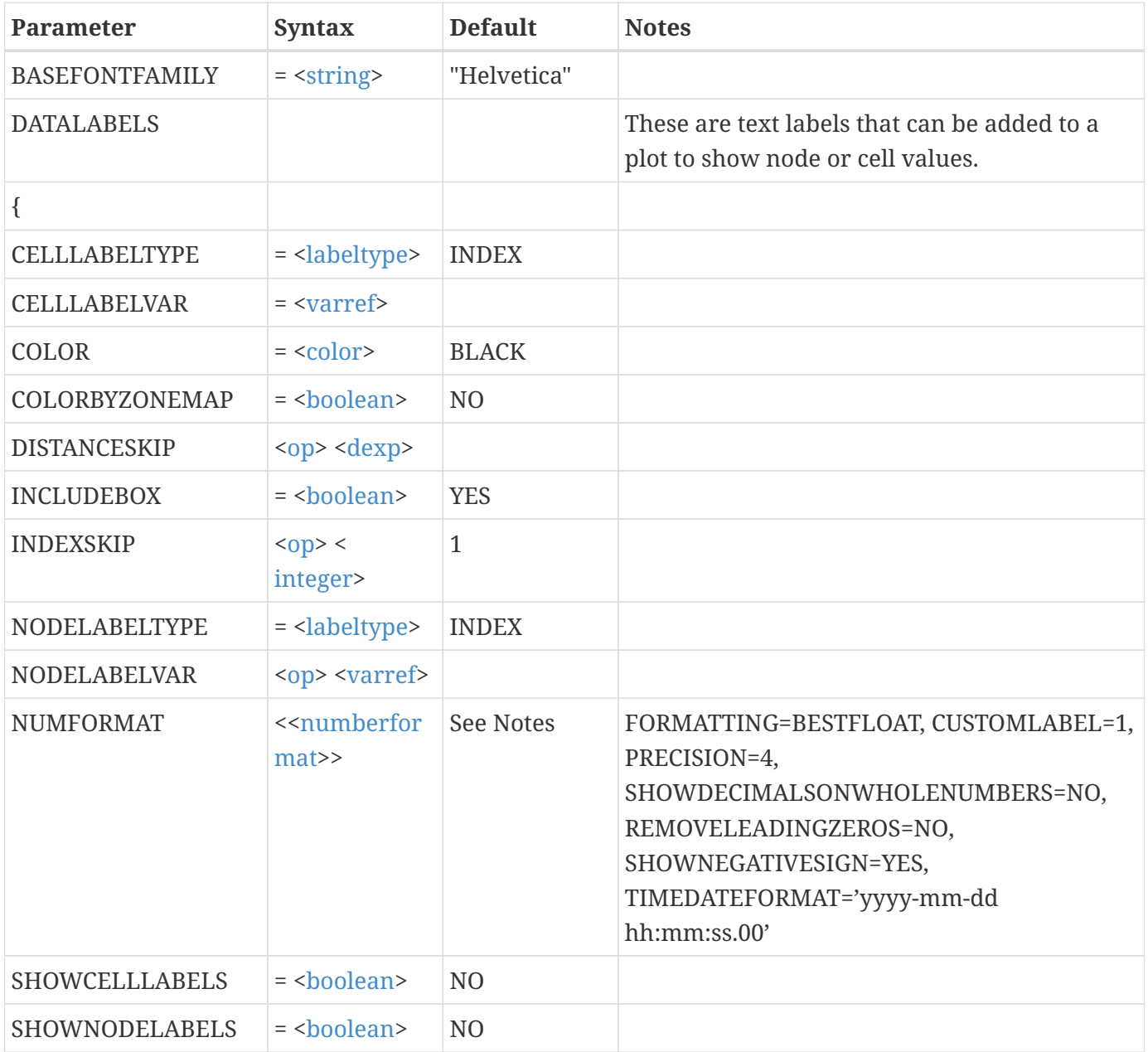

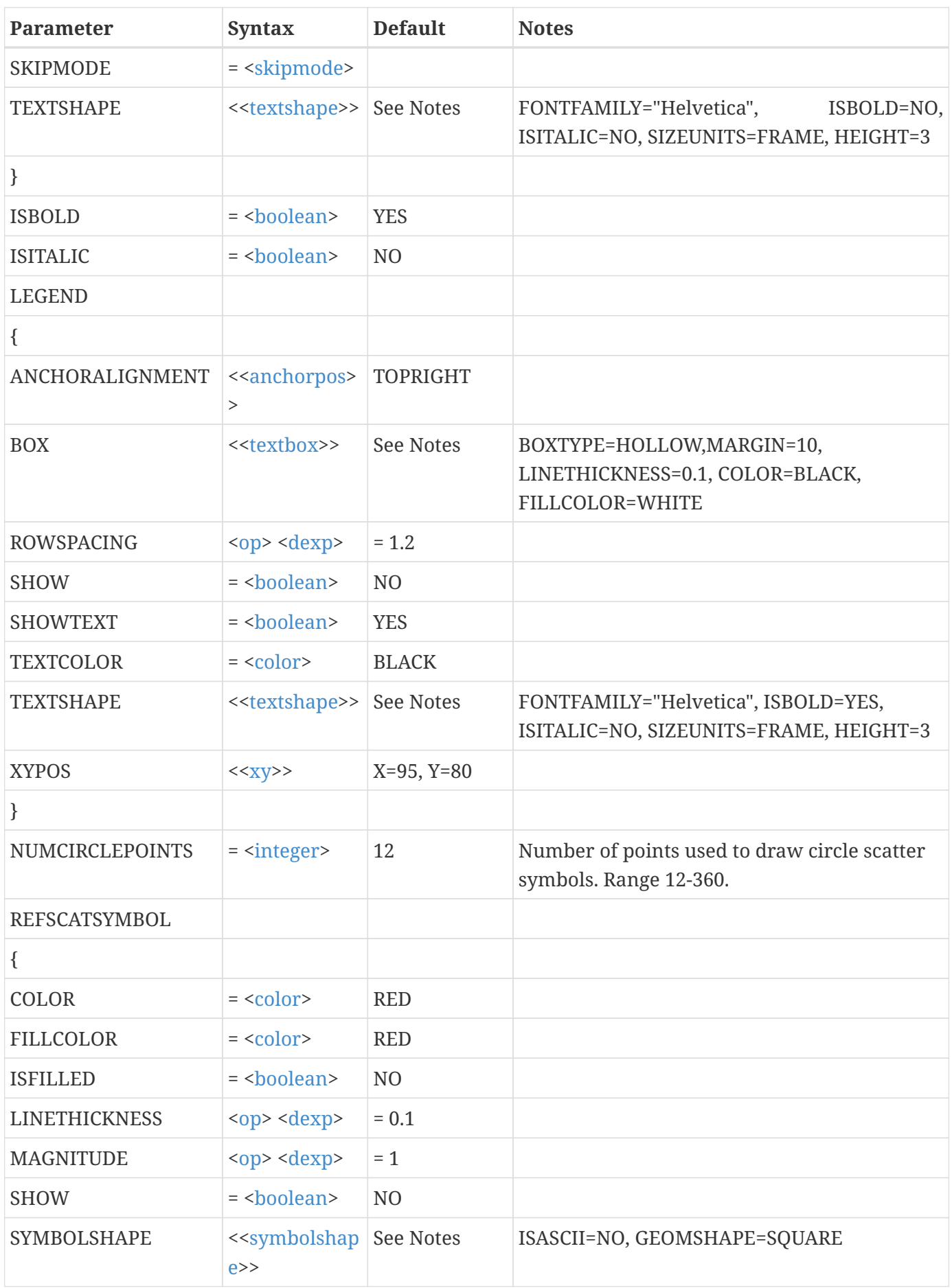

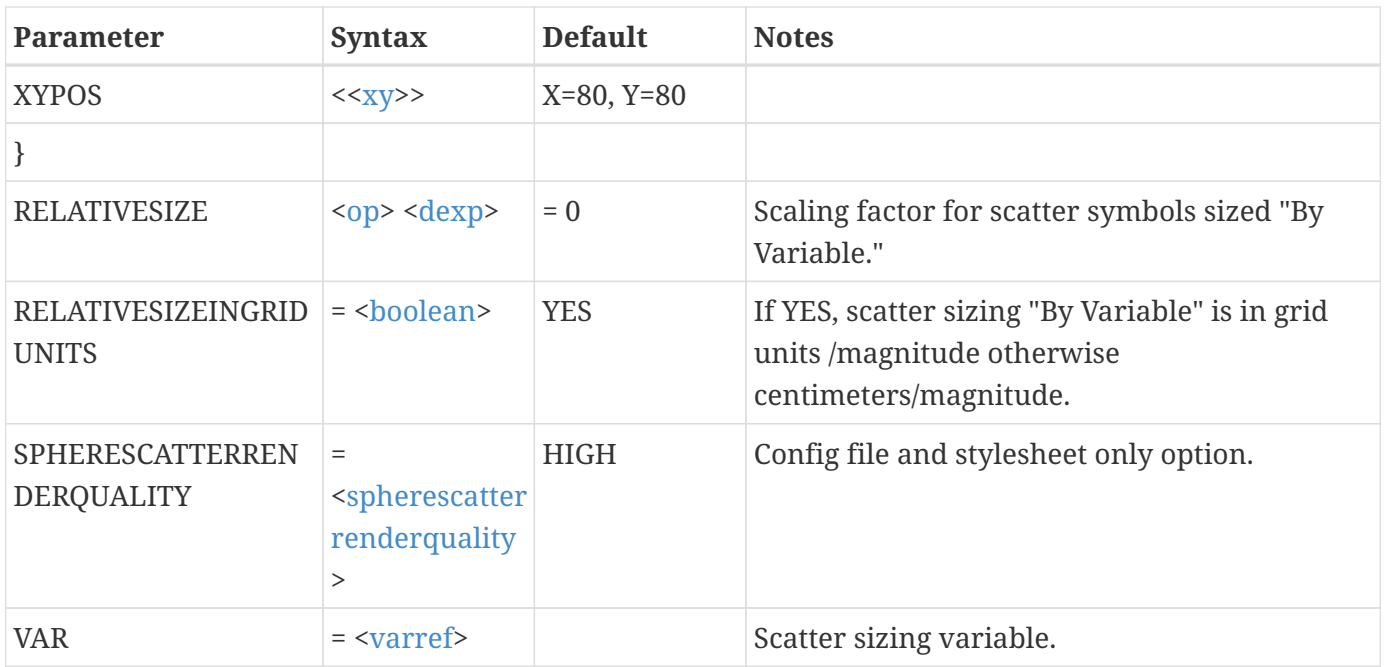

This example does the following:

- Increases the relative size of scatter symbols that are sized by variable by ten percent.
- Turns on the scatter sizing legend.
- Turns on the reference scatter symbol and makes it red.
- Turns on data labels for nodes.

```
$!GLOBALSCATTER
    RELATIVESIZE * = 1.1
    LEGEND
    {
      SHOW = YES
    }
    REFSCATSYMBOL
    {
    SHOW = YESCOLOR = RED  }
    DATALABELS
    {
      SHOWNODELABELS = YES
    }
```
# **\$!GLOBALTHREED**

### **Syntax:**

\$!GLOBALTHREED [optional parameters]

### **Description:**

A SetValue command that changes global attributes associated with 3D plots.

### **Optional Parameters**

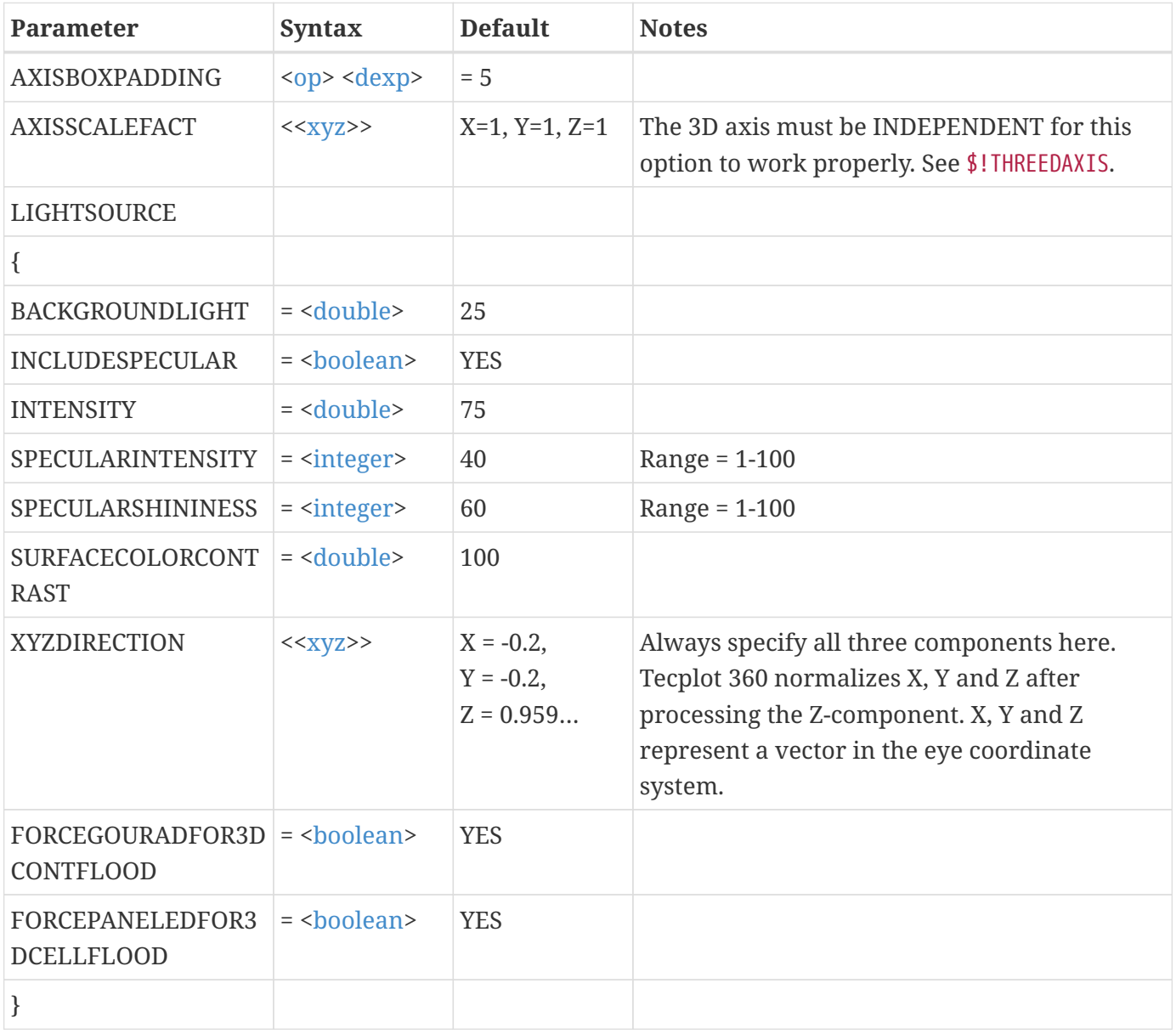

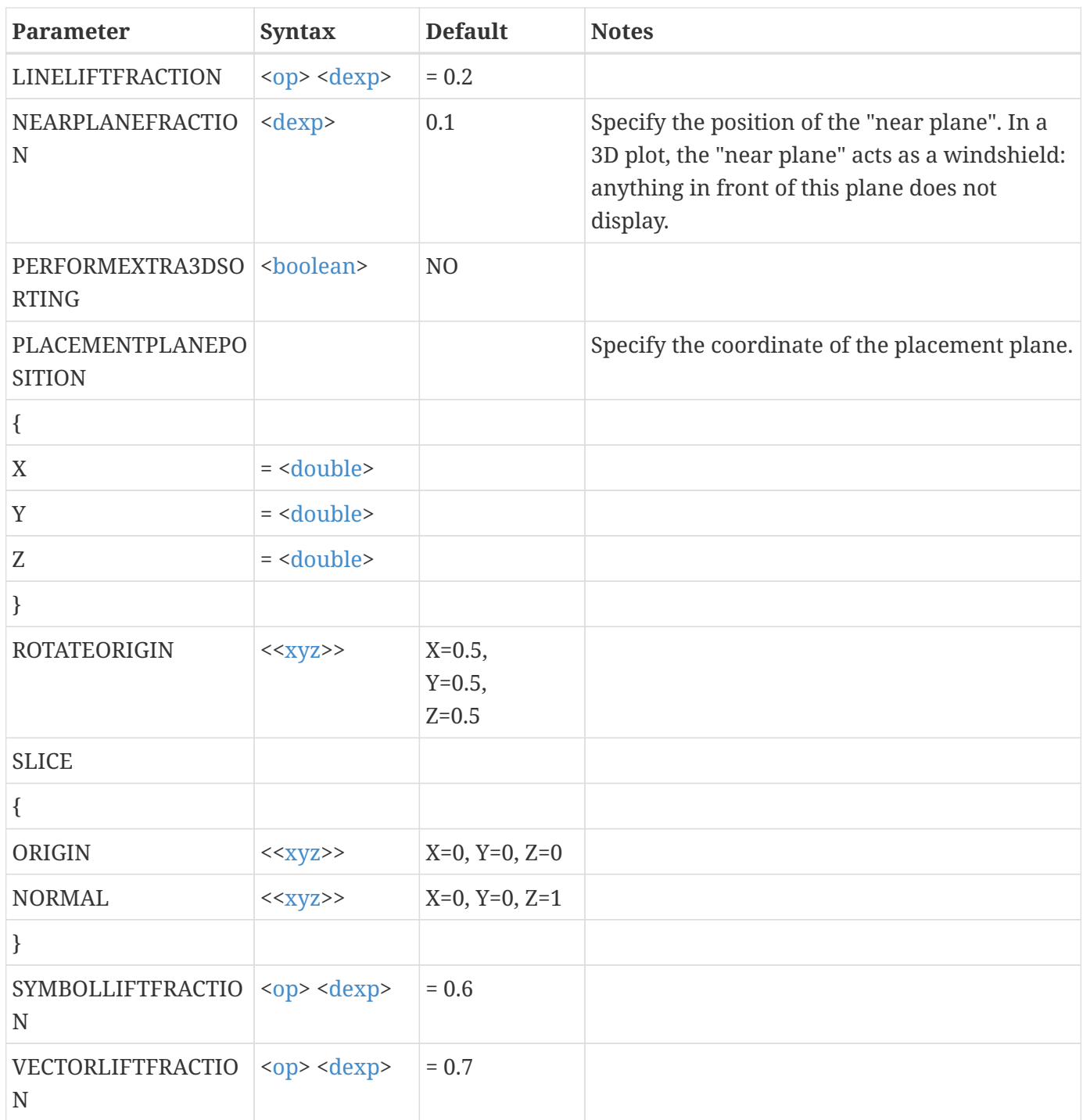

```
 $!GLOBALTHREED ROTATEORIGIN{X = 4.36052333891}
 $!GLOBALTHREED
    LIGHTSOURCE
    {
      XYZDIRECTION
      {
      X = 0.398226616447  Y = 0.435028248588
```

```
Z = 0.807567944438  }
    }
$!GLOBALTHREED LIGHTSOURCE{INTENSITY = 80}
$!GLOBALTHREED LIGHTSOURCE{BACKGROUNDLIGHT = 25}
$!GLOBALTHREED LIGHTSOURCE{SURFACECOLORCONTRAST = 85}
$!GLOBALTHREED LINELIFTFRACTION = 7
$!GLOBALTHREED SYMBOLLIFTFRACTION = 0.5
$!GLOBALTHREED VECTORLIFTFRACTION = 6
$!GLOBALTHREED PERFORMEXTRA3DSORTING = YES
```
# **\$!GLOBALTHREEDVECTOR**

### **Syntax:**

\$!GLOBALTHREEDVECTOR [optional parameters]

### **Description:**

A SetValue command that changes global attributes associated with 3D vector plots.

### **Optional Parameters**

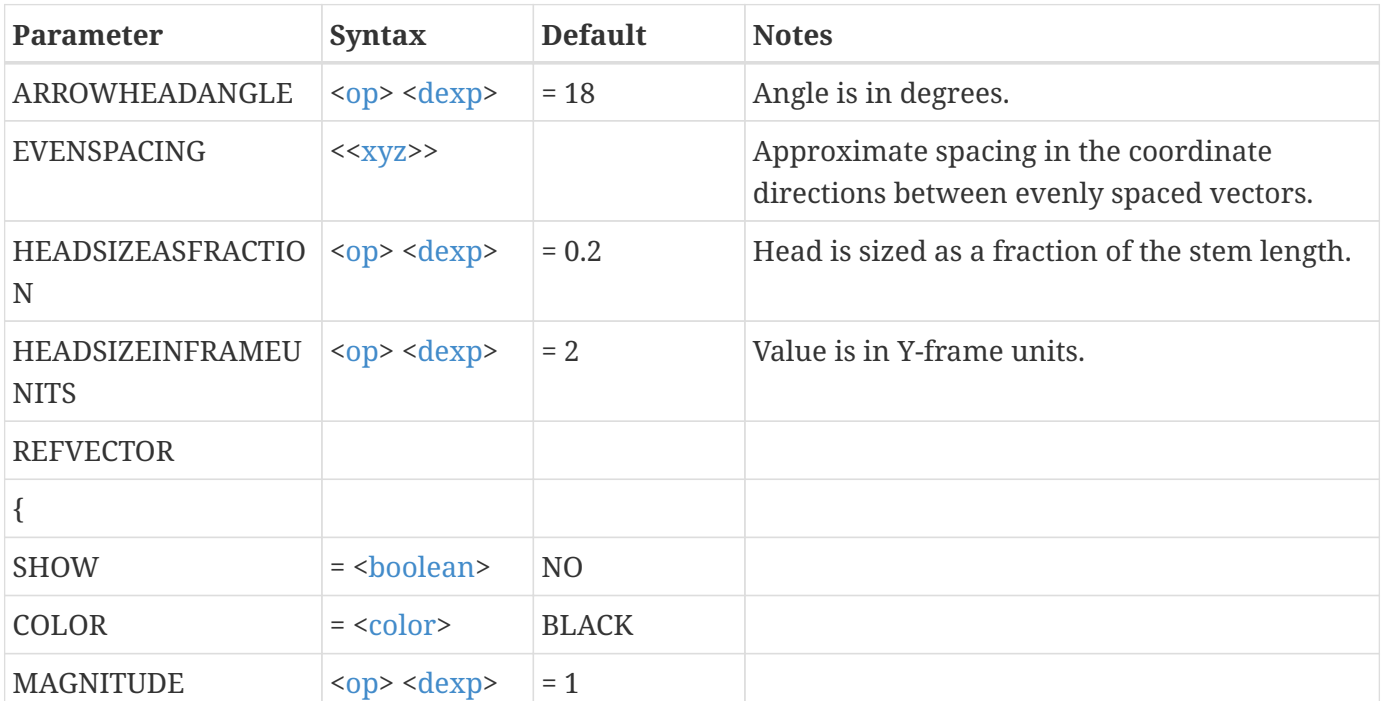

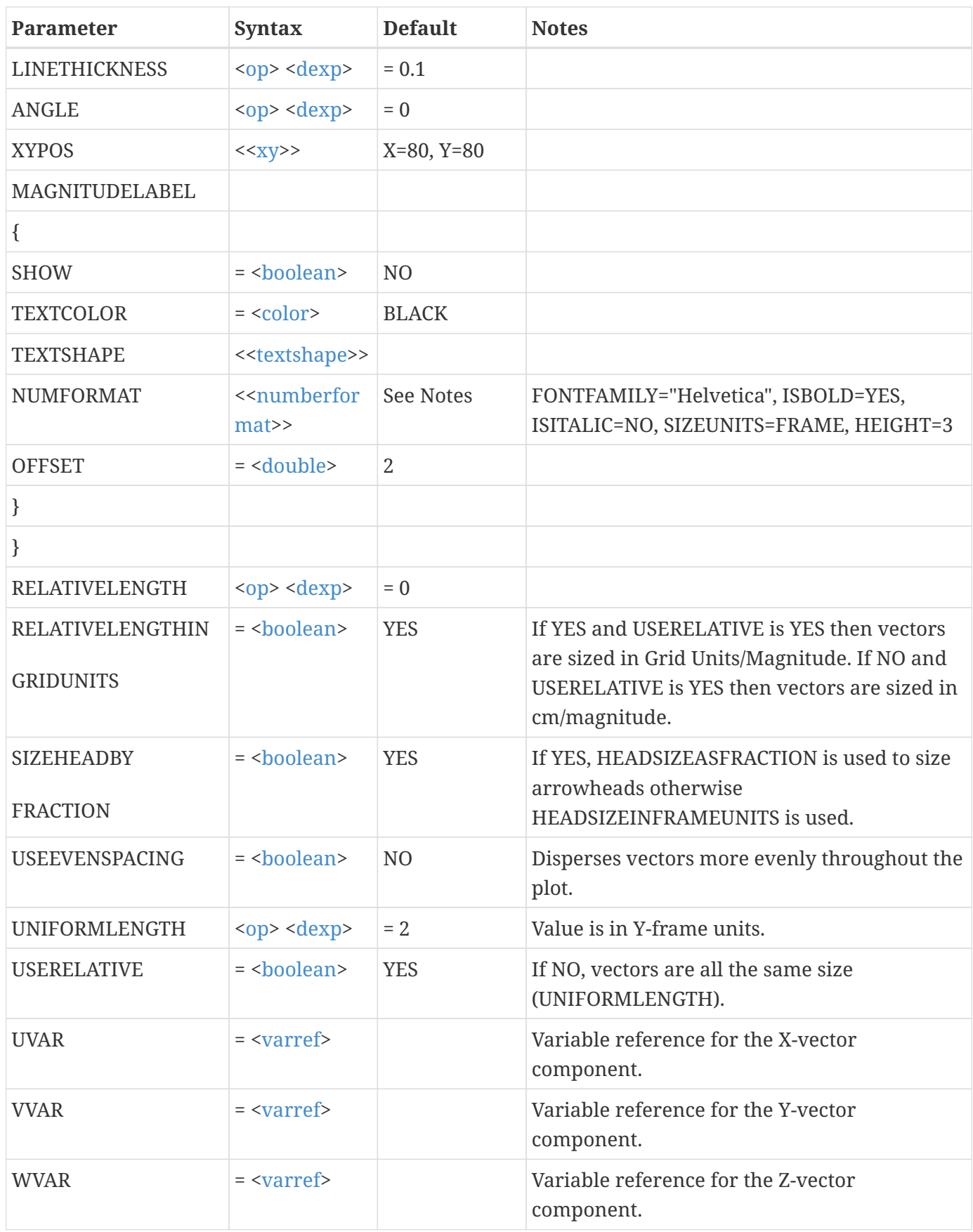

This example does the following:

- Makes all vectors be uniform in size; 5 percent in Y-frame units.
- Makes the arrowheads 0.2 times the size of the stems.
- Turns off the reference vector.

```
$!GLOBALTHREEDVECTOR
    USERELATIVE = NO
    UNIFORMLENGTH = 5
    HEADSIZEASFRACTION = .2
    REFVECTOR
    {
    SHOW = NO  }
```
# **\$!GLOBALTIME**

# **Syntax:**

```
$!GLOBALTIME
    [optional parameters]
```
# **Description:**

A SetValue command for frames (2D and 3D ONLY). Different frames can have different values of \$!GLOBALTIME. If you would like the settings in this command to persist, add them to your tecplot.cfg file (located in your installation directory).

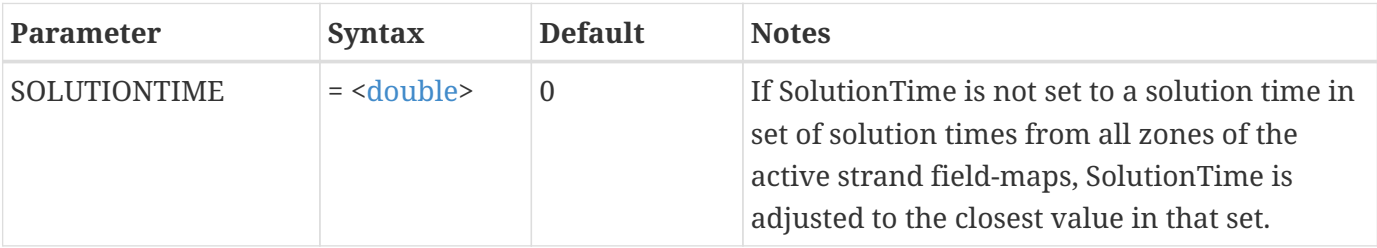

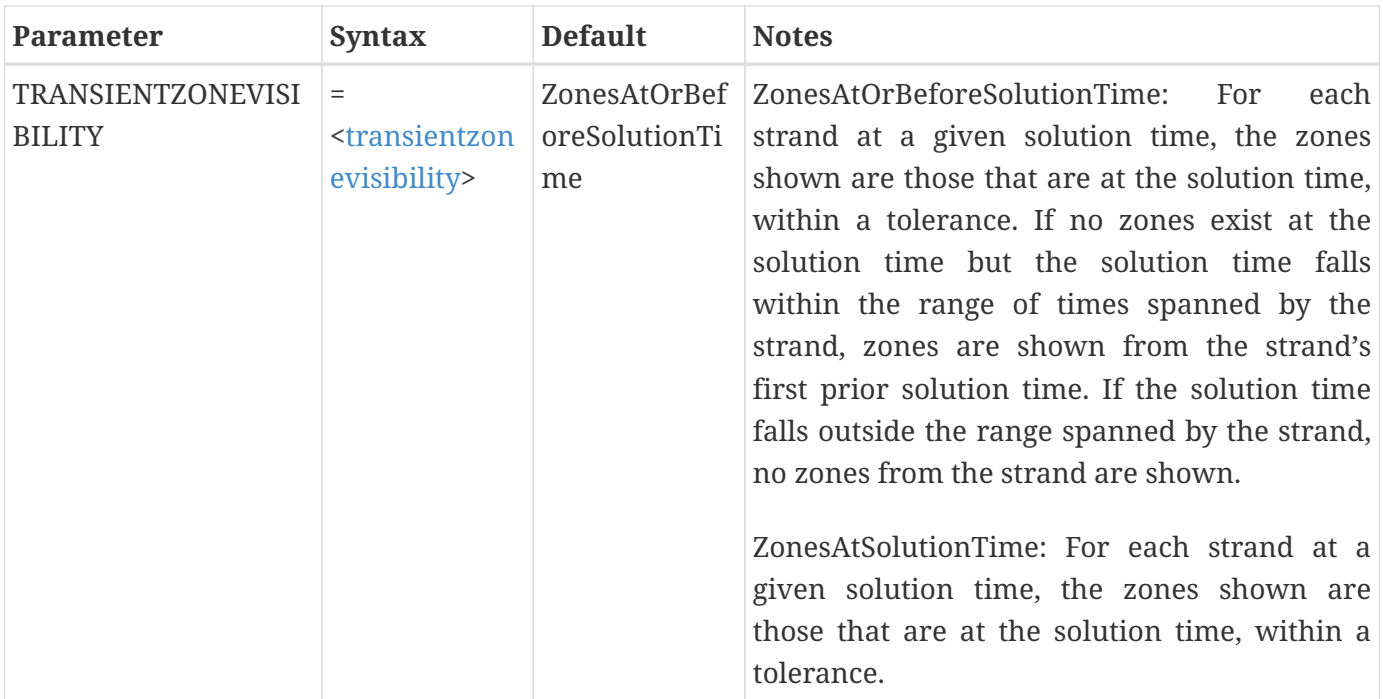

# **\$!GLOBALTWODVECTOR**

### **Syntax:**

```
$!GLOBALTWODVECTOR
    [optional parameters]
```
### **Description:**

A SetValue command that changes global attributes associated with 2D vector plots.

### **Optional Parameters**

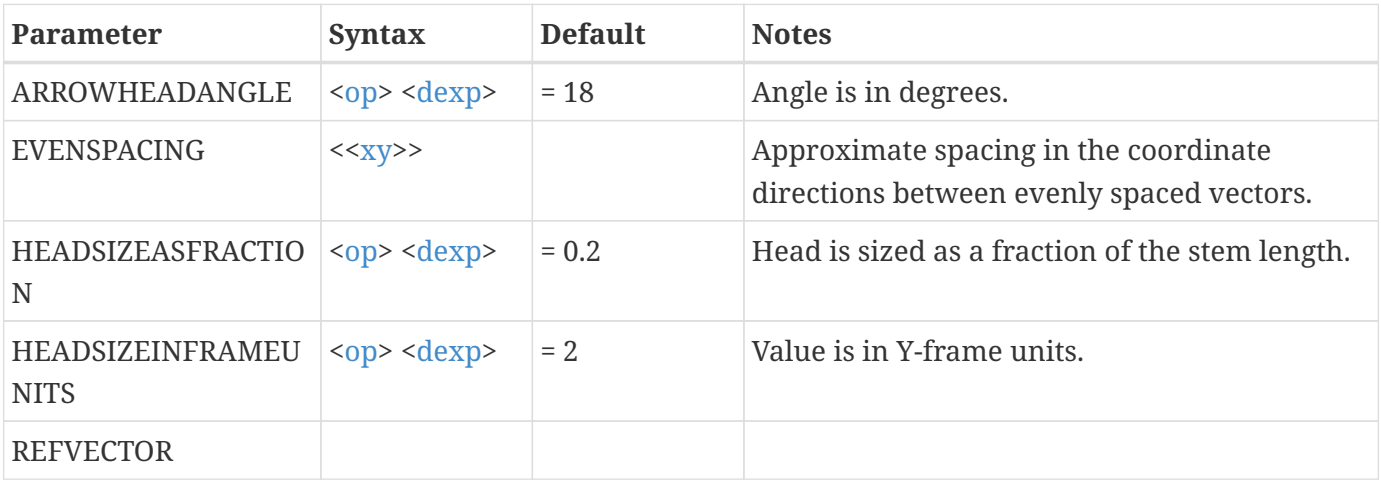

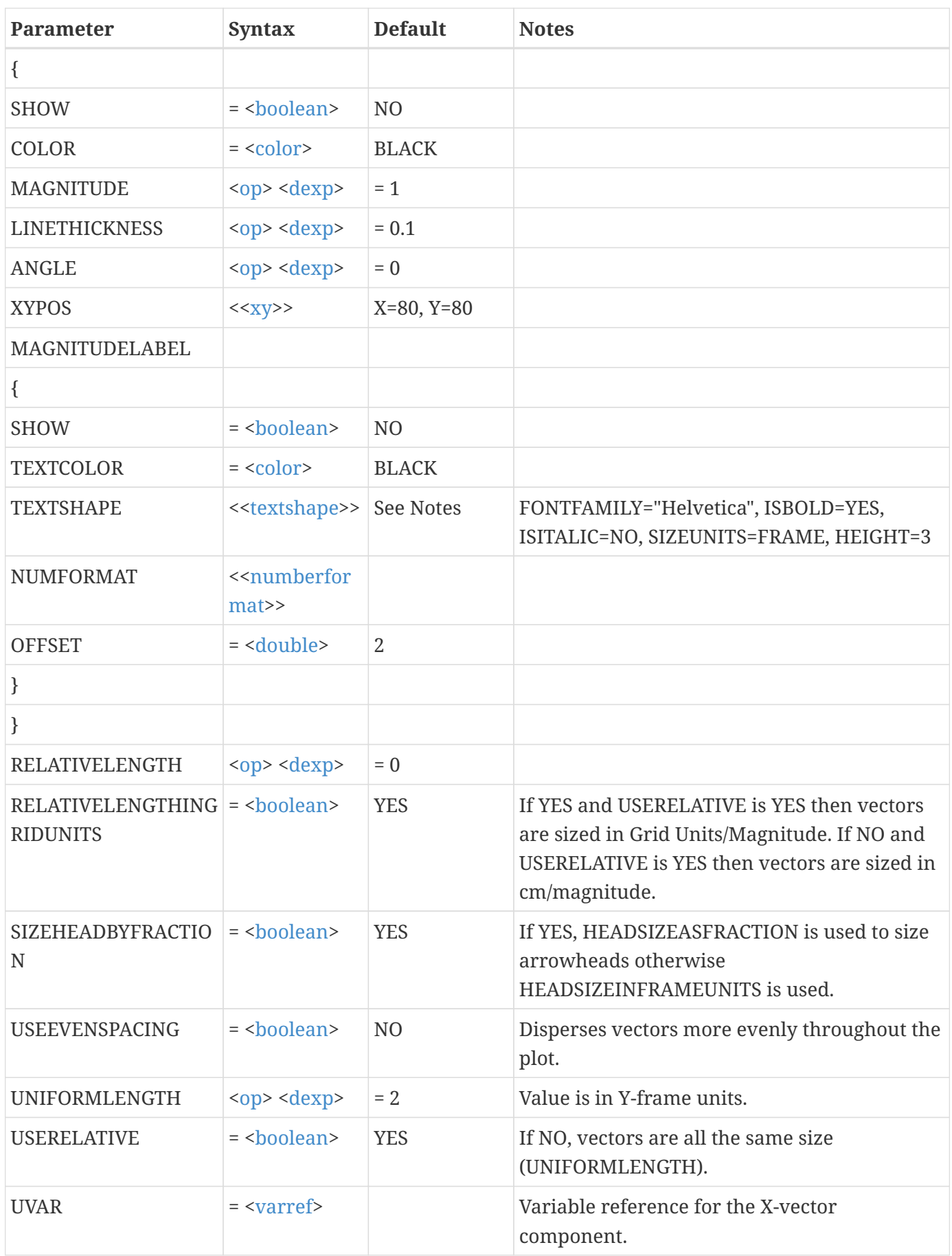

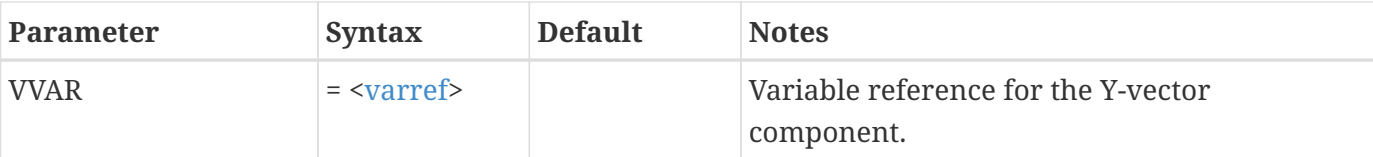

This example does the following:

- Doubles the vector length (assume vectors currently drawn using relative length).
- Make the vector heads uniform in size; 2 percent in frame units.
- Make the head angle 15 degrees.

```
$!GLOBALTWODVECTOR
    RELATIVELENGTH *= 2
    SIZEHEADBYFRACTION = NO
    HEADSIZEINFRAMEUNITS = 2
  HEADANGLE = 15
```
# **\$!IF…\$!ENDIF**

#### **Syntax:**

```
$!IF <conditionalexp>
$!ENDIF
```
### **Description:**

Conditionally process macro commands.

#### **Examples**

#### **Example 1:**

Process macro commands if the macro variable  $|myvar|$  is less than 73.2:

```
$!IF |myvar| < 73.2
    ... macro commands ...
$!ENDIF
```
#### **Example 2:**

Process macro commands if the macro variable | response | is YES:

```
$!IF "|response|" == "YES"
  .
     .
  .
$!ENDIF
```
# **\$!INCLUDEMACRO**

**Syntax:**

\$!INCLUDEMACRO [<string](#page-361-0)>

### **Description:**

Insert commands from another macro file. Note that any macro variables used within the string must either pre-exist loading of this macro or be macro variables that reference environment variables. Macro variables that are defined within the loaded macro are not assigned until execution of the macro and thus will not expand.

#### **Example**

Include the macro file m2.mcr:

\$!INCLUDEMACRO "m2.mcr"

# **\$!INTERFACE**

#### **Syntax:**

```
$!INTERFACE
    [optional parameters]
```
#### **Description:**

A SetValue command that sets attributes related to the Tecplot 360 interface.

### **Optional Parameters**

If you would like the settings in these commands to persist, add them to your tecplot.cfg file (located in your installation directory). Some can be used only in tecplot.cfg.

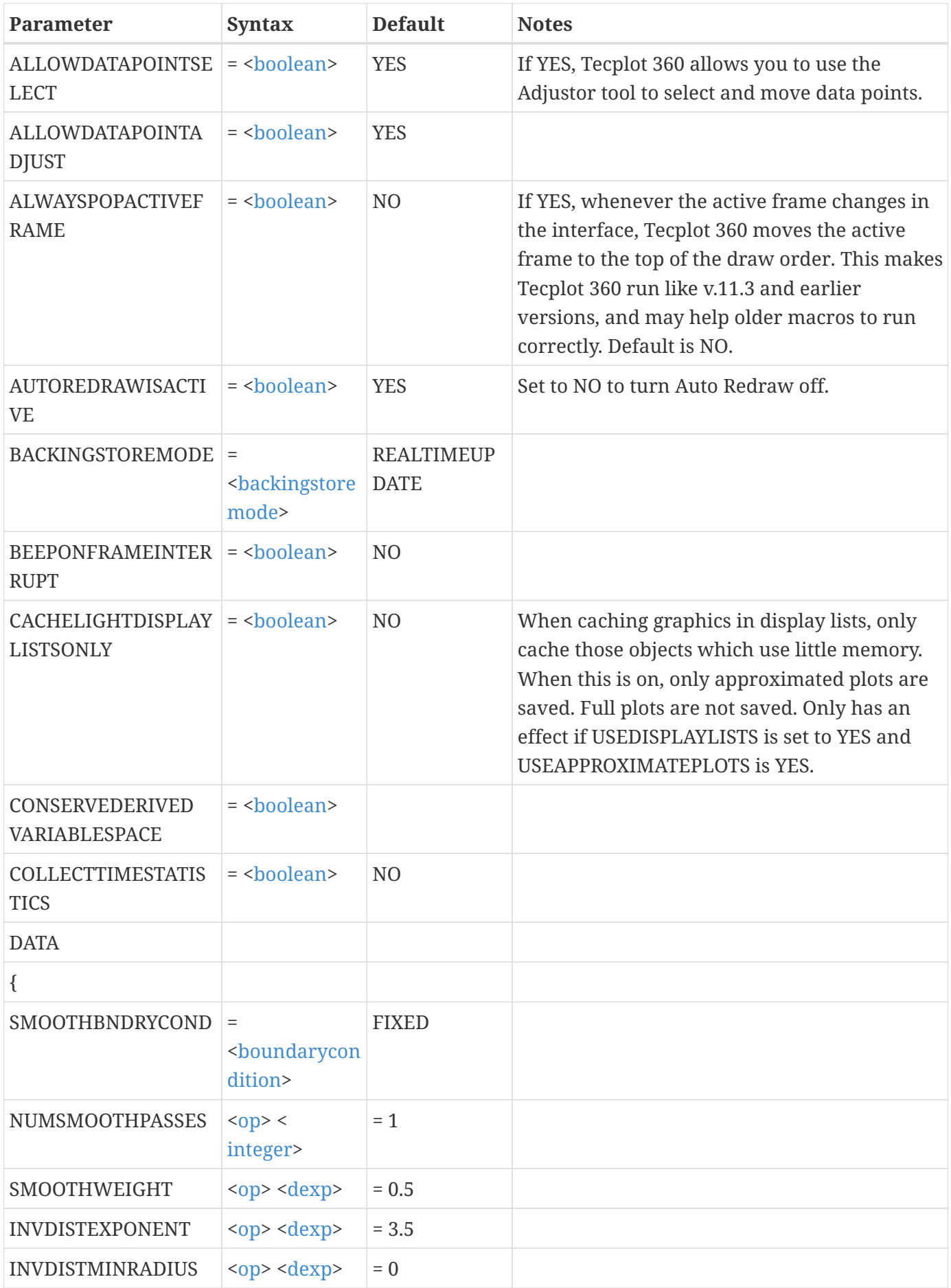

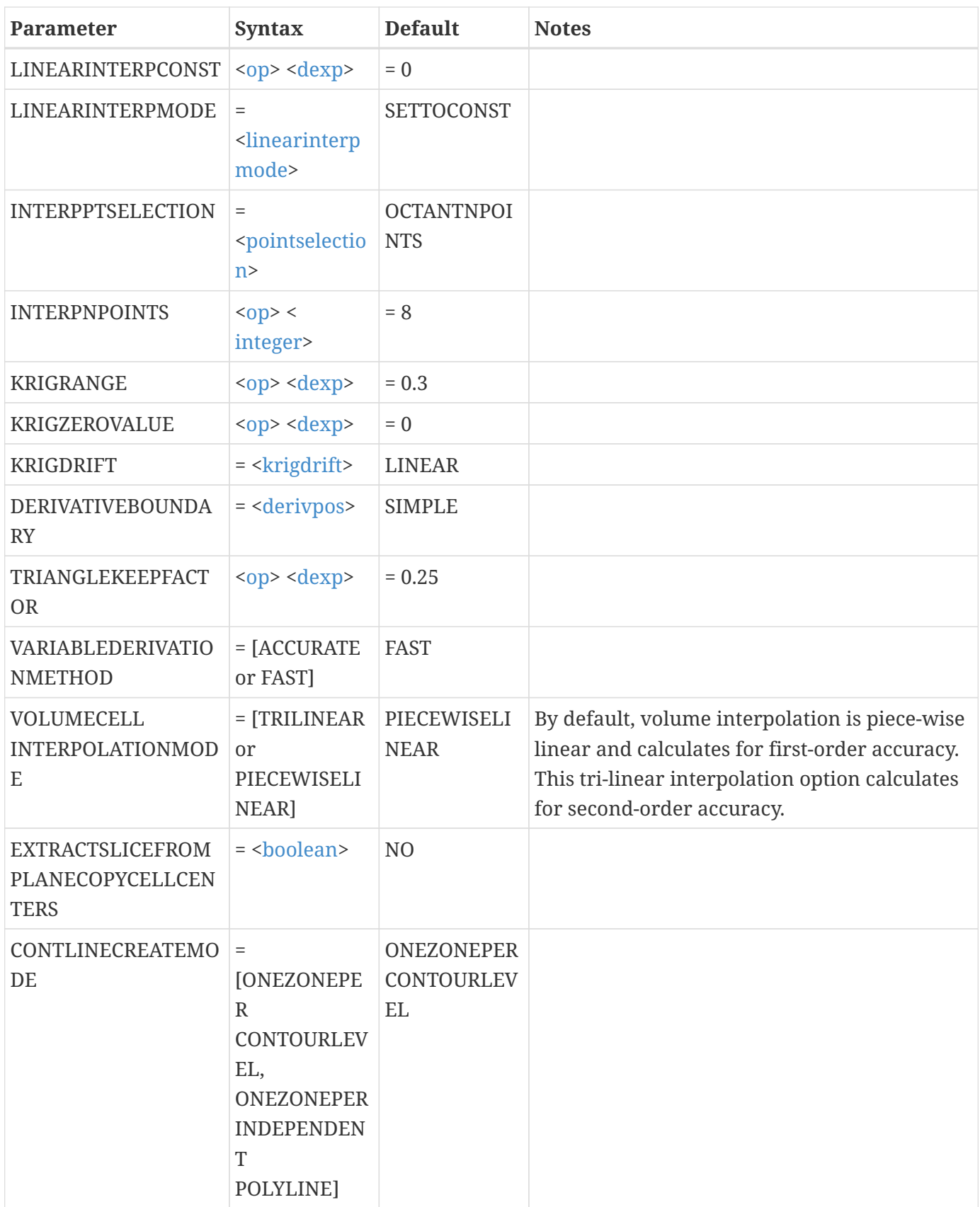

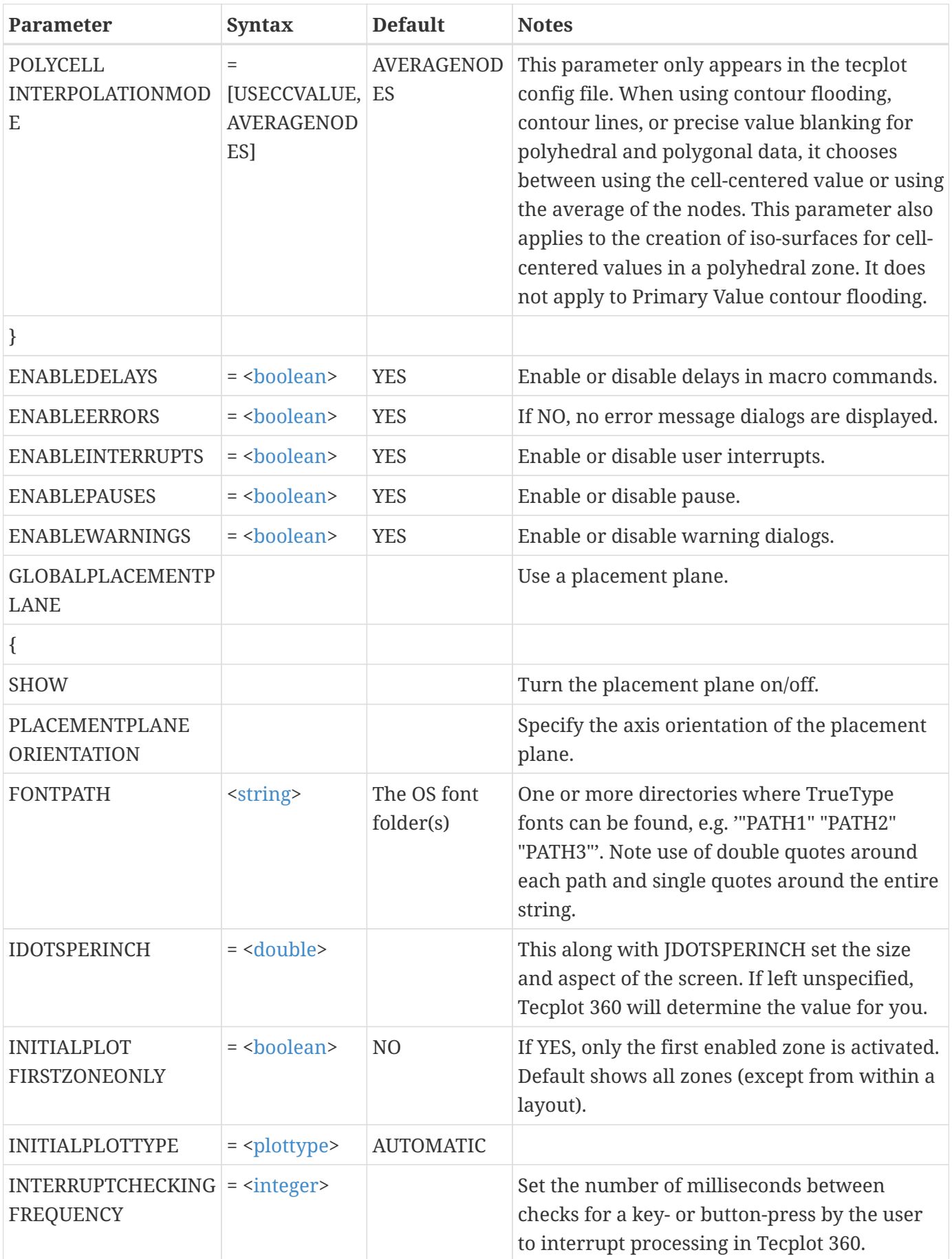

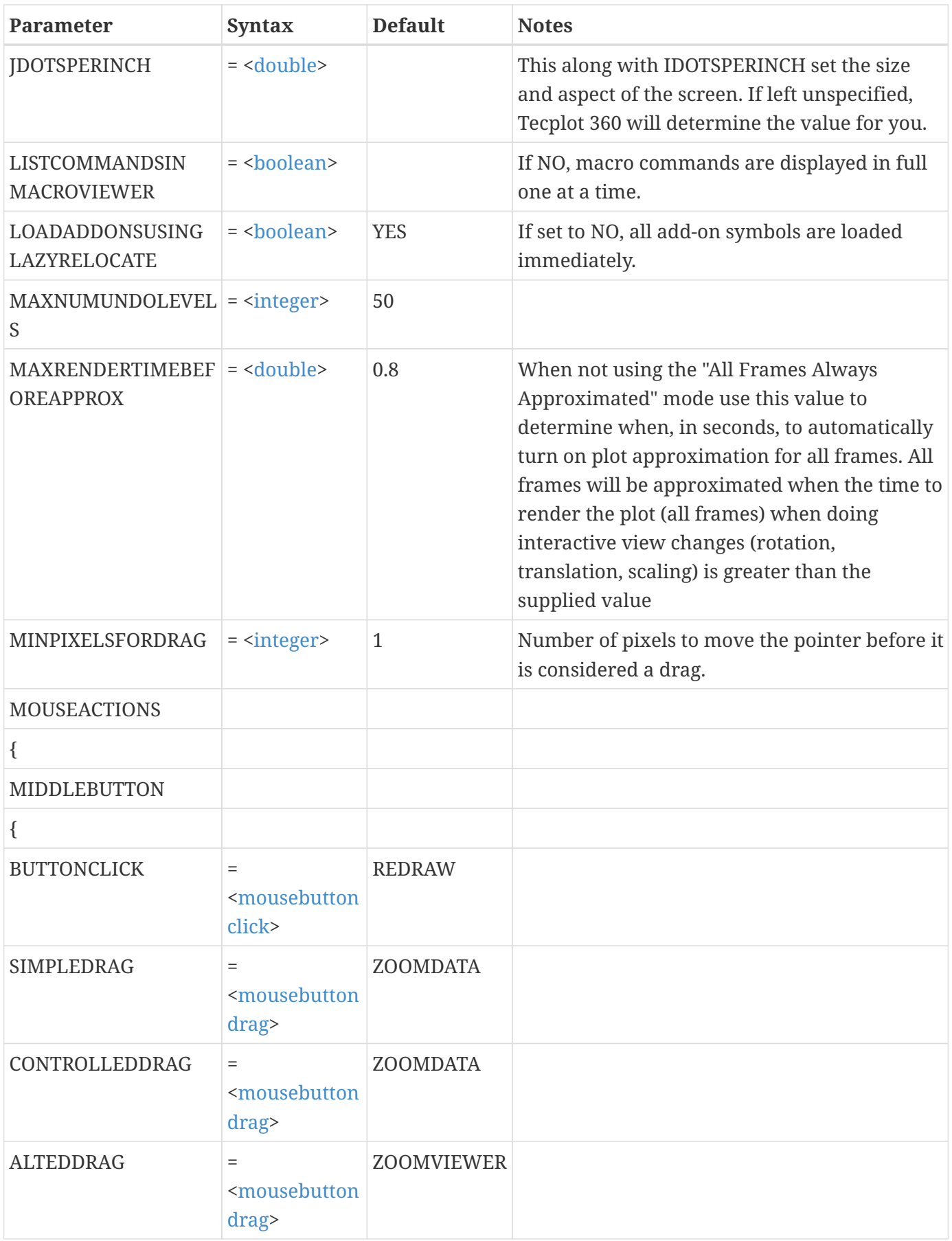

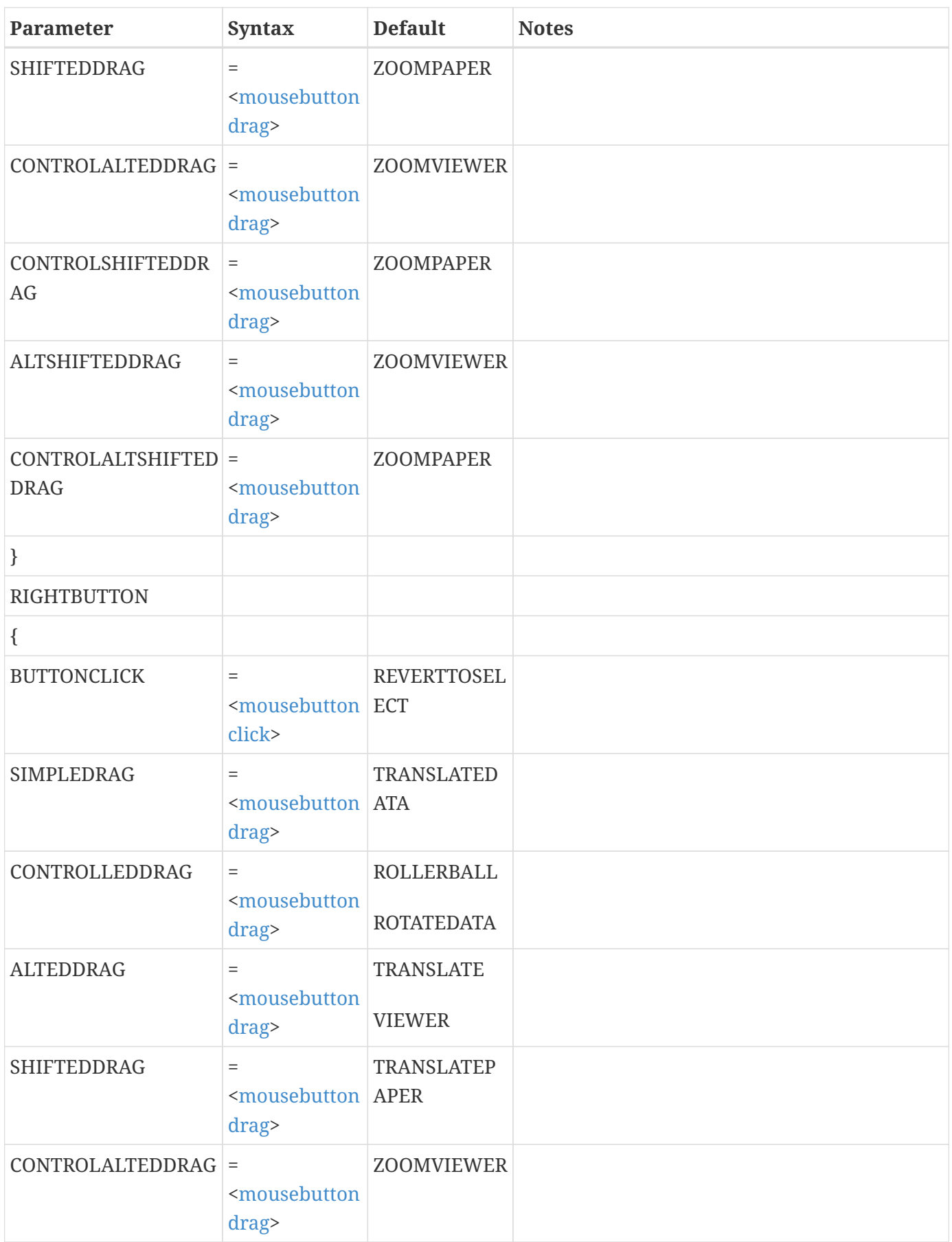

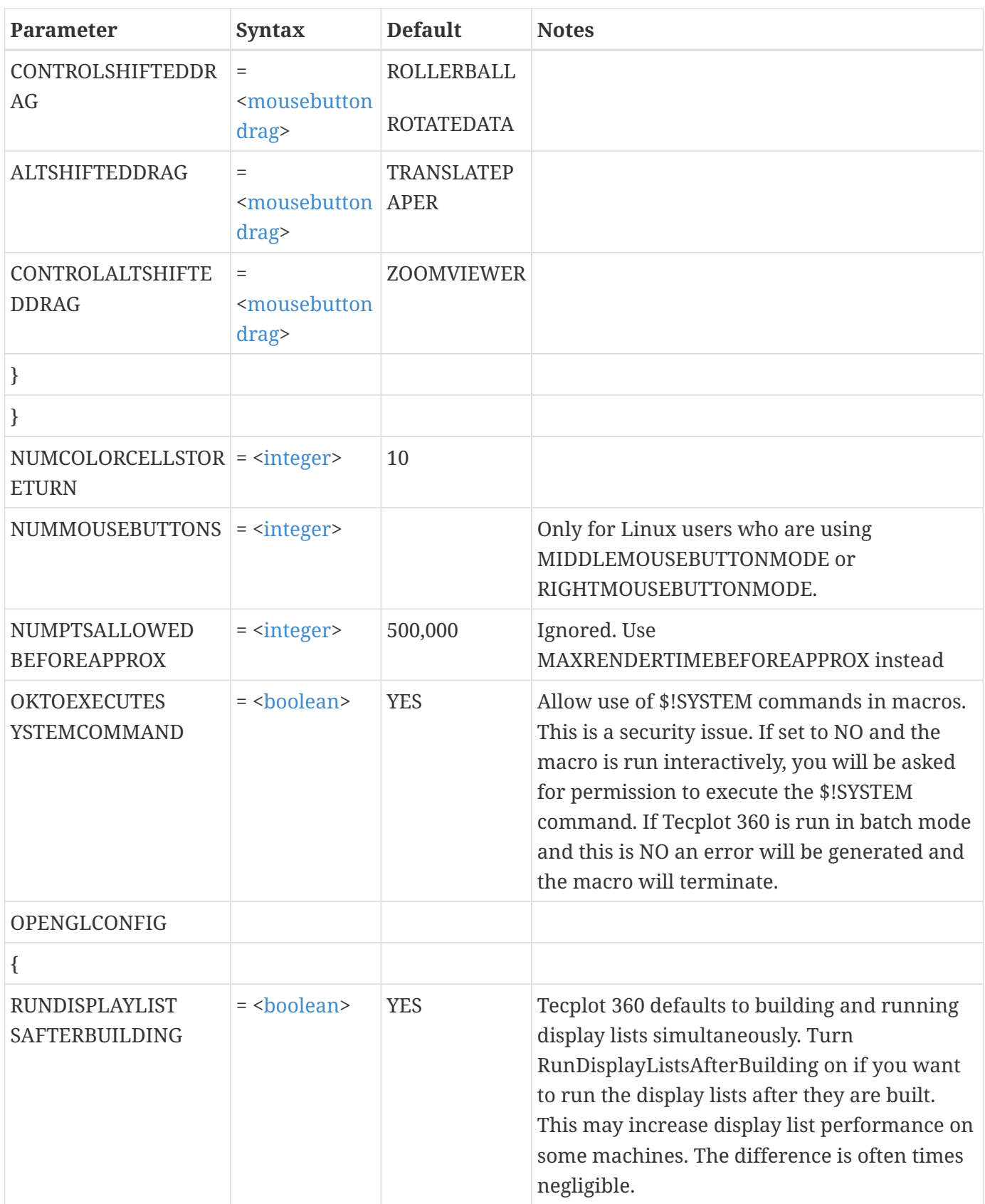

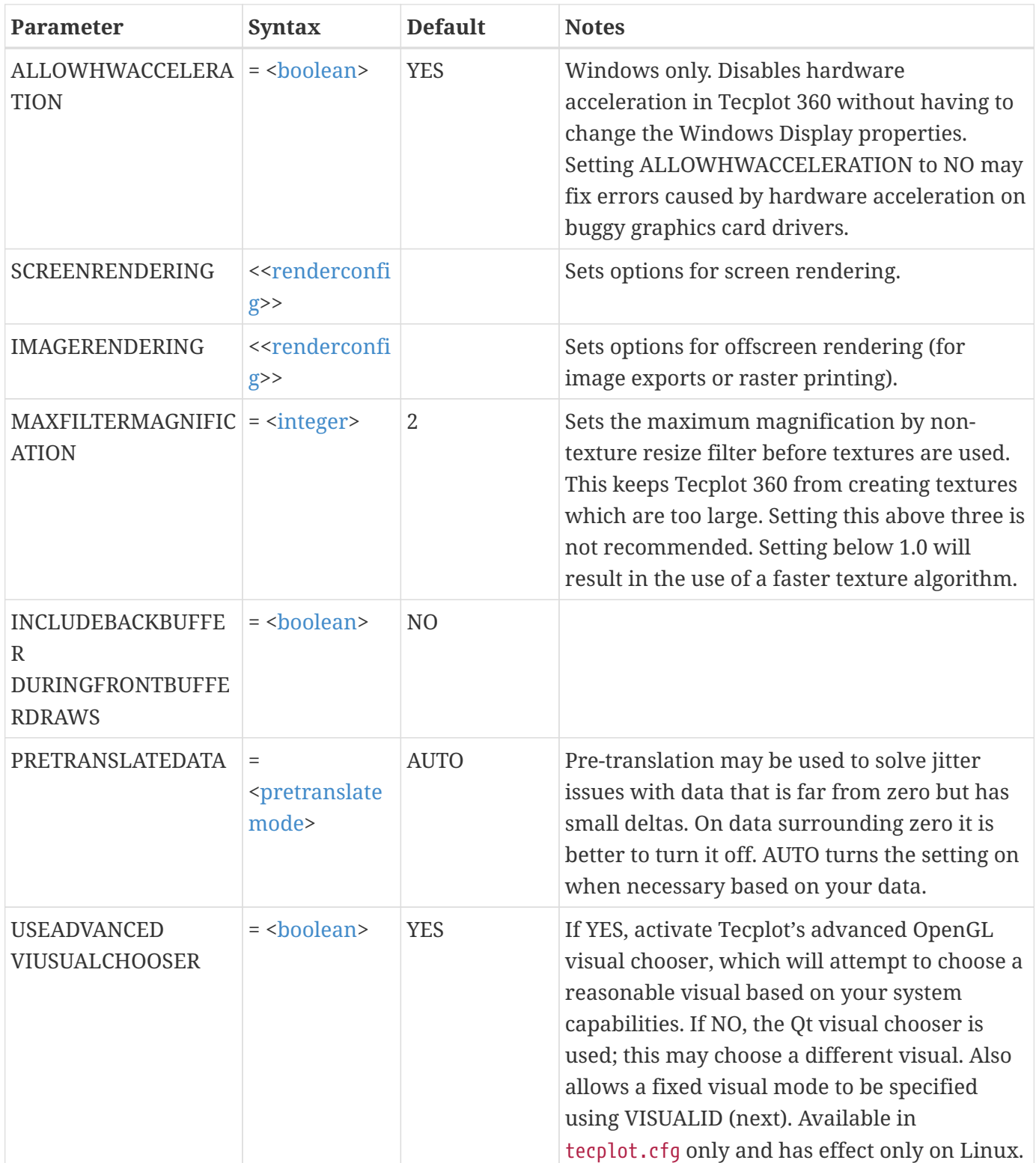

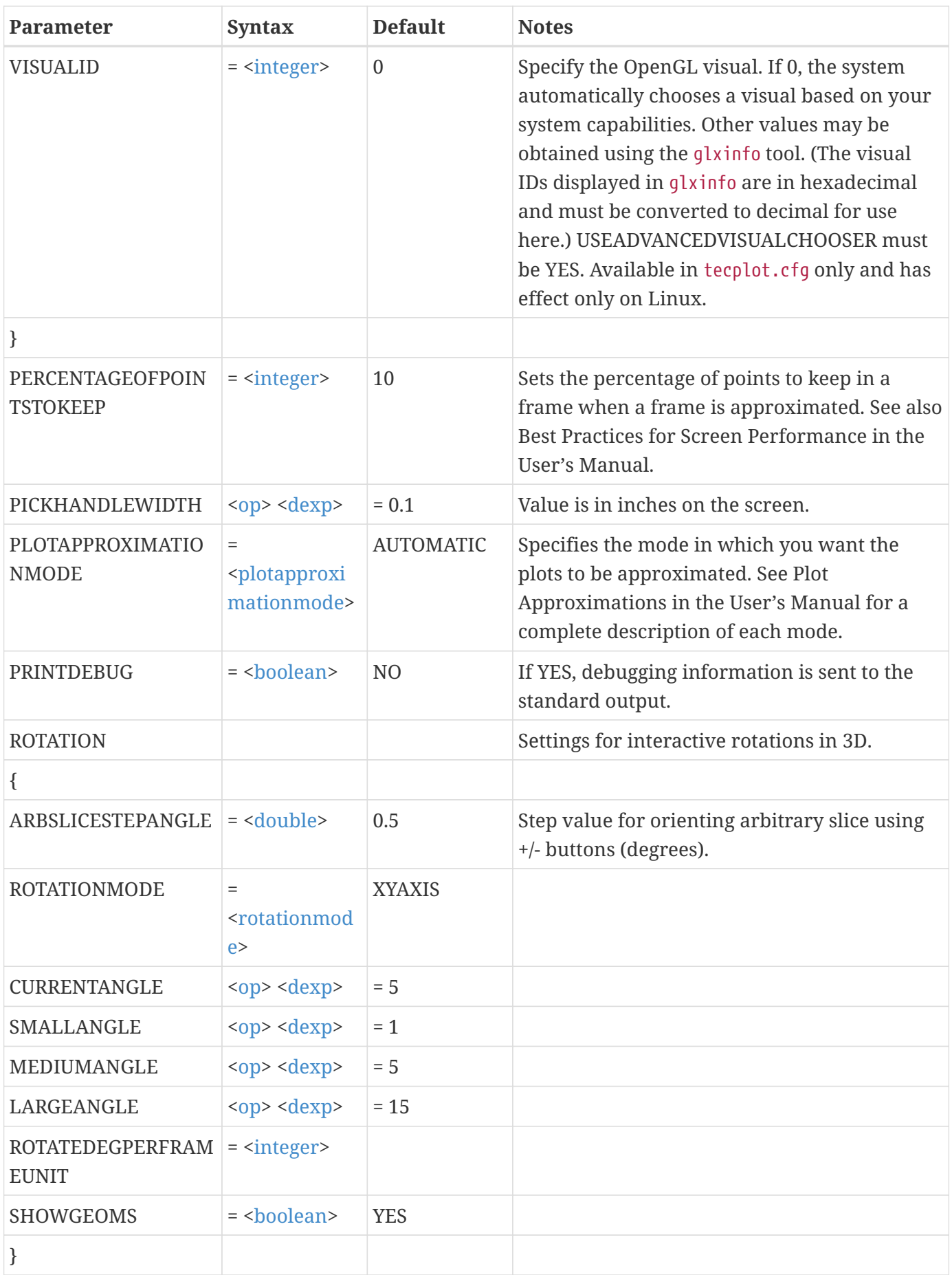

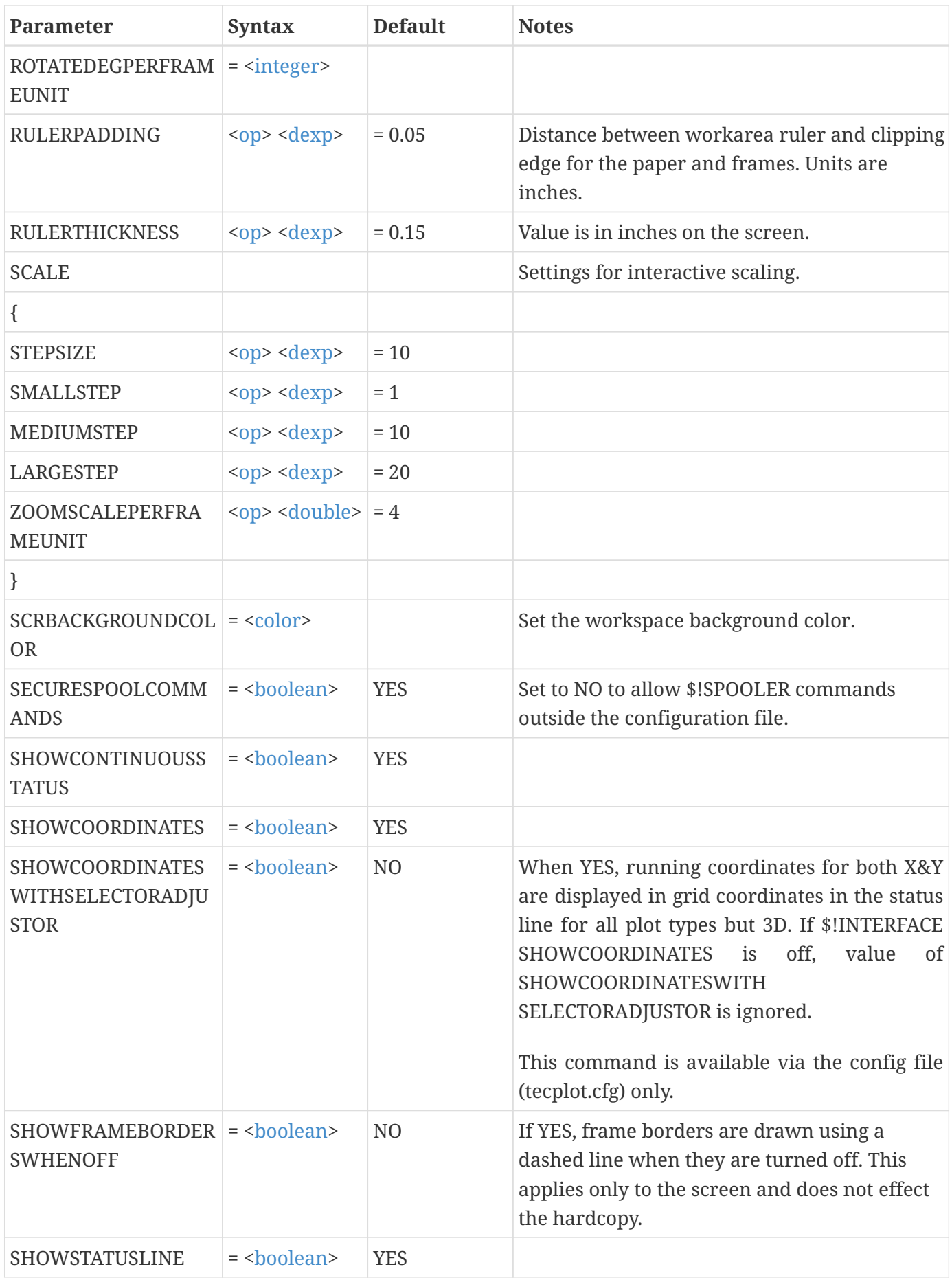

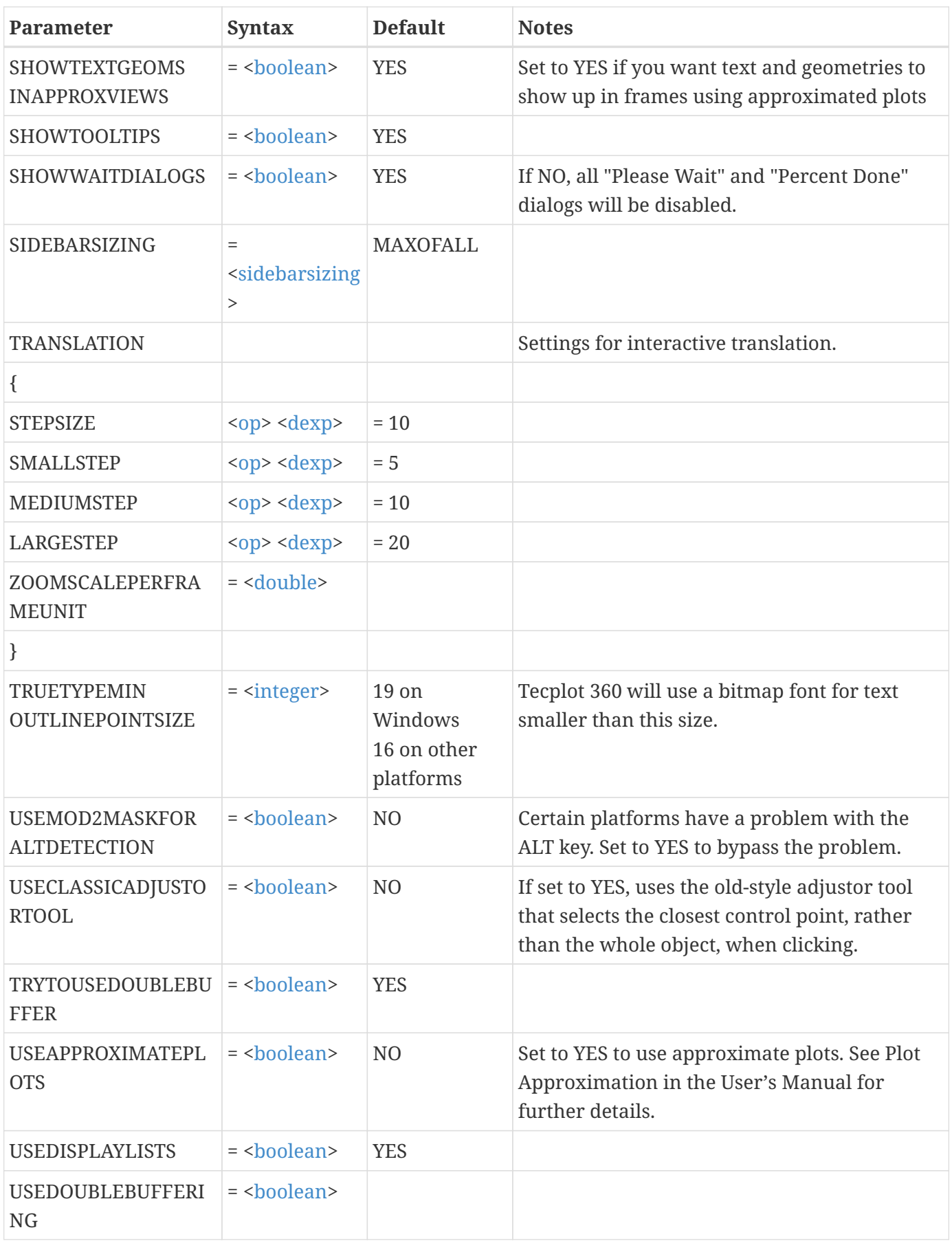

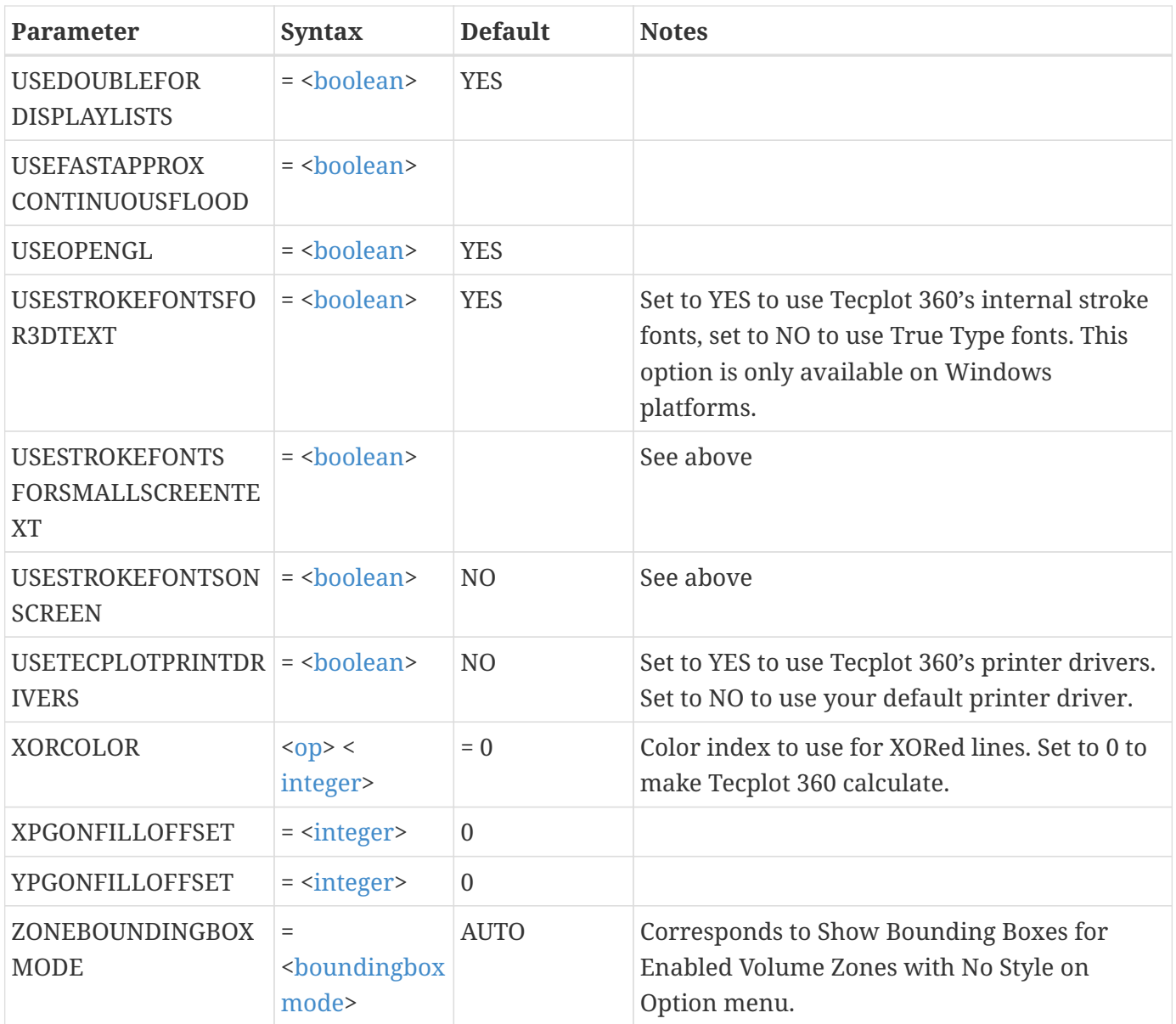

This example does the following:

- Makes the frame borders show on the screen when they are turned off.
- Makes the middle mouse button be Redraw.
- Makes the right mouse button revert to Selector.
- Makes the default number of passes for smoothing 20.
- Turns off the status line.

```
$!INTERFACE
    SHOWFRAMEBORDERSWHENOFF = YES
    MOUSEACTIONS
    {
```

```
  MIDDLEBUTTON
    {
       BUTTONCLICK = REDRAW
    }
    RIGHTBUTTON
    {
      BUTTONCLICK = REVERTTOSELECT
    }
  }
  DATA
  {
    NUMSMOOTHPASSES = 20
  }
  SHOWSTATUSLINE = NO
```
# **\$!INVERSEDISTINTERPOLATE**

**Syntax:**

```
$!INVERSEDISTINTERPOLATE
   DESTINATIONZONE = <integer>
    [optional parameters]
```
### **Description:**

Interpolate selected variables from one or more zones onto a destination zone using the inverse distance method.

### **Required Parameter**

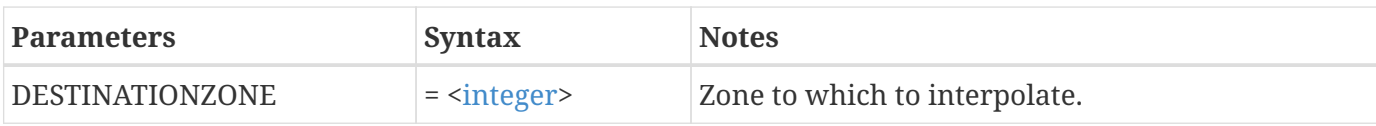

### **Optional Parameters**

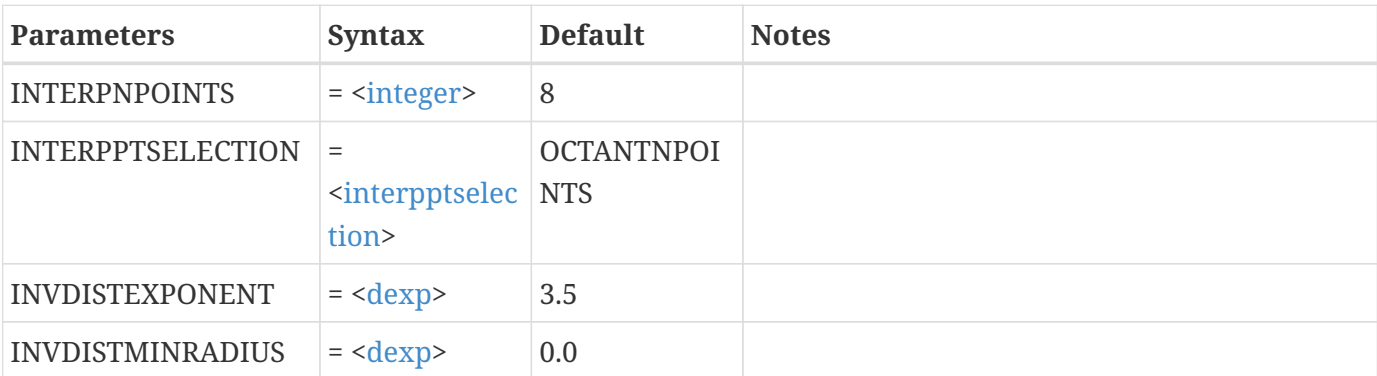

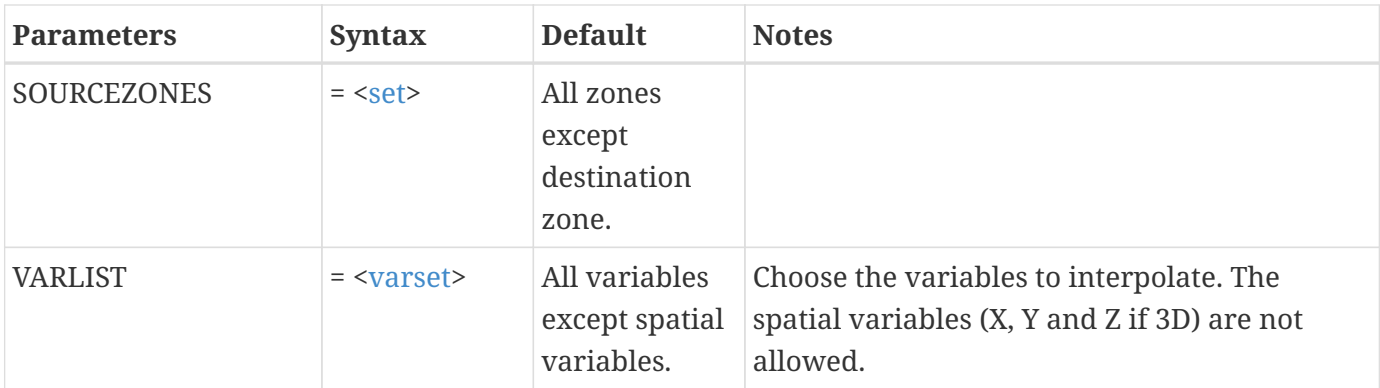

Interpolate variables 7-10 from zone 4 to zone 2:

```
$!INVERSEDISTINTERPOLATE
 SOURCEZONES = [4]
   DESTINATIONZONE = 2
 VARIST = [7-10]
```
# <span id="page-174-0"></span>**\$!ISOSURFACEATTRIBUTES**

### **Syntax:**

```
$!ISOSURFACEATTRIBUTES [<group>]
    [optional parameters]
```
### **Description:**

A SetValue command which changes attributes associated with iso-surfaces. The optional group parameter can range from 1-8 and defaults to 1 when absent.

### **Optional Parameters**

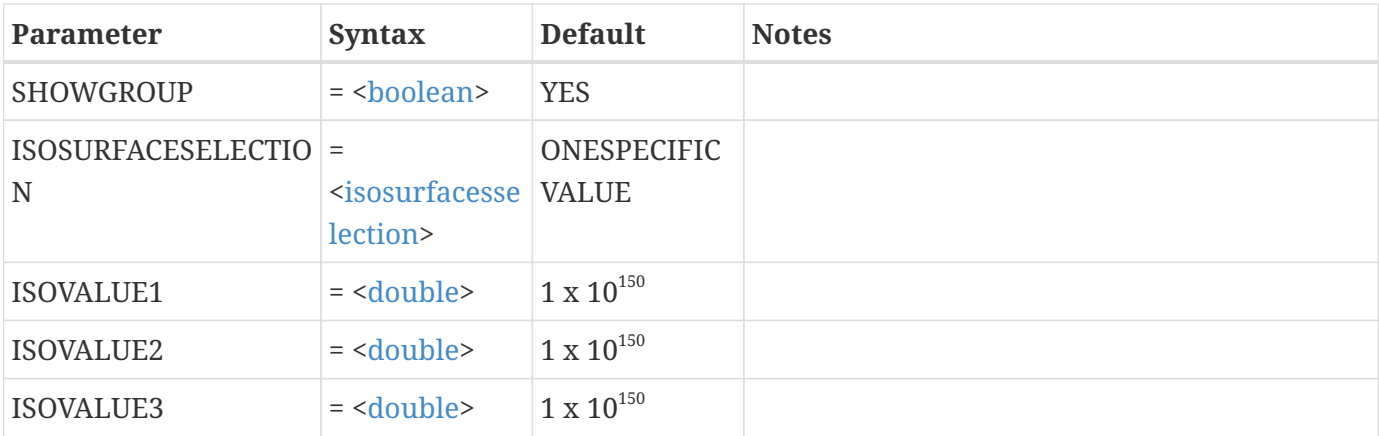

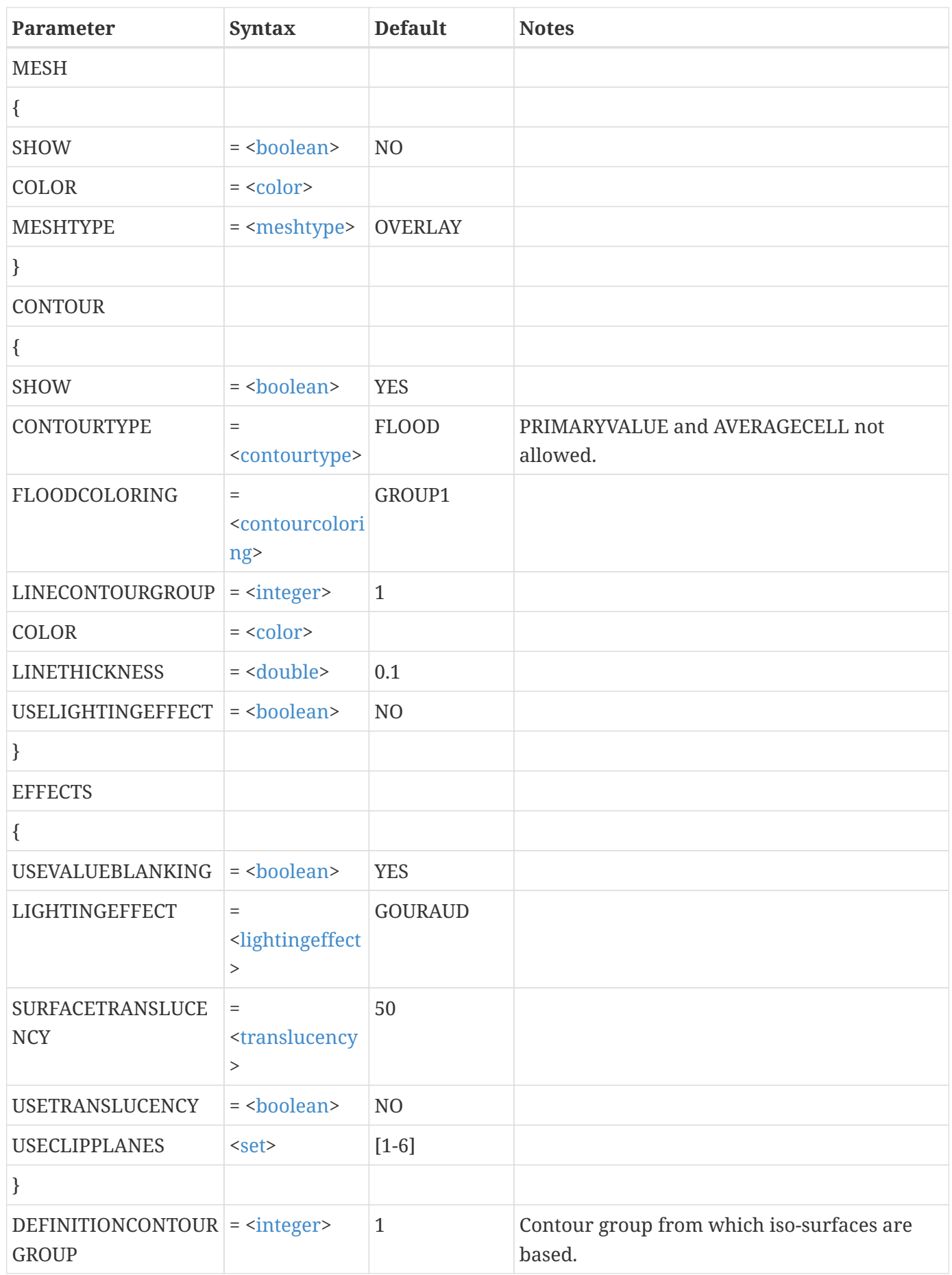

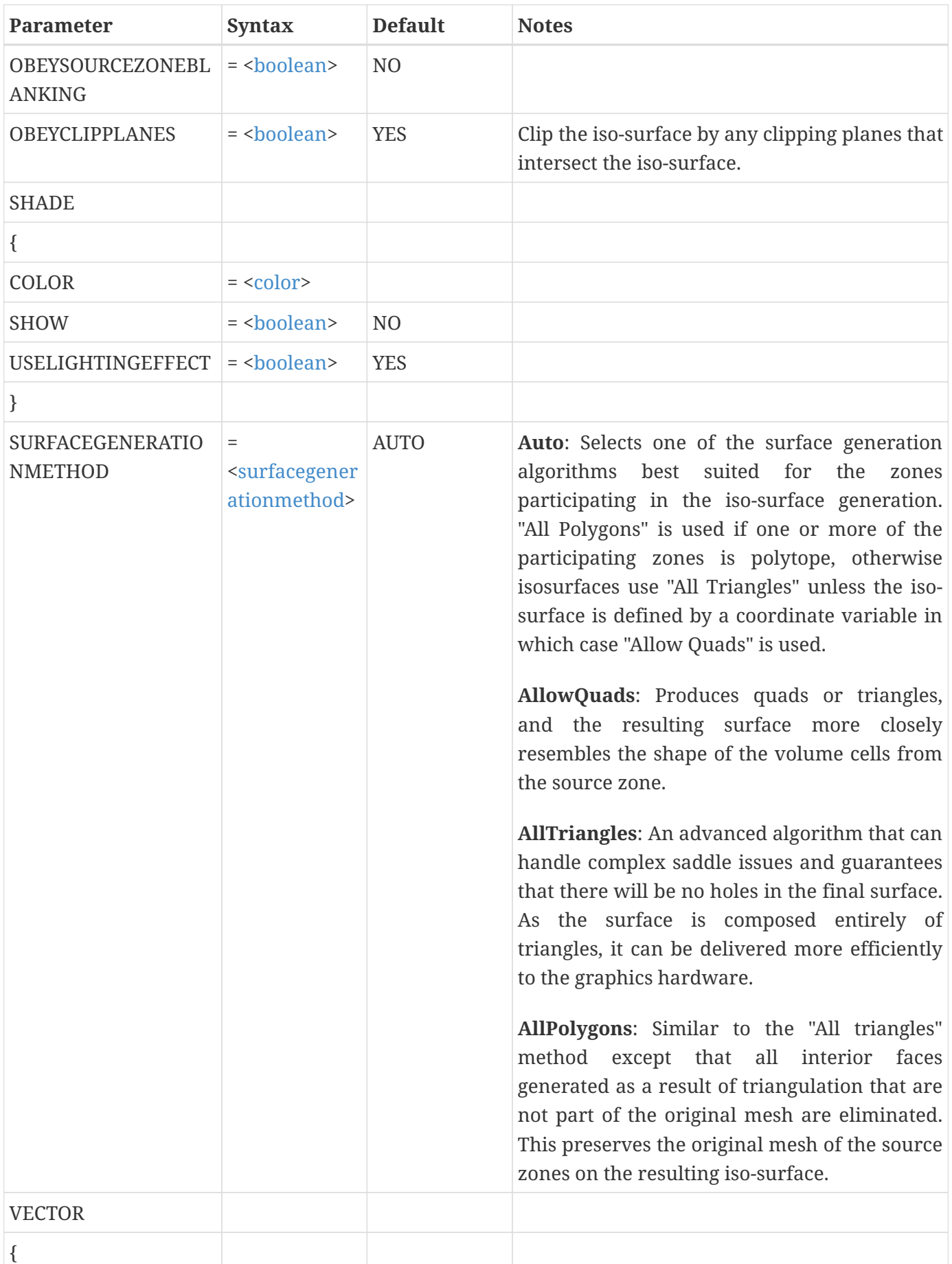

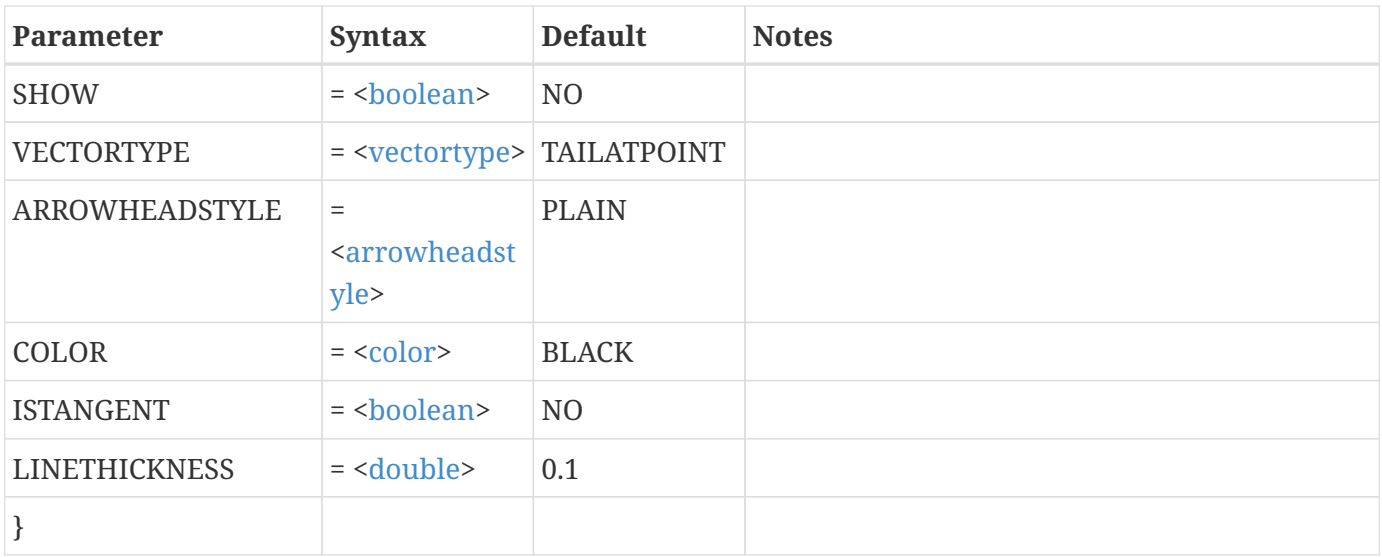

```
$!ISOSURFACEATTRIBUTES
 ISOSURFACESELECTION = ONESPECIFICVALUE
 ISOVALUE1 = 113.626812744
 MESH{SHOW = YES}
 MESH{COLOR = BLUE}
MESH{LINETHICKNESS = 0.4}
 CONTOUR{SHOW = YES}
 SURFACEEFFECTS{LIGHTINGEFFECT = PANELED}
 SURFACEEFFECTS{SURFACETRANSLUCENCY = 60}
```
# **\$!ISOSURFACELAYERS**

### **Syntax:**

```
$!ISOSURFACELAYERS
  SHOW = <b>boolean</b>
```
### **Description:**

Turn iso-surfaces on or off.

### **Required Parameters**

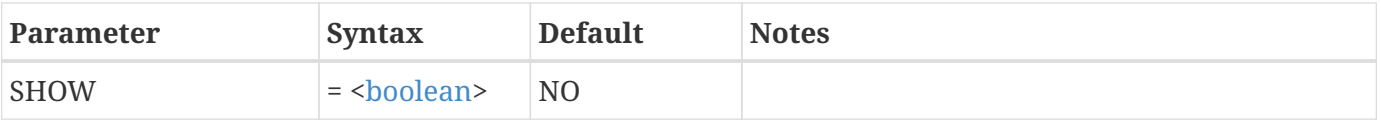

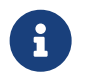

When iso-surfaces are activated, they are colored using the contour variable by

default. When you activate iso-surfaces via the macro language you must perform one of the following steps in order for the iso-surfaces to be visible in your final plot:

• Set the contour variable by adding the following command to your macro file (prior to calling \$!ISOSURFACELAYERS): [\\$!GLOBALCONTOUR](#page-138-0) *n* VAR=*m* where *n* is the contour group number and *m* is the number of the variable to use for contouring.

or

• Set CONTOURSHOW = NO via the [\\$!ISOSURFACEATTRIBUTES](#page-174-0) command. If you choose this option, you may want to turn on shading to improve the visibility of your slice.

# **K-N**

# **\$!KRIG**

### **Syntax:**

```
$!KRIG
    DESTINATIONZONE = <integer>
    [optional parameters]
```
### **Description:**

Interpolate selected variables from a set of source zones to a destination zone using the kriging method.

### **Required Parameter**

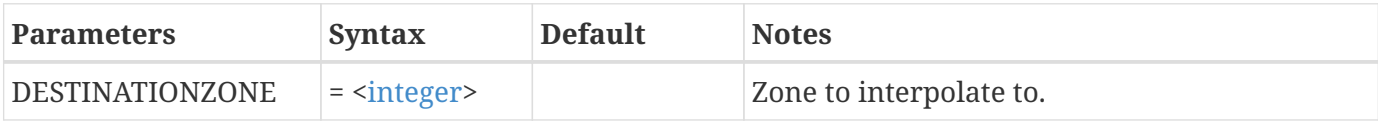

### **Optional Parameters**

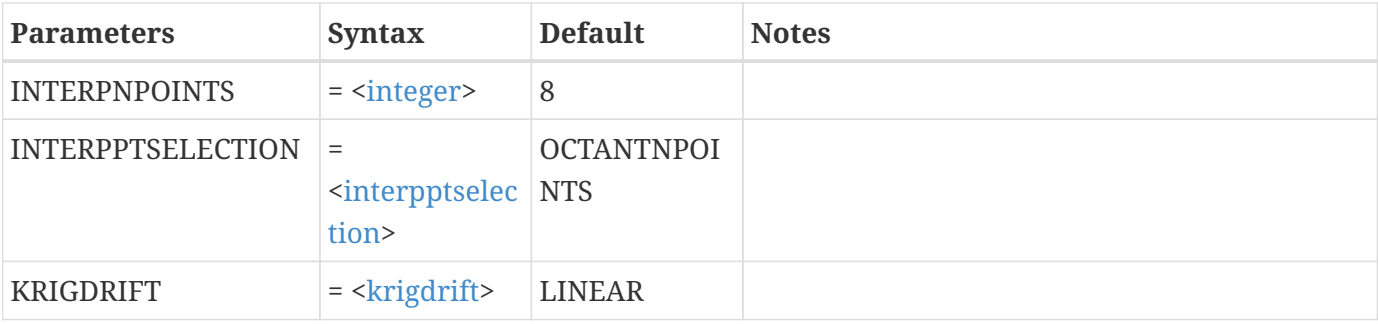

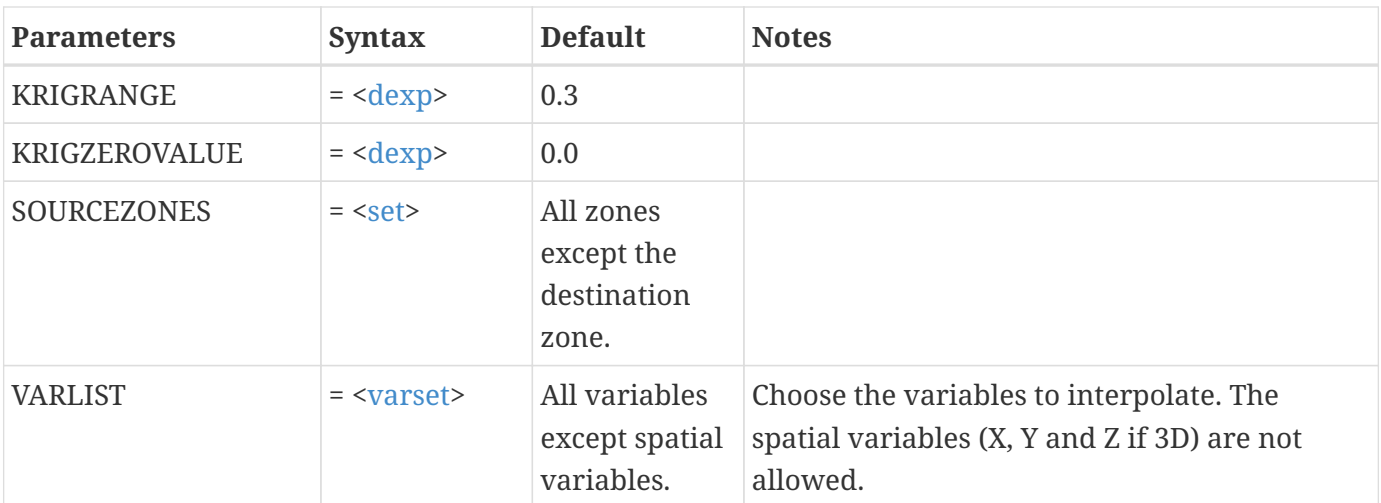

Krig from zones 3 and 4 onto zone 2. Only interpolate variable 7:

```
$!KRIG
   SOURCEZONES = [3, 4]
   DESTINATIONZONE = 2
 VARIIST = [7]
```
# **\$!LATEX**

### **Syntax:**

```
$!LATEX <string>
    [optional parameters]
```
### **Description**

Set configuration attributes for using LaTeX expressions in Tecplot plots. By default LaTeX configuration attributes are read from a tecplot\_latex.mcr file placed in standard search locations such as the home folder.

### **Optional Parameters**

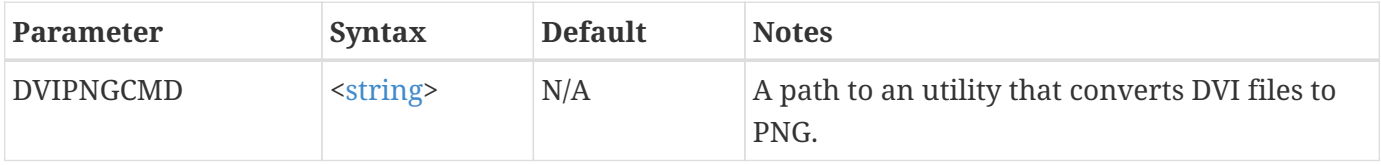
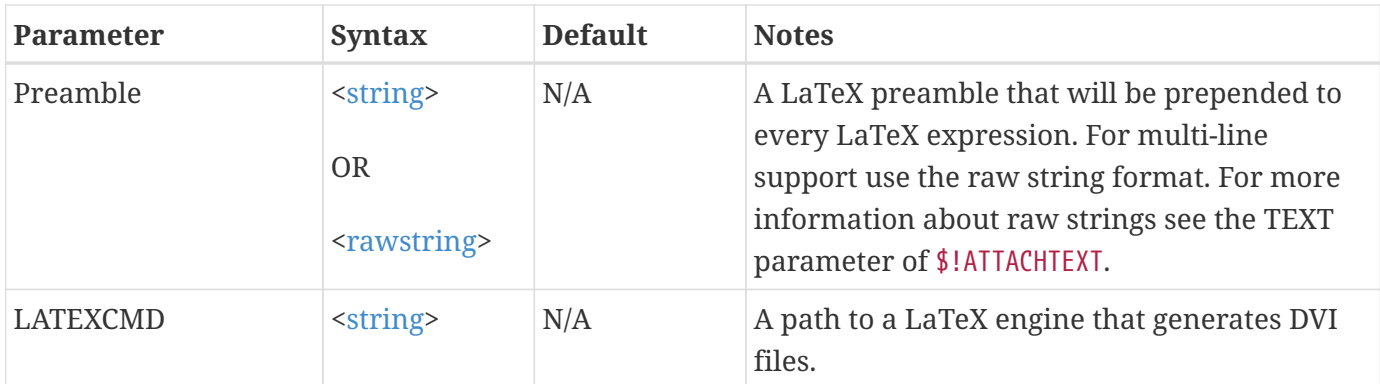

# **\$!LIMITS**

# **Syntax:**

```
$!LIMITS
    [optional parameters]
```
# **Description:**

A SetValue command that sets some of the internal limits in Tecplot 360. See the [User's Manual](360-users-manual.pdf) for additional information. The \$!LIMITS command can only be used in the Tecplot 360 configuration file.

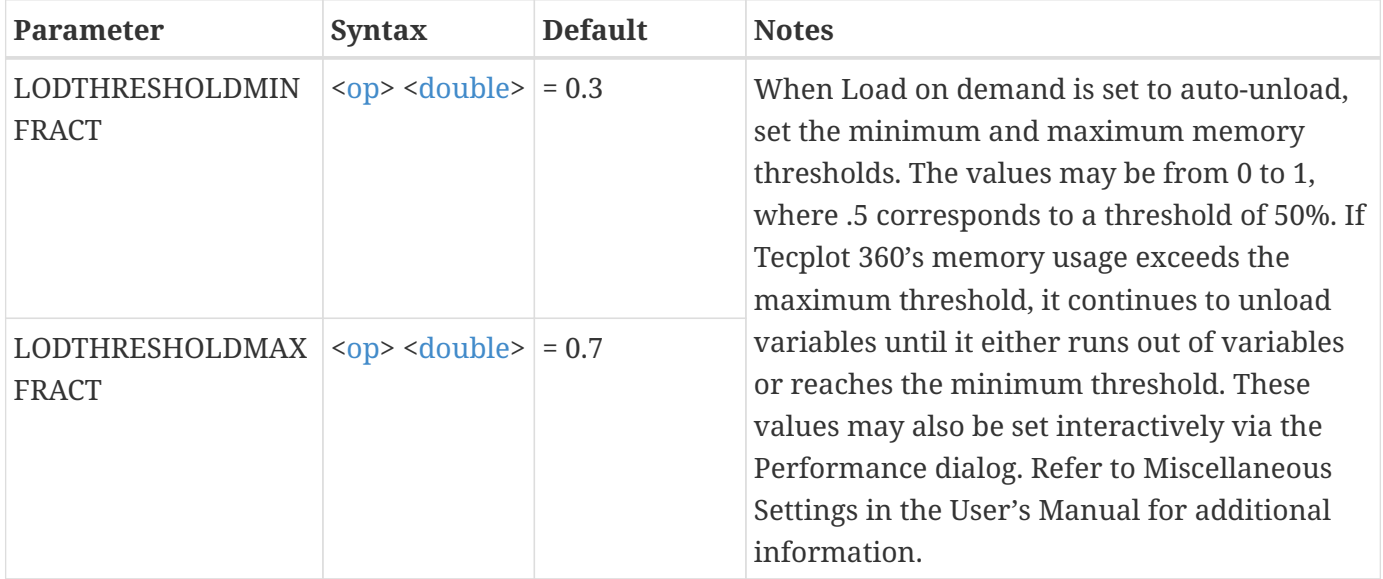

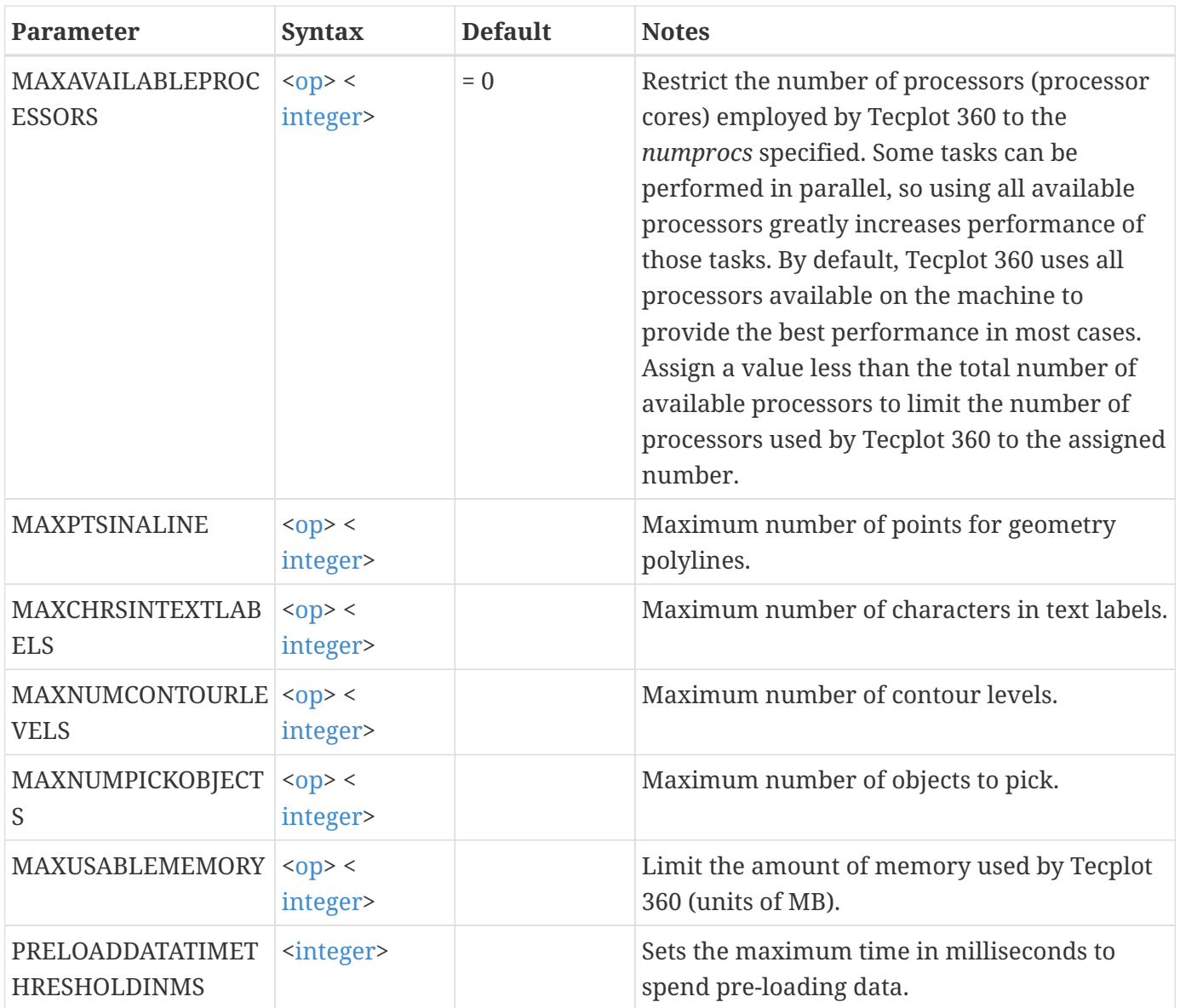

# **Example:**

Increase the maximum number of contour levels allowed to 1,000:

\$!LIMITS MAXNUMCONTOURLEVELS = 1000

# **\$!LINEARINTERPOLATE**

# **Syntax:**

```
$!LINEARINTERPOLATE
    DESTINATIONZONE = <integer>
    [optional parameters]
```
Interpolate selected variables from a set of source zones to a destination zone using linear interpolation. The source zones cannot be I-ordered. Values assigned to the destination zone are equivalent to the results of using the probe tool in Tecplot 360.

# **Required Parameter**

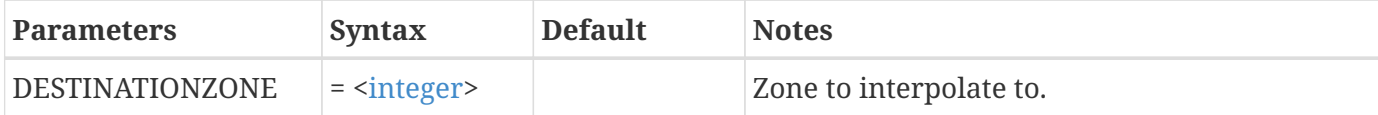

### **Optional Parameters**

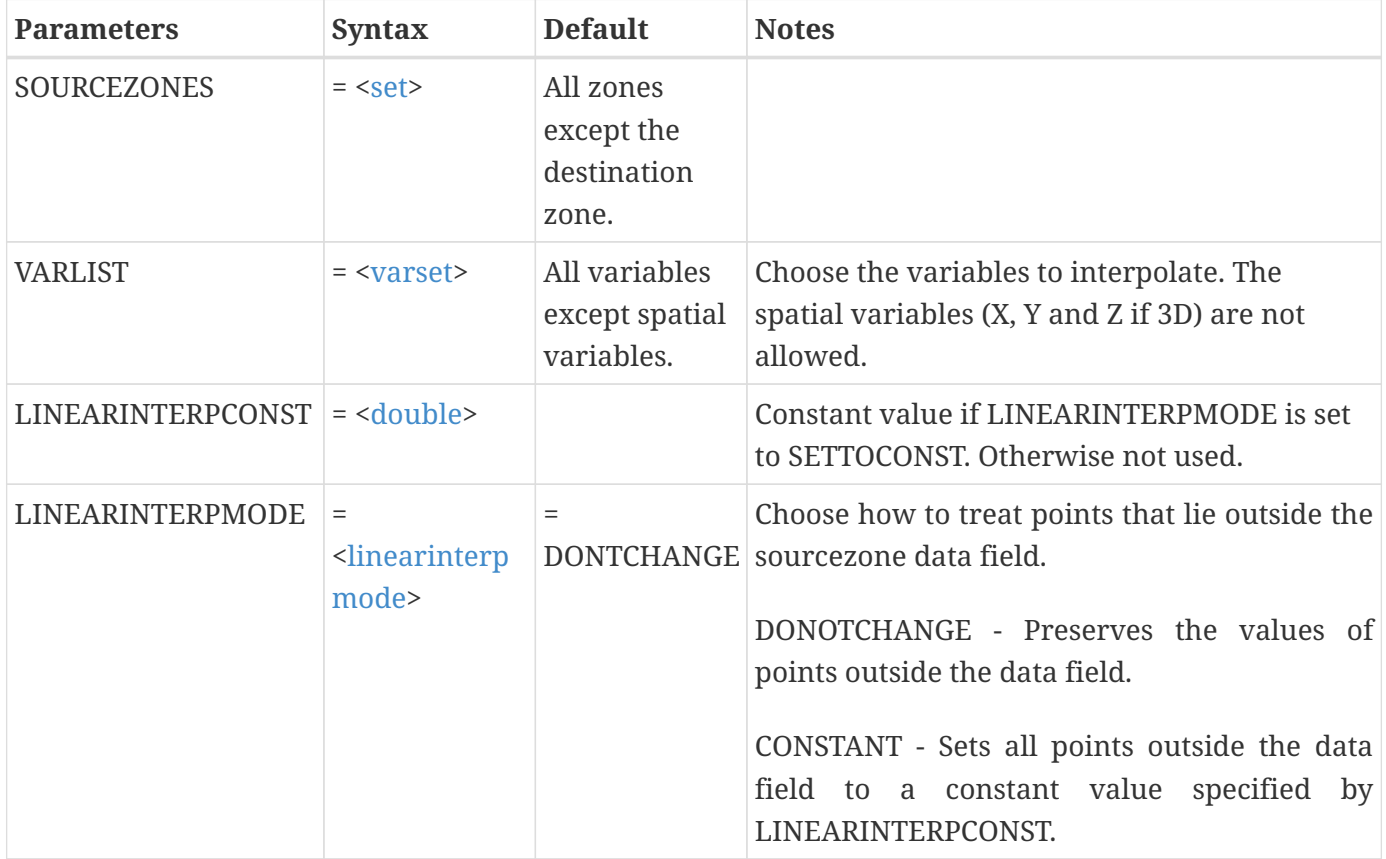

#### **Example**

Do linear interpolation from zones 2, 3 and 4 onto zone 7. Interpolate only variables 3-7:

```
$!LINEARINTERPOLATE
 SOURCEZONES = [2-4]
   DESTINATIONZONE = 7
 VARIST = [3-7]
```
# **\$!LINEMAP**

#### **Syntax:**

```
$!LINEMAP [<set>]
    [Optional Parameters]
```
# **Description:**

A SetValue command that assigns attributes for individual line mappings. The <[set>](#page-360-0) parameter immediately following the \$!LINEMAP command is optional. If [<set](#page-360-0)> is omitted then the assignment is applied to all line mappings, otherwise the assignment is applied only to the line mappings specified in [<set](#page-360-0)>.

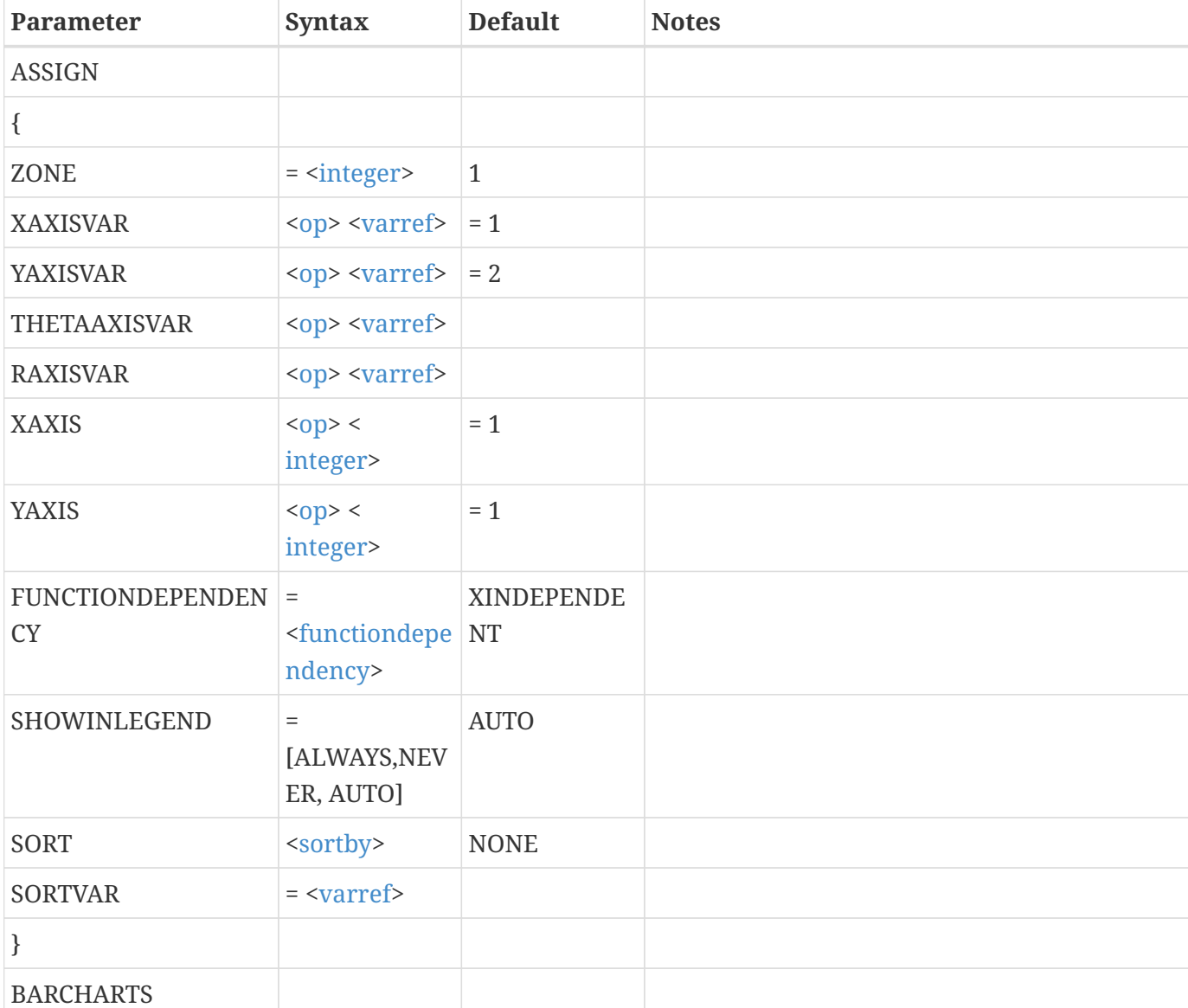

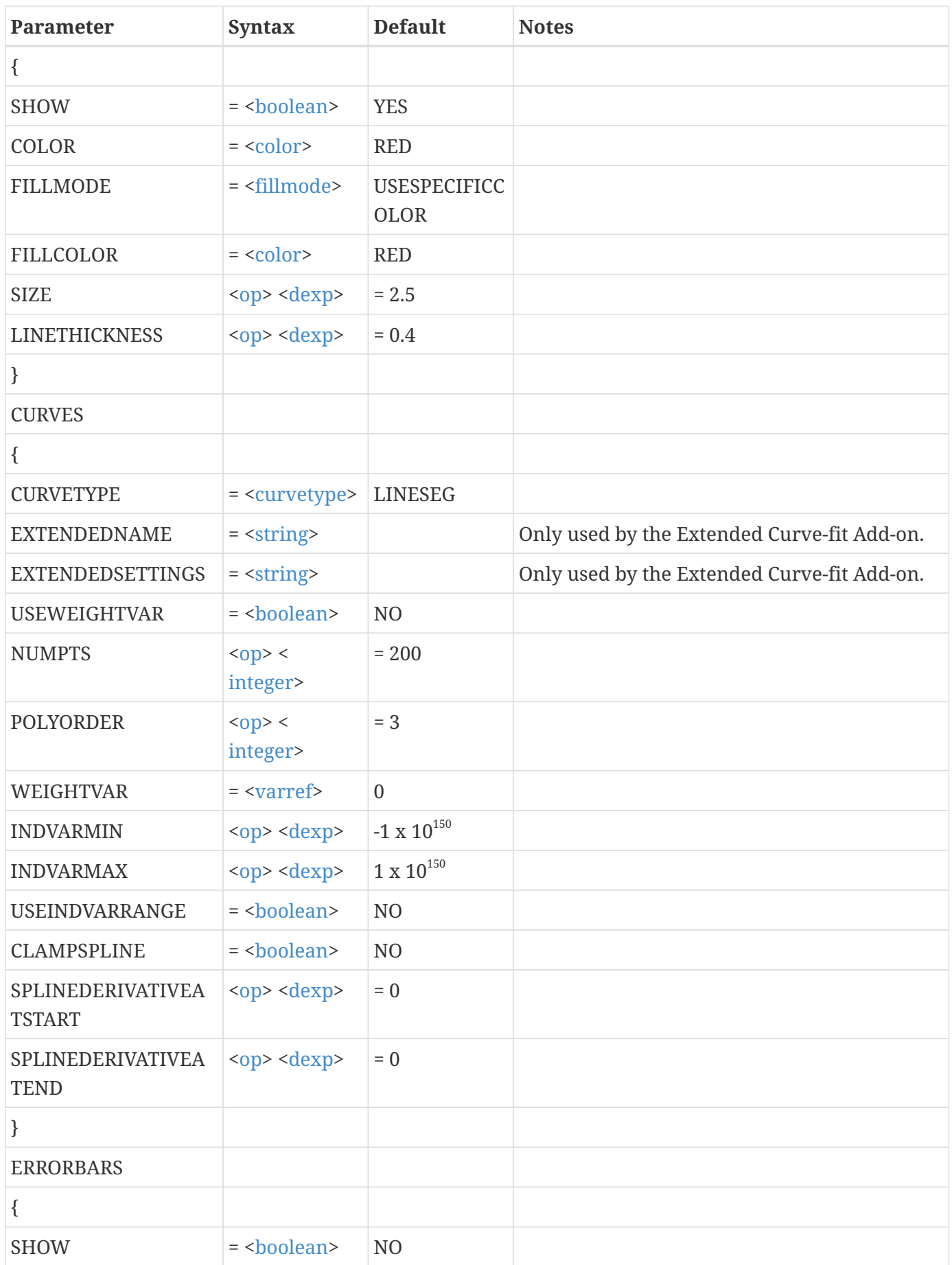

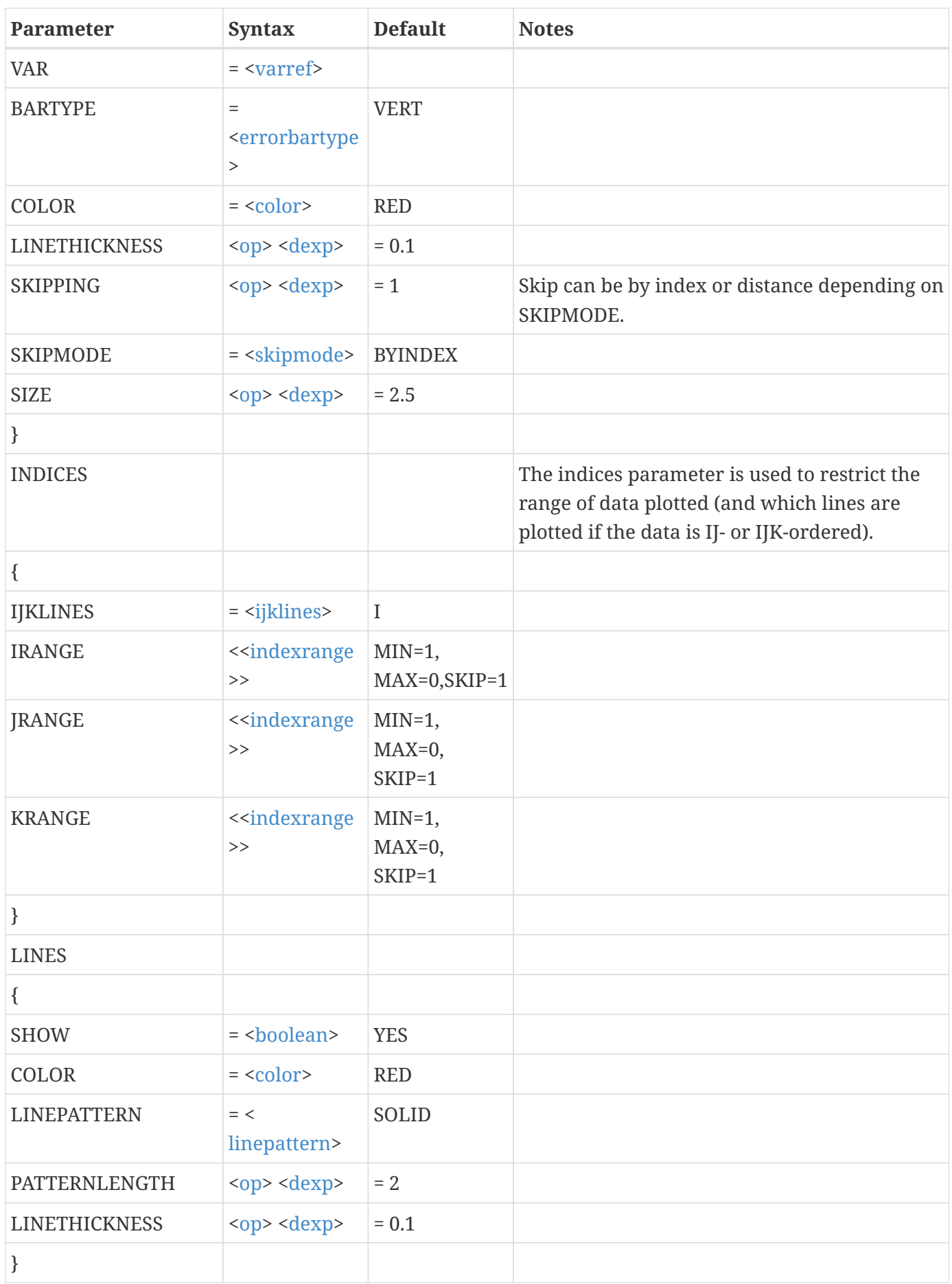

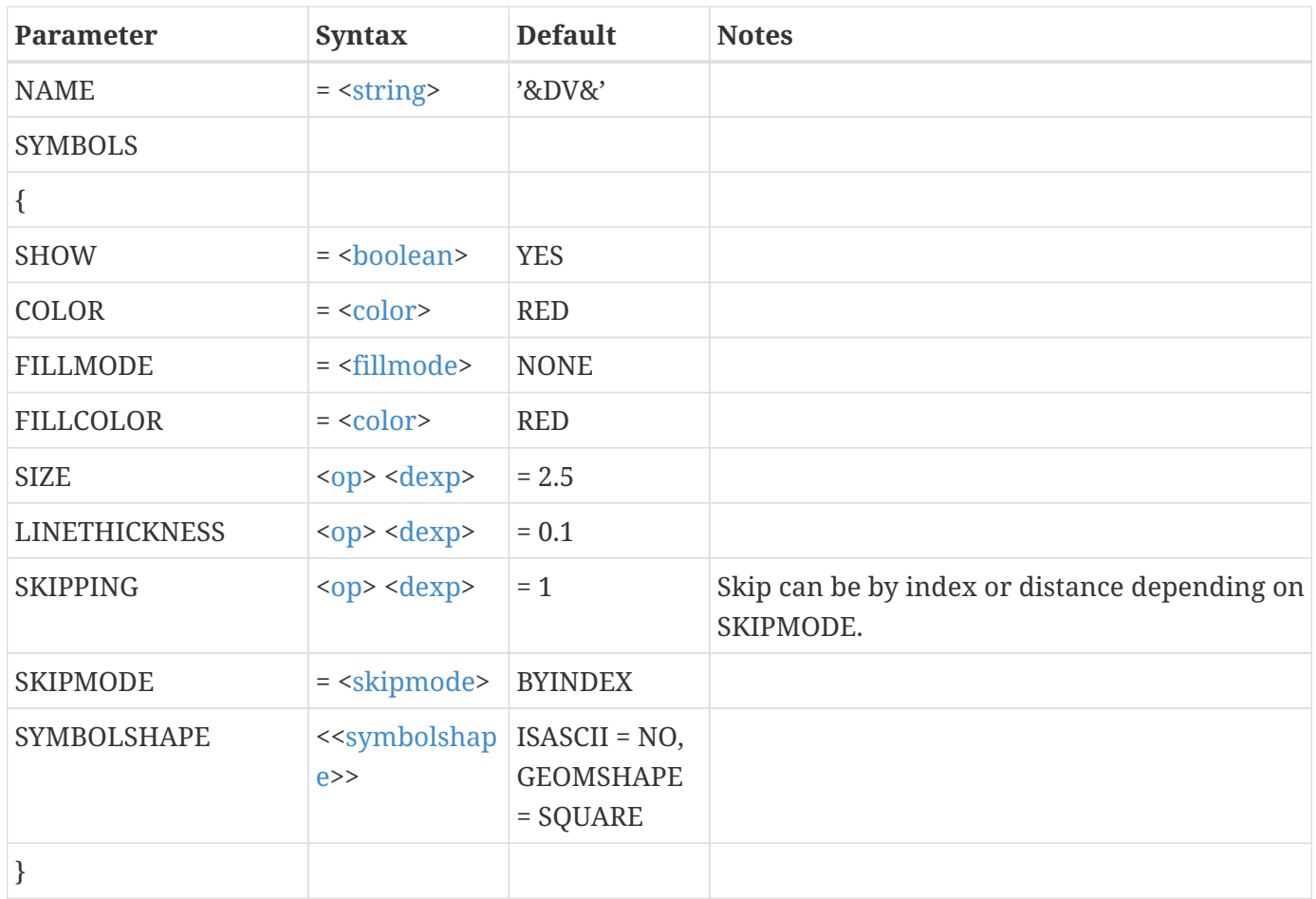

# **Examples**

### **Example 1:**

Assign variable 1 to be on the X-axis and variable 4 to be on the Y-axis for Line-mapping number 7:

```
$!LINEMAP [7]
    ASSIGN
    {
      XAXISVAR = 1
      YAXISVAR = 4
    }
```
# **Example 2:**

Make Error Bars red for all Line-mappings:

```
$!LINEMAP
    ERRORBARS
    {
      COLOR = RED
```
}

#### **Example 3:**

Set Line-mappings 3-5 to draw a polynomial curve fit of order 5:

```
$!LINEMAP [3-5]
  CURVES
 {
    POLYORDER = 5
    CURVETYPE = CURVFIT
  }
 LINES
  {
  SHOW = YES }
```
# **\$!LINEPLOTLAYERS**

#### **Syntax:**

```
$!LINEPLOTLAYERS
    [optional parameters]
```
# **Description:**

A SetValue command that turns on or off Line-plot layers.

# **Optional Parameters**:

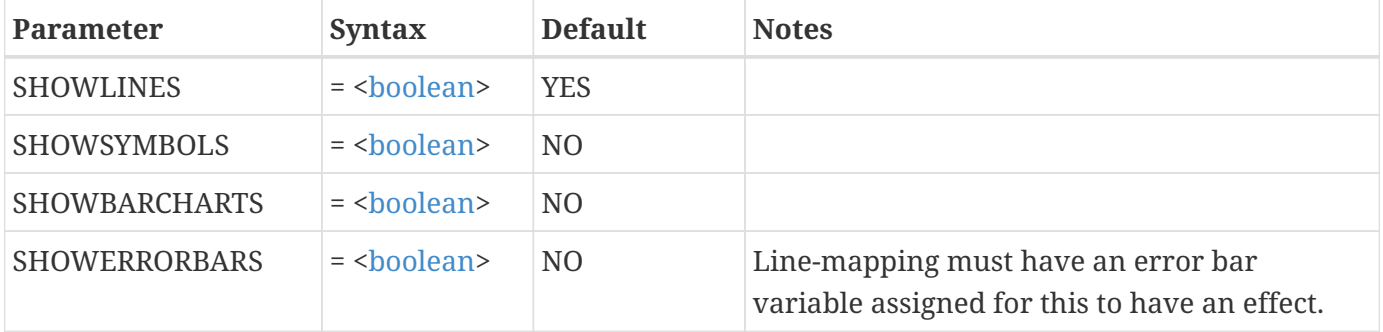

# **Example:**

Turn on the symbols layer for line plots:

#### \$!LINEPLOTLAYERS

# **\$!LINKING**

# **Syntax:**

```
$!LINKING
    [optional parameters]
```
# **Description:**

Link attributes in two or more frames so that changes to attributes of one frame effect all linked frames.

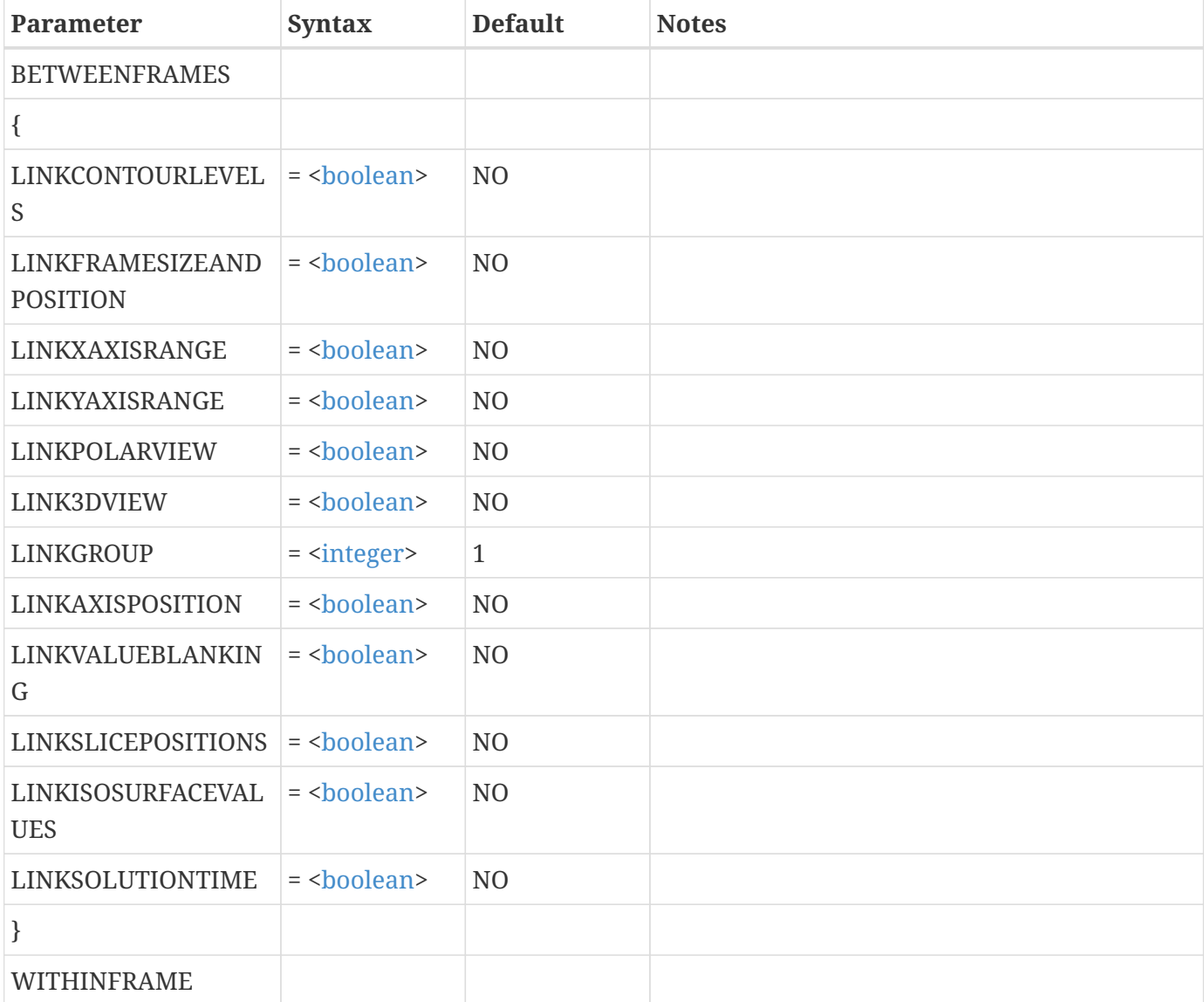

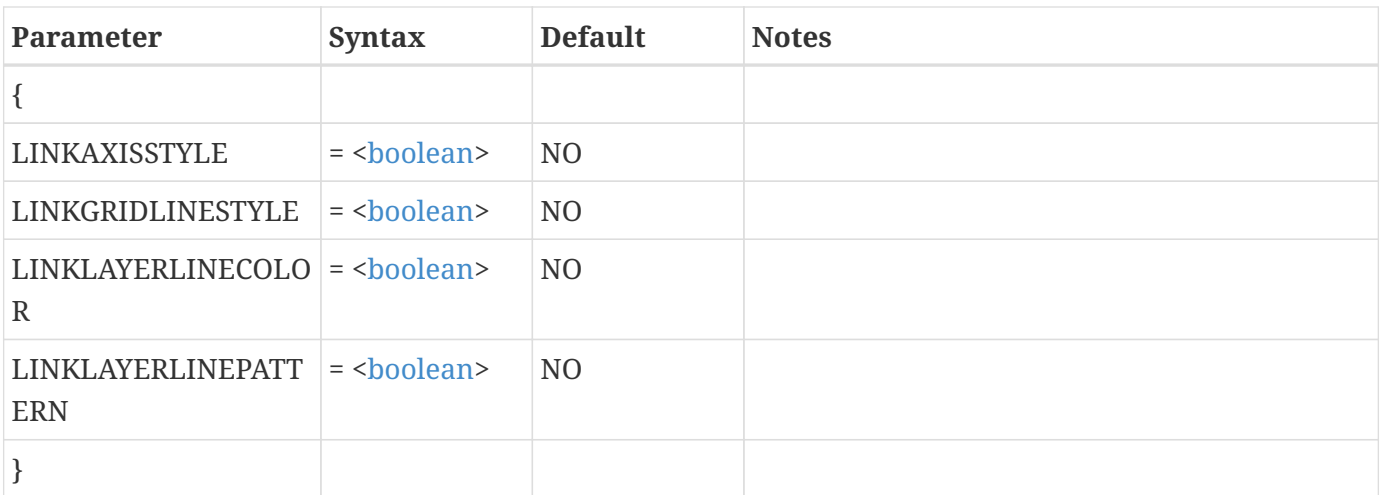

# **Example:**

The following example will set the link attribute for all frames in the layout to LINK3DVIEW.

```
$!LOOP |NUMFRAMES|
$!LINKING BETWEENFRAMES LINK3DVIEW = YES
$!FRAMECONTROL MOVETOBOTTOMBYNUMBER
$!FRAMECONTROL ATIVATETOP
$!ENDLOOP
```
# **\$!LOADADDON**

### **Syntax:**

```
$!LOADADDON <string>
    [Optional Parameters]
```
# **Description:**

Load an add-on into Tecplot 360. The <[string>](#page-361-0) is the library name of the add-on to load. See the [User's](360-users-manual.pdf) [Manual](360-users-manual.pdf) for instructions on how to specify the add-on's library name.

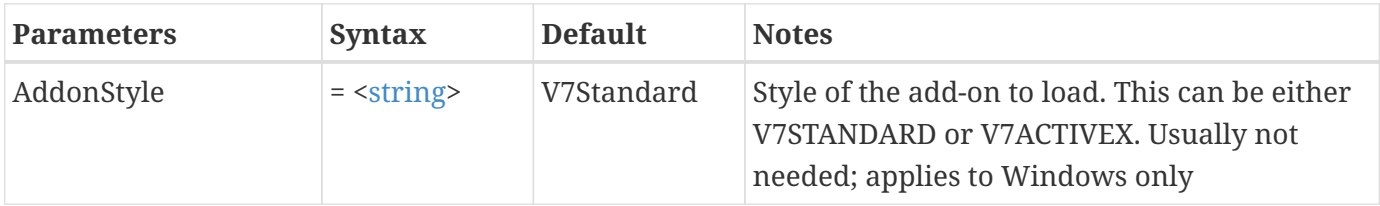

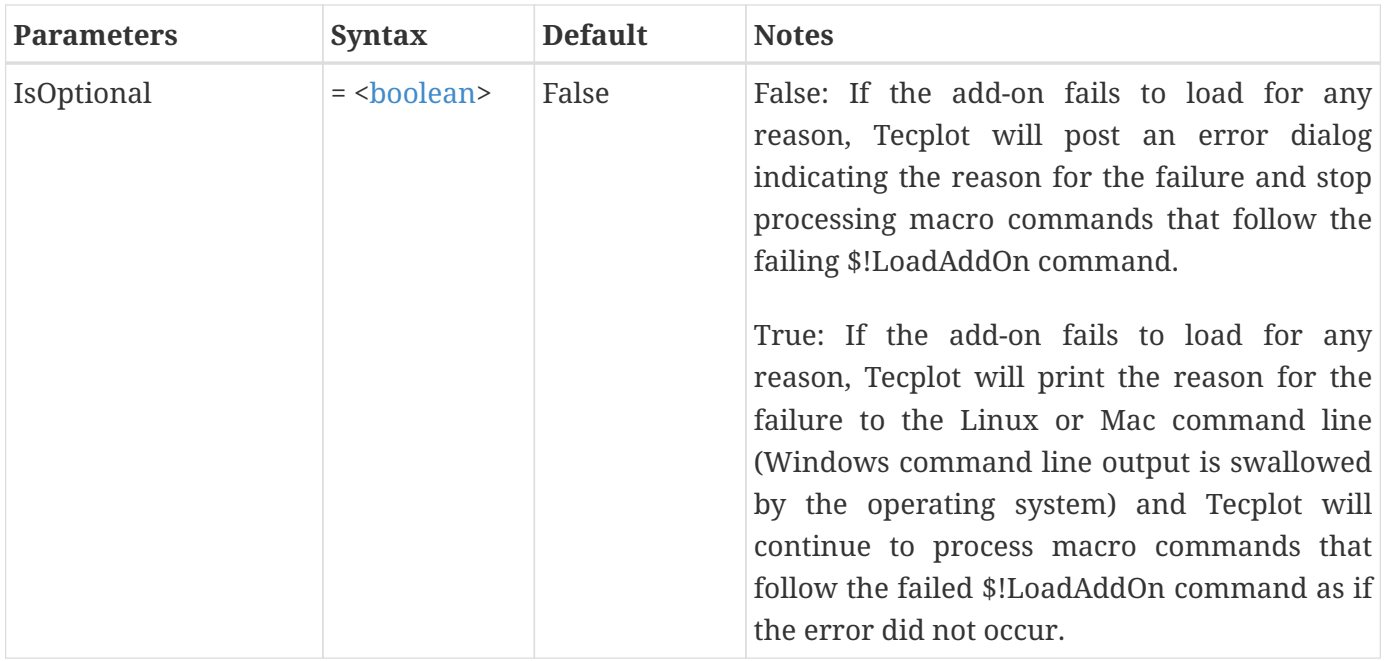

# **Example:**

Load the Key Frame Animation add-on, stored in a library named tecutiltools\_keyframe.

```
$!LOADADDON "tecutiltools_keyframe"
```
# **\$!LOADCOLORMAP**

#### **Syntax:**

```
$!LOADCOLORMAP <string>
    [no parameters]
```
# **Description:**

Load a color map file. The [<string>](#page-361-0) is the name of the file to load.

#### **Example**

\$!LOADCOLORMAP "mycolors.map"

# **\$!LOOP…\$!ENDLOOP**

# **Syntax:**

\$!LOOP [<integer>](#page-355-0)

Process macro commands in a loop. Within the loop you may access the current loop counter using the intrinsic macro variable  $|Loop|$ . Loops may be nested up to 10 levels deep.

#### **Example:**

Process macro commands 3 times over:

\$!LOOP 3 .... macro commands ... \$!ENDLOOP

# **\$!MACROFUNCTION…\$!ENDMACROFUNCTION**

#### **Syntax:**

```
$!MACROFUNCTION
  NAME = <math>\langlestring>
    [optional parameters]
$!ENDMACROFUNCTION
```
#### **Description:**

Define a macro function. All commands between a \$!MACROFUNCTION and the \$!ENDMACROFUNCTION are associated with the macro function NAME. These commands are not executed when they are defined but are executed when a \$!RUNMACROFUNCTION command is processed. Parameters can be passed to a macro function. Use |n| to reference the *nth* parameter. (See [\\$!RUNMACROFUNCTION](#page-237-0). In the user-interface, [Ctrl]- M must be pressed, before using the keyboard shortcut specified by the KEYSTROKE option. For example, if the KEYSTROKE option is set to "P", the user must press [Ctrl]-M-P.

#### **Required Parameter**

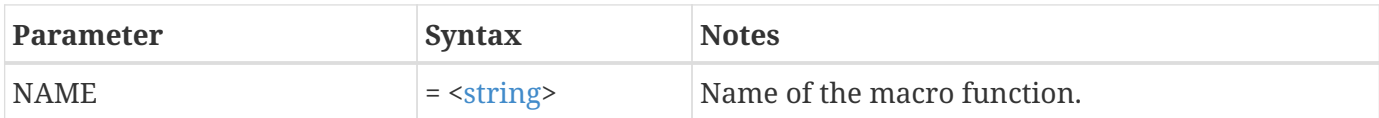

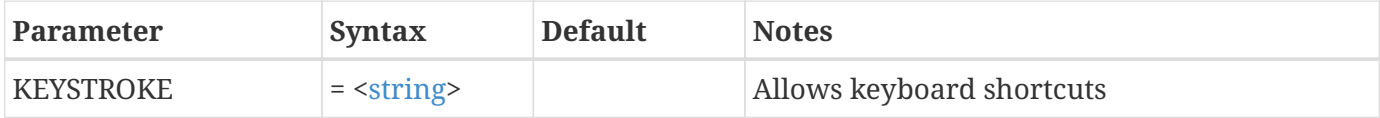

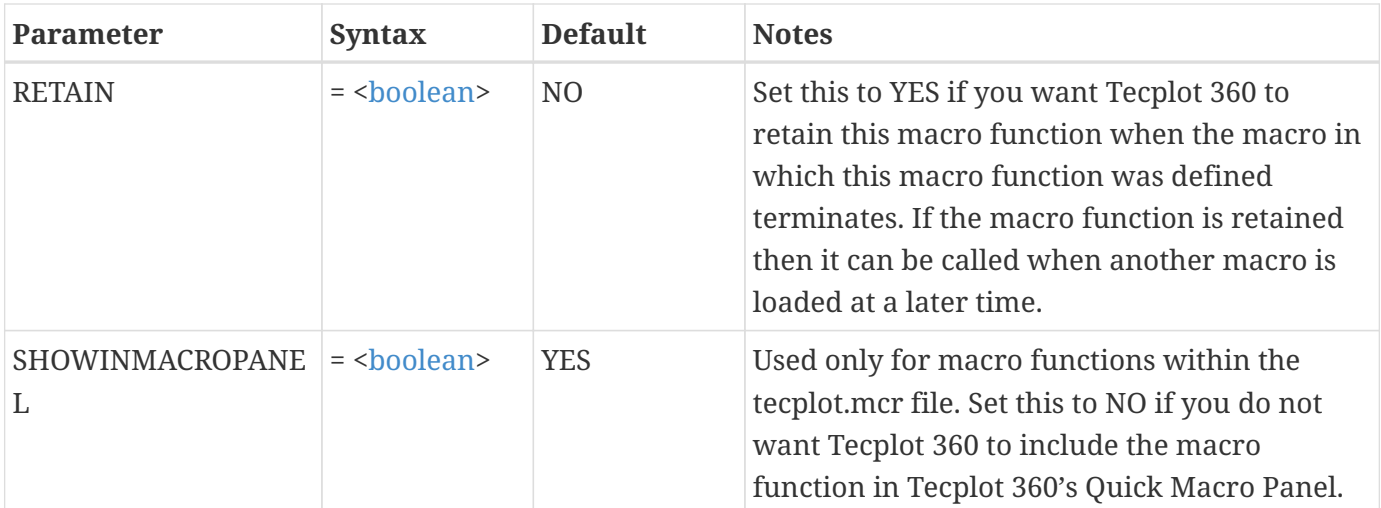

# **Example:**

Define a macro function that redraws the active frame *n* times when <Ctrl>+M is hit and then the 'R' key is pressed, where *n* is passed to the macro function:

\$!MACROFUNCTION  $NAME = "ABC"$  KEYSTROKE = "R" \$!LOOP |n| \$!REDRAW \$!ENDLOOP \$!ENDMACROFUNCTION

# **\$!NEWLAYOUT**

### **Syntax:**

```
$!NEWLAYOUT
    [no parameters]
```
# **Description:**

Clear the current layout and start again.

When a new layout is created, the following steps occur:

- 1. All pages are deleted.
- 2. A new page is created.
- 3. A new frame is added to the page.

# **O-R**

# **\$!OPENLAYOUT**

# **Syntax:**

\$!OPENLAYOUT [<string](#page-361-0)> [optional parameters]

# **Description:**

Open and read in a new layout file. The [<string>](#page-361-0) is the name of the file to open.

### **Optional Parameters**

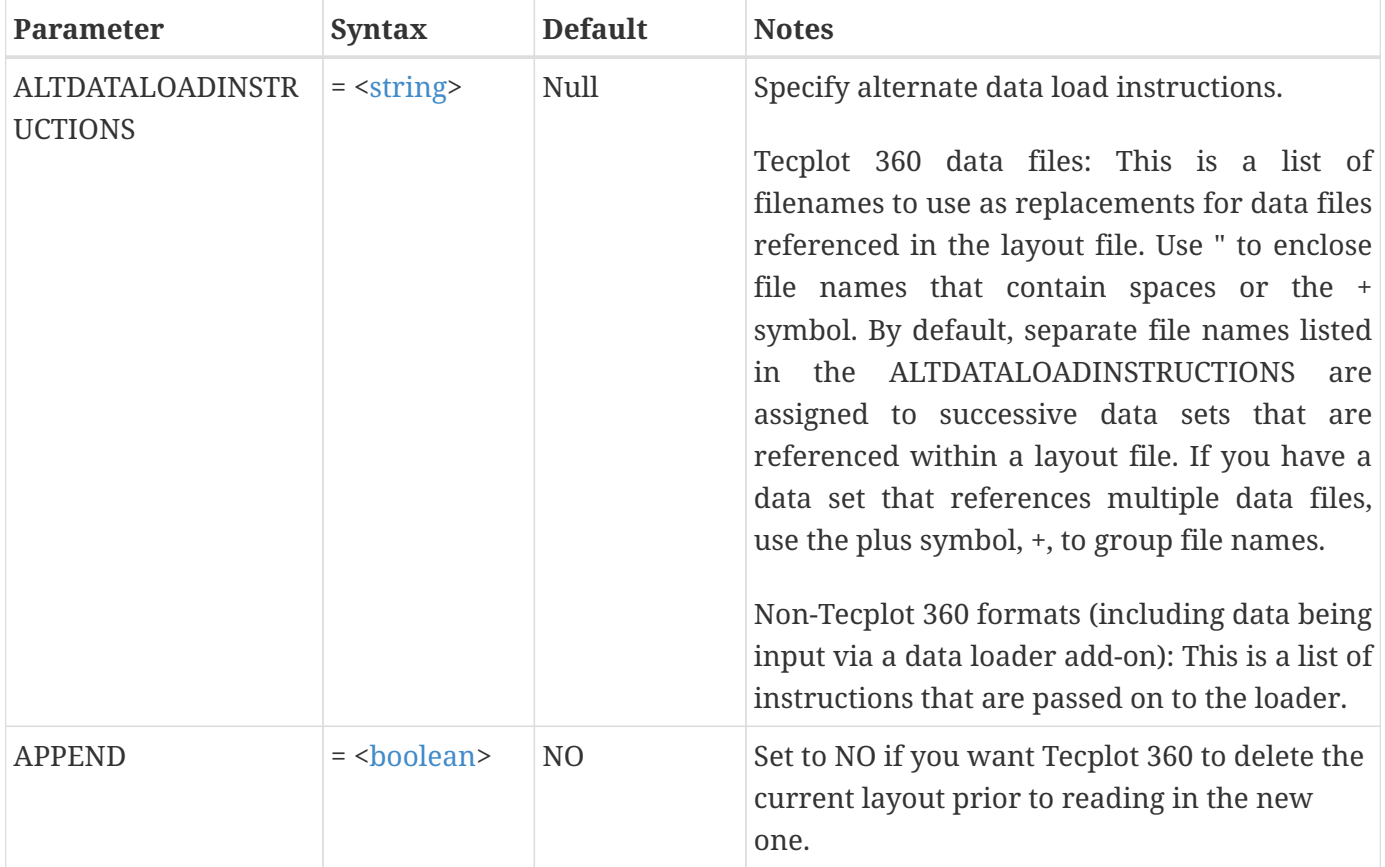

# **Examples**

#### **Example 1:**

Open a new layout file called abc.lay and replace the data file referenced in the layout file with t.plt:

```
$!OPENLAYOUT "abc.lay"
```
### **Example 2:**

Open a new layout file called multiframe.lay and replace the first data set with t.plt and the second data set with the two files, a.plt and b.plt.

```
$!OPENLAYOUT "multiframe.lay"
   ALTDATALOADINSTRUCTIONS = '"t.plt" "a.plt"+"b.plt"'
```
# **\$!PAGE**

### **Syntax:**

```
$!PAGE
    [optional parameters]
```
# **Description:**

A SetValue command that sets the paper characteristics.

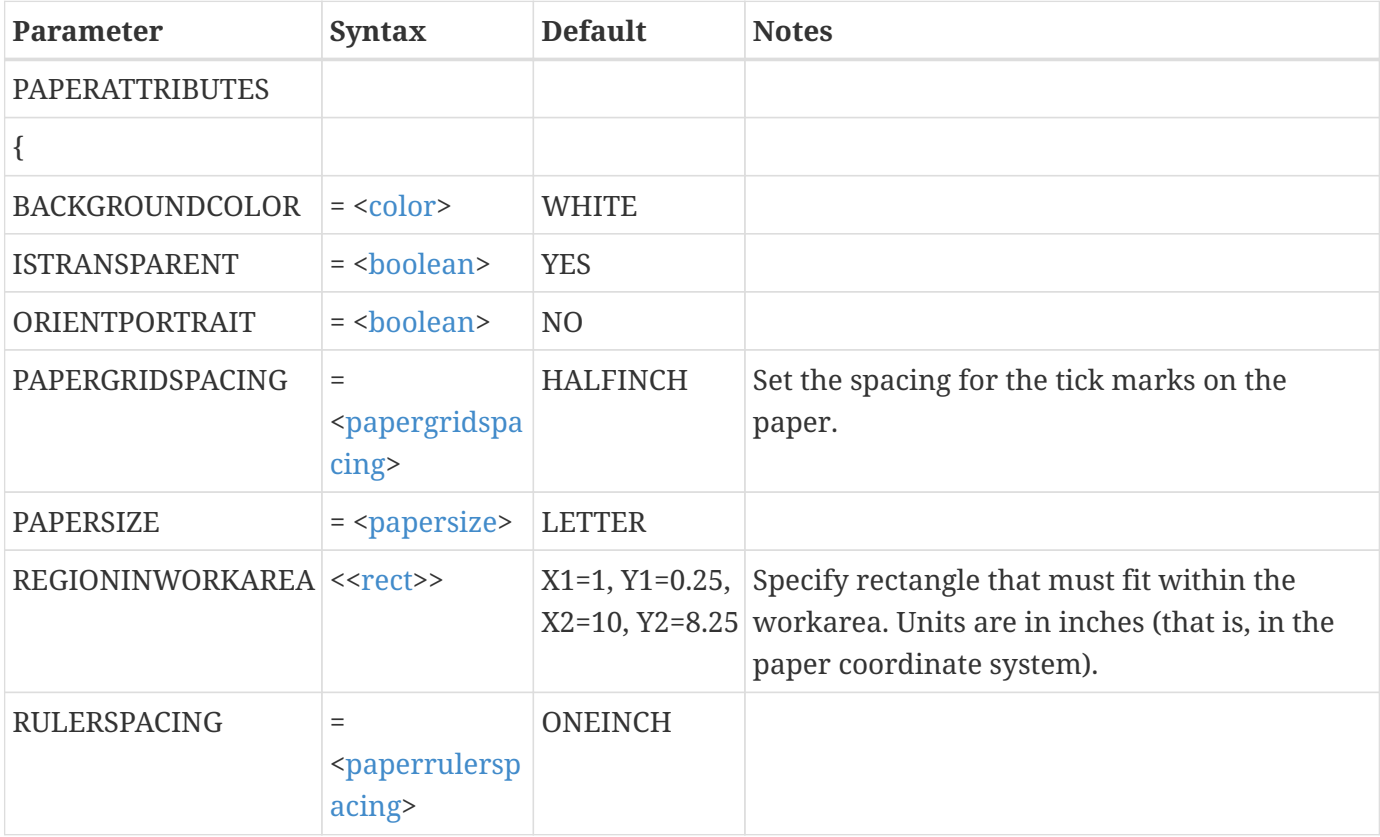

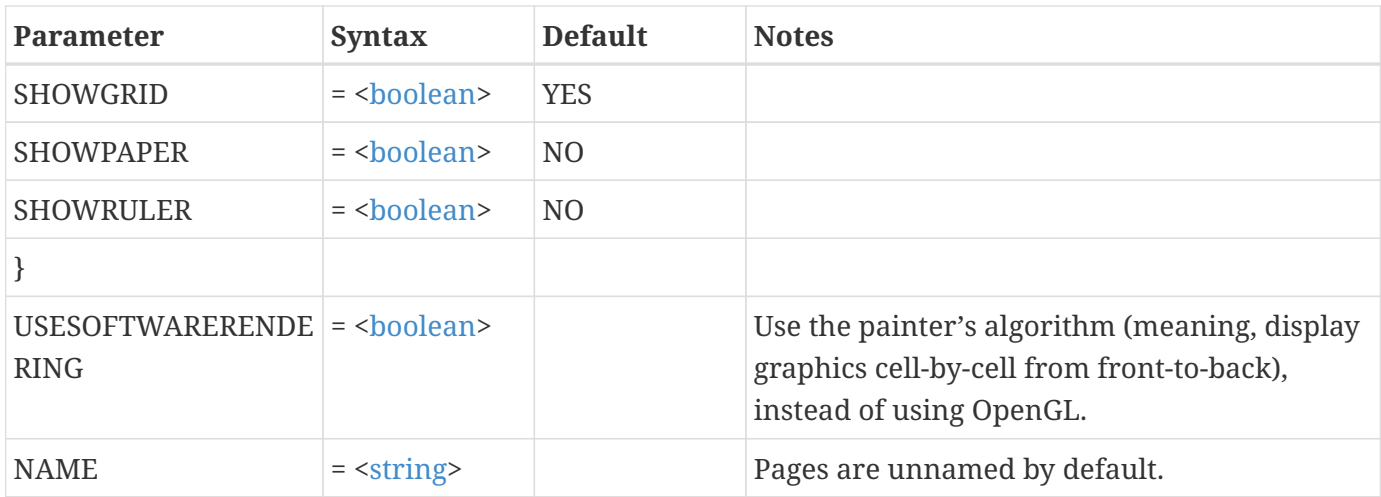

# **Example:**

This example does the following:

- 1. Turns off the paper grid.
- 2. Makes the paper size CUSTOM1.
- 3. Makes the dimensions for CUSTOM1 to be 4 by 5 inches.

```
$!PAGE
 PAPERATTRIBUTES
 {
     SHOWGRID = NO
     PAPERSIZE = CUSTOM1
     PAPERSIZEINFO
     {
       CUSTOM1
       {
      WIDTH = 4HEIGHT = 5  }
     }
  }
```
See also: [\\$!GLOBALPAPER](#page-146-0)

# **\$!PAGECONTROL [Required-Control Option]**

### **Description:**

The different commands in the PAGECONTROL compound function family are described separately in the following sections.

The PAGECONTROL compound functions are:

\$!PAGECONTROL CREATE \$!PAGECONTROL SETCURRENTTONEXT \$!PAGECONTROL SETCURRENTTOPREV \$!PAGECONTROL SETCURRENTBYNAME \$!PAGECONTROL DELETE \$!PAGECONTROL CLEAR

# **\$!PAGECONTROL CREATE**

**Syntax:**

\$!PAGECONTROL CREATE [no parameters]

#### **Description:**

Create a new page. The created page will include an initial frame.

# **\$!PAGECONTROL SETCURRENTTONEXT**

**Syntax:**

\$!PAGECONTROL SETCURRENTTONEXT [no parameters]

### **Description:**

Set the next page to be the current page.

# **\$!PAGECONTROL SETCURRENTTOPREV**

#### **Syntax:**

```
$!PAGECONTROL SETCURRENTTOPREV
    [no parameters]
```
#### **Description:**

Set the previous page to be the current page.

# **\$!PAGECONTROL SETCURRENTBYNAME**

#### **Syntax:**

\$!PAGECONTROL SETCURRENTBYNAME NAME = [<string](#page-361-0)>

#### **Description:**

Set the current page to the page specified.

#### **Example:**

\$!PAGECONTROL SETCURRENTBYNAME NAME = "BANANA"

# **\$!PAGECONTROL DELETE**

#### **Syntax:**

\$!PAGECONTROL DELETE

#### **Description:**

Delete the current page. If the command is operated on the only page, then an initial page is created with an initial frame.

# **\$!PAGECONTROL CLEAR**

#### **Syntax:**

\$!PAGECONTROL CLEAR

#### **Description:**

Clears all frames in the current page and creates a default initial frame.

# **\$!PAGEGETNAME**

#### **Syntax:**

\$!PAGEGETNAME |MACROVAR|

Action command to get the name of the current page.

#### **\$!PAGENAME**

#### **Syntax:**

\$!PAGENAME [<string](#page-361-0)> [no parameters]

#### **Description:**

Set the name of the page.

#### **\$!PAUSE**

#### **Syntax:**

\$!PAUSE <[string>](#page-361-0) [no parameters]

#### **Description:**

Stop execution of a macro and optionally display a dialog with a message. If  $\langle$ string> is set to "" then no dialog is displayed and the user must click in the work area to continue.

#### **Example**

Pause and display the message: "This is the first example plot":

\$!PAUSE "This is the first example plot."

# **\$!PICK [Required-Control Option]**

#### **Description:**

The different commands in the PICK compound function family are described separately in the following sections.

The PICK compound functions are:

\$!PICK ADDATPOSITION \$!PICK ADDALL \$!PICK ADDALLINRECT \$!PICK CLEAR \$!PICK COPY \$!PICK CUT \$!PICK EDIT \$!PICK MAGNIFY \$!PICK PASTE \$!PICK POP \$!PICK PUSH \$!PICK SETMOUSEMODE \$!PICK SHIFT

# **\$!PICK ADDATPOSITION**

# **Syntax:**

\$!PICK ADDATPOSITION  $X = <$ [dexp>](#page-352-1)  $Y = **dexp**$ [optional parameters]

#### **Description:**

Attempt to pick an object at a specific location on the paper. Does not pop or activate frames.

### **Required Parameters**

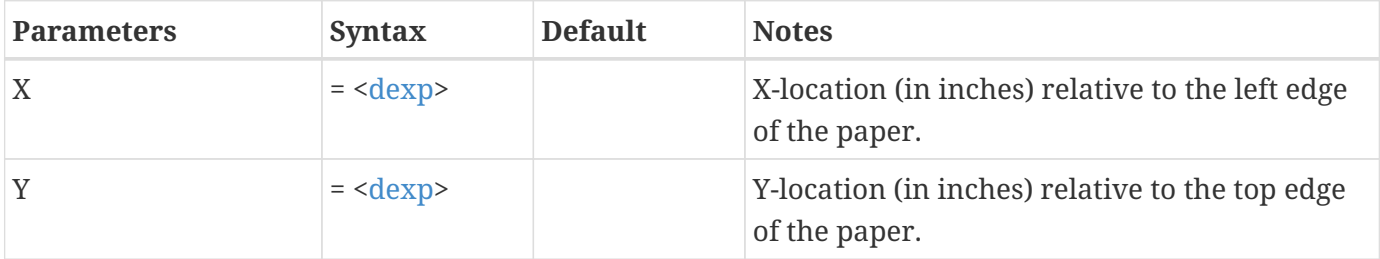

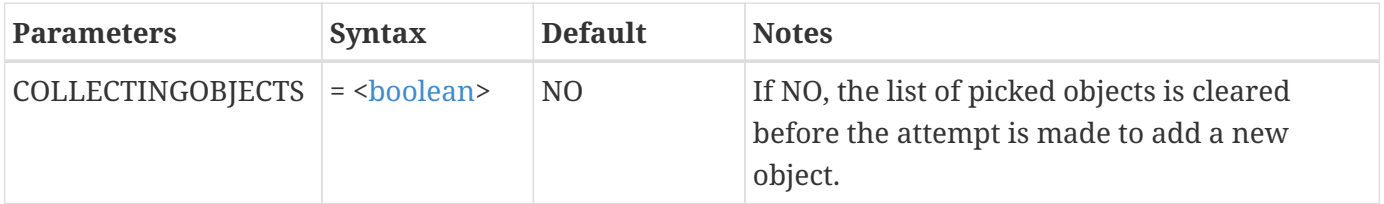

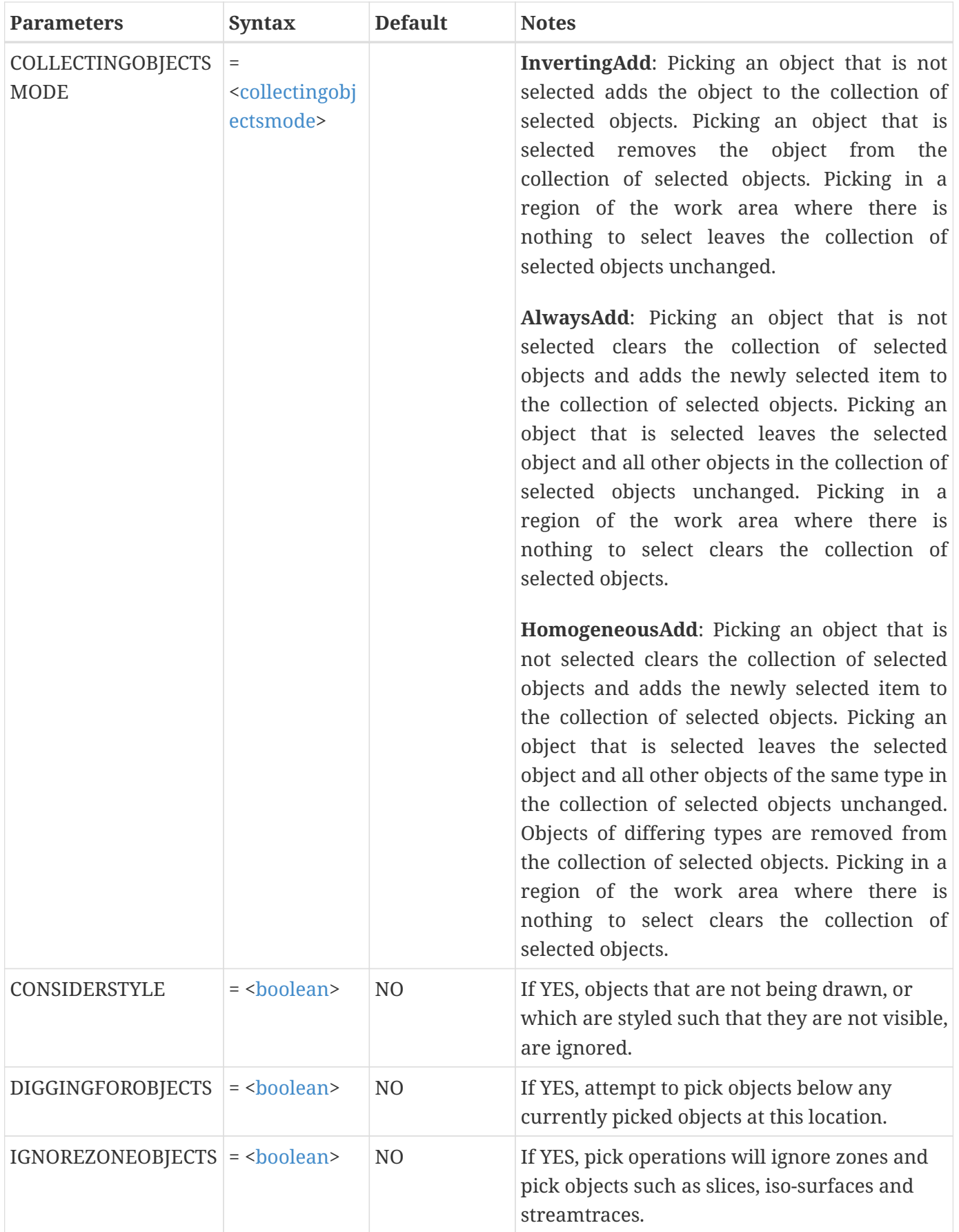

#### **Example**

Attempt to add to the list of picked objects by picking at paper location (1.0, 7.0). Do not clear the list of picked objects before picking:

\$!PICK ADDATPOSITION  $X = 1.0$  $Y = 7.0$ COLLECTINGOBJECTS = YES

# **\$!PICK ADDALL**

#### **Syntax:**

\$!PICK ADDALL [optional parameters]

### **Description:**

Add all objects of a certain type to the list of picked objects.

### **Optional Parameters**

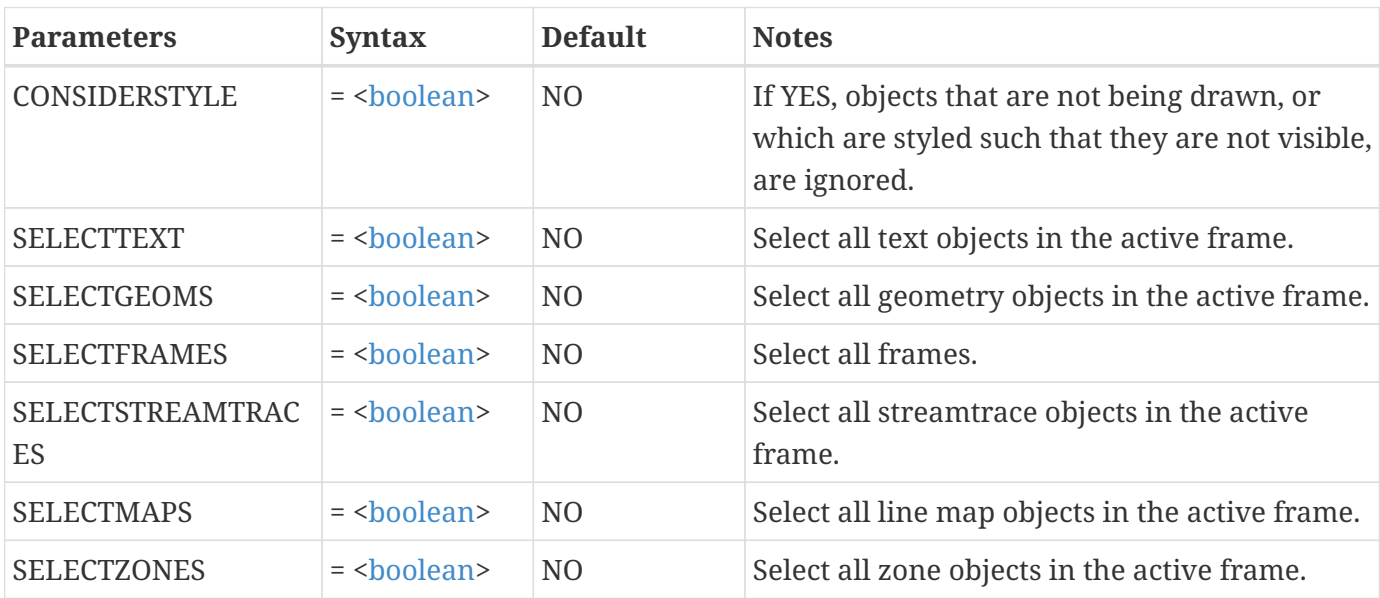

### **Example:**

Add all text and geometries in the active frame to the list of picked objects:

\$!PICK ADDALL SELECTTEXT = YES

# **\$!PICK ADDALLINRECT**

#### **Syntax:**

\$!PICK ADDALLINRECT  $X1 = <\text{dex}$  $Y1 = **dexp**$  $X2 = **dexp**$  $YZ = <$ dexp> [optional parameters]

#### **Description:**

Add objects defined within a specified region to the list of picked objects. The region is defined in terms of the paper coordinate system. Optional filters can be used to restrict the objects selected. The region is defined by the two corner points (X1, Y1) and (X2, Y2).

#### **Required Parameters**

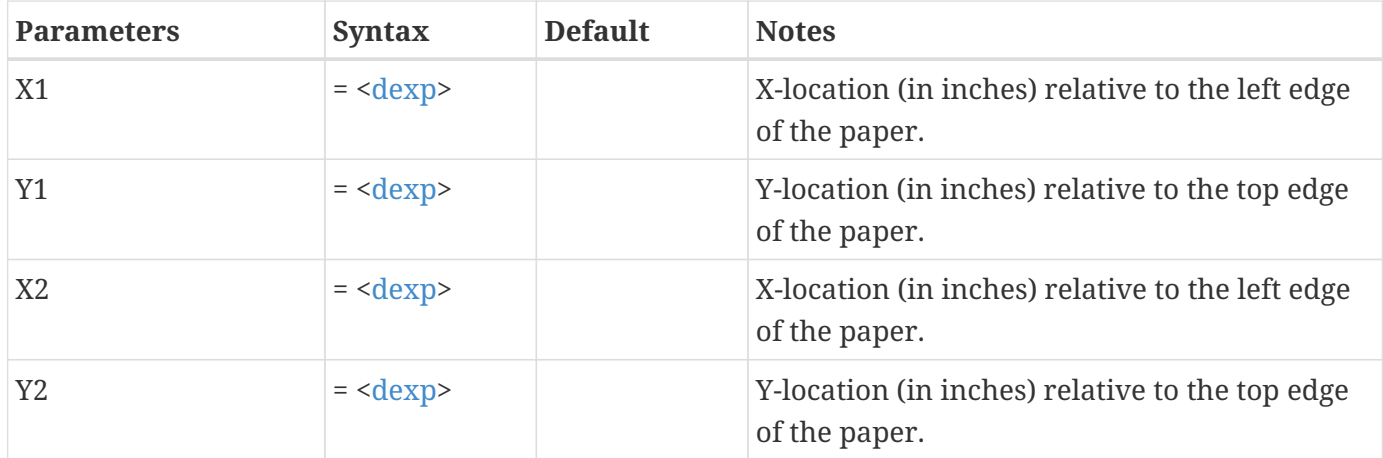

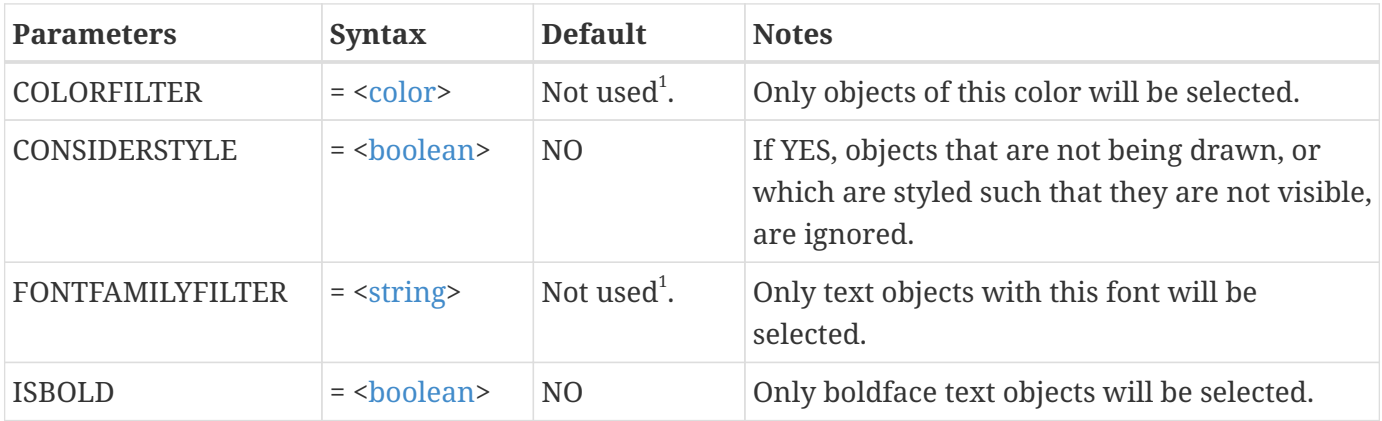

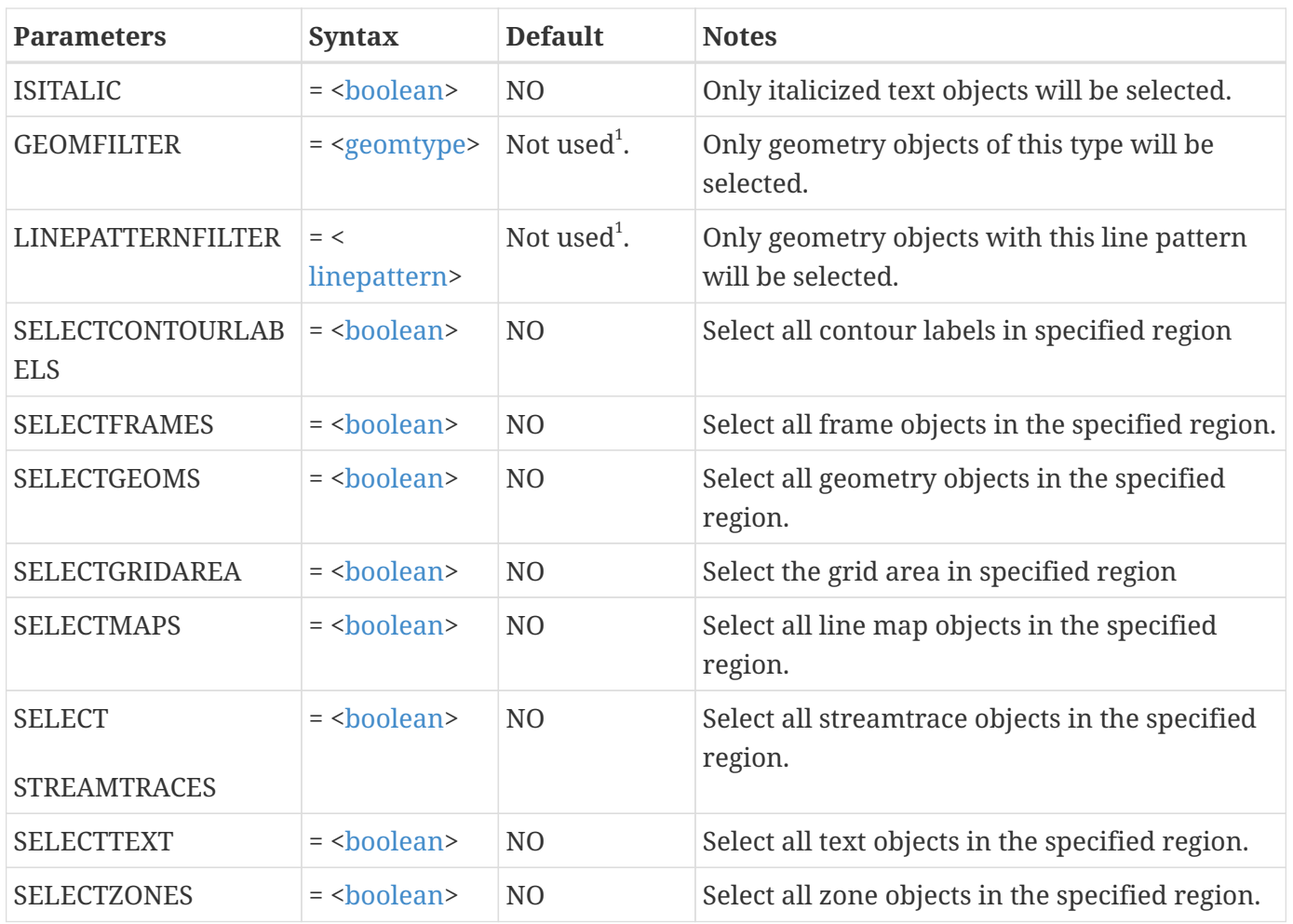

 $^{\rm 1}$  There is no default for this parameter. If this parameter is omitted then the orresponding filter is not used.

# **Example:**

Pick all circles using a dashed line pattern within the rectangle bounded by the points (0, 0) and (3, 5):

```
$!PICK ADDALLINRECT
   SELECTGEOMS = YES
   LINEPATTERNFILTER = DASHED
   GEOMFILTER = CIRCLE
 X1 = 0Y1 = 0X2 = 3Y2 = 5
```
# **\$!PICK CLEAR**

# **Syntax:**

\$!PICK CLEAR [no parameters]

# **Description:**

Delete all objects that are currently picked. (These objects cannot be retrieved.)

#### **Example**

\$!PICK CLEAR

# **\$!PICK COPY**

### **Syntax:**

\$!PICK COPY [no parameters]

# **Description:**

Copy all objects that are currently picked to the paste buffer.

#### **Example**

\$!PICK COPY

# **\$!PICK CUT**

### **Syntax:**

\$!PICK CUT [no parameters]

### **Description:**

Copy all objects that are currently picked to the paste buffer and then delete them.

# **Example:**

# \$!PICK CUT

# **\$!PICK EDIT**

#### **Syntax:**

\$!PICK EDIT [parameters]

### **Description:**

Perform a global edit operation on the currently picked objects. Only one edit operation is allowed per \$!PICK EDIT command. Objects are edited only if the supplied parameter is relevant. Actions taken using the **Quick Edit** dialog in Tecplot 360 generate these commands.

#### **Parameters**

Must select one from this table.

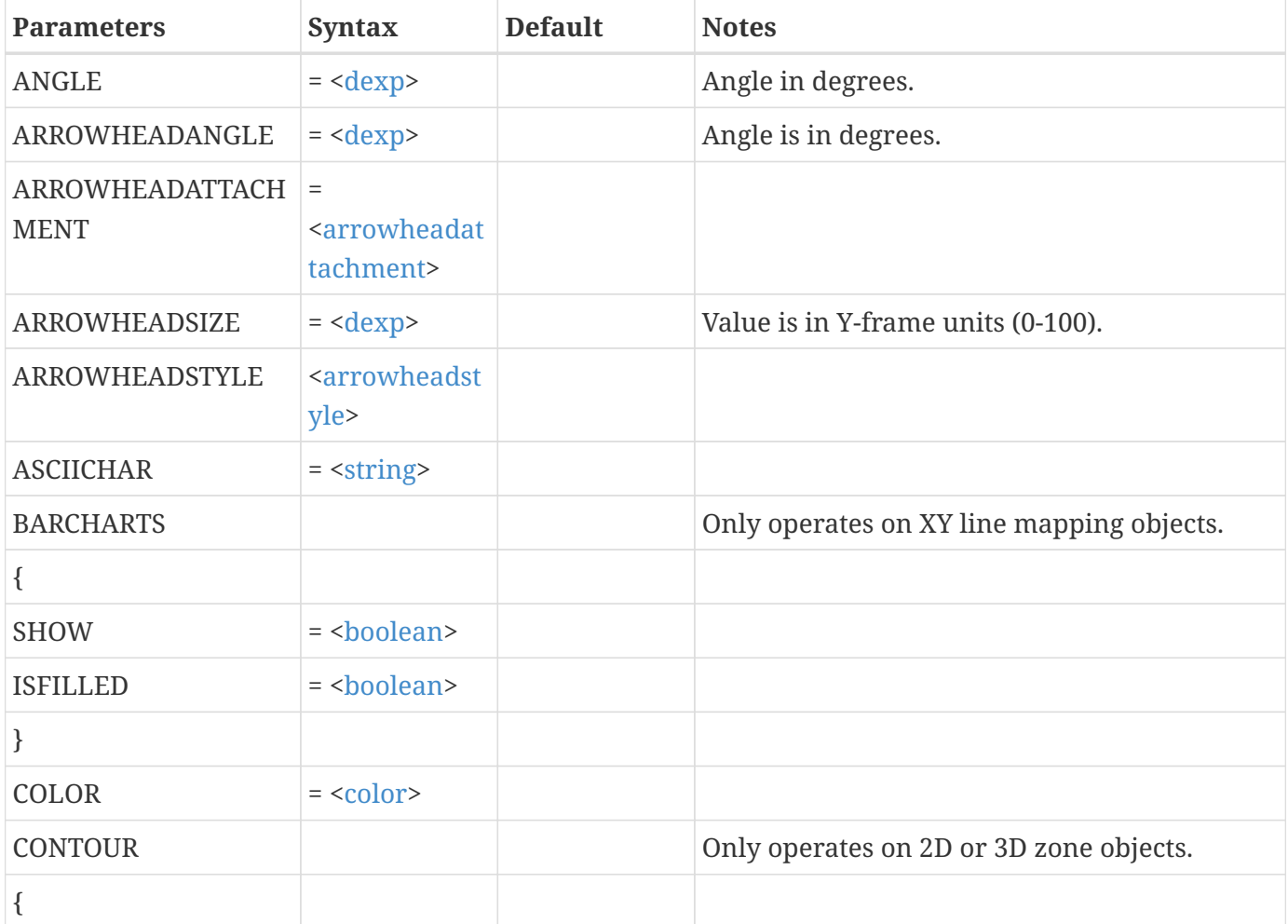

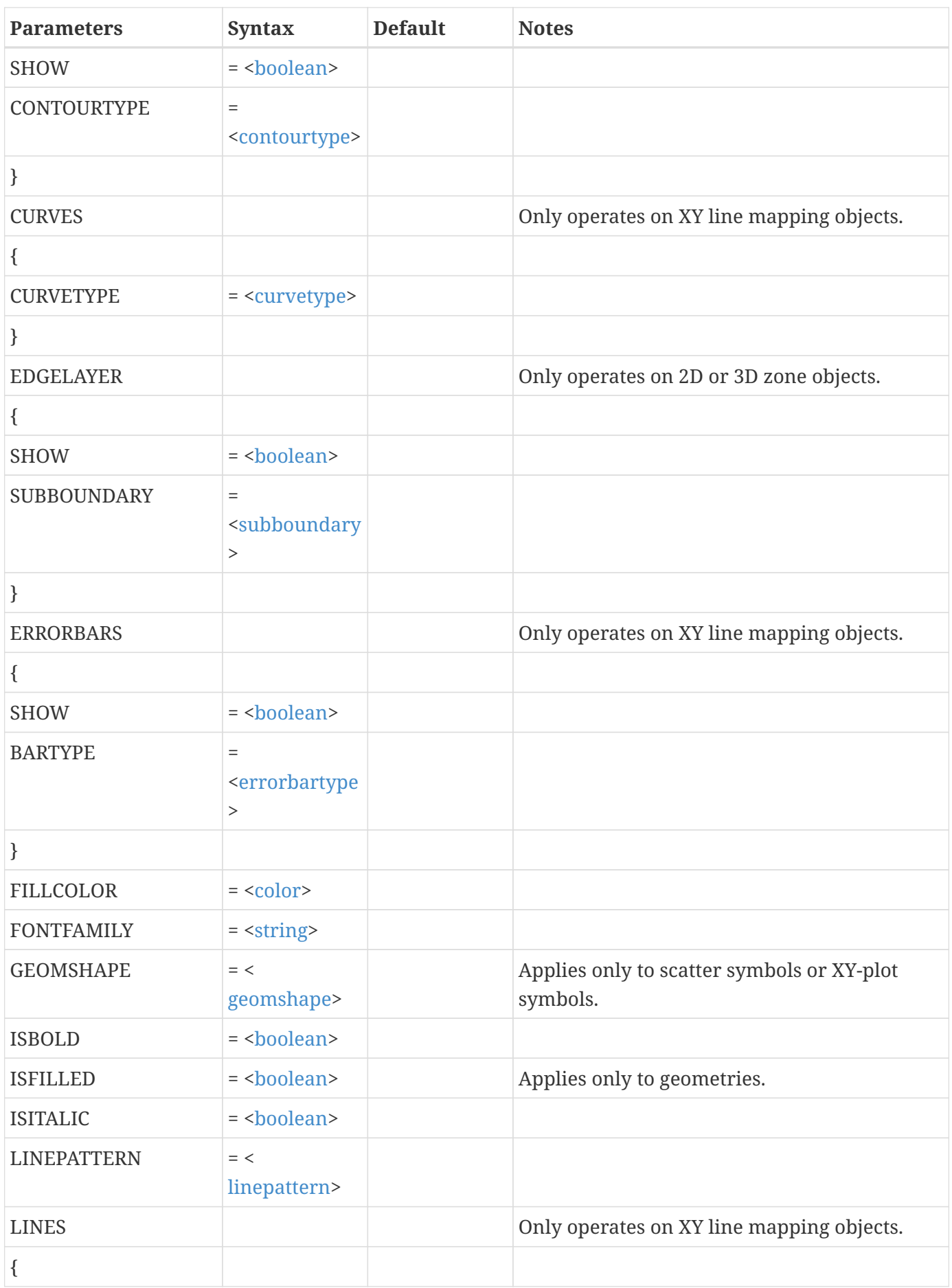

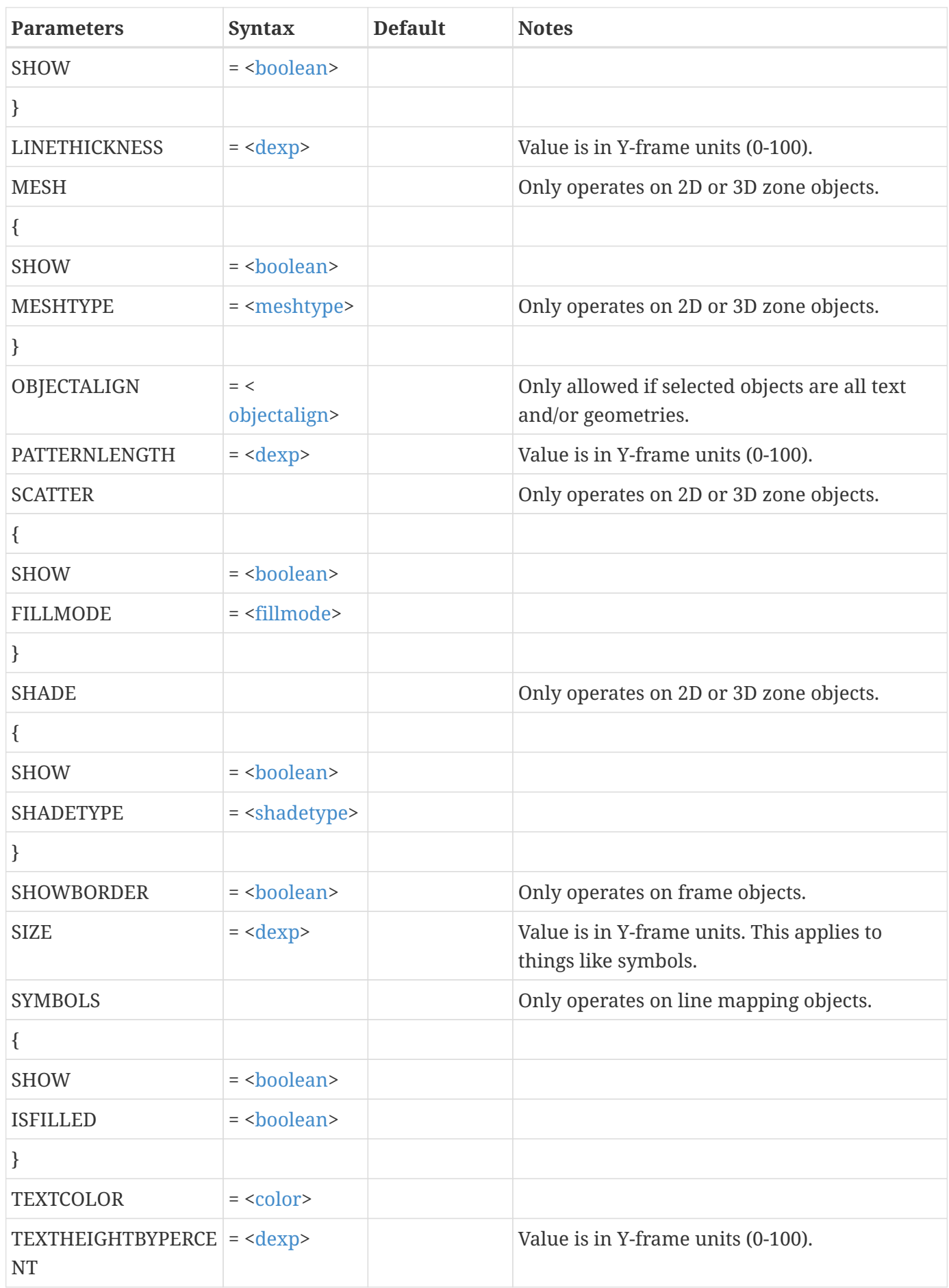

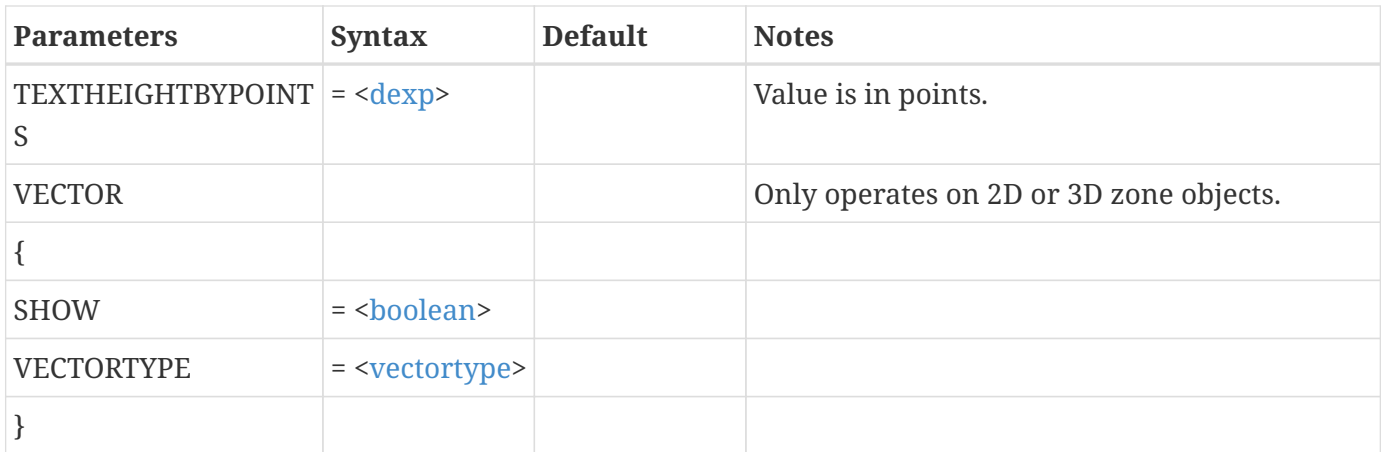

# **Examples**

#### **Example 1:**

Set all picked objects to use the color yellow:

\$!PICK EDIT COLOR = YELLOW

#### **Example 2:**

Set all picked objects to use the dashed line pattern:

\$!PICK EDIT LINEPATTERN = DASHED

### **Example 3:**

Set all picked objects (which are zones) to use the contour plot type of flooding:

```
$!PICK EDIT
    CONTOUR {CONTOURTYPE = FLOOD}
```
# **\$!PICK MAGNIFY**

# **Syntax:**

\$!PICK MAGNIFY  $MAG = <\text{devp}$ 

Magnify all picked objects. The objects will also be translated proportional to the distance between their anchor position and the anchor position of the first object picked.

### **Example:**

Magnify all objects by 1.5:

\$!PICK MAGNIFY  $MAG = 1.5$ 

# **\$!PICK PASTE**

#### **Syntax:**

```
$!PICK PASTE
    [no parameters]
```
### **Description:**

Paste the currently picked objects from the paste buffer to the work area.

# **\$!PICK POP**

#### **Syntax:**

```
$!PICK POP
    [no parameters]
```
#### **Description:**

Change the order in which objects are drawn by popping the currently picked objects to the front. Only frames, text, geometries, and the grid area for 2D plots are allowed.

# **\$!PICK PUSH**

#### **Syntax:**

\$!PICK PUSH [no parameters]

Change the order in which objects are drawn by pushing the currently picked objects back. Only frames, text, geometries, and the grid area for 2D plots are allowed.

# **\$!PICK SETMOUSEMODE**

#### **Syntax:**

```
$!PICK SETMOUSEMODE
    MOUSEMODE = <mousemode>
```
#### **Description:**

Prepare to pick objects by setting the mouse mode to SELECT, ADJUST, or ADVANCEADJUST. ADVANCEADJUST is a combination of SELECT and ADJUST that allows an object's control points to be adjusted by dragging, or the entire object to be selected by clicking away from the control points. This command also clears the list of picked objects (that is, unpicks all picked objects).

#### **Required Parameter**

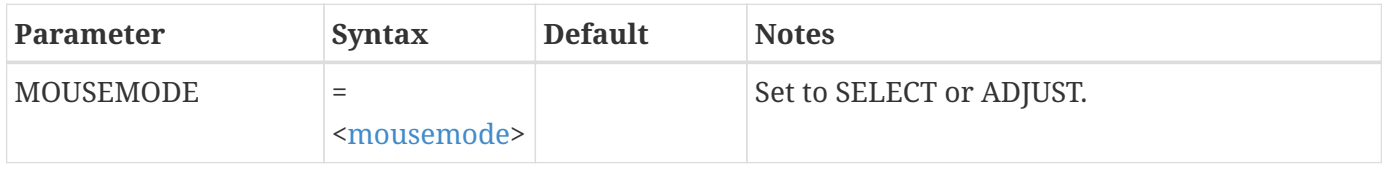

#### **Example**

Set the mouse mode so picked objects are adjusted:

```
$!PICK SETMOUSEMODE
    MOUSEMODE = ADJUST
```
# **\$!PICK SHIFT**

#### **Syntax:**

```
$!PICK SHIFT
  X = <\text{dexp}Y = <b>dexp</b>  [optional parameters]
```
Shift the currently picked objects that are allowed to shift. Picked objects such as zones or linemaps cannot be moved when using the selector mouse mode (these can however be moved when using the adjuster mouse mode).

Objects are shifted relative to their starting position. X and Y shift amounts are in paper units (inches). If snapping is in effect then it is applied after shifting in X and Y. (See the SetValue commands for SNAPTOGRID and SNAPTOPAPER in [\\$!GLOBALFRAME](#page-143-0).

# **Required Parameters**

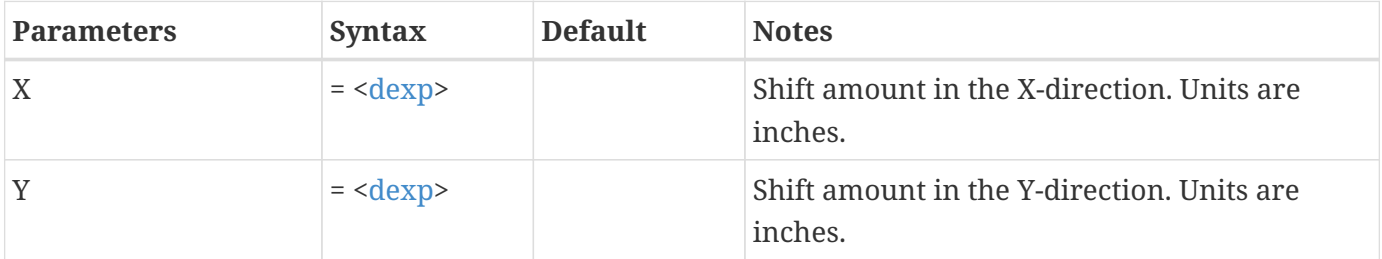

# **Optional Parameter**

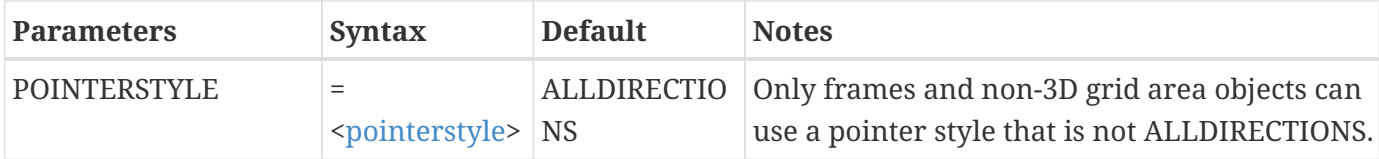

### **Example**

Shift the currently picked objects 1 inch to the right and 2 inches down:

```
$!PICK SHIFT
 X = 1Y = 2
```
# **\$!PLOTTYPE**

### **Syntax:**

```
$!PLOTTYPE <plottype>
    [no parameters]
```
# **Description:**

Changes plot types between valid Tecplot 360 modes such as XYLine and Cartesian2D. Valid options shown below.

# **Required Parameters**

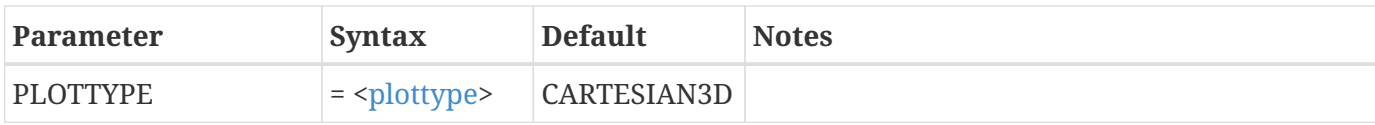

# **Example**

Change the plot style to show a polar plot:

\$!PLOTTYPE = POLARLINE

# **\$!POLARAXIS**

# **Syntax:**

\$!POLARAXIS [optional parameters]

#### **Description:**

A SetValue command that assigns attributes for axes in a polar frame.

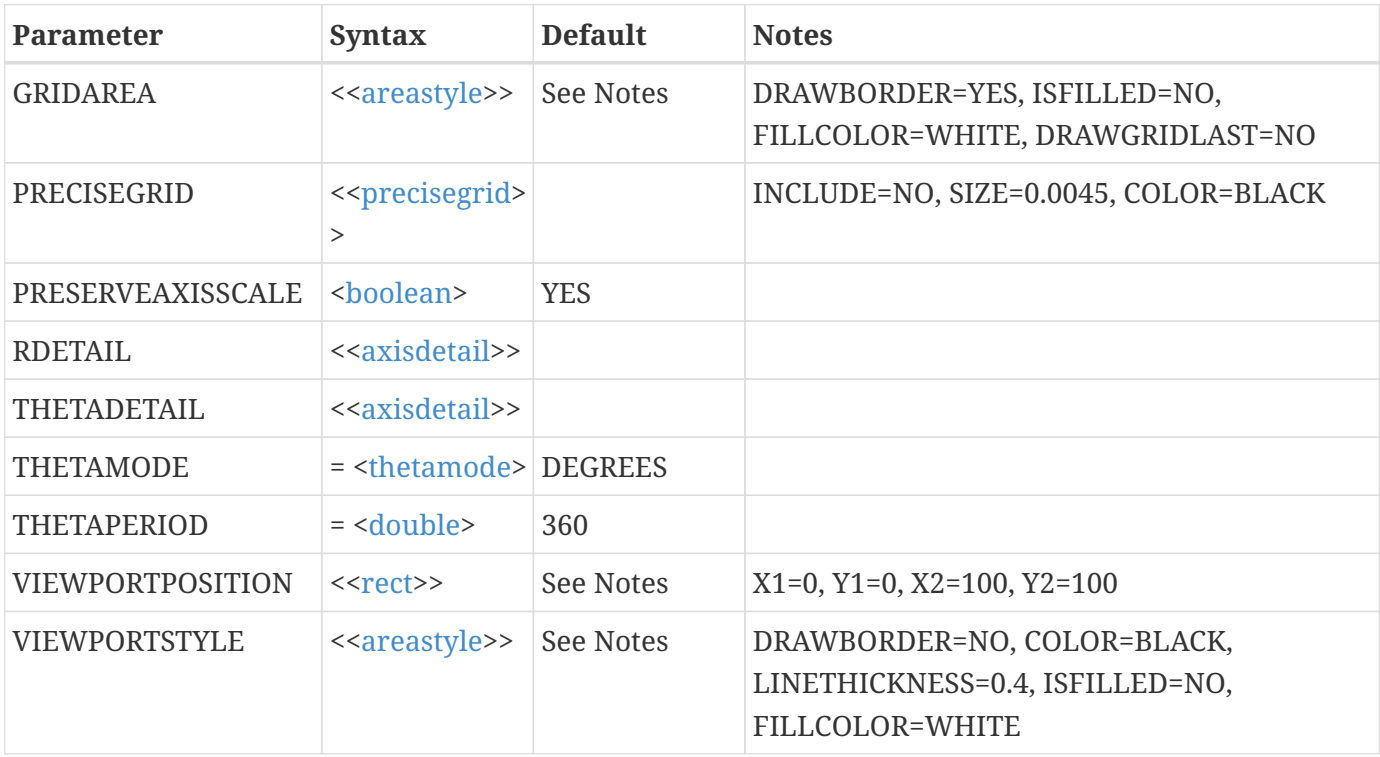

# **Example:**

Set the Theta range, in Radians, from Pi to -Pi.

```
$!POLARAXIS THETAMODE = RADIANS
$!POLARAXIS THETAPERIOD = 6.28318530718
$!POLARAXIS THETADETAIL{VALUEATORIGIN = 0}
$!POLARAXIS THETADETAIL{RANGEMIN = -3.14159265359}
```
# **\$!POLARTORECTANGULAR**

#### **Syntax:**

\$!POLARTORECTANGULAR [<set>](#page-360-0) [no parameters]

### **Description:**

Treat the variables currently assigned to X and Y as referring to R and q and convert them to X and Y. In 3D, X, Y and Z refer to R, q, and y. Tecplot 360 has additional capabilities for transforming coordinates, please see [\\$!TRANSFORMCOORDINATES](#page-266-0).

#### **Example:**

Convert zones 1, 2 and 3 from polar to rectangular:

```
$!POLARTORECTANGULAR [1-3]
```
# **\$!POLARVIEW**

#### **Syntax:**

\$!POLARVIEW EXTENTS <[<rect](#page-337-0)>>

#### **Description:**

Sets the viewing style for polar plots in a layout.

#### **Required Parameters**

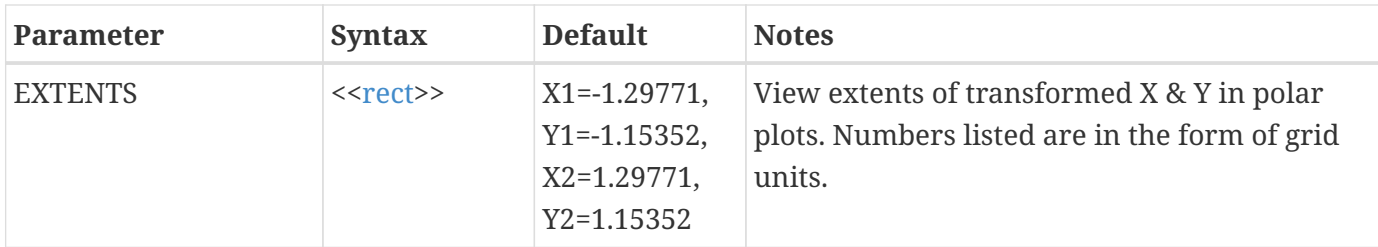

# **Example**

Set the view of the polar plot to view the full extents of the plot area.

\$!POLARVIEW EXTENTS {  $X1 = 10$  $Y1 = 10$  X2=90 Y2=90 }

# **\$!POLARWATERMARK**

# **Syntax:**

```
$!POLARWATERMARK
    [Optional Parameters]
```
# **Description**

Set the size and placement of watermarks for Polar plots for a specific frame.

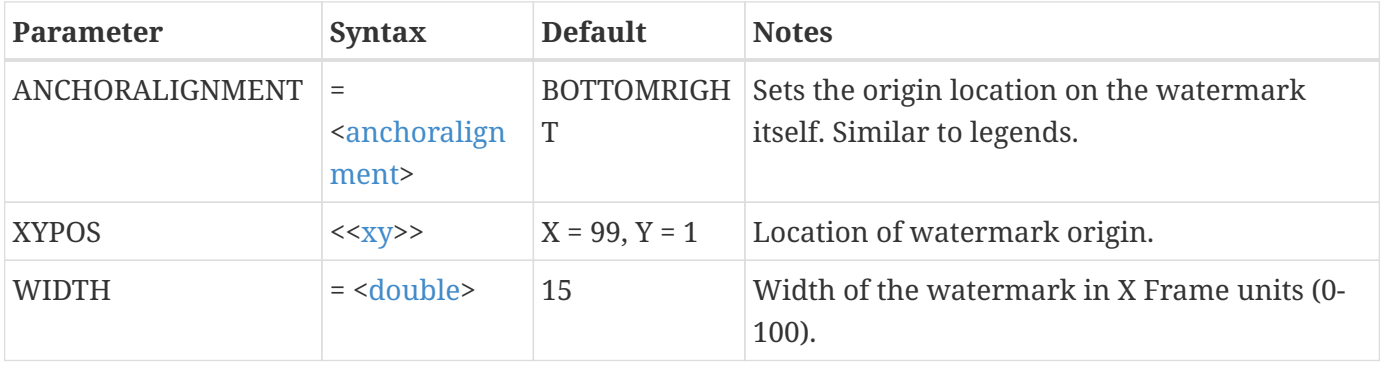

# **\$!PRINT**

# **Syntax:**

\$!PRINT [no parameters]

# **Description**

Print the current layout to a printer or send the print instructions to a file. Use the \$!PRINTSETUP SetValue command to configure printing.

# **Example:**

\$!PRINT

# **\$!PRINTSETUP**

#### **Syntax:**

```
$!PRINTSETUP
    [Optional Parameters]
```
### **Description:**

A SetValue command that sets the attributes for printing. Use \$!PRINT to do the actual printing. See [\\$!EXPORTSETUP](#page-92-0) and [\\$!EXPORT](#page-90-0) if you intend to create image files destined for desktop publishing programs.

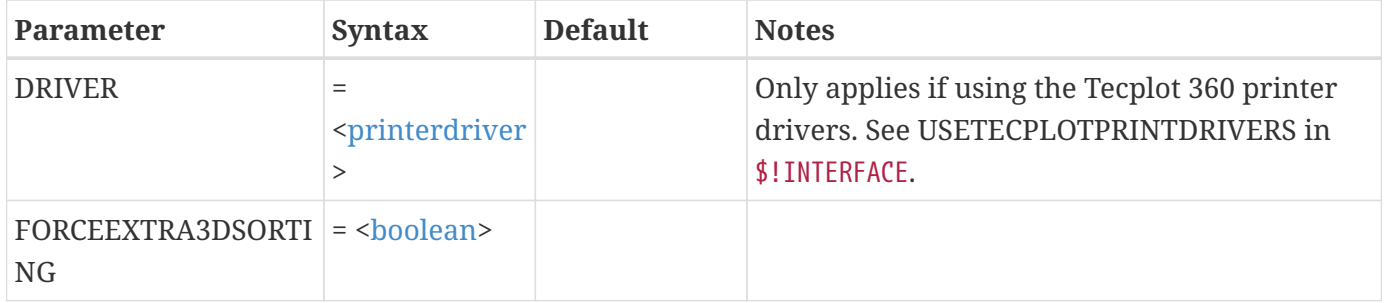
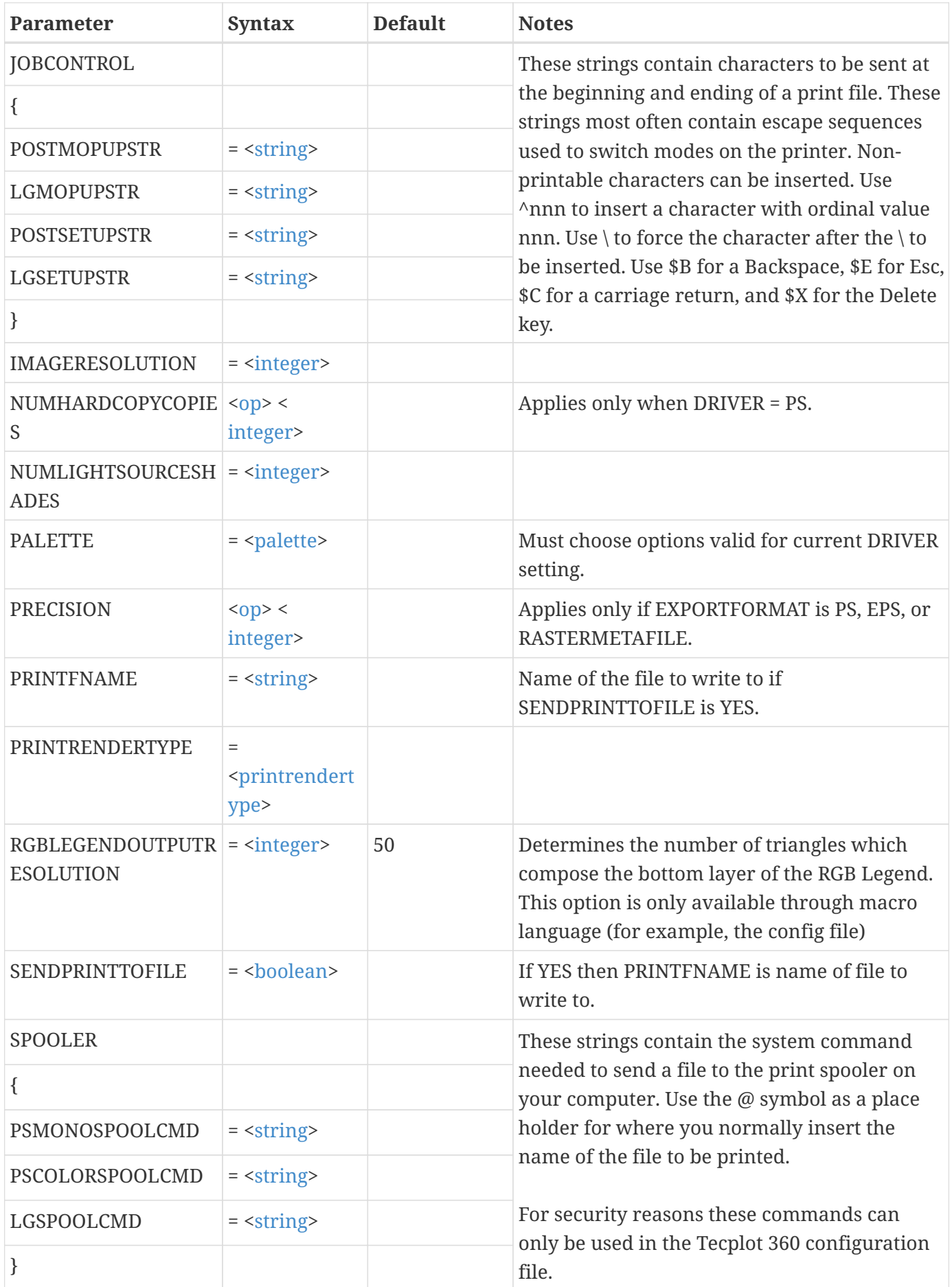

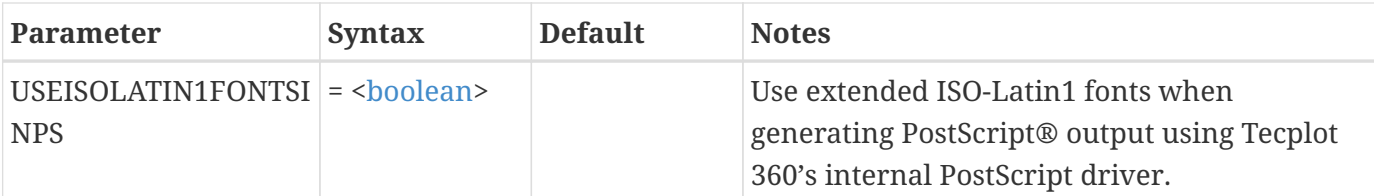

This example does the following:

- 1. Instruct Tecplot 360 to send print output to the print spooler.
- 2. Sets the spooler command for monochrome PostScript to be lpr @.
- 3. Sets the print driver to be monochrome PostScript.

```
$!PRINTSETUP
    SENDPRINTTOFILE = NO
    DRIVER = PS
    PALETTE = MONOCHROME
    SPOOLER
    {
      PSMONOSPOOLCMD = "lpr @"
    }
```
# **\$!PROMPTFORFILENAME**

# **Syntax:**

```
$!PROMPTFORFILENAME <macrovar>
    DIALOGTITLE = <string>
    DEFAULTFNAME = <string>
    FILEFILTER = <string>
```
# **Description:**

Instruct Tecplot 360 to launch a file selection dialog. The resulting file name will be placed in [<macrovar](#page-356-0)>. If the user cancels out of the dialog then <[macrovar>](#page-356-0) will be empty (see the example below).

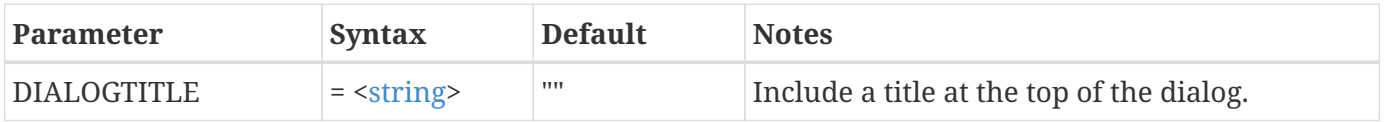

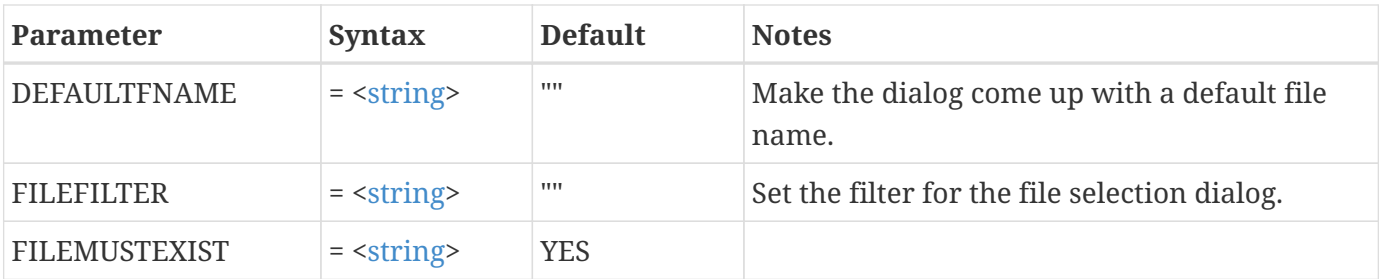

Prompt the user for the name of a file to delete:

```
$!PROMPTFORFILENAME|filetodelete|
    DIALOGTITLE = "Delete File"
  FILEFILTER = "*.*"
    $!IF "|filetodelete|" != ""
    $IIF |OPSys| = 1 # Linux/Mac  $!System "rm |filetodelete|"
      $!Endif
      $!IF |OPSys| = 2 # Windows
        $!System "cmd /c del |filetodelete|"
      $!Endif
    $!Endif
```
# **\$!PROMPTFORTEXTSTRING**

# **Syntax:**

```
$!PROMPTFORTEXTSTRING <macrovar>
    INSTRUCTIONS = <string>
```
# **Description:**

Instruct Tecplot 360 to launch a dialog containing a single line text field and optional instructions. The user enters text into the text field and the resulting string is assigned to [<macrovar>](#page-356-0).

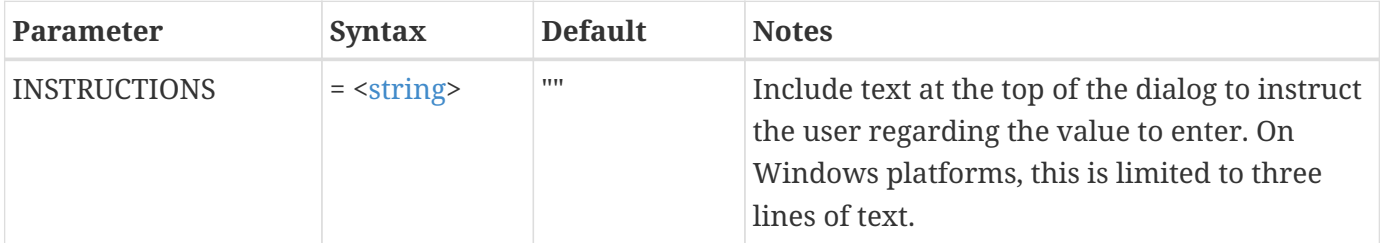

```
$!PROMPTFORTEXTSTRING |timestring|
   INSTRUCTIONS = "Enter the time of the experiment"
```
# **\$!PROMPTFORYESNO**

#### **Syntax:**

```
$!PROMPTFORYESNO <macrovar>
    INSTRUCTIONS = <string>
```
### **Description:**

Instruct Tecplot 360 to launch a dialog containing two buttons, one labeled Yes and the other No. The [<macrovar](#page-356-0)> is assigned the string Yes or No depending on the selection.

### **Optional Parameter**

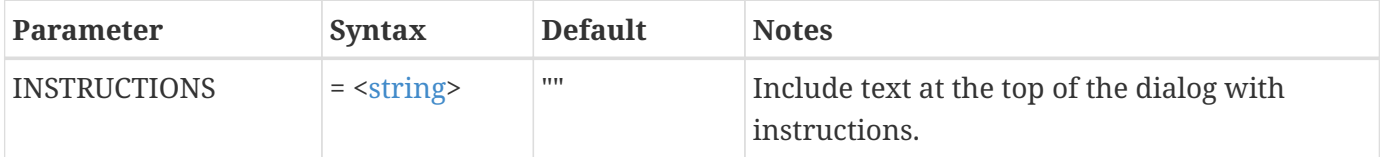

#### **Example:**

```
$!PROMPTFORYESNO |goforit|
    INSTRUCTIONS = "Do you want to go for it?"
    $!IF "|goforit|" == "YES"
    ... code that goes for it....
    $!ENDIF
```
# **\$!PROPAGATELINKING**

#### **Syntax:**

```
$!PROPAGATELINKING
    [Optional Parameters]
```
#### **Description:**

Link multiple frames, either within frame or between frames.

# **Optional Parameters**

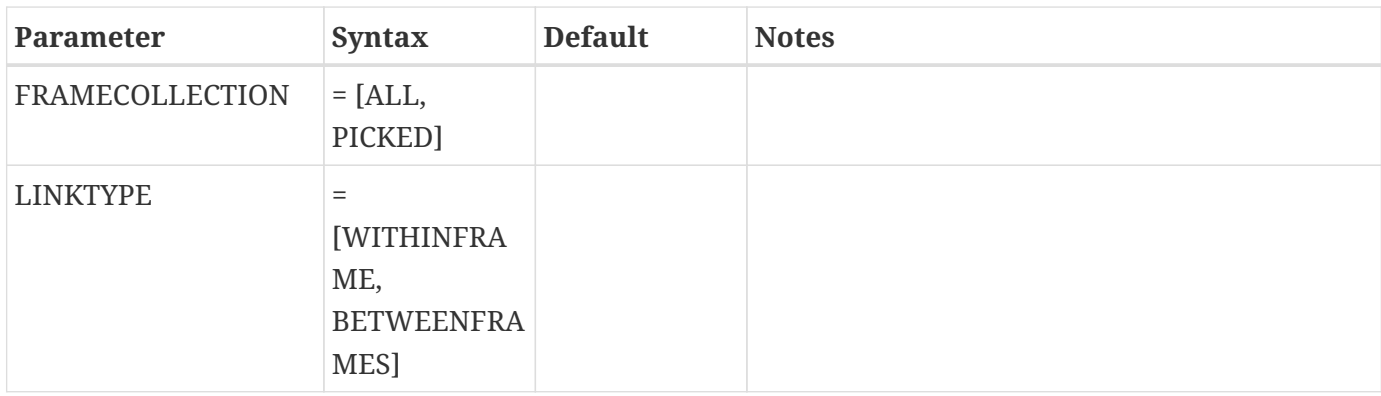

# **Example:**

\$!PROPAGATELINKING LINKTYPE = BETWEENFRAMES FRAMECOLLECTION = ALL

# **\$!PUBLISH**

### **Syntax:**

\$!PUBLISH <[string>](#page-361-0)

# **Description:**

Create an HTML file displaying one or more images. A linked layout with packaged data may be included. You must provide the file name.

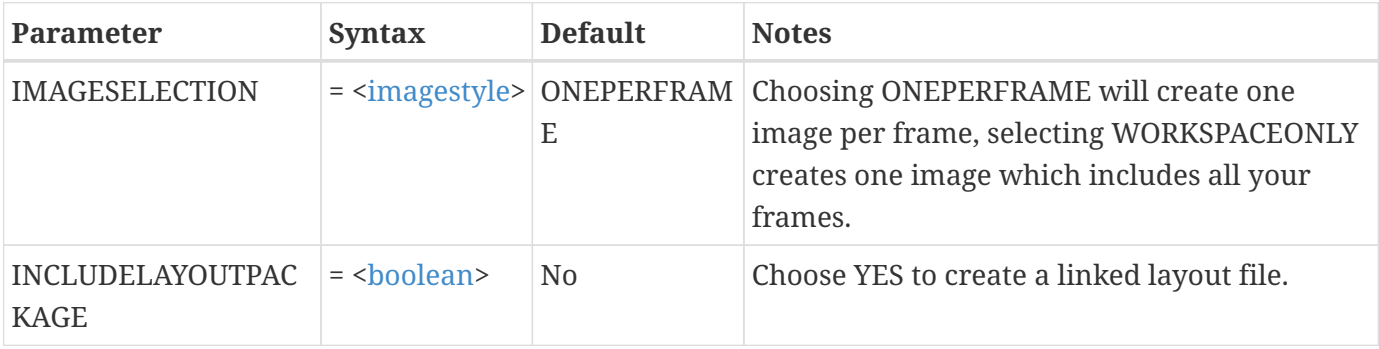

# **Optional Parameters**

#### **Example:**

\$!PUBLISH "C:\TEC360\separate.html"

# **\$!QUIT**

#### **Syntax:**

\$!QUIT [no parameters]

# **Description:**

Terminate the execution of the Tecplot 360 program.

# **Example:**

\$!QUIT

# **\$!RAWCOLORMAP**

### **Syntax:**

\$!RAWCOLORMAP [<colormaprawdata>](#page-367-0)

# **Description:**

Assign the RGB values that define the Raw user-defined color map. This does not choose the Raw userdefined color map for use in a contour group. Use \$!GLOBALCONTOUR COLORMAPNAME to set the color map used by a contour group.

# **Required Parameter**

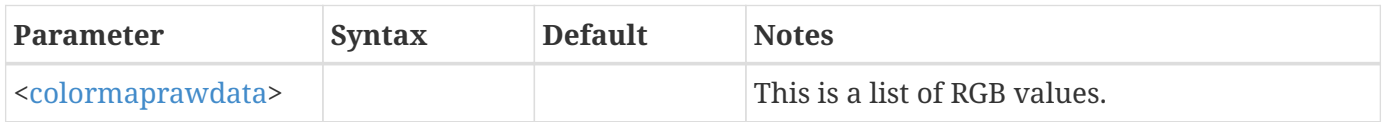

### **Example**

Assign the Raw user-defined color map to a gray scale using 11 colors:

\$!RAWCOLORMAP RAWDATA 11

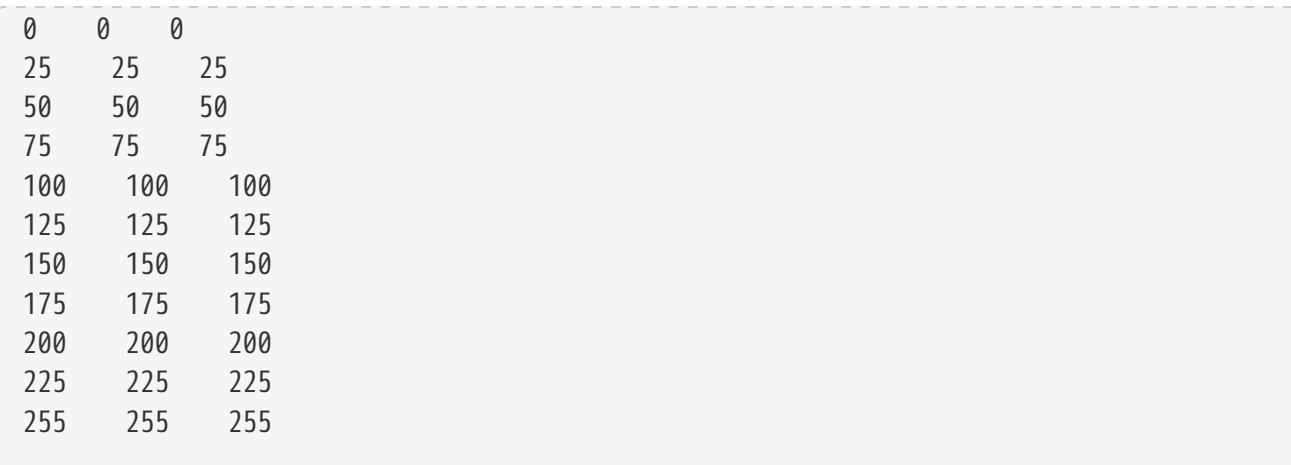

# **\$!READDATASET**

#### **Syntax:**

```
$!READDATASET <string>
    [Optional Parameters]
```
#### **Description:**

The \$!READDATASET macro command has two separate uses. The parameters available for the command are dependent upon the intended use. It may either be used to load data in Tecplot 360's file format (\*.plt or \*.dat) or in a foreign data file format. To load data in Tecplot 360's file format, use the parameters listed in [Table 2](#page-223-0). To load data in a foreign file format, use the parameters listed in [Table 1](#page-223-1) along with a set of name/value pairs. The name/value pairs are specific to the data loader and described in the [User's Manual.](360-users-manual.pdf)

# **Examples**

#### **FLUENT® Loader Example:**

The following example loads one case file and one data file with the FLUENT file loader. Note that the DATASETREADER parameter is at the end of the command call.

```
$!READDATASET '"STANDARDSYNTAX" "1.0" "LoadOption" "MultipleCaseAndData" "FILELIST_Files"
"2" "triangular.cas" "triangular.dat" "UnsteadyOption" "ReadTimeFromDataFiles"
"AssignStrandIDs" "Yes" "GridZones" "CellsAndBoundaries" "IncludeParticleData" "Yes"
"AverageToNodes" "Yes" "AveragingMethod" "Arithmetic"'
    DATASETREADER = 'Fluent Data Loader'
```
#### **Ensight Loader Example**

The following example loads one Ensight case file. Note that the DATASETREADER parameter is at the

\$!READDATASET '"STANDARDSYNTAX" "1.0" "FILENAME\_CASEFILE" "wing.case" "ISkip" "1" "JSkip" "1" "KSkip" "1"' DATASETREADER = 'EnSight Loader'

<span id="page-223-1"></span>*Table 1. Parameters for loading data in a foreign file format*

| Parameters    | Syntax                              | <b>Default</b> | <b>Notes</b>                                                 |
|---------------|-------------------------------------|----------------|--------------------------------------------------------------|
| DATASETREADER | $=$ $\langle \text{string} \rangle$ |                | Used to specify an alternate data reader for<br>Tecplot 360. |

<span id="page-223-0"></span>*Table 2. Parameters for loading data in Tecplot format*

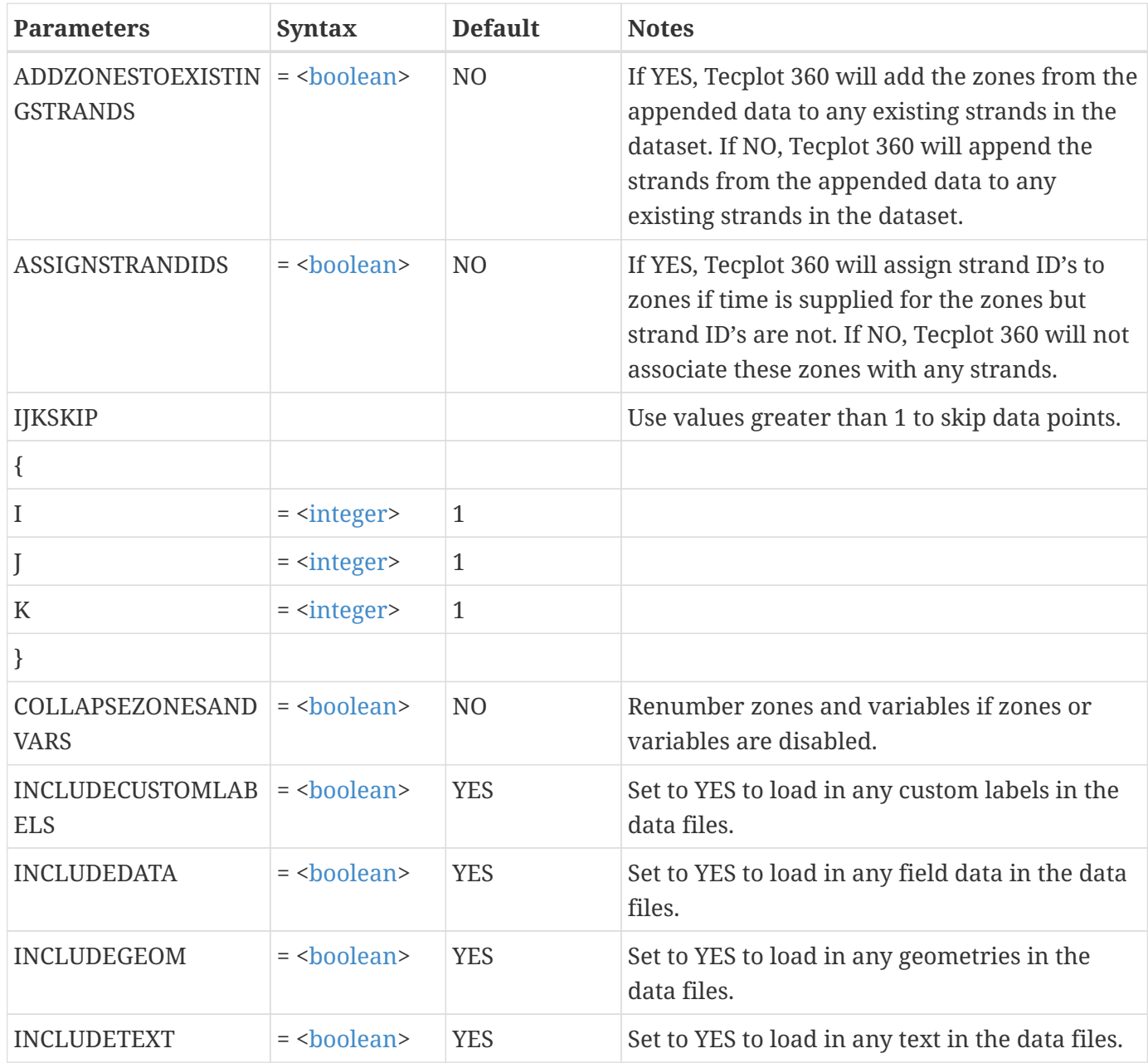

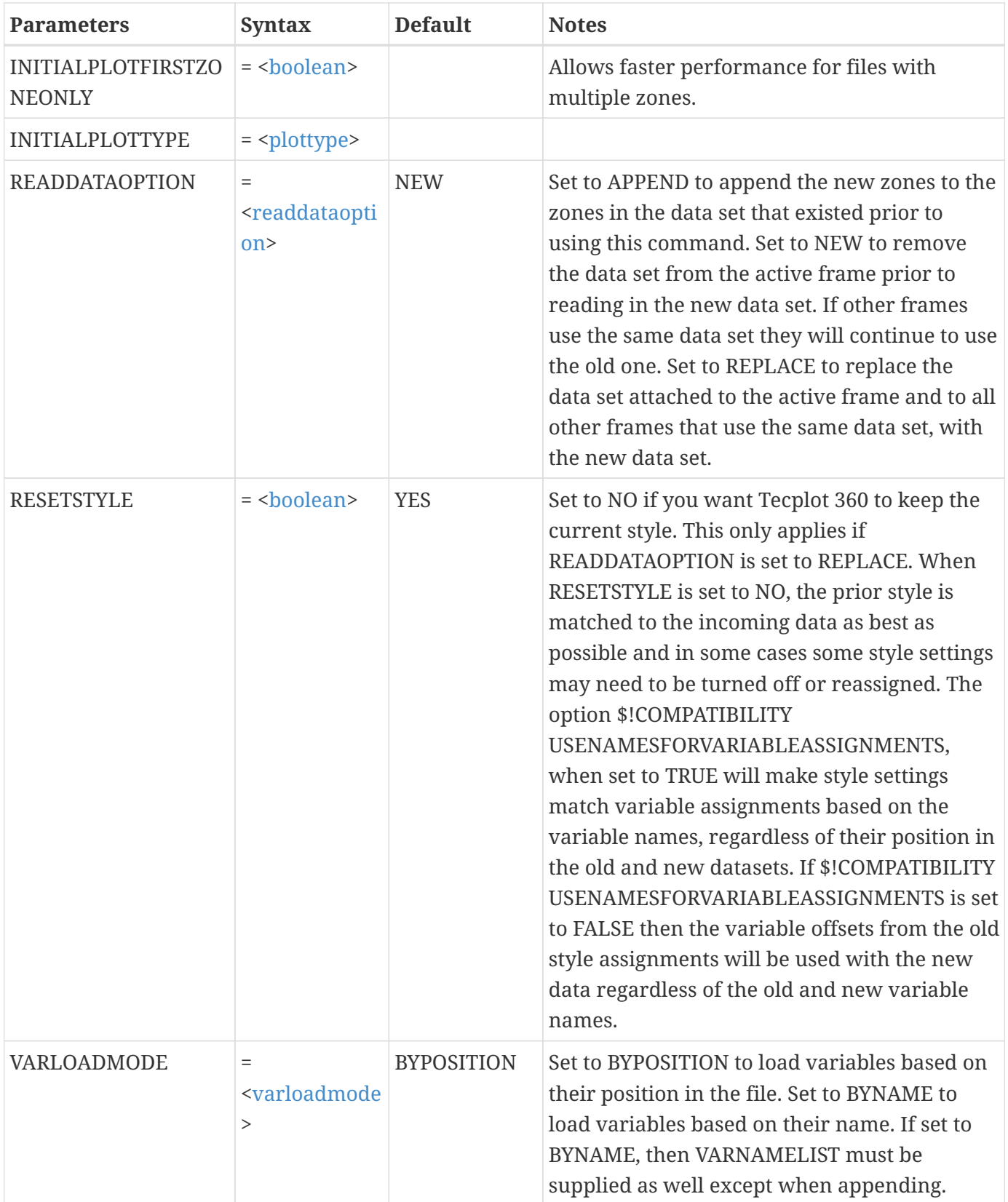

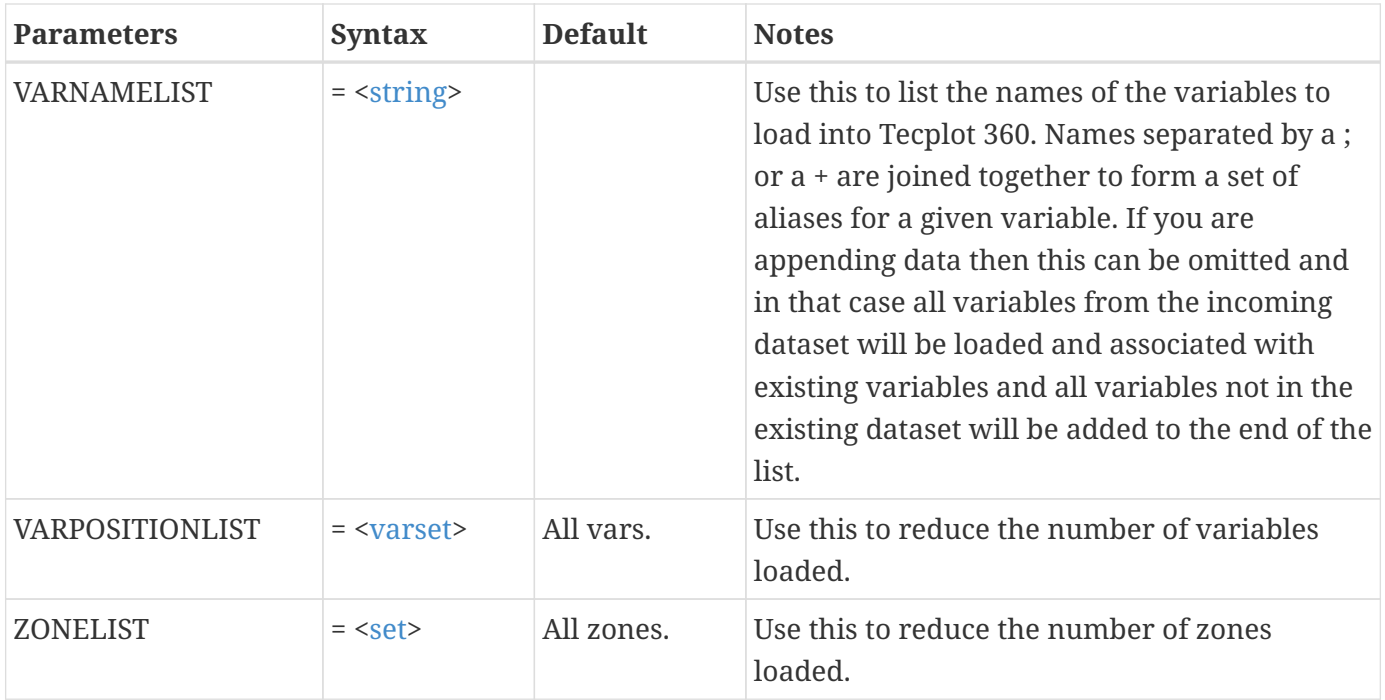

#### **Example 1:**

Read in the data files t1.plt and t2.plt to form a single data set in Tecplot 360:

```
$!READDATASET "t1.plt t2.plt"
```
#### **Example 2:**

Read in the datafile t1.plt. Only read in zones 1 and 4. Skip over every other I-index:

```
$!READDATASET "t1.plt"
  ZONELIST = [1,4]  IJKSKIP
    {
    I = 2  }
```
#### **Example 3:**

Read in the data files t1.plt, t2.plt, and t3.plt. Append the new data set to the current one:

```
$!READDATASET "t1.plt t2.plt t3.plt"
READDATAOPTION = APPEND
```
#### **Example 4:**

Read in the data files t1.plt and t2.plt from directory, /users/john/testrun7/runb:

```
$!VARSET |BASEDIR| = "/users/john/testrun7/runb"
$!READDATASET "|basedir|/t1.plt |basedir|/t2.plt"
```
# **\$!READSTYLESHEET**

# **Syntax:**

```
$!READSTYLESHEET <string>
    [Optional Parameters]
```
# **Description:**

Read in a stylesheet file. The [<string](#page-361-0)> is the name of the file to read.

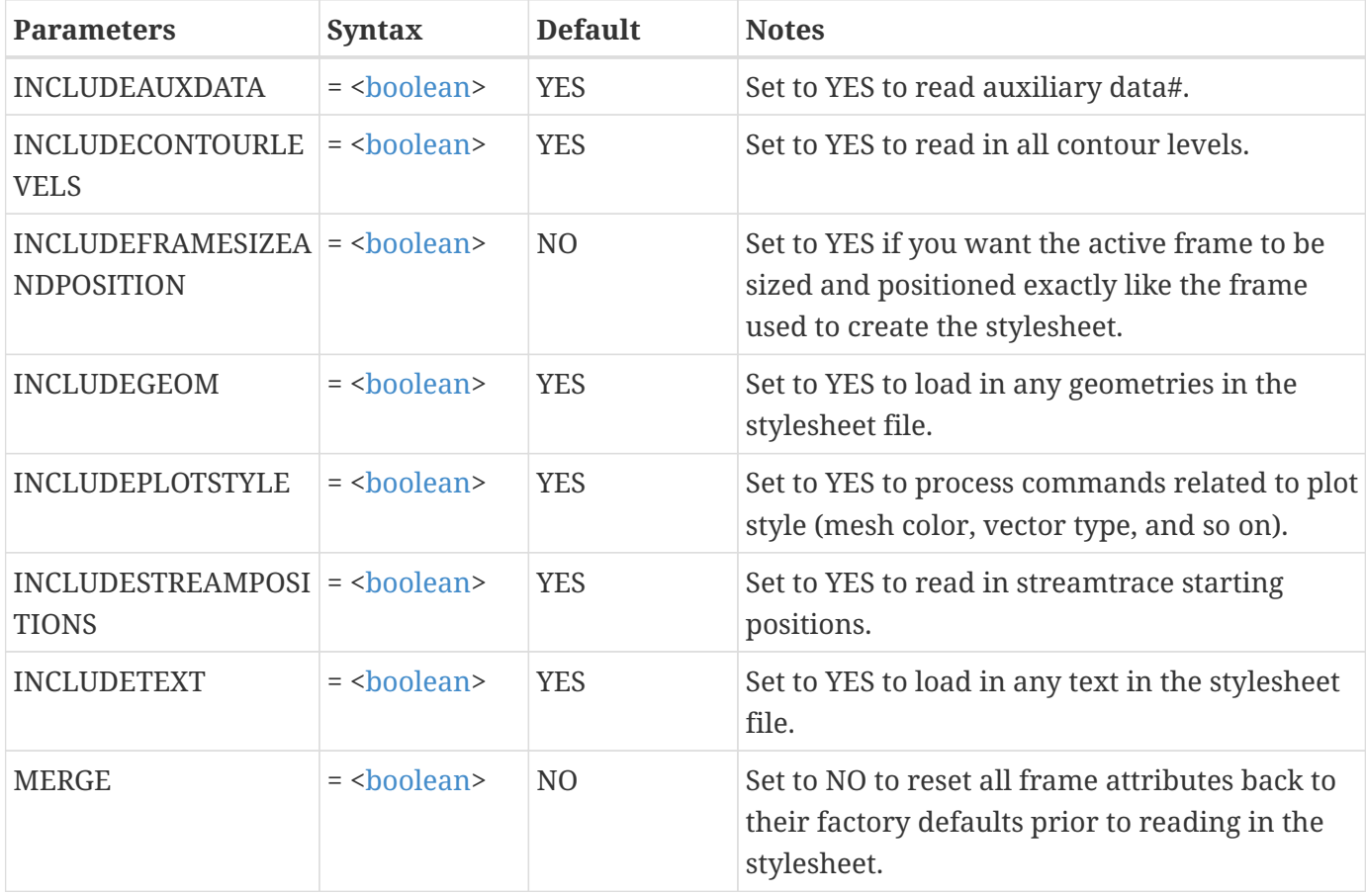

Read the stylesheet file t.sty. Do not read in any text or geometries:

\$!READSTYLESHEET "t.sty" INCLUDETEXT = NO INCLUDEGEOM = NO

# **\$!REDISTRIBUTECOLORMAPCONTROLPOINTS**

**Syntax:**

\$!REDISTRIBUTECOLORMAPCONTROLPOINTS <[string>](#page-361-0)

### **Description:**

Redistributes control points for the named color map, which must exist and must be a custom color map (not a built-in color map such as "Small Rainbow").

# **\$!REDRAW**

### **Syntax:**

\$!REDRAW [Optional Parameters]

#### **Description:**

Redraw the active frame.

#### **Optional Parameter**

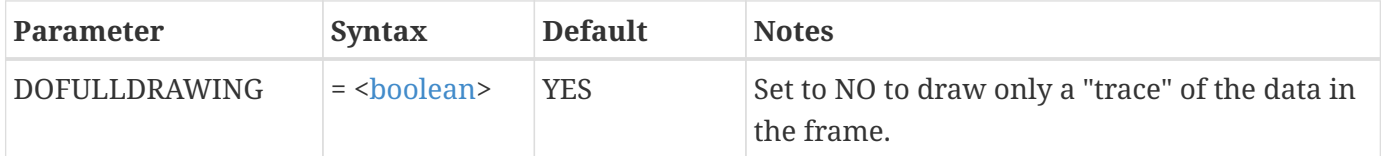

#### **Example**

\$!REDRAW

# **\$!REDRAWALL**

# **Syntax:**

\$!REDRAWALL [Optional Parameters]

# **Description:**

Redraw all frames.

# **Optional Parameter**

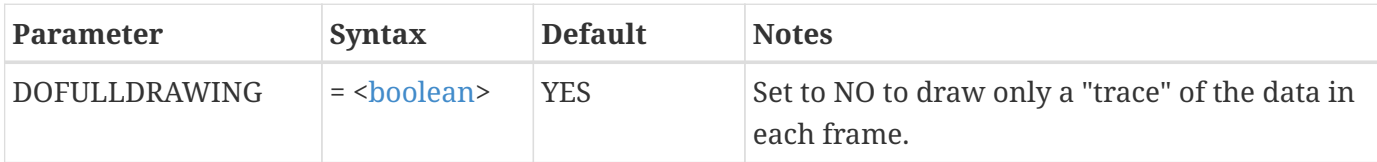

#### **Example**

\$!REDRAWALL

# **\$!REMOVEVAR**

#### **Syntax:**

\$!REMOVEVAR <[macrouserdefvar](#page-356-1)>

### **Description:**

Remove a user-defined macro variable. This frees up space so another user-defined macro variable can be defined.

# **Example:**

Remove the macro variable |ABC|:

\$!REMOVEVAR |ABC|

# **\$!RENAMECOLORMAP**

# **Syntax:**

```
$!RENAMECOLORMAP
   OLDNAME = <string>
 <string>  [no optional parameters]
```
### **Description:**

Renames a custom color map.

#### **Required Parameters**

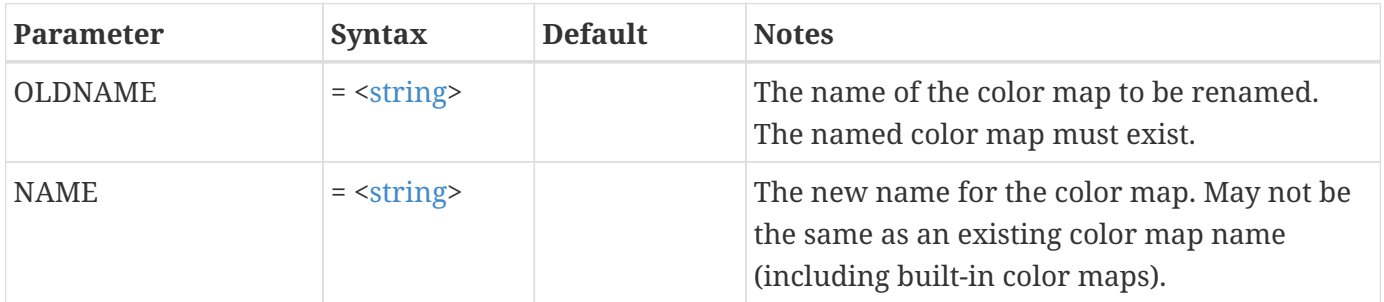

#### **Example**

Rename My Small Rainbow to My New Small Rainbow.

```
$!RENAMECOLORMAP
   OLDNAME = "My Small Rainbow"
    NAME = "My New Small Rainbow"
```
# **\$!RENAMEDATASETVAR**

#### **Syntax:**

```
$!RENAMEDATASETVAR
 <varref>  NAME = <string>
   [no optional parameters]
```
### **Description:**

Rename a data set variable in Tecplot 360.

#### **Required Parameters**

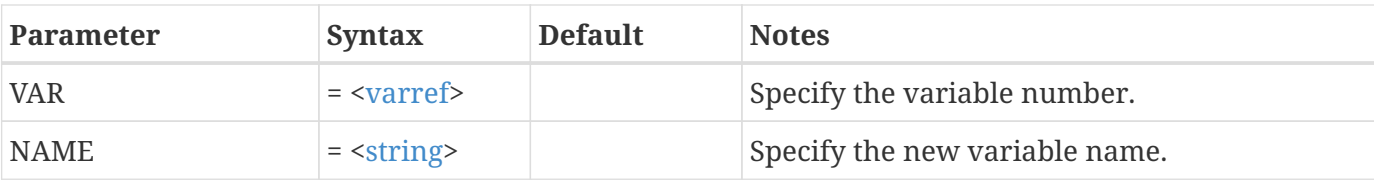

Rename variable 1 to be Banana:

\$!RENAMEDATASETVAR  $VAR = 1$ NAME = "Banana"

# **\$!RENAMEDATASETZONE**

# **Syntax:**

\$!RENAMEDATASETZONE ZONE = [<integer>](#page-355-0) NAME = [<string](#page-361-0)> [no optional parameters]

# **Description:**

Rename a data set zone in Tecplot 360.

# **Required Parameters**

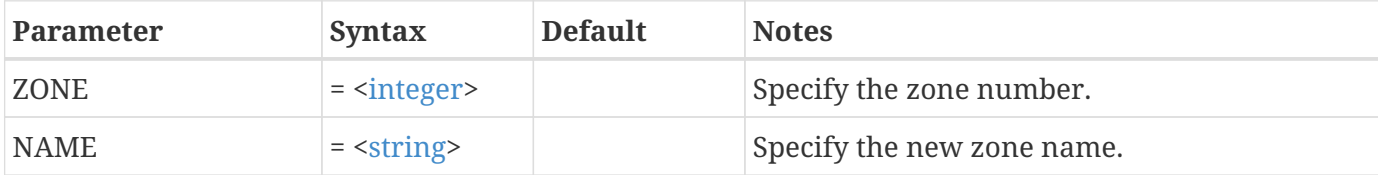

#### **Example**

Rename zone 1 to be Banana:

\$!RENAMEDATASETZONE  $ZONE = 1$ NAME = "Banana"

# **\$!RESET3DAXES**

# **Syntax:**

\$!RESET3DAXES [no parameters]

# **Description:**

Reset the ranges on the 3D axes.

### **Example**

\$!RESET3DAXES

# **\$!RESET3DORIGIN**

# **Syntax:**

\$!RESET3DORIGIN [Optional Parameters]

# **Description:**

Reposition the rotation origin in 3D to be at the specified location.

# **Optional Parameter**

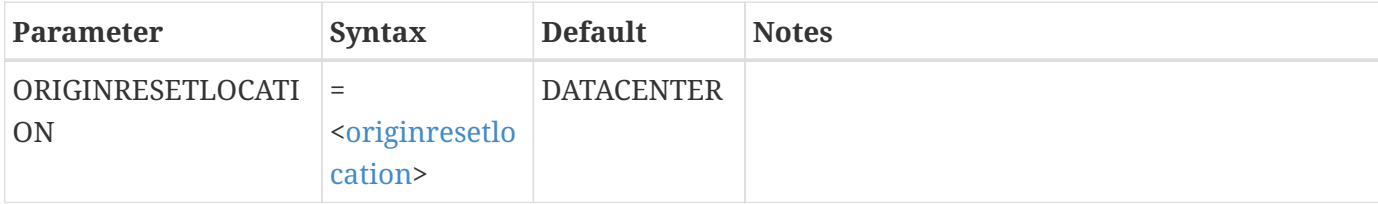

#### **Example**

\$!RESET3DORIGIN ORIGINRESETLOCATION = DATACENTER

# **\$!RESET3DSCALEFACTORS**

#### **Syntax:**

\$!RESET3DSCALEFACTORS

#### **Description:**

Recalculate the scale factors for the 3D axes. Aspect ratio limits are taken into account.

#### **Example**

\$!RESET3DSCALEFACTORS

# **\$!RESETRAWUSERDEFINEDCOLORMAP**

#### **Syntax:**

```
$!RESETRAWUSERDEFINEDCOLORMAP
    SOURCECOLORMAP = <string>
```
### **Description:**

Resets the raw user-defined color map to the color map named by SOURCECOLORMAP.

#### **Required Parameter**

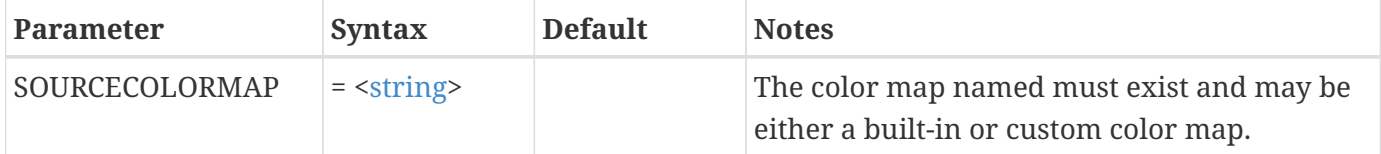

# **\$!RESETVECTORLENGTH**

#### **Syntax:**

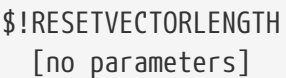

#### **Description:**

Reset the length of the vectors. Tecplot 360 will find the vector with the largest magnitude and set the scaling factor so it will appear on the screen using the length specified by \$!FRAMESETUP VECTDEFLEN

#### **Example**

# **\$!RESETVECTORSPACING**

#### **Syntax:**

\$!RESETVECTORSPACING [no parameters]

### **Description:**

Reset the spacing between evenly spaced vectors to an appropriate value for the current plot.

Tecplot 360 uses \$!FRAMESETUP VECTORDEFAULTSPACINGCOUNT along with the current view to reset the spacing in each of the axial directions.

#### **Example**

\$!RESETVECTORSPACING

# <span id="page-233-0"></span>**\$!ROTATE2DDATA**

#### **Syntax:**

```
$!ROTATE
 dexp>  [Optional Parameters]
```
#### **Description:**

Rotate field data in 2D about any point. See also [\\$!ROTATEDATA](#page-235-0).

#### **Required Parameter**

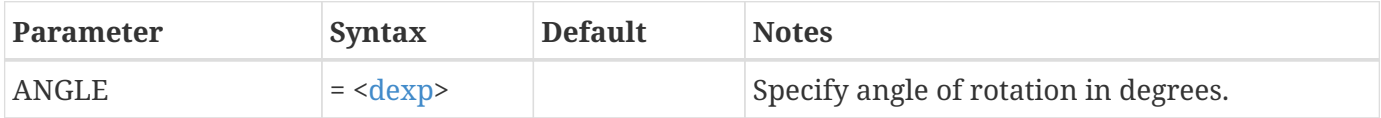

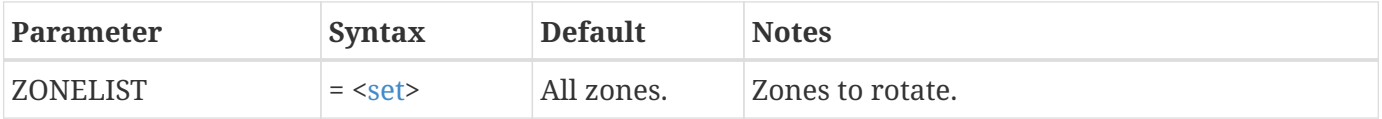

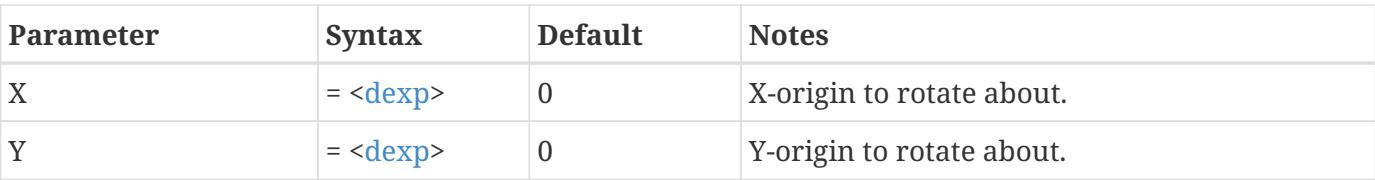

Rotate zone 3 30 degrees about the point (7, 2):

\$!ROTATE2DDATA  $ANGLE = 30$  $ZONELIST = [3]$  $X = 7$  $Y = 2$ 

# **\$!ROTATE3DVIEW**

# **Syntax:**

```
$!ROTATE <rotateaxis>
 ANGLE = <dexp  [Optional Parameters]
```
# **Description:**

Do a 3D rotation about a given axis. The <[rotateaxis>](#page-360-1) must be supplied.

### **Required Parameter**

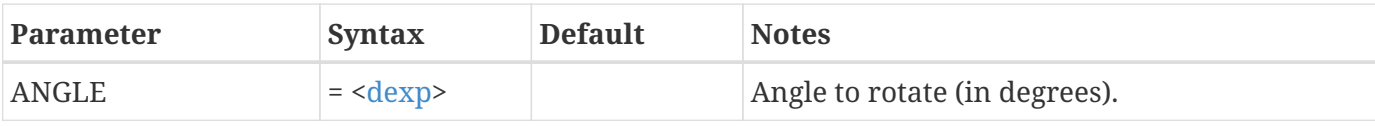

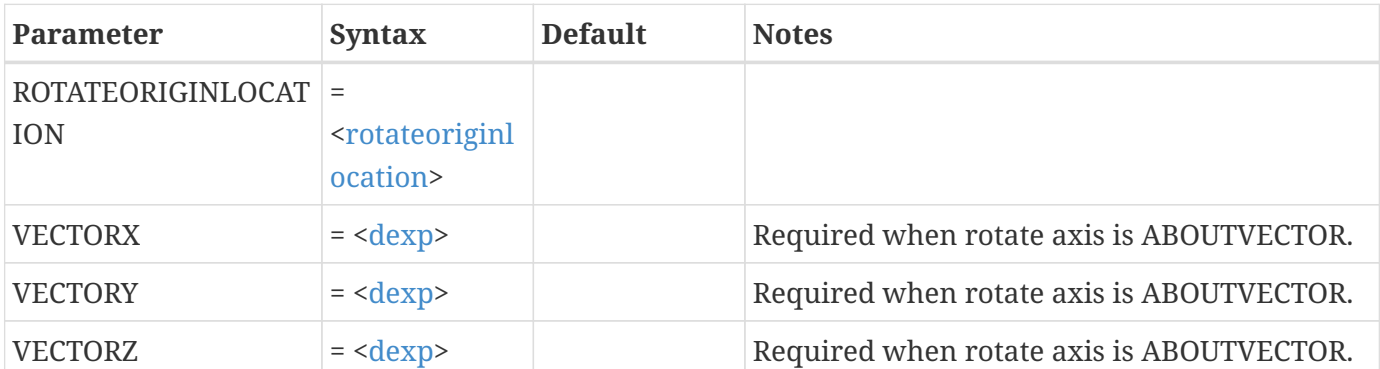

\$!ROTATE3DVIEW PSI  $ANGLE = 10$ 

# <span id="page-235-0"></span>**\$!ROTATEDATA**

**Syntax:**

```
$!ROTATEDATA
  ANGLE = <dexp  XVAR = <varref>
    YVAR = <varref>
    UVARLIST = <varset>
    VVARLIST = <varset>
    [Optional Parameters]
```
### **Description:**

Using the right-hand rule, rotate the axis variables and/or vector variables in the specified set of zones. You may optionally specify the origin and axis of rotation. See also [\\$!ROTATE2DDATA](#page-233-0) and [\\$!AXIALDUPLICATE](#page-43-0).

# **Required Parameters**

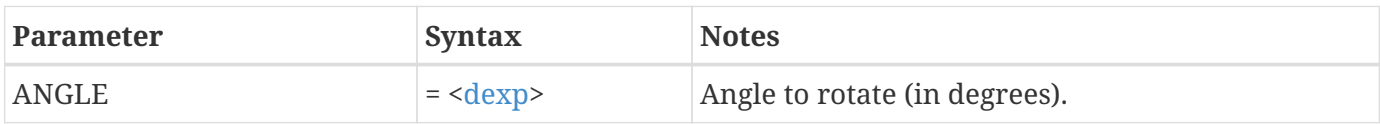

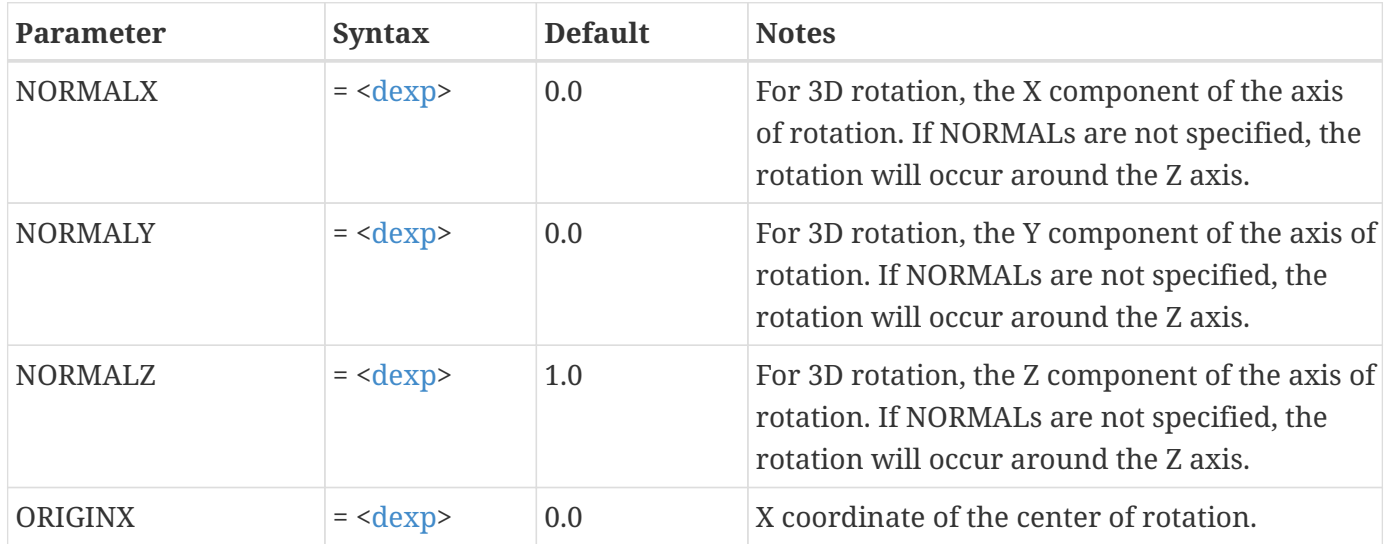

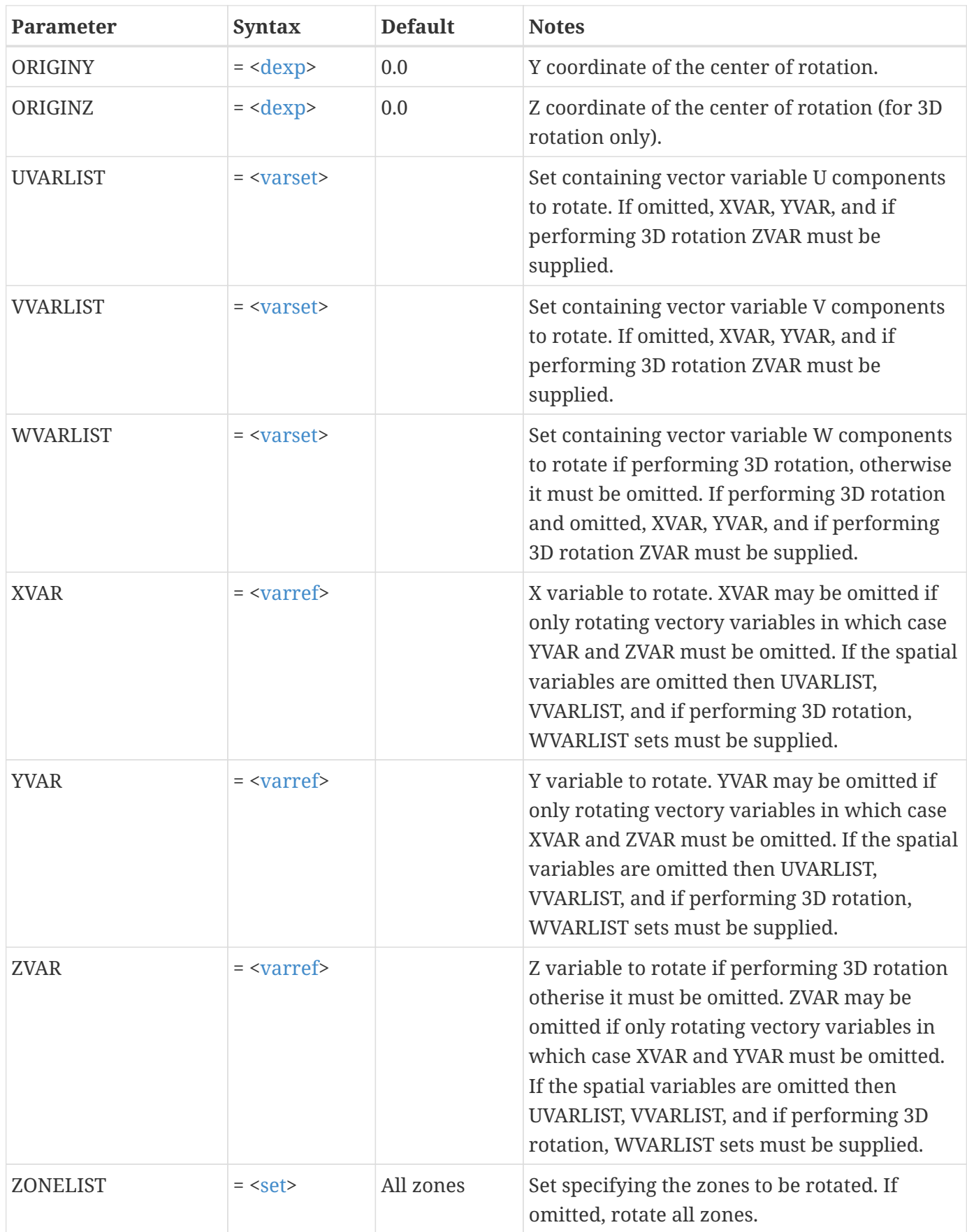

# **\$!RUNMACROFUNCTION**

**Syntax:**

\$!RUNMACROFUNCTION [<string](#page-361-0)> [[<macroparameterlist](#page-356-2)>]

#### **Description:**

Execute commands defined in a macro function. The [<string>](#page-361-0) references the name of the macro function to run. If the macro command requires parameters, then include them (within parentheses) after the macro command name.

#### **Example:**

Run macro function XYZ and pass the value 7 as the first parameter and the value 3.5 as the second parameter:

\$!RUNMACROFUNCTION "XYZ" (7,3.5)

# **S-X**

# **\$!SAVELAYOUT**

#### **Syntax:**

```
$!SAVELAYOUT <string>
    [Optional Parameters]
```
#### **Description:**

Save the current layout to a file. You must supply the file name. Note that variable assignments will use either integers or variable names depending on the current value of [\\$!COMPATIBILITY](#page-56-0) USENAMESFORVARIABLEASSIGNMENTS (if set to TRUE then variable names will be used otherwise integers).

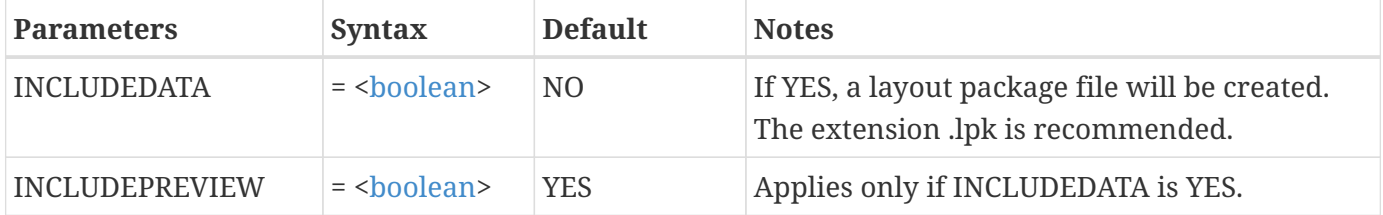

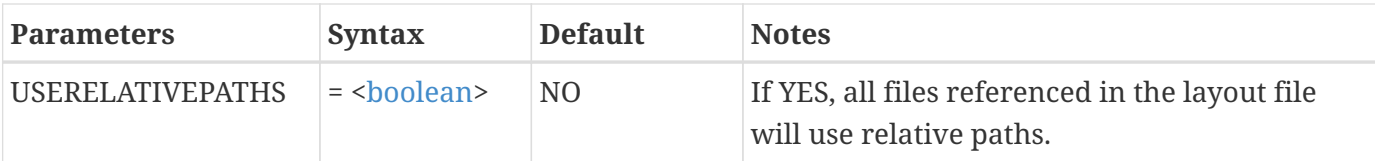

Save the current layout to a file called ex1.lay:

\$!SAVELAYOUT "ex1.lay"

# **\$!SET3DEYEDISTANCE**

#### **Syntax:**

```
$!SET3DEYEDISTANCE
    EYEDISTANCE = <dexp>
```
# **Description:**

Sets the distance from the viewer to the plane of the current center of rotation.

### **Example:**

\$!SET3DEYEDISTANCE EYEDISTANCE =  $13.5$ 

# **\$!SETARBITRARYSLICEUSINGTHREEPOINTS**

**Syntax:**

```
$!SETARBITRARYSLICEUSINGTHREEPOINTS
    GROUP = <integer>
  X1 = <b>dexp</b>Y1 = <\text{dexp}Z1 = <\text{dexp}X2 = <b>dexp</b>YZ = <dexp>
  Z2 = <\text{dexp}X3 = <\text{dexp}Y3 = <b>dexp</b>Z3 = <\text{dexp}
```
# **Description:**

Set the orientation of an arbitrarily-oriented slice by specifying the X, Y, and Z coordinates of three points on a plane. The three points must not be coincident or collinear. The slice's origin is set to the third point and its normal is recalculated such that the cutting plane passes through all three points.

# **Required Parameters**

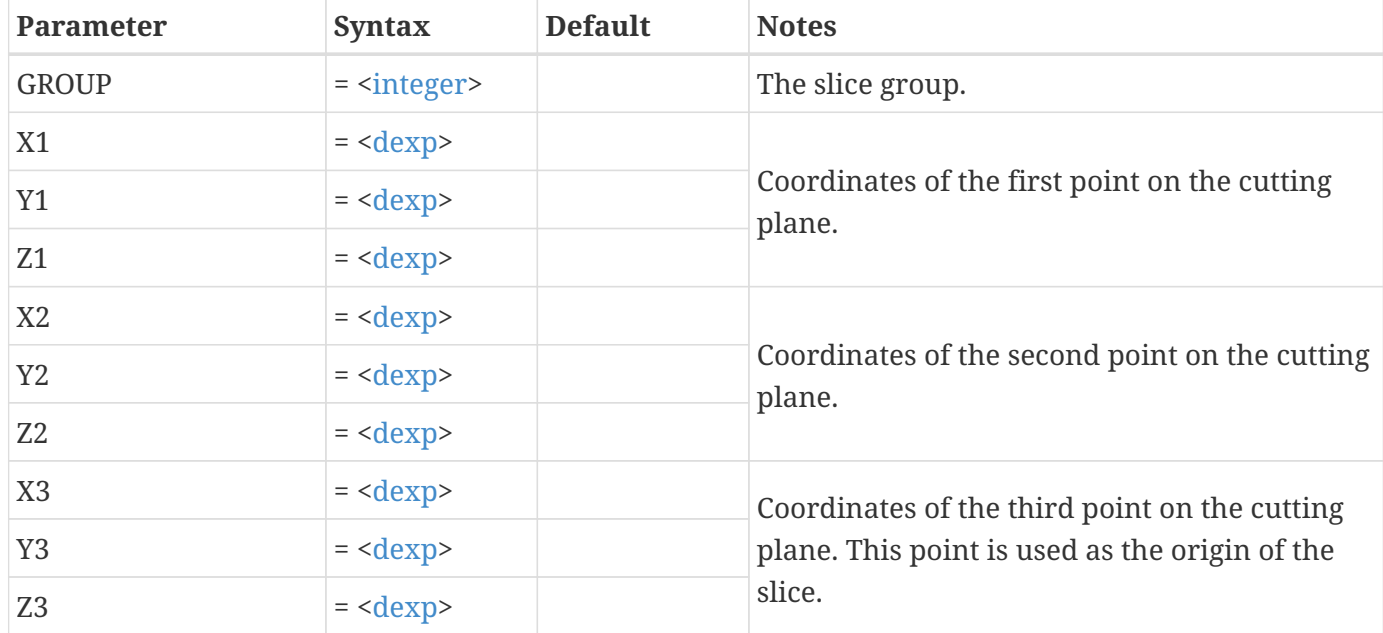

# **\$!SETAUXDATA**

# **Syntax:**

```
$!SETAUXDATA
    AUXDATALOCATION = <auxlocation>
    NAME = <string>
    VALUESTRING = <string>
    [Optional Parameters]
```
# **Description:**

Add Auxiliary Data in the form of name/value pairs to layouts, zones, frames or datasets. The name must begin with an underscore or letter, and may be followed by one or more underscore, period, letter, or digit characters.

# **Required Parameters**

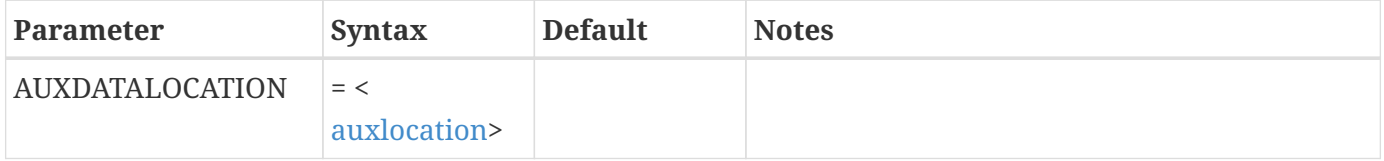

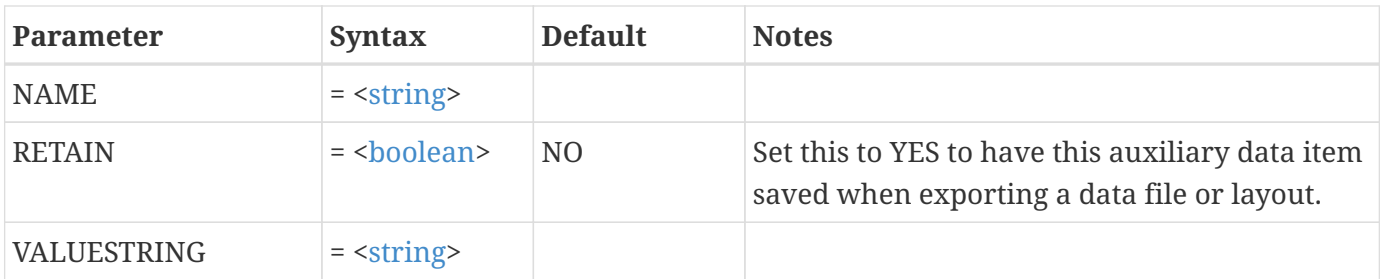

# **Optional Parameters**

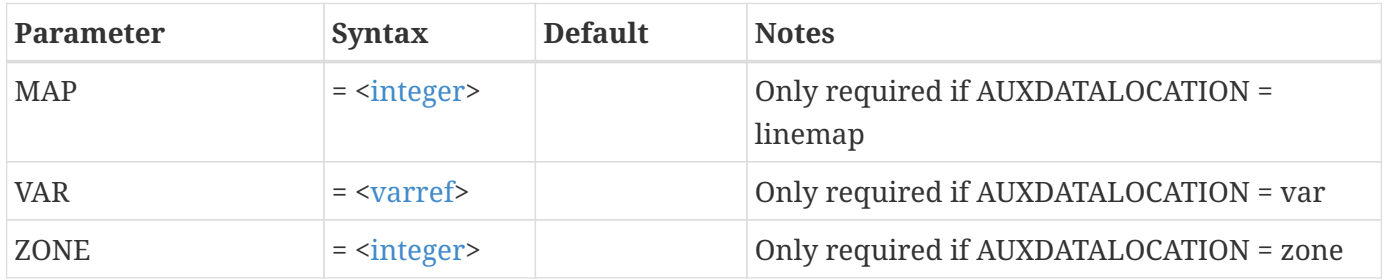

# **Example:**

Set the selected Auxiliary Data to Zone 2:

```
$!SETAUXDATA
    AUXDATALOCATION = zone
  ZONE = 2  NAME = "VARIABLE.DATA"
    VALUESTRING = "WEST SECTOR"
```
# **\$!SETDATASETTITLE**

### **Syntax:**

\$!SETDATASETTITLE <[string>](#page-361-0) [no optional parameters]

# **Description:**

Set the title for the current data set.

# **Example:**

\$!SETDATASETTITLE "My data set"

# **\$!SETFIELDVALUE**

### **Syntax:**

```
$!SETFIELDVALUE
  ZONE = <int</math>  VAR = <varref>
  integer></math>  FIELDVALUE = <dexp>
    [optional parameters]
```
# **Description:**

Specify a field value (data set value) at a specified point index. If the zone referenced is IJ- or IJKordered then the point index is calculated by treating the 2- or 3D array as a 1-D array.

#### **Required Parameters**

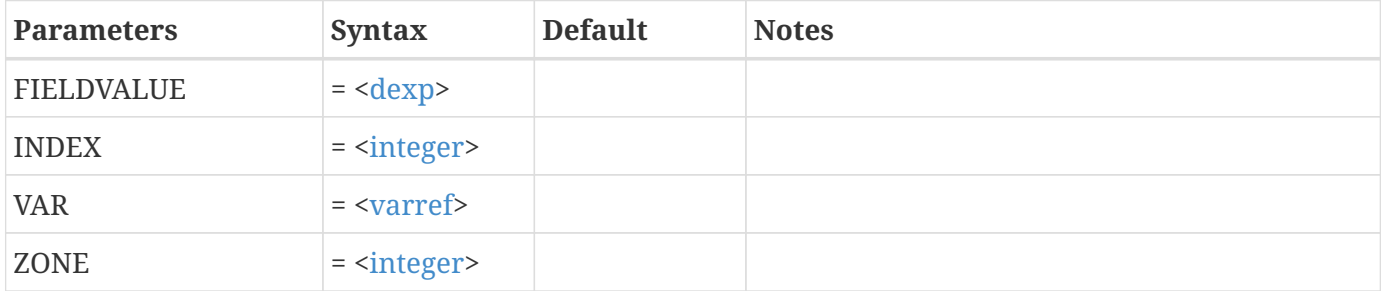

#### **Optional Parameters**

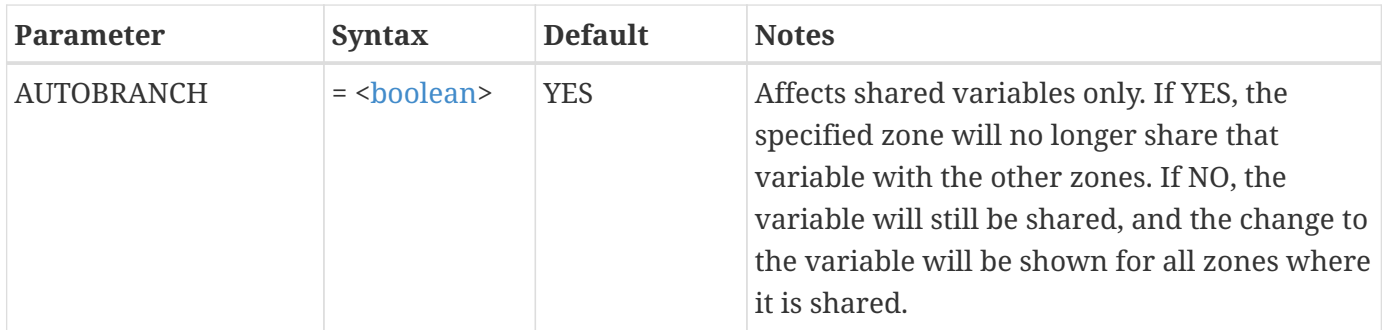

#### **Example:**

A data set contains 2 zones and 3 variables. Zone 2 is dimensioned 5 by 3. Set the value for variable 3 at IJ-location (2, 2) to be 37.5:

```
$!SETFIELDVALUE
 ZONE = 2VAR = 3INDEX = 7
```
 FIELDVALUE = 37.5 AUTOBRANCH = YES

Note that the INDEX value was calculated using:

```
INDEX = I + (J-1)*|MAXI| + (K-1) * |MAXI| * |MAXJ|= 5*(2-1)+2= 7
```
# **\$!SETFRAMEBACKGROUNDCOLOR**

# **Syntax:**

\$!SETFRAMEBACKGROUNDCOLOR <[color](#page-351-0)>

# **Description:**

Sets the frame background to the specified color and surveys all basic color assignments in Tecplot 360, converting the all basic colors using the following rules to achieve the best contrast:

- 1. For all line type basic colors that match the new basic frame color, set the basic line color to the best show color of the basic frame color.
- 2. For all fill type basic colors that match the best show color of the new basic frame color, set the fill color to the new frame color.

# **Exceptions:**

- 1. For geometries and text boxes if the line and fill colors are the same and filling is active then both lines and fill follow the fill rules above.
- 2. For zone, slice, iso-surface, and streamtrace object types the basic color shading (i.e. fill) only follows the fill rules above if lighting effects are not being used.

# **\$!SETSOLUTIONTIMECLUSTERING**

#### **Syntax:**

```
$!SETSOLUTIONTIMECLUSTERING
    [one or more optional parameters]
```
# **Description:**

Sets the solution time clustering options for the dataset that specify how Tecplot gathers together

solution times when forming time steps from the dataset's zones.

# **Optional Parameters**

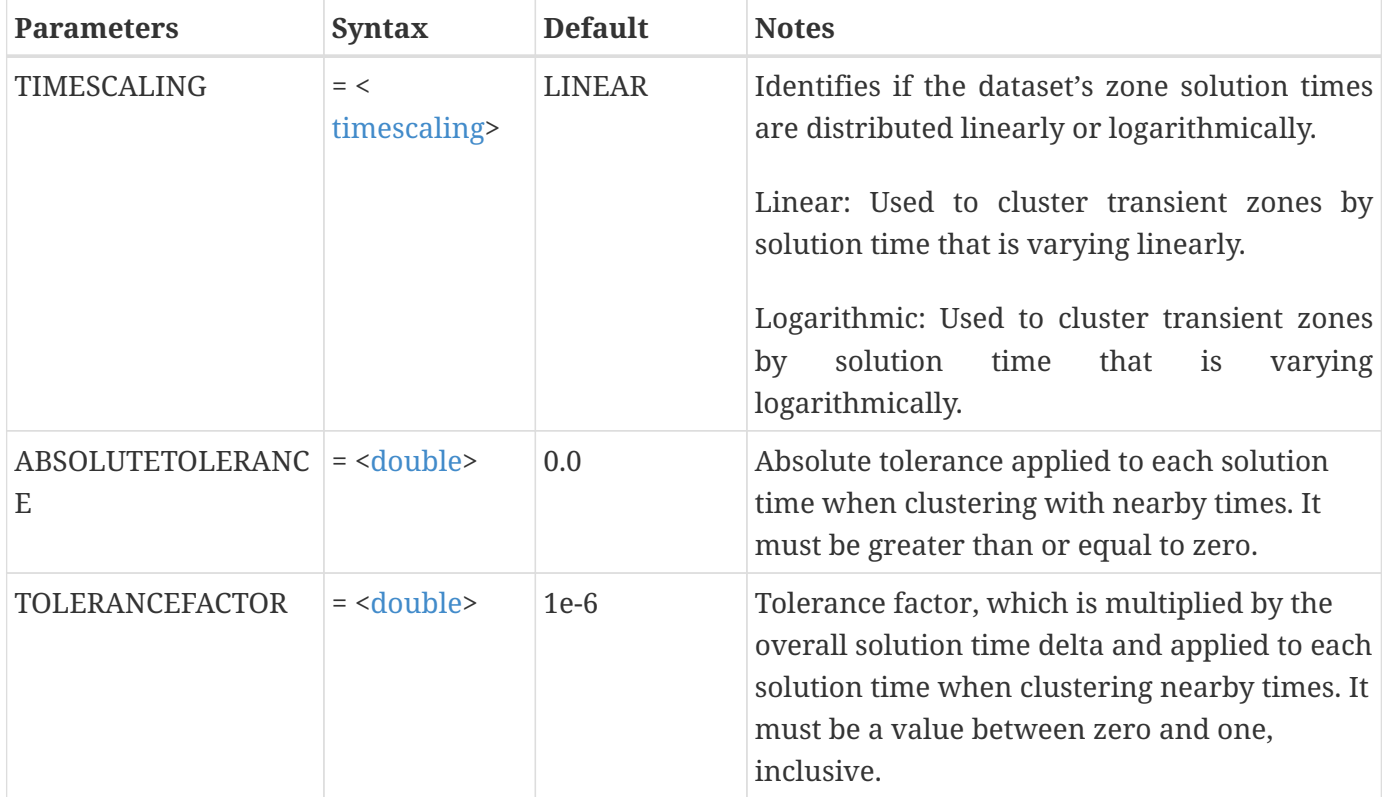

# **\$!SETSTYLEBASE**

# **Syntax:**

```
$!SETSTYLEBASE <stylebase>
    [no parameters]
```
# **Description:**

Instruct Tecplot 360 on how to initialize frame style values when a new frame is created. During normal operation, Tecplot 360 bases the style of a new frame on the factory defaults plus any changes assigned in the Tecplot 360 configuration file. Layout files and stylesheet files, however, rely on Tecplot 360 basing new frames only on the factory defaults. This command is typically not used by the casual user.

# **Example:**

Set the style base for frames to use the factory defaults:

# \$!SETSTYLEBASE FACTORY

# **\$!SHARECONNECTIVITY**

**Syntax:**

```
$!SHARECONNECTIVITY
 <integer>
   DESTINATIONZONE = <integer>
    [no optional parameters]
```
### **Description:**

Share the nodemap between the source and destination zones, presuming that the zones are FE and have the same element type and number of nodes.

#### **Required Parameters**

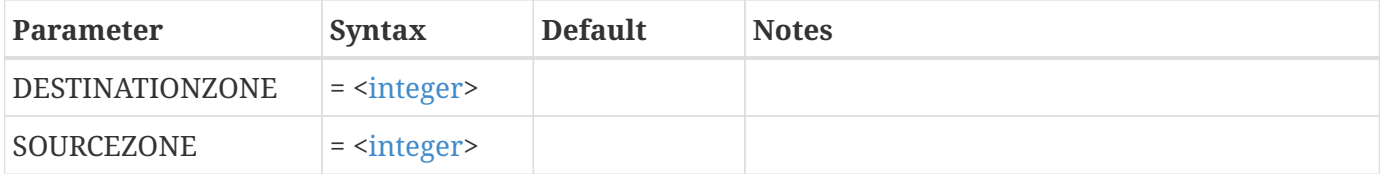

#### **Example:**

Shares the connectivity of the second zone with the sixth zone:

```
$!SHARECONNECTIVITY
 SOURCEZONE = 2  DESTINATIONZONE = 6
```
# **\$!SHAREFIELDDATAVAR**

#### **Syntax:**

```
$!SHAREFIELDDATAVAR
 <integer>
   VAR = <varref>
   DESTINATIONZONE = <integer>
    [no optional parameters]
```
#### **Description:**

Allows sharing of the specified variable from the source zone to the destination zone. Zone must be of the same type (ordered or FE) and dimensions. Cell centered variables in FE must have the same number of cells. Sharing is not allowed if either zone has global face neighbors.

# **Required Parameters**

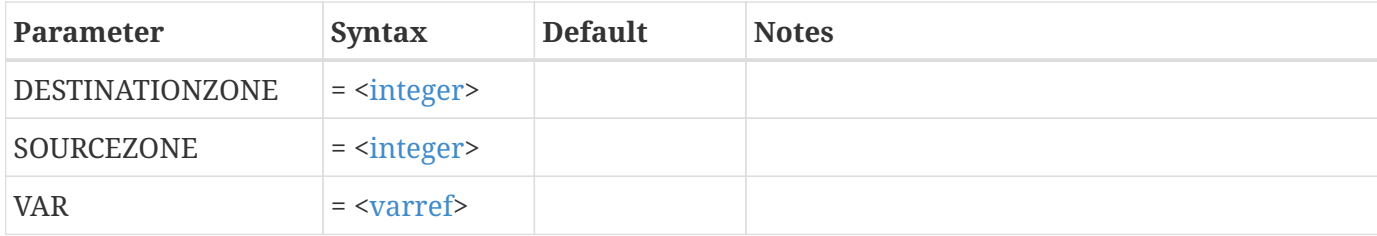

# **Example:**

Shares the third variable from the second zone, with the fifth zone:

```
$!SHAREFIELDDATAVAR
   SOURCEZONE = 2
 VAR = 3  DESTINATIONZONE = 5
```
# **\$!SHIFTLINEMAPSTOBOTTOM**

### **Syntax:**

```
$!SHIFTLINEMAPSTOBOTTOM <set>
    [no parameters]
```
# **Description:**

Shift a list of Line-mappings to the bottom of the Line-mapping list. This in effect causes the selected Line-mappings to be drawn last.

# **Example:**

Shift Line-mappings 2 and 4 to the bottom:

\$!SHIFTLINEMAPSTOBOTTOM [2,4]

# **\$!SHIFTLINEMAPSTOTOP**

#### **Syntax:**

\$!SHIFTLINEMAPSTOTOP [<set>](#page-360-0) [no parameters]

# **Description:**

Shift a list of Line-maps to the top of the Line-map list. This in effect causes the selected Line-maps to be drawn first.

# **Example:**

Shift Line-maps 2 and 4 to the top:

\$!SHIFTLINEMAPSTOTOP [2,4]

# **\$!SHOWMOUSEPOINTER**

# **Syntax:**

\$!SHOWMOUSEPOINTER [<boolean>](#page-350-0) [No Optional Parameters]

# **Description:**

The mouse icon may be deactivated within a macro to enhance the on-screen animation. It must be reactivated before exiting the macro.

# **Example:**

```
$!SHOWMOUSEPOINTER NO
$!LOOP 36
    $!ROTATE3DVIEW X
    ANGLE = 5  $!REDRAW
$!ENDLOOP
$!SHOWMOUSEPOINTER YES
```
# **\$!SKETCHAXIS**

# **Syntax:**

```
$!SKETCHAXIS
    [Optional Parameters]
```
# **Description:**

A SetValue command that assigns attributes for axes in a sketch mode frame. Axes are rarely used in

sketch frames.

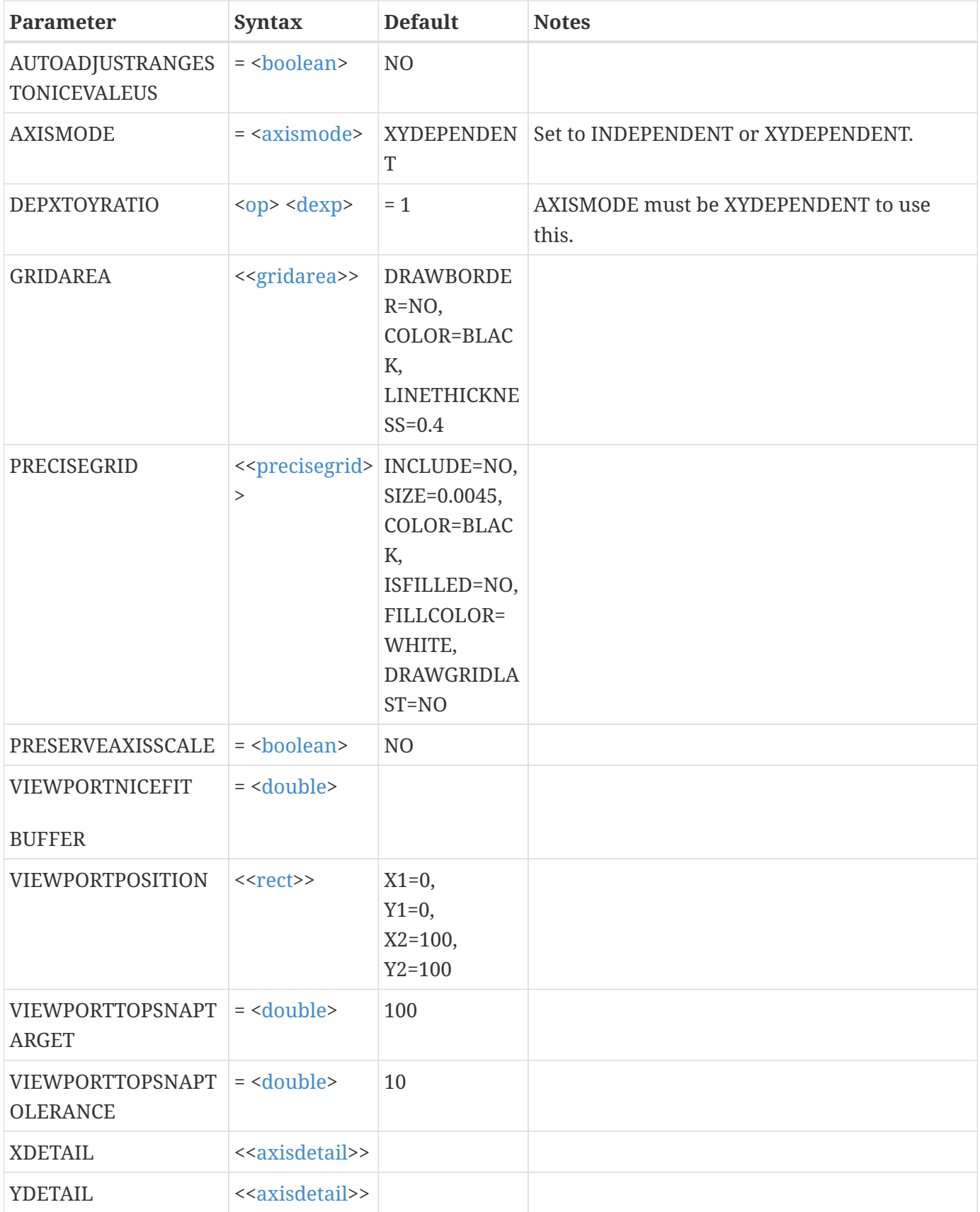

Change the axis mode to be INDEPENDENT for sketch mode in the active frame:

\$!SKETCHAXIS AXISMODE = INDEPENDENT

# **\$!SKETCHWATERMARK**

### **Syntax:**

\$!SKETCHWATERMARK [Optional Parameters]]

# **Description**

Set the size and placement of watermarks for Sketch plots for a specific frame.

### **Optional Parameters**

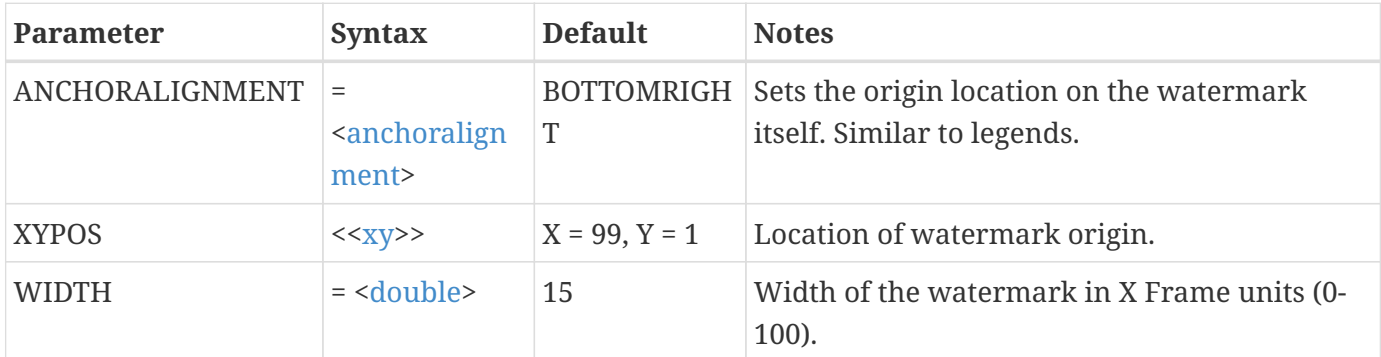

# **\$!SLICEATTRIBUTES**

# **Syntax:**

```
$!SLICEATTRIBUTES [<slicegroup>]
    [Optional Parameters]
```
# **Description:**

A SetValue command that changes global attributes associated with slices.

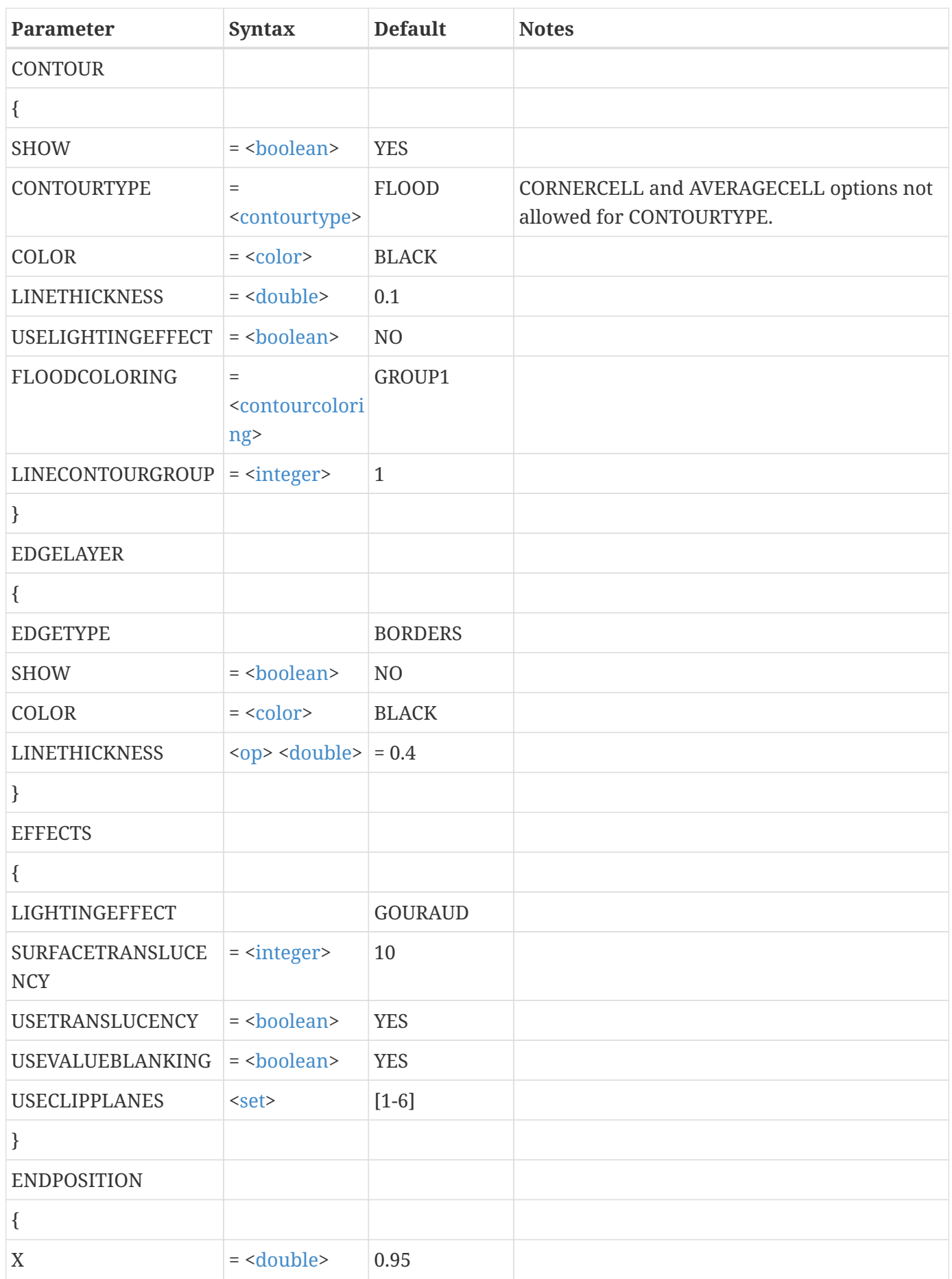

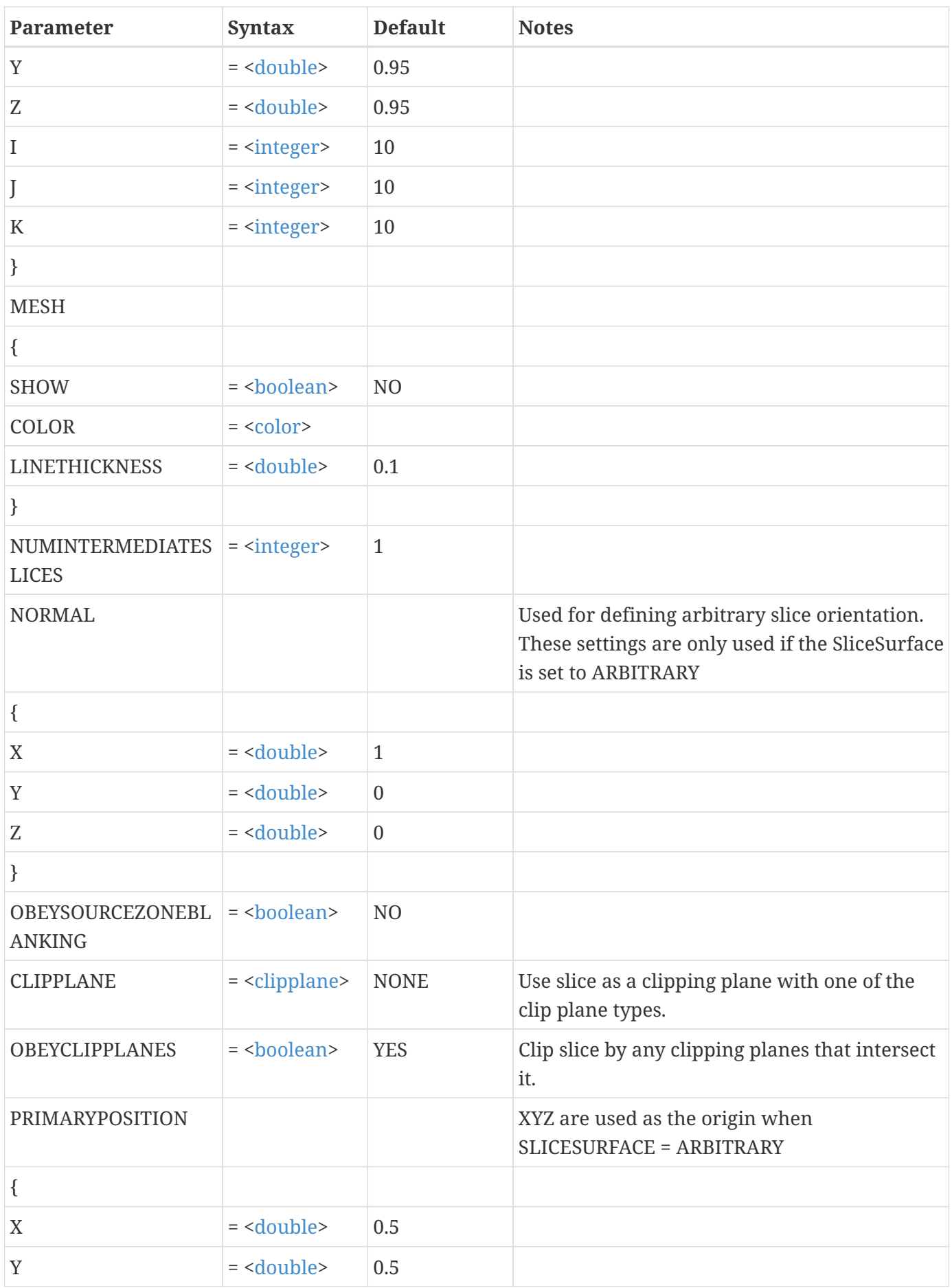

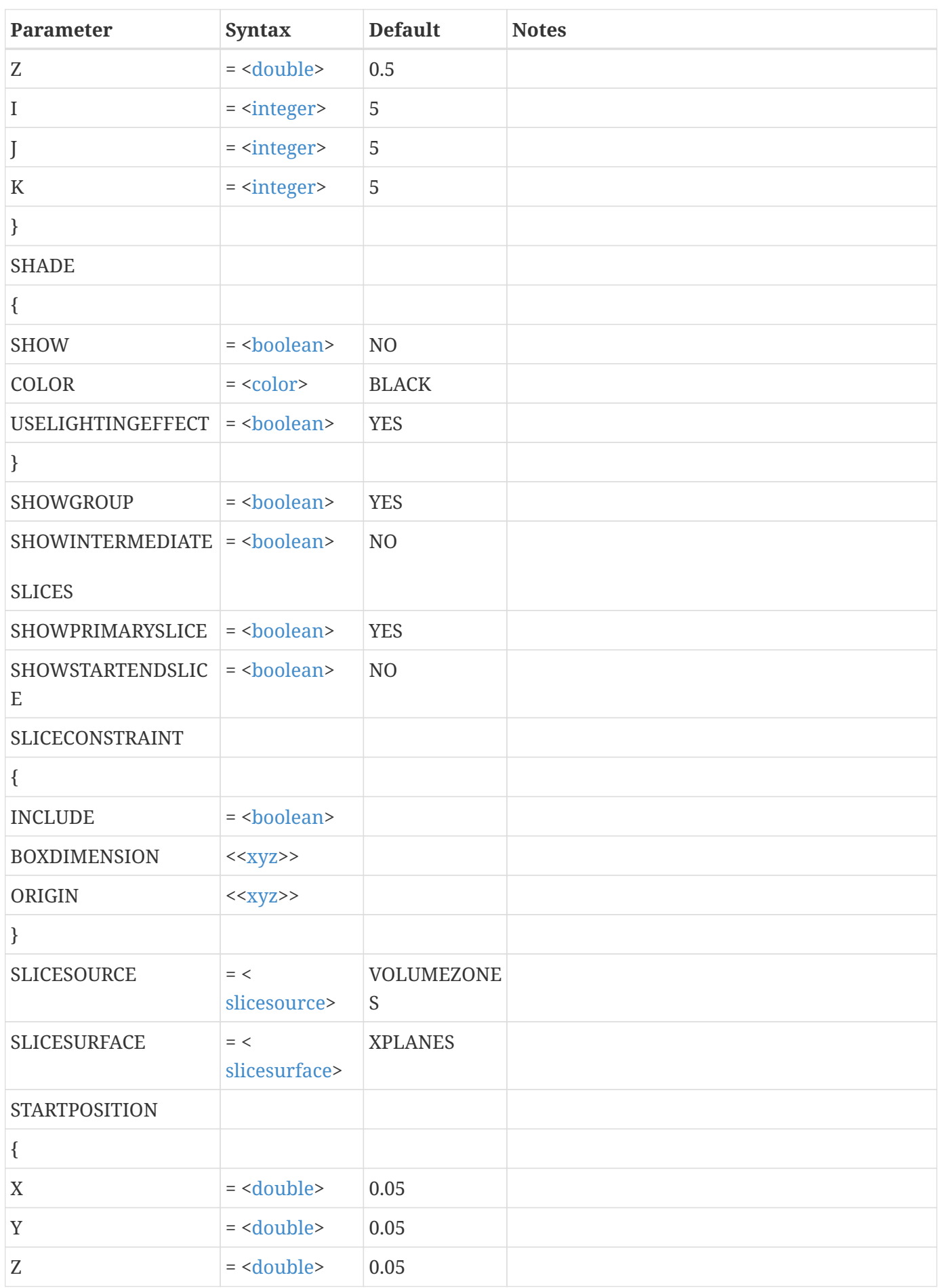
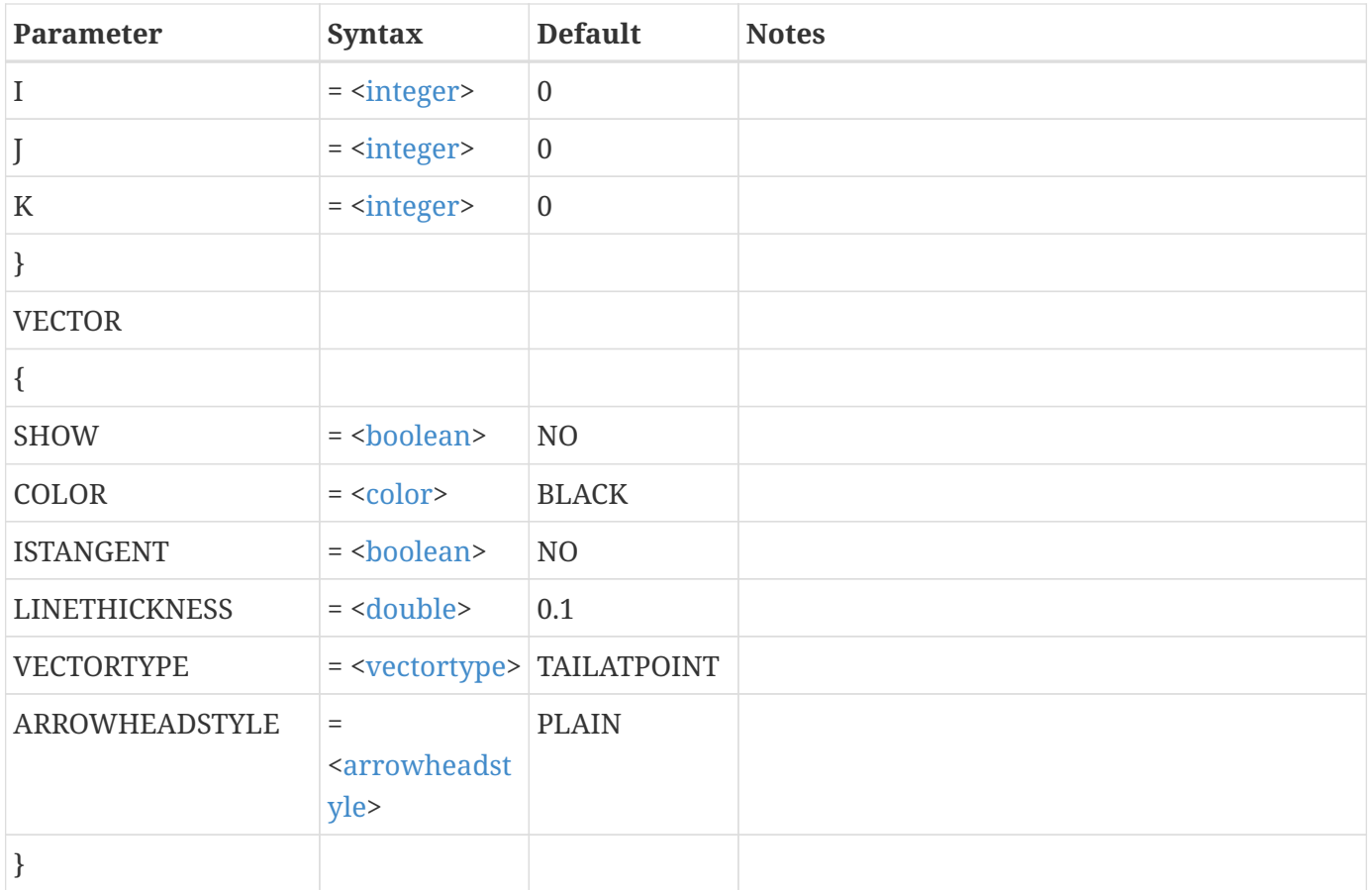

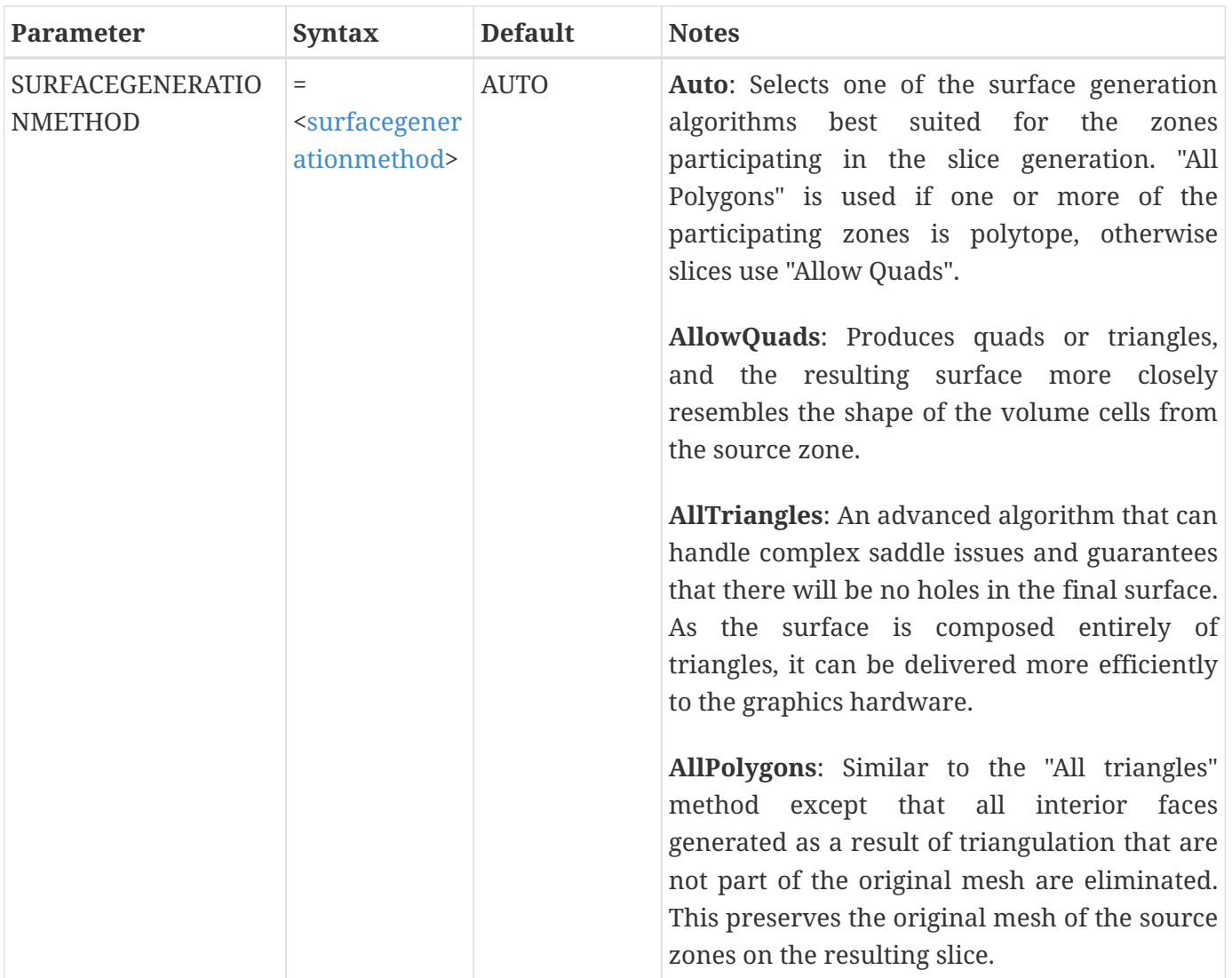

### **Example:**

```
$!GLOBALCONTOUR VAR = 4
$!SLICEATTRIBUTES ENDPOSITION {X = 1}
$!SLICEATTRIBUTES STARTPOSITION {X = 6}
$!SLICEATTRIBUTES NUMINTERMEDIATESLICES = 6
$!SLICEATTRIBUTES SHOWSTARTENDSLICE = YES
$!SLICEATTRIBUTES SHOWINTERMEDIATESLICES = YES
$!REDRAW
$!EXTRACTSLICES
```
# **\$!SLICELAYERS**

### **Syntax:**

\$!SLICELAYERS SHOW = <[boolean](#page-350-0)>

Turn slicing on or off.

### **Required Parameters**

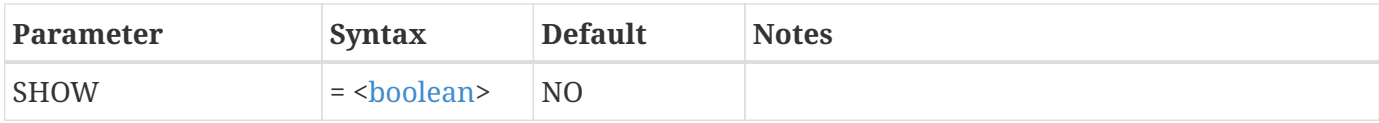

# **\$!SMOOTH**

### **Syntax:**

```
$!SMOOTH
   ZONE = <integer>
    VAR = <varref>
    [Optional Parameters]
```
### **Description:**

Smooth data (reduce the spikes) for selected variables in selected zones.

### **Required Parameters**

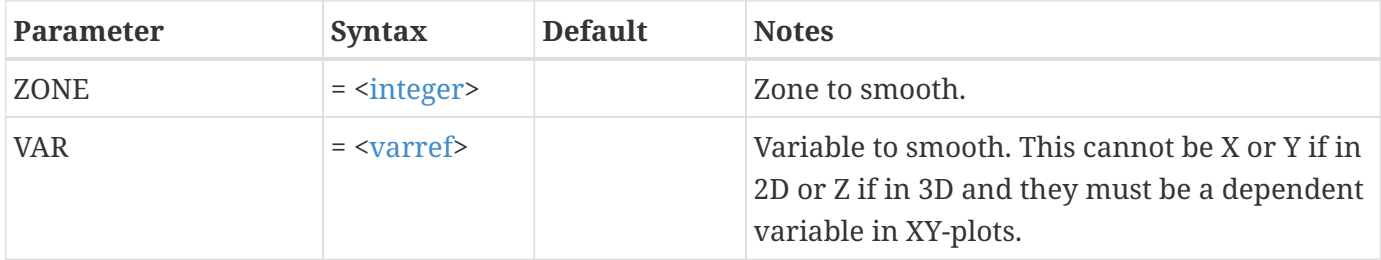

### **Optional Parameters**

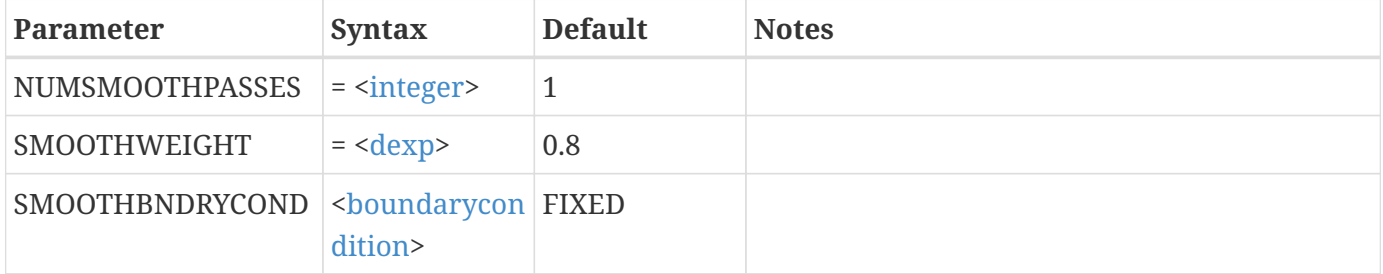

## **Example:**

Smooth variable 3 in zone 2:

\$!SMOOTH

 $ZONE = 2$  $VAR = 3$  NUMSMOOTHPASSES = 5 SMOOTHBNDRYCOND = ZERO2ND

# **\$!STREAMATTRIBUTES**

### **Syntax:**

\$!STREAMATTRIBUTES [Optional Parameters]

### **Description:**

A SetValue command that changes global attributes associated with streamtraces.

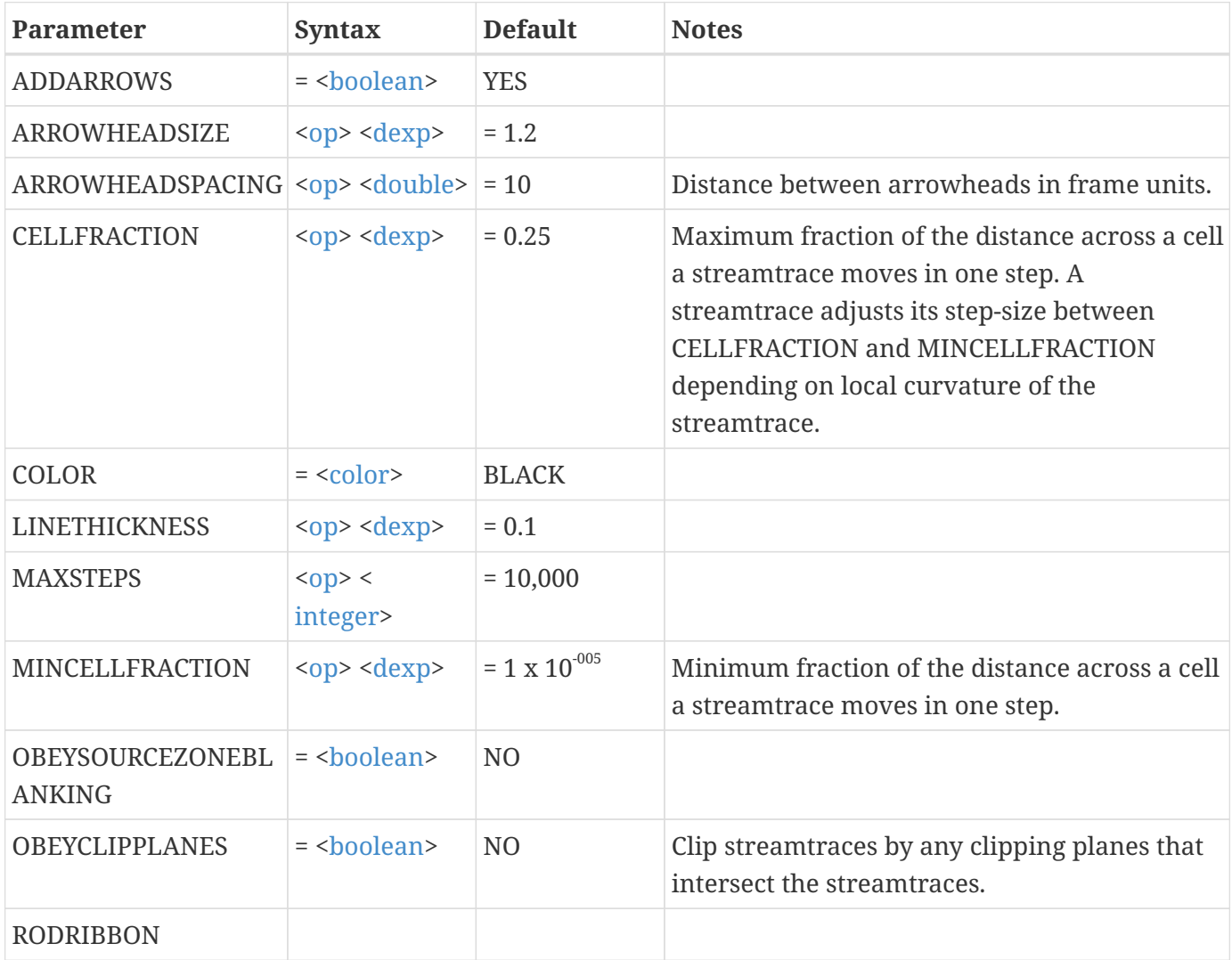

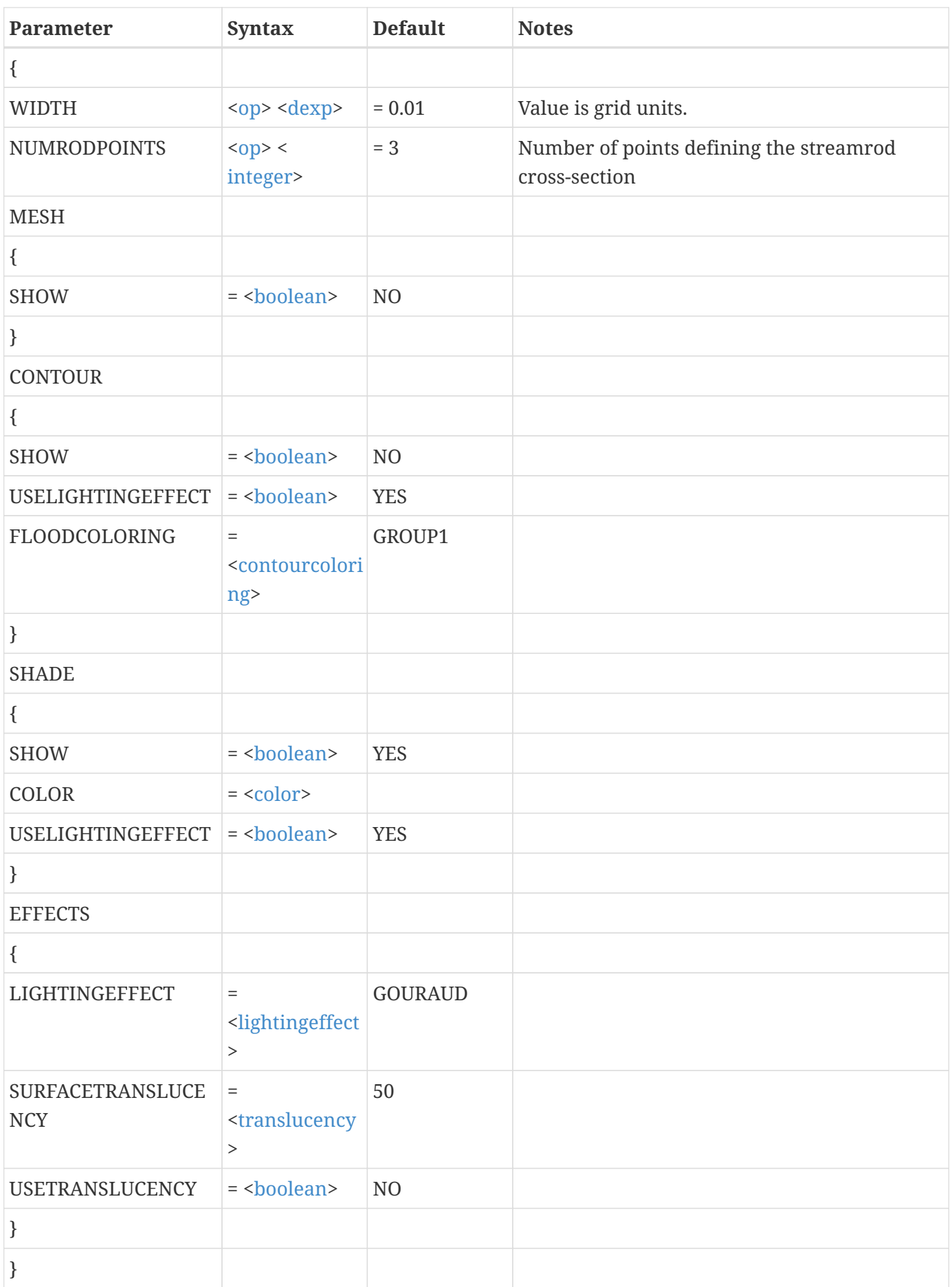

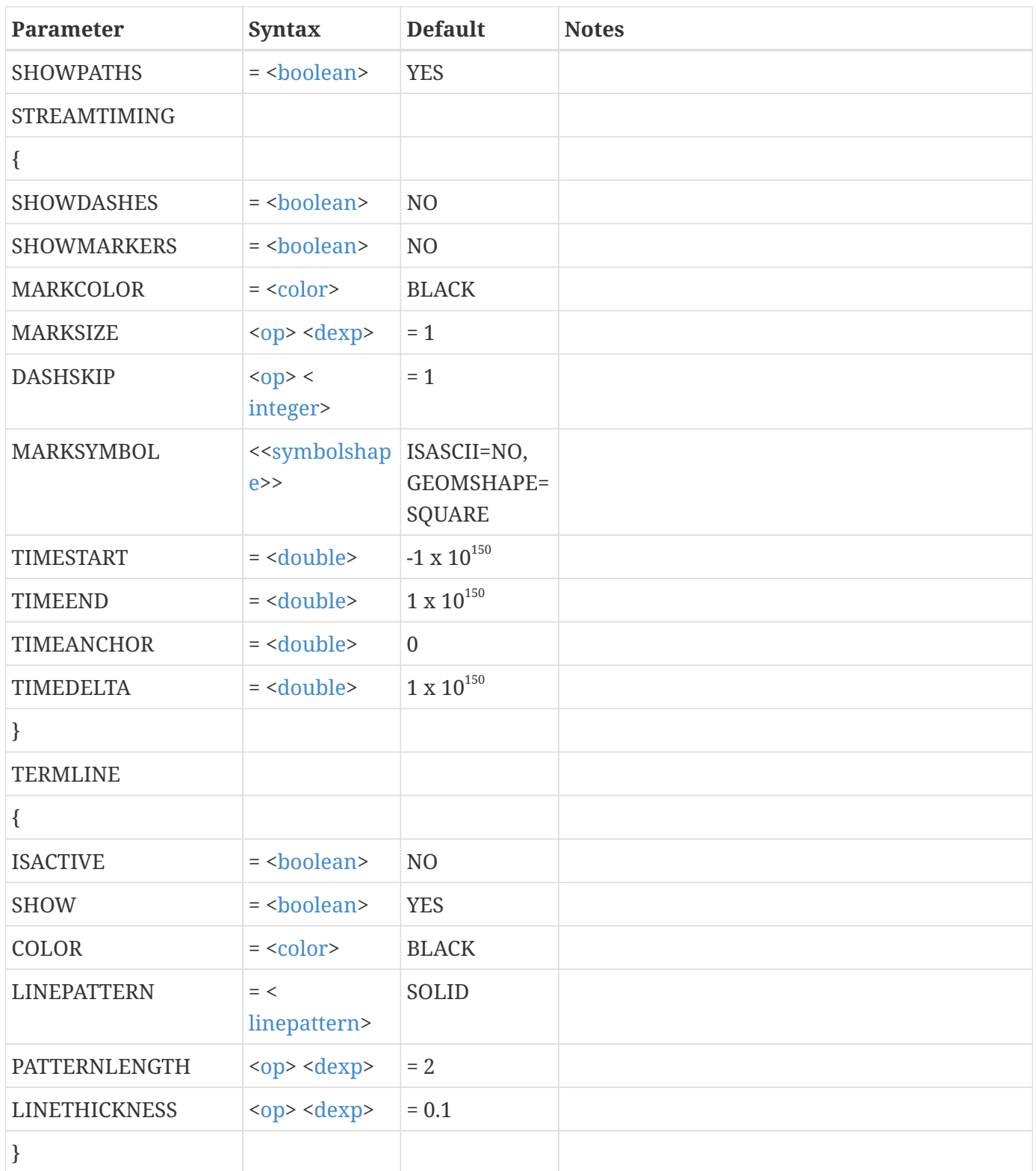

# **\$!STREAMTRACE [Required-Control Option]**

## **Description:**

The different commands in the STREAMTRACE compound function family are described separately in the following sections.

The STREAMTRACE compound function family is:

\$!STREAMTRACE ADD \$!STREAMTRACE DELETALL \$!STREAMTRACE DELETERANGE \$!STREAMTRACE RESETDELTATIME \$!STREAMTRACE SETTERMINATIONLINE

## **\$!STREAMTRACE ADD**

### **Syntax:**

```
$!STREAMTRACE ADD
    [Optional Parameters]
```
### **Description:**

Add a single streamtrace or a rake of streamtraces to the active frame. The frame must be a 2D or 3D field plot.

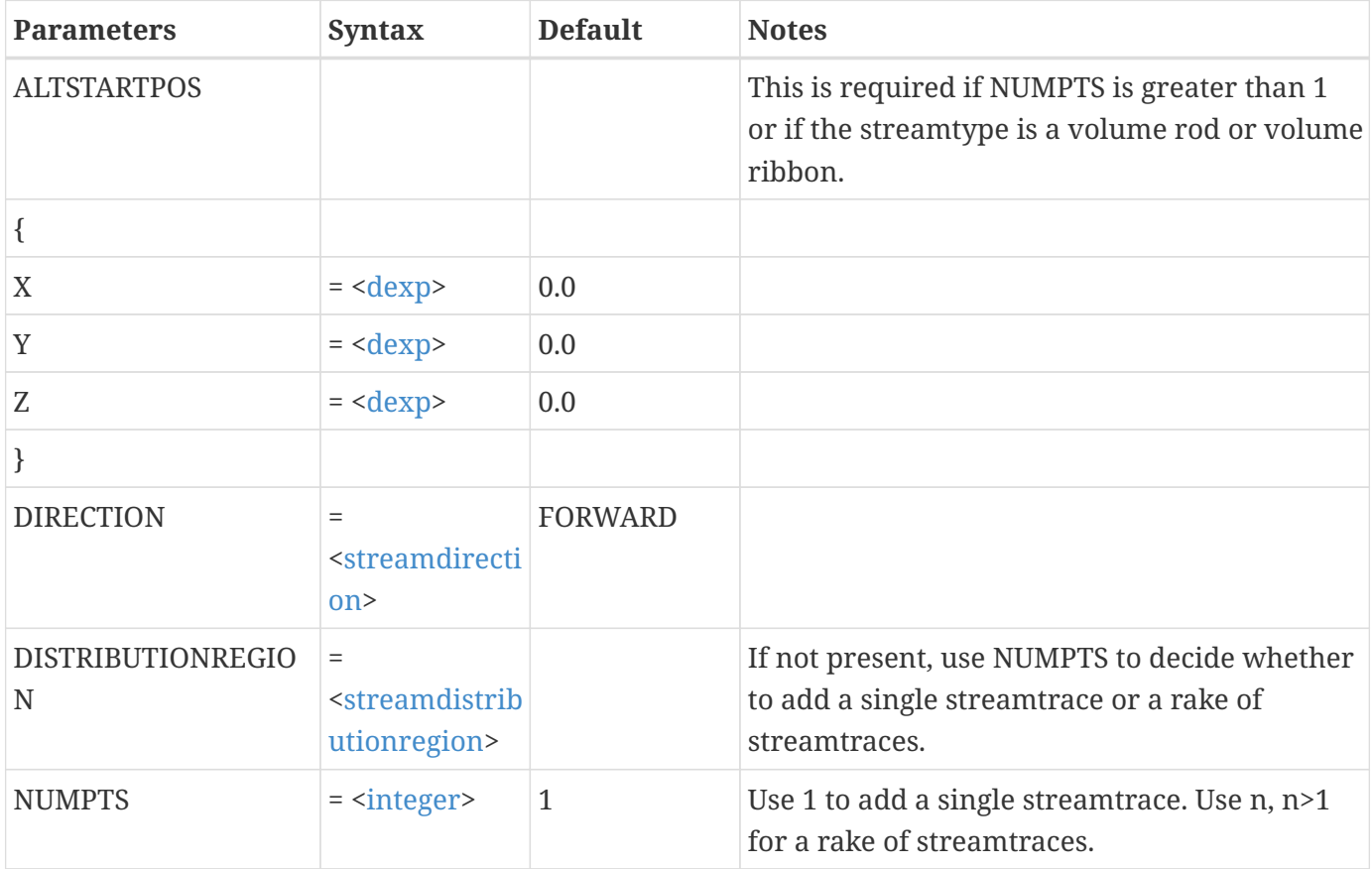

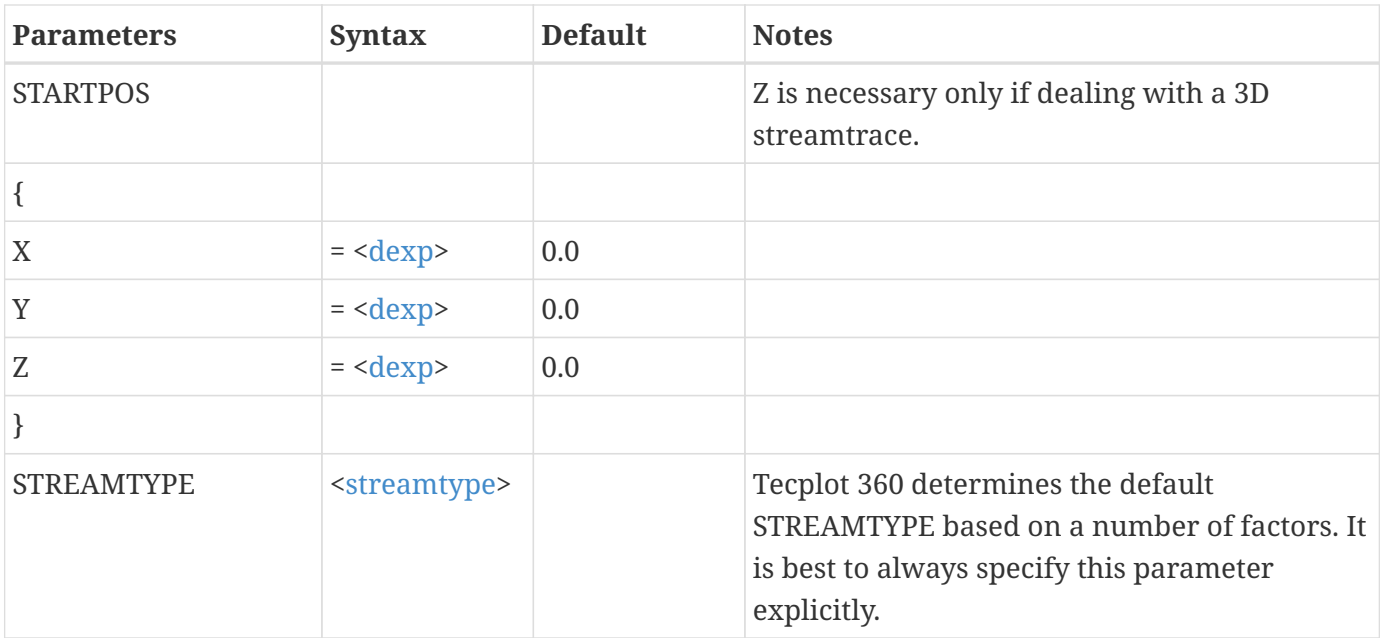

#### **Example 1:**

Add a rake of 5 streamtraces in a 2D field plot:

```
$!STREAMTRACE ADD
  NUMPTS = 5  STREAMTYPE = TWODLINE
    STARTPOS
   {
   X = 0.5Y = 0.5  }
   ALTSTARTPOS
   {
   X = 0.5Y = 1.5  }
```
### **Example 2:**

Add a single volume ribbon. Start the ribbon oriented parallel to the Z-axis:

```
$!STREAMTRACE ADD
   STREAMTYPE = VOLUMERIBBON
 STARTPOS
   {
   X = 3.0Y = 4.0Z = 1.0
```
 } ALTSTARTPOS {  $X = 3.0$  $Y = 4.0$  $Z = 8.0$ }

# **\$!STREAMTRACE DELETEALL**

**Syntax:**

\$!STREAMTRACE DELETEALL [No Parameters]

### **Description:**

Deletes all streamtraces in the active frame. If the frame mode is 2D, all 2D streamtraces are deleted. If the frame mode is 3D, all 3D streamtraces are deleted.

### **Example:**

\$!STREAMTRACE DELETEALL

# **\$!STREAMTRACE DELETERANGE**

### **Syntax:**

```
$!STREAMTRACE DELETERANGE
    [Optional Parameters]
```
### **Description**

Delete a range of streamtraces. Streamtraces are numbered sequentially in the order they were created.

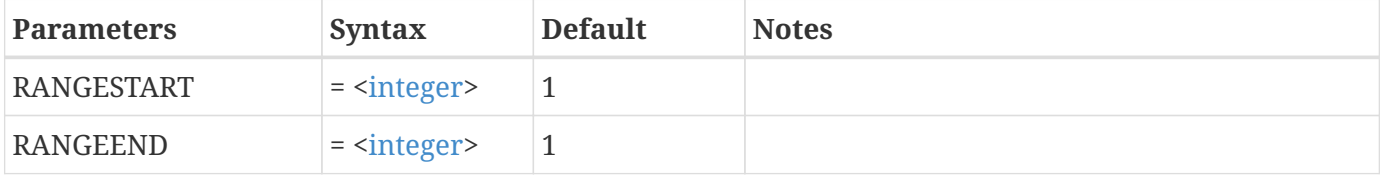

## **Example:**

Delete streamtraces 3-5:

```
$!STREAMTRACE DELETERANGE
   RANGESTART = 3
 RANGEEND = 5
```
# **\$!STREAMTRACE RESETDELTATIME**

### **Syntax:**

\$!STREAMTRACE RESETDELTATIME [No Parameters]

### **Description:**

Reset the time delta for dashed streamtraces. The delta time is reset such that a stream dash in the vicinity of the maximum vector magnitude will have a length approximately equal to 10 percent of the frame width.

### **Example:**

\$!STREAMTRACE RESETDELTATIME

# **\$!STREAMTRACE SETTERMINATIONLINE**

**Syntax:**

\$!STREAMTRACE SETTERMINATIONLINE <[xyrawdata](#page-368-0)>

### **Description**

Set the position of the termination line for streamtraces.

### **Required Parameter**

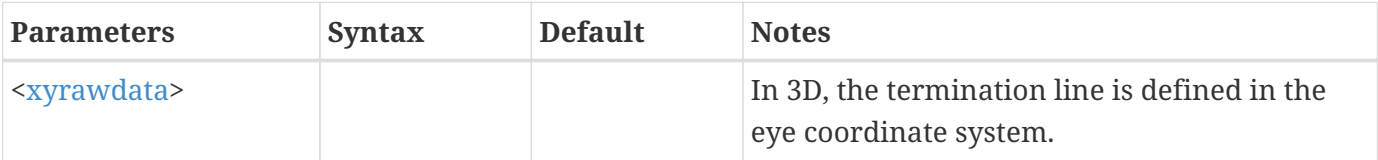

#### **Example**

Set the termination line using 3 points:

 \$!STREAMTRACE SETTERMINATIONLINE RAWDATA 3 4 0 7 0 5 0 9 0 5 0 3 0

## **\$!STREAMTRACELAYERS**

#### **Syntax:**

\$!STREAMTRACELAYERS  $SHOW = **boolean**$ 

### **Description:**

Turn streamtraces on or off.

#### **Required Parameters**

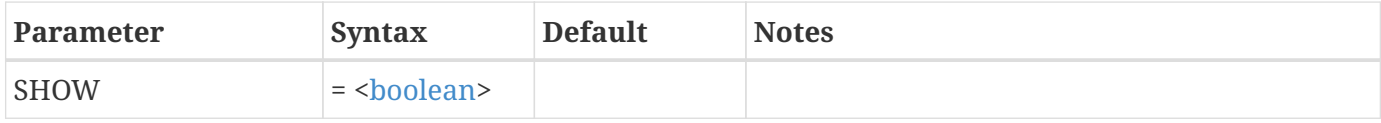

# **\$!SYSTEM**

#### **Syntax:**

```
$!SYSTEM <string>
    [Optional Parameters]
```
### **Description:**

Instruct Tecplot 360 to submit a command to the operating system. For security reasons, execution of the \$!SYSTEM command can be disabled to prevent unauthorized execution of system commands via macros. Use the OKTOEXECUTESYSTEMCOMMAND option to the \$!INTERFACE macro command.

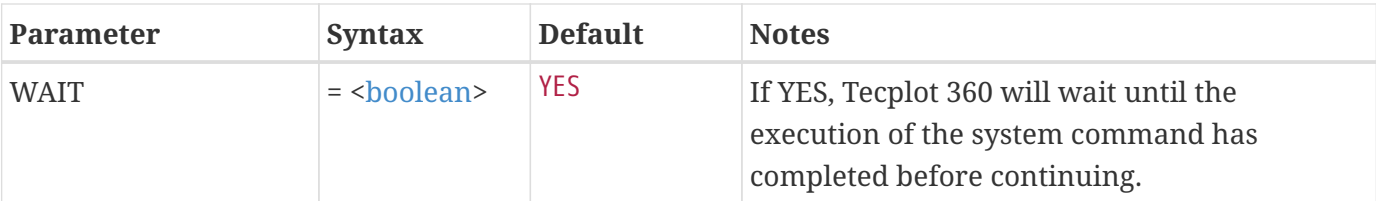

### **Example:**

Submit the system command to copy the file t7.plt to xxx.plt (Linux/Mac):

\$!SYSTEM "cp t7.plt xxx.plt"

### **Example:**

Submit the system command to copy the file t7.plt to xxx.plt (Windows):

\$!SYSTEM "cmd /c copy t7.plt xxx.plt"

## **\$!THREEDAXIS**

### **Syntax:**

```
$!THREEDAXIS
    [Optional Parameters]
```
### **Description:**

A SetValue command that assigns attributes for axes in a 3D frame.

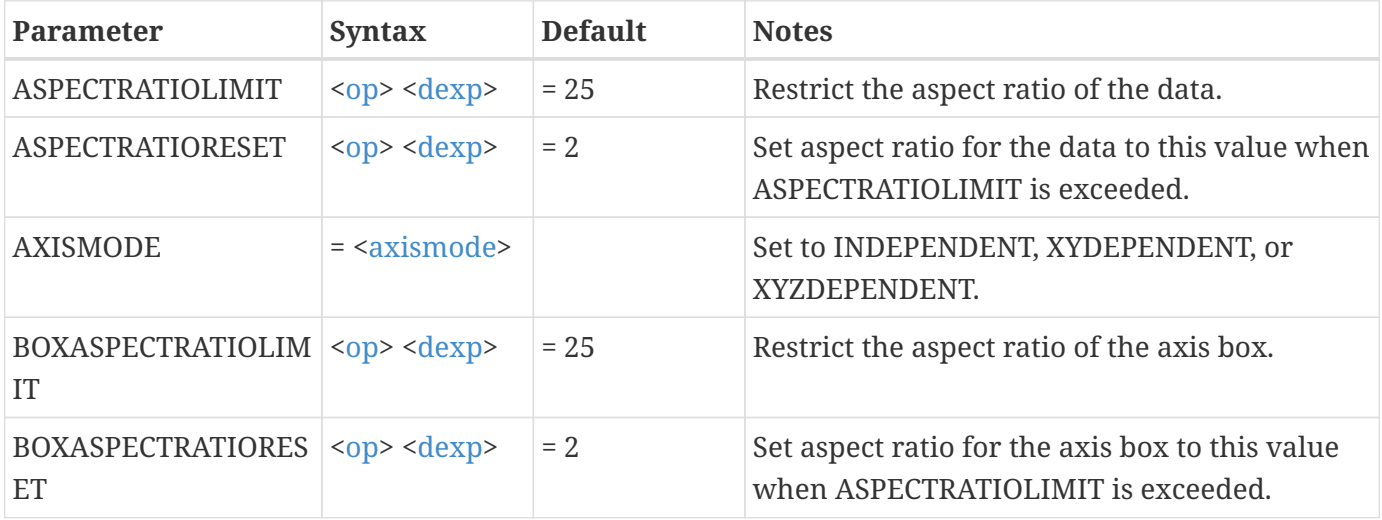

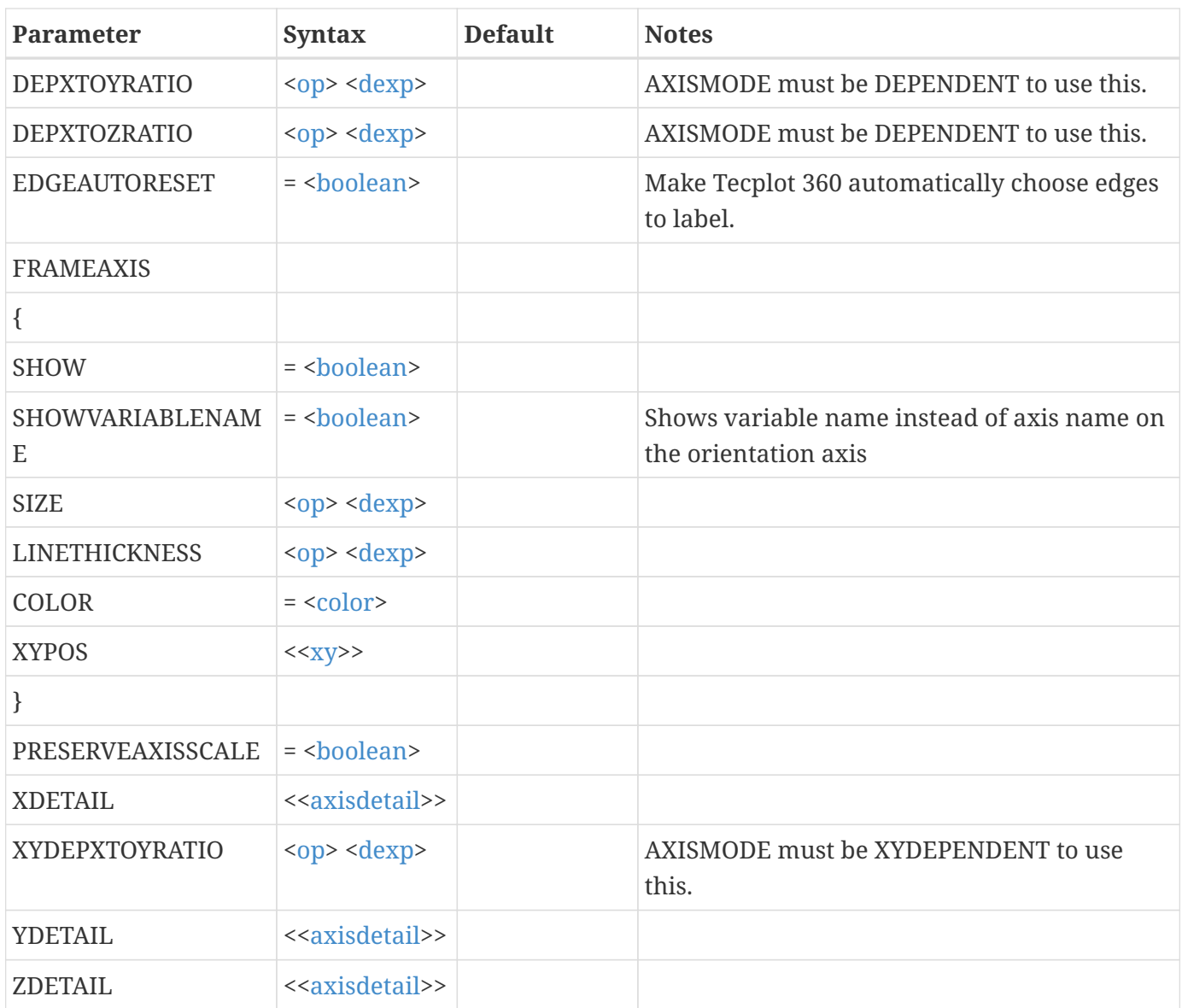

### **Example:**

This example does the following:

- 1. Changes the variable assigned to the Z-axis to be variable number 2.
- 2. Turns off auto edge assignment and make axis labeling for the Y-axis occur on edge 2.

```
$!THREEDAXIS
 ZDetail \{Var = 2\}  EDGEAUTORESET = NO
  YEDGE = 2
```
# **\$!THREEDVIEW**

### **Syntax:**

```
$!THREEDVIEW
    [Optional Parameters]
```
### **Description:**

A SetValue command that changes global attributes associated with the 3D view.

### **Optional Parameters**

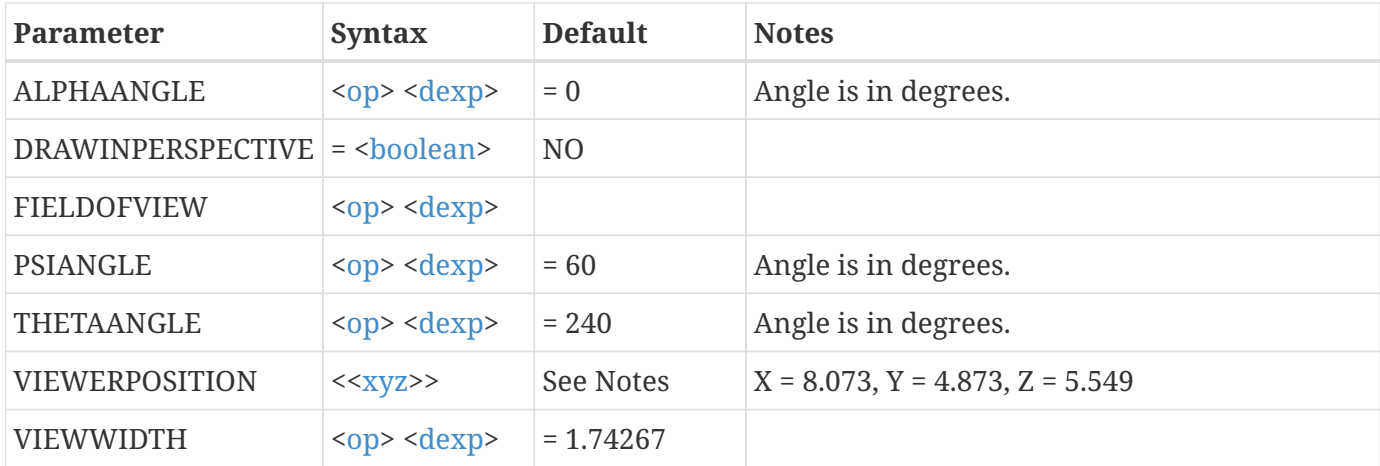

### **Example:**

This example does the following:

- 1. Switches to perspective.
- 2. Changes the field of view.
- 3. Rotates around psi by 20 degrees.
- 4. Changes the viewer position.

```
$!THREEDVIEW
    DRAWNINPERSPECTIVE = YES
    FIELDOFVIEW = 100
    PSIANGLE += 20
    VIEWERPOSITION
   {
    X = 1.26Y = 1.25Z = 0.74  }
```
## **\$!THREEDWATERMARK**

### **Syntax:**

```
$!THREEDWATERMARK
    [Optional Parameters]]
```
#### **Description**

Set the size and placement of watermarks for 3D Cartesian plots for a specific frame.

#### **Optional Parameters**

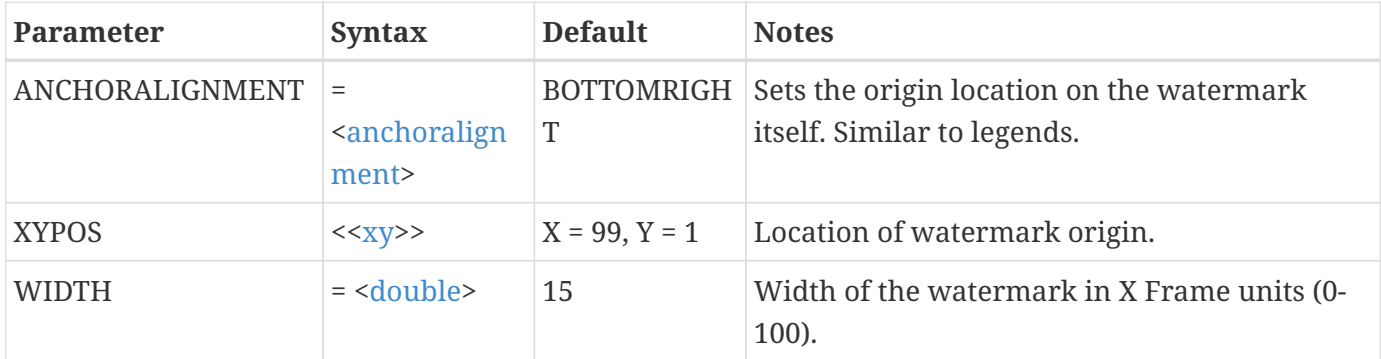

### **\$!TRANSFORMCOORDINATES**

#### **Syntax:**

```
$!TRANSFORMCOORDINATES
    TRANSFORMATION = <transformation>
    [Optional Parameters]
```
### **Description:**

Transforms all points in one or more zones from one coordinate system to another.

Tecplot 360 versions 2006 and earlier incorrectly recorded he \$!TRANSFORMCOORDINATES command. In these versions, the variable umber options in this command were recorded as zero-based values nstead of one-based values. Macros or layout files created with any of hese versions and containing \$!TRANSFORMCOORDINATES should increment ach variable sub-command option by one in order to operate correctly ith Tecplot 360 versions 2008 and newer.

#### **Required Parameter**

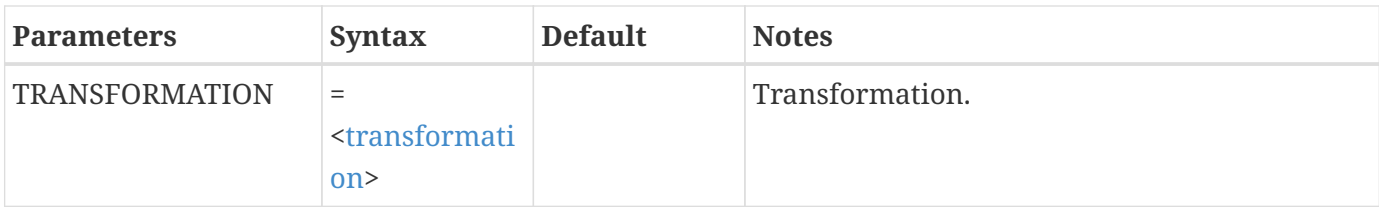

## **Optional Parameters**

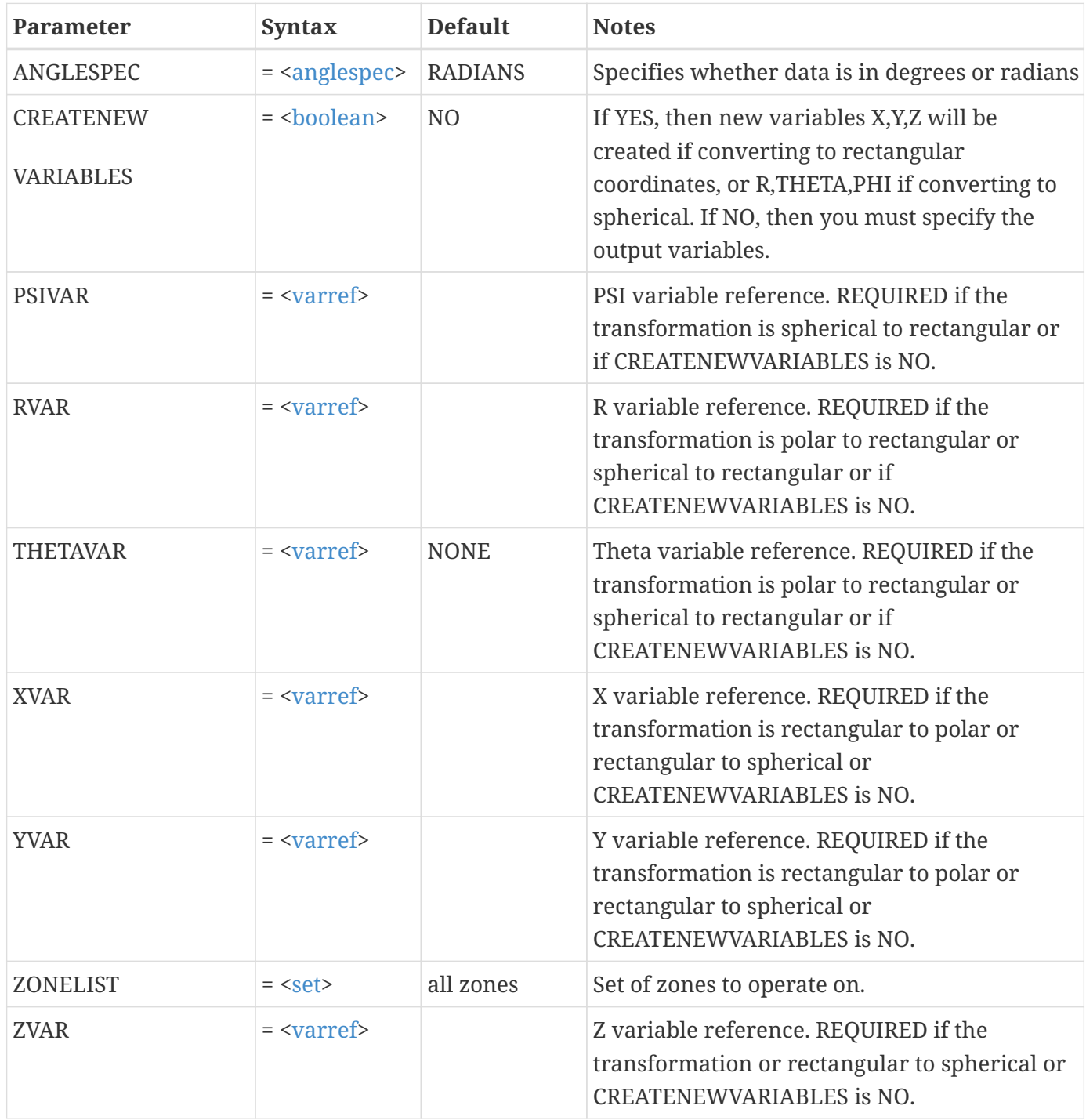

## **Example**

Transform data from rectangular coordinates to polar coordinates specifying angles in degrees and

creating new variables.

```
$!TRANSFORMCOORDINATES
    TRANSFORMATION = RECTTOPOLAR
    ANGLESPEC = DEGREES
    CREATENEWVARIABLES = YES
  XYAR = 2YVAR = 3
```
# **\$!TRIANGULATE**

### **Syntax:**

\$!TRIANGULATE [Optional Parameters]

### **Description:**

Create a new zone by forming triangles from data points in existing zones.

### **Optional Parameters**

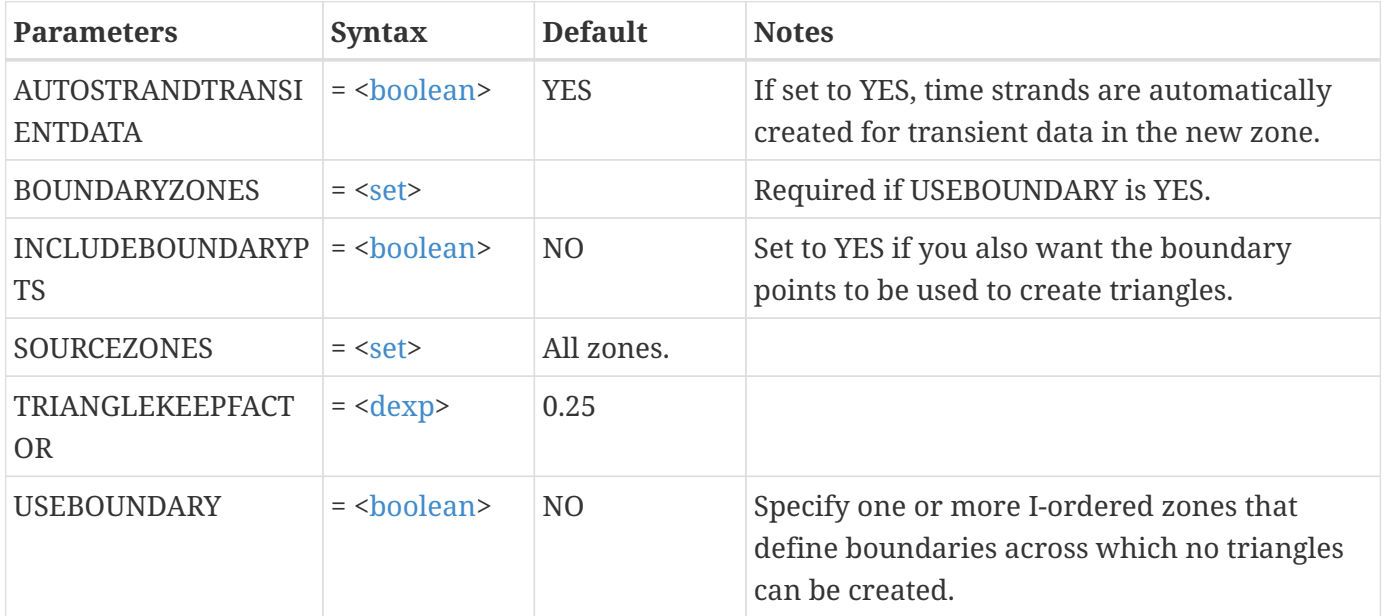

#### **Example**

Create a zone by triangulating data points from zones 1 and 2:

```
$!TRIANGULATE
 SOURCEZONES = [1,2]
```
# **\$!TWODAXIS**

### **Syntax:**

\$!TWODAXIS [Optional Parameters]

### **Description:**

A SetValue command that assigns attributes for axes in a 2D frame.

### **Optional Parameters**

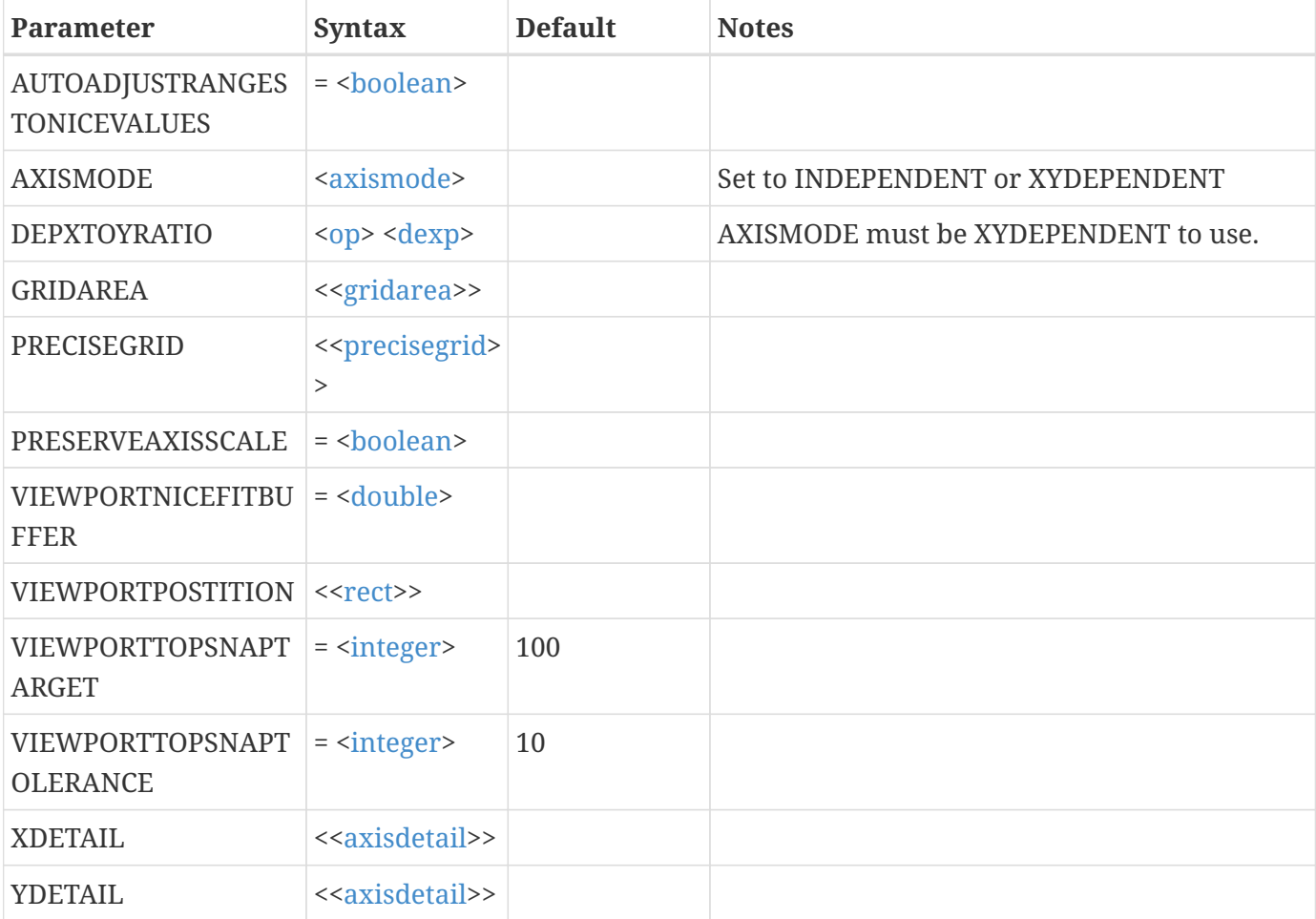

## **Example:**

Set the X-axis to use the Z variable for a 2D plot:

```
$!TWODAXIS
    XDETAIL {VAR = "Z"}
```
## **\$!TWODWATERMARK**

### **Syntax:**

```
$!TWODWATERMARK
    [Optional Parameters]]
```
### **Description**

Set the size and placement of watermarks for 2D Cartesian plots for a specific frame.

#### **Optional Parameters**

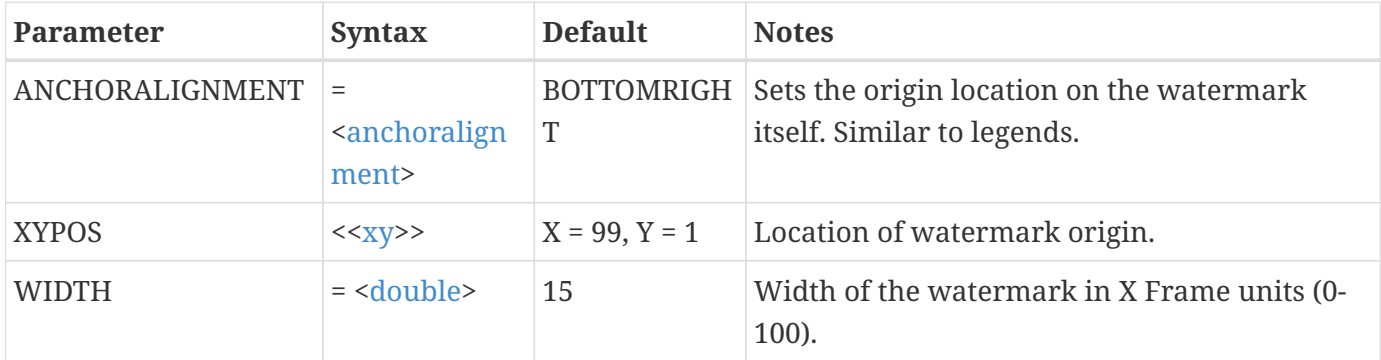

# **V**

# **\$!VARSET**

### **Syntax:**

```
$!VARSET <macrovar> <op> <dexp>
    [no parameters]
or
$!VARSET <macrovar> = <string>
    [no parameters]
```
#### **Description:**

Assign a value to a macro variable. If the macro variable did not exist prior to this command, then it is defined here. A macro variable can be assigned a numeric value or a string. If the value is to be calculated from an expression, the expression must be enclosed in parentheses.

### **Examples**

#### **Example 1:**

Set the macro variable | myvar | to 3:

\$!VARSET |myvar| = 3

#### **Example 2:**

Add 2 to the macro variable |myvar|:

```
$!VARSET |myvar| += 2
```
#### **Example 3:**

Set the macro variable |File1| to be myfile.plt:

```
$!VARSET |File1| = "myfile.plt"
```
#### **Example 4:**

Set the macro variable |F1| to equal  $|V2| + |V3|$ , where  $|V2|$  and  $|V3|$  are predefined variables:

 $$!VARSET|V2| = 4$  $$!VARSET|V3| = 5$ \$!VARSET|F1| = (|V2| + |V3|)

## **\$!VIEW [Required-Control Option]**

#### **Description:**

The different commands in the VIEW compound function family are described separately in the following sections.

The VIEW compound function family is:

\$!VIEW AXISFIT \$!VIEW AXISMAKECURRENTVALUESNICE \$!VIEW AXISNICEFIT \$!VIEW CENTER \$!VIEW COPY \$!VIEW DATAFIT \$!VIEW FIT \$!VIEW FITSURFACES

\$!VIEW LAST \$!VIEW MAKECURRENTVIEWNICE \$!VIEW NICEFIT \$!VIEW PASTE \$!VIEW PUSH \$!VIEW RESETTOENTIRECIRCLE \$!VIEW SETMAGNIFICATION \$!VIEW TRANSLATE \$!VIEW ZOOM

# **\$!VIEW AXISFIT**

#### **Syntax:**

```
$!VIEW AXISFIT
    [Optional Parameters]
```
#### **Description:**

Reset the range on a specific axis so that it equals the minimum and maximum of the data being plotted. If the axis dependency is not independent then this action may also affect the range on another axis.

### **Optional Parameters**

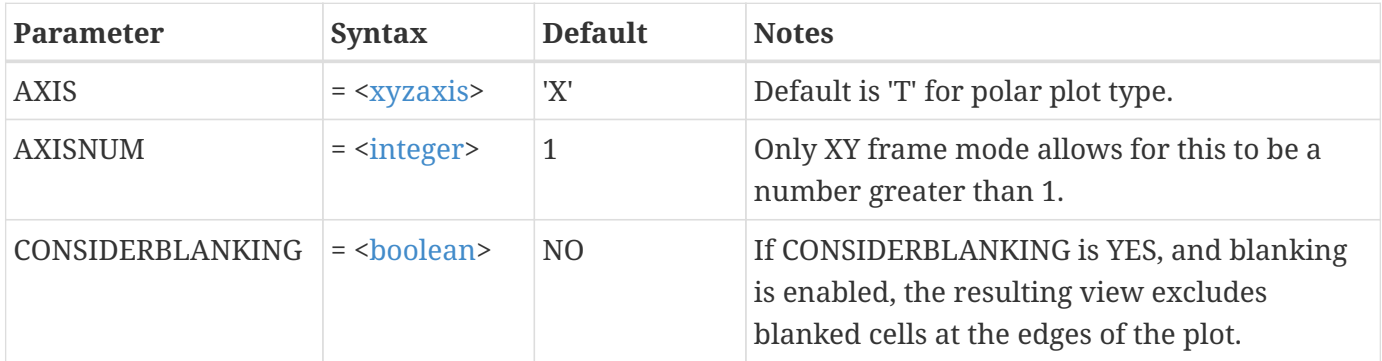

### **Example:**

Reset the range on the Y-axis to fit the data being plotted:

\$!VIEW AXISFIT  $AXIS = 'Y'$ 

# **\$!VIEW AXISMAKECURRENTVALUESNICE**

#### **Syntax:**

\$!VIEW AXISMAKECURRENTVALUESNICE [Optional Parameters]

#### **Description:**

Reset the axis-line label values such that all currently displayed values are set to have the smallest number of significant digits possible.

#### **Optional Parameters**

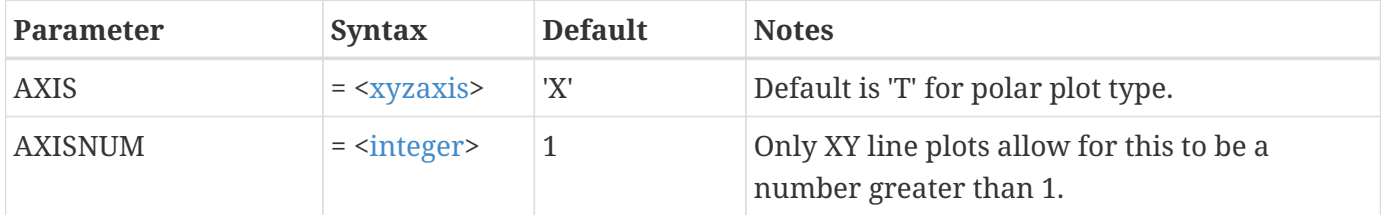

#### **Example:**

Set the range on the Z-axis to have nice values for the axis labels:

```
$!VIEW AXISMAKECURRENTVALUESNICE
 AXIS = '7'
```
## **\$!VIEW AXISNICEFIT**

#### **Syntax:**

```
$!VIEW AXISNICEFIT
    [Optional Parameters]
```
#### **Description:**

Reset the range on a specific axis so that it equals the minimum and maximum of the data being plotted, but makes the axis values "nice" by setting labels to have the smallest number of significant digits possible. If the axis dependency is not independent then this action may also affect the range on another axis.

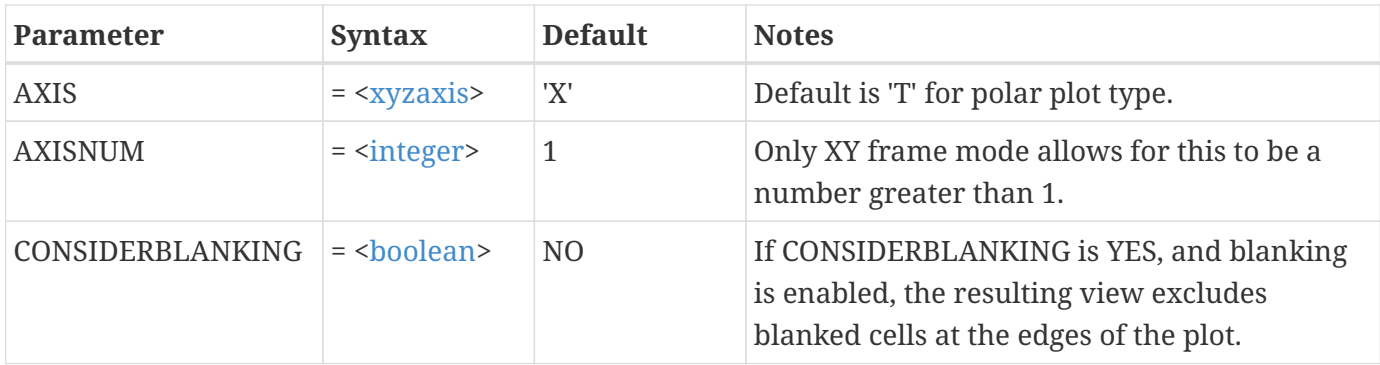

## **Example:**

Reset the range on the Y-axis to fit the data being plotted, with nice values on the axis-line:

```
$!VIEW AXISNICEFIT
 AXIS = 'Y'
```
# **\$!VIEW CENTER**

### **Syntax:**

\$!VIEW CENTER [optional parameter]

# **Description:**

Center the data within the axis grid area.

### **Optional Parameter**

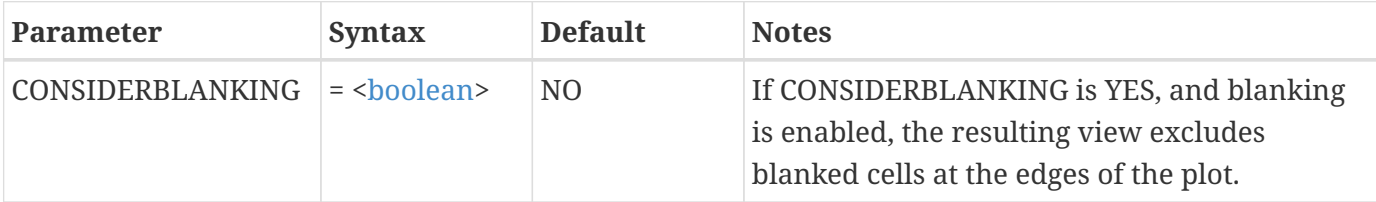

## **\$!VIEW COPY**

## **Syntax:**

\$!VIEW COPY [No Parameters]

Copy the current view to the view paste buffer. See also [\\$!VIEW PASTE](#page-277-0).

# **\$!VIEW DATAFIT**

### **Syntax:**

\$!VIEW DATAFIT [optional parameter]

### **Description:**

Fit the current set of data zones or line mappings being plotted within the grid area. This does not take into consideration text or geometries.

### **Optional Parameter**

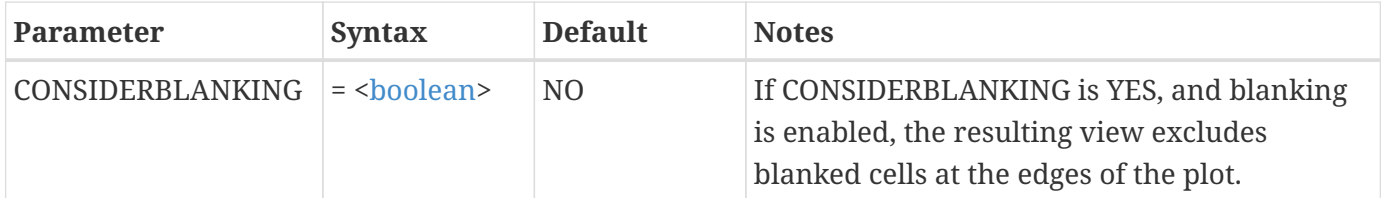

## **\$!VIEW FIT**

### **Syntax:**

```
$!VIEW FIT
[optional parameter]
```
### **Description:**

Fit the entire plot to the grid area. This also takes into consideration text and geometries that are plotted using the grid coordinate system. In 3D, this also includes the axes.

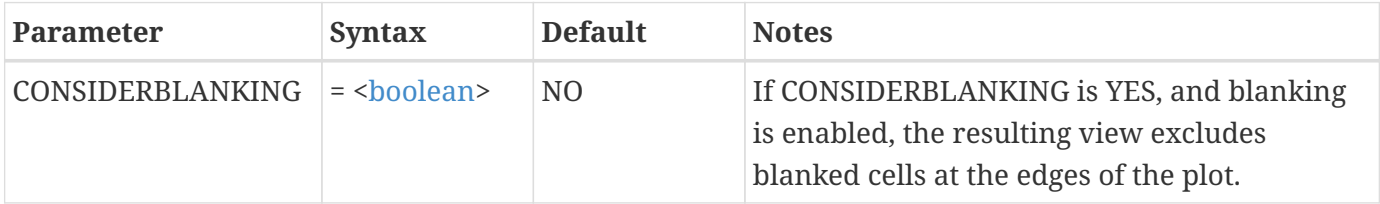

## **\$!VIEW FITSURFACES**

#### **Syntax:**

\$!VIEW FITSURFACES [Optional Parameter]

#### **Description:**

Fits active plot surfaces to the grid area. 3D volume zones are excluded when surfaces to plot are set to none. See [\\$!FIELDMAP](#page-109-0) for more information on setting surfaces to plot.

#### **Optional Parameter**

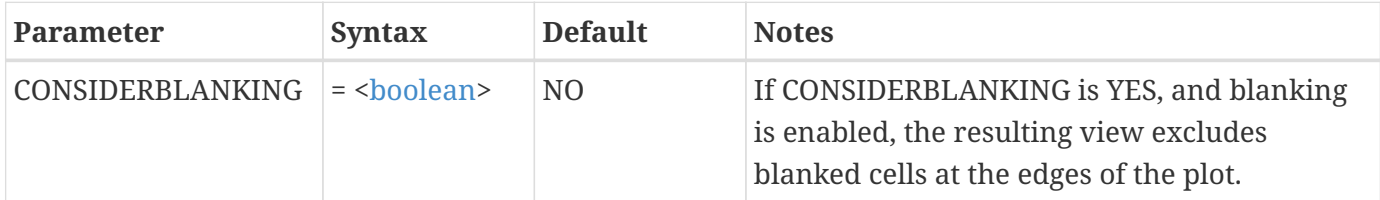

## **\$!VIEW LAST**

#### **Syntax:**

\$!VIEW LAST [No Parameters]

### **Description:**

Retrieve the previous view from the view stack. Each frame mode within each frame maintains its own view stack. \$!VIEW LAST will not reverse alterations to data.

## **\$!VIEW MAKECURRENTVIEWNICE**

**Syntax:**

```
$!VIEW MAKECURRENTVIEWNICE
    [No Parameters]
```
### **Description:**

Shifts axis to make axis-line values nice without changing the extents of the window. Only works in Sketch/XY/2D.

# **\$!VIEW NICEFIT**

### **Syntax:**

\$!VIEW NICEFIT [optional parameter]

#### **Description:**

Change view to make the extents of the frame neatly hold the plot with integer values for axis labels. Only works in Sketch/XY/2D.

#### **Optional Parameter**

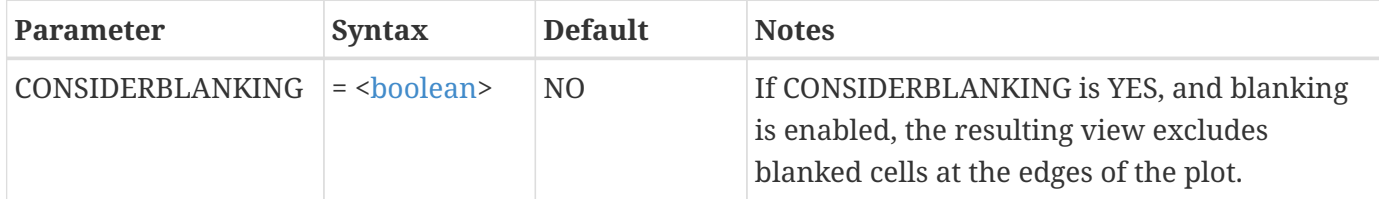

## <span id="page-277-0"></span>**\$!VIEW PASTE**

#### **Syntax:**

\$!VIEW PASTE [No Parameters]

### **Description:**

Retrieve the view from the view paste buffer and assign it to the active frame.

## **\$!VIEW PUSH**

### **Syntax:**

\$!VIEW PUSH [No Parameters]

### **Description:**

Instruct Tecplot 360 to push the current view onto the view stack. A view will not be pushed if the current view is the same as the top view on the stack. Note that commands VIEW AXISFIT, VIEW CENTER, VIEW DATAFIT, VIEW FIT, and VIEW ZOOM automatically push a view onto the stack. Tecplot 360 automatically pushes the current view onto the stack when a \$!REDRAW command is issued and the current view is different from the top view on the view stack.

## **\$!VIEW RESETTOENTIRECIRCLE**

#### **Syntax:**

\$!VIEW RESETTOENTIRECIRCLE [No Parameters]

#### **Description:**

Reset the Theta-R Axis to initial settings. For Polar plots only.

### **\$!VIEW SETMAGNIFICATION**

#### **Syntax:**

\$!VIEW SETMAGNIFICATION MAGNIFICATION = <[dexp>](#page-352-1)

#### **Description:**

Set the magnification for the data being plotted. A magnification of 1 will size the plot so it can fit within the grid area.

#### **Required Parameter**

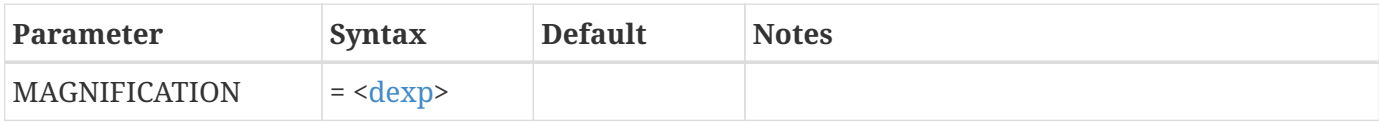

#### **Example**

Make the plot to be drawn one-half as big as when it fits within the grid area:

```
$!VIEW SETMAGNIFICATION
 MAGNIFICATION = 0.5
```
# **\$!VIEW TRANSLATE**

#### **Syntax:**

\$!VIEW TRANSLATE  $X = <$ [dexp>](#page-352-1)

Shift the data being plotted in the X- and/or Y-direction. The amount translated is in frame units.

### **Required Parameters**

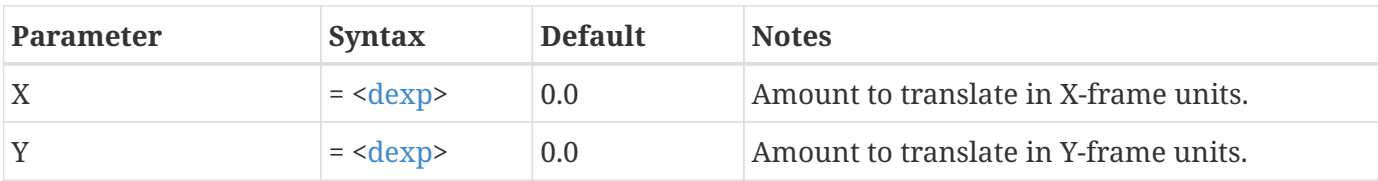

#### **Example:**

Translate the view 10 percent of the frame width to the right:

\$!VIEW TRANSLATE  $X = 10$  $Y = 0$ 

## **\$!VIEW ZOOM**

#### **Syntax:**

\$!VIEW ZOOM  $X1 = <\text{dexp}$  $Y1 = **dexp**$  $X2 = **dexp**$  $YZ = <\text{dex}$ [no optional parameters]

### **Description:**

Change the view by "zooming" into the data. In Sketch, XY, and 2D frame mode plots, Tecplot 360 will adjust the ranges on the axis to view the region defined by the rectangle with corners at (X1, Y1) and (X2, Y2). For 3D orthographic plots, the view is translated and scaled to fit the region. For 3D perspective plots, the view is rotated about the viewer and scaled to fit the region. X1 and so forth are measured in grid coordinates.

### **Required Parameters**

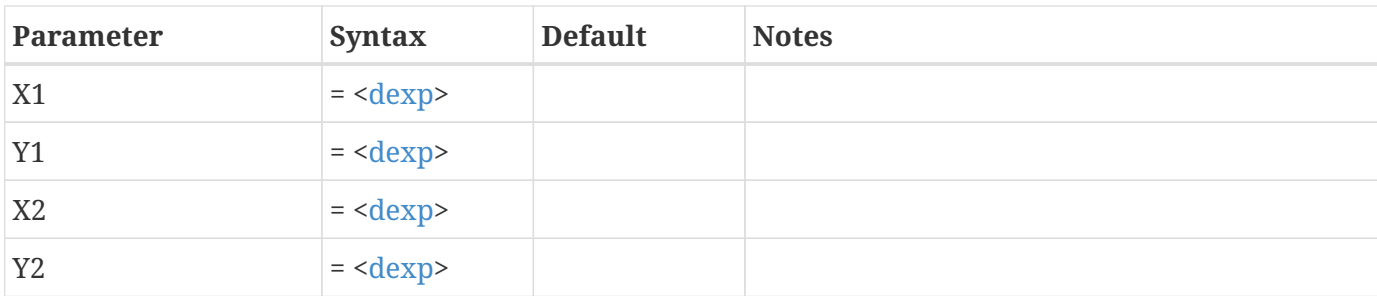

### **Example:**

Zoom so the rectangular region with corners at (1, 0) and (7, 9) are in view:

\$!VIEW ZOOM  $X1 = 1$  $Y1 = 0$  $X2 = 7$  $Y2 = 9$ 

## **\$!WATERMARK**

**Syntax:**

```
$!WATERMARK
    [Optional Parameters]]
```
### **Description:**

Change the overall state of watermarks in 360. In particular, the assignment of watermark images and the ability to turn watermarks on or off.

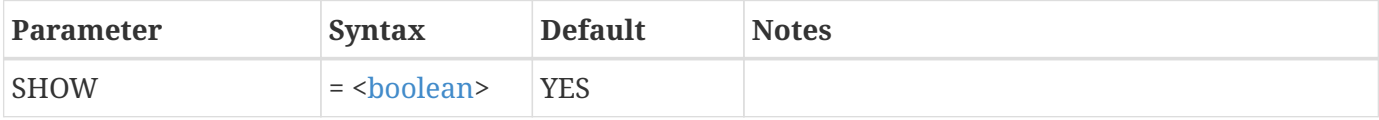

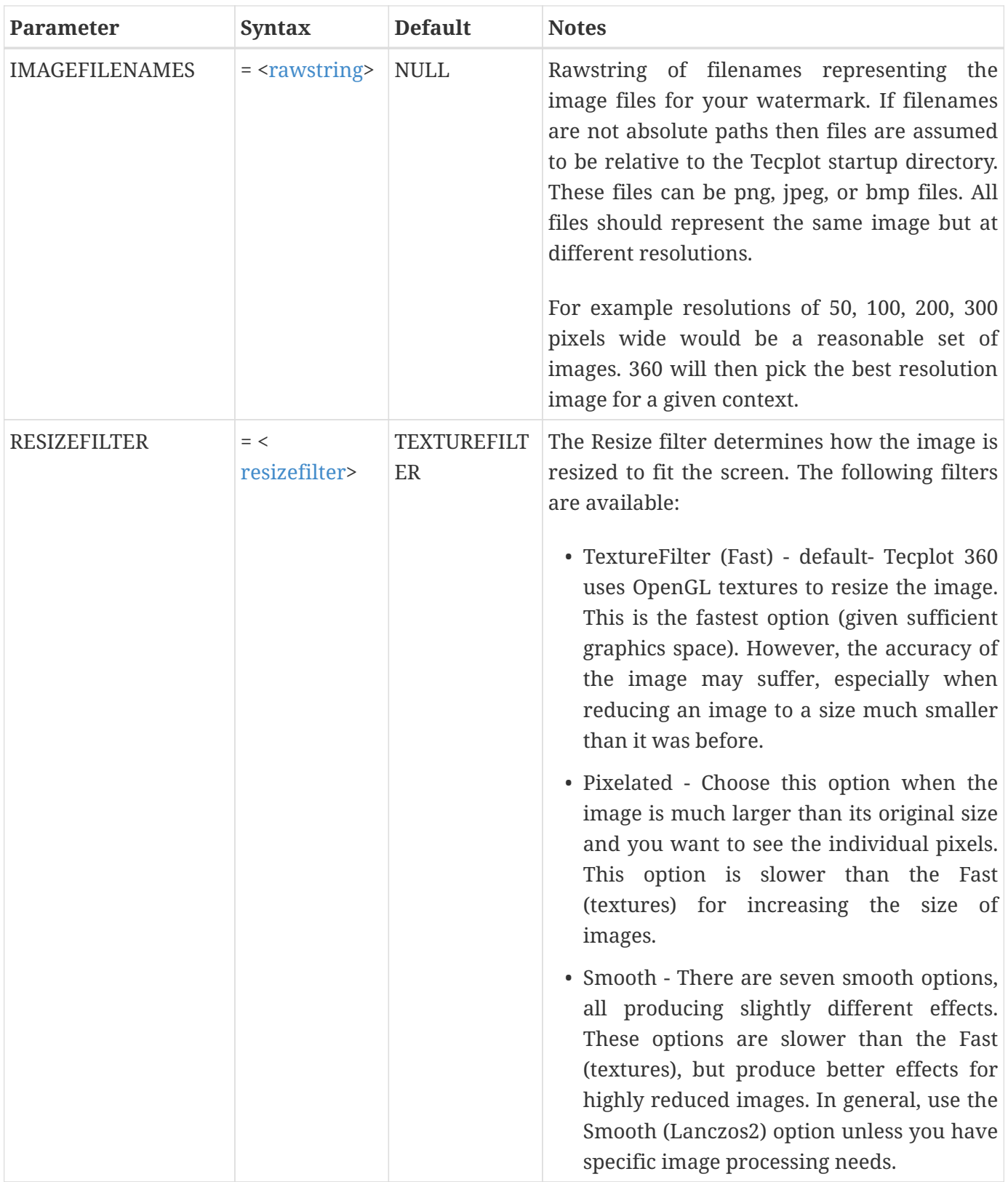

# **\$!WHILE…\$!ENDWHILE**

# **Syntax:**

\$!WHILE <[conditionalexp>](#page-351-2)

#### ... \$!ENDWHILE

### **Description:**

Continue to execute a set of commands until a conditional expression is NO.

### **Example:**

Execute a set of commands until the macro variable  $|myvar|$  is greater than or equal to 1.0:

```
$!VARSET |myvar| = 0.0$!WHILE |myvar| < 1.0
   $!VARSET |myvar| += 0.01
$!ENDWHILE
```
# **\$!WORKSPACEVIEW [Required-Control Option]**

#### **Description:**

The different commands in the WORKSPACEVIEW compound function family are described separately in the following sections.

The WORKSPACEVIEW compound functions are:

\$!WORKSPACEVIEW FITALLFRAMES \$!WORKSPACEVIEW FITPAPER \$!WORKSPACEVIEW FITSELECTEDFRAMES \$!WORKSPACEVIEW LASTVIEW \$!WORKSPACEVIEW MAXIMIZE \$!WORKSPACEVIEW TRANSLATE \$!WORKSPACEVIEW UNMAXIMIZE \$!WORKSPACEVIEW ZOOM

### **\$!WORKSPACEVIEW FITALLFRAMES**

**Syntax:**

\$!WORKSPACEVIEW FITALLFRAMES [No Parameters]

Change the view in the workspace so all frames are fit just inside the edges of the workspace.

## **\$!WORKSPACEVIEW FITPAPER**

#### **Syntax:**

\$!WORKSPACEVIEW FITPAPER [no parameters]

### **Description:**

Change the view in the workspace so the entire paper is fit just inside the edges of the workspace.

# **\$!WORKSPACEVIEW FITSELECTEDFRAMES**

#### **Syntax:**

\$!WORKSPACEVIEW FITSELECTEDFRAMES [No Parameters]

### **Description:**

Change the view in the workspace so the currently selected frames (that is, the frames with pick handles) are fit just inside the edges of the workspace.

## **\$!WORKSPACEVIEW LASTVIEW**

**Syntax:**

\$!WORKSPACEVIEW LASTVIEW [No Parameters]

### **Description:**

Return to the previous workspace view.

### **\$!WORKSPACEVIEW MAXIMIZE**

**Syntax:**

\$!WORKSPACEVIEW MAXIMIZE

Temporarily expand the work area as large as possible. The maximized work area occupies the entire Tecplot 360 process window.

# **\$!WORKSPACEVIEW TRANSLATE**

#### **Syntax:**

```
$!WORKSPACEVIEW TRANSLATE
  X = <\text{dexp}Y = <b>de</b>xp  [no optional parameters]
```
#### **Description:**

Shift the view of the workspace. This has no effect on the local view within any frame in your layout.

#### **Required Parameters**

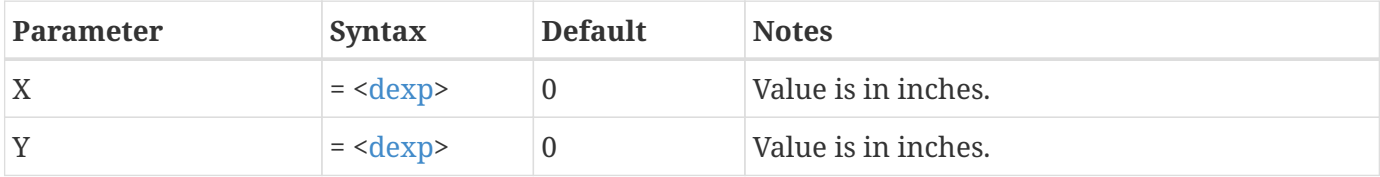

#### **Example:**

Shift the workspace view to the left by 2 inches (as measured by the workspace ruler):

```
$!WORKSPACEVIEW TRANSLATE
 X = -2Y = 0
```
### **\$!WORKSPACEVIEW UNMAXIMIZE**

#### **Syntax:**

\$!WORKSPACEVIEW UNMAXIMIZE [no parameters]

Returns the workspace to its normal size after it has been expanded after \$!WORKSPACE MAXIMIZE has been used.

## **\$!WORKSPACEVIEW ZOOM**

#### **Syntax:**

```
$!WORKSPACEVIEW ZOOM
  X1 = <\text{dexp}Y1 = <b>dexp</b>X2 = <b>dexp</b>YZ = <dexp>
    [no optional parameters]
```
#### **Description:**

Change the view into the work area. This has no effect on the local view within any frame in your layout.

#### **Required Parameters**

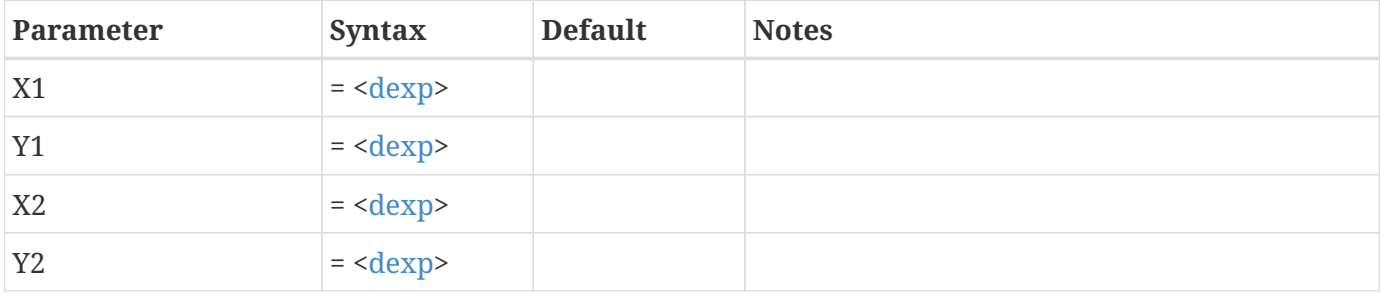

#### **Example:**

Make the region in the lower left corner of an 8.5 by 11 paper be viewable in the work area. The paper is in portrait orientation:

```
$!WORKSPACEVIEW ZOOM
 X1 = 0Y1 = 5.5X2 = 4.25Y2 = 9.75
```
## **\$!WRITECOLORMAP**

### **Syntax:**

\$!WRITECOLORMAP <[string>](#page-361-4) [no parameters]

### **Description:**

Write all custom color maps to a file. The [<string>](#page-361-4) is the name of the file to write to.

### **Example:**

\$!WRITECOLORMAP "mycolors.map"

## **\$!WRITECURVEINFO**

#### **Syntax:**

\$!WRITECURVEINFO [<string](#page-361-4)> SOURCEMAP = <[integer](#page-355-0)> [Optional Parameters]

### **Description:**

Write out the curve details or the calculated data points for the equation(s) used to draw the curve for a selected line mapping. The <[string>](#page-361-4) is the name of the file to write to.

### **Required Parameter**

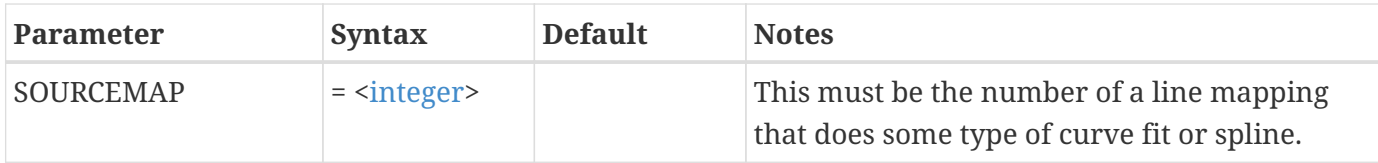

### **Optional Parameter**

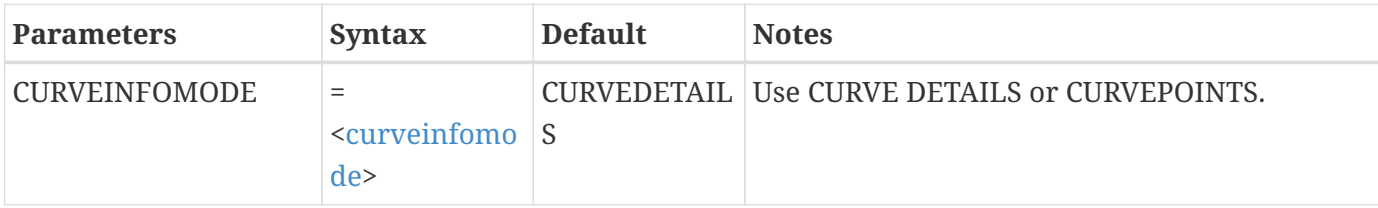

#### **Example:**

Write out the coefficients for XY line mapping number 3 to map3.out:

```
$!WRITECURVEINFO "map3.out"
 SOURCEMAP = 3
   CURVEINFOMODE = CURVE DETAILS
```
# **\$!WRITEDATASET**

### **Syntax:**

\$!WRITEDATASET [<string](#page-361-4)> [Optional Parameters]

### **Description:**

Write the data set attached to the active frame to a file. The <[string>](#page-361-4) is the name of the file to write to.

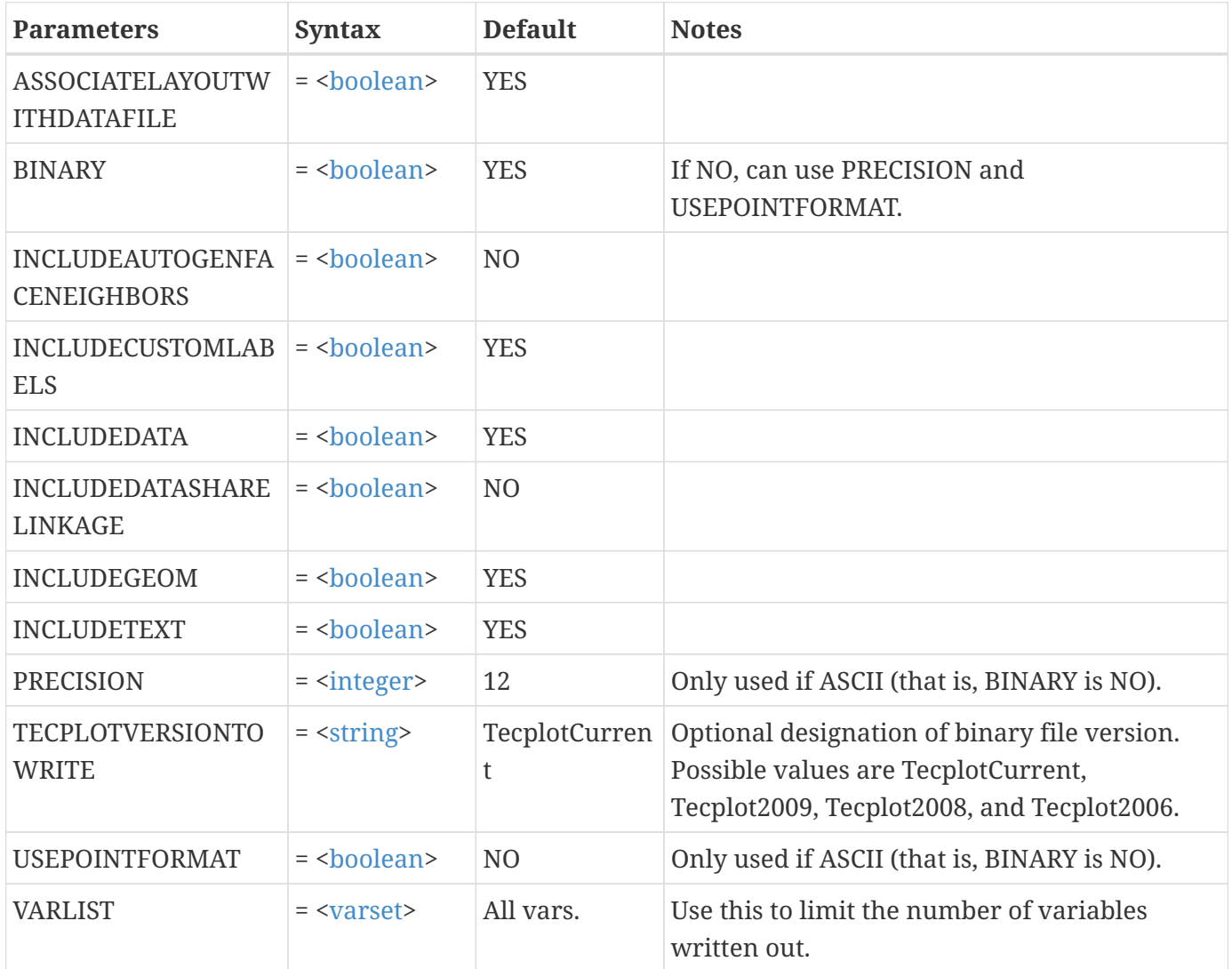
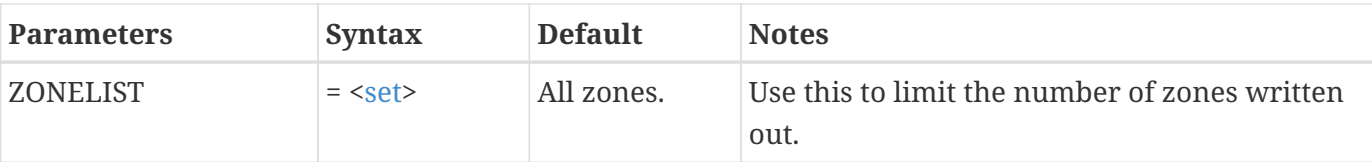

Write out only zones 1, 2, 3, and 6 to a file called zones.plt:

```
$!WRITEDATASET "zones.plt"
   INCLUDETEXT = NO
   INCLUDEGEOM = NO
   INCLUDECUSTOMLABELS = NO
 ZONELIST = [1-3, 6]
```
### **\$!WRITESTYLESHEET**

#### **Syntax:**

```
$!WRITESTYLESHEET <string>
    [Optional Parameters]
```
#### **Description:**

Write the style for the active frame to a file. The [<string](#page-361-0)> is the name of the file to write to. Note that variable assignments will use either integers or variable names depending on the current value of USENAMESFORVARIABLEASSIGNMENTS in [\\$!COMPATIBILITY](#page-56-0) (if set to TRUE then variable names will be used otherwise integers).

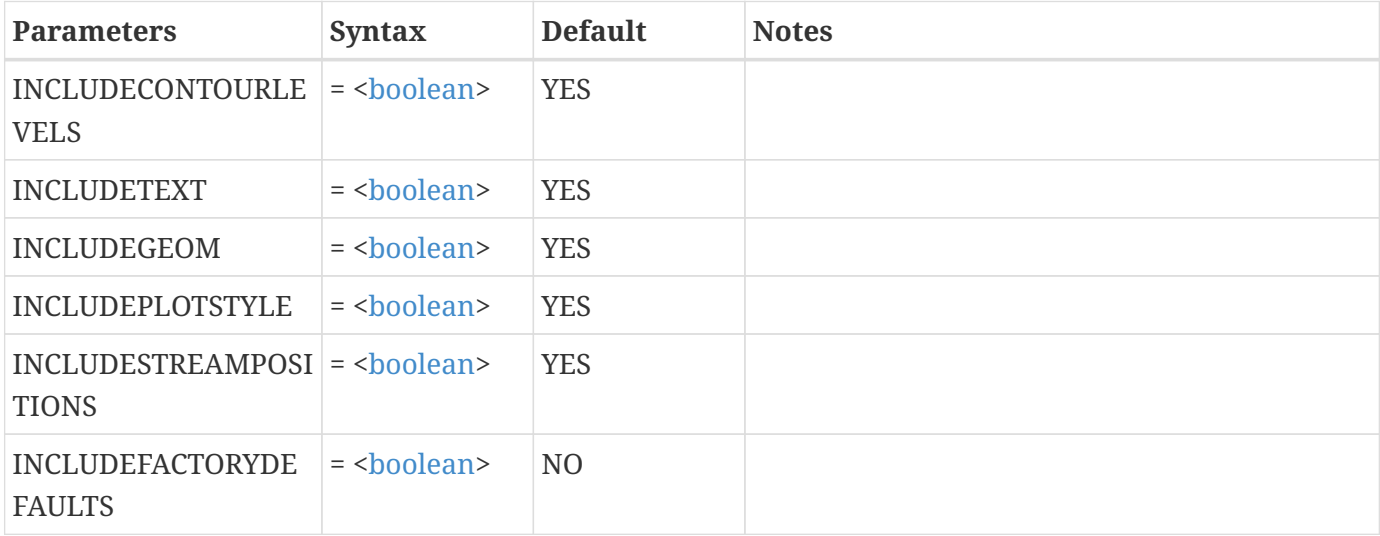

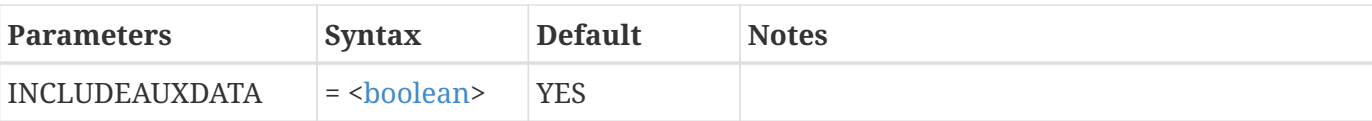

Write out a stylesheet for the active frame to f1.sty##:

```
$!WRITESTYLESHEET "f1.sty"
   INCLUDEFACTORYDEFAULTS = YES
```
### **\$!XYLINEAXIS**

#### **Syntax:**

```
$!XYLINEAXIS
    [Optional Parameters]
```
#### **Description:**

A SetValue command that assigns attributes for axes in an XY Line plot.

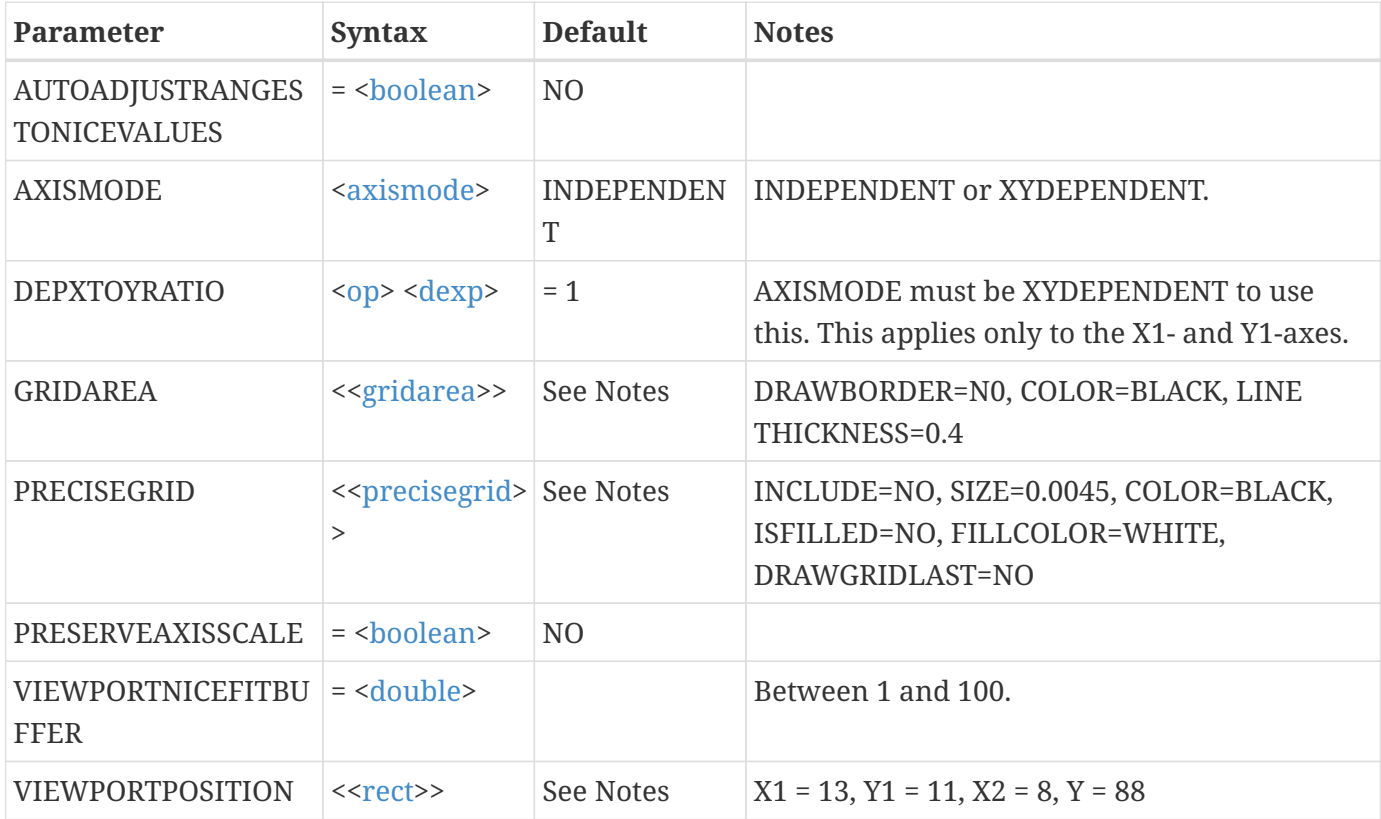

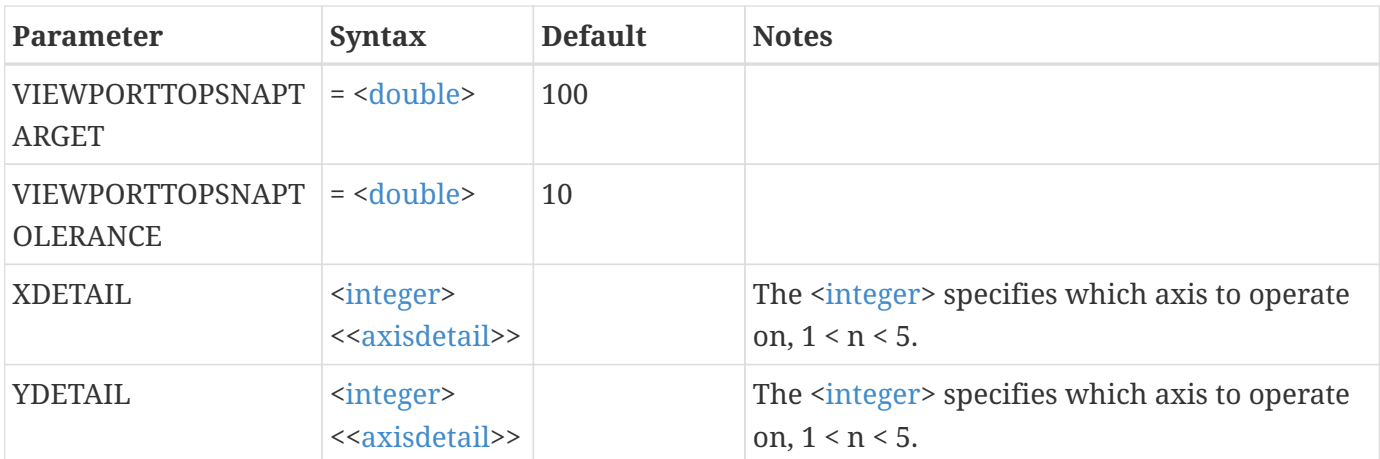

Set the axis mode to be independent for the XY-axes (note that this affects only X1 versus Y1):

\$!XYLINEAXIS AXISMODE = INDEPENDENT

### **\$!XYLINEWATERMARK**

#### **Syntax:**

\$!XYLINEWATERMARK [Optional Parameters]]

### **Description**

Set the size and placement of watermarks for XY Line plots for a specific frame.

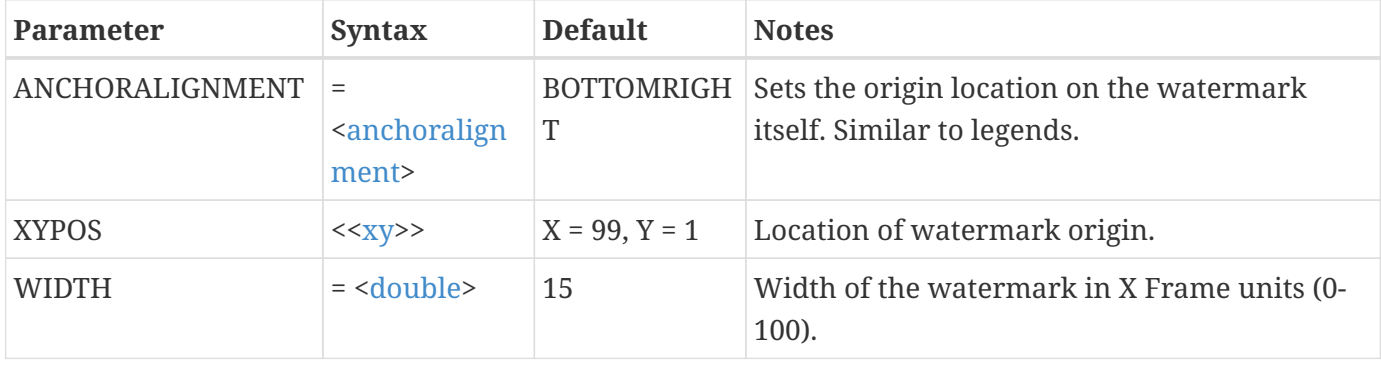

# **Extended Macro Commands**

Tecplot 360 add-ons can and often do extend the Tecplot macro language. Macro commands associated with add-ons are exposed to the macro language using Tecplot 360's \$!EXTENDEDCOMMAND command, which delegates the processing of the command to a named add-on. The syntax of this command is shown below:

```
$!EXTENDEDCOMMAND
    COMMANDPROCESSORID = <string>
    COMMAND = <string>
```
COMMANDPROCESSORID is set to a string that identifies the add-on, while COMMAND is set to a string that is passed to the add-on for processing.

Documentation for the macro commands supported by most add-ons can be found in the [User's](360-users-manual.pdf) [Manual.](360-users-manual.pdf) Two add-ons are also documented here:

- [CFD Analyzer](#page-291-0) which provides the Analyze menu in Tecplot 360
- [Extend Macro](#page-314-0) which provides additional functionality useful for scripting

## <span id="page-291-0"></span>**CFD Analyzer**

The Analyze menu is technically implemented as an add-on. Its COMMANDPROCESSORID is "CFDAnalyzer3". The command string is set to one of the commands listed below.

### <span id="page-291-1"></span>**Summary of Analyze Macro Commands**

ANIMATESTREAKLINES may be used following a streakline calculation to animate the streaklines, either to the screen or to a file.

ATTACHINTEGRATIONRESULTS is used following an integration to create a text field and attach it to the current Tecplot 360 frame. This macro has the same effect as clicking Make Text on the Integration Results text dialog.

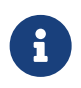

It is not necessary to direct the macro to display the Integration Results dialog in order to attach or save the results.

CALCPARTICLEPATH calculates particle paths or streaklines for steady or unsteady flow solutions, using the location of any existing streamtraces as starting locations for the particles. Particles may have mass or be massless.

CALCTURBULENCEFUNCTION calculates any of four turbulence-related functions, given any two in your data set.

CALCULATE calculates a PLOT3D function. The name of this function must be specified in the shortened form listed in [Parameter Assignment Values](#page-312-0).

CALCULATEACCURACY uses Richardson extrapolation to estimate the order accuracy of the solution, given the solution on three grids of successively finer resolution. If either of the plotting options are set to TRUE, the resulting Tecplot 360 frames will be in front after executing this command.

DISPLAYBOUNDARIES displays zone boundaries in a new frame according to settings made by the SETGEOMETRYANDBOUNDARIES macro. Each boundary of each 3D zone (in 3D Cartesian plots) or 2D zone (in 2D Cartesian plots) is displayed and named according to the boundary condition applied to it. Boundaries that are connected to the boundaries of adjacent zones are named as such.

EXTRACTFLOWFEATURE displays shock surfaces, vortex cores, or separation and attachment lines for 3D flow solutions. Separation and attachment lines are only calculated on no-slip wall boundaries identified by the SETGEOMETRYANDBOUNDARIES macro. Shock surfaces are displayed as iso-surfaces of a new variable, ShockFeature, while the remaining features are displayed as new zones.

EXTRAPOLATESOLUTION performs Richardson extrapolation to estimate the true solution from three input solutions on grids of successively finer resolution. It saves the extrapolated solution as a new zone in the current data set. It also saves an additional zone containing the difference between this solution and the original solution.

INTEGRATE performs an integration. All Integrate dialog options are available to this macro, including the display options. If the TRUE, then the Tecplot 360 frame showing the integration results is the active frame following this command.

SAVEINTEGRATIONRESULTS has the same effect as clicking Save on the Integration Results dialog and selecting a file. The results are saved to the file named by the FILE parameter.

SETFIELDVARIABLES identifies variables in your data, such as velocity, pressure and temperature, for use in analysis.

SETFLUIDPROPERTIES sets the properties of the fluid, such as viscosity. These are used by some actions of the CALCULATE and INTEGRATE commands.

SETGEOMETRYANDBOUNDARIES identifies boundaries of zones in a flow solution and the boundary conditions applied to them. It also specifies whether zones with coincident boundary nodes should be considered connected at those points, as well as whether 2D solutions should be regarded as axisymmetric.

SETREFERENCEVALUES sets the reference (free-stream) properties of the solution. This information is used by other calculations.

SETUNSTEADYFLOWOPTIONS identifies solution time levels for unsteady flow solutions. This information is used for particle path and streakline calculations.

### **Macro Command Description**

The syntax, mandatory and optional parameters for each of the macro commands listed in [Summary](#page-291-1) [of Analyze Macro Commands](#page-291-1) are described below. Items within single angle brackets <> are defined in [Parameter Assignment Values.](#page-312-0)

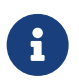

The COMMAND strings below must be contained on a single line n your macro command file, although they appear on multiple lines below.

### **ANIMATESTREAKLINES**

**Syntax:**

```
$!EXTENDEDCOMMAND
    COMMANDPROCESSORID = "CFDANALYZER3"
    COMMAND = 'ANIMATESTREAKLINES [optional parameters]'
```
#### **Description:**

Animates previously calculated streaklines to the screen or to a file.

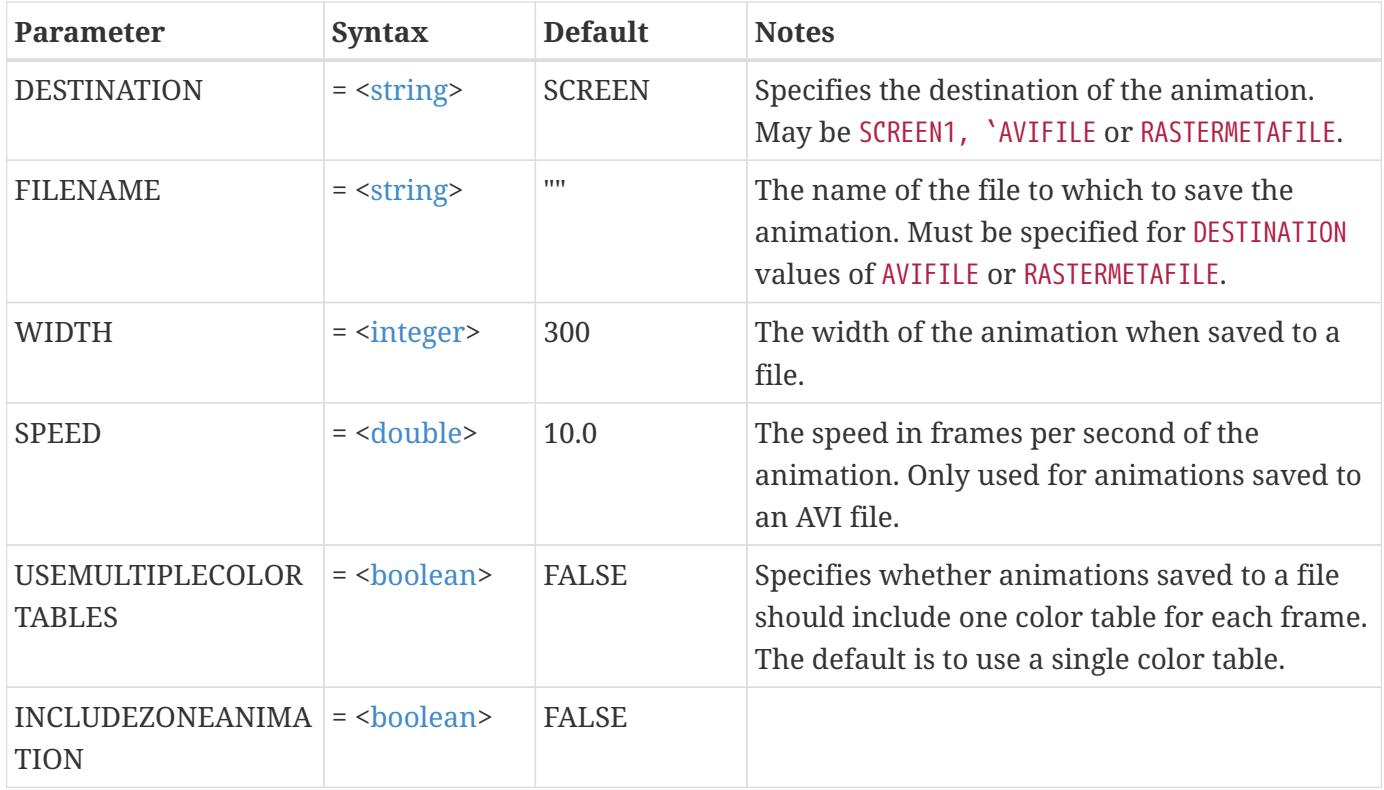

### **ATTACHINTEGRATIONRESULTS**

#### **Syntax:**

```
$!EXTENDEDCOMMAND
COMMANDPROCESSORID = "CFDANALYZER3"
COMMAND = 'ATTACHINTEGRATIONRESULTS'
```
#### **Description:**

Attach the text results of the previous integration as a text field in the active frame.

### **CALCPARTICLEPATH**

#### **Syntax:**

```
$!EXTENDEDCOMMAND
    COMMANDPROCESSORID = "CFDAnalyzer3"
   COMMAND = 'CALCPARTICLEPATH [optional parameters]'
```
#### **Description:**

Calculate particle paths or streaklines, starting from existing Tecplot 360 streamtraces.

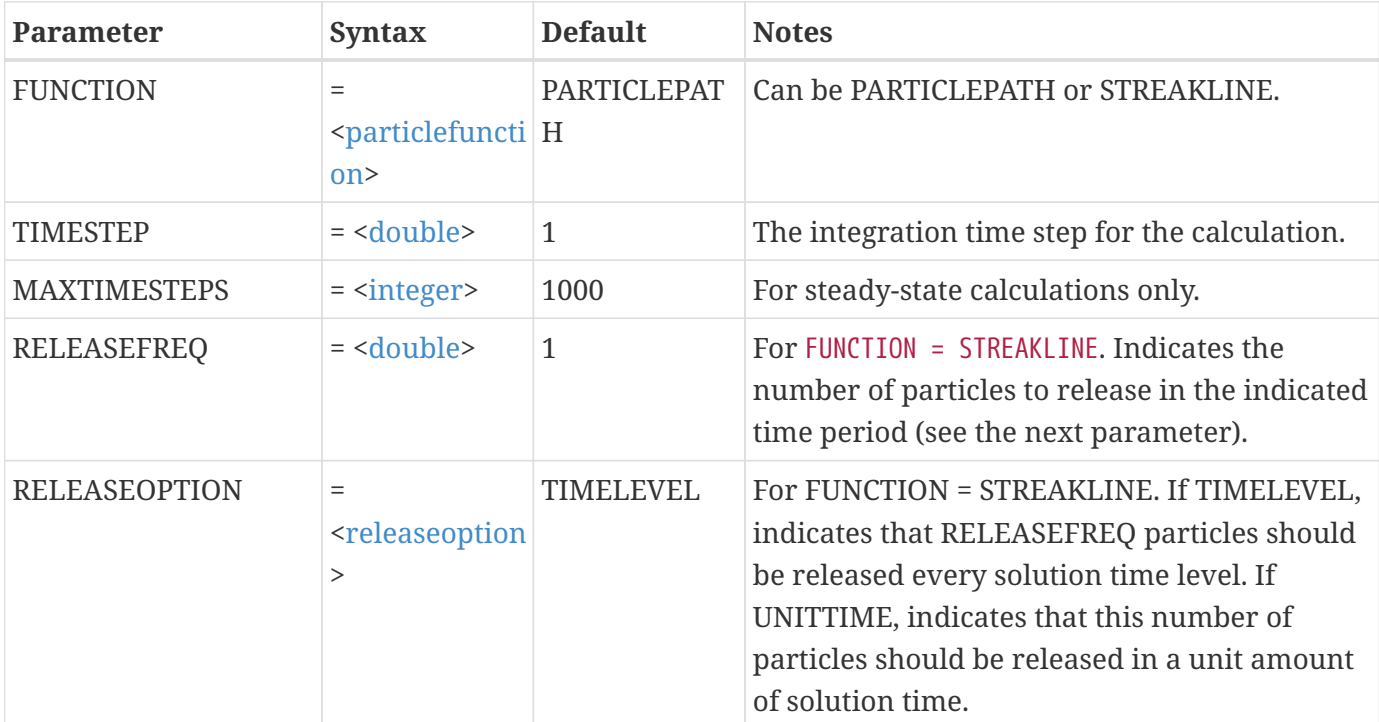

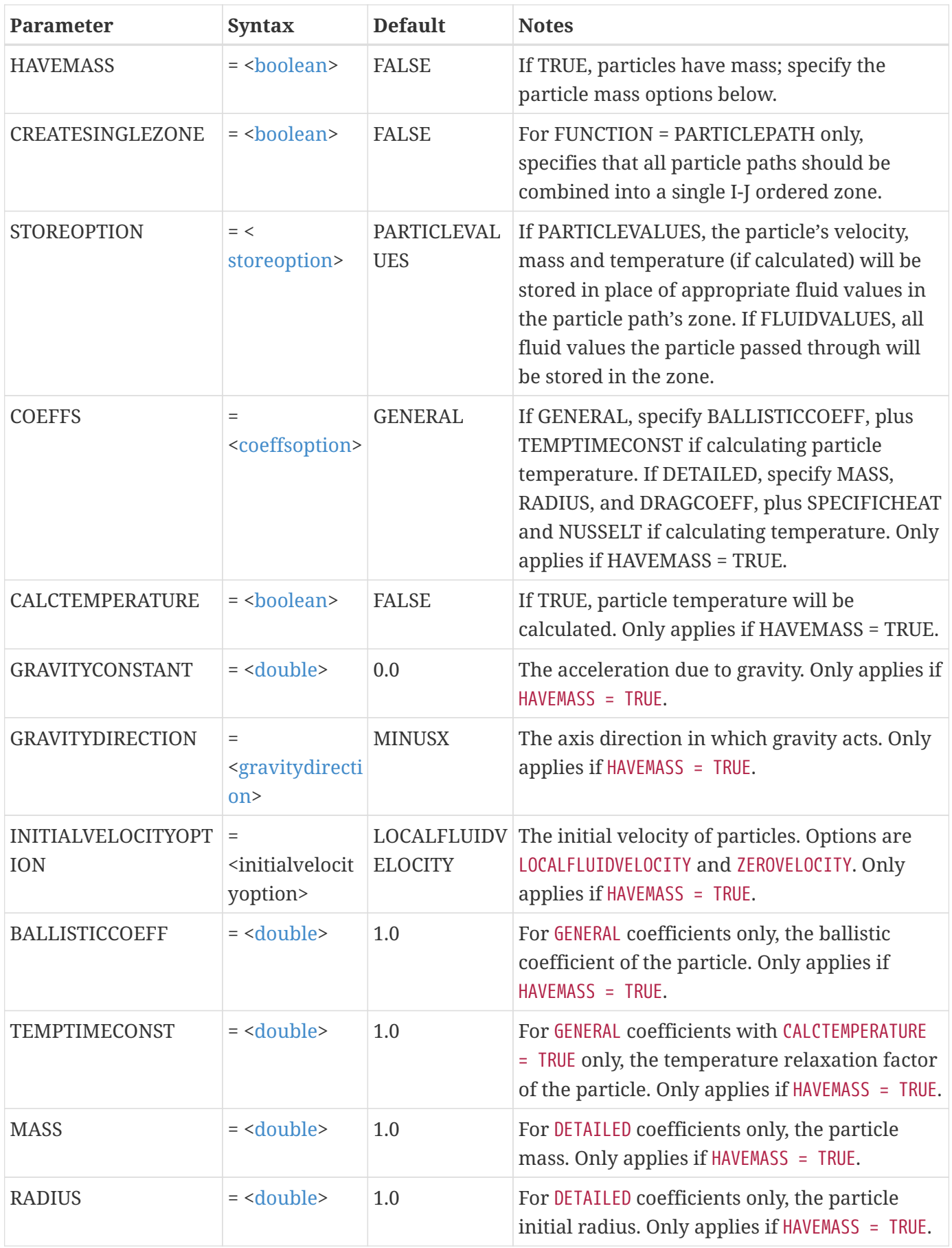

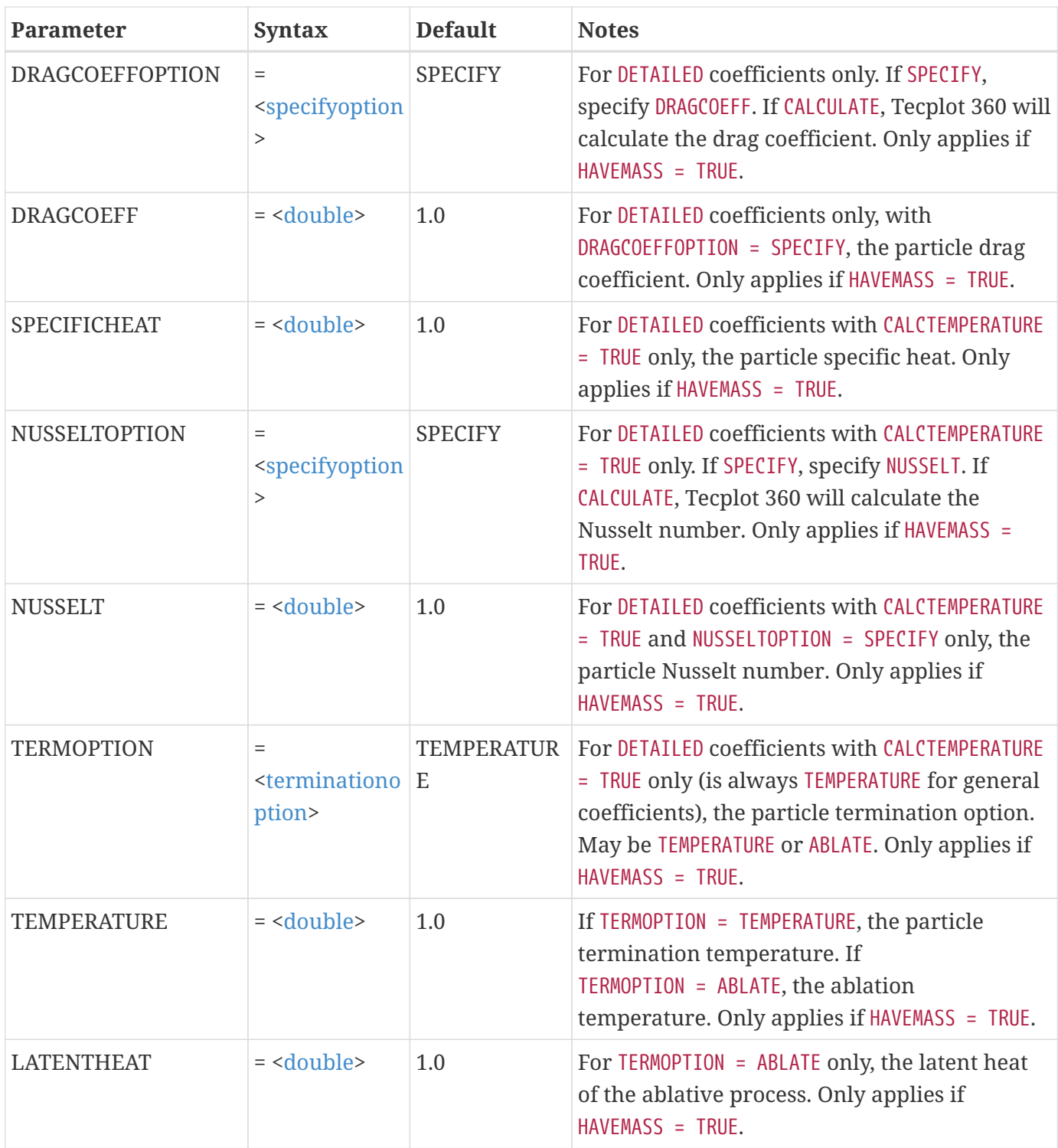

### **Example 1:**

Calculate streaklines with an integration time step of 0.1, releasing eight particles per unit solution time:

\$!EXTENDEDCOMMAND COMMANDPROCESSORID = "CFDAnalyzer3" COMMAND = 'CALCPARTICLEPATH

 FUNCTION=STREAKLINE TIMESTEP=0.1 RELEASEFREQ=8 RELEASEOPTION=UNITTIME'

#### **Example 2:**

Calculate particle paths, including temperature with ablation, in a steady-state flow for particles with an initial mass of 3E-14, an initial radius of 1.5E-6 and a specific heat of 703. Use a time step of 1E-6. Have Tecplot 360 calculate the drag coefficient and the Nusselt number. Use an ablation temperature of 2,250 and a latent heat of 1.5E5:

```
$!EXTENDEDCOMMAND
COMMANDPROCESSORID = "CFDAnalyzer3"
COMMAND = 'CALCPARTICLEPATH
   TIMESTEP = 1.0e-6  HAVEMASS = TRUE
     COEFFS = DETAILED
     CALCTEMPERATURE = TRUE
   MASS = 3e-14RADIUS = 1.5e-6  DRAGCOEFFOPTION = CALCULATE
     SPECIFICHEAT = 703
     NUSSELTOPTION = CALCULATE
     TERMOPTION = ABLATE
     TEMPERATURE = 2250
   LATENTHEAT = 1.5e5'
```
#### **CALCTURBULENCEFUNCTION**

#### **Syntax:**

```
$!EXTENDEDCOMMAND
   COMMANDPROCESSORID = "CFDAnalyzer3"
   COMMAND = 'CALCTURBULENCEFUNCTION [optional parameters]'
```
#### **Description:**

Calculate a turbulence-related function from two variables in the current data set. Add the result to the data set as a new variable using the function's name, or overwrite the variable if it already exists.

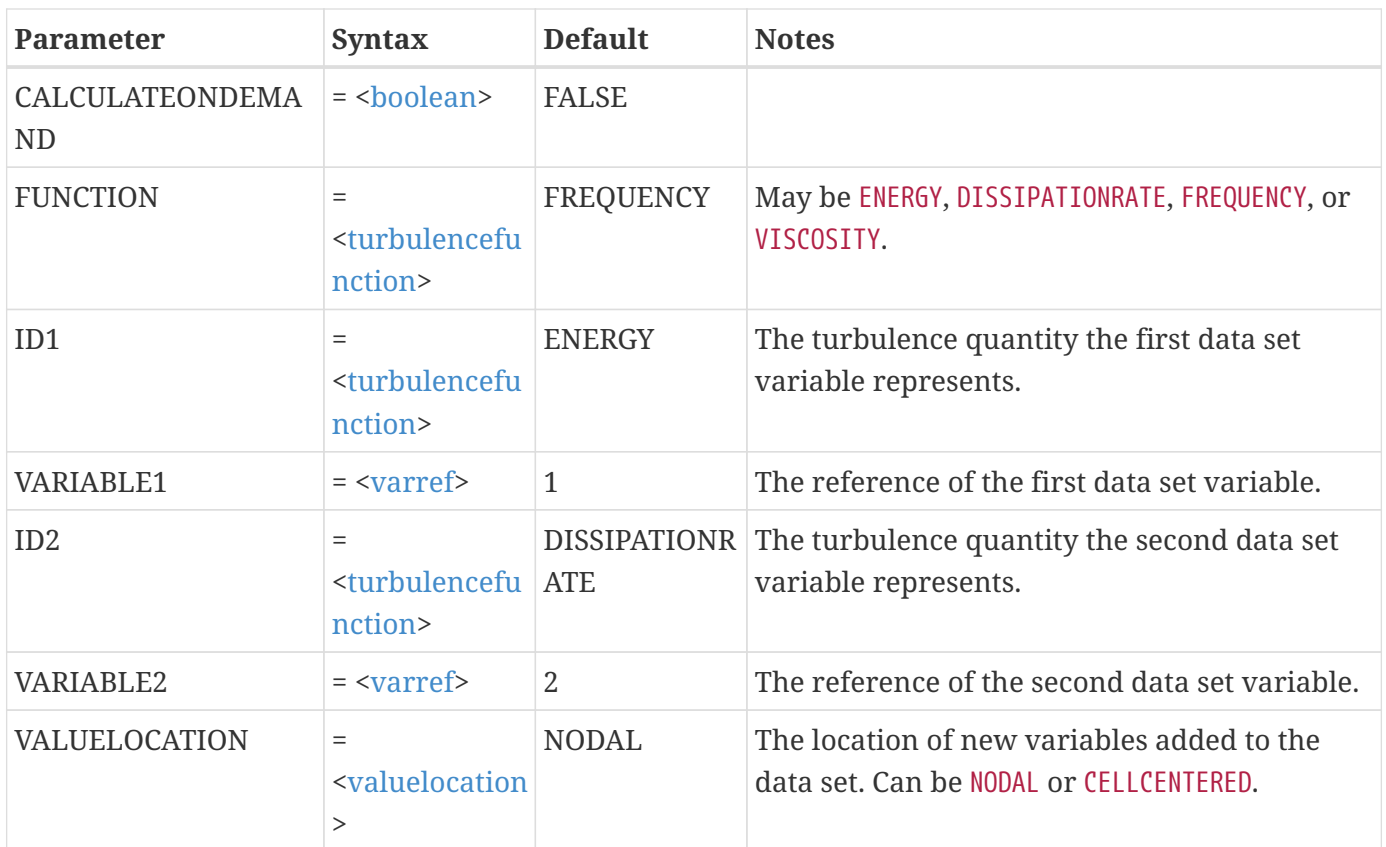

Calculate turbulent kinematic viscosity from turbulent kinetic energy, variable 5, and turbulent frequency, variable 6:

```
$!EXTENDEDCOMMAND
COMMANDPROCESSORID = "CFDAnalyzer3"
COMMAND = 'CALCTURBULENCEFUNCTION
     FUNCTION=VISCOSITY
     VARIABLE1=5
     ID2=FREQUENCY VARIABLE2=6'
```
### **CALCULATE**

#### **Syntax:**

```
$!EXTENDEDCOMMAND
   COMMANDPROCESSORID = "CFDAnalyzer3"
   COMMAND = 'CALCULATE FUNCTION = <functionname> [optional parameters]'
```
#### **Description:**

Calculate a Tecplot 360 variable using the specified function and add it to the current data set. If the variable already exists in the current data set, it will be recalculated.

### **Required Parameter**

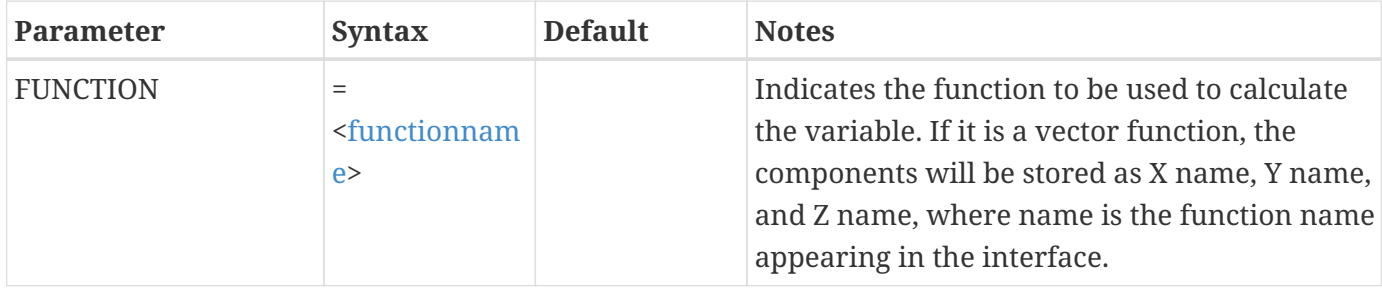

#### **Optional Parameters**

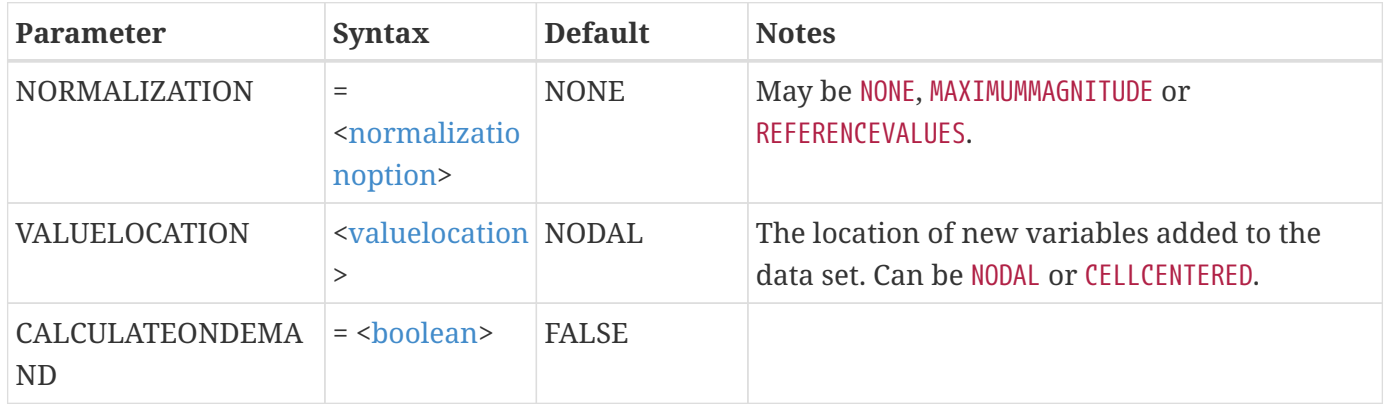

#### **Example 1:**

Calculate the Jacobian for the grid of the current data set:

```
$!EXTENDEDCOMMAND
COMMANDPROCESSORID = "CFDAnalyzer3"
COMMAND = 'CALCULATE FUNCTION = JACOBIAN'
```
#### **Example 2:**

Calculate the pressure coefficient for the current data set. The freestream density and speed of sound are 1.0 (the defaults):

\$!EXTENDEDCOMMAND COMMANDPROCESSORID = "CFDAnalyzer3" COMMAND = 'CALCULATE FUNCTION = PRESSURECOEF'

### **CALCULATEACCURACY**

#### **Syntax:**

```
$!EXTENDEDCOMMAND
   COMMANDPROCESSORID = "CFDAnalyzer3"
   COMMAND = 'CALCULATEACCURACY ZONES = [<set>] [optional parameters]'
```
#### **Description:**

Calculate the order accuracy of the solution contained in the listed zones. Optionally, plot the overall accuracy versus grid spacing and plot the accuracy at each grid node.

#### **Required Parameter**

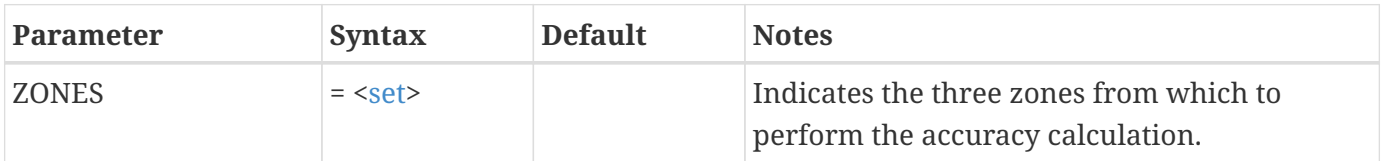

#### **Optional Parameters**

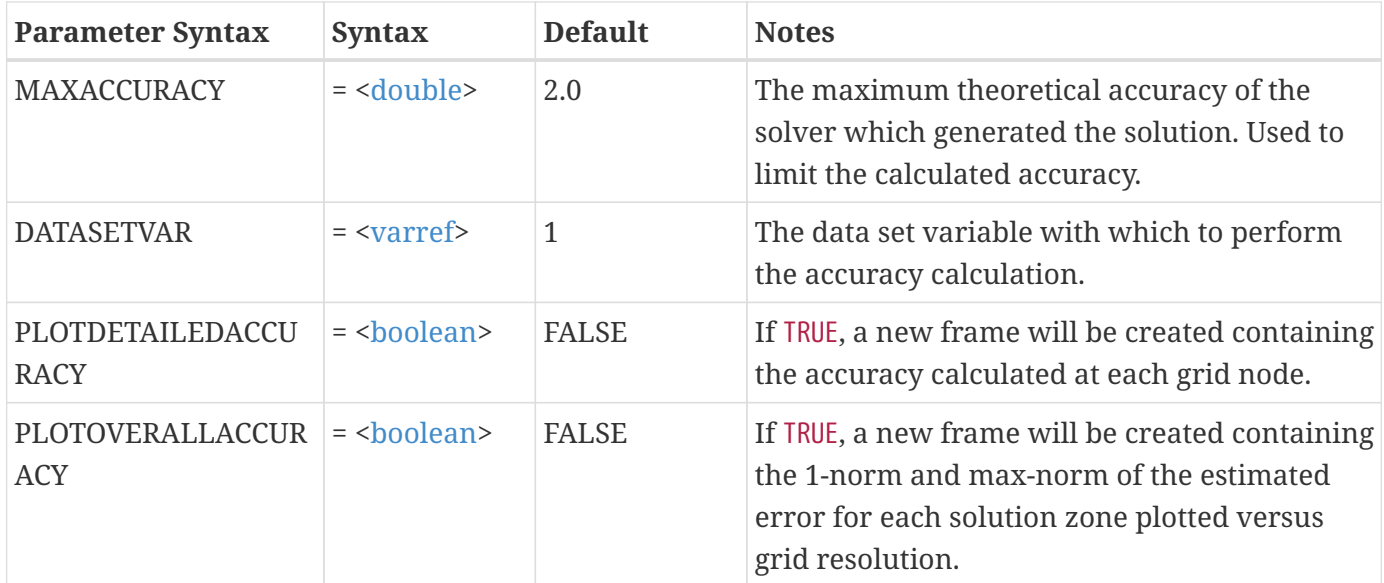

#### **Example:**

Calculate the accuracy using zones 3, 4 and 5, along with data set variable 7, plotting the overall accuracy:

```
$!EXTENDEDCOMMAND
    COMMANDPROCESSORID = "CFDAnalyzer3"
```

```
  COMMAND = 'CALCULATEACCURACY ZONES=[3-5] DATASETVAR=7 PLOTOVERALLACCURACY=TRUE'
```
### **DISPLAYBOUNDARIES**

#### **Syntax:**

```
$!EXTENDEDCOMMAND
   COMMANDPROCESSORID = "CFDAnalyzer3"
   COMMAND = 'DISPLAYBOUNDARIES [optional parameters]'
    [RAWDATA [<boundaryrawdata>]]
```
#### **Description:**

Displays boundaries corresponding to a geometry and boundaries specification without actually setting the geometry and boundaries. This macro is generally not useful for those writing macro files, but is recorded when the user clicks the Display Boundaries button in the Geometry and Boundaries dialog in order to duplicate the actions of Tecplot 360 that happen in response to that action. See [SETGEOMETRYANDBOUNDARIES](#page-309-0) for a description of the parameters for this macro.

#### **EXTRACTFLOWFEATURE**

#### **Syntax:**

```
$!EXTENDEDCOMMAND
    COMMANDPROCESSORID = "CFDAnalyzer3"
   COMMAND = 'EXTRACTFLOWFEATURE [optional parameters]'
```
#### **Description:**

Extract and display shock surfaces, vortex cores, or separation and attachment lines. Shock surfaces are displayed as iso-surfaces of a new variable, ShockSurface, while vortex cores and separation and attachment lines are displayed as new zones.

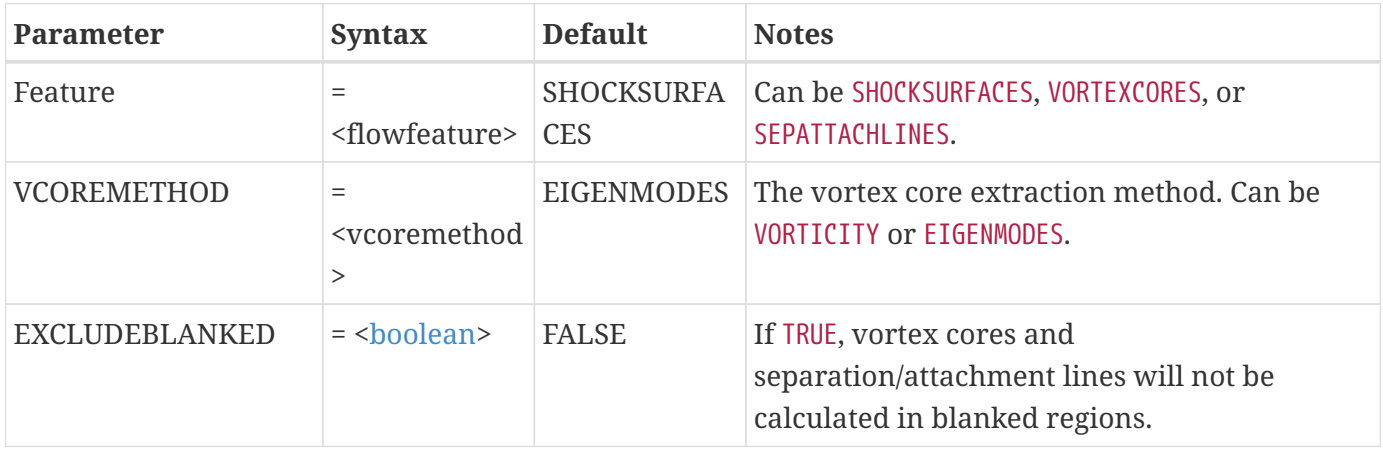

Extract vortex cores using the eigenmodes method:

```
$!EXTENDEDCOMMAND
   COMMANDPROCESSORID = "CFDAnalyzer3"
   COMMAND = 'EXTRACTFLOWFEATURE FEATURE = VORTEXCORES VCOREMETHOD = EIGENMODES'
```
### **EXTRAPOLATESOLUTION**

#### **Syntax:**

```
$!EXTENDEDCOMMAND
    COMMANDPROCESSORID = "CFDAnalyzer3"
    COMMAND = 'EXTRAPOLATESOLUTION ZONES = <set> [optional parameters]'
```
#### **Description:**

Perform Richardson extrapolation to estimate the true solution from three input solutions on grids of successively finer resolution. Two new zones are added to the current data set. The first contains the extrapolated solution, while the second contains the estimated error.

#### **Required Parameter**

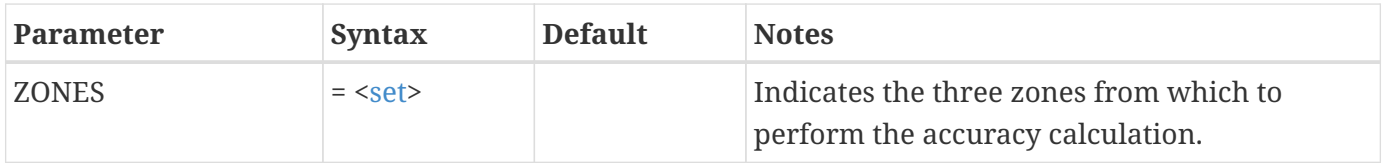

#### **Optional Parameters**

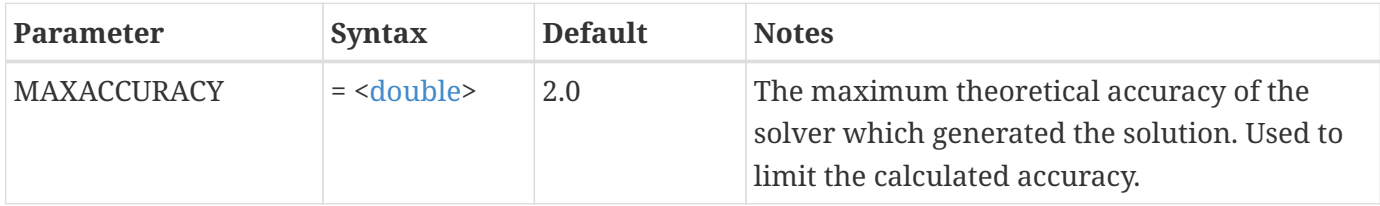

#### **Example:**

Extrapolate zones 3, 4, and 5, which were calculated with a second order accurate solver:

```
$!EXTENDEDCOMMAND
```

```
  COMMANDPROCESSORID = "CFDAnalyzer3"
```

```
  COMMAND = 'EXTRAPOLATESOLUTION ZONES=[3-5] MAXACCURACY = 2'
```
### **INTEGRATE**

#### **Syntax:**

```
$!EXTENDEDCOMMAND
    COMMANDPROCESSORID = "CFDAnalyzer3"
    COMMAND = 'INTEGRATE [<set>] [optional parameters]'
```
#### **Description:**

Perform an integration over the specified zones (or time strands, if INTEGRATEBY is set to TIMESTRANDS). If <[set](#page-360-0)> is not specified, the integration will be performed over all zones (or time strands). If PLOTAS is set to TRUE, the integration results will be plotted in a new frame.

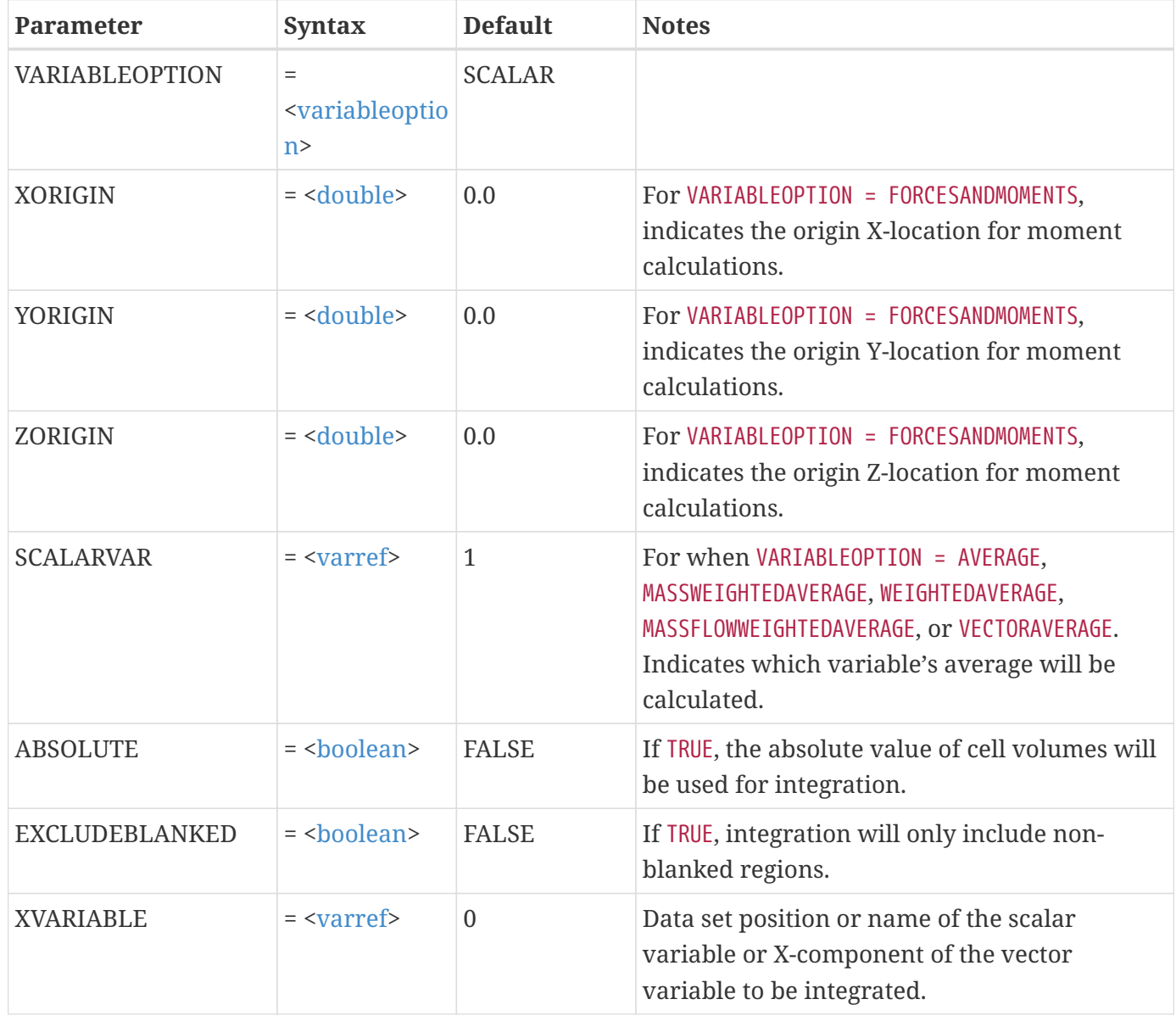

![](_page_304_Picture_206.jpeg)

![](_page_305_Picture_170.jpeg)

#### **Range Parameters:**

The I-range, J-range and K-range parameters are used to limit the data altered by the equation. The specification of range indices follow the rules below.

- All indices start with one and go to some maximum index m.
- Zero can be used to represent the maximum index *m*; specifying zero tells the command to go to the very last position of the range, that is, the maximum index value m. If the maximum index  $m =$ 15, specifying zero sets the range index to 15.
- Negative values represent the offset from the maximum index. If a value of -2 is specified, and the maximum index m is 14, the value used is 14–2, or 12.

![](_page_305_Picture_6.jpeg)

You an access your integration results in macros through a variety of specific environment variables. For a list of the variables and how to access them, refer to [User's Manual.](360-users-manual.pdf)

#### **Examples**

#### **Example 1:**

The following command calculates the mass for all zones by integrating density (variable 4) over cell volumes:

```
$!EXTENDEDCOMMAND
   COMMANDPROCESSORID = "CFDAnalyzer3"
   COMMAND = 'INTEGRATE SCALARVAR = 4'
```
#### **Example 2:**

Calculate the mass flux across a series of  $I = constant$  planes for zones 1, 2, and 3 and plots the results as "Mass Flux." Since the COMMAND string is surrounded by single quotation marks, the quotes surrounding the PLOTAS parameter must be preceded by a backslash to avoid a syntax error:

```
$!EXTENDEDCOMMAND
    COMMANDPROCESSORID = "CFDAnalyzer3"
    COMMAND = 'INTEGRATE [1-3] VARIABLEOPTION = MASSFLOWRATE INTEGRATEOVER = IPLANES
PLOTRESULTS = TRUE PLOTAS = \'Mass Flux\' '
```
#### **Example 3:**

Calculate the "mass-weighted average" (actually the mass flow-weighted average) of total pressure, variable 7:

```
$!EXTENDEDCOMMAND
   COMMANDPROCESSORID = "CFDAnalyzer3"
   COMMAND = 'INTEGRATE [1-3] VARIABLEOPTION = ASSFLOWWEIGHTEDAVERAGE SCALARVAR = 7
INTEGRATEOVER = IPLANES PLOTRESULTS = TRUE PLOTAS = \'Mass Weighted Avg Pt\' '
```
### **SAVETNTEGRATIONRESULTS**

#### **Syntax:**

```
$!EXTENDEDCOMMAND
COMMANDPROCESSORID = "CFDAnalyzer3"
COMMAND = 'SAVEINTEGRATIONRESULTS FILENAME = <string>'
```
#### **Description:**

Saves the most recently calculated integration results to a text file.

#### **Required Parameter**

![](_page_306_Picture_114.jpeg)

#### **Example:**

Save the most recent integration results to file E:\users\dave\results.txt. The backslash characters (\) must be escaped with a second backslash character, and the file name is surrounded by quotes ("):

```
$!EXTENDEDCOMMAND
   COMMANDPROCESSORID = "CFDAnalyzer3"
   COMMAND = 'SAVEINTEGRATIONRESULTS FILENAME = "E:\\users\\dave\\results.txt"'
```
### **SETFIELDVARIABLES**

#### **Syntax:**

```
$!EXTENDEDCOMMAND
   COMMANDPROCESSORID = "CFDAnalyzer3"
   COMMAND = 'SETFIELDVARIABLES [optional parameters]'
```
### **Description:**

Identifies variables in your data, such as velocity, pressure and temperature, for use in analysis.

#### **Optional Parameters**

![](_page_307_Picture_184.jpeg)

### **SETFLUIDPROPERTIES**

#### **Syntax:**

\$!EXTENDEDCOMMAND COMMANDPROCESSORID = "CFDAnalyzer3"

### **Description:**

Set the fluid properties for use by other commands.

![](_page_308_Picture_250.jpeg)

![](_page_309_Picture_142.jpeg)

#### **Example 1:**

Set the fluid properties to standard air values in meters/kilograms/seconds units:

```
$!EXTENDEDCOMMAND
   COMMANDPROCESSORID = "CFDAnalyzer3"
   COMMAND = 'SETFLUIDPROPERTIES GASCONSTANT=287 VISCOSITY=17.8E-6
CONDUCTIVITY=2.48E-2'
```
#### **Example 2:**

Set the fluid properties to incompressible with density equal to 1.0 (the default) and specific heat, viscosity and conductivity taken from data set variables 5, 6, and 7:

```
$!EXTENDEDCOMMAND
COMMANDPROCESSORID = "CFDAnalyzer3"
COMMAND = 'SETFLUIDPROPERTIES INCOMPRESSIBLE=TRUE SPECIFICHEATOPTION=DATASETVAR
SPECIFICHEATVAR=5 VISCOSITYOPTION=DATASETVAR VISCOSITYVAR=6 CONDUCTIVITYOPTION=DATASETVAR
CONDUCTIVITYVAR=7'
```
### <span id="page-309-0"></span>**SETGEOMETRYANDBOUNDARIES**

#### **Syntax:**

```
$!EXTENDEDCOMMAND
   COMMANDPROCESSORID = "CFDAnalyzer3"
   COMMAND = 'SETGEOMETRYANDBOUNDARIES [optional parameters]'
    [RAWDATA <boundaryrawdata>]
```
#### **Description:**

Specify whether the data represent an axisymmetric flow solution (2D Cartesian plots only), whether adjacent zones should be considered to be connected at coincident faces, and specify zone boundaries and their corresponding boundary conditions. Each line of the RAWDATA describes one boundary, and appears in the same format as on the Geometry and Boundaries dialog. For all boundaries, list the

boundary condition and the set of zones, separated by a comma. The index range-type boundary follows this with the boundary face, the first starting index, the first ending index, the second starting index and the second ending index. All entries are separated by commas. The boundary condition is one of INFLOW, OUTFLOW, WALL, SLIPWALL, SYMMETRY, EXTRAPOLATED. The boundary face is one of I=1, I=IMAX, J=1, J=JMAX, K=1, and K=KMAX`. Refer to the [User's Manual](360-users-manual.pdf) for more information on boundaries.

#### **Optional Parameters**

![](_page_310_Picture_213.jpeg)

#### **Example:**

Specify that the solution data represents an axisymmetric solution about  $X = 1$ . Do not allow adjacent zones to be connected. Identify two zone-type boundaries and one zone, face and index-range-type boundary:

```
$!EXTENDEDCOMMAND
    COMMANDPROCESSORID = "CFDAnalyzer3"
    COMMAND = 'SETGEOMETRYANDBOUNDARIES AXISYMMETRIC = TRUE SYMMETRYVAR = X SYMMETRYVALUE =
1 CONNECTZONES = FALSE'
RAWDATA
WALL,[2-3]
INFLOW,[4]
OUTFLOW,[1],I=IMAX,1,10,1,20
```
### **SETREFERENCEVALUES**

#### **Syntax:**

```
$!EXTENDEDCOMMAND
   COMMANDPROCESSORID = "CFDAnalyzer3"
   COMMAND = 'SETREFERENCEVALUES [optional parameters]'
```
### **Description:**

Specify the reference (free-stream) properties of the solution, identify two variables in the current data set for use with other commands.

### **Optional Parameters**

![](_page_311_Picture_197.jpeg)

### **SETUNSTEADYFLOWOPTIONS**

**Syntax:**

```
$!EXTENDEDCOMMAND
    COMMANDPROCESSORID = "CFDANALYZER3"
   COMMAND = 'SETUNSTEADYFLOWOPTIONS [optional parameters]'
[RAWDATA
<timelevelrawdata>]
```
#### **Description:**

Identifies time levels for unsteady flow, or specifies that the solution is steady-state. If the flow is unsteady, the solution time levels are specified in the RAWDATA section. The first line of the RAWDATA section must consist of a single integer indicating the number of solution time levels. This must be followed by the time levels themselves. Each time level must be on a separate line and must consist of a floating-point number (the solution time), as well as one or more integers (the zone numbers for that solution time).

#### **Optional Parameters**

![](_page_312_Picture_141.jpeg)

#### **Example:**

The unsteady solution contains three solution time levels of two zones each, representing solution times 0.5, 1.0 and 1.5:

```
$!EXTENDEDCOMMAND
   COMMANDPROCESSORID = "CFDAnalyzer3"
   COMMAND = 'SETUNSTEADYFLOWOPTIONS STEADYSTATE = FALSE'
RAWDATA
3
.5 1 2
1.0 3 4
1.5 5 6
```
### <span id="page-312-0"></span>**Parameter Assignment Values**

Parameter assignments referenced in the previous section using single angle brackets (<>) not defined in [Parameter Assignment Values, Expressions, and Operators](#page-349-1) are defined here. Note that case is not important.

<span id="page-313-10"></span><span id="page-313-9"></span><span id="page-313-8"></span><span id="page-313-7"></span><span id="page-313-6"></span><span id="page-313-5"></span><span id="page-313-4"></span><span id="page-313-3"></span><span id="page-313-2"></span><span id="page-313-1"></span><span id="page-313-0"></span>![](_page_313_Picture_149.jpeg)

<span id="page-314-2"></span><span id="page-314-1"></span>![](_page_314_Picture_136.jpeg)

## <span id="page-314-4"></span><span id="page-314-3"></span><span id="page-314-0"></span>**Extend Macro**

The Extend Macro COMMANDPROCESSORID is extendmcr. The commands supported by the add-on are listed in the following table

![](_page_314_Picture_3.jpeg)

When specifying a macro variable name in an Extend Macro command, you should not surround the variable name with vertical bars. For example, ZONENUM rather than |ZONENUM|.

*Table 3. Command Options for Extend Macro*

| Command                               | <b>Notes</b>                                                                                                    |
|---------------------------------------|----------------------------------------------------------------------------------------------------|
| FILE.APPENDLASTERROR "filename"       | Appends the last error message, if any, to the<br>indicated file, creating the file if necessary.<br>FileName may be a relative path from Tecplot's<br>working directory or an absolute path. If no<br>Tecplot errors have occurred, this command will<br>have no effect. |
| FILE.APPENDSTRING "filename" "string" | Appends the given string to the indicated file,<br>creating the file if necessary. FileName may be a<br>relative path from Tecplot's working directory or<br>an absolute path.                                                                                            |
| FILE.READSTRING "filename" nnn VVV    | Read the <i>nnnth</i> line from file FileName and stuff<br>the entire string into variable VVV.                                                                                                    |

![](_page_315_Picture_156.jpeg)

![](_page_316_Picture_192.jpeg)

![](_page_317_Picture_147.jpeg)

If you have declared macro variables and would like to use them with the Extend Macro add-on, you can do so by surrounding the command call with single quotes and the macro variable with doublequotes.

For example:

```
$!VarSet |ZoneName| = "Unknown"
$!EXTENDEDCOMMAND
    COMMANDPROCESSORID = "extendmcr"
    Command = 'query.zonenamebynum 1 "ZoneName"'
$!RemoveVar |ZoneName|
```
### **QUERY.DATASETTITLE**

The following example, uses the QUERY.DATASETITLE command to place the title of the dataset at a specific position on the plot.

```
$!VARSET |ZNUM| = "blank"
$!EXTENDEDCOMMAND
    COMMANDPROCESSORID='extendmcr'
    COMMAND='QUERY.DATASETTITLE ZNUM'
$!ATTACHTEXT
    XYPOS
   {
   X = 5Y = 90  }
    TEXT = "Title is: |ZNUM|"
```
#### **QUERY.VARNAMEBYNUM**

The following example uses QUERY.VARNAMEBYNUM to place the name of variable 2 at a specific position on the plot.

```
$!VARSET |VNAME| = "X"
$!EXTENDEDCOMMAND
    COMMANDPROCESSORID = 'extendmcr'
    COMMAND='QUERY.VARNAMEBYNUM 2 VNAME'
$!ATTACHTEXT
    XYPOS
    {
   X = 5Y = 85  }
  TEXT = "Var 2 is: |VNAME|"
```
#### **QUERY.ZONENAMEBYNUM**

The following example uses QUERY.ZONENAMEBYNUM to place the title of Zone 1 at a specific position on the plot.QUERY.ACTIVEZONES

```
$!VARSET |ZNAME| = "HELLO"
$!EXTENDEDCOMMAND
    COMMANDPROCESSORID = 'extendmcr'
    COMMAND='QUERY.ZONENAMEBYNUM 1 ZNAME'
$!ATTACHTEXT
    XYPOS
   {
   X = 5Y = 80  }
    TEXT = "Zone is: |ZNAME|"
```
The follow example uses QUERY.ACTIVEZONES to display a list of the active zones.

```
$!VARSET |ZNUMS| = "blank"
$!EXTENDEDCOMMAND
    COMMANDPROCESSORID='extendmcr'
    COMMAND='QUERY.ACTIVEZONES ZNUMS'
$!ATTACHTEXT
    XYPOS
    {
```

```
X = 5Y = 70  }
  TEXT = "Active zones are: |ZNUMS|"
```
### **QUERY.STYLE**

The following examples use the following "TestQueryStyle" macro function:

```
$!MacroFunction Name="TestQueryStyle"
   $!ExtendedCommand COMMANDPROCESSORID='extendmcr'
      COMMAND='QUERY.STYLE |1| RESULTSTRVAR RESULTTYPEVAR RESULTCODEVAR'
    $!Pause "|1| : |ResultStrVar| : |ResultTypeVar| : |ResultCodeVar|"
$!EndMacroFunction
#
# Prior to running the following commands open a simple layout with a
# field plot...
$!OpenLayout "somefieldplot.lay"
$!RunMacroFunction "TestQueryStyle" ("STREAMATTRIBUTES COLOR : 1 1")
$!RunMacroFunction "TestQueryStyle" ("GLOBALTHREEDVECTOR USERELATIVE : 1 1")
$!RunMacroFunction "TestQueryStyle" ("FIELDMAP MESH COLOR : 2 1")
$!RunMacroFunction "TestQueryStyle" ("GLOBALTWODVECTOR USERELATIVE : 1 1")
$!RunMacroFunction "TestQueryStyle" ("GLOBALTHREEDVECTOR UVAR : 1 1")
$!RunMacroFunction "TestQueryStyle" ("GLOBALTHREEDVECTOR VVAR : 1 1")
$!RunMacroFunction "TestQueryStyle" ("GLOBALTHREEDVECTOR WVAR : 1 1")
$!RunMacroFunction "TestQueryStyle" ("GLOBALTHREEDVECTOR RelativeLength : 1 1")
$!RunMacroFunction "TestQueryStyle" ("ACTIVEFIELDMAPS : 1 1")
# test invalid command name ....
$!RunMacroFunction "TestQueryStyle" ("AACTIVEFIELDMAPS : 1 1")
#.... Open a simple layout with an XY plot
$!OpenLayout "somelineplot.lay"
$!RunMacroFunction "TestQueryStyle" ("LINEMAP NAME : 1 1")
# Test invalid linemap number
$!RunMacroFunction "TestQueryStyle" ("LINEMAP NAME : 4 1")
```
## **Parameter Subcommands**

This chapter details secondary or common macro parameter subcommands in Tecplot 360. These subcommands provide a means to access the lower level variables of commands defined in the previous chapter of this manual. Each subcommand can expand to contain one or more parameters or subcommands. All parameters within a subcommand are optional.

Items within single angle brackets (<>) are defined in [Parameter Assignment Values, Expressions, and](#page-349-1) [Operators](#page-349-1).

## **A-D**

### **<<anchorpos>>**

**Description:**

Assign attributes for positioning of objects.

Expands to:

![](_page_320_Picture_143.jpeg)

#### **Example:**

Make a square geometry and place it at a certain XY location:

```
 $!ATTACHGEOM
 GEOMTYPE = SQUARE
 POSITIONCOORDSYS = FRAME
ANCHORPOS
    {
  X = 2.89124668435  Y = 88.7359084881
     }
 RAWDATA
5.23430593312
```
#### **Description:**

Change settings for the axis grid area.

Expands to:

![](_page_321_Picture_152.jpeg)

### **Example:**

Turn on the grid area border for a 2D plot and change the line thickness to be 2 percent:

```
$!TWODAXIS
    AREASTYLE
    {
      DRAWBORDER = YES
      LINETHICKNESS = 2
    }
```
### <span id="page-321-0"></span>**<<axisdetail>>**

#### **Description:**

Assign attributes for axes.

Expands to:

![](_page_321_Picture_153.jpeg)

![](_page_322_Picture_187.jpeg)

Turn on the axis line, reverse the axis direction, and set the range to go from 0.5 to 1.5 for the X-axis in a 2D plot:

```
$!TWODAXIS
   SHOWAXISLINE = TRUE
    XDETAIL
    {
      ISREVERSED = TRUE
    RANGEMIN = 0.5
```

```
RANGEMAX = 1.5  }
```
### <span id="page-323-0"></span>**<<axisline>>**

### **Description:**

Assign attributes for axis lines.

Expands to:

![](_page_323_Picture_159.jpeg)

#### **Example:**

Change the thickness of the Theta-axis line to 0.8 and the color to red.:

```
$!POLARAXIS THETADETAIL{AXISLINE{COLOR = RED}}
$!POLARAXIS THETADETAIL{AXISLINE{LINETHICKNESS = 0.8}}
```
### **<<axistitle>>**

### **Description:**

Assign attributes for titles.

### Expands to:

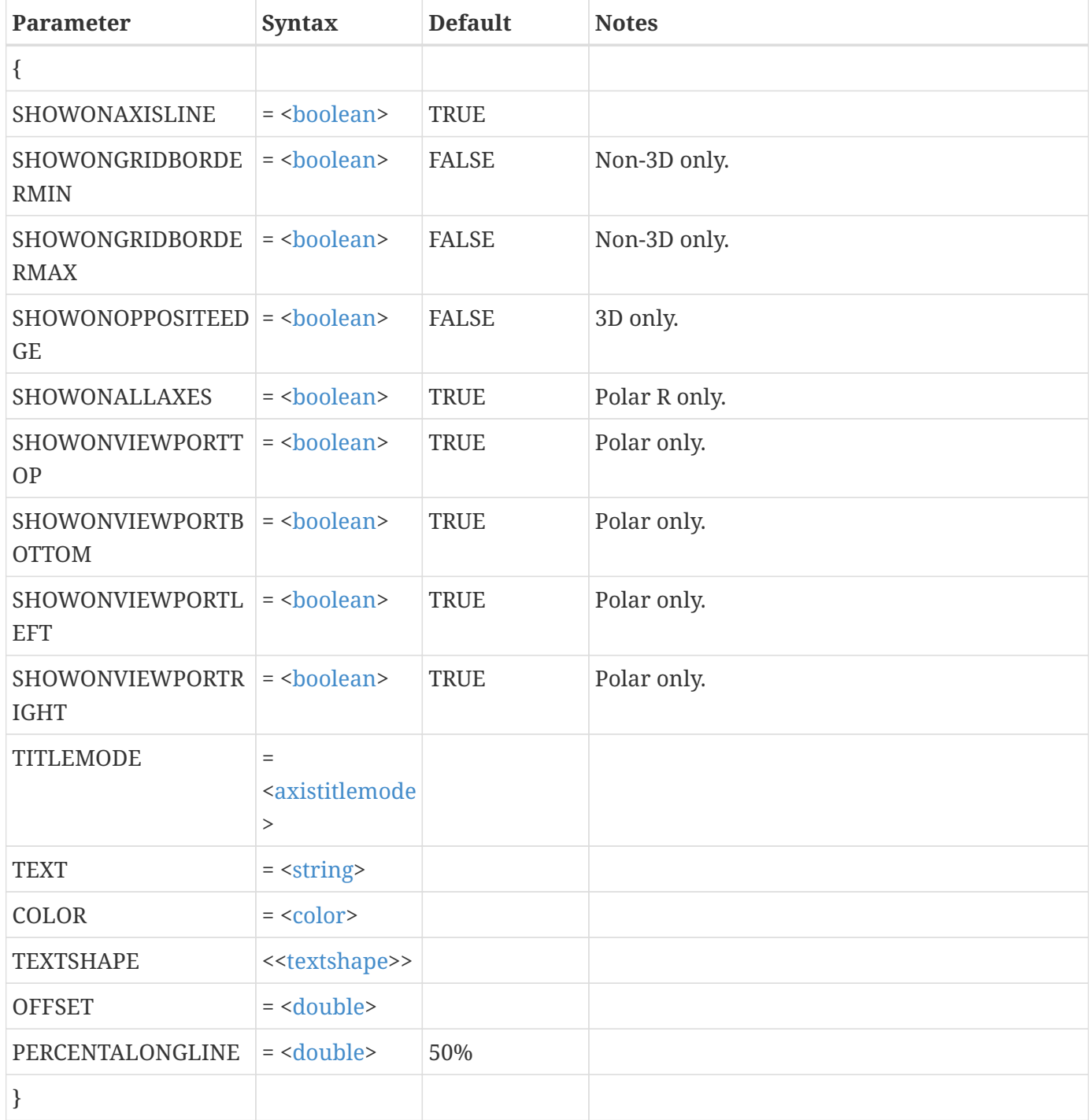

### **Example:**

Create a R-axis title, saying "Harmonic Motion" in red, times, size 6 font.:

```
$!POLARAXIS RDETAIL{TITLE{TEXT = 'Harmonic Motion'}}
$!POLARAXIS RDETAIL{TITLE{OFFSET = -4}}
$!POLARAXIS RDETAIL{TITLE{COLOR = RED}}
$!POLARAXIS RDETAIL{TITLE{TEXTSHAPE{FONTFAMILY = "Times"}}}
$!POLARAXIS RDETAIL{TITLE{TEXTSHAPE{ISBOLD = NO}}}
$!POLARAXIS RDETAIL{TITLE{TEXTSHAPE{ISITALIC = NO}}}
$!POLARAXIS RDETAIL{TITLE{TEXTSHAPE{HEIGHT = 6}}}
```
### **<<basiccolorcontrol>>**

#### **Description:**

Assign name to a basic color.

Expands to:

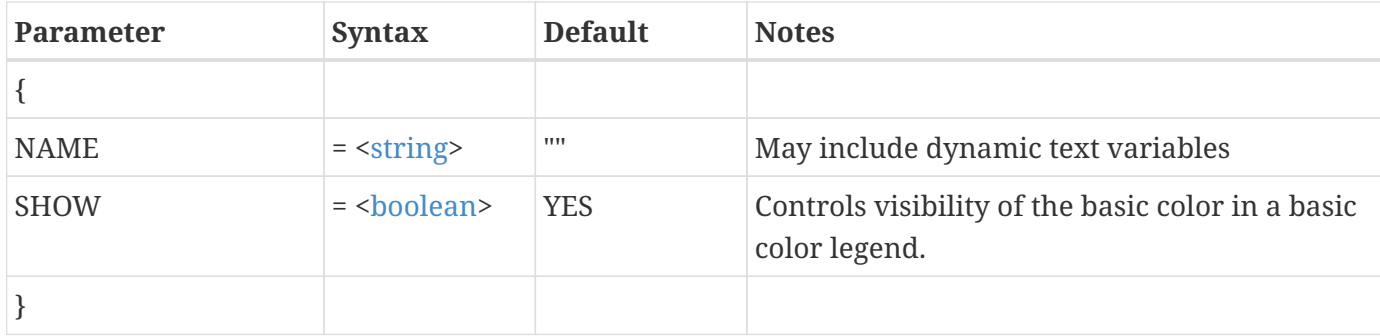

#### **Example:**

Hide Red from the basic color legend; if Blue is employed in the plot, label it "Water":

```
$!BASICCOLORLEGEND
    BASICCOLORCONTROL
    {
      RED
      {
         SHOW = NO  }
      BLUE
      {
         SHOW = YES  NAME = "Water"
      }
    }
```
### **<<basicsizelist>>**

### **Description:**

Assign basic sizes. The units for the values assigned here are dependent on the parent command. Assignments here do not affect the plot. These assignments are used only to configure drop-down menus in the interface so the user can make quick selections.

Expands to:

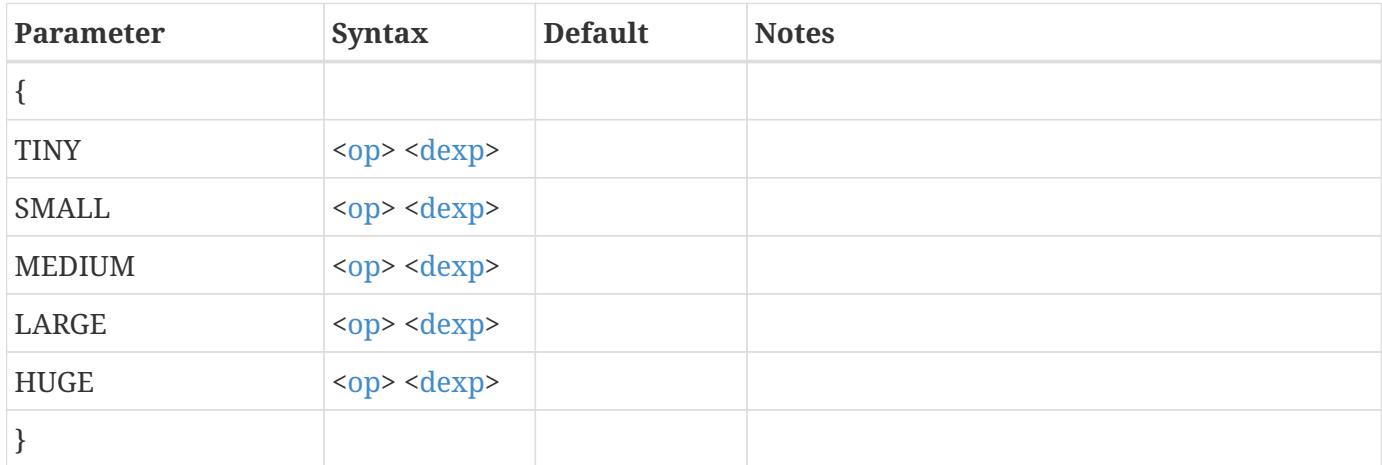

#### **Example:**

Change the medium line pattern length for drop-down menus in the interface to be five percent:

```
 $!BASICSIZE
  LINEPATLENGTHS
  {
   MEDIUM = 5  }
```
### **<<colormapcontrolpoints>>**

### **Description:**

All contour color maps except the Raw user-defined color map make use of control points to determine the color distribution. Each control point has a position and a left and right color.

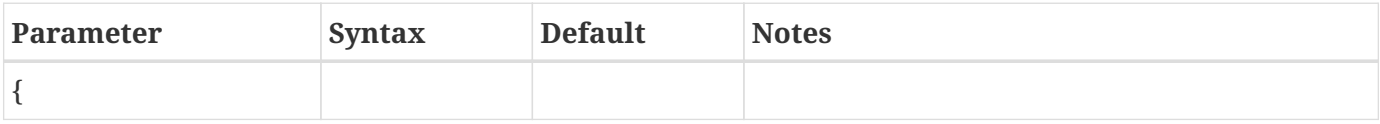

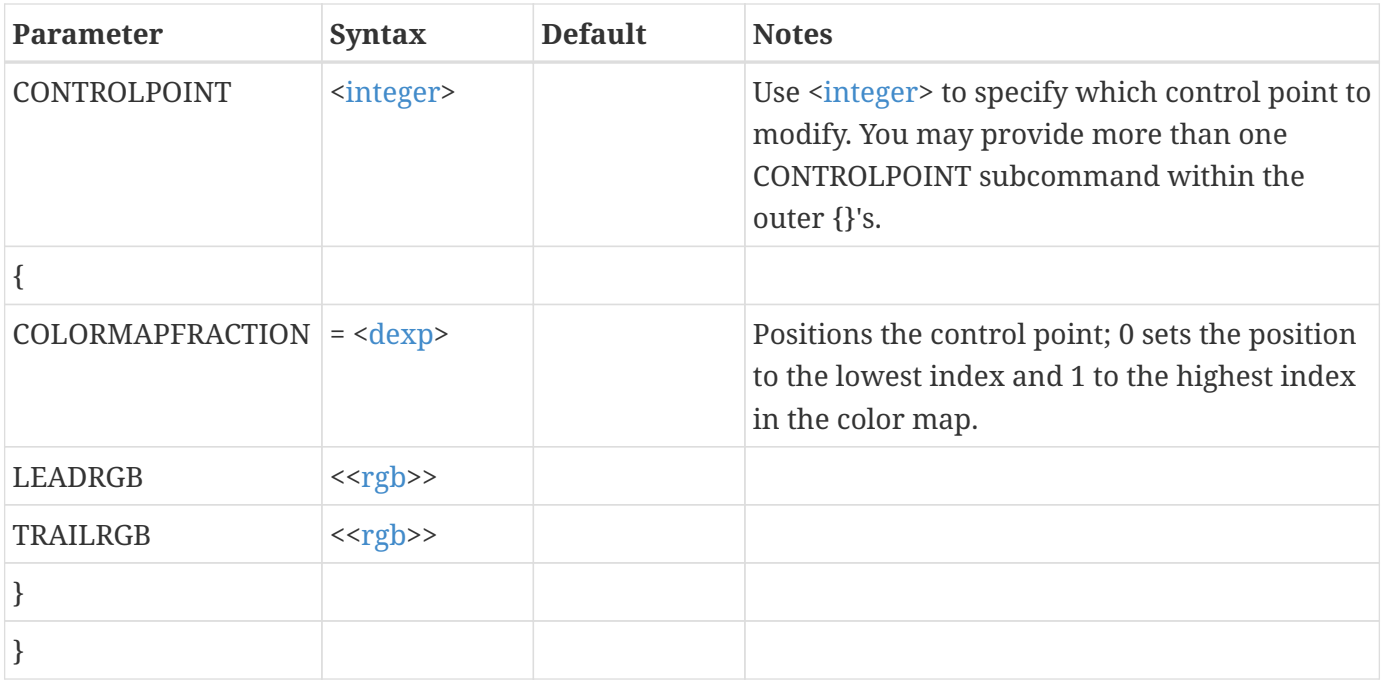

### **<<colormapoverride>>**

### **Description:**

Change settings for a color map override. Color map overrides are used to replace a specific band in a contour color map with one of the 16 basic colors.

Expands to:

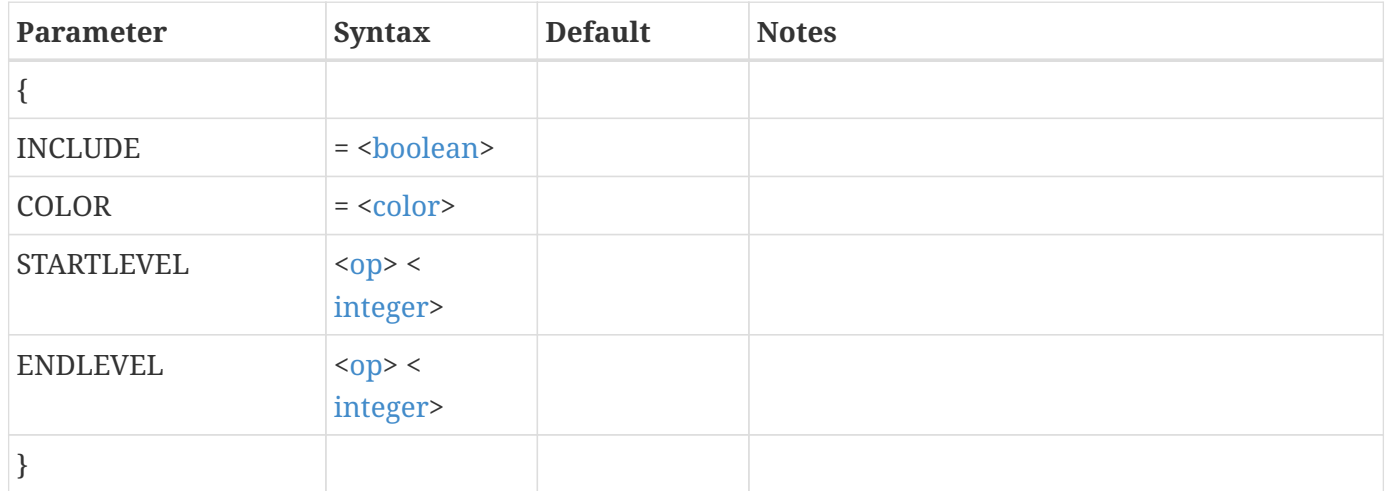

### **Example:**

Set the color used between contour level number 1 to number 3 to be purple. Use color map override number 3:

\$!GLOBALCONTOUR COLORMAPFILTER

```
  {
    COLORMAPOVERRIDEACTIVE = YES
    COLORMAPOVERRIDE 3
    {
      INCLUDE = YES
      COLOR = PURPLE
      STARTLEVEL = 1
    ENDLEVEL = 3  }
  }
```
### **<<continuouscolor>>**

#### **Description:**

Change settings for continuous color.

Expands to:

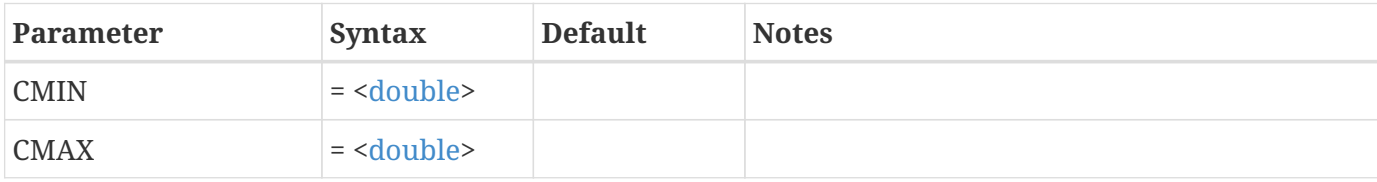

### **Example:**

Set the continuous color.

```
$!GLOBALCONTOUR VAR = 4
$!FIELDLAYERS SHOWCONTOUR = YES
$!GLOBALCONTOUR COLORMAPFILTER
    {COLORMAPDISTRIBUTION = CONTINUOUS}
$!GLOBALCONTOUR COLORMAPFILTER
    {
    CONTINUOUSCOLOR
     {
     CMIN = 0.5CMAX = 2  }
    }
```
## **G-N**

### **<<gridarea>>**

### **Description:**

Change settings for the axis grid area.

### Expands to:

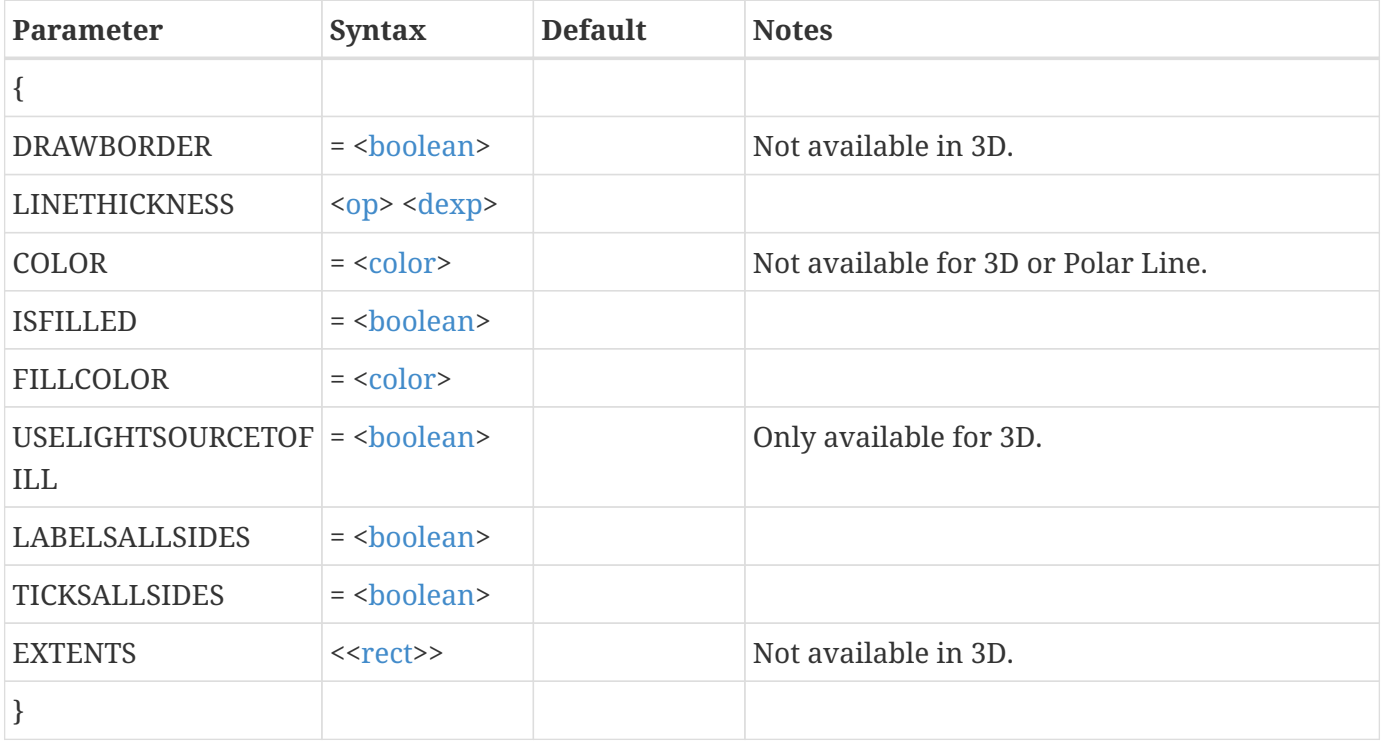

### **Example:**

Turn on the grid area border for a 2D plot and change the line thickness to be 2 percent:

```
 $!TWODAXIS
   GRIDAREA
   {
     DRAWBORDER = YES
     LINETHICKNESS = 2
   }
```
### **<<gridlinedetail>>**

#### **Description:**

Change settings for axis gridlines.

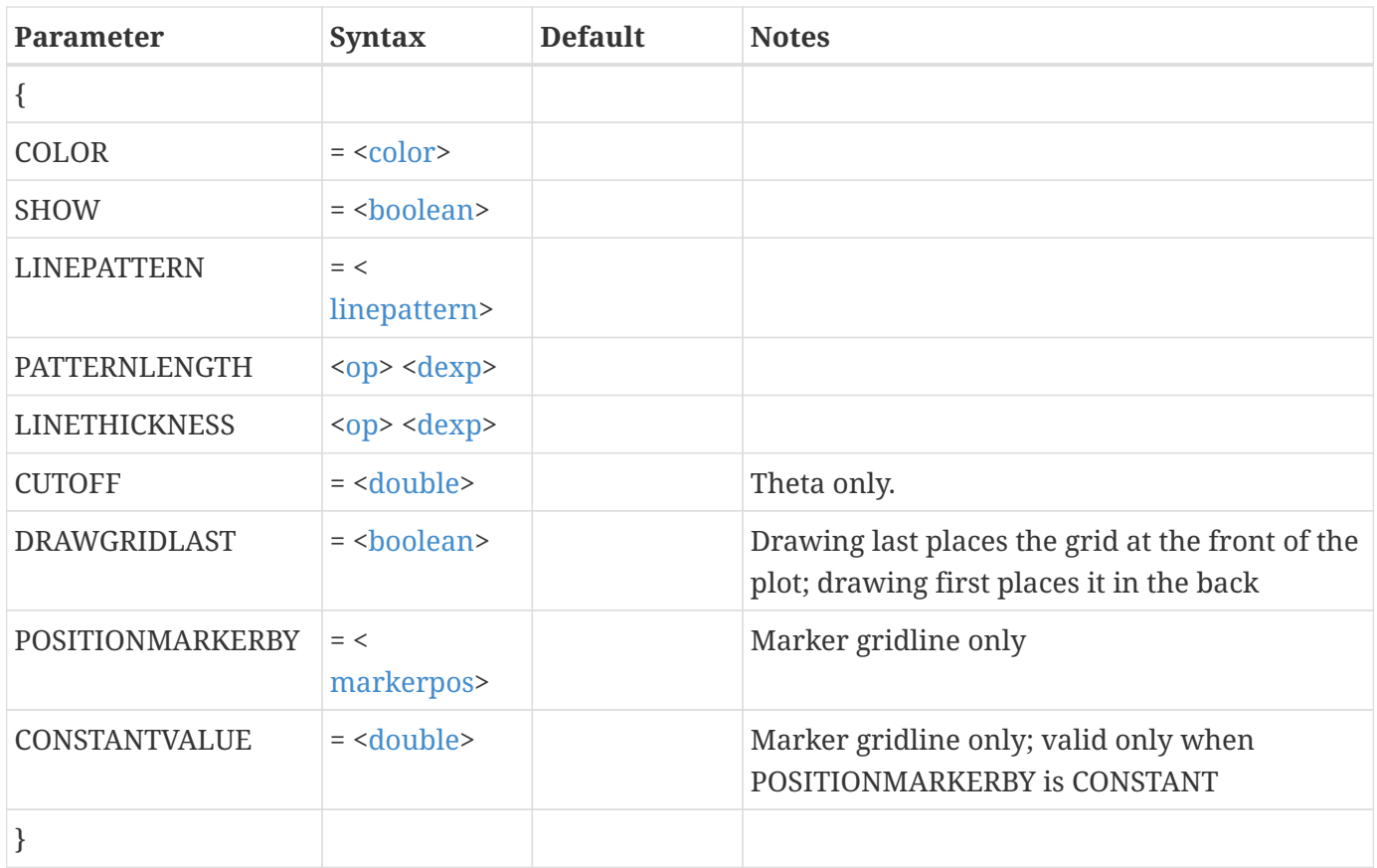

Set the line pattern for minor gridlines for the X-axis in a 3D plot to be dashed:

```
$!THREEDAXIS
    XDETAIL
    {
      MINORGRIDLINES
      {
         LINEPATTERN = DASHED
      }
    }
```
### **<<header>>**

### **Description:**

Set value commands for the legend header

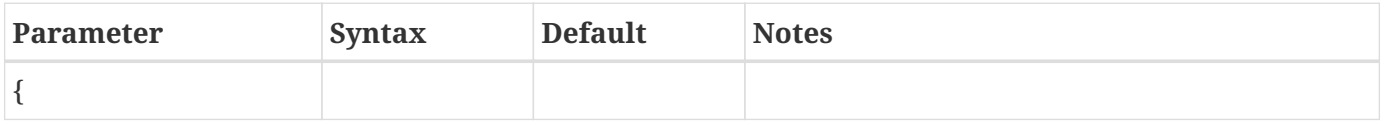

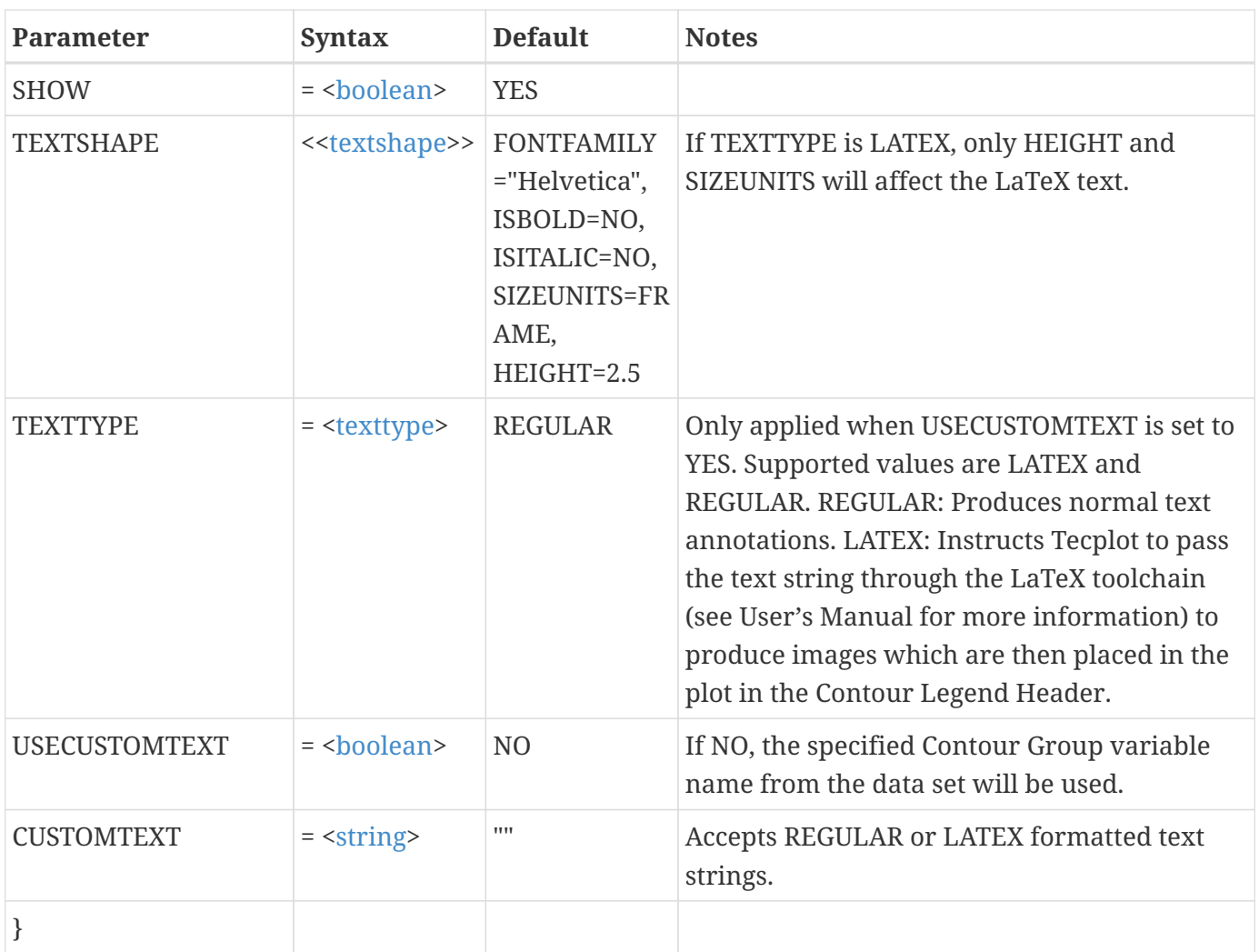

Set the contour legend header to use a custom header text:

```
$!GLOBALCONTOUR
    LEGEND
    {
      HEADER
      {
      SHOW = YES  TEXTSHAPE
        {
          FONTFAMILY = "Times"
          ISBOLD = NO
          ISITALIC = NO
        }
        USECUSTOMTEXT = YES
        CUSTOMTEXT = "Parcel Pressure"
      }
```
}

### **Example**

Set the contour legend header to use a custom header text:

```
$!GlobalContour 1
    Legend
    {
      Header
      {
        UseCustomText = Yes
        CustomText = '\textbf{Pressure} ($\frac{N}{m^2}$)'
        TextType = LaTeX
        TextShape
        {
           SizeUnits = Point
         Height = 27.5  }
      }
    }
```
### **<<ijk>>**

#### **Description:**

Set an I-, J-, or K-index.

Expands to:

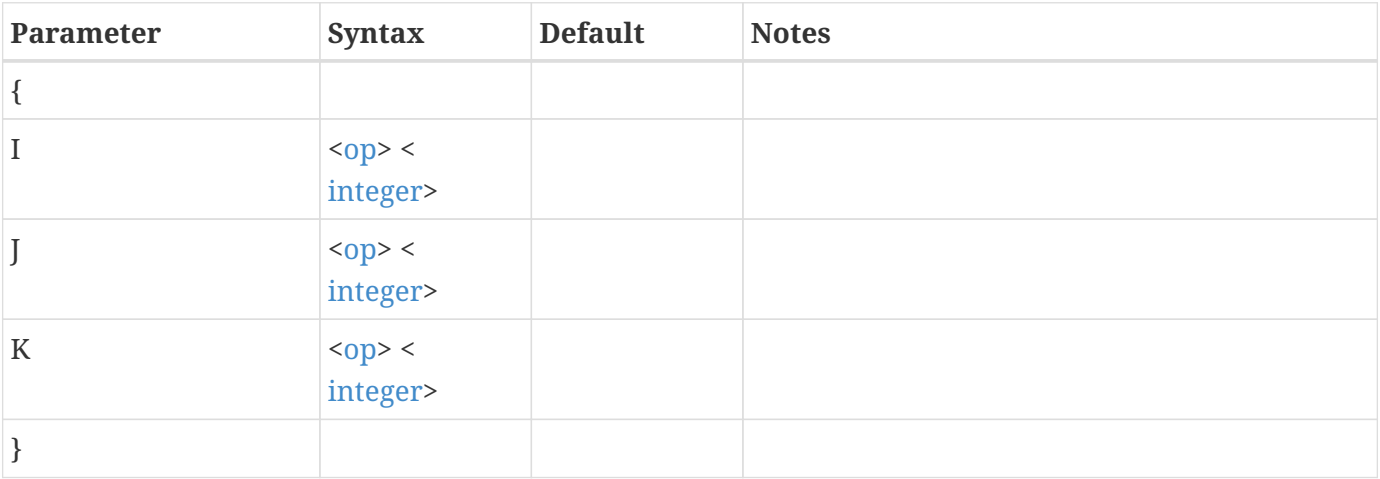

#### **Example:**

Set the I- and J-index skip for vectors to 2 for all zones:

```
$!FIELDMAP
    VECTOR
    {
      IJKSKIP
      {
      I = 2J = 2  }
    }
```
### **<<indexrange>>**

### **Description:**

Set an index range.

Expands to:

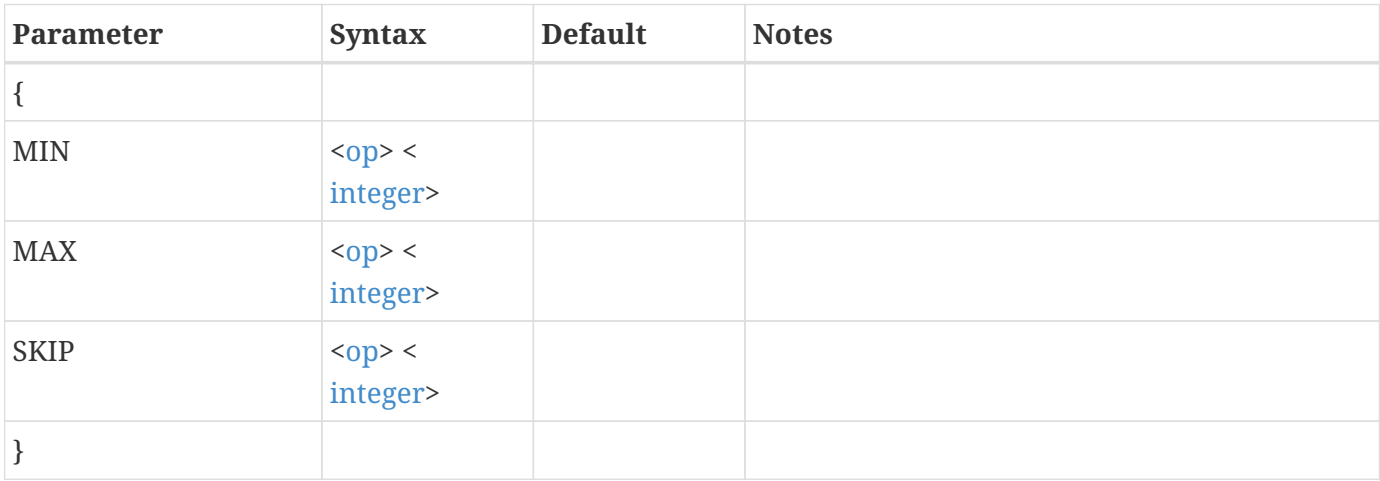

### **Example:**

Change the plot so the data set shows I-planes 3, 5, and 7 for zones 1 to 3:

```
$!FIELDMAP [1-3]
    SURFACES
    {
      SURFACESTOPLOT = IPLANES
      IRANGE
      {
      MIN = 3MAX = 7SKIP = 2  }
```
}

### <span id="page-334-0"></span>**<<numberformat>>**

#### **Description:**

Set the format used to draw a number.

#### Expands to:

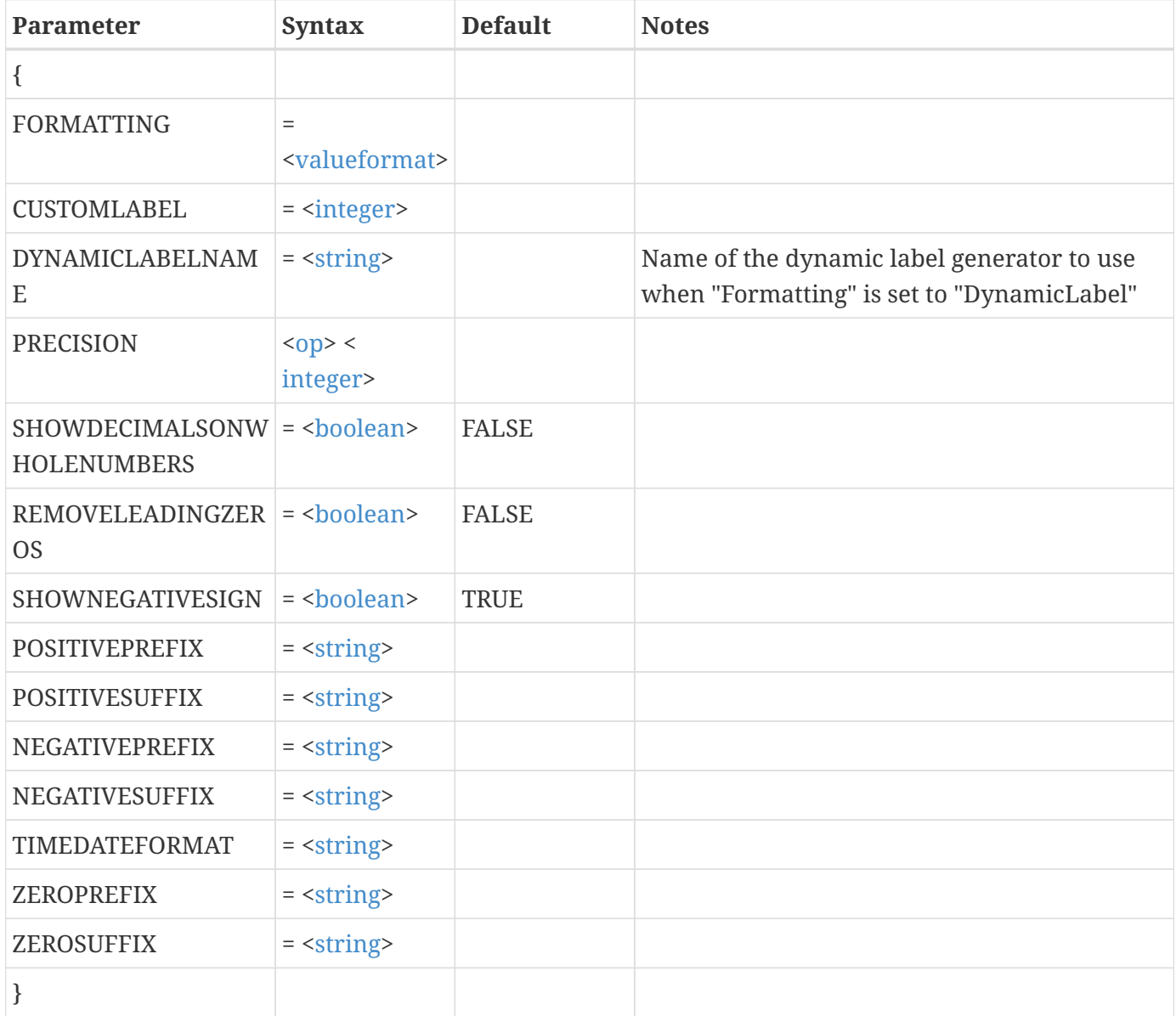

### **Example:**

Set the number format for axis labels on the X-axis in a 2D field plot to use the "float" format with a precision of 3, and add the phrase "DAYS WITHOUT RAIN" after every positive value:

```
$!TWODAXIS
    XDETAIL
    {
      TICKLABEL
      {
        NUMFORMAT
         {
           FORMATTING = FIXEDFLOAT
           PRECISION = 3
           POSITIVESUFFIX = "DAYS WITHOUT RAIN"
         }
      }
    }
```
Set the number format for axis labels on the X-axis in a 2D field plot to use the Time/Date format. Add the time and date in format

### **P-Z**

### **<<papersize>>**

#### **Description:**

Change dimensions or hardclip offsets for LETTER, DOUBLE, A3, A4, CUSTOM1 and CUSTOM2 paper sizes.

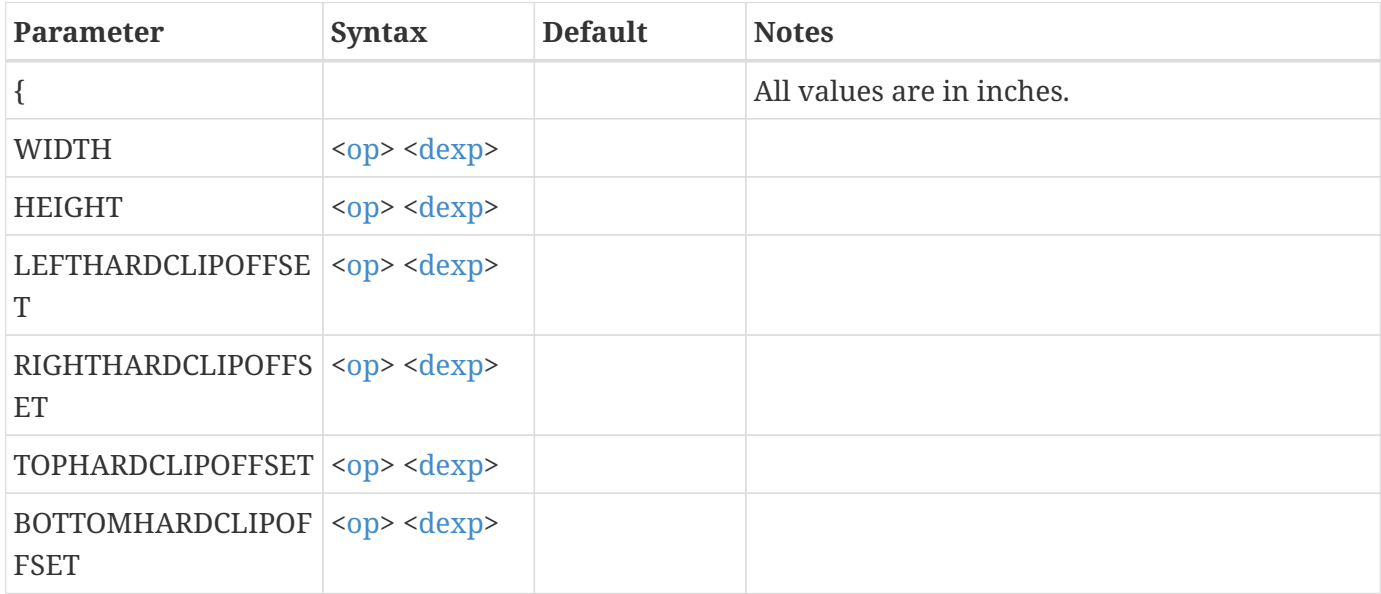

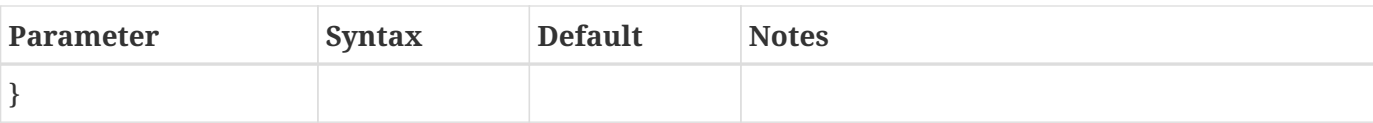

Change the left hardclip offset for LETTER size paper to be 0.25 inches:

```
$!PAGE
    PAPERSIZEINFO
    {
      LETTER
      {
         LEFTHARDCLIPOFFSET = 0.25
      }
    }
```
### **<<precisegrid>>**

#### **Description:**

Change settings for the precise dot grid.

Expands to:

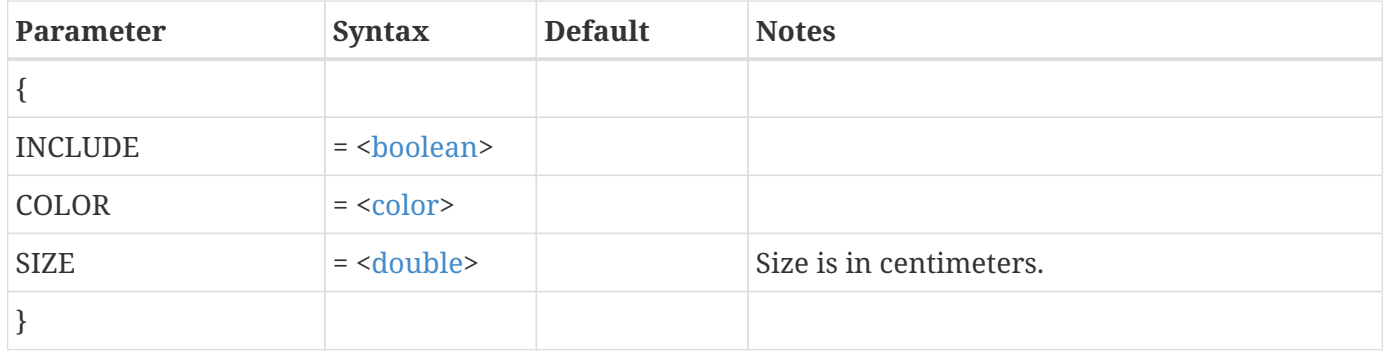

### **Example:**

Turn on the precise dot grid in an XY-plot:

```
$!XYAXIS
    PRECISEGRID
    {
      INCLUDE = YES
    }
```
#### <span id="page-337-0"></span>**<<rect>>**

### **Description:**

Change settings for a rectangle. The rectangle is defined using two points (X1,Y1) and (X2,Y2).

Expands to:

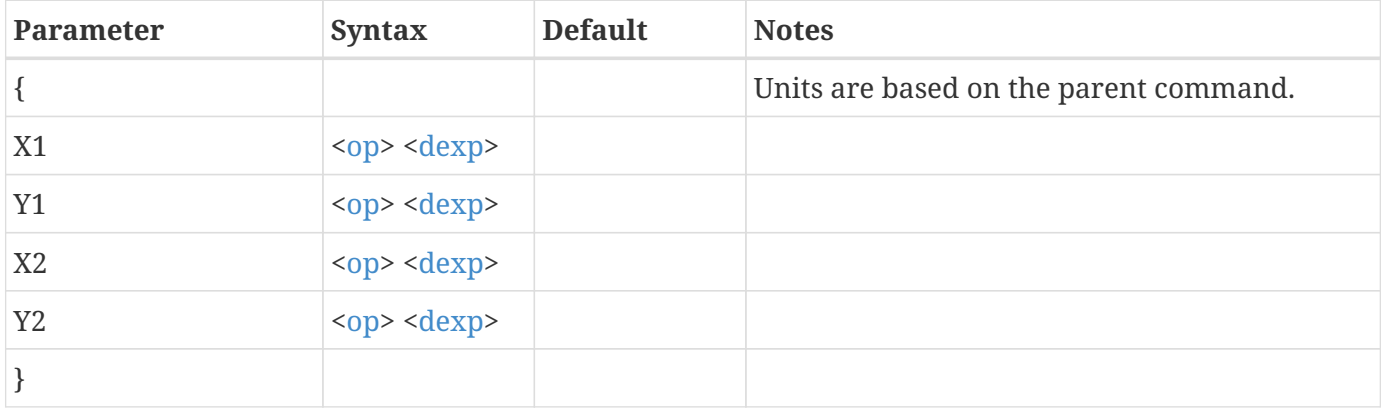

### **Example:**

Set the 2D axis grid area to be positioned 10 percent from all edges of the frame:

```
$!TWODAXIS
    AREASTYLE
    {
      EXTENTS
      {
      X1 = 10Y1 = 10X2 = 90Y2 = 90  }
   }
```
### **<<refscatsymbol>>**

#### **Description:**

Set the attributes for the reference scatter symbol.

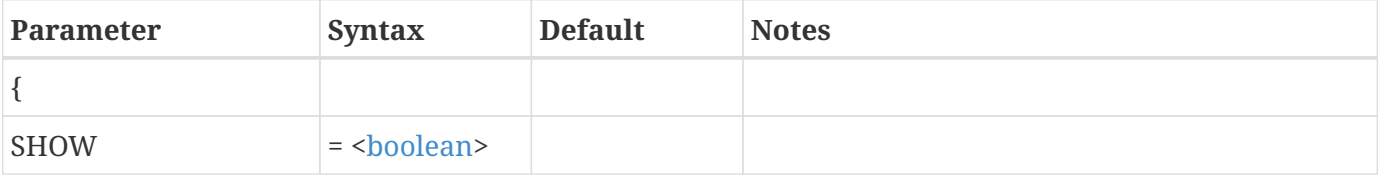

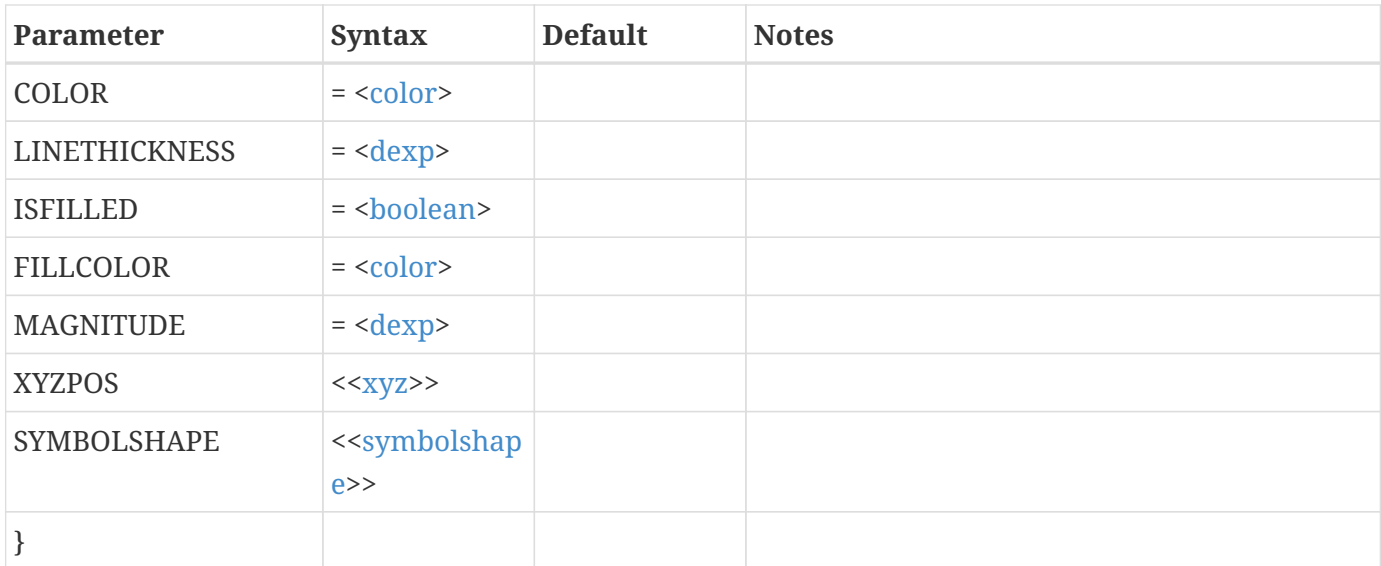

Change the fill color of the reference scatter symbol to be green:

```
$!GLOBALSCATTER
    REFSCATSYMBOL
    {
      FILLCOLOR = GREEN
    }
```
### **<<renderconfig>>**

### **Description:**

Set the attributes for OpenGL rendering.

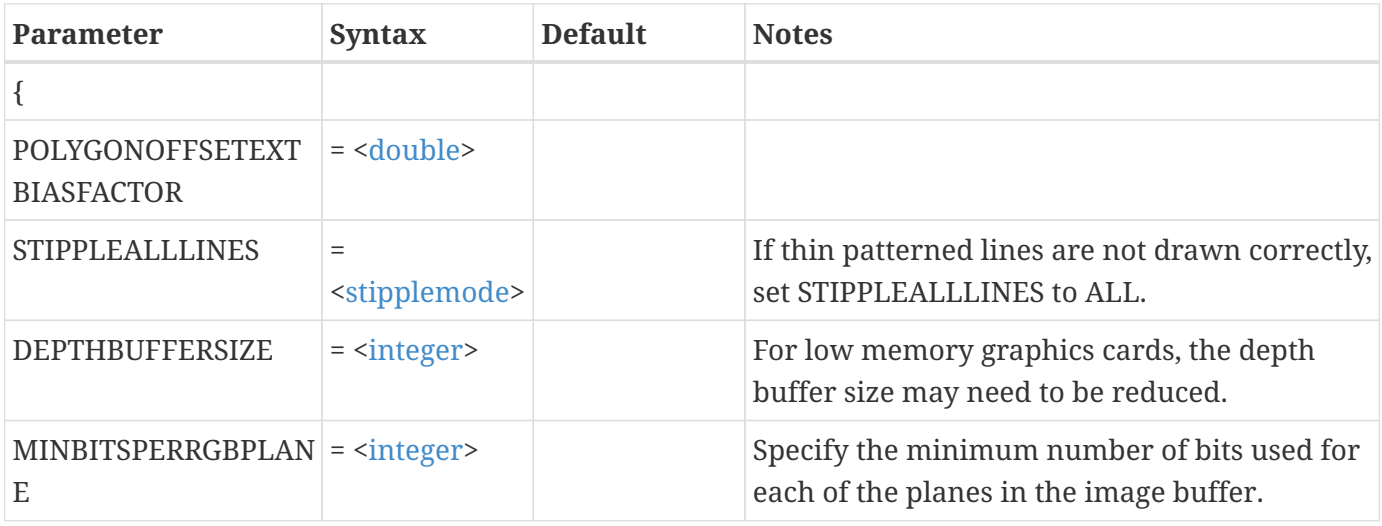

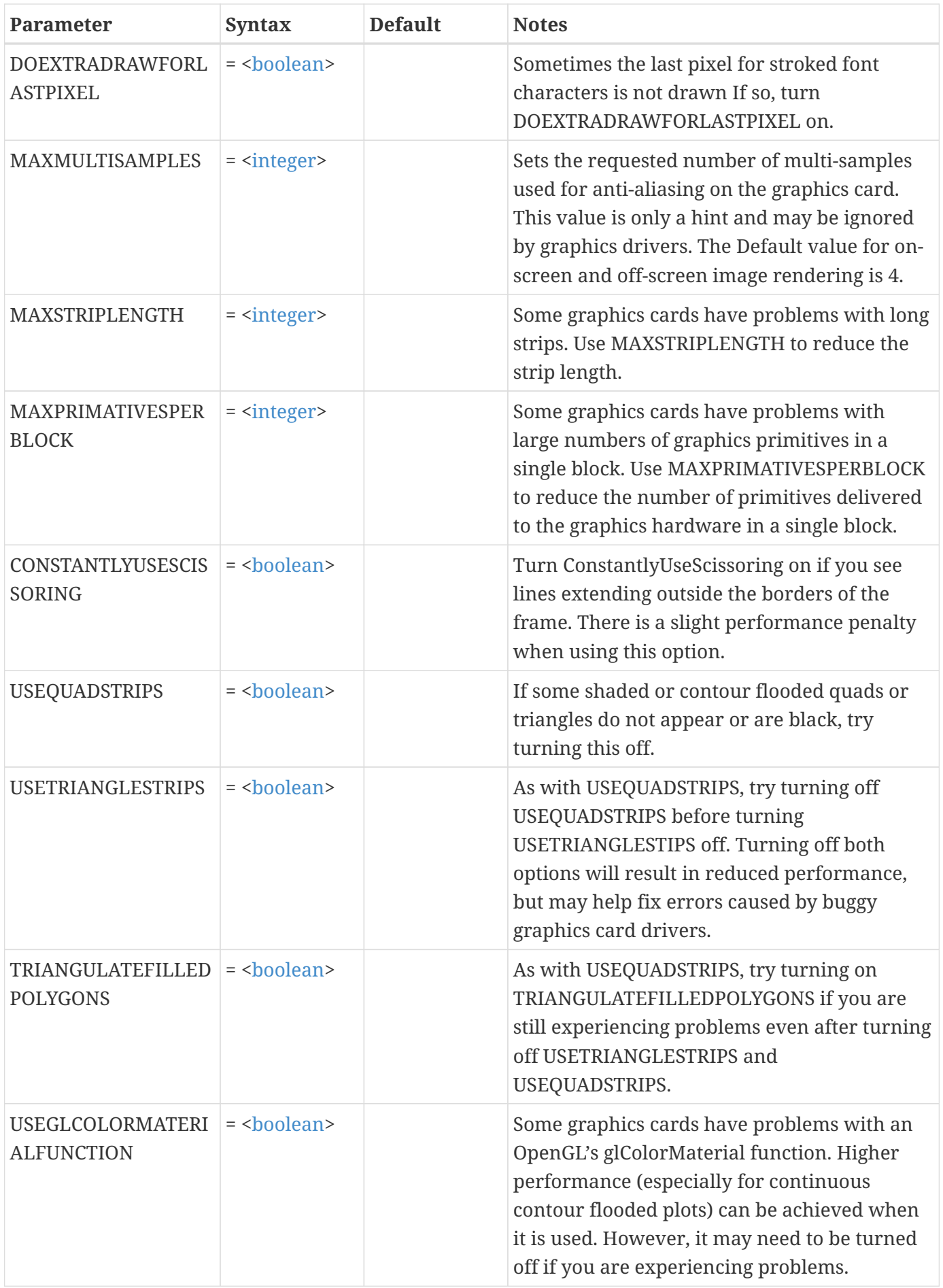

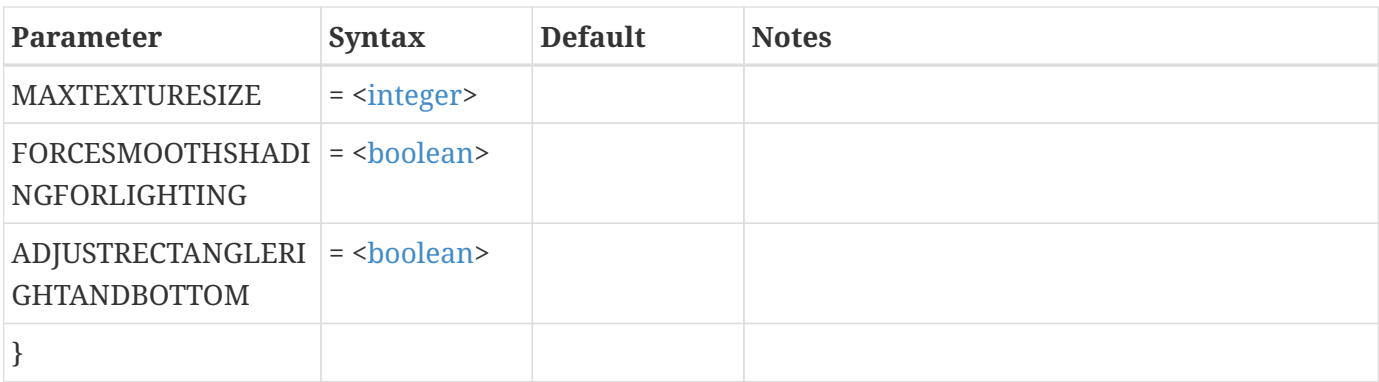

Force all line drawing to include the last point in the line. Also, make the size of the depth buffer to be at least 32 bits.

```
$!INTERFACE
    OPENGLCONFIG
    {
     SCREENRENDERING
      {
         DOEXTRADRAWFORLASTPIXEL = TRUE
        DEPTHBUFFERSIZE = 32
      }
    }
```
### <span id="page-340-0"></span>**<<rgb>>**

### **Description:**

Set a color value by assigning values to its red, green, and blue components.

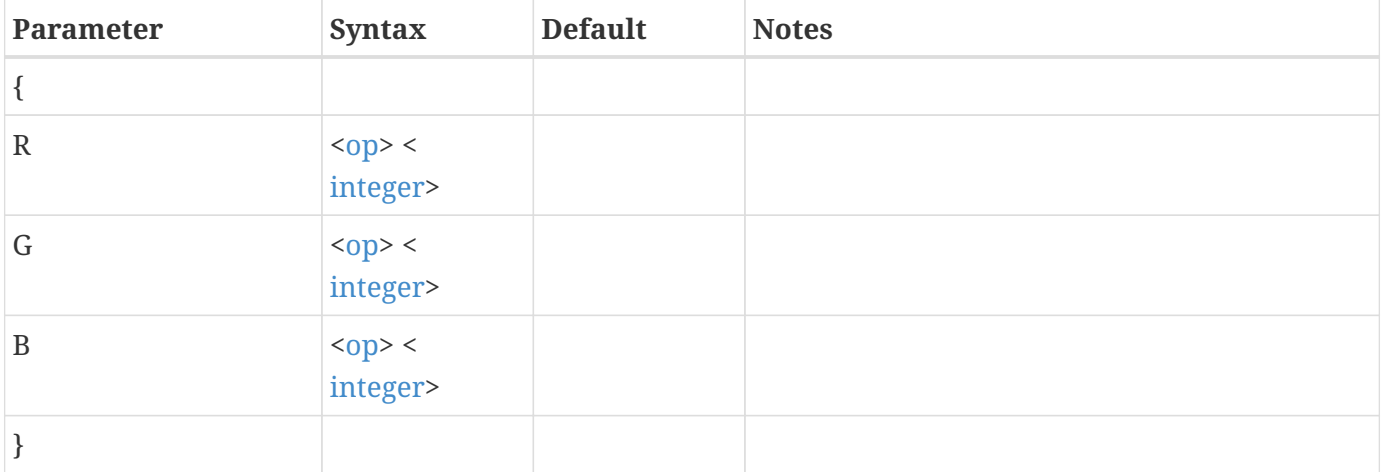

Change the CUSTOM3 basic color to be light green:

```
$!BASICCOLOR
   CUSTOM 3
   {
   R = 80G = 255B = 80  }
```
### **<<shademap>>**

### **Description:**

Map colors on the screen to shades of gray for monochrome hardcopy output.

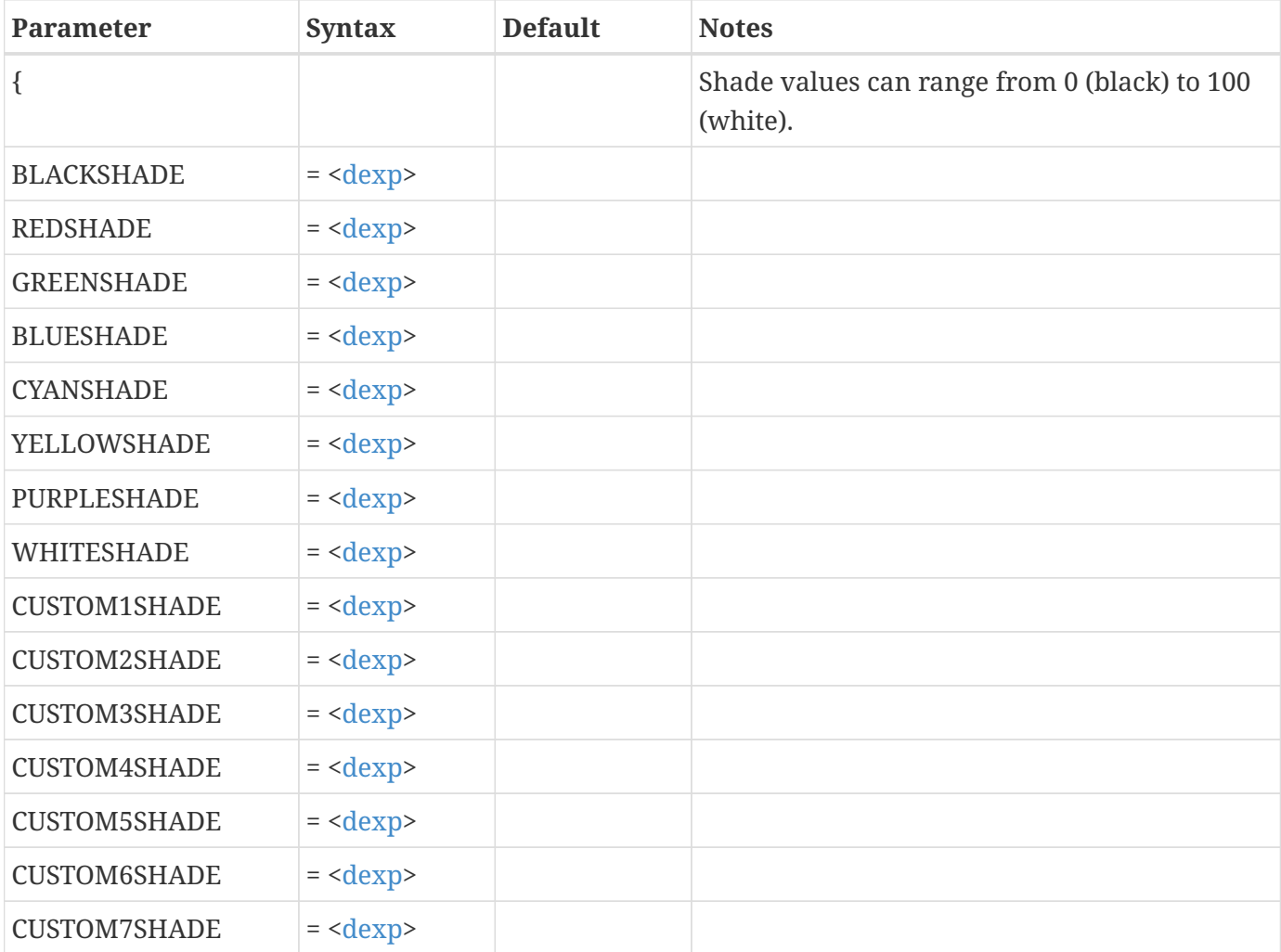

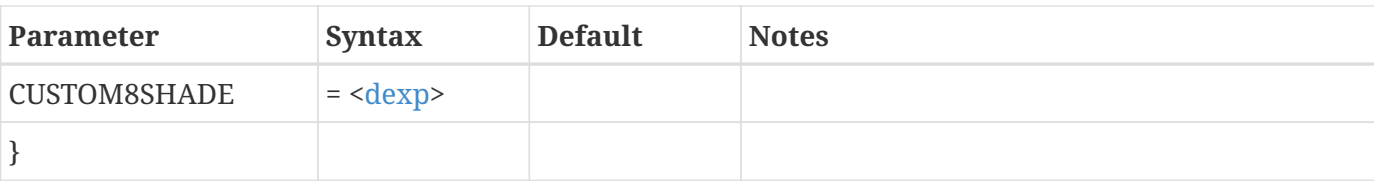

Make blue flooded regions map to 50 percent gray:

```
$!PRINTSETUP
    MONOFLOODMAP
    {
      BLUESHADE = 50
    }
```
### <span id="page-342-0"></span>**<<symbolshape>>**

#### **Description:**

Set a symbol shape. Symbols can be a geometric shape (circle, square, and so forth) or an ASCII character.

Expands to:

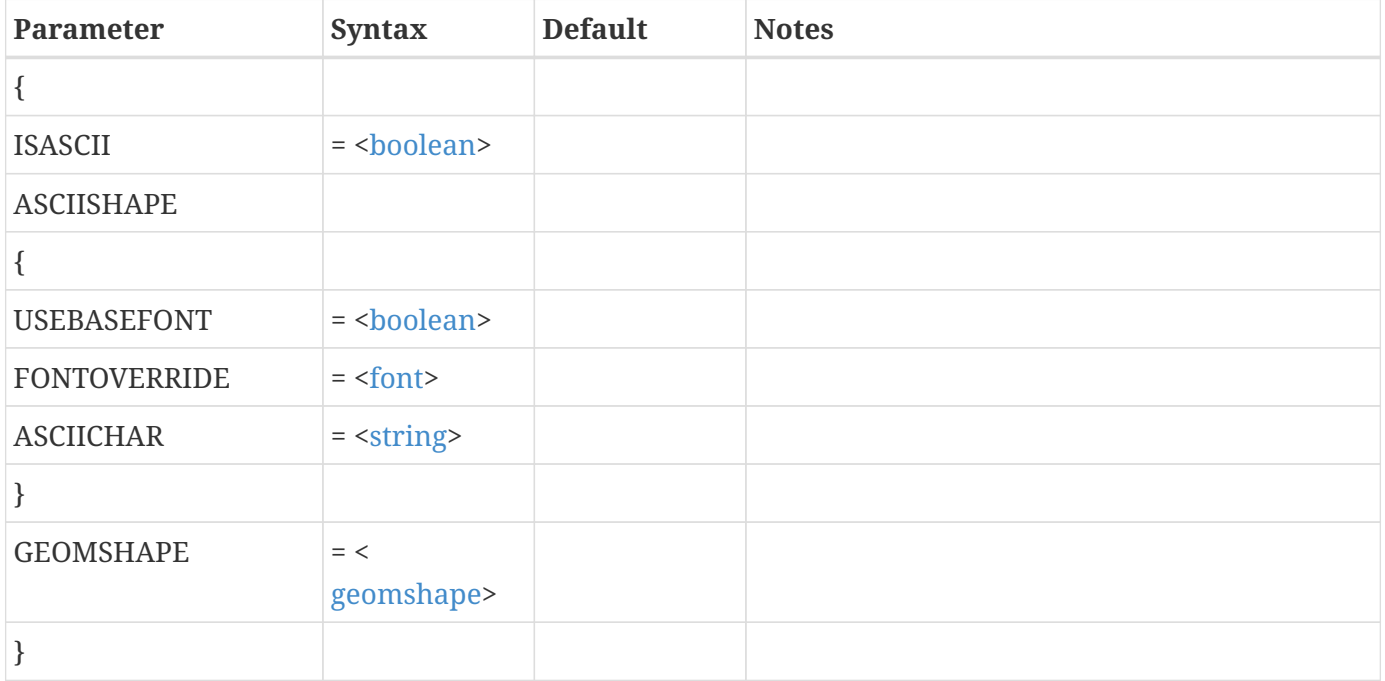

### **Example:**

Change the symbol shape for symbols drawn with line map 3 to use circles:

```
$!LINEMAP[3]
    SYMBOLS
    {
      SYMBOLSHAPE
      {
         ISASCII = FALSE
         GEOMSHAPE = CIRCLE
      }
    }
```
### <span id="page-343-1"></span>**<<textbox>>**

### **Description:**

Change settings for the optional box around a text label.

Expands to:

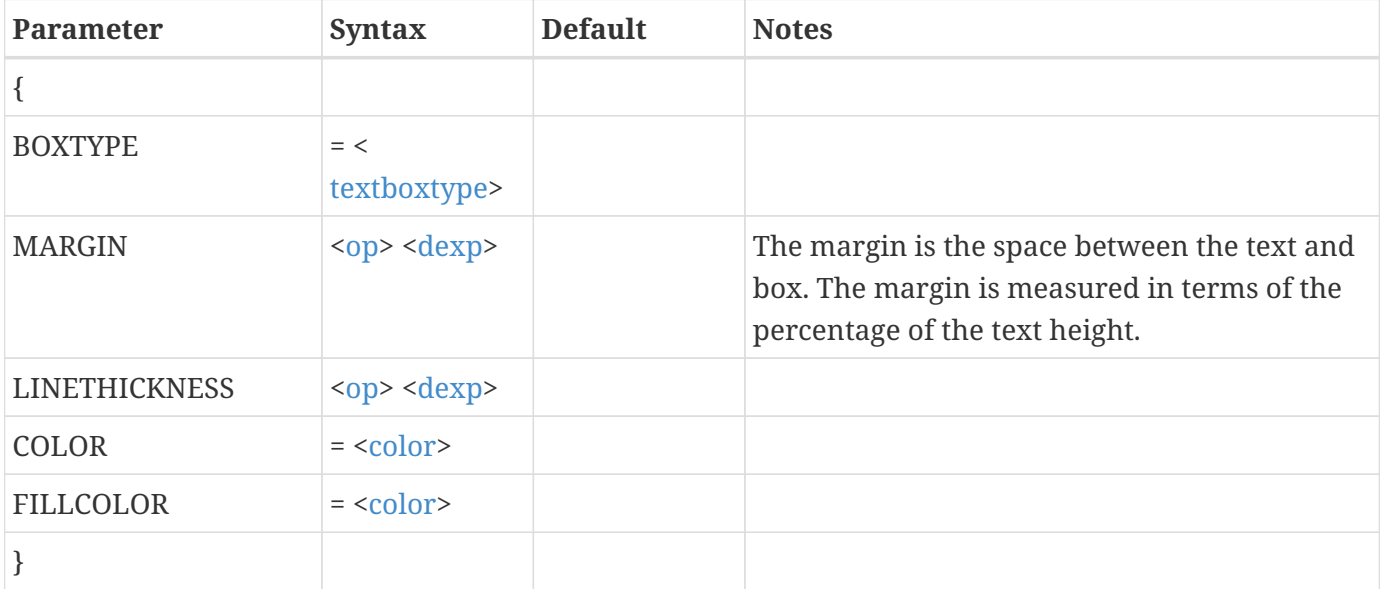

### **Example:**

See example for <<[textbox](#page-343-1)>> incorporated in the example for <[<textshape>](#page-343-0)>

### <span id="page-343-0"></span>**<<textshape>>**

#### **Description:**

Change settings related to text font and character height.

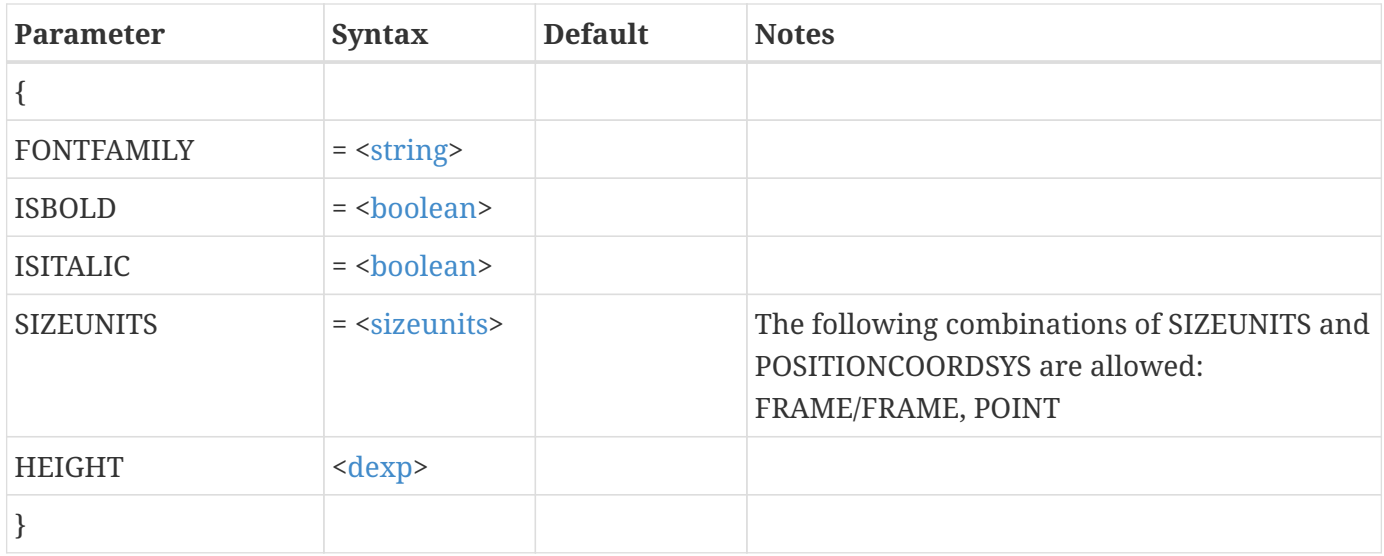

Add a text label in the center of the frame using Times Roman font. Make the text height 12 point. Include a box around the text with a line thickness of one percent:

```
$!ATTACHTEXT
 XYPOS { X = 50 Y = 50 }
   TEXTSHAPE { FONTMFFAMILY = "Times" ISBOLD = NO ISITALIC = NO }
   BOX { BOXTYPE = HOLLOW LINETHICKNESS = 1 }
   TEXT = 'Hi Mom'
```
### **<<ticklabeldetail>>**

### **Description:**

Change settings for the text used to label axis tick marks.

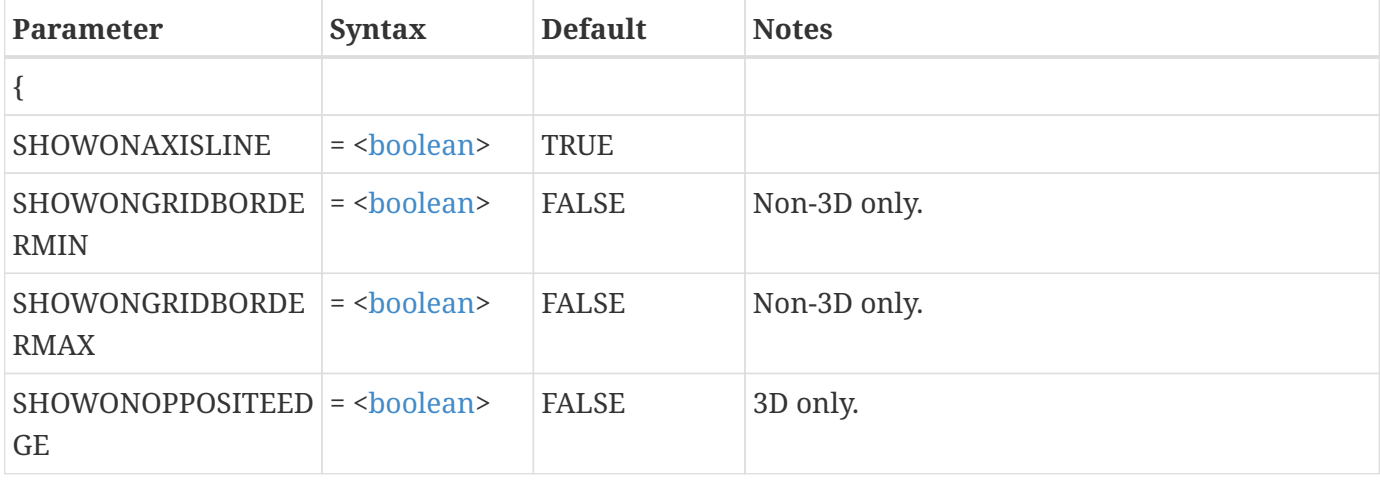

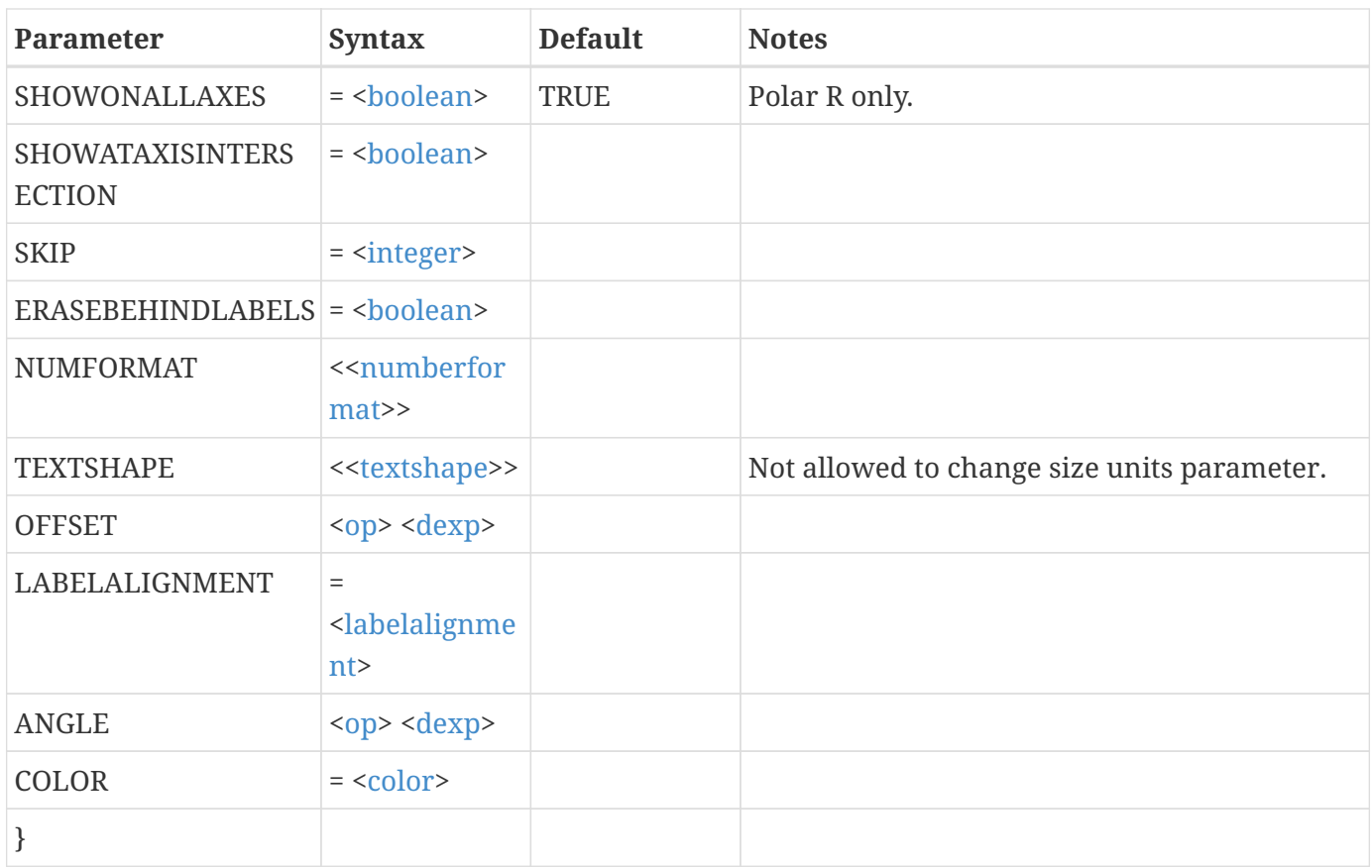

Change the color for X-axis tick mark labels in a 2D plot to be red:

```
$!TWODAXIS
    XDETAIL
    {
      TICKLABEL
       {
         COLOR = RED
      }
    }
```
### **<<tickmarkdetail>>**

### **Description:**

Assign attributes for axis tick marks.

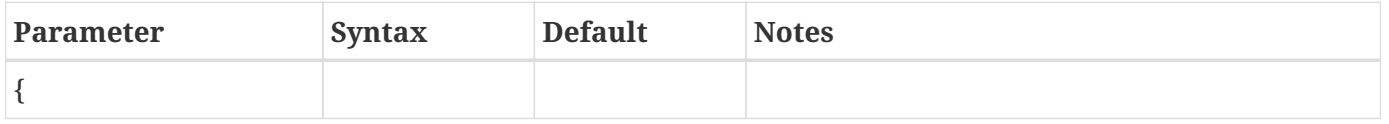

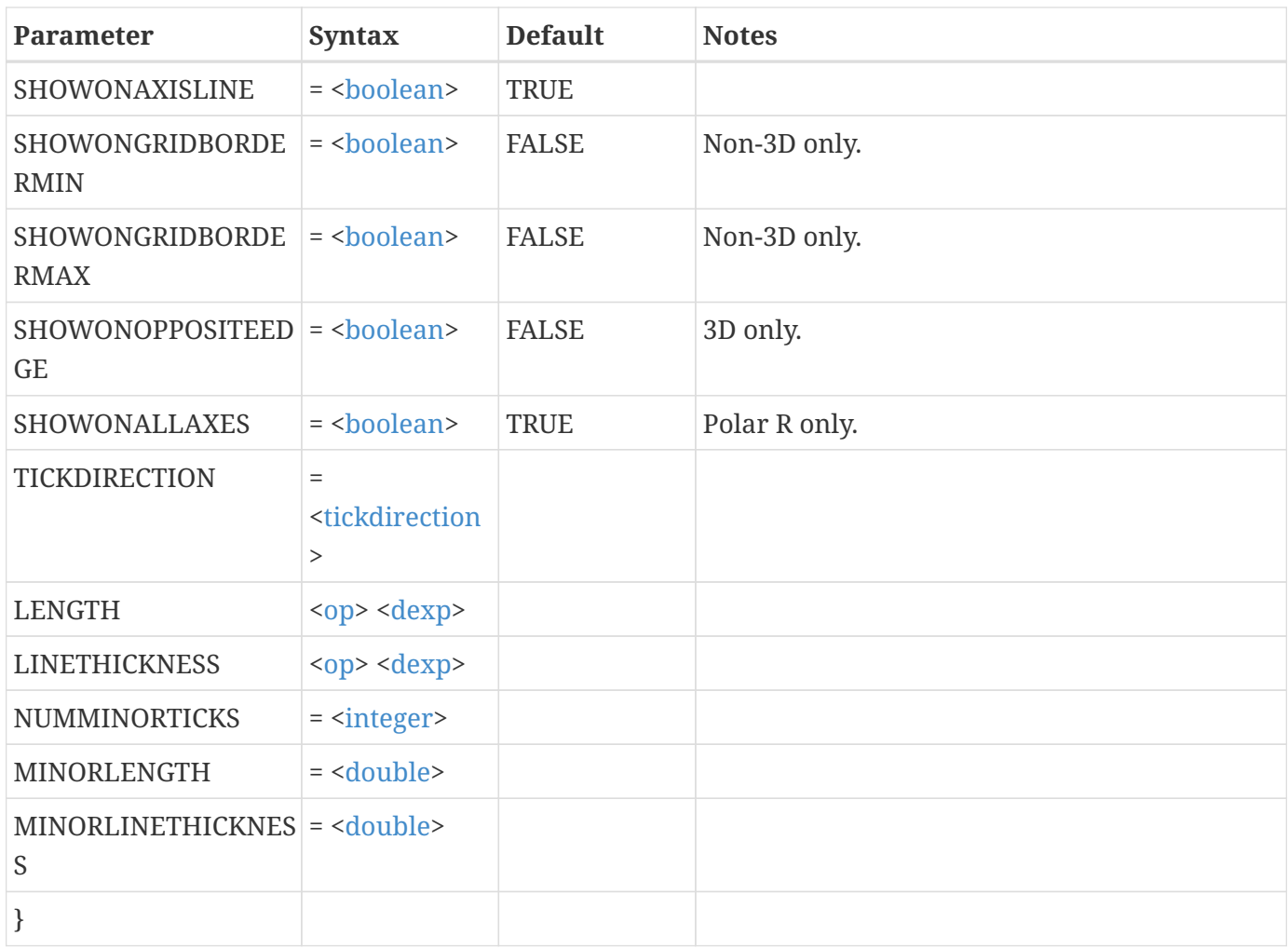

Set the tick mark length to 2 percent for the second Y-axis in an XY-plot:

```
$!XYLINEAXIS
    YDETAIL 2
    {
      TICKS
      {
       LENGTH = 2  SHOWONGRIDBORDERMIN = TRUE
      }
    }
```
### **<<volumeobjectstoplot>>**

### **Description:**

Specifies what volume objects are to be displayed.

### Expands to:

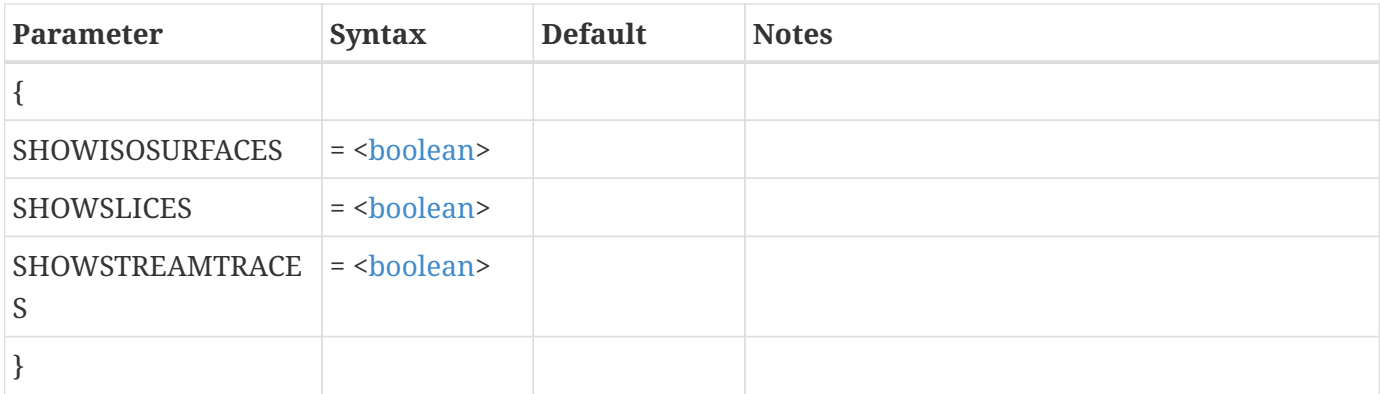

### **Example:**

```
$!FIELD
VOLUMEMODE
  {
    VOLUMEOBJECTSTOPLOT
     {
      SHOWISOSURFACES = NO
      SHOWSLICES = YES
      SHOWSTREAMTRACES = YES
     }
  }
```
### **<<xy>>**

### **Description:**

Change settings for an (X,Y) position.

Expands to:

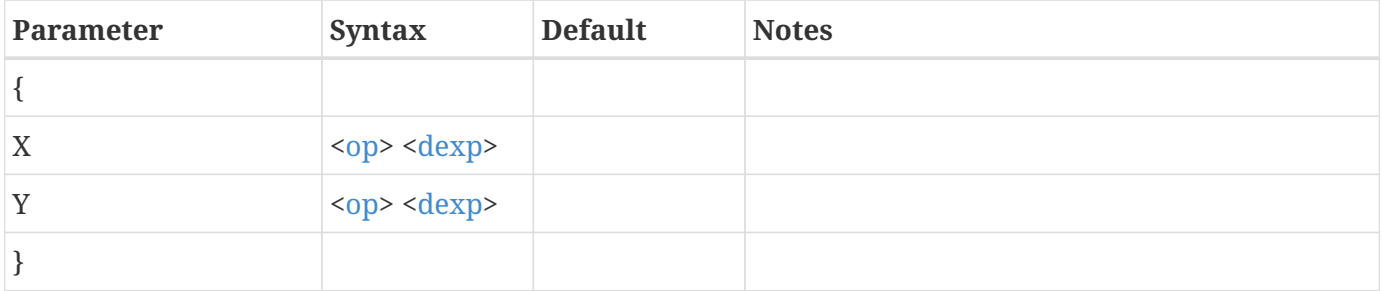

### **Example:**

See the XYPOS parameter in the example for <<[textshape>](#page-343-0)>.

### <span id="page-348-0"></span>**<<xyz>>**

### **Description:**

Change settings for an (X, Y, Z) triplet.

### Expands to:

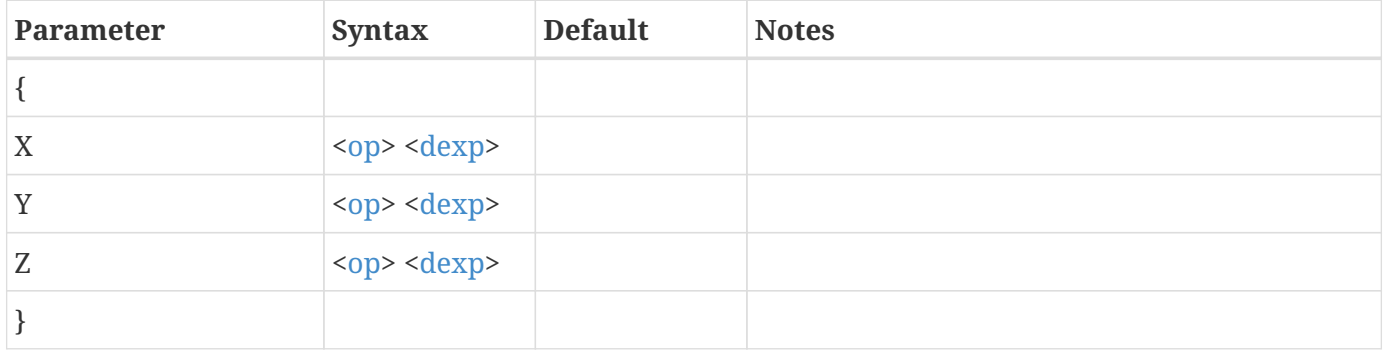

### **Example:**

Change the scale factor on the Z-axis to be 0.5:

```
$!GLOBALTHREED
    AXISSCALEFACT
    {
    Z = 0.5  }
```
### **<<zebrashade>>**

#### **Description:**

Change zebra shading attributes.

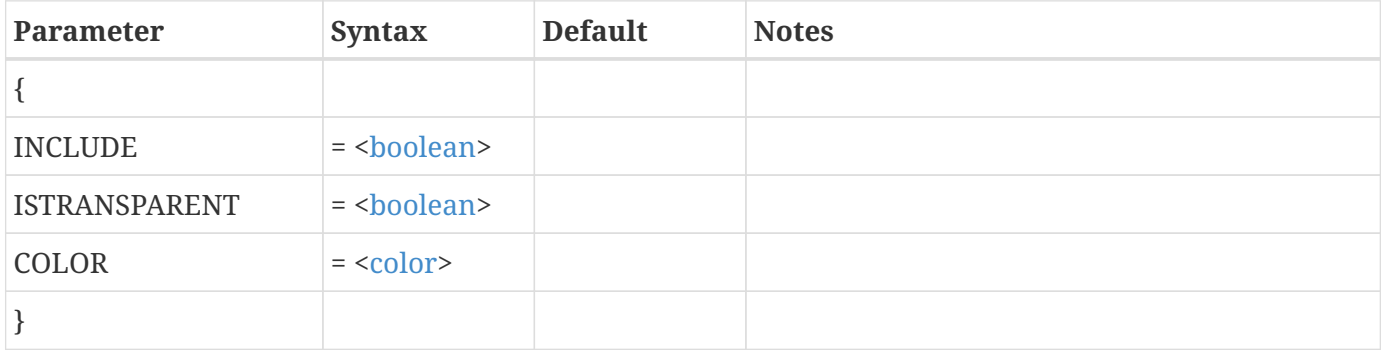

Turn on zebra shading and make the zebra shade color to be black:

```
$!GLOBALCONTOUR
    COLORMAPFILTER
    {
      ZEBRA
      {
         INCLUDE = TRUE
       COLOR = BLACK  }
    }
```
# **Parameter Assignment Values, Expressions, and Operators**

# **Assignment Value Table**

Parameter assignments referenced in the previous chapters using single angle brackets (<>) are defined here. (Case is not important.)

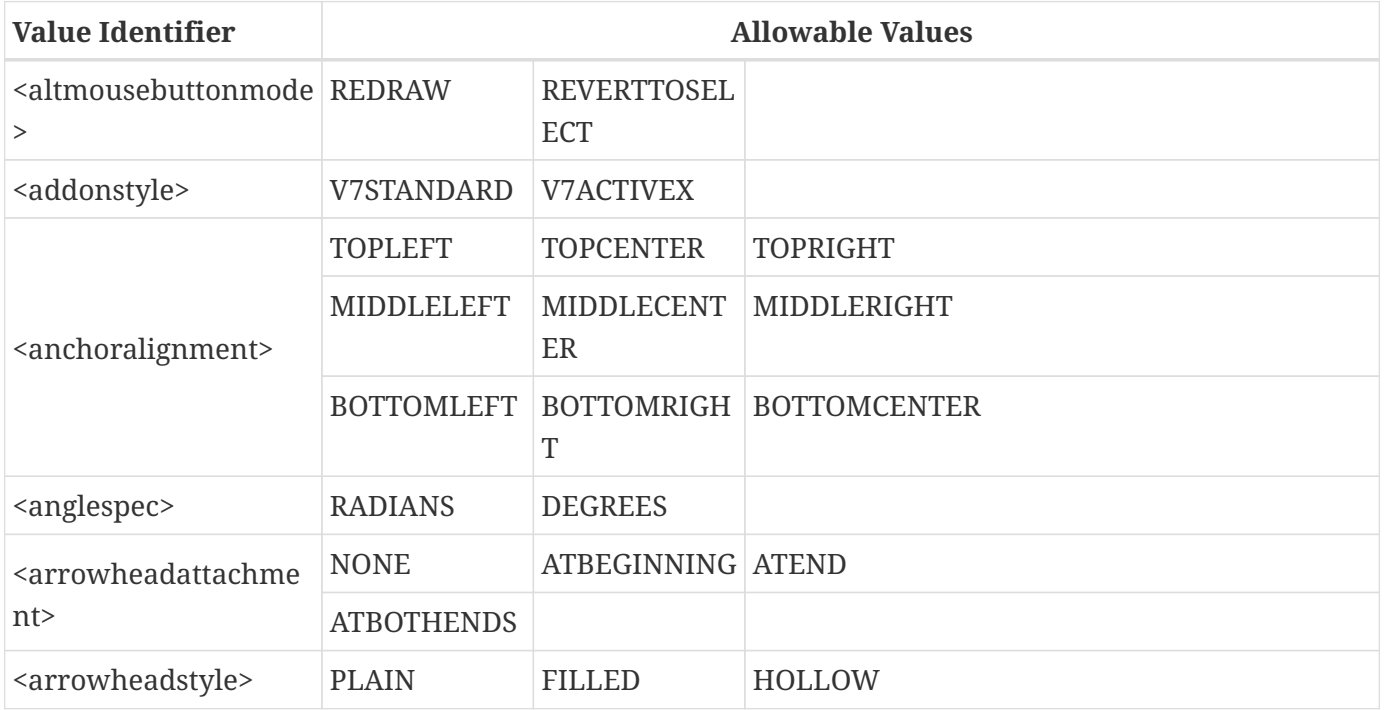

<span id="page-350-2"></span><span id="page-350-1"></span><span id="page-350-0"></span>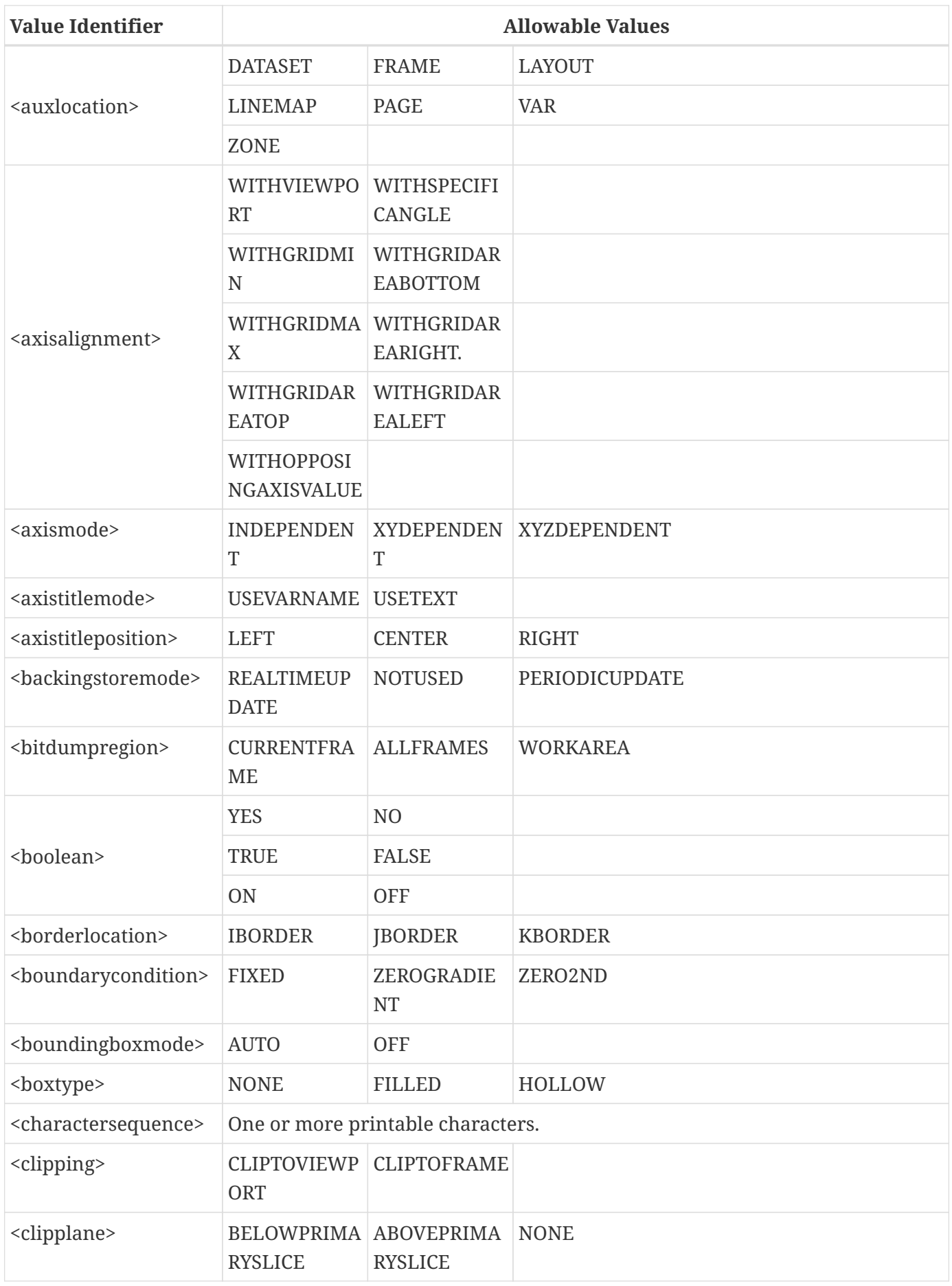

<span id="page-351-0"></span>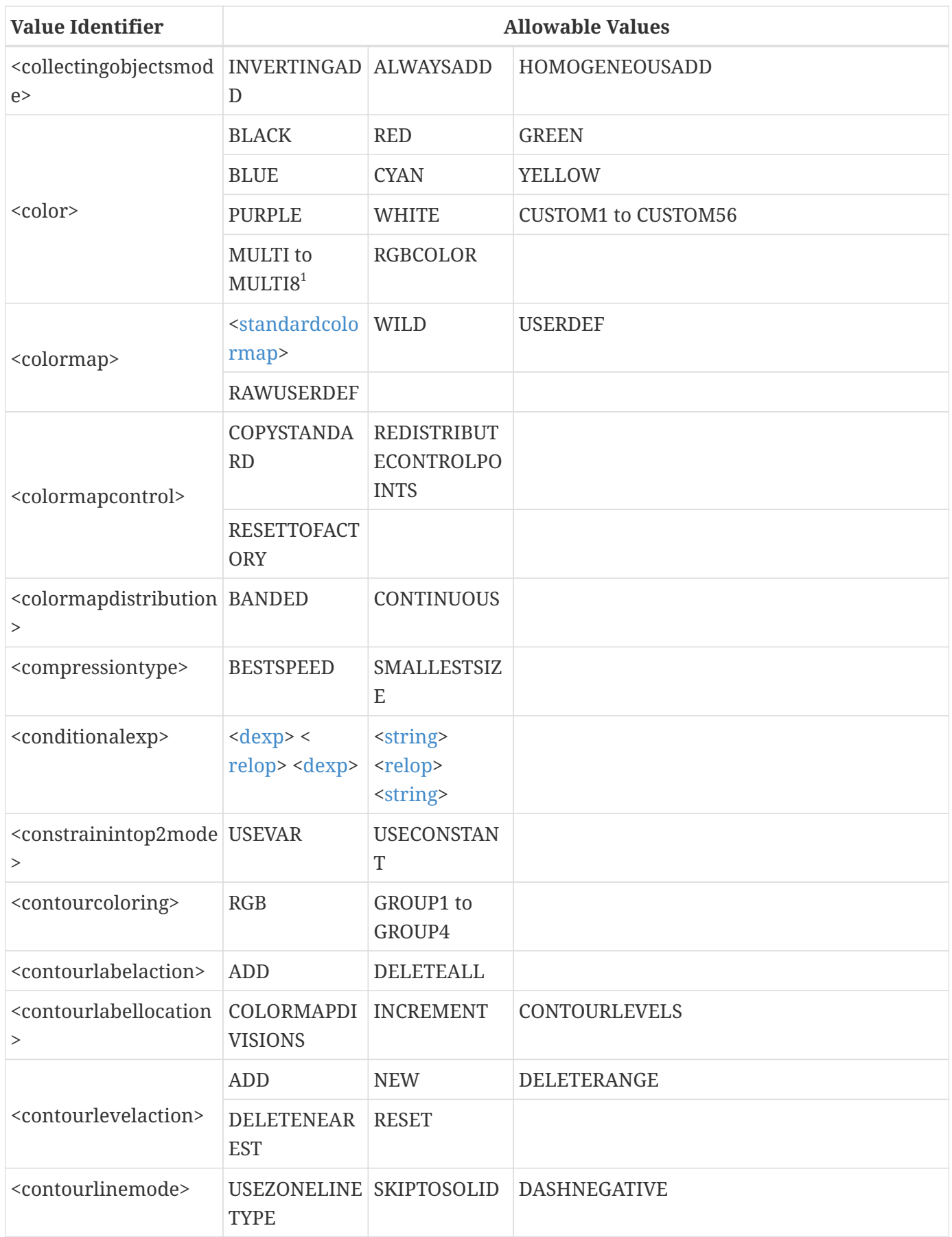

<span id="page-352-1"></span><span id="page-352-0"></span>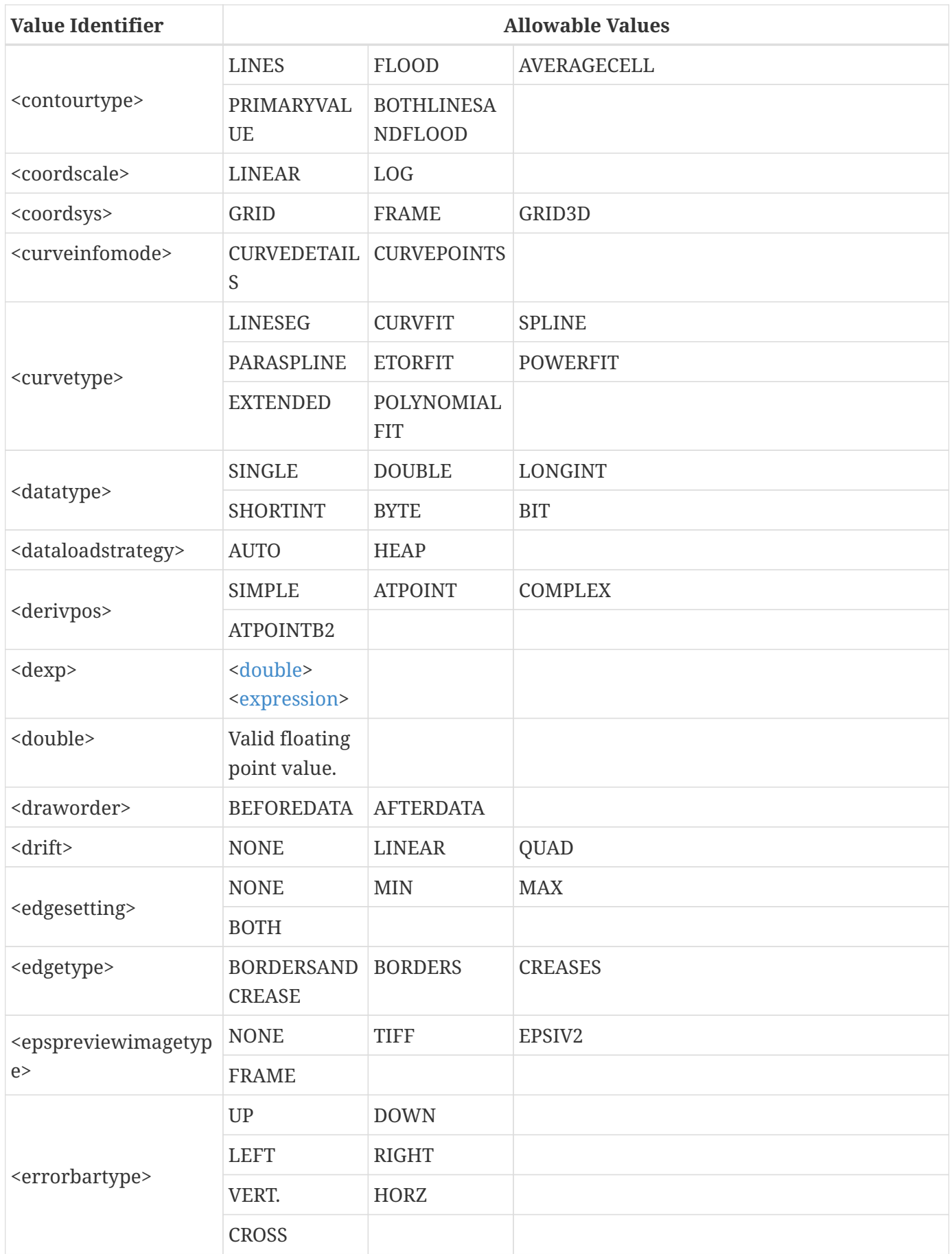

<span id="page-353-0"></span>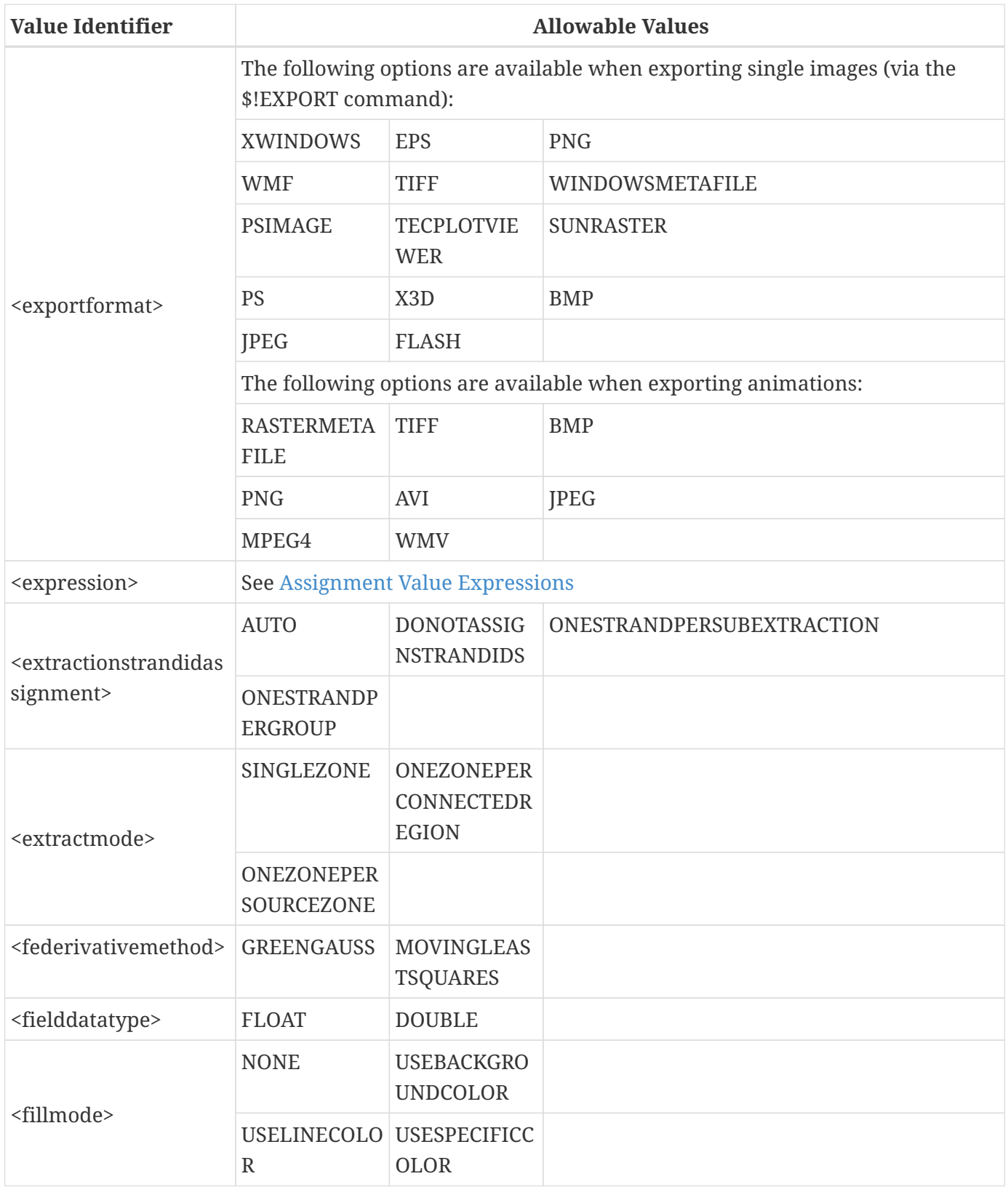

<span id="page-354-1"></span><span id="page-354-0"></span>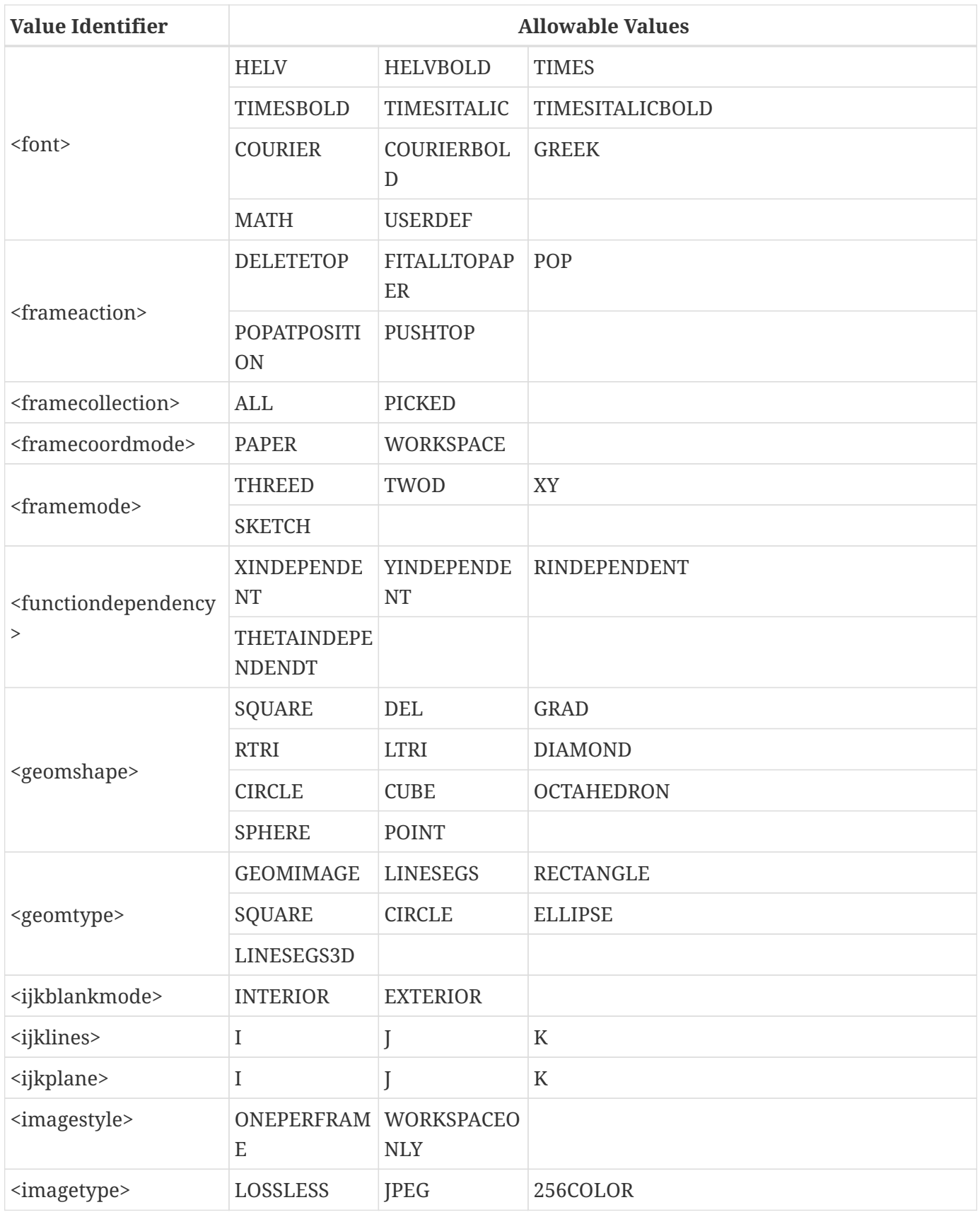

<span id="page-355-3"></span><span id="page-355-2"></span><span id="page-355-1"></span><span id="page-355-0"></span>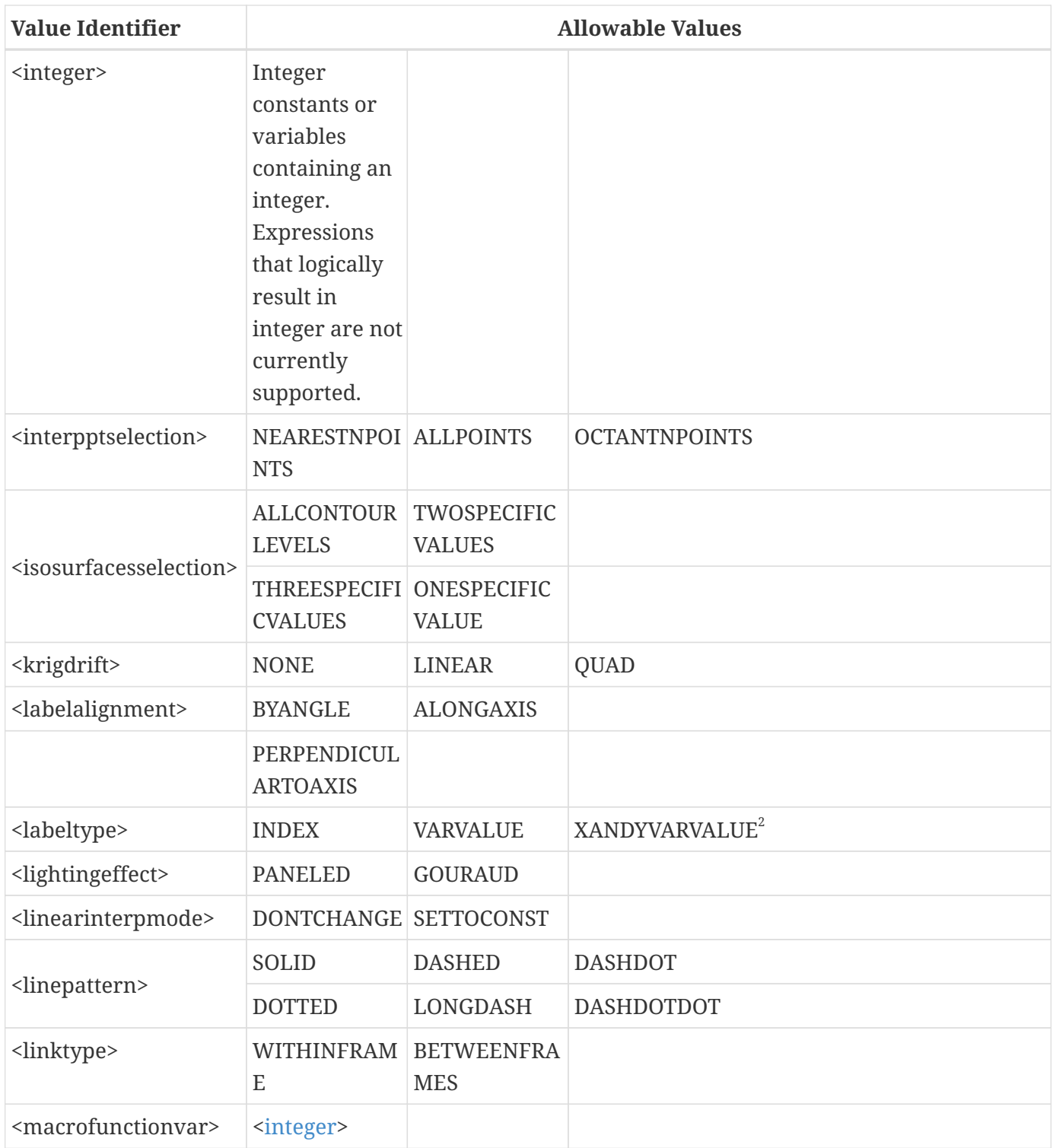

<span id="page-356-4"></span><span id="page-356-3"></span><span id="page-356-2"></span><span id="page-356-1"></span><span id="page-356-0"></span>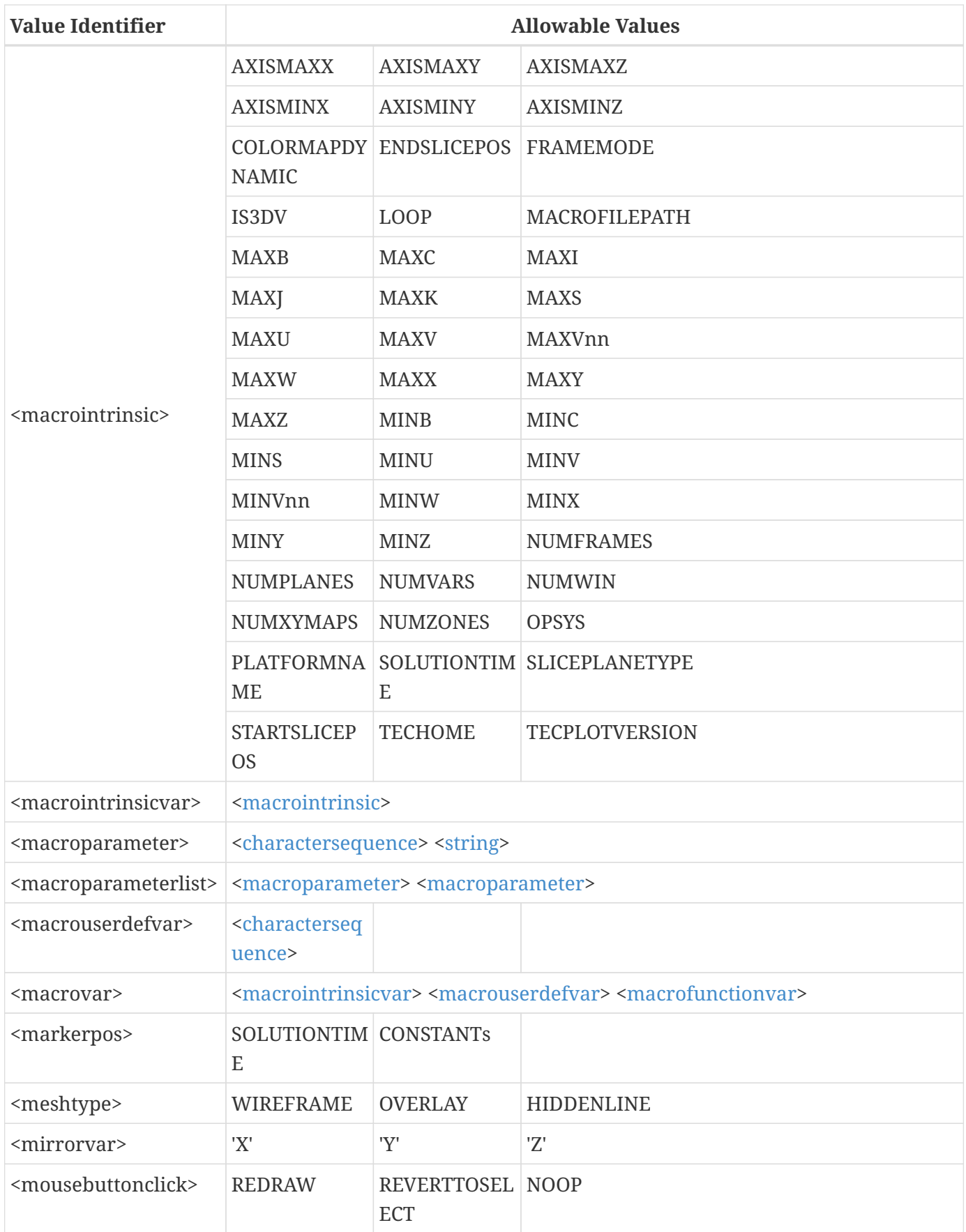

<span id="page-357-0"></span>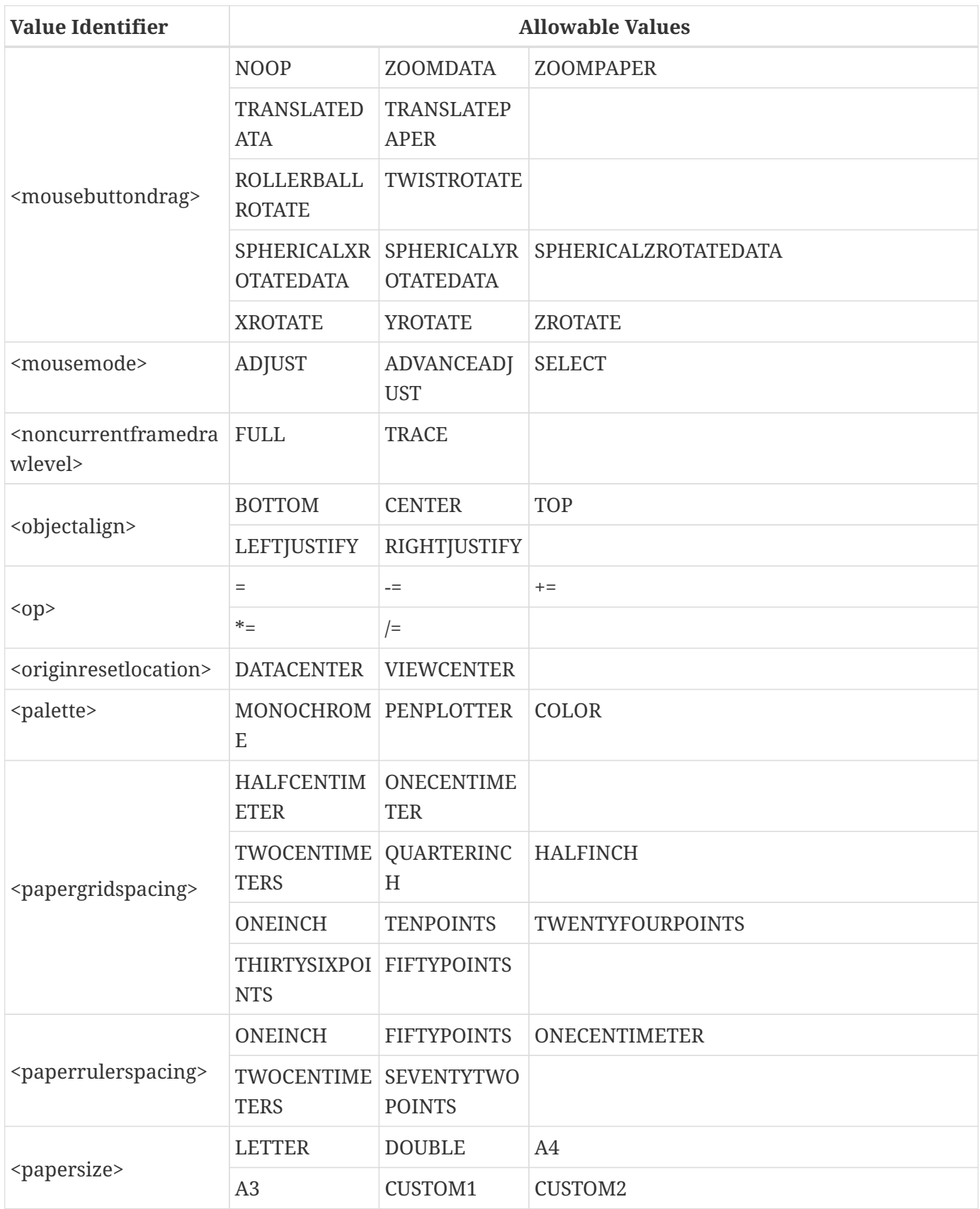

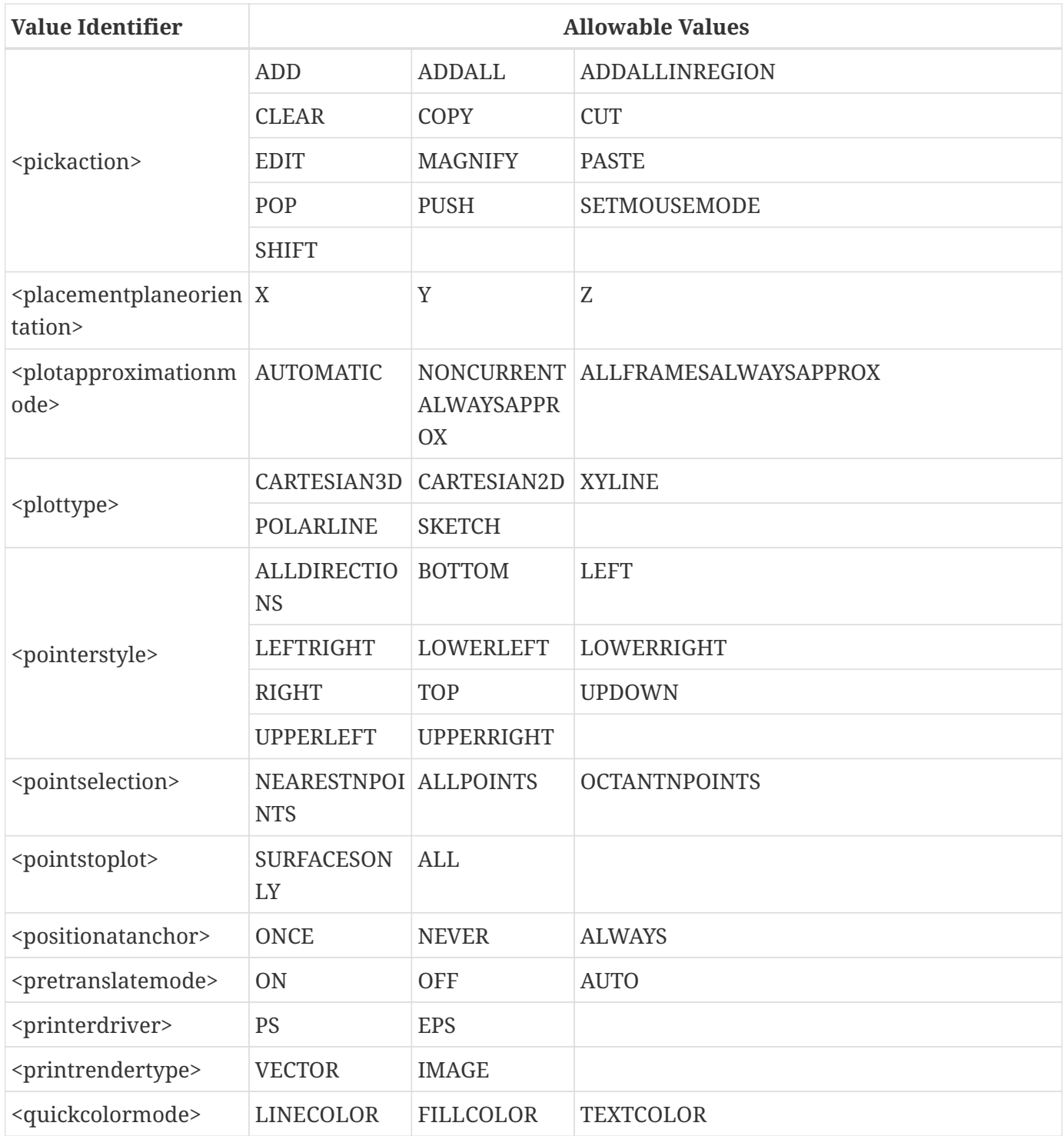

<span id="page-359-0"></span>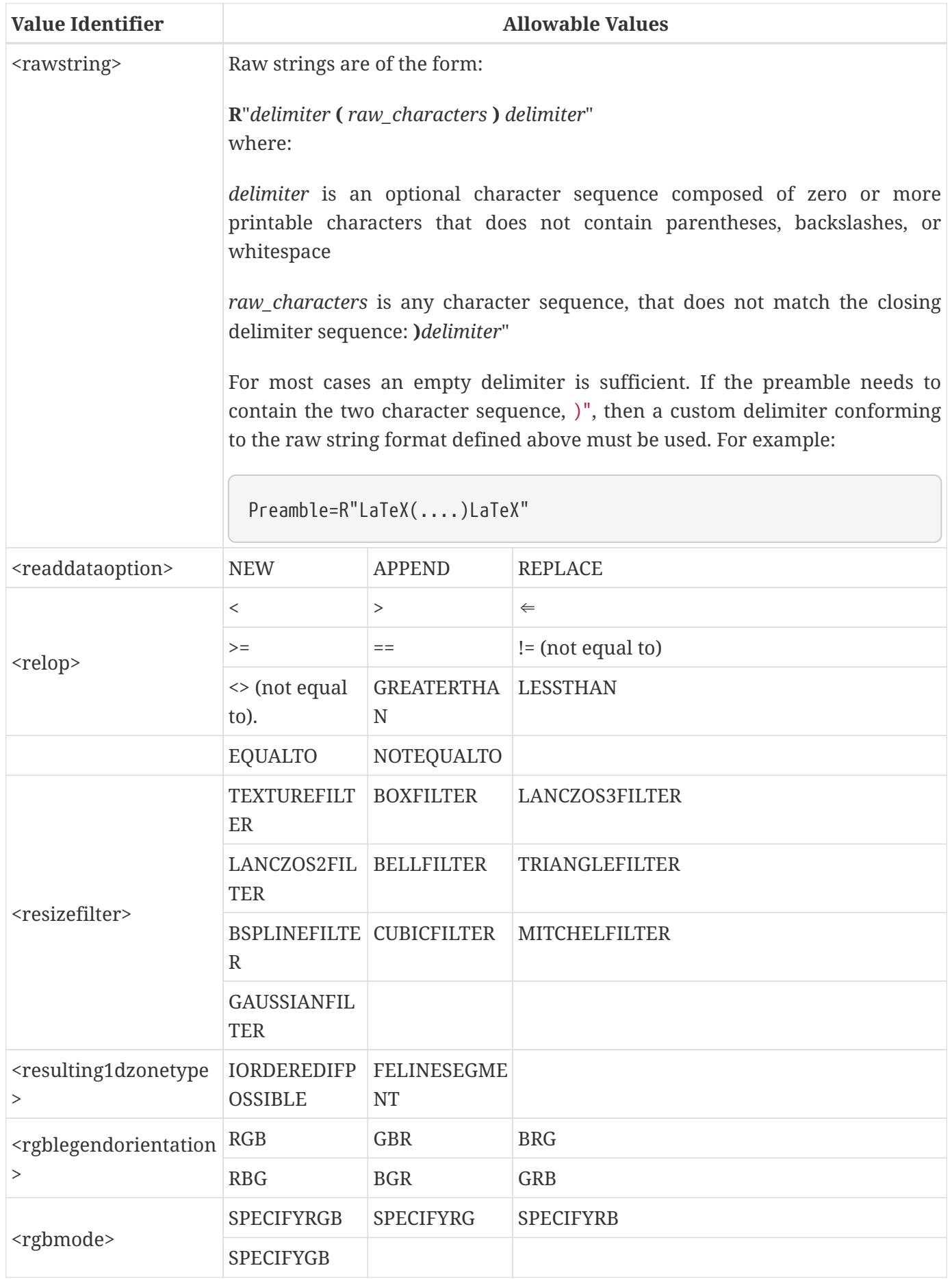
<span id="page-360-1"></span><span id="page-360-0"></span>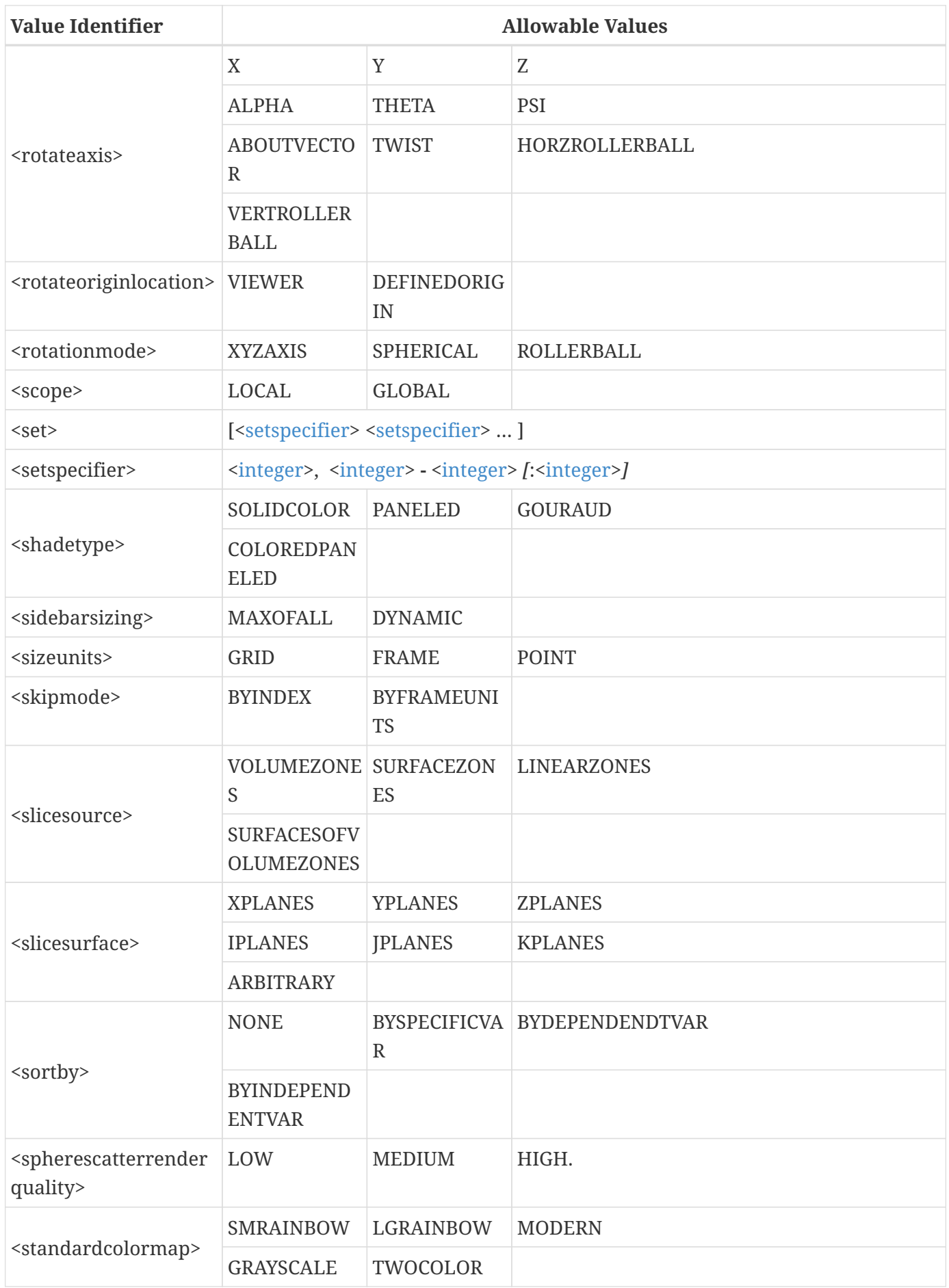

<span id="page-361-0"></span>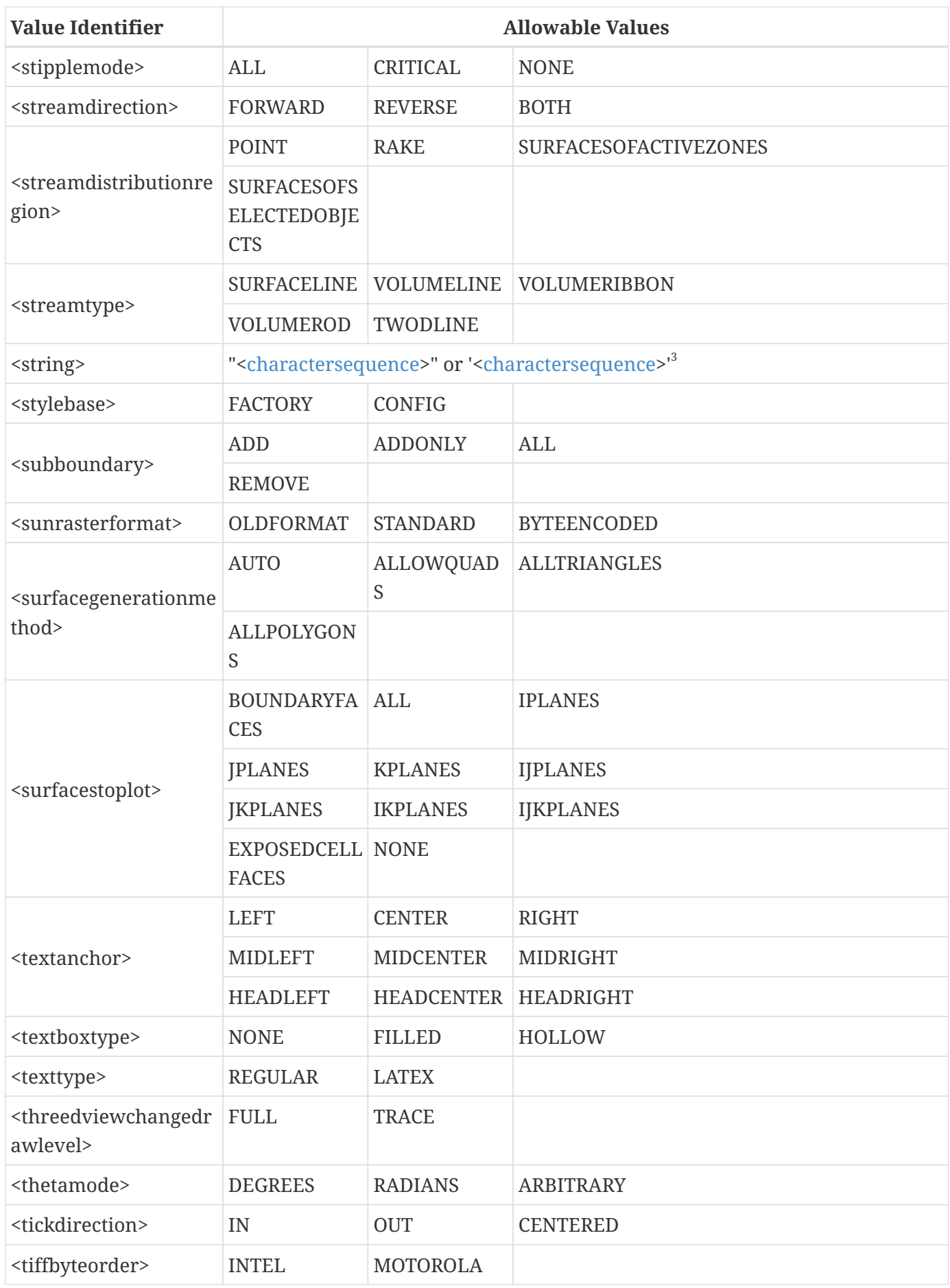

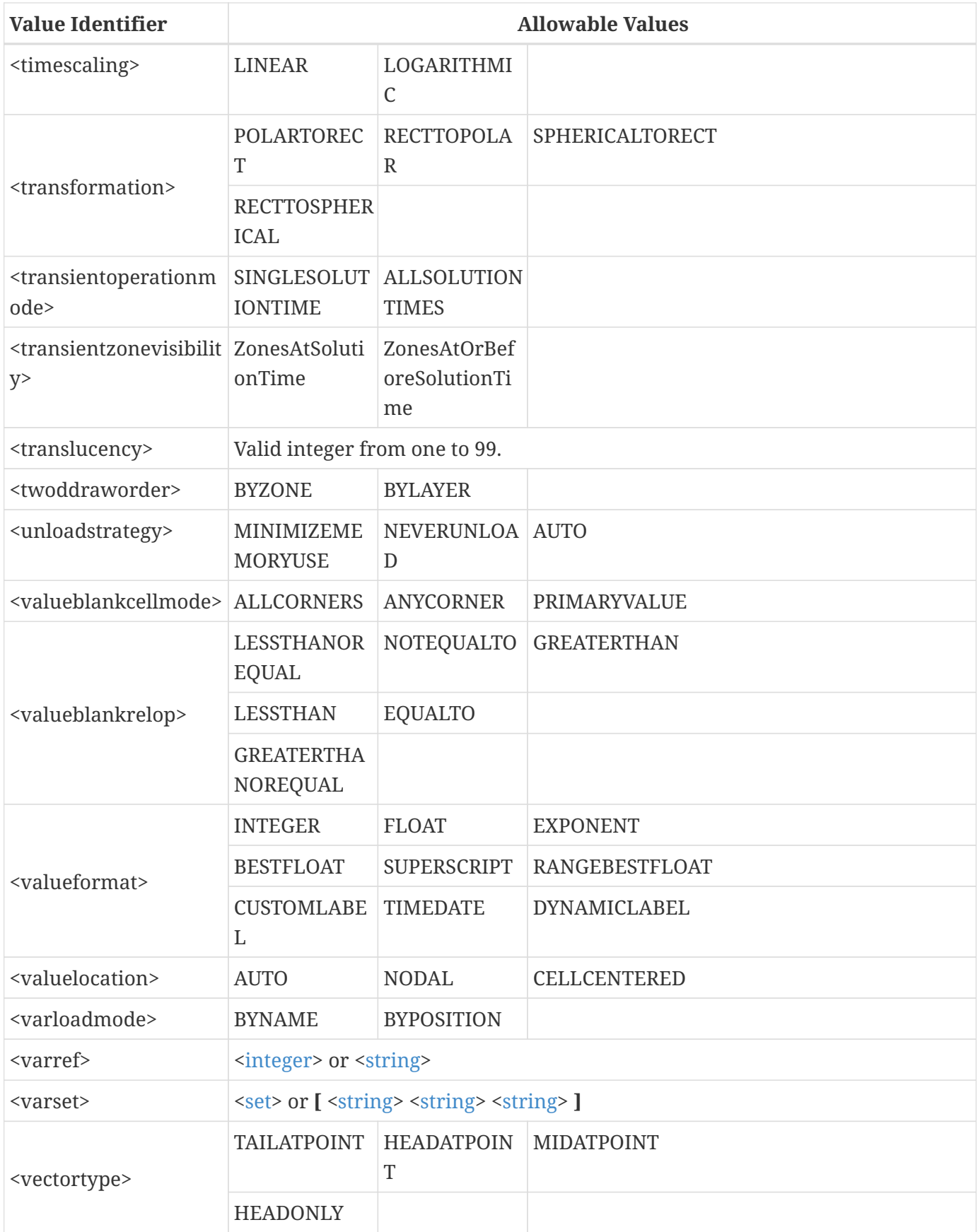

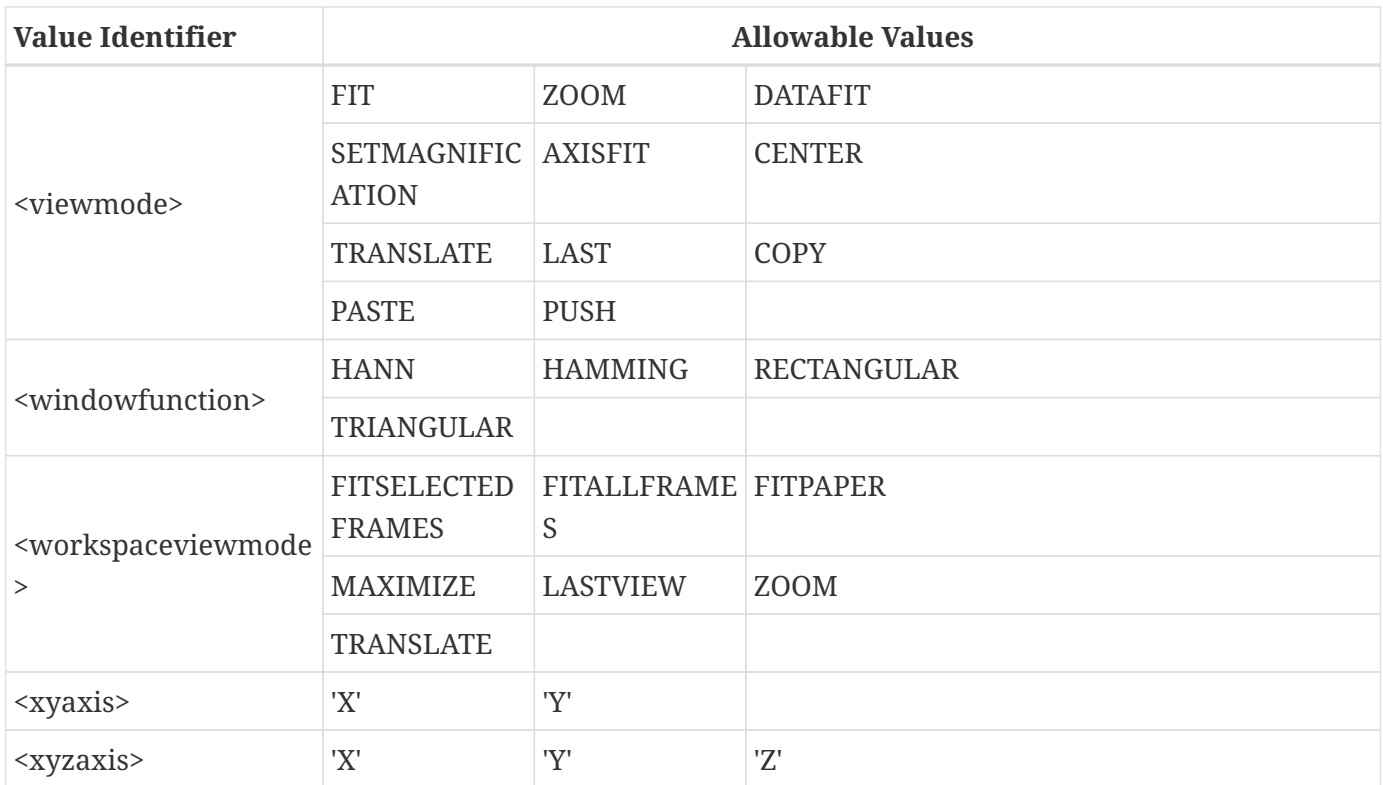

 $^{\rm 1}$  In order to color an object using one of the contour variable groups (i.e. assigning the color to MULTI, MULTI2, etc.), you must first set the contour variable via the [\\$!GLOBALCONTOUR](#page-138-0) command.

 $^2$  Available in XY-plots only

 $^{\rm 3}$  The only difference in using single quotes vs. double quotes for strings is that single quotes prevent the processing of the backslash character \ (that is \n inserts a newline \\ inserts the backslash itself).

### **Assignment Value Expressions**

Simple values are literal constants such as 1, 3, 3.5, 2.5e17. Complex expressions are identified by an equation surrounded by ( and ) delimiters.

Expressions can be used within any layout or macro file and support all of the common operators and functions familiar to most C and FORTRAN programmers.

Arithmetic operators include the common multiply, divide, add, and subtract (\*, /, + and -), as well as a few others ( $\land$  and  $**$ ) that are worth noting. The raise operator ( $\land$ , or  $**$ ) returns the result of raising the first number by the second.

Expressions may also contain macro variables and an assortment of useful functions and constants. Following are tables of supported functions and constants and a short explanation for each:

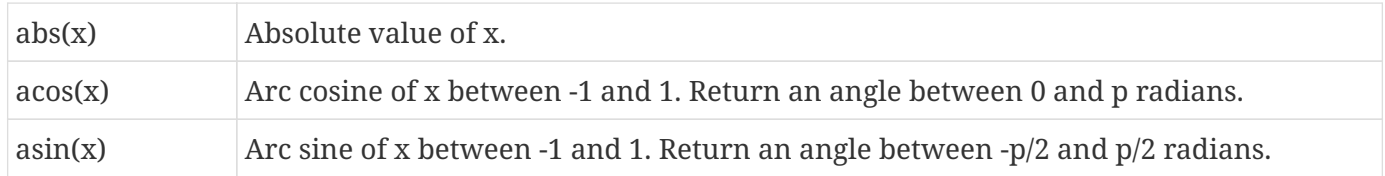

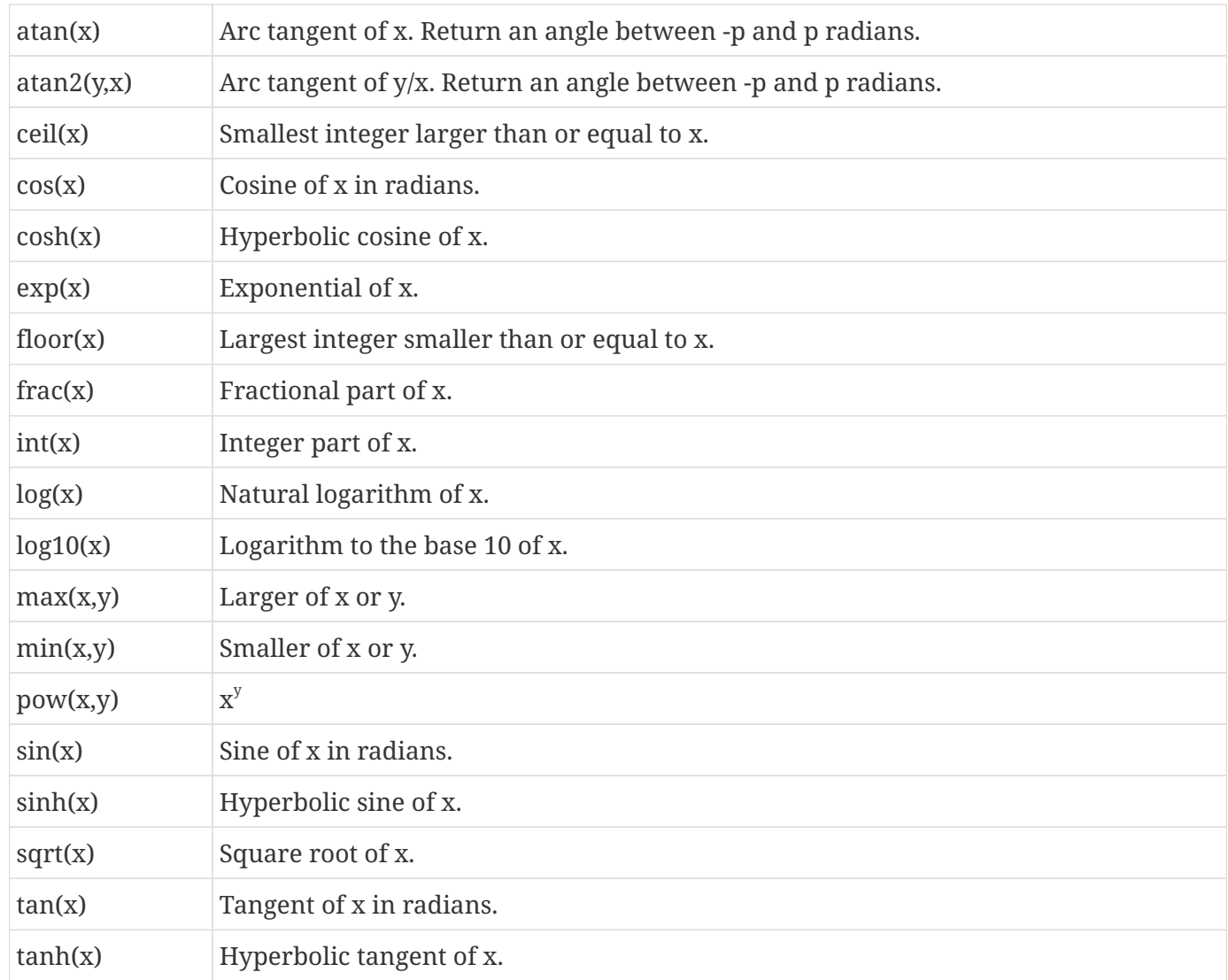

Constants are also supported, as listed in the following table.

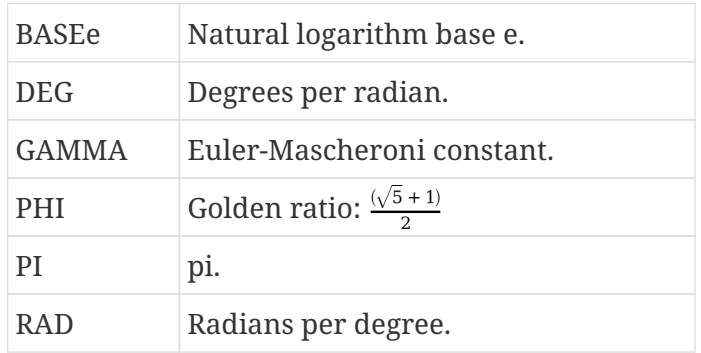

The following table shows the operator precedence and associativity for assignment value expressions. Operators with higher precedence are listed in the higher rows of the table, while operators that are in the same row have the same precedence. The associativity describes how an operator associates with its operand.

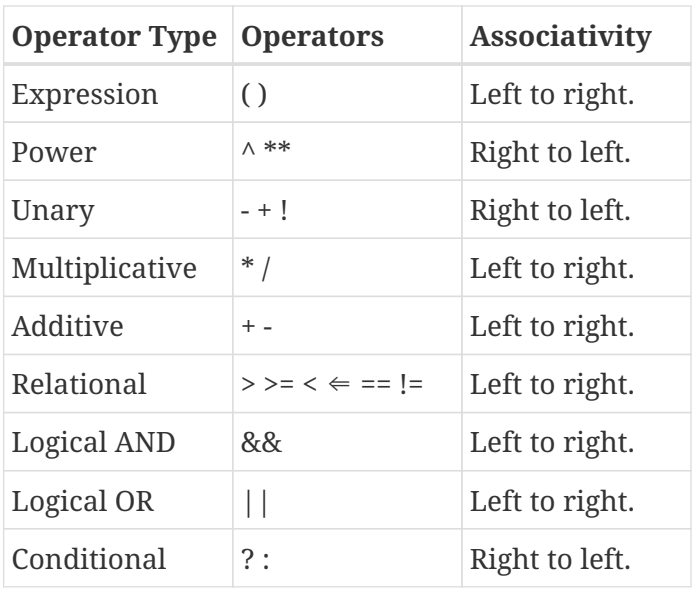

Unlike C, relational expressions do not evaluate to 0 or 1, instead, they evaluate to true or false. As such, they may only be used with other logical operators, or with the conditional operator.

Examples of common expressions used in the Tecplot 360 macro language follow (note that all expressions evaluate to a simple, [<dexp>](#page-352-0) value):

```
$!If (|b|\&2) > (4^*|a|^*|c|)$! If |a| > 0.0  $!VarSet |root1| = (-|b| + sqrt(|b|^2 - 4*|a|*|c|) / (2*|a|))
        $!VarSet |root2| = (-|b| - sqrt(|b|^2 - 4*|a|*|c|) / (2*|a|))
     $!EndIf
$!EndIf
$!VarSet |area| = (PI*|r|**2)
```
In addition to the more common operators mentioned above, some relational and logical operators are provided to form compound expressions. A relation, *<relation>*, may be constructed and used in conjunction with the conditional operator (? and :) to form compound expressions. The conditional operator (? and :) has the following syntax:

*<relation>* ? *<expression if true>* : *<expression if false>*

where:

- *<relation>* is a conditional statement that evaluates to true or false, and is formed by any two subexpressions which are compared to one another with one of the relational operators  $(>, >, <, <, \le,$  $=$ ,  $!=$ ) in combination with zero or more of the logical operators: logical Not !, logical And  $\delta\delta$ , and logical Or  $||$ ).
- *<expression if true>* is the *<expression>* that is evaluated if the *<relation>* condition evaluates to TRUE.

• *<expression if false>* is the *<expression>* that is evaluated if the *<relation>* condition evaluates to FALSE.

Examples of compound expressions used in the Tecplot 360 macro language follow (note that all compound expressions evaluate to a simple, [<dexp>](#page-352-0) value):

```
$!VarSet |value| = (|stress| > |cutoff| ? |cutoff| : |stress|)
$!VarSet |value| = (|x| < 1.5 88 |y| \le 5.5 ? |x|^{6} : (|x|+|y|)^{8}.2)$!VarSet |root| = (|b|^2 > 4*|a|*|c| && |a| > 0.0 ? -|b| + sqrt(|b|^2 - *|a|*|c|) /
(2*|a|) : 0)
```
It is important not to confuse an expression's relation, *<relation>*, that controls the evaluation of a compound expression, with the conditional expression, *<conditionalexp>*, that controls the execution of control commands such as \$!IF and \$!WHILE.

For example, the following is a valid macro command since it has a valid expression syntax and a valid control command syntax:

```
$! If |a| > (PI*|r|^{2})  ...
$!EndIf
```
The following is also a valid macro command because, like the last example, it has a valid expression syntax and a valid control command syntax:

 $$! If ([a|^2) == ([b] > 5 ? 1 : 0)$  ... \$!EndIf

The following is not a valid macro command since it has an invalid expression syntax and consequently an invalid control command syntax:

```
$!If (|a| > PI*|r|^2)
      ...
$!EndIf
```
As with the invalid example above, if Tecplot 360 encounters a relation, *<relation>*, within an expression, *<expression>* (enclosed within ( and ) delimiters), it expects to find the conditional operator (? and :) and the two required expressions following the specified relation.

# **Raw Data**

Some macro commands contain a "raw data" section. A raw data section is defined by using the keyword RAWDATA followed by the raw data values unique to the macro command. Most raw data sections start with a single count value which represents the number of blocks of raw data followed by the blocks of raw data themselves. The following table lists the raw data sections found in Tecplot 360 macros.

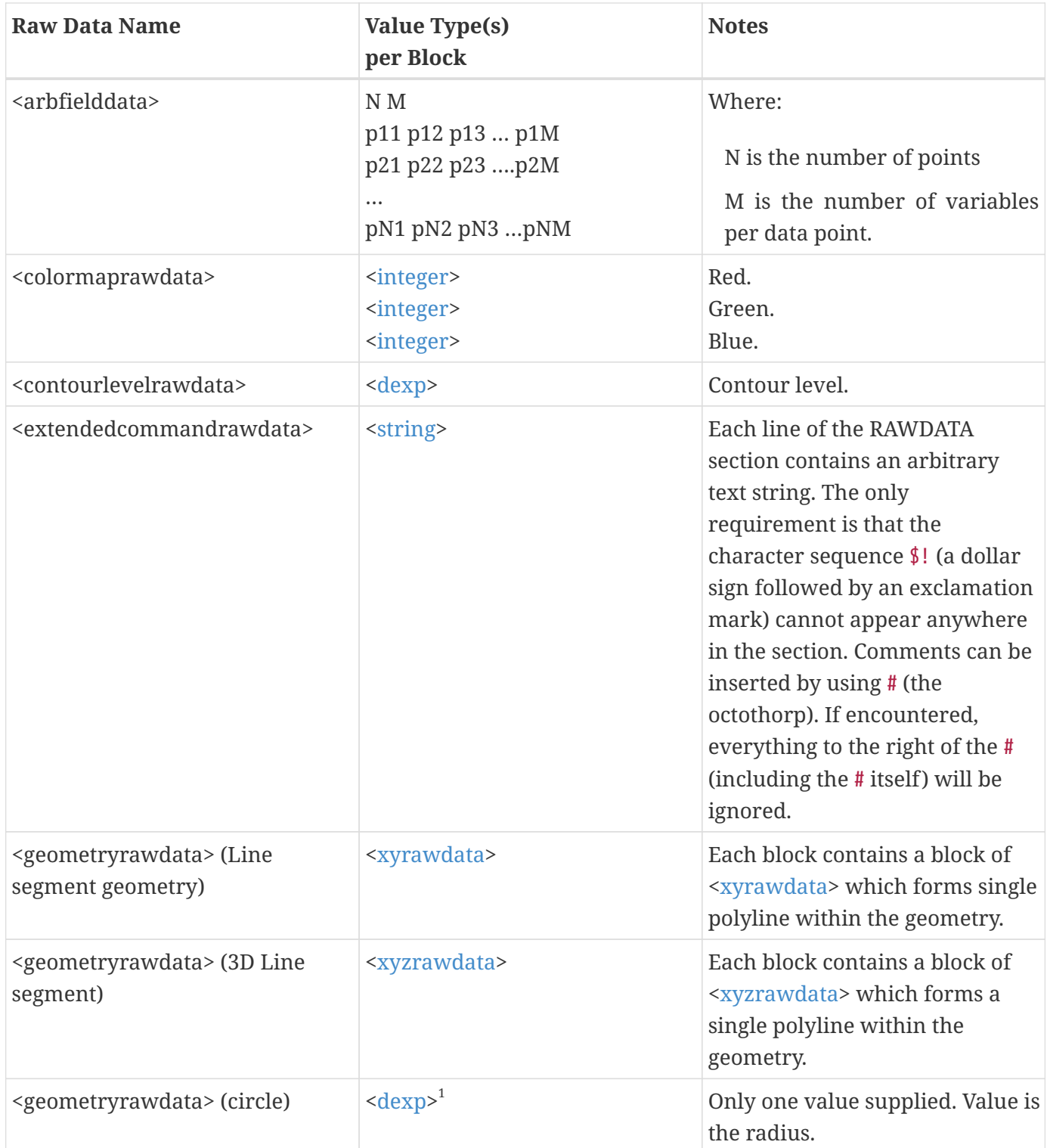

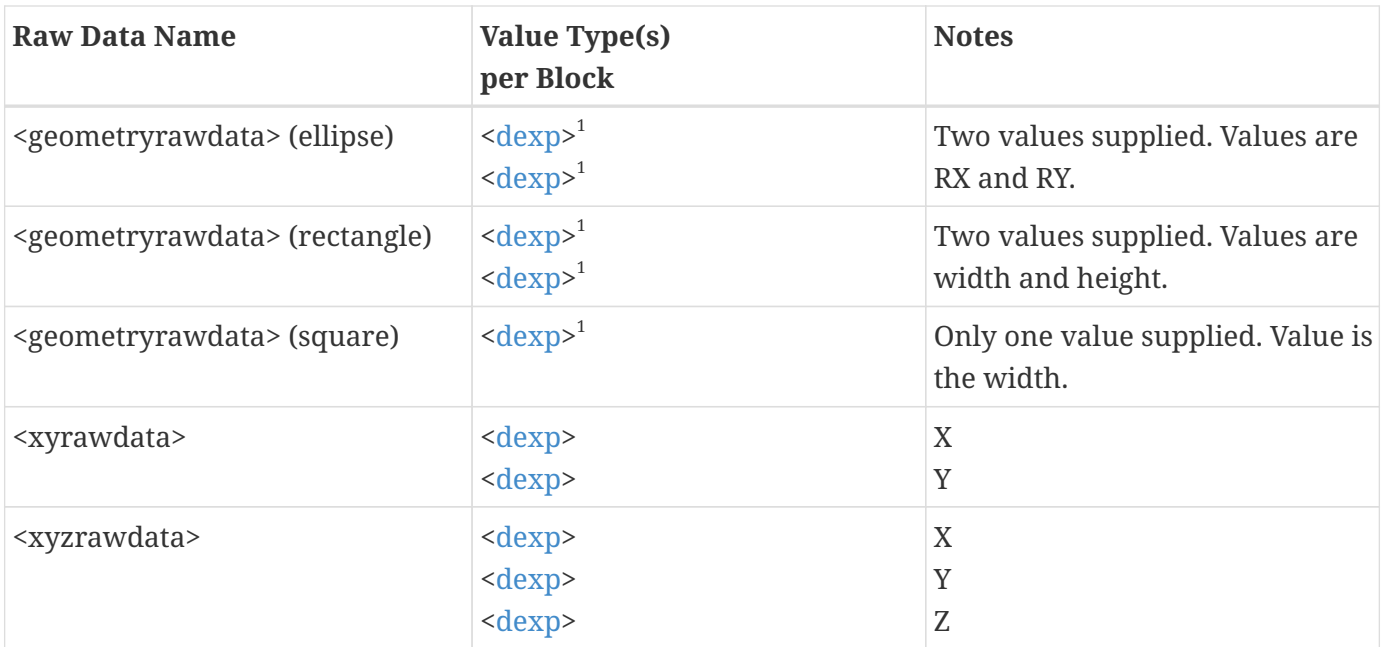

<span id="page-368-1"></span><span id="page-368-0"></span> $^{\rm 1}$  A count value does not precede the raw data in this case.

## **Examples:**

### **Example 1:**

Raw data for a circle with radius equal to 1.7:

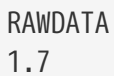

#### **Example 2:**

Raw data for a line segment geometry with two segments. Segment 1 has 4 points and segment 2 has 3 points:

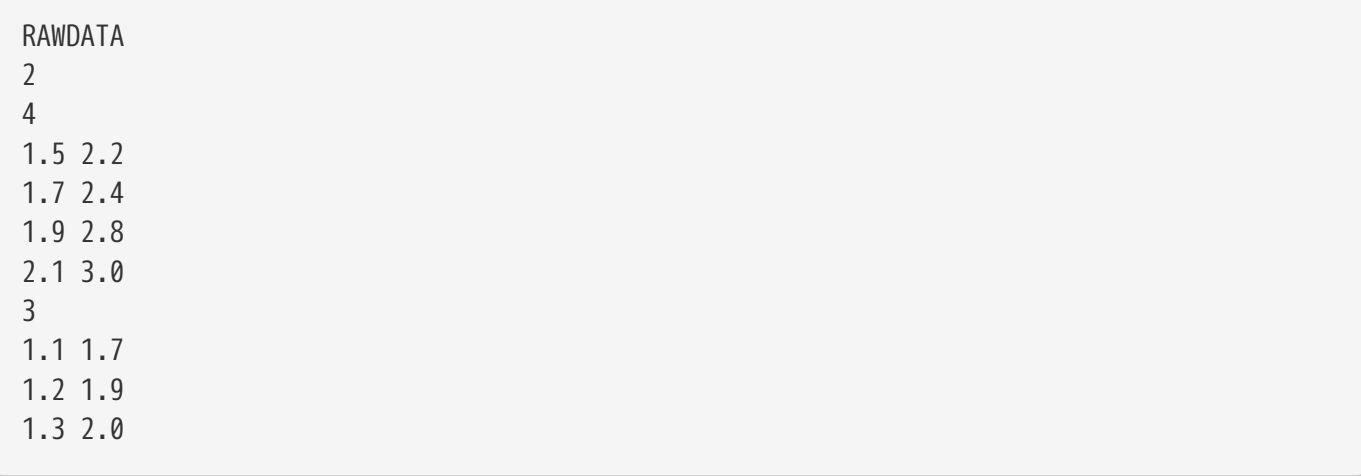

### **Example 3:**

Raw data to define five contour levels:

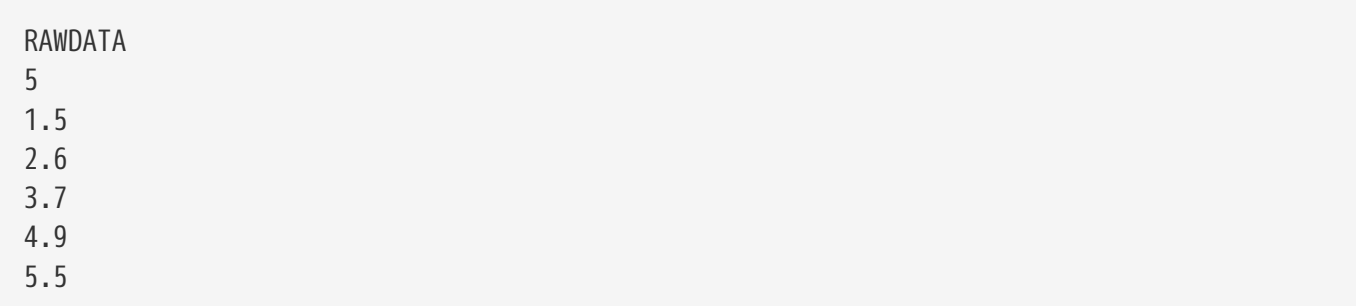

#### **Example 4:**

Raw data to define three RGB values:

### **Example 5:**

For greater control of contour levels in a macro, set the levels with RAWDATA. This example allows you to choose the number of levels, then sets new levels based on the minimum and maximum values of the current contour variable.

```
$!FIELDLAYERS SHOWCONTOUR = YES
$!Drawgraphics No
$!GLOBALCONTOUR 1 VAR = 4
$!PromptforTextString |numlevels|
Instructions = "Enter the number of contour levels."
$!Varset |Delta| = ((|maxc| - |minc|)/|numlevels|)
$!CONTOURLEVELS DELETERANGE
 CONTOURGROUP = 1
RANGEMIN = |minc|RANGEMAX = |maxc|$!Varset |newlevel| = (|minc| + |delta|/2)
$!Loop |numlevels|
$!CONTOURLEVELS ADD
  CONTOURGROUP = 1
```

```
 RAWDATA
  1
  |newlevel|
$!Varset |newlevel| += |Delta|
$!Endloop
$!Drawgraphics Yes
$!REDRAW
```
# **Macro Language Limitations**

The only macro control commands allowed in stylesheets and layout files are:

\$!VARSET and \$!REMOVEVAR

The only SetValue command allowed in color map files is:

#### \$!CREATECOLORMAP

Layout files, stylesheet files and colormap files cannot contain any of the following commands:

\$!OPENLAYOUT \$!READSTYLESHEET \$!LOADCOLORMAP

Only SetValue macro commands are allowed in the Tecplot 360 configuration file.

The \$!LIMITS command can be used only in the Tecplot 360 configuration file.

The \$!FIELDMAP and \$!LINEMAP commands may be used in the configuration file but they may not specify an individual zone or line map. This special use of \$!FIELDMAP and \$!LINEMAP allows you to change the default attributes for all zones and line mappings when they are initialized in Tecplot 360.

The file name referenced in the \$!INCLUDEMACRO command cannot use Tecplot 360 macro variables.

## **Size limitations:**

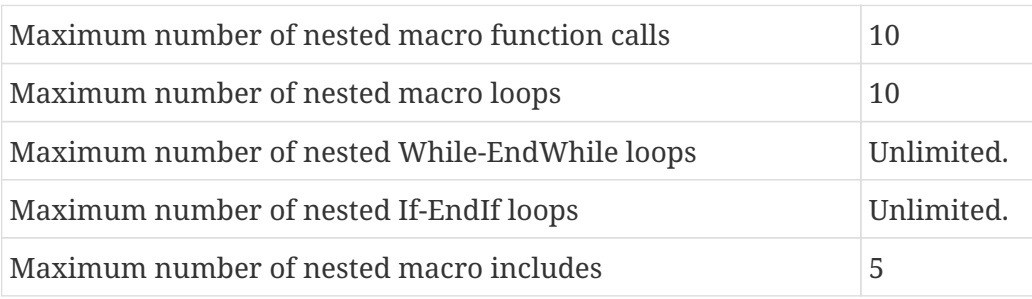

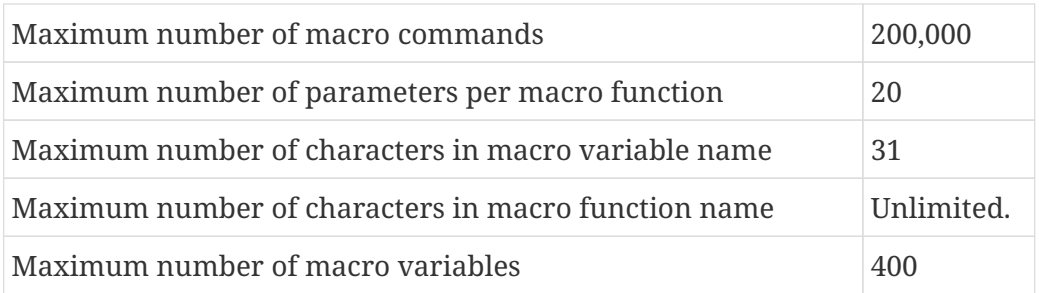

# **Copyright**

Tecplot 360 Scripting Guide is for use with Tecplot 360 2024 R1.

Copyright © 1988-2024 Tecplot, Inc. All rights reserved worldwide. Except for personal use, this manual may not be reproduced, transmitted, transcribed, stored in a retrieval system, or translated in any form, in whole or in part, without the express written permission of Tecplot, Inc., 3535 Factoria Blvd, Ste. 550; Bellevue, WA 98006 U.S.A.

The software discussed in this documentation and the documentation itself are furnished under license for utilization and duplication only according to the license terms. The copyright for the software is held by Tecplot, Inc. Documentation is provided for information only. It is subject to change without notice. It should not be interpreted as a commitment by Tecplot, Inc. Tecplot, Inc. assumes no liability or responsibility for documentation errors or inaccuracies.

Tecplot, Inc. Post Office Box 52708 Bellevue, WA 98015-2708 U.S.A.

Tel:1.800.763.7005 (within the U.S. or Canada), 00 1 (425) 653-1200 (internationally)

E-mail: [sales@tecplot.com](mailto:sales@tecplot.com), [support@tecplot.com](mailto:support@tecplot.com) Questions, comments or concerns regarding this document: [support@tecplot.com](mailto:support@tecplot.com)

For more information, visit [www.tecplot.com](http://www.tecplot.com)

Tecplot®, Tecplot 360,™ Tecplot 360 EX,™ Tecplot Focus, the Tecplot product logos, Preplot,™ Enjoy the View,™ Master the View,™ SIZL,™ Sizzle,™ and Framer™ are registered trademarks or trademarks of Tecplot, Inc. in the United States and other countries. All other product names mentioned herein are trademarks or registered trademarks of their respective owners.

#### NOTICE TO U.S. GOVERNMENT END-USERS

Use, duplication, or disclosure by the U.S. Government is subject to restrictions as set forth in subparagraphs (a) through (d) of the Commercial Computer-Restricted Rights clause at FAR 52.227-19 when applicable, or in subparagraph (c)(1)(ii) of the Rights in Technical Data and Computer Software clause at DFARS 252.227-7013, and/or in similar or successor clauses in the DOD or NASA FAR Supplement. Contractor/manufacturer is Tecplot, Inc., 3535 Factoria Blvd, Ste. 550; Bellevue, WA 98006 U.S.A.

Part Number: 23-360-07-2 Build Revision {CI\_PIPELINE\_ID}

#### Released: 06/2024

For third-party trademark and copyright information, see the [User's Manual.](360-users-manual.pdf)